## **SYSMAC CP Series CP2E-ED- CP2E-SD- CP2E-ND-**

## **CP2E CPU Unit Hardware**

# **USER'S MANUAL**

# **OMRON**

### **NOTE**

All rights reserved. No part of this publication may be reproduced, stored in a retrieval system, or transmitted, in any form, or by any means, mechanical, electronic, photocopying, recording, or otherwise, without the prior written permission of OMRON.

No patent liability is assumed with respect to the use of the information contained herein. Moreover, because OMRON is constantly striving to improve its high-quality products, the information contained in this manual is subject to change without notice. Every precaution has been taken in the preparation of this manual. Nevertheless, OMRON assumes no responsibility for errors or omissions. Neither is any liability assumed for damages resulting from the use of the information contained in this publication.

#### **Trademarks**

• Microsoft, Windows are either registered trademarks or trademarks of Microsoft Corporation in the United States and other countries.

Other company names and product names in this document are the trademarks or registered trademarks of their respective companies.

#### **Copyrights**

Microsoft product screen shots reprinted with permission from Microsoft Corporation.

## **SYSMAC CP Series CP2E-ED- CP2E-SD- CP2E-ND- CP2E CPU Unit Hardware**

## **User's Manual**

*Produced September 2019*

## <span id="page-4-0"></span>**Introduction**

Thank you for purchasing a SYSMAC CP-series CP2E Programmable Controller.

This manual contains information required to use the CP2E. Read this manual completely and be sure you understand the contents before attempting to use the CP2E.

### **Intended Audience**

This manual is intended for the following personnel, who must also have knowledge of electrical systems (an electrical engineer or the equivalent).

- **•** Personnel in charge of installing FA systems
- **•** Personnel in charge of designing FA systems
- **•** Personnel in charge of managing FA systems and facilities

### **Applicable Products**

### ● CP-series CP2E CPU Units

- Essential Model CP2E-EDDDD-D A model of CPU Unit that supports connections to Programmable Terminals and basic control applications using instructions such as basic, movement, arithmetic, and comparison instructions.
- Standard Model CP2E-SOOD-D A model of CPU Unit that supports connections to inverters and servo drives.
- Network Model CP2E-NOODD-O A model of CPU Unit that supports Ethernet connection and enhanced positioning functions such as 4-axis linear interpolation and pulse.

The CP Series is centered around the CP1H, CP1L, CP1E and CP2E CPU Units and is designed with the same basic architecture as the CS and CJ Series.

Always use CP-series Expansion Units and CP-series Expansion I/O Units when expanding I/O capacity.

## <span id="page-5-0"></span>**CP2E CPU Unit Manuals**

Information on the CP2E CPU Units is provided in the following manuals.

Refer to the appropriate manual for the information that is required.

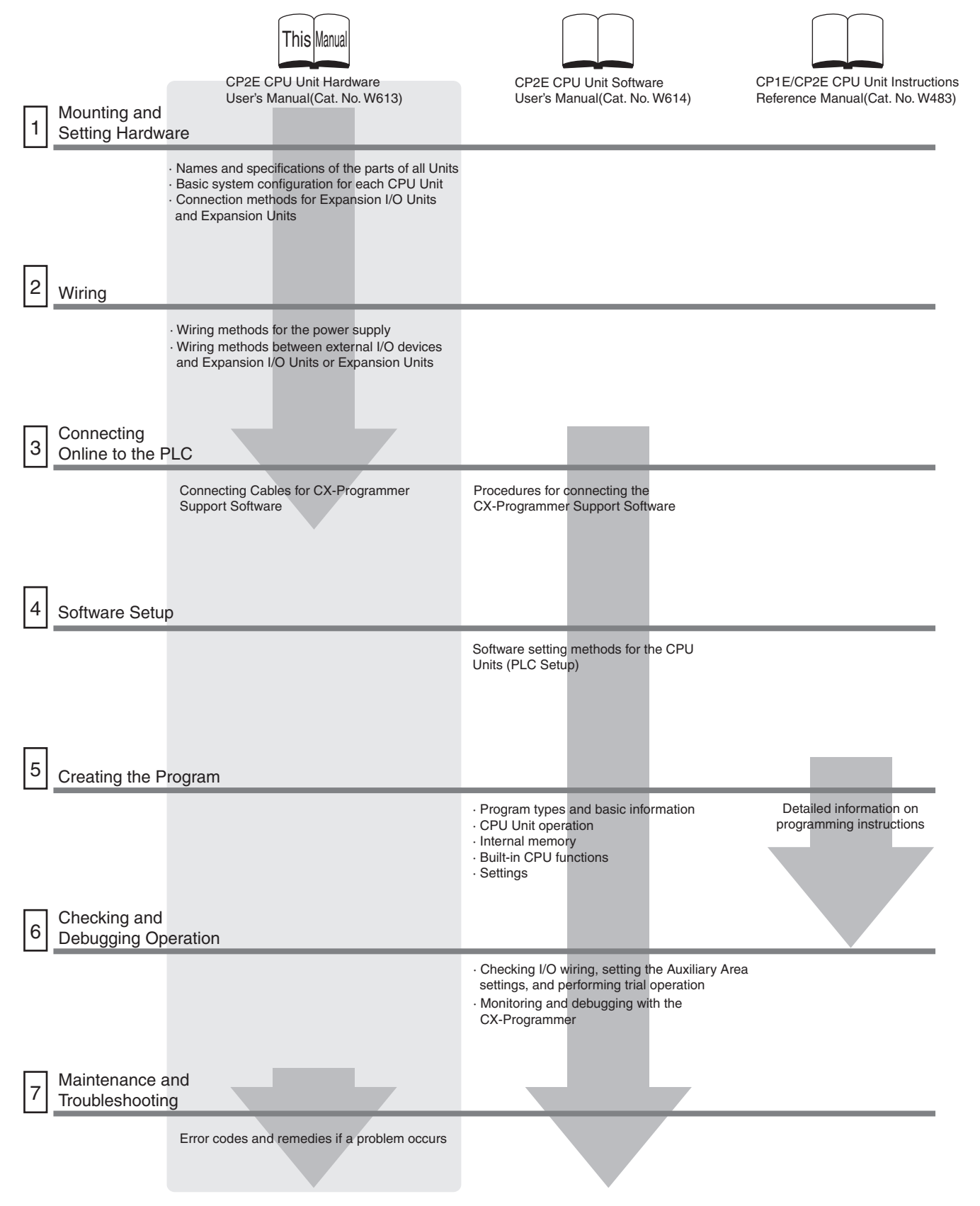

### **Manual Configuration**

The CP2E CPU manuals are organized in the sections listed in the following tables. Refer to the appropriate section in the manuals as required.

## **CP2E CPU Unit Hardware User's Manual (Cat. No. W613) (This Manual)**

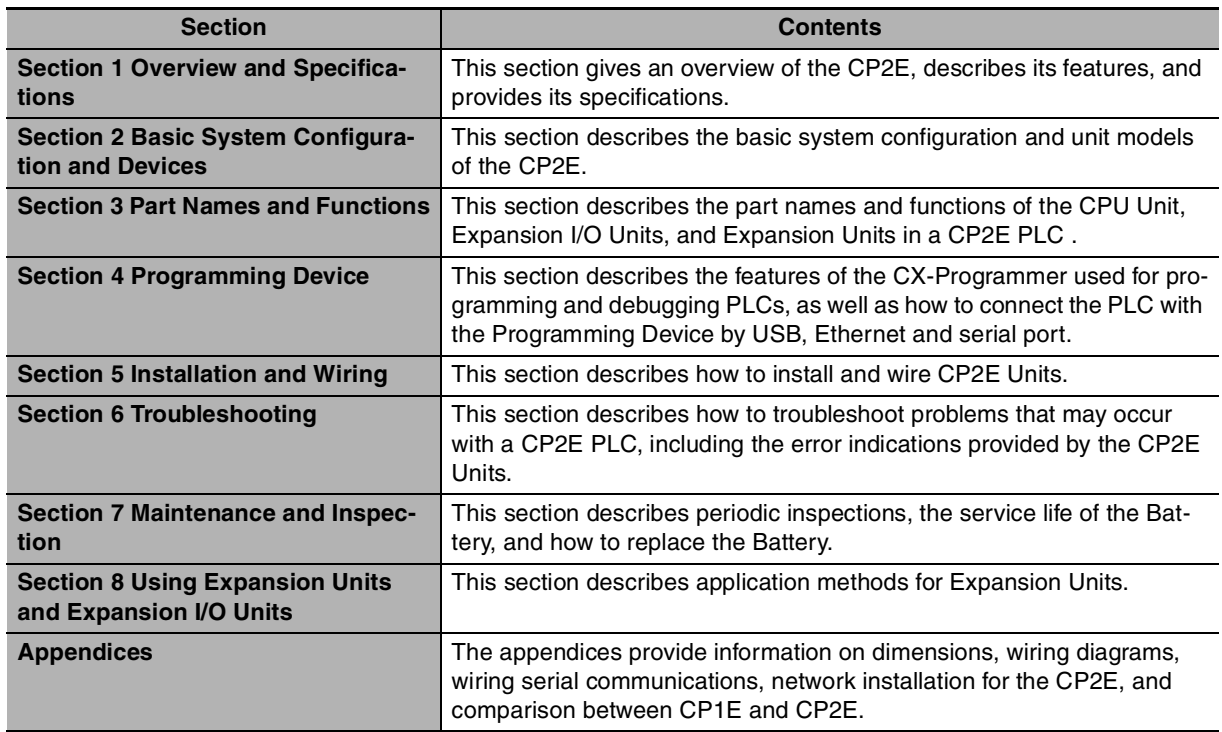

## **CP2E CPU Unit Software User's Manual (Cat. No. W614)**

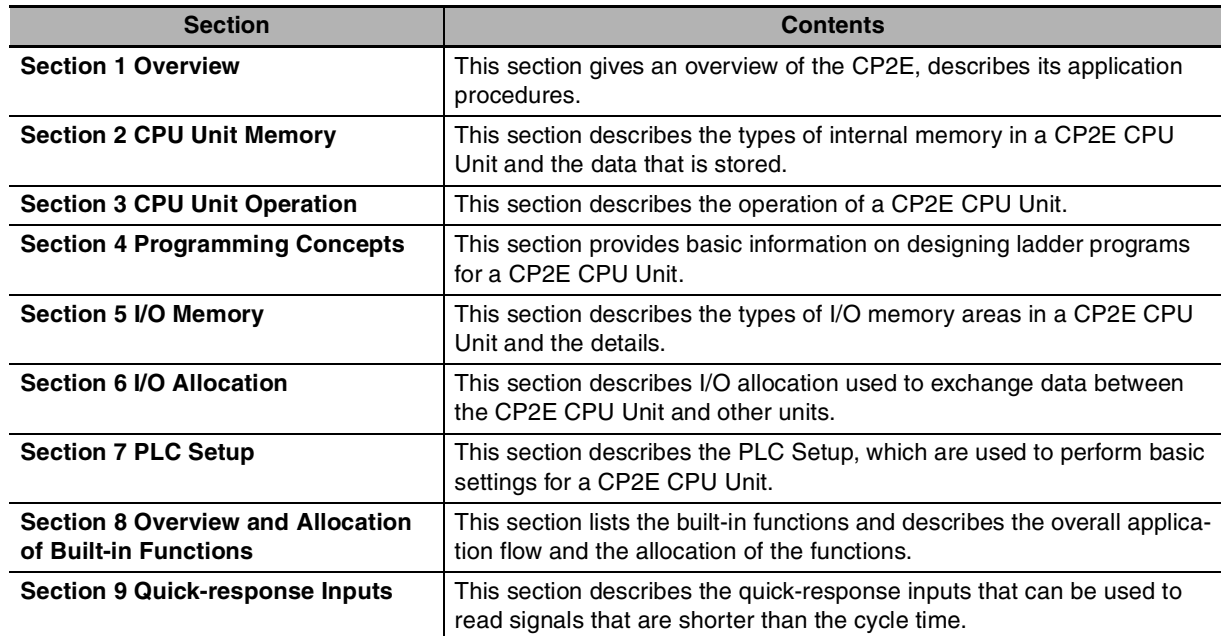

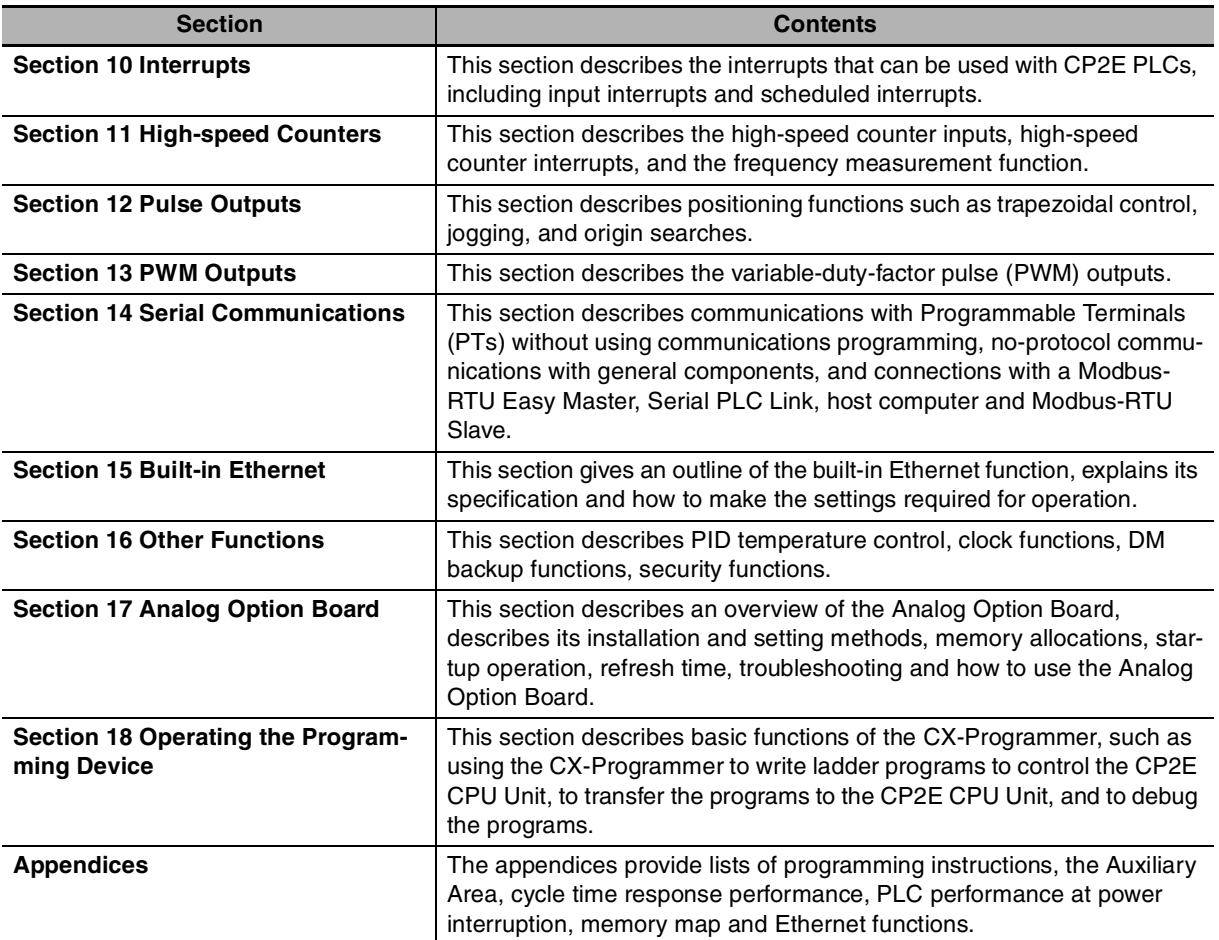

## **CP1E/CP2E CPU Unit Instructions Reference Manual (Cat. No. W483)**

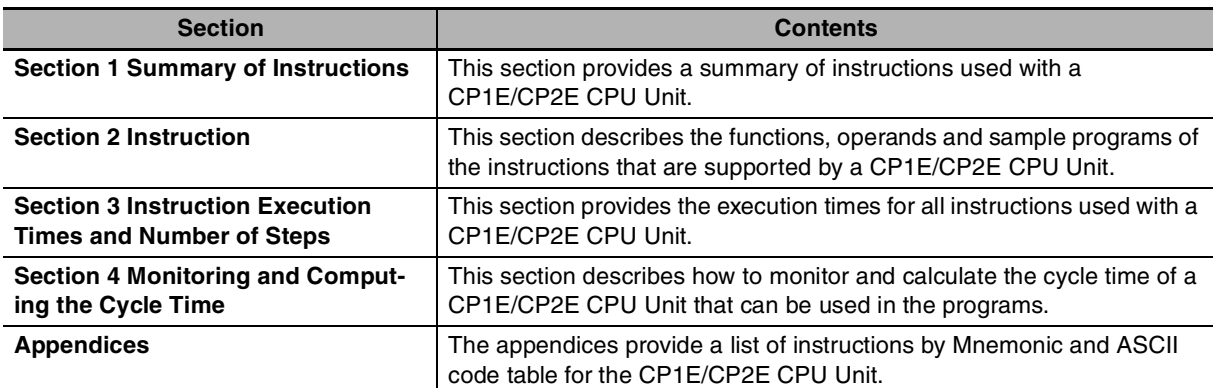

## <span id="page-8-0"></span>**Manual Structure**

### **Page Structure and Icons**

The following page structure and icons are used in this manual.

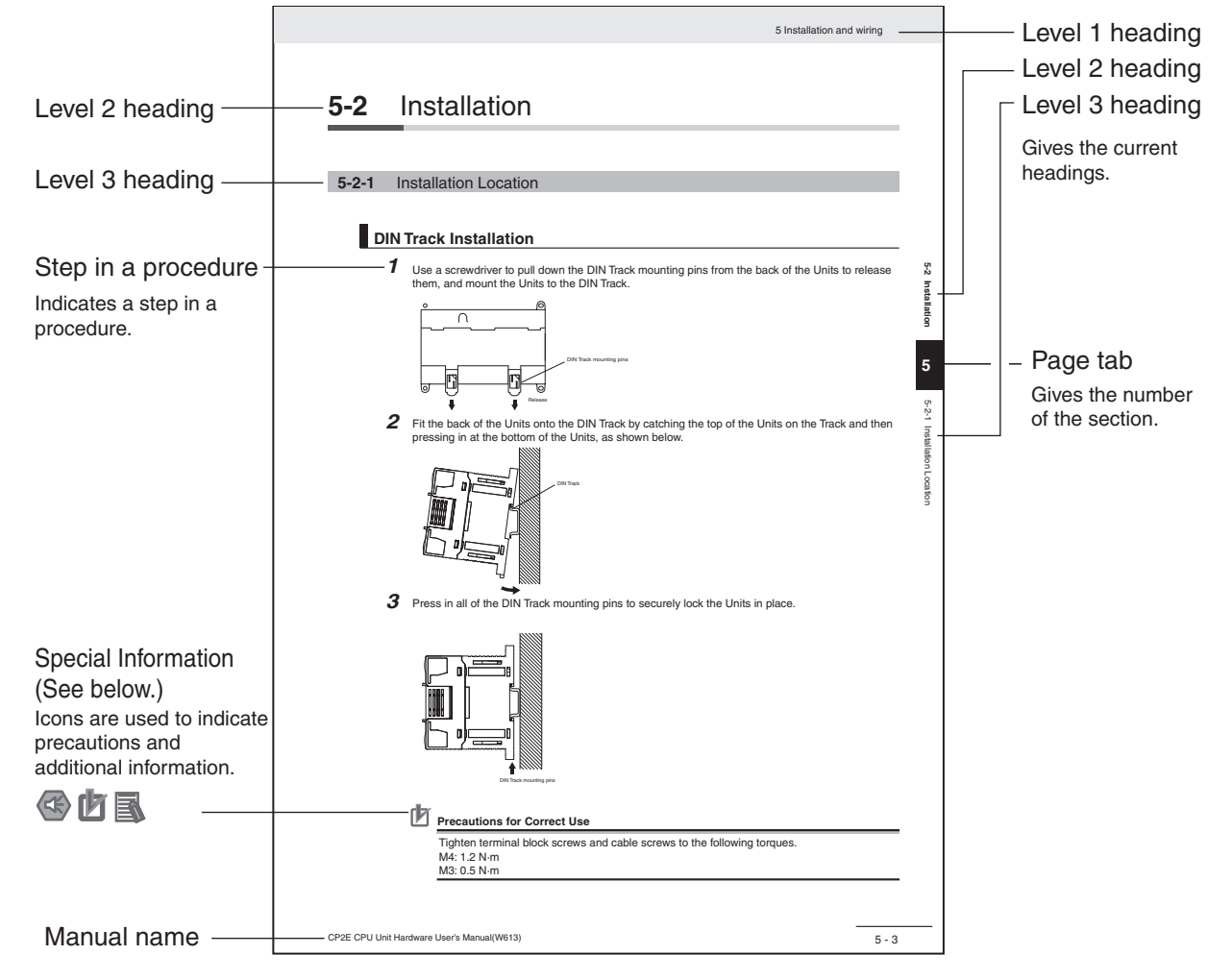

This illustration is provided only as a sample and may not literally appear in this manual.

### **Special Information**

Special information in this manual is classified as follows:

- **CO** Precautions for Safe Use Precautions on what to do and what not to do to ensure using the product safely.
- Precautions for Correct Use Precautions on what to do and what not to do to ensure proper operation and performance.

#### Additional Information

Additional information to increase understanding or make operation easier.

## **Terminology and Notation**

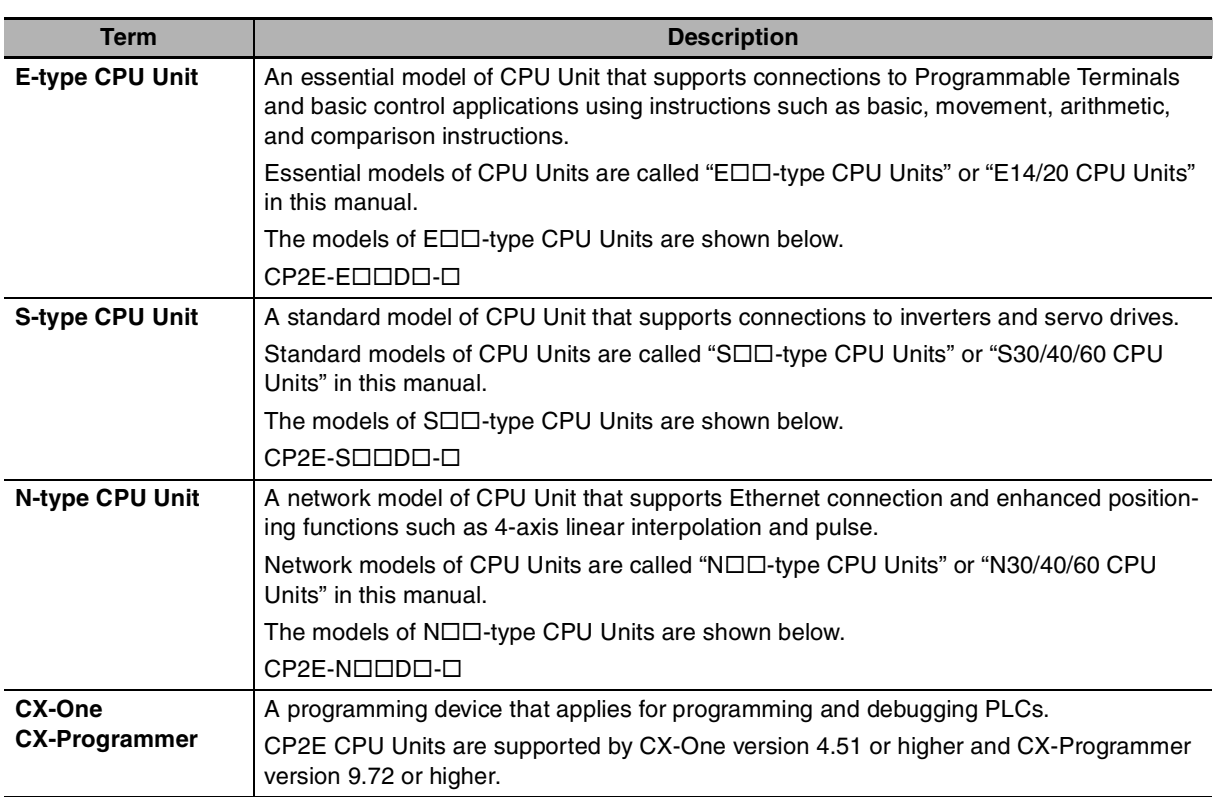

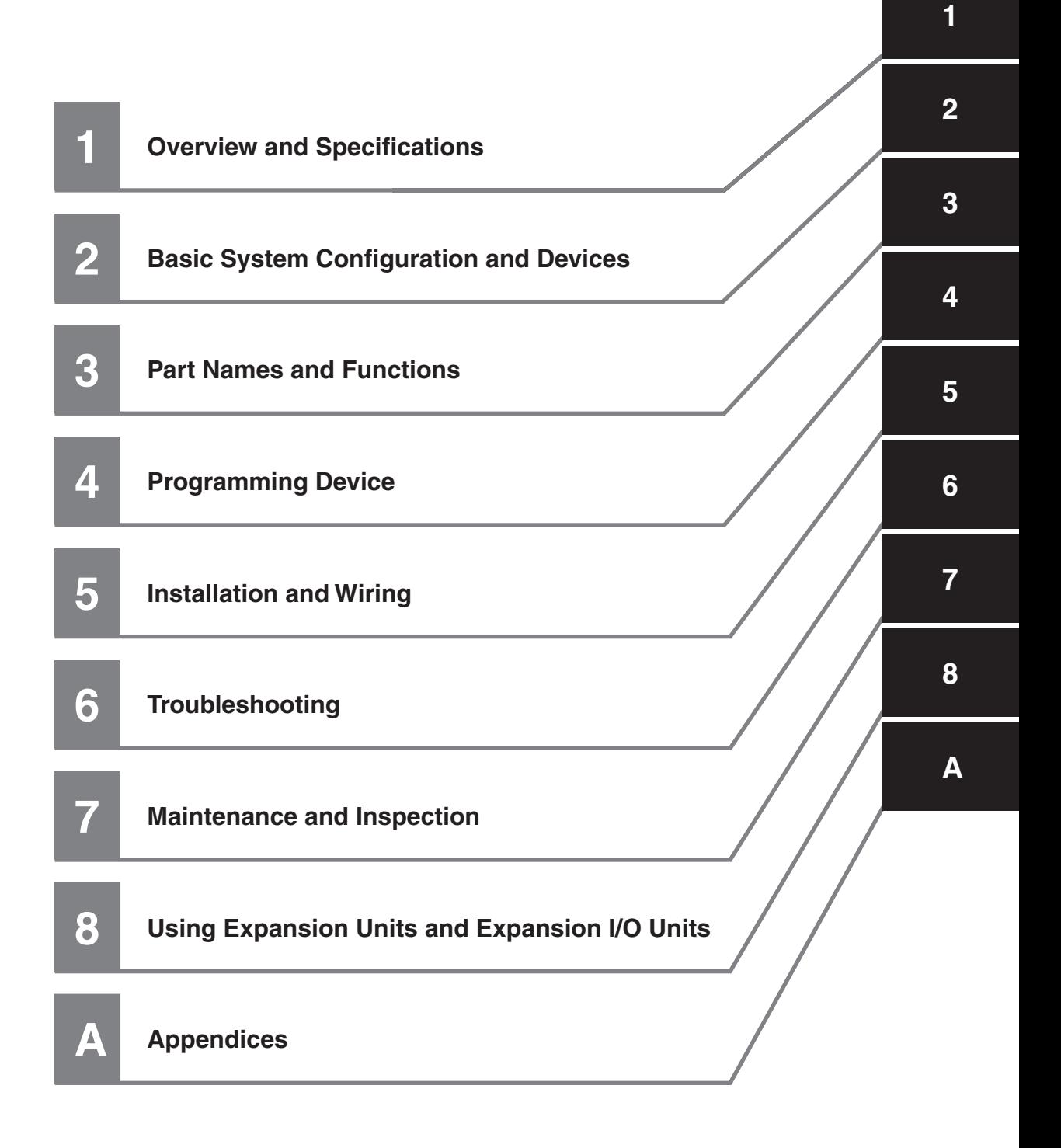

## **CONTENTS**

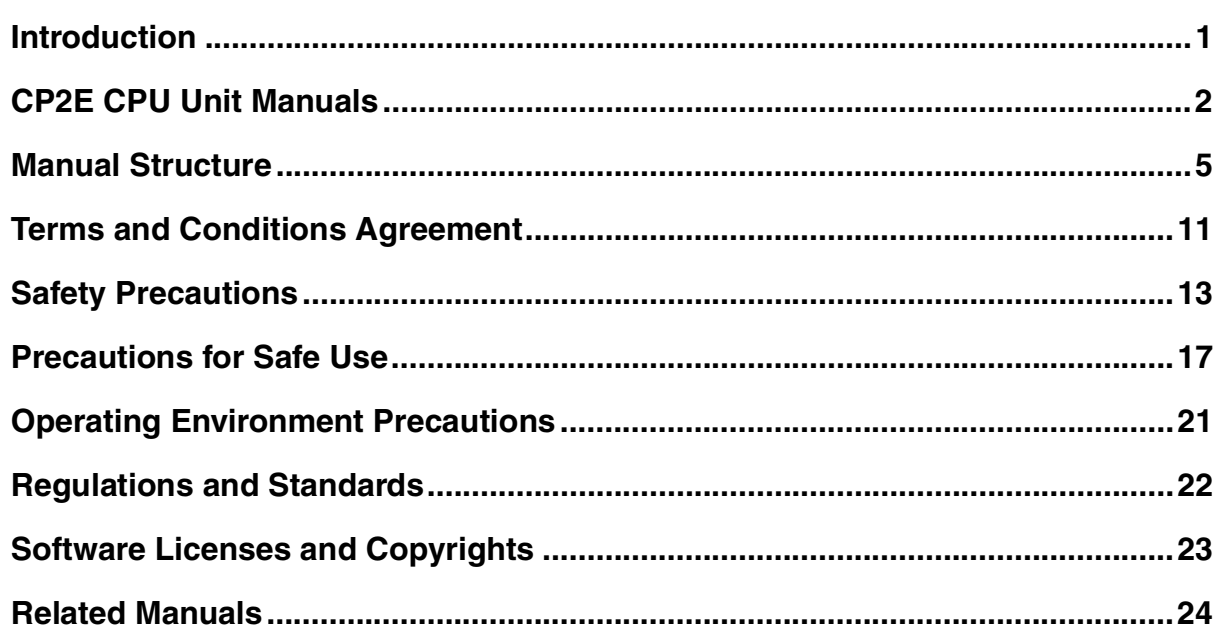

#### **Overview and Specifications Section 1**

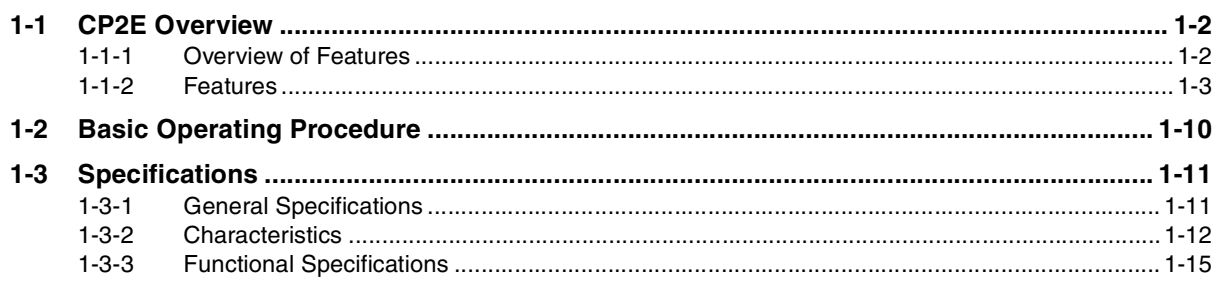

#### **Basic System Configuration and Devices Section 2**

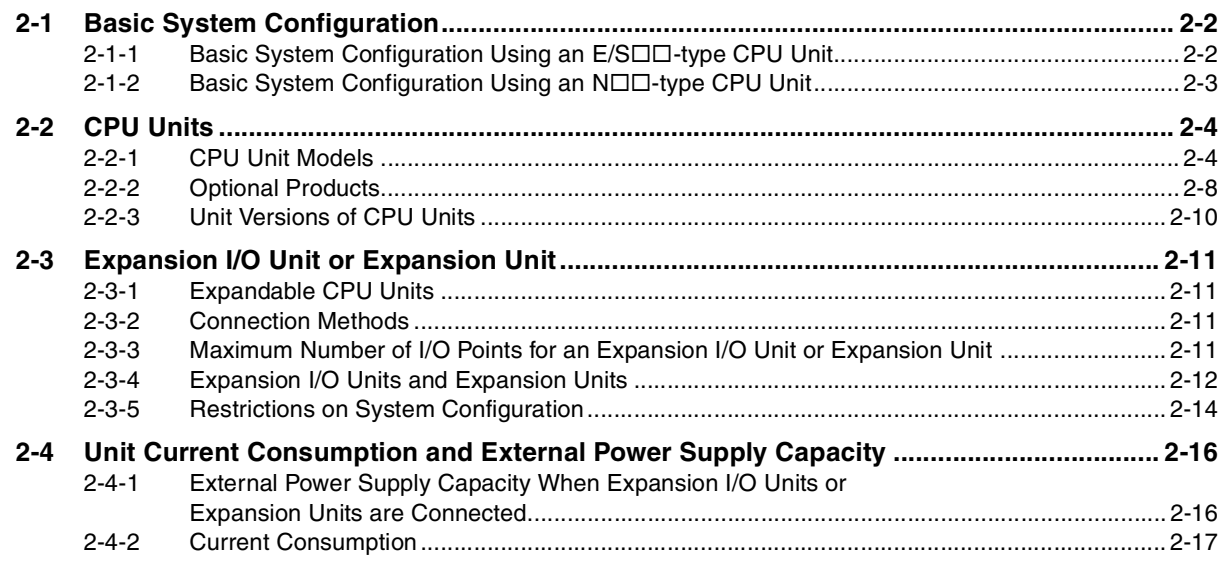

#### **Section 3 Part Names and Functions**

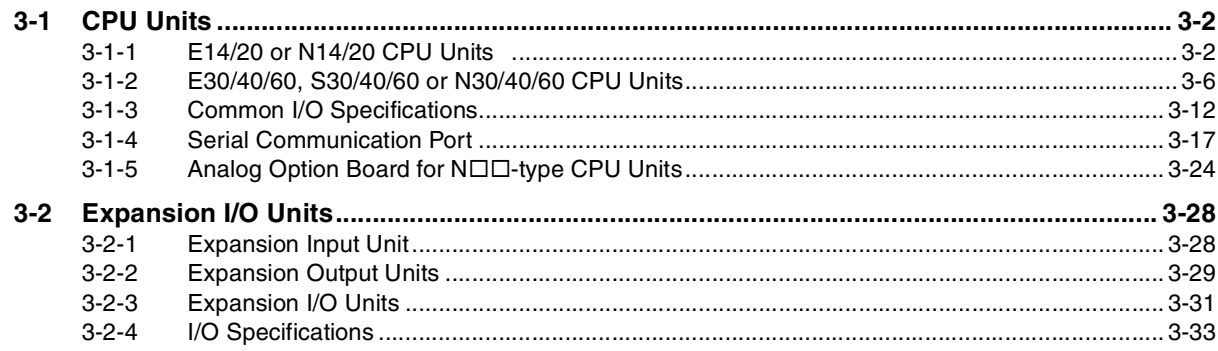

#### **Programming Device Section 4**

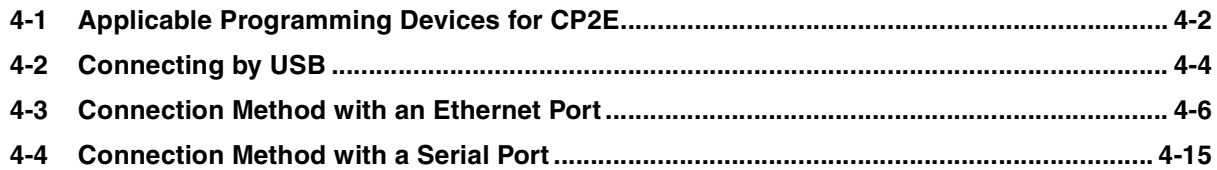

#### **Section 5 Installation and Wiring**

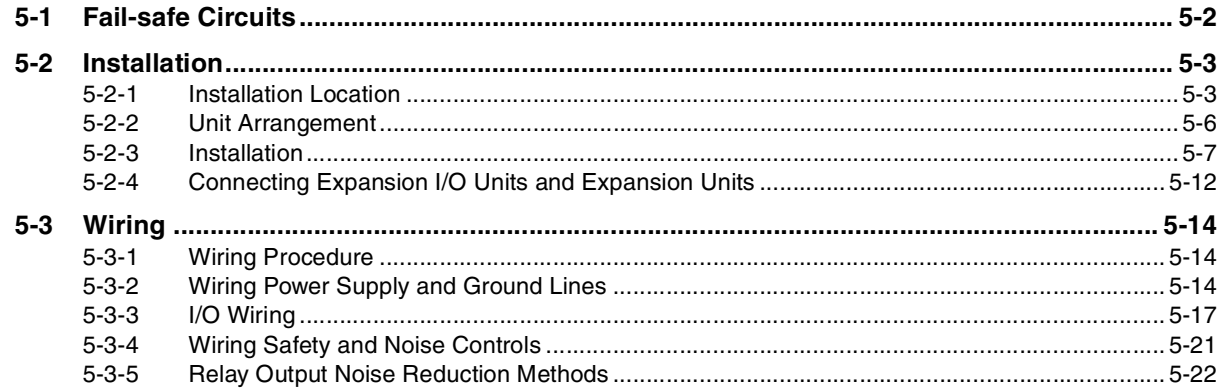

#### **Section 6 Troubleshooting**

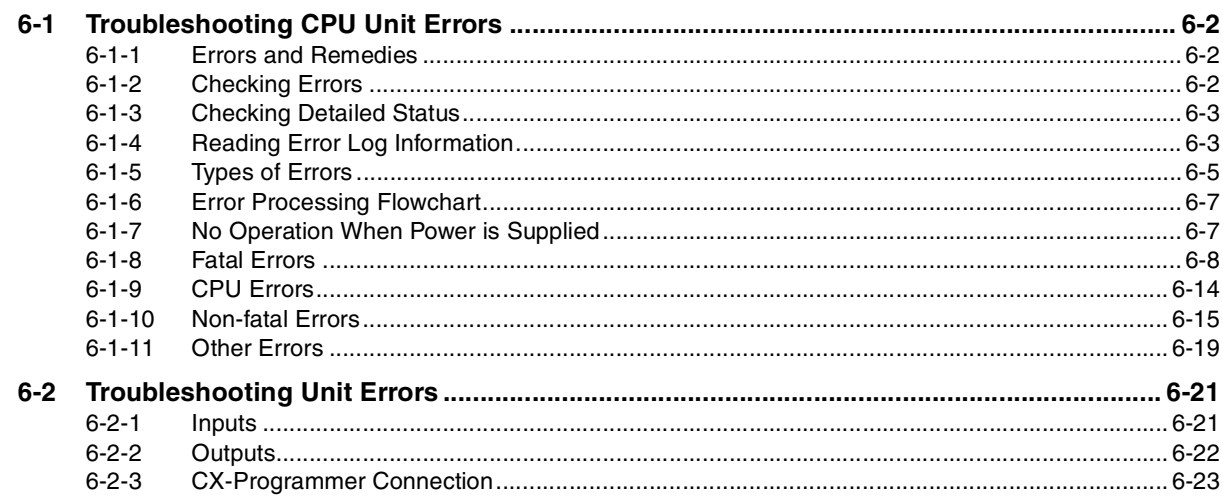

#### **Maintenance and Inspection Section 7**

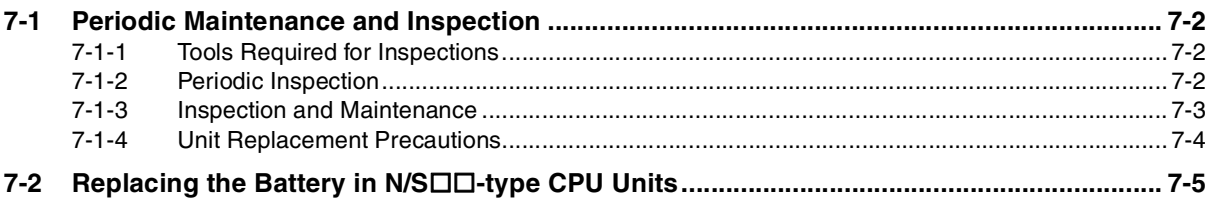

#### **Section 8 Using Expansion Units and Expansion I/O Units**

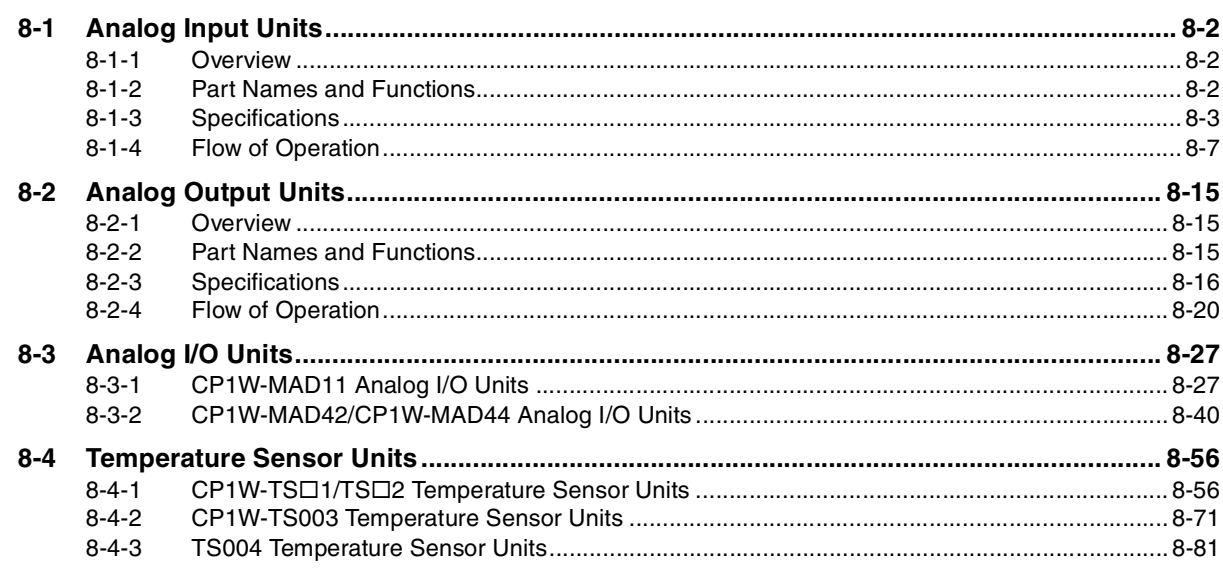

#### **Appendices Section A**

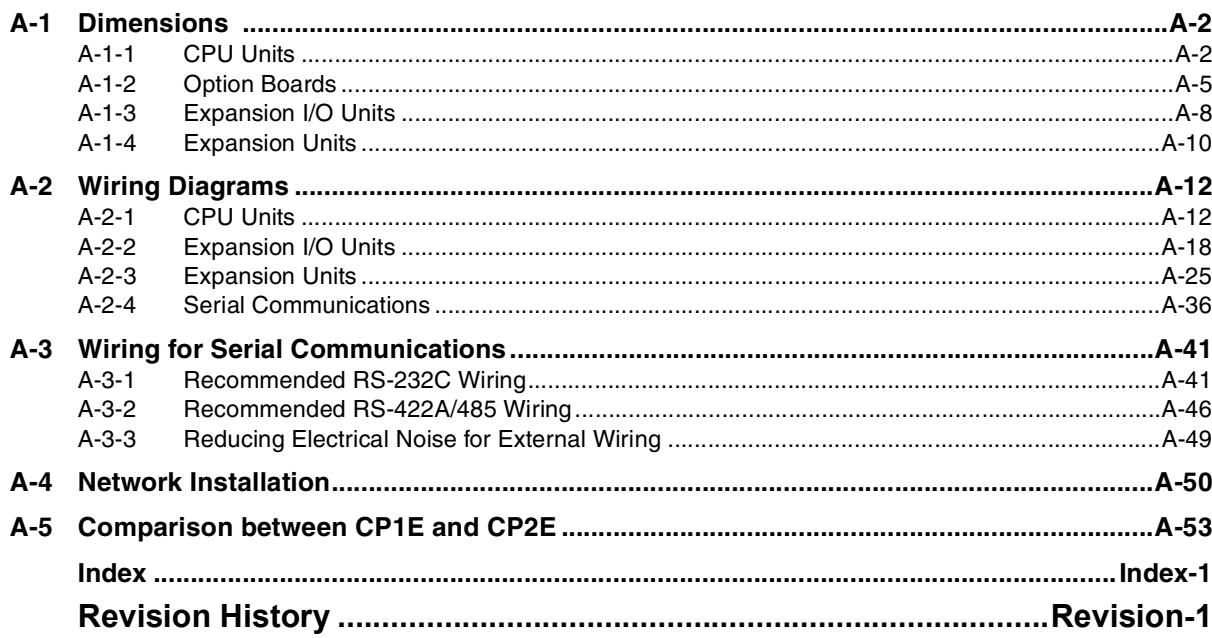

## <span id="page-14-0"></span>**Terms and Conditions Agreement**

### **Warranty, Limitations of Liability**

## **Warranties**

### **• Exclusive Warranty**

Omron's exclusive warranty is that the Products will be free from defects in materials and workmanship for a period of twelve months from the date of sale by Omron (or such other period expressed in writing by Omron). Omron disclaims all other warranties, express or implied.

### z **Limitations**

OMRON MAKES NO WARRANTY OR REPRESENTATION, EXPRESS OR IMPLIED, ABOUT NON-INFRINGEMENT, MERCHANTABILITY OR FITNESS FOR A PARTICULAR PURPOSE OF THE PRODUCTS. BUYER ACKNOWLEDGES THAT IT ALONE HAS DETERMINED THAT THE PRODUCTS WILL SUITABLY MEET THE REQUIREMENTS OF THEIR INTENDED USE.

Omron further disclaims all warranties and responsibility of any type for claims or expenses based on infringement by the Products or otherwise of any intellectual property right.

### **• Buyer Remedy**

Omron's sole obligation hereunder shall be, at Omron's election, to (i) replace (in the form originally shipped with Buyer responsible for labor charges for removal or replacement thereof) the non-complying Product, (ii) repair the non-complying Product, or (iii) repay or credit Buyer an amount equal to the purchase price of the non-complying Product; provided that in no event shall Omron be responsible for warranty, repair, indemnity or any other claims or expenses regarding the Products unless Omron's analysis confirms that the Products were properly handled, stored, installed and maintained and not subject to contamination, abuse, misuse or inappropriate modification. Return of any Products by Buyer must be approved in writing by Omron before shipment. Omron Companies shall not be liable for the suitability or unsuitability or the results from the use of Products in combination with any electrical or electronic components, circuits, system assemblies or any other materials or substances or environments. Any advice, recommendations or information given orally or in writing, are not to be construed as an amendment or addition to the above warranty.

See http://www.omron.com/global/ or contact your Omron representative for published information.

## **Limitation on Liability; Etc**

OMRON COMPANIES SHALL NOT BE LIABLE FOR SPECIAL, INDIRECT, INCIDENTAL, OR CON-SEQUENTIAL DAMAGES, LOSS OF PROFITS OR PRODUCTION OR COMMERCIAL LOSS IN ANY WAY CONNECTED WITH THE PRODUCTS, WHETHER SUCH CLAIM IS BASED IN CONTRACT, WARRANTY, NEGLIGENCE OR STRICT LIABILITY.

Further, in no event shall liability of Omron Companies exceed the individual price of the Product on which liability is asserted.

### **Application Considerations**

## **Suitability of Use**

Omron Companies shall not be responsible for conformity with any standards, codes or regulations which apply to the combination of the Product in the Buyer's application or use of the Product. At Buyer's request, Omron will provide applicable third party certification documents identifying ratings and limitations of use which apply to the Product. This information by itself is not sufficient for a complete determination of the suitability of the Product in combination with the end product, machine, system, or other application or use. Buyer shall be solely responsible for determining appropriateness of the particular Product with respect to Buyer's application, product or system. Buyer shall take application responsibility in all cases.

NEVER USE THE PRODUCT FOR AN APPLICATION INVOLVING SERIOUS RISK TO LIFE OR PROPERTY OR IN LARGE QUANTITIES WITHOUT ENSURING THAT THE SYSTEM AS A WHOLE HAS BEEN DESIGNED TO ADDRESS THE RISKS, AND THAT THE OMRON PRODUCT(S) IS PROPERLY RATED AND INSTALLED FOR THE INTENDED USE WITHIN THE OVERALL EQUIP-MENT OR SYSTEM.

## **Programmable Products**

Omron Companies shall not be responsible for the user's programming of a programmable Product, or any consequence thereof.

### **Disclaimers**

## **Performance Data**

Data presented in Omron Company websites, catalogs and other materials is provided as a guide for the user in determining suitability and does not constitute a warranty. It may represent the result of Omron's test conditions, and the user must correlate it to actual application requirements. Actual performance is subject to the Omron's Warranty and Limitations of Liability.

## **Change in Specifications**

Product specifications and accessories may be changed at any time based on improvements and other reasons. It is our practice to change part numbers when published ratings or features are changed, or when significant construction changes are made. However, some specifications of the Product may be changed without any notice. When in doubt, special part numbers may be assigned to fix or establish key specifications for your application. Please consult with your Omron's representative at any time to confirm actual specifications of purchased Product.

## **Errors and Omissions**

Information presented by Omron Companies has been checked and is believed to be accurate; however, no responsibility is assumed for clerical, typographical or proofreading errors or omissions.

## <span id="page-16-0"></span>**Safety Precautions**

### **Definition of Precautionary Information**

The following notation is used in this manual to provide precautions required to ensure safe usage of a CP-series PLC. The safety precautions that are provided are extremely important to safety. Always read and heed the information provided in all safety precautions.

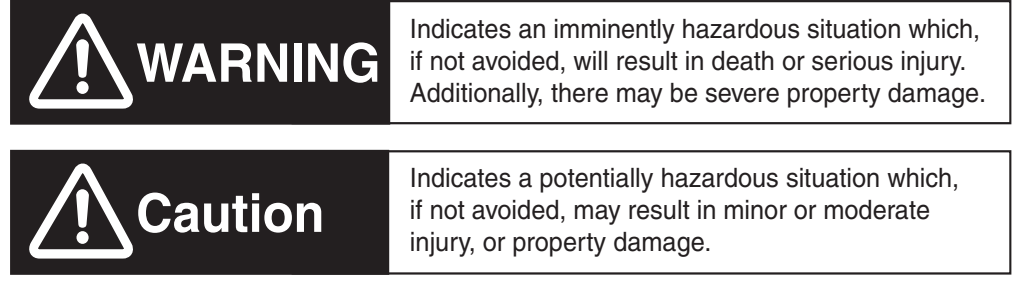

Precautions for Safe Use Indicates precautions on what to do and what not to do to ensure using the product safely.

**I**T Precautions for Correct Use Indicates precautions on what to do and what not to do to ensure proper operation and performance.

### **Symbols**

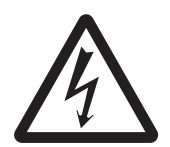

The triangle symbol indicates precautions (including warnings). The specific operation is shown in the triangle and explained in text. This example indicates a precaution for electric shock.

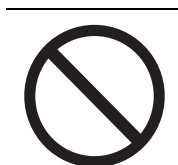

The circle and slash symbol indicates operations that you must not do. The specific operation is shown in the circle and explained in text.

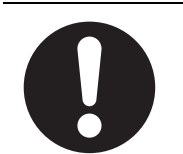

The filled circle symbol indicates operations that you must do. The specific operation is shown in the circle and explained in text. This example shows a general precaution for something that you must do.

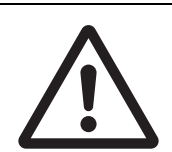

The triangle symbol indicates precautions (including warnings). The specific operation is shown in the triangle and explained in text. This example indicates a general precaution.

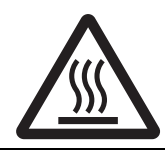

The triangle symbol indicates precautions (including warnings). The specific operation is shown in the triangle and explained in text. This example indicates a precaution for hot surfaces.

## **WARNING**

**Do not attempt to take any Unit apart while the power is being supplied.** Doing so may result in electric shock.

**Do not touch any of the terminals or terminal blocks while the power is being supplied.** 

Doing so may result in electric shock.

**Provide safety measures in external circuits (i.e., not in the Programmable Controller), including the following items, to ensure safety in the system if an abnormality occurs due to malfunction of the PLC or another external factor affecting the PLC operation.** 

Not doing so may result in serious accidents.

- **•** Emergency stop circuits, interlock circuits, limit circuits, and similar safety measures must be provided in external control circuits.
- **•** The PLC will turn OFF all outputs when its self-diagnosis function detects any error or when a severe failure alarm (FALS) instruction is executed. Unexpected operation, however, may still occur for errors in the I/O control section, errors in I/O memory, and errors that cannot be detected by the self-diagnosis function. As a countermeasure for all these errors, external safety measures must be provided to ensure safety in the system.
- **•** The PLC outputs may remain ON or OFF due to deposition or burning of the output relays or destruction of the output transistors. As a countermeasure for such problems, external safety measures must be provided to ensure safety in the system.
- **•** When the 24-VDC output (service power supply to the PLC) is overloaded or shortcircuited, the voltage may drop and result in the outputs being turned OFF. As a countermeasure for such problems, external safety measures must be provided to ensure safety in the system.

**Fail-safe measures must be taken by the customer to ensure safety in the event of incorrect, missing, or abnormal signals caused by broken signal lines, momentary power interruptions, or other causes.** 

Serious accidents may result from abnormal operation if proper measures are not provided.

#### **Do not apply the voltage/current outside the specified range to this unit.**

It may cause a malfunction or fire.

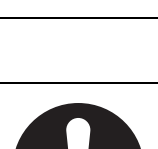

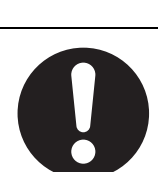

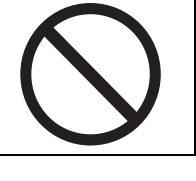

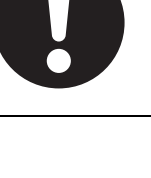

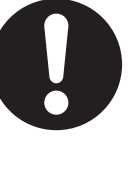

## **Caution**

### **Be sure to sufficiently confirm the safety at the destination when you transfer the program or I/O memory or perform procedures to change the I/O memory.**

Devices connected to PLC outputs may incorrectly operate regardless of the operating mode of the CPU Unit.

**Execute online edit only after confirming that no adverse effects will be caused by extending the cycle time.**

Otherwise, the input signals may not be readable.

**Tighten the screws on the terminal block of the AC power supply section to the torque specified in the user's manual.**

The loose screws may result in burning or malfunction.

**Do not touch the power supply section and I/O terminal blocks when power is being supplied or immediately after the power supply is turned OFF.**

The power supply section and I/O terminal blocks will be hot and you may be burned.

**Pay careful attention to the polarities (+/-) when wiring the DC power supply.** A wrong connection may cause malfunction of the system.

**When connecting the PLC to a computer or other peripheral device, either ground the 0-V side of the external power supply or do not ground the external power supply at all.**

Otherwise the external power supply may be shorted depending on the connection methods of the peripheral device. DO NOT ground the 24 V-side of the external power supply, as shown in the following diagram.

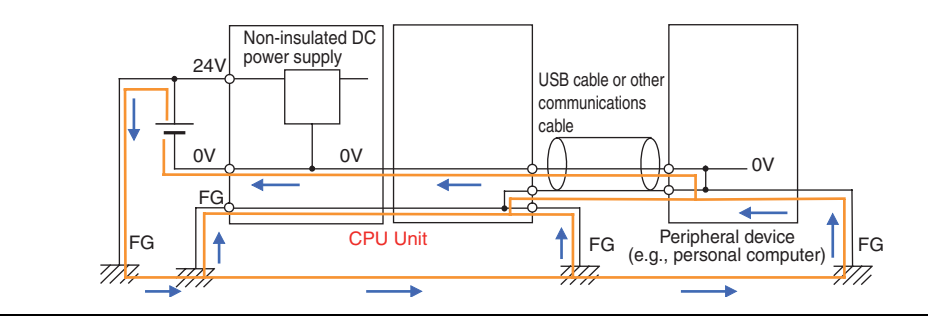

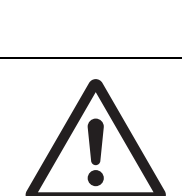

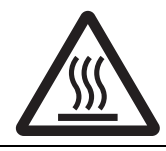

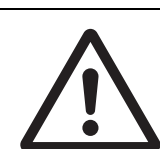

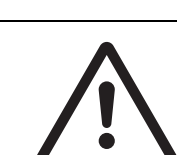

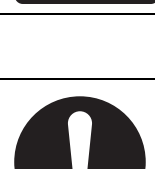

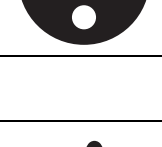

## **Caution**

#### **Sufficiently check safety if I/O bit status or present values are monitored in the Ladder Section Pane or present values are monitored in the Watch Pane.**

If bits are set, reset, force-set, or force-reset by inadvertently pressing a shortcut key, devices connected to PLC outputs may operate incorrectly regardless of the operating mode.

#### **Program so that the memory area of the start address is not exceeded when using a word address or symbol for the offset.**

For example, write the program so that processing is executed only when the indirect specification does not cause the final address to exceed the memory area by using an input comparison instruction or other instruction.

If an indirect specification causes the address to exceed the area of the start address, the system will access data in other area, and unexpected operation may occur.

**Set the temperature range according to the type of temperature sensor connected to the Unit.** 

Temperature data will not be converted correctly if the temperature range does not match the sensor.

**Do not set the temperature range to any values other than those for which temperature ranges are given in the following table.** 

An incorrect setting may cause operating errors.

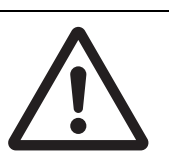

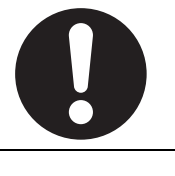

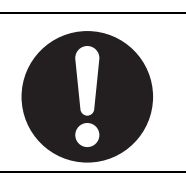

## <span id="page-20-0"></span>**Precautions for Safe Use**

Observe the following precautions when using a CP-series PLC.

### **• Power Supply**

- **•** Always use the power supply voltages specified in the user's manuals. An incorrect voltage may result in malfunction or burning.
- **•** Take appropriate measures to ensure that the specified power with the rated voltage and frequency is supplied. Be particularly careful in places where the power supply is unstable. An incorrect power supply may result in malfunction.
- **•** Double-check all wiring and switch settings before turning ON the power supply. Incorrect wiring may result in burning.
- **•** Always turn OFF the power supply to the PLC before attempting any of the following. Not turning OFF the power supply may result in malfunction or electric shock.
	- **•** Mounting or dismounting Expansion Units or Expansion I/O Units
	- **•** Mounting or dismounting Option Boards
	- **•** Setting DIP switches or rotary switches
	- **•** Connecting cables or wiring the system
	- **•** Connecting or disconnecting the connectors

#### $\bullet$  Installation

- **•** Before touching a Unit, be sure to first touch a grounded metallic object in order to discharge any static build-up. Not doing so may result in malfunction or damage.
- **•** Install the Unit properly as specified in the operation manual. Improper installation of the Unit may result in malfunction.
- **•** Be sure that the terminal blocks, connectors, Option Boards, and other items with locking devices are properly mounted and locked into place. Improper locking may result in malfunction.

### ● Wiring

- **•** Wire correctly according to specified procedures in this manual.
- **•** Keep the wire cuttings out of the Unit when wiring.
- **•** Always use the following size wire when connecting I/O terminals: AWG22 to AWG18 (0.32 to  $0.82 \text{ mm}^2$ ).
- **•** When unpacking the Unit, check carefully for any external scratches or other damages. Also, shake the Unit gently and check for any abnormal sound.
- **•** Install external breakers and take other safety measures against short-circuiting in external wiring. Insufficient safety measures against short-circuiting may result in burning.
- **•** Always connect to a ground of 100 Ω or less when installing the Units. Not connecting to a ground of 100  $\Omega$  or less may result in electric shock.
- **•** Keep foreign substances, such as wiring chips, from entering into the Units. It may cause a fire, failure or malfunction. Take protective measures especially at the time of construction.
- **•** Use crimp terminals for wiring. Do not connect bare stranded wires directly to terminals. Connection of bare stranded wires may result in burning.
- **•** Do not apply voltages to the input terminals in excess of the rated input voltage. Excess voltages may result in burning.
- **•** Do not apply voltages or connect loads to the output terminals in excess of the maximum switching capacity. Excess voltage or loads may result in burning.
- **•** Disconnect the functional ground terminal when performing withstand voltage tests. Not disconnecting the functional ground terminal may result in burning.
- **•** Be sure that all the PLC terminal screws and cable connector screws are tightened to the torque specified in the relevant manuals. The tightening torque for the terminals on the CP1W-CIF11/CIF12-V1 terminal block is 0.23 N·m Incorrect tightening torque may result in malfunction.
- **•** The NV3W-M20L Programmable Terminal can be connected to pin 6 (+5V) on the built-in RS-232C port on the CPU Unit or the RS-232C Option Board (CP1W-CIF01) mounted to the CPU Unit. Do not connect pin 6 to any other device.
- **•** Use the cables that are specified in the manual for each device. External devices or the CPU Unit may be damaged if a commercially available RS-232C computer cable is used.
- **•** Do not pull on the cables or bend the cables beyond their natural limit. Doing either of these may break the cables.
- **•** Do not place objects on top of the cables or other wiring lines. Doing so may break the cables.

### **• Handling**

- **•** Set the Unit properly as specified in the operation manual. Improper setting of the Unit may result in malfunction.
- **•** Check that the DIP switches and data memory (DM) are properly set before starting operation.
- **•** To initialize the DM Area, back up the initial contents for the DM Area to the Flash Memory using one of the following methods.
	- **•** Set the number of words of the DM Area to be backed up starting with D0 in the *Number of CH of DM for backup* Box in the *Startup Data Read* Area.
	- **•** Include programming to back up specified words in the DM Area to the built-in Flash Memory by turning ON A751.15 (DM Backup Save Start Bit).
- **•** Check the ladder program for proper execution before actually running it on the Unit. Not checking the program may result in an unexpected operation.
- **•** Transfer a routing table to the CPU Unit only after confirming that no adverse effects will be caused by restarting CPU Bus Units, which is automatically done to make the new tables effective.
- **•** The ladder program and parameter area data in the CP2E CPU Units are backed up in the built-in Flash Memory. The BKUP indicator will light on the front of the CPU Unit when the backup operation is in progress. Do not turn OFF the power supply to the CPU Unit when the BKUP indicator is lit. The data will not be backed up if power is turned OFF and a memory error will occur the next time the power supply is turned ON.
- **•** With a CP2E CPU Unit, data memory can be backed up to the built-in Flash Memory. The BKUP indicator will light on the front of the CPU Unit when backup is in progress. Do not turn OFF the power supply to the CPU Unit when the BKUP indicator is lit. If the power is turned OFF during a backup, the data will not be backed up and will not be transferred to the DM Area in RAM the next time the power supply is turned ON.
- **•** Do not turn OFF the power supply to the PLC for a long time after the battery is attached. Otherwise the battery life may be shortened.
- **•** Install a battery (sold separately), if you are using clock data for the program. If the battery is not installed, the clock data will be initialized when the power is turned off, and the program may cause malfunction.
- **•** When using a battery, set it to "Detect Low Battery" in PLC settings. If the setting is not changed, a program that uses clock data may cause malfunction, when the battery is exhausted.
- **•** Before replacing the battery, supply power to the CPU Unit for at least 30 minutes and then complete battery replacement within 5 minutes. Clock data may be corrupted if this precaution is not observed.
- **•** The equipment may operate unexpectedly if inappropriate parameters are set. Even if the appropriate parameters are set, confirm that equipment will not be adversely affected before transferring the parameters or routing tables to the CPU Unit.
- **•** After replacing the CPU Unit, make sure that the required data for the DM Area, Holding Area, and other memory areas has been transferred to the new CPU Unit before restarting operation.
- **•** Do not attempt to disassemble, repair, or modify any Units. Any attempt to do so may result in malfunction, fire, or electric shock.
- **•** Do not drop the Unit or subject the Unit to unusual vibration and shock. Do so may result in failure or fire.
- **•** Confirm that no adverse effect will occur in the system before attempting any of the following. Not doing so may result in an unexpected operation.
	- **•** Changing the operating mode of the PLC (including the setting of the startup operating mode).
	- **•** Force-setting/force-resetting any bit in memory.
	- **•** Changing the present value of any word or any set value in memory.
- **•** When replacing parts, be sure to confirm that the rating of a new part is correct. Not doing so may result in malfunction or burning.
- **•** Do not touch the Expansion I/O Unit Connecting Cable while the power is being supplied in order to prevent malfunction due to static electricity.
- **•** Do not turn OFF the power supply to the Unit while data is being transferred.
- **•** When transporting or storing Units or Board, static electricity can destroy LSIs or ICs. Cover the PCBs with a conductive material and maintain the specified storage temperature.
- **•** Do not touch circuit boards or the components mounted to them with your bare hands. There are sharp leads and other parts on the boards that may cause injury if handled improperly.
- **•** Double-check the pin numbers when assembling and wiring the connectors.
- **•** Never short-circuit the positive and negative terminals of a battery or charge, disassemble, heat, or incinerate the battery. Do not subject the battery to strong shocks or deform the battery by applying pressure. Doing any of these may result in leakage, rupture, heat generation, or ignition of the battery. Dispose of any battery that has been dropped on the floor or otherwise subjected to excessive shock. Batteries that have been subjected to shock may leak if they are used.
- **•** Dispose of the product and batteries according to local ordinances as they apply.

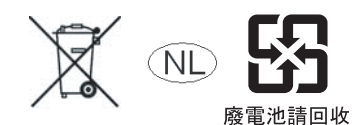

- **•** UL standards require that only an experienced engineer can replace the battery. Make sure that an experienced engineer is in charge of battery replacement. Follow the procedure for battery replacement given in this manual.
- **•** The following precaution must be displayed on all products that contain a lithium primary battery (containing at least 6 ppb of perchlorate) and that will be exported to or transported through the State of California in the USA.

Perchlorate Material - special handling may apply. See

http://www.dtsc.ca.gov/hazardouswaste/perchlorate

A CP2W-BAT02 lithium primary battery (containing at least 6 ppb of perchlorate) can be mounted in a CP2E-N/S $\square\square$  $\square\square$  CPU Unit. Display the precaution given above on your product's packaging box or shipping box if the product contains a CP2W-BAT02 Battery and is exported to or through the State of California in the USA.

- **•** This product is EMC compliant when assembled in a complete PLC system. Refer to the applicable manual for grounding, cable selection, and any other conditions for EMC compliance.
- **•** This is a Class A product for use in industrial environments. In residential environments it may cause radio interference, in which case the user may be required to take adequate measures to reduce interference.

### **• External Circuits**

- **•** Always configure the external circuits to turn ON power to the PLC before turning ON power to the control system. If the PLC power supply is turned ON after the control power supply, temporary errors may result in control system signals because the output terminals on DC Output Units and other Units will momentarily turn ON when power is turned ON to the PLC.
- **•** Fail-safe measures must be taken by the customer to ensure safety in the event that outputs from output terminals remain ON as a result of internal circuit failures, which can occur in relays, transistors, and other elements.

**•** If the I/O Hold Bit is turned ON, the outputs from the PLC will not be turned OFF and will maintain their previous status when the PLC is switched from RUN or MONITOR mode to PROGRAM mode. Make sure that the external loads will not produce dangerous conditions when this occurs. (When operation stops for a fatal error, including those produced with the FALS instruction, all outputs from PLC will be turned OFF and only the internal output status in the CPU Unit will be maintained.)

## <span id="page-24-0"></span>**Operating Environment Precautions**

### **• Perform installation following the instructions in this manual**

Follow the instructions in this manual to correctly perform installation.

### $\bullet$  Do not operate the control system in the following locations

- **•** Locations subject to direct sunlight
- **•** Locations subject to temperatures or humidity outside the range specified in the specifications
- **•** Locations subject to condensation as the result of severe changes in temperature
- **•** Locations subject to corrosive or flammable gases
- **•** Locations subject to dust (especially iron dust) or salts
- **•** Locations subject to exposure to water, oil, or chemicals
- **•** Locations subject to shock or vibration
- **•** Locations subject to direct rain fall
- **•** Locations subject to direct strong UV

#### **• Take countermeasures in the following locations**

- **•** Locations subject to static electricity or other forms of noise
- **•** Locations subject to strong electromagnetic fields
- **•** Locations subject to possible exposure to radioactivity
- **•** Locations close to power supplies

## <span id="page-25-0"></span>**Regulations and Standards**

### **Conformance to EC Directives**

### **Applicable Directives**

- **•** EMC Directives
- **•** Low Voltage Directive

## **Concepts**

### ● **EMC Directives**

OMRON devices are electrical components that are designed to be built into equipment and manufacturing systems. OMRON devices that comply with EMC Directives also conform to the related EMC standards\*, so that they can be more easily built into other devices or the overall machine. Whether the products conform to the standards in the system used by the customer, however, must be checked by the customer.

EMC-related performance of the OMRON devices that comply with EC Directives will vary depending on the configuration, wiring, and other conditions of the equipment or control panel on which the OMRON devices are installed. The customer must, therefore, perform the final check to confirm that devices and the overall machine conform to EMC standards.

\* The applicable EMC (Electromagnetic Compatibility) standard is EN61131-2.

### **• Low Voltage Directive**

Always ensure that devices operating at voltages of 50 to 1,000 VAC and 75 to 1,500 VDC meet the required safety standards for the PLC (EN 61131-2).

### **Conformance to EC Directives**

The CP2E PLCs comply with EC Directives. To ensure that the machine or device in which the CP2E PLC is used complies with EC Directives, the PLC must be installed as follows:

- **•** The CP-series PLC must be installed within a control panel.
- **•** CP-series PLCs complying with EC Directives also conform to EN61131-2. Radiated emission characteristics (10-m regulations) may vary depending on the configuration of the control panel used, other devices connected to the control panel, wiring, and other conditions. You must therefore confirm that the overall machine or equipment complies with EC Directives.
- **•** A SYSMAC CP-series PLC is a class A product (for an industrial environment). In residential areas it may cause radio interference, in which case the user may be required to take adequate measures to reduce interference.

### **Trademarks**

SYSMAC is a registered trademark for Programmable Controllers made by OMRON Corporation.

CX-One is a registered trademark for Programming Software made by OMRON Corporation.

Windows is a registered trademark of Microsoft Corporation.

Other system names and product names in this document are the trademarks or registered trademarks of their respective companies.

## <span id="page-26-0"></span>**Software Licenses and Copyrights**

This product incorporates certain third party software. The license and copyright information associated with this software is shown at the following.

Copyright (c) 2001-2004 Swedish Institute of Computer Science.

All rights reserved.

Redistribution and use in source and binary forms, with or without modification, are permitted provided that the following conditions are met:

- 1. Redistributions of source code must retain the above copyright notice, this list of conditions and the following disclaimer.
- 2. Redistributions in binary form must reproduce the above copyright notice, this list of conditions and the following disclaimer in the documentation and / or other materials provided with the distribution.
- 3. The name of the author may not be used to endorse or promote products derived from this software without specific prior written permission.

THIS SOFTWARE IS PROVIDED BY THE AUTHOR "AS IS" AND ANY EXPRESS OR IMPLIEDWAR-RANTIES, INCLUDING, BUT NOT LIMITED TO, THE IMPLIED WARRANTIES OF MERCHANTABIL-ITY AND FITNESS FOR A PARTICULAR PURPOSE ARE DISCLAIMED. IN NO EVENT SHALL THE AUTHOR BE LIABLE FOR ANY DIRECT, INDIRECT, INCIDENTAL, SPECIAL, EXEMPLARY, OR CONSEQUENTIAL DAMAGES (INCLUDING, BUT NOT LIMITED TO, PROCUREMENT OF SUBSTI-TUTE GOODS OR SERVICES; LOSS OF USE, DATA, OR PROFITS; OR BUSINESS INTERRUP-TION) HOWEVER CAUSED AND ON ANY THEORY OF LIABILITY, WHETHER IN CONTRACT, STRICT LIABILITY, OR TORT (INCLUDING NEGLIGENCE OR OTHERWISE) ARISING IN ANY WAY OUT OF THE USE OF THIS SOFTWARE, EVEN IF ADVISED OF THE POSSIBILITY OF SUCH DAM-AGE.

<span id="page-27-0"></span>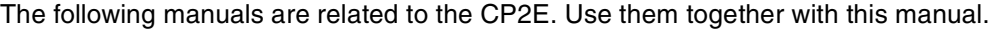

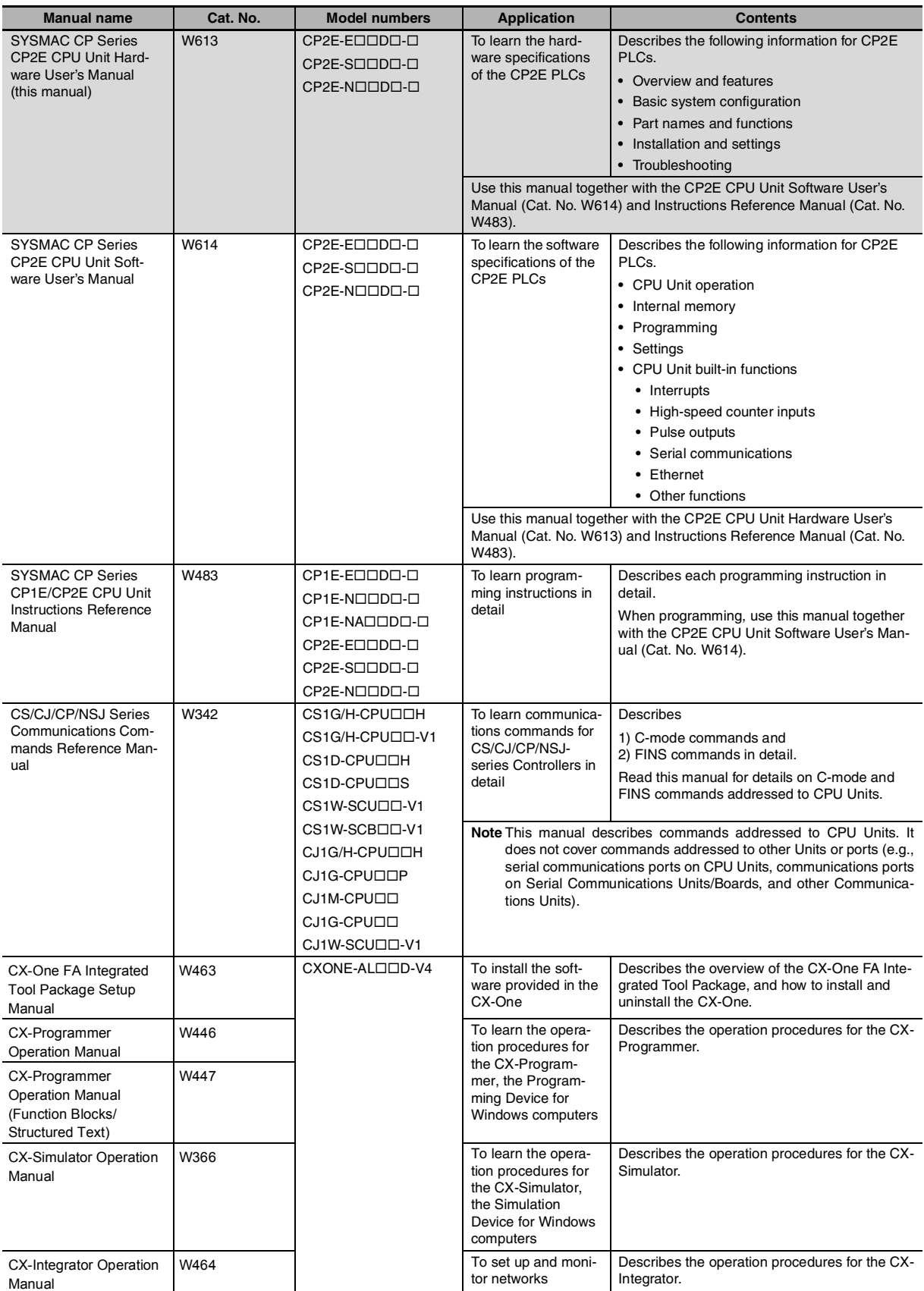

## <span id="page-28-0"></span>**Overview and Specifications**

This section gives an overview of the CP2E, describes its features, and provides its specifications.

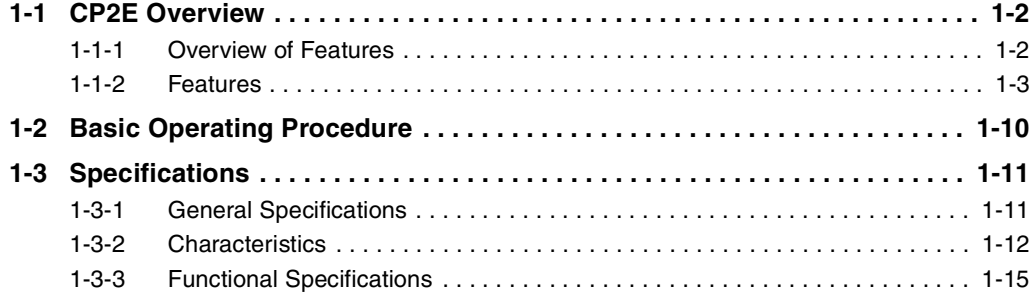

*1*

## <span id="page-29-0"></span>**1-1 CP2E Overview**

### <span id="page-29-1"></span>**1-1-1 Overview of Features**

The SYSMAC CP2E Programmable Controller is a package-type PLC made by OMRON that is designed for easy application. The CP2E includes  $E\square\square$ -type CPU Units (essential models) that support connections to Programmable Terminals and basic control applications using basic, movement, arithmetic, and comparison instructions, S $\Box\Box$ -type CPU Units (standard models) that support connections to Inverters and Servo Drives and N $\Box\Box$ -type CPU Units (network models) that support Ethernet connection and enhanced positioning functions such as 4-axis linear interpolation and pulse.

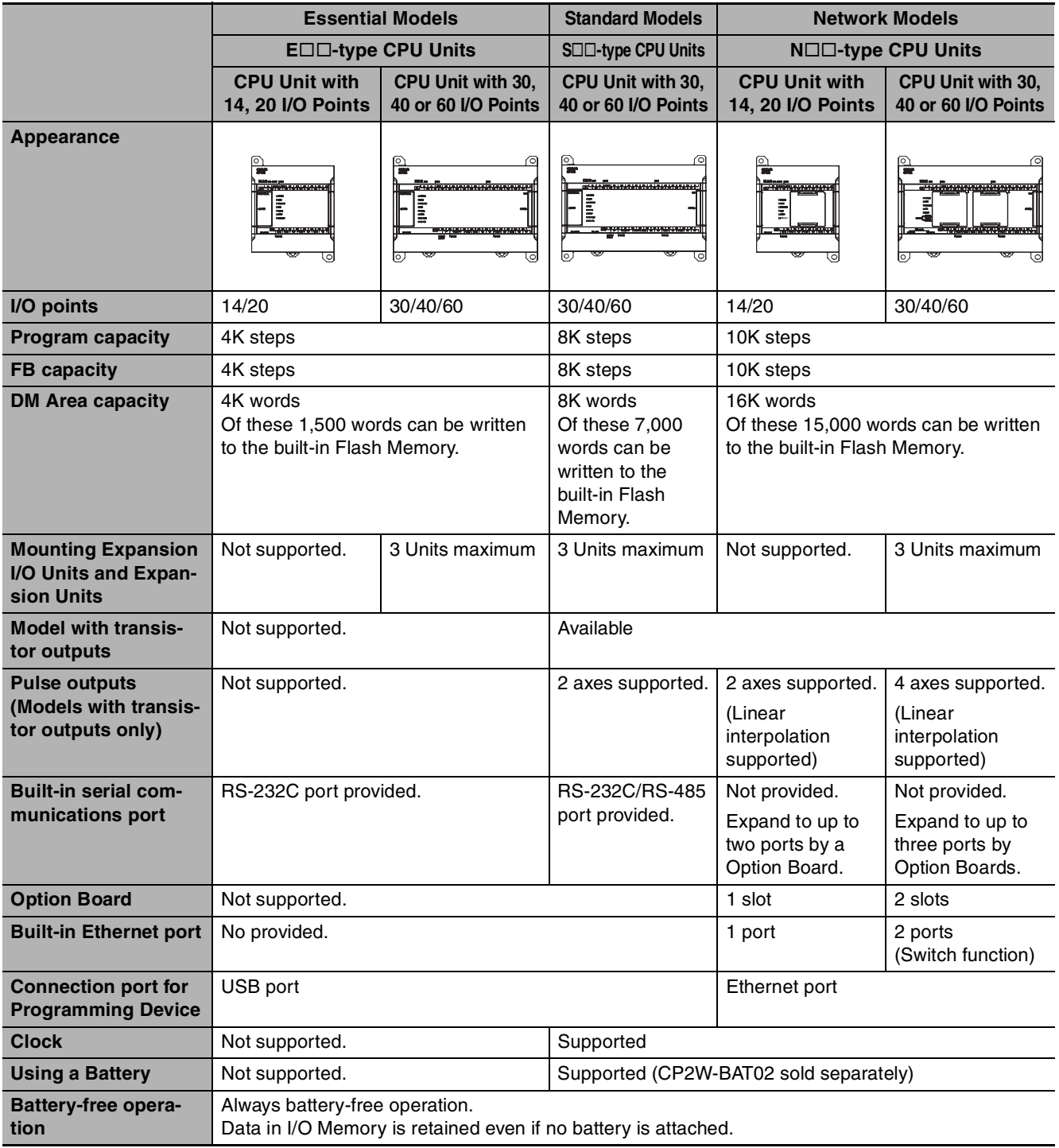

### <span id="page-30-0"></span>**1-1-2 Features**

### $\bullet$  **System Configuration**

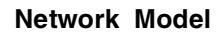

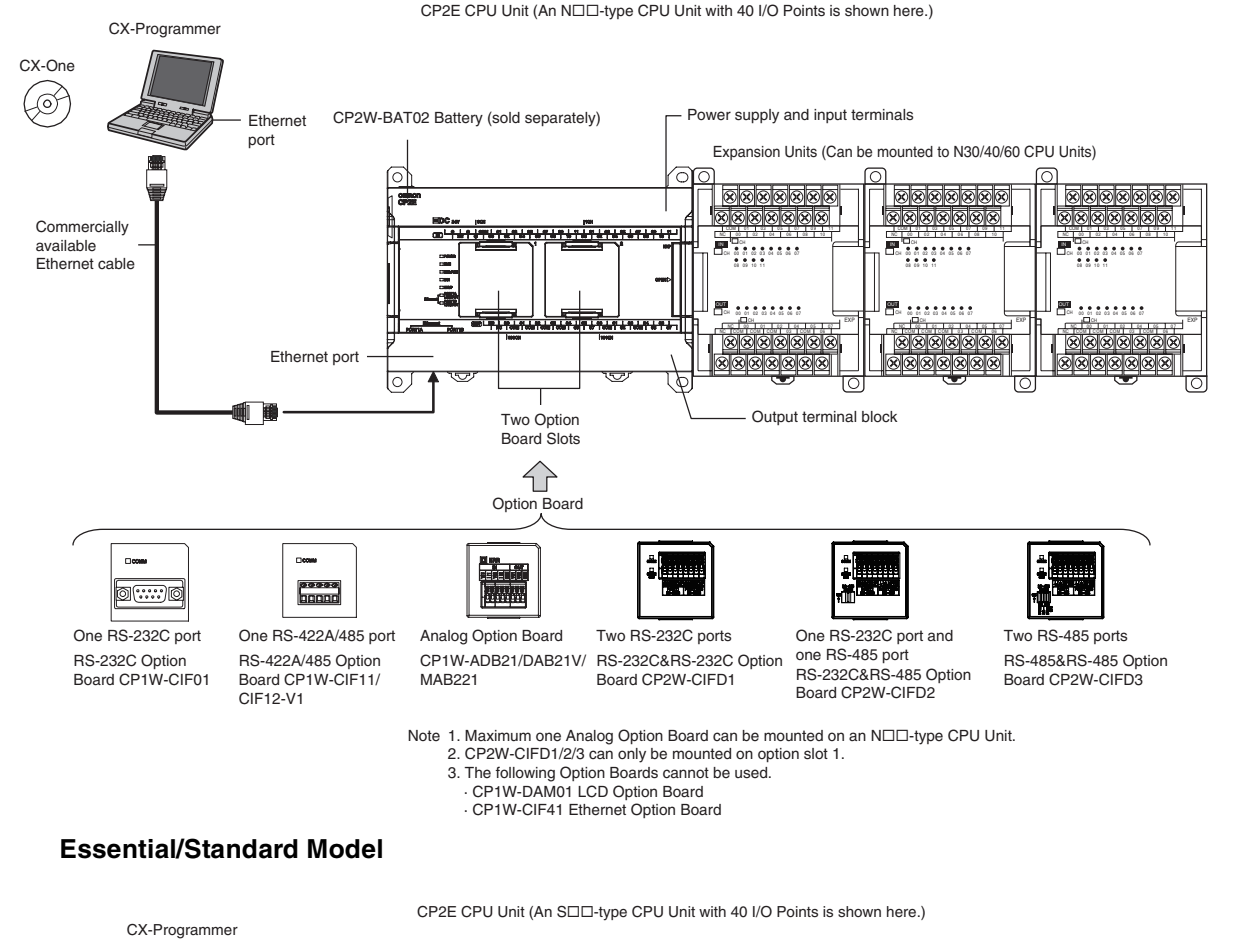

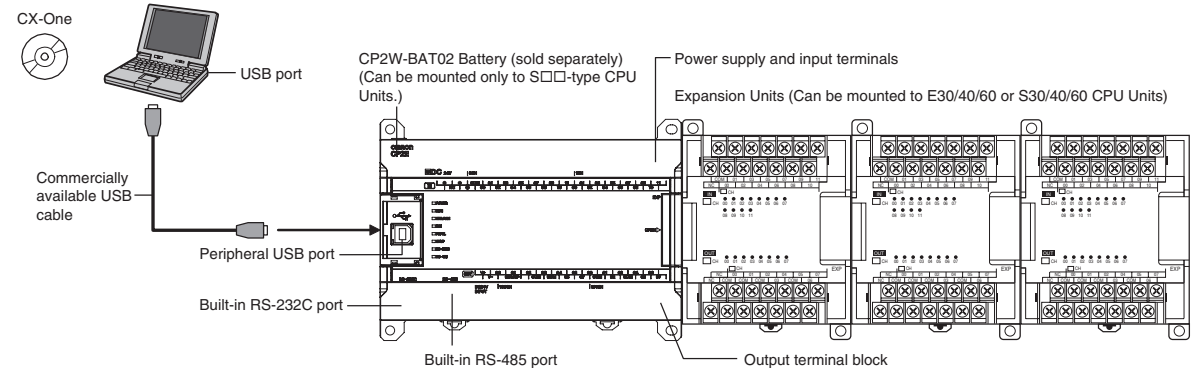

**1**

## **Programming, Setting, and Monitoring with the CX-Programmer**

The CX-Programmer is used as the Programming Device for the CP2E.

### **Easy Connection with Computers Using Commercially Available USB/Ethernet Cables**

The CX-Programmer is connected using a commercially available USB/Ethernet cable between the computer's USB/Ethernet port and the built-in USB/Ethernet port of the CP2E.

### **With E30/40/60, S30/40/60 or N30/40/60 CPU Units, Add I/O by Connecting Expansion I/O Units**

A total of up to three of the following Expansion I/O Units can be connected to an E30/40/60, S30/40/60 or N30/40/60 CPU Unit. (The total of three Units must also include Expansion Units.)

24-input/16-output Unit, 32-output Unit, 12-input/8-output Unit, 16-output Unit, 8-input Unit, or 8-output Unit

### **With E30/40/60, S30/40/60 or N30/40/60 CPU Units, Add Analog I/O or Temperature Inputs by Connecting Expansion Units**

With an E30/40/60, S30/40/60 or N30/40/60 CPU Unit, a total of up to three of the following Expansion Units can be connected. (The total of three Units must also include Expansion I/O Units.)

Analog I/O Unit, Analog Input Unit, Analog Output Unit, Temperature Sensor Units

### **Batteryless Data Backup**

Data Memory Area (D), Holding Area (H), Counter Area (C) and Auxiliary Area (A) will be retained even if power is turned OFF with no battery installed.

## **Quick-response Inputs**

By setting a built-in input to quick-response input operation, inputs with signal widths as small as 50 µs can be read with certainty regardless of the cycle time.

Up to eight quick-response inputs can be used.

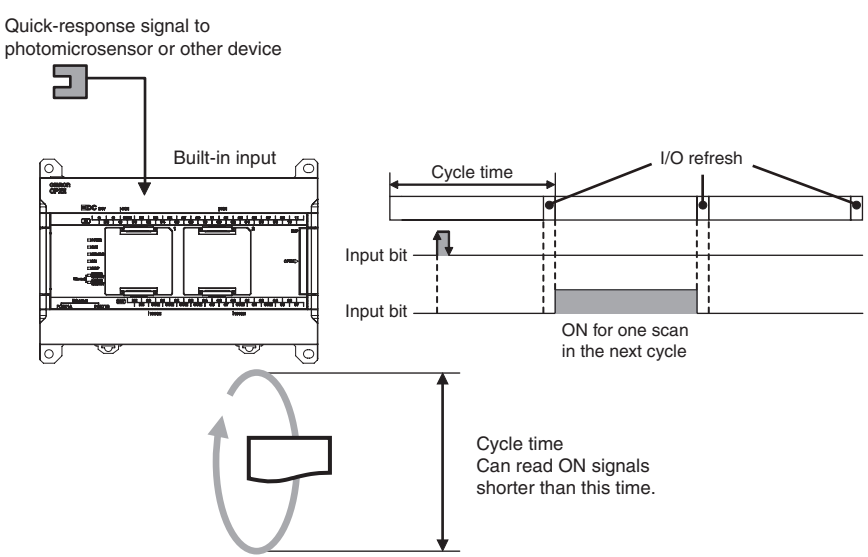

**Note** The user setting in the PLC Setup determines if each input is a quick-response input, normal input, interrupt input, or high-speed counter input.

## **Input Interrupts**

An interrupt task can be started when a built-in input turns ON or turns OFF . Up to eight interrupt inputs can be used.

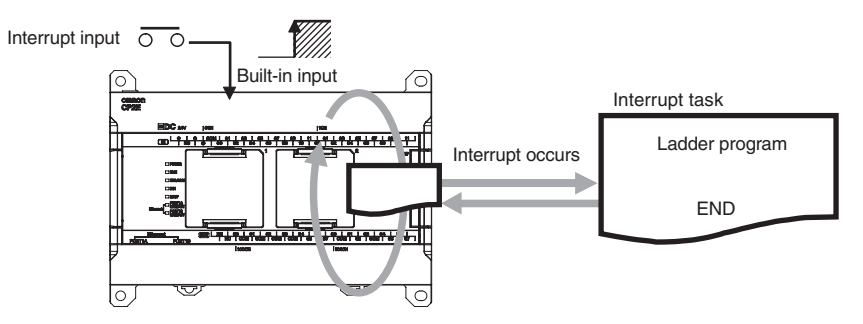

**Note** The user setting in the PLC Setup determines if each input is a quick-response input, normal input, interrupt input, or high-speed counter input.

**1**

## **Complete High-speed Counter Functionality**

A high-speed counter input can be used by connecting a rotary encoder to a built-in input. A CP2E CPU Unit is equipped with more than one high-speed counter input, making it possible to control devices for multiple axes with a single PLC.

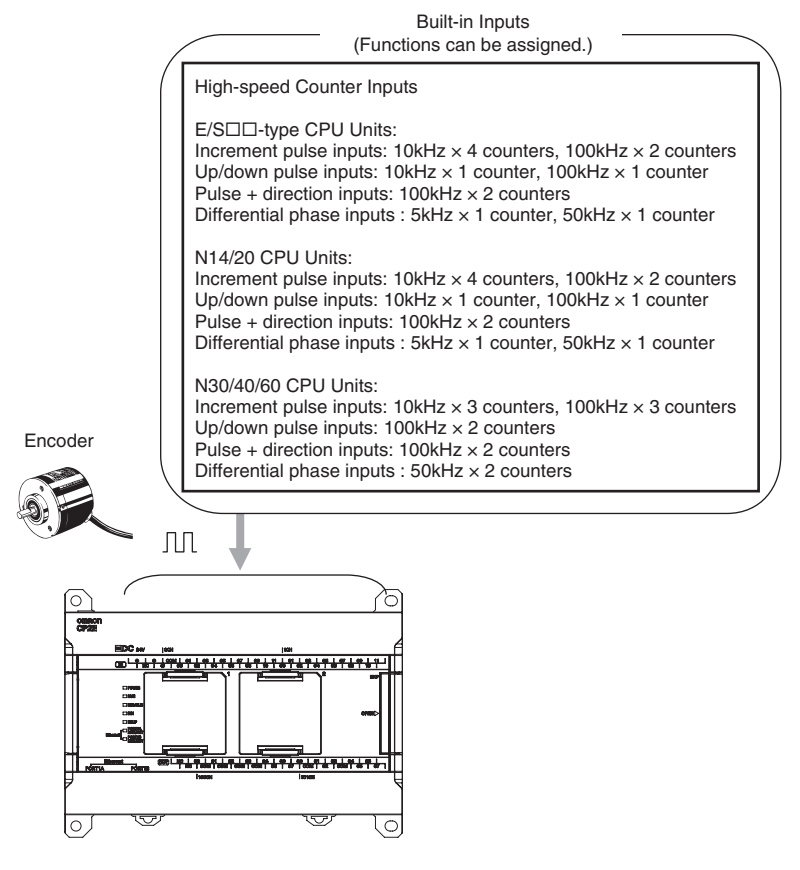

- **Note** The user setting in the PLC Setup determines if each input is a quick-response input, normal input, interrupt input, or high-speed counter input.
- **•** High-speed counters can be used for high-speed processing, using either target value comparison or range comparison with the counter's PV to create interrupts. An interrupt task can be started when the count reaches a specified value or falls within a specified range.
- **•** High-speed counter input frequency (speed) can be measured. The input pulse frequency can be measured using the PRV instruction (counter 0 only).

**1**

## **Versatile Pulse Control for Transistor Output CPU Units**

Fixed duty ratio pulse outputs can be output from the CPU Unit's built-in outputs and used to perform positioning or speed control with a servomotor or a stepping motor that accepts pulse inputs.

Up to four pulse outputs at 100 kHz are provided as standard features.

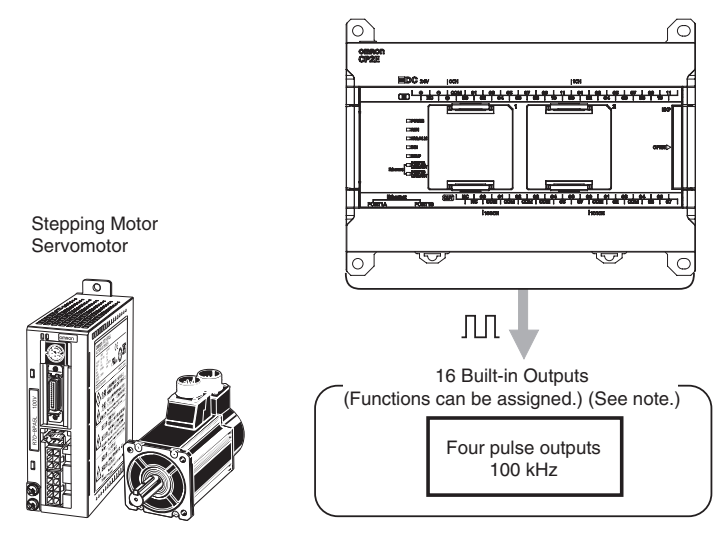

**Note** The instruction used to control each output determines whether it is used as a normal output, pulse output, or PWM output.

### **• Positioning is possible with Trapezoidal Acceleration and Deceleration**

Trapezoidal acceleration and deceleration can be used for positioning using the PULSE OUTPUT (PLS2) instruction.

### $\bullet$  Jogging can be Performed

Jogging can be performed by executing the SPED or ACC instruction.

### **• Origin Searches and Origin Returns can be Performed Using the ORIGIN SEARCH Instruction**

An accurate origin search combining all I/O signals can be executed with a single instruction. It is also possible to move directly to an established origin using the ORIGIN SEARCH (ORG) instruction.

### **• Linear Interpolation Operation**

Up to one linear interpolation can be used for an N14/20 CPU Unit, and up to two linear interpolations can be used for an N30/40/60 CPU Unit. Linear interpolation operation can be performed by executing the LINEAR INTERPOLATION (ITPL) instruction.

### $\bullet$  **Easy Interrupt Feeding**

An interrupt input can be used as a trigger to switch from speed control to position control and output the specified number of pulses, then decelerate to a stop using the INTERRUPT FEEDING (IFEED) instruction.

## **PWM Outputs for Transistor Output CPU Units**

Lighting and power control can be performed by outputting variable duty ratio pulse (PWM) output signals from the CPU Unit's built-in outputs.

## **Built-in RS-232C Port for E/S□□-type CPU Units**

The E/S $\Box$ -type CPU Units have one built-in RS-232C port as a standard feature.

## **Built-in RS-485 Port for S□□-type CPU Units**

The  $S\Box\Box$ -type CPU Units have one built-in RS-485 port as a standard feature.

## **Mounting Serial Option Boards to N□□-type CPU Units**

UP to two Serial Communications Option Boards can be added to an  $N\square\square$ -type CPU Unit. With the serial communications port, it is easy to connect to general components, such as barcode readers, and other components such as PTs, other CP-series PLCs, and Inverters.

Note Serial Option Boards cannot be mounted to the E/S<sup>II</sup>-type CPU Unit.

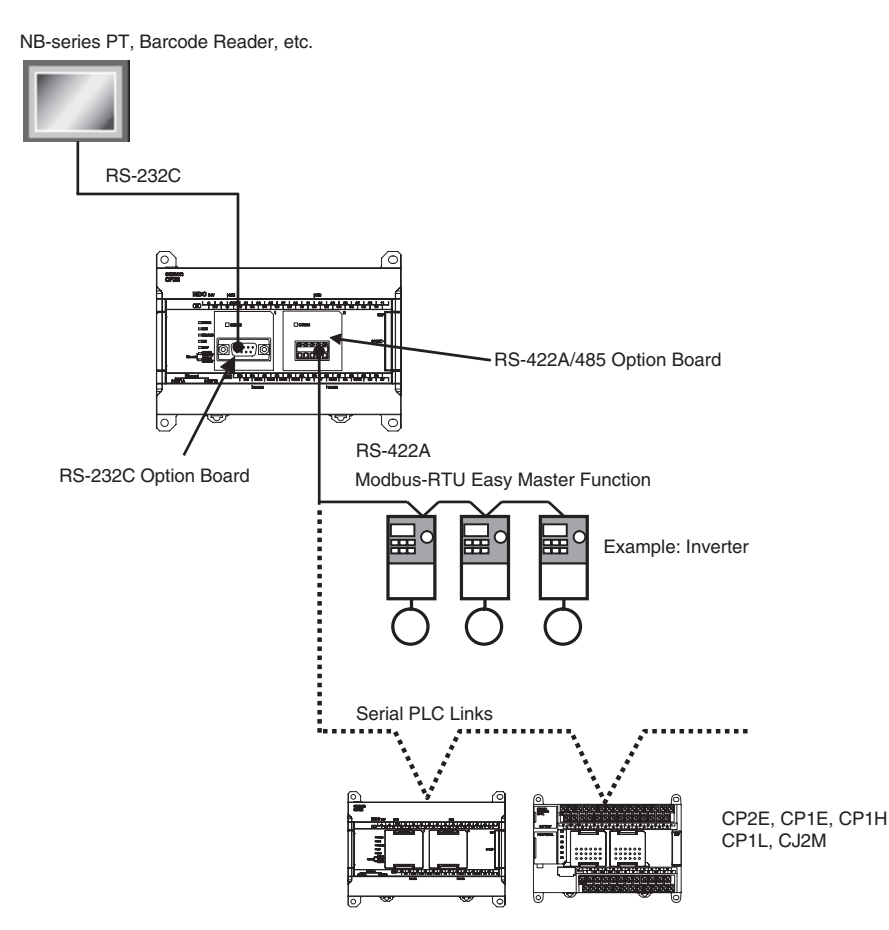
#### **Built-in Ethernet Port for Various Ethernet Application for N□□-type CPU Units**

With the built-in Ethernet port, it is possible to connect the CX-Programmer to PLCs and exchange data between OMRON PLCs using Ethernet. It can also create an original communication procedure using TCP/IP or UDP/IP for the host application or communicate with PLCs from another manufacturer.

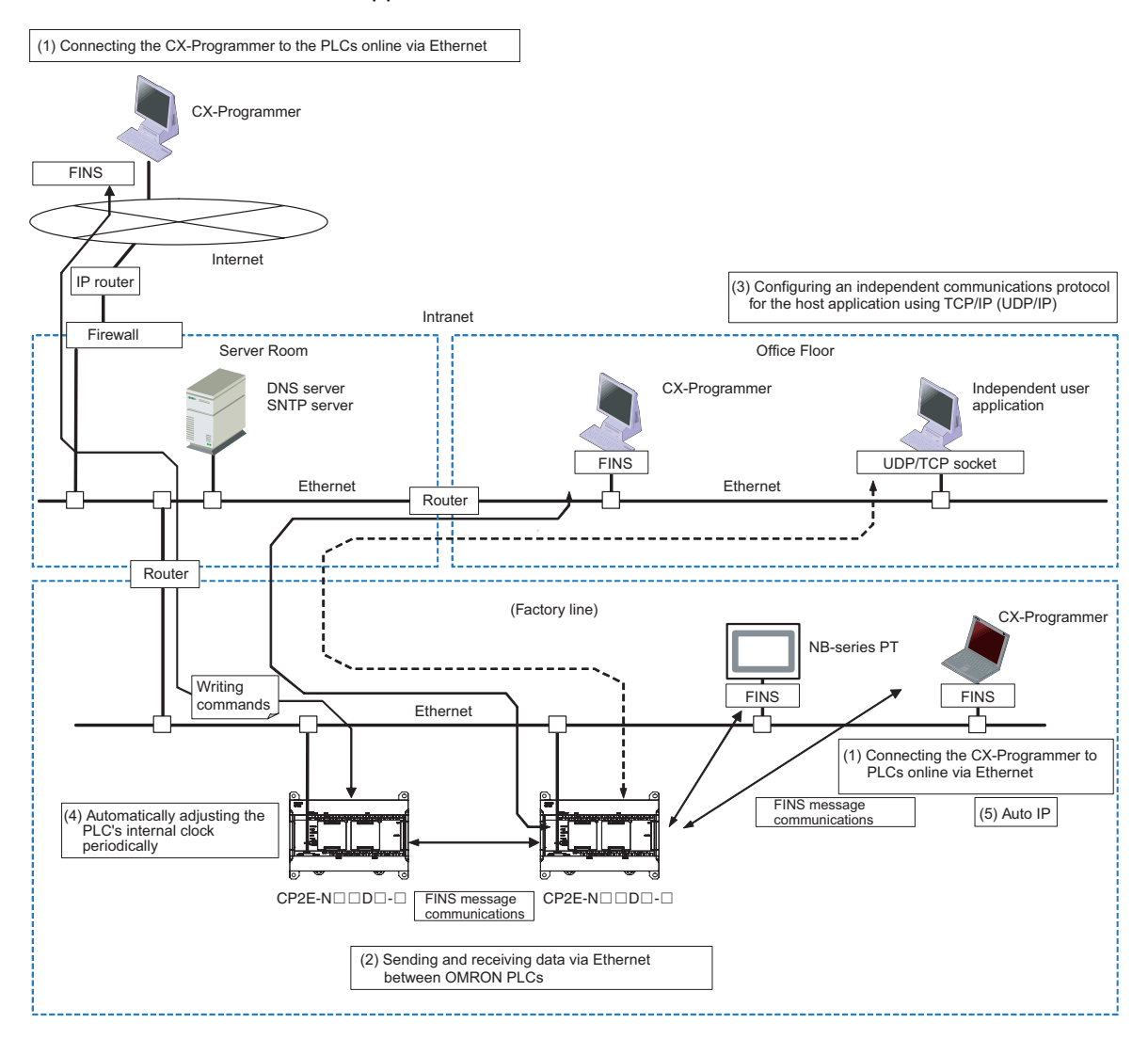

## **1-2 Basic Operating Procedure**

In general, use the following procedure.

- 1. Setting Devices and Hardware
	- Connect the CPU Unit, Expansion I/O Units, and Expansion Units.
	- Set the DIP switches on the Option Board and Expansion Units as required.

Refer to *Section 3 Part Names and Functions* and *Section 5 Installation and Wiring* in the *CP2E CPU Unit Hardware User's Manual* (Cat. No. W613).

#### 2. Wiring

Wire the power supply, I/O, and communications. Refer to *Section 5 Installation and Wiring* in the *CP2E CPU Unit Hardware User's Manual* (Cat. No. W613).

3. Connecting Online to the PLC

Connect the personal computer online to the PLC.

Refer to *Section 4 Programming Device* in the *CP2E CPU Unit Hardware User's Manual* (Cat. No. W613).

#### 4. I/O Allocations

Allocations for built-in I/O on the CPU Unit are predetermined and memory is allocated automatically to Expansion I/O Units and Expansion Units, so the user does not have to do anything. *Refer to Section 6 I/O Allocation* in the *CP2E CPU Unit Software User's Manual* (Cat. No. W614).

5. Software Setup

Make the PLC settings using the CX-Programmer.

Refer to *Section 7 PLC Setup* in the *CP2E CPU Unit Software User's Manual* (Cat. No. W614).

#### 6. Writing the Programs

Write the programs using the CX-Programmer.

Refer to *Section 4 Programming Concepts* in the *CP2E CPU Unit Software User's Manual* (Cat. No. W614).

#### 7. Checking Operation

Check the I/O wiring and the Auxiliary Area settings, and perform trial operation. The CX-Programmer can be used for monitoring and debugging.

Refer to *Section 8 Overview and Allocation of Built-in Functions* in the *CP2E CPU Unit Software User's Manual* (Cat. No. W614).

8. Basic Program Operation -

Set the operating mode to RUN mode to start operation.

# **1-3 Specifications**

## **1-3-1 General Specifications**

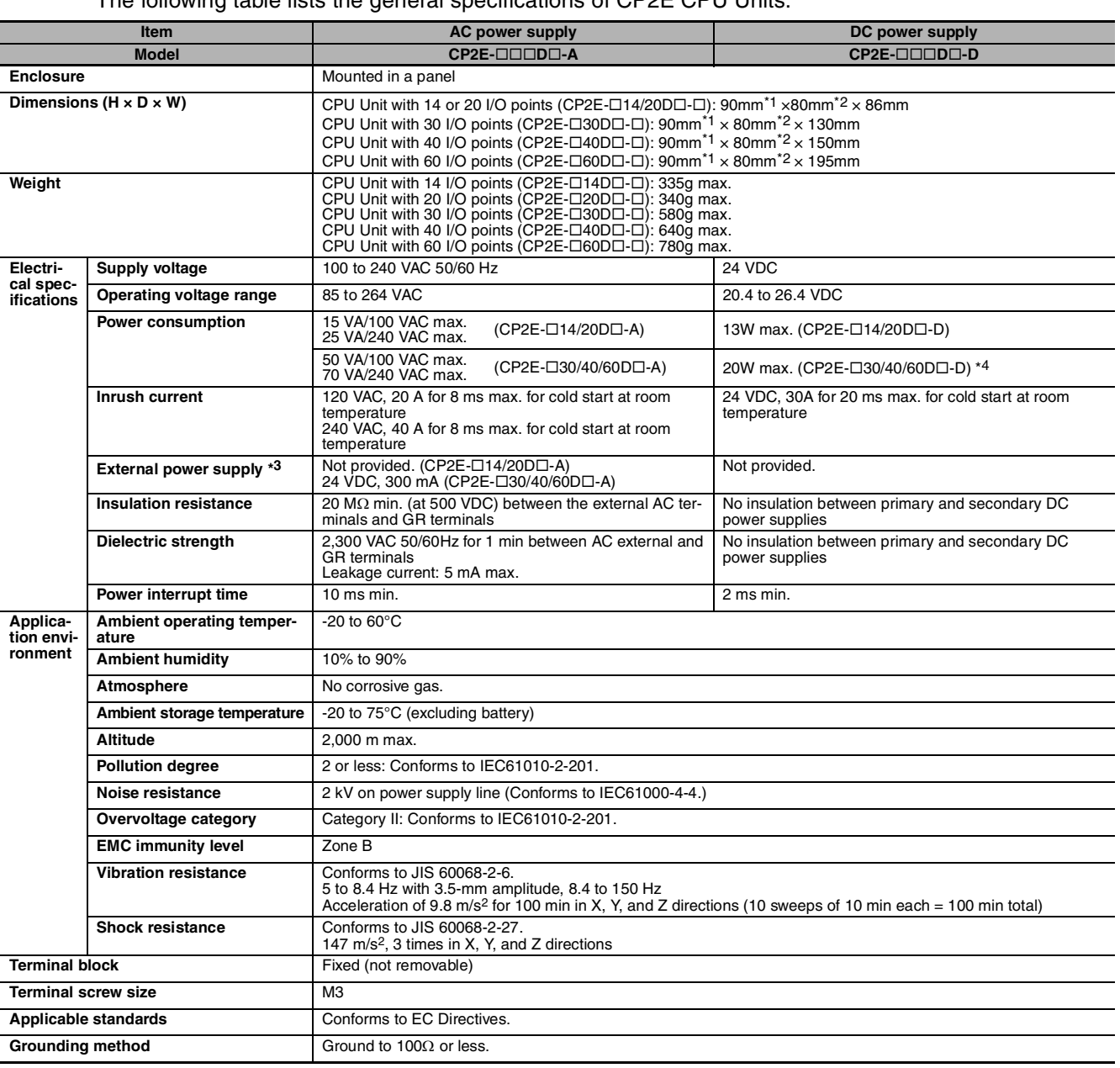

The following table lists the general specifications of CP2E CPU Units.

\*1 Total of 110 mm with mounting brackets.

\*2 Excluding cables.

\*3 Use the external power supply to power input devices. Do not use it to drive output devices.

\*4 This is the rated value for the maximum system configuration. Use the following formula to calculate power consumption for CPU Units with DC power. Formula: DC power consumption = (5V current consumption × 5 V/70% (internal power efficiency) + 24V current consumption) × 1.1(current fluctuation factor) The above calculation results show that a DC power supply with a greater capacity is required.

\*5 The Expansion I/O Units and Expansion Units work under the same conditions as the CPU Units unless otherwise specified.

## **1-3-2 Characteristics**

#### The following table gives the characteristics of CP2E CPU Units.

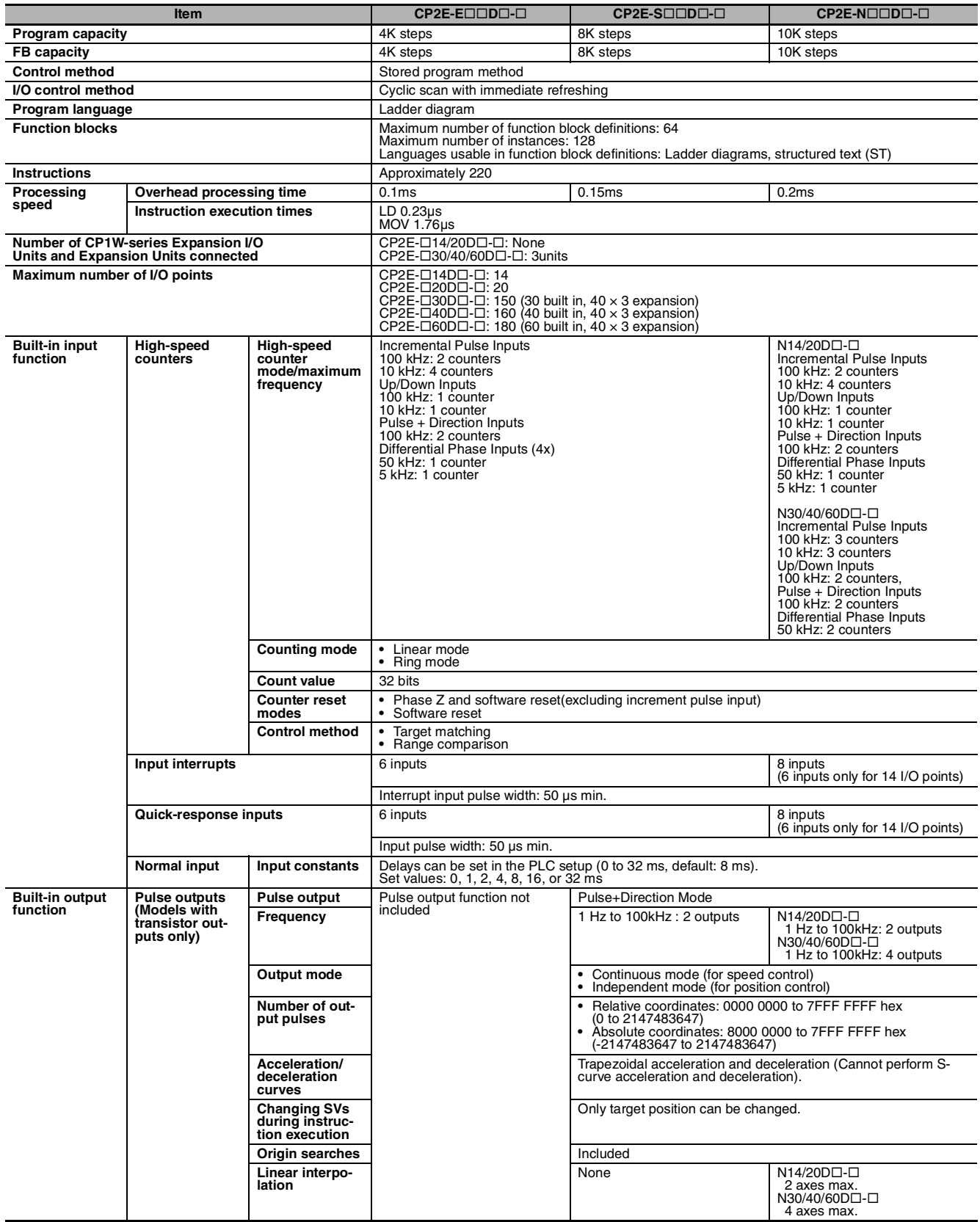

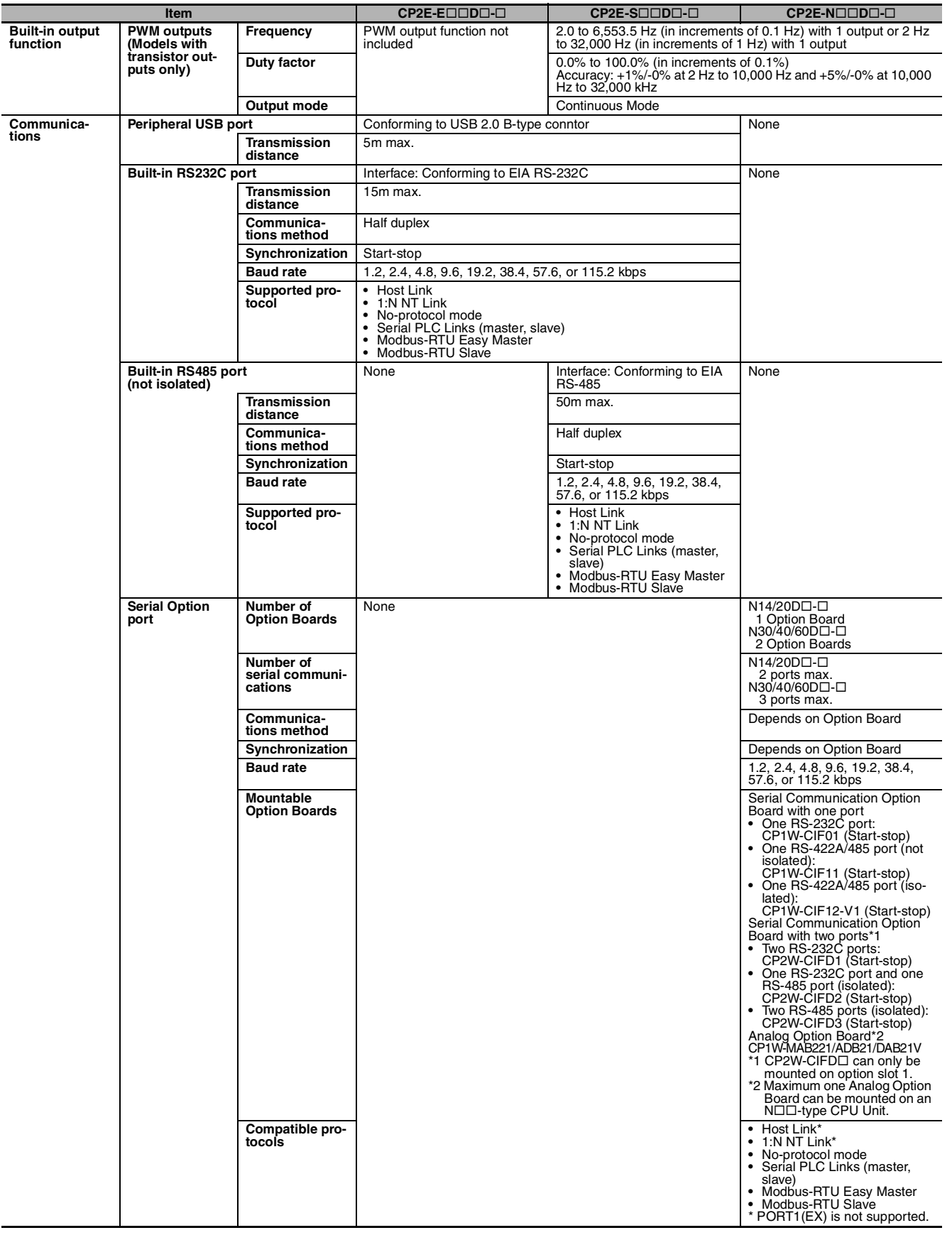

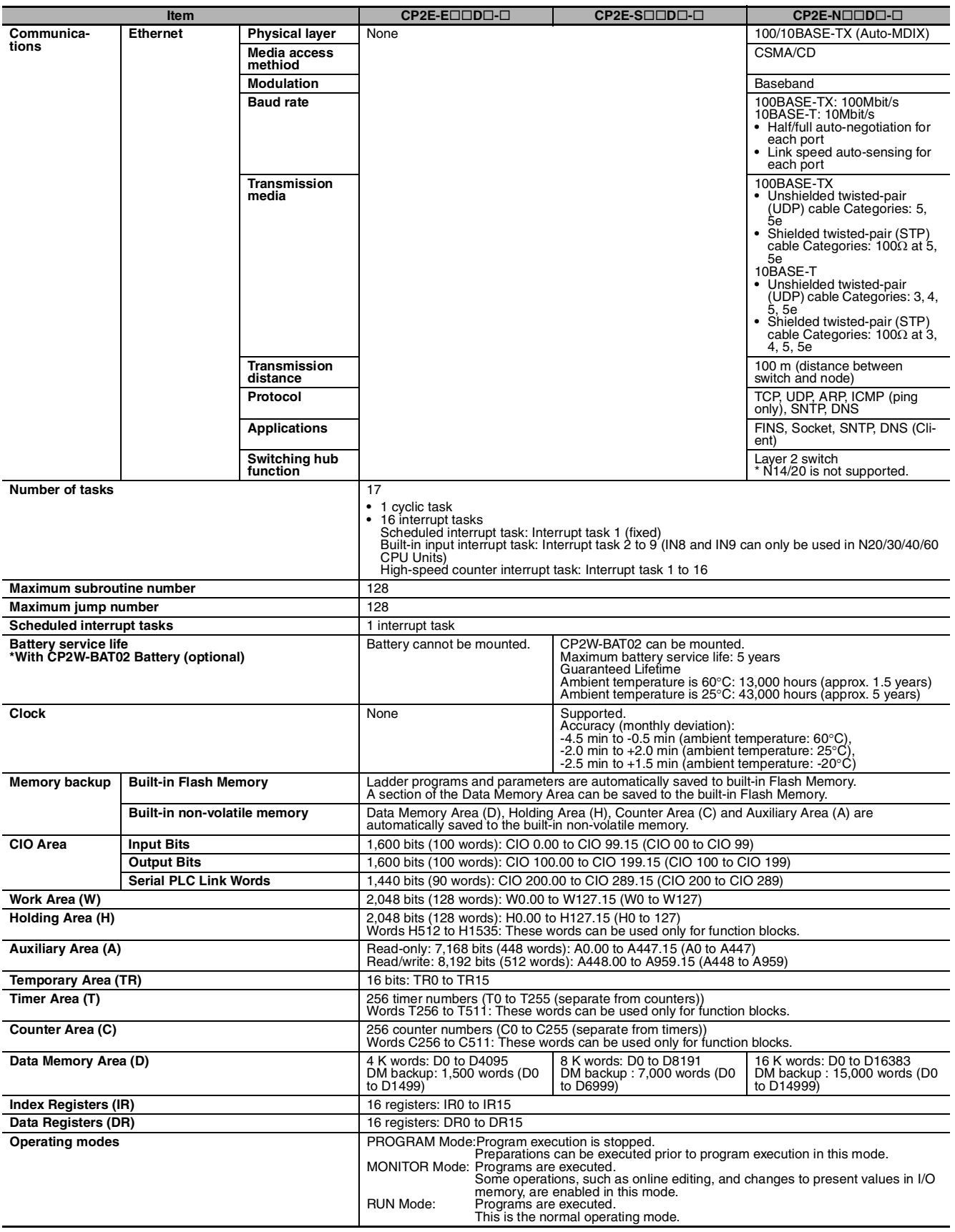

## **1-3-3 Functional Specifications**

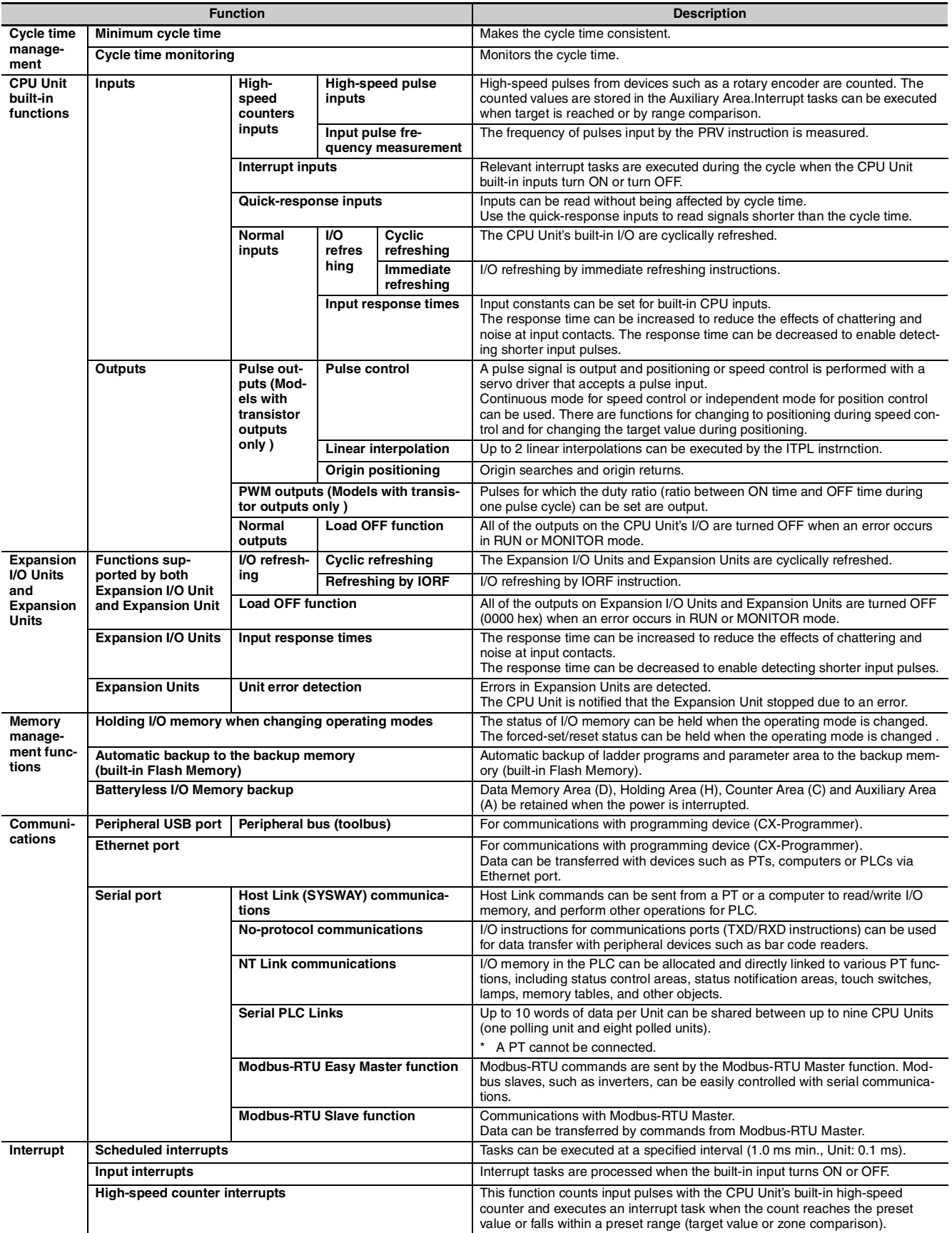

The following table gives the functional specifications of CP2E CPU Units.

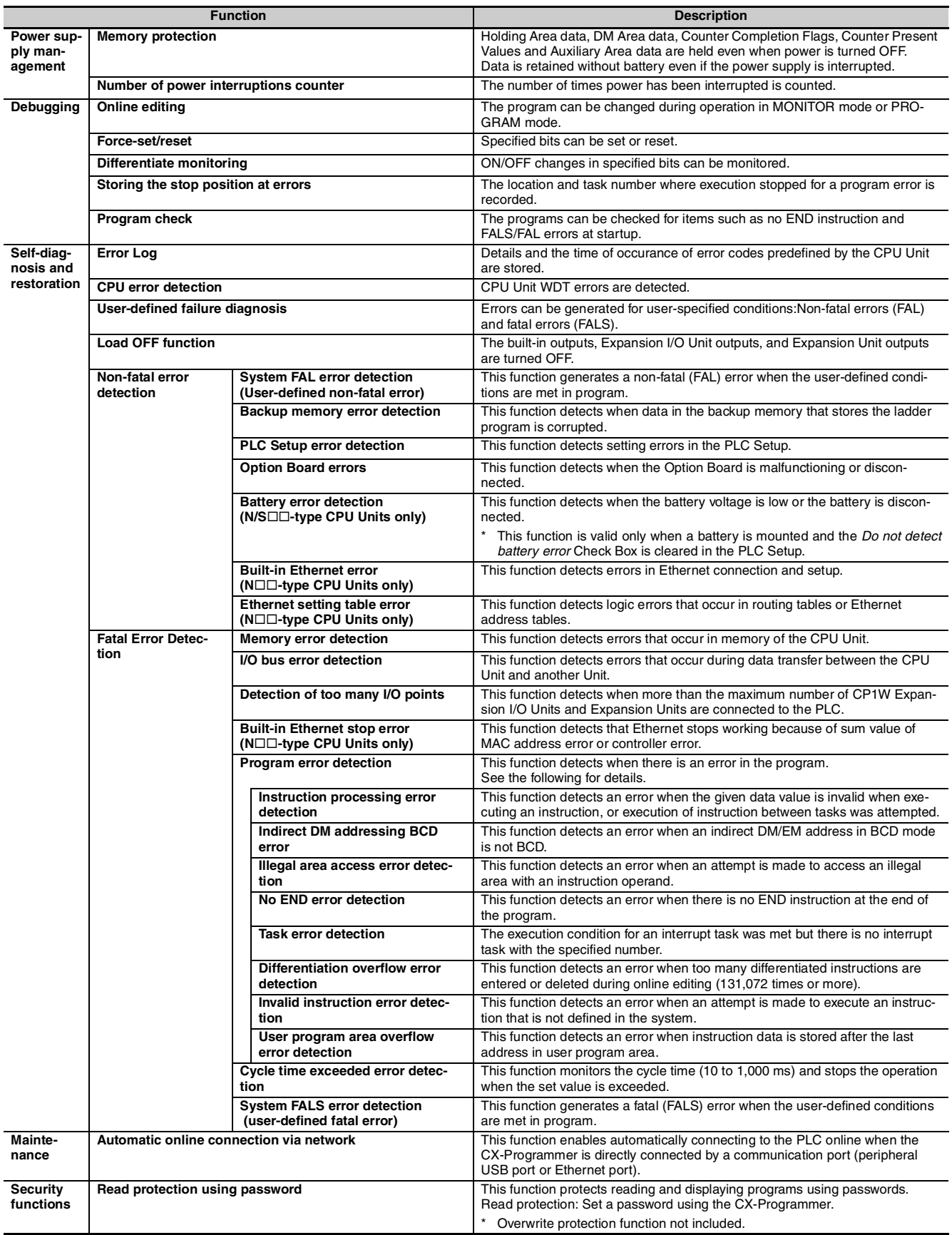

# *2*

# **Basic System Configuration and Devices**

This section describes the basic system configuration and device models of the CP2E.

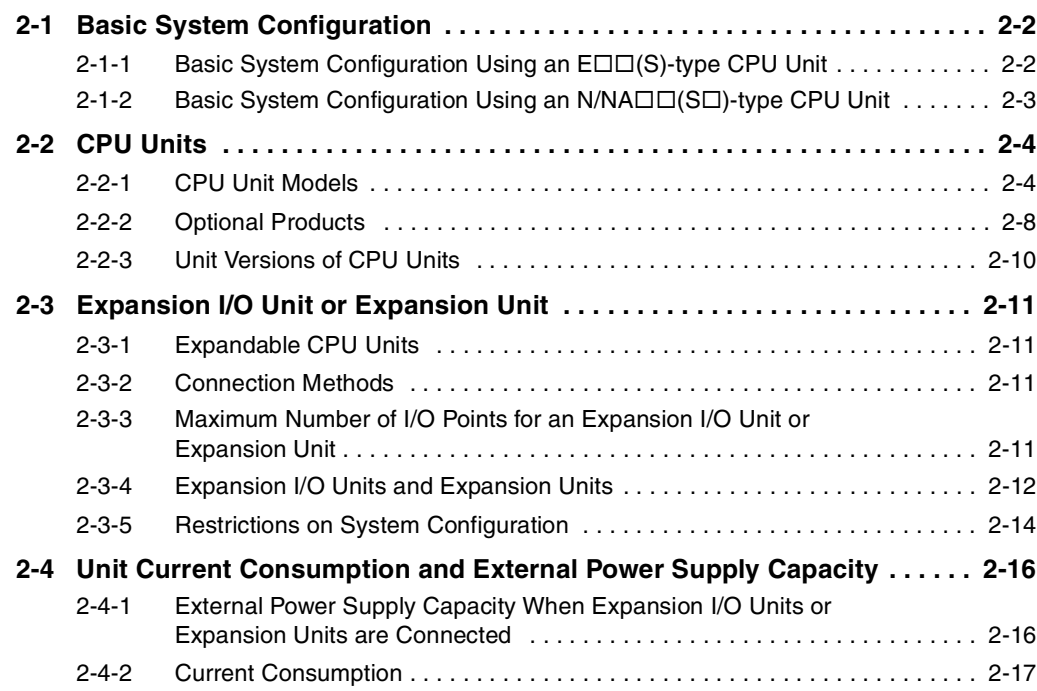

# <span id="page-45-0"></span>**2-1 Basic System Configuration**

This section describes the system configurations using CP2E CPU Units.

#### <span id="page-45-1"></span>**2-1-1 Basic System Configuration Using an E/S□□-type CPU Unit**

The system configuration when using a CP2E E/S $\Box$ -type CPU Unit is shown below.

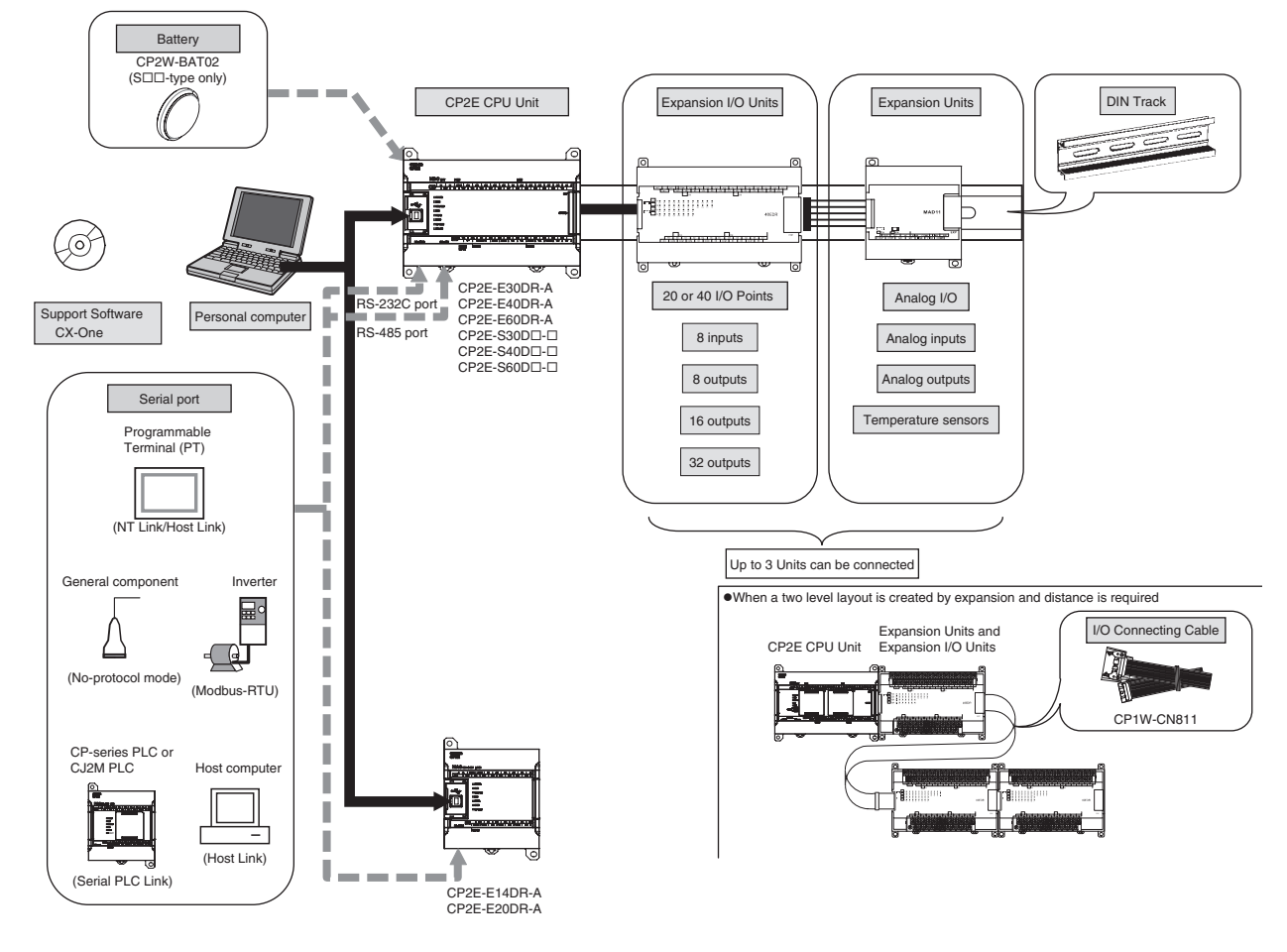

#### <span id="page-46-0"></span>**2-1-2 Basic System Configuration Using an N□□-type CPU Unit**

The system configuration when using a CP2E  $N\Box\Box$ -type CPU Unit is shown below.

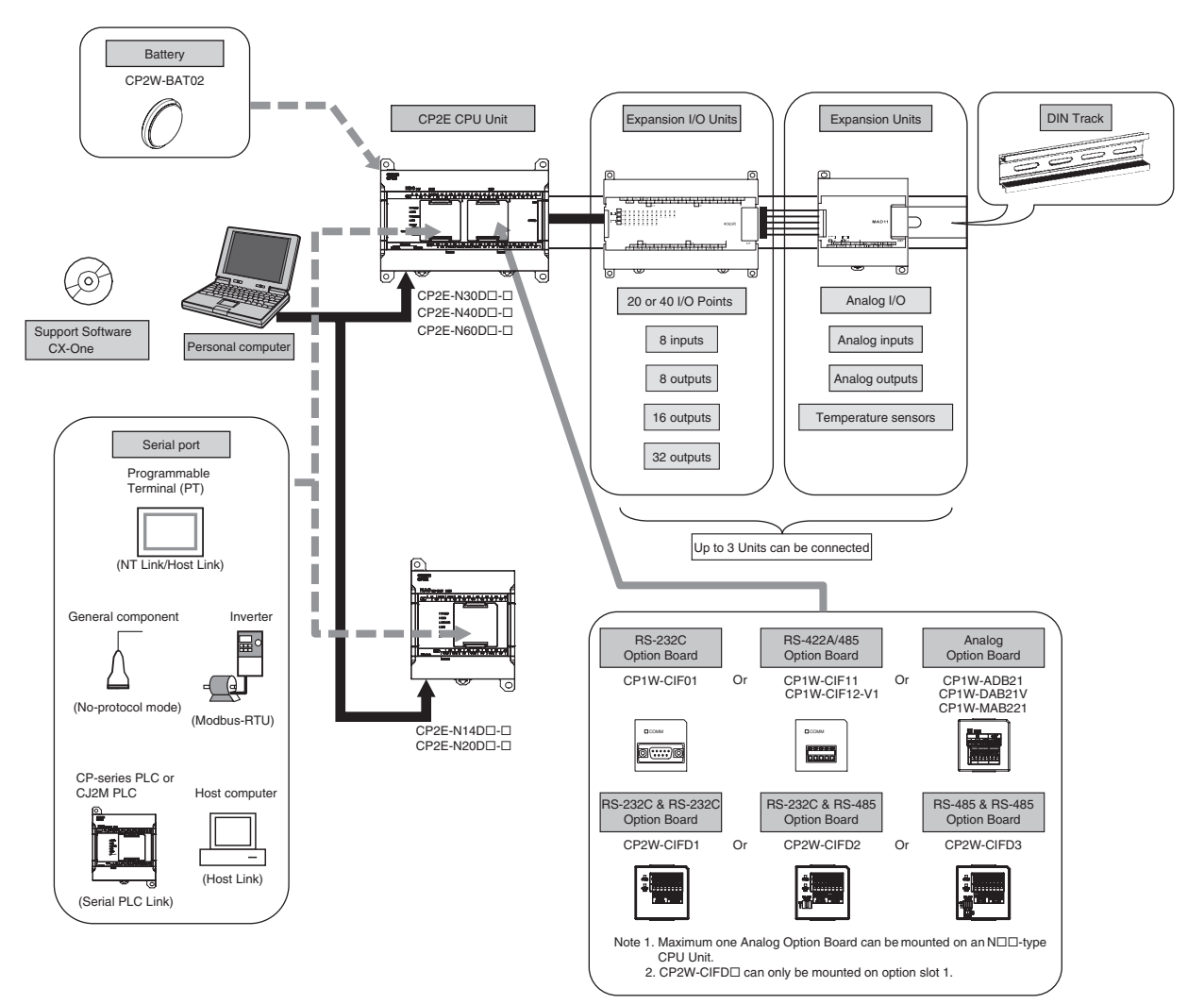

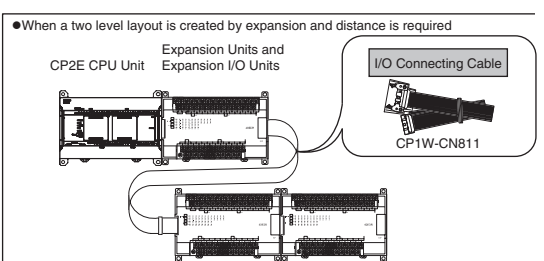

# <span id="page-47-0"></span>**2-2 CPU Units**

This section describes the models of CP2E CPU Units.

#### <span id="page-47-1"></span>**2-2-1 CPU Unit Models**

The CP2E CPU Unit model numbers are configured as shown below.

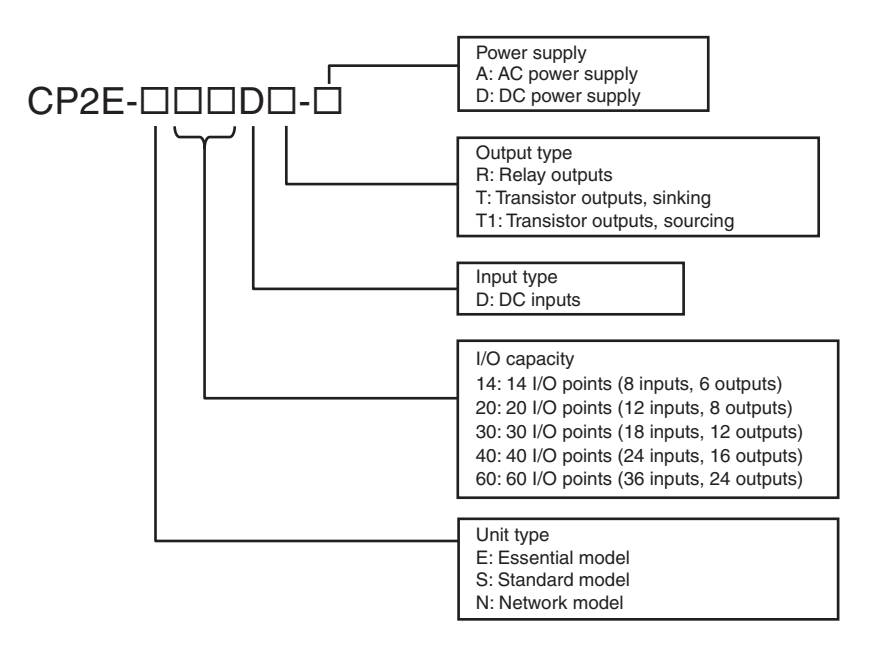

The following is a list of available CP2E CPU Unit models.

## **E-type CPU Units**

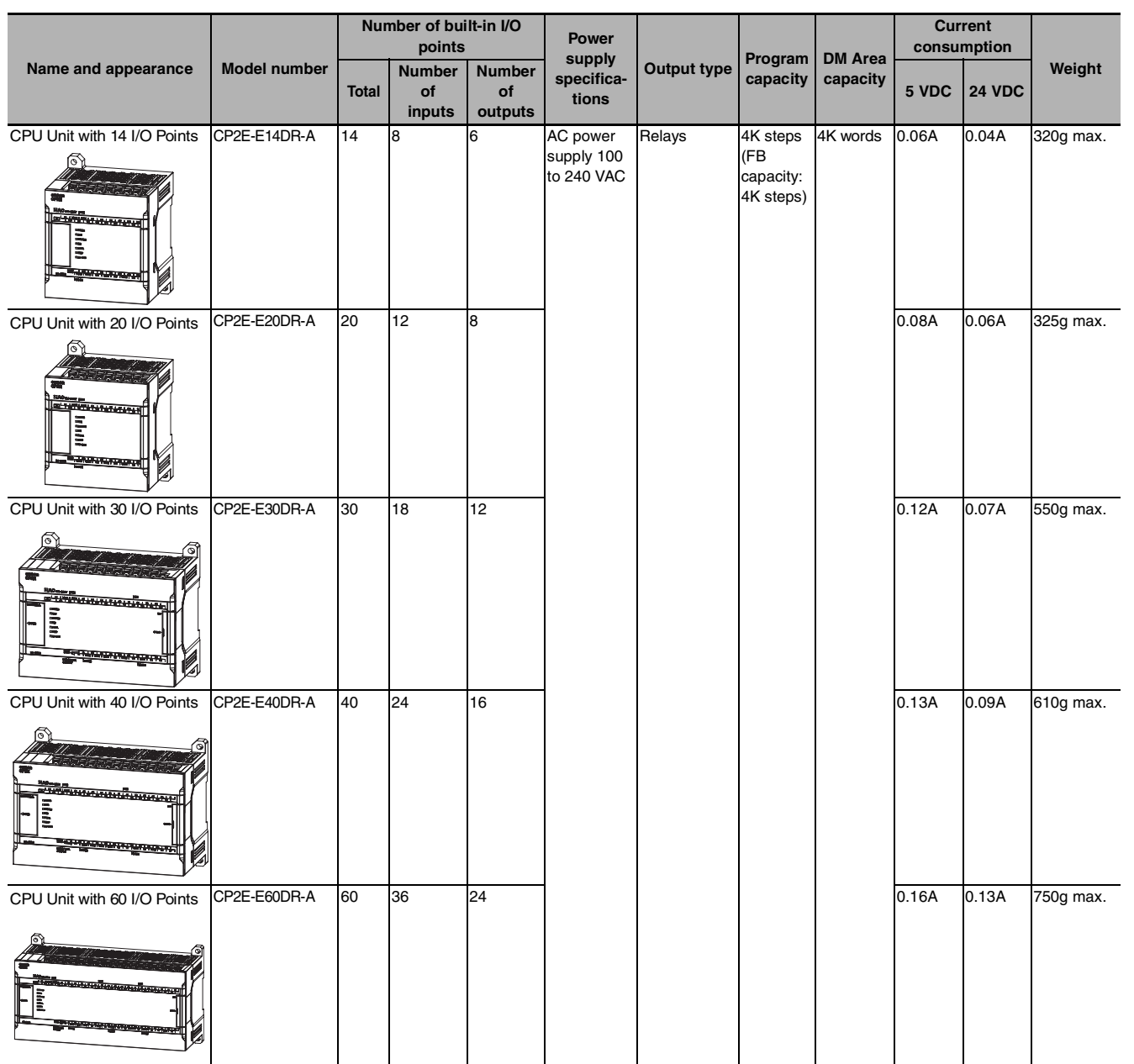

**Note** A battery cannot be mounted to an E-type CPU Unit.

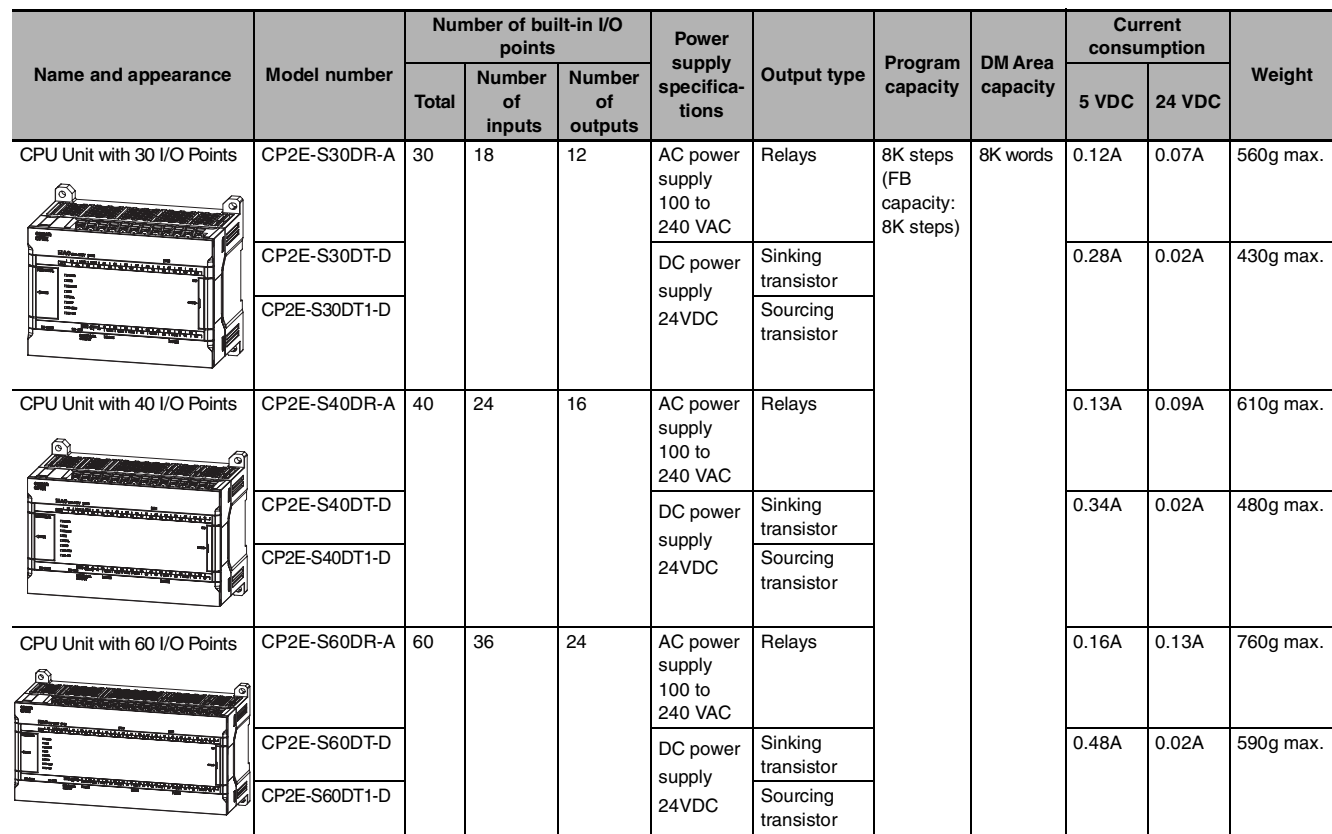

## **S-type CPU Units**

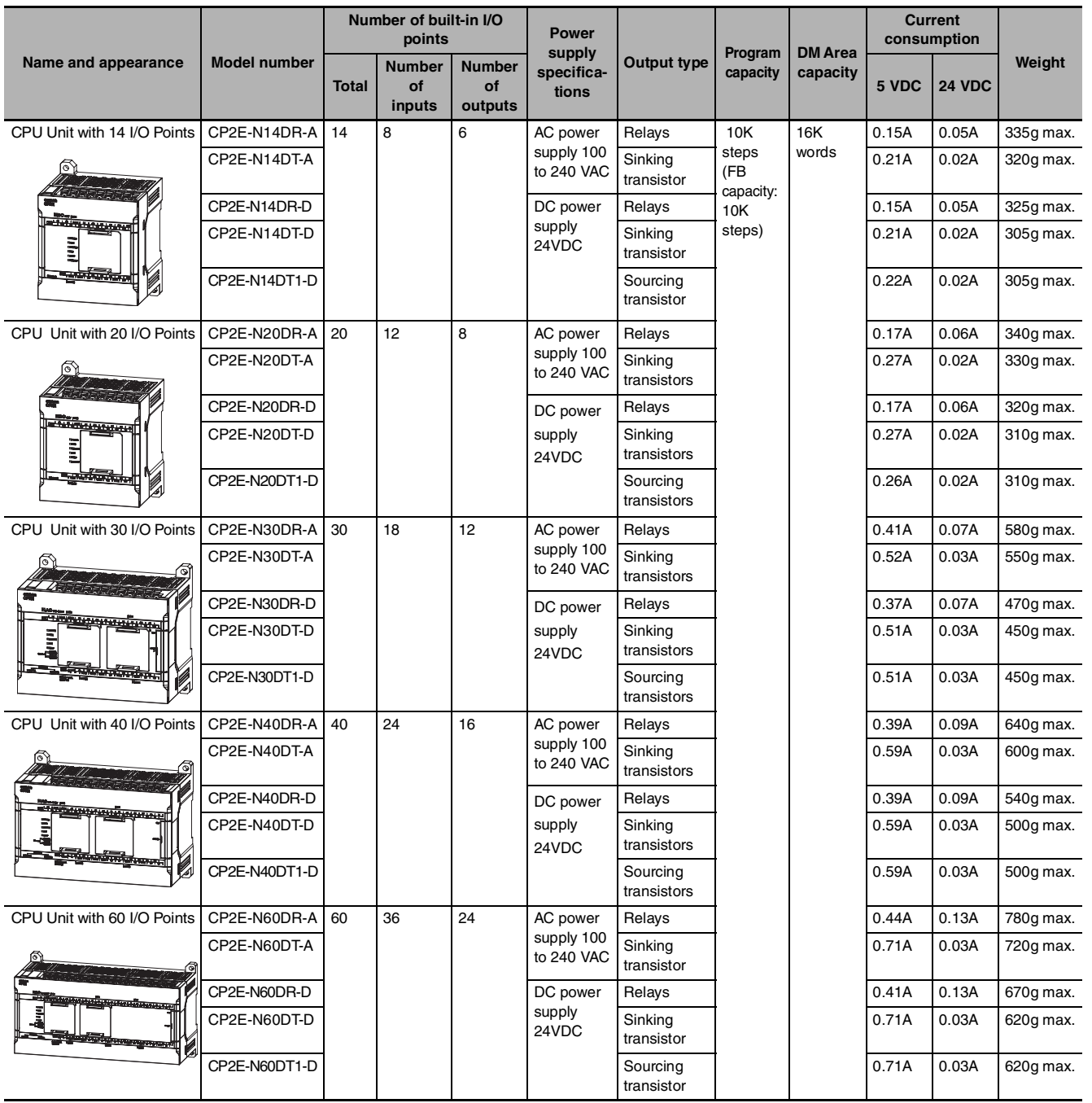

## **N-type CPU Units**

## <span id="page-51-0"></span>**2-2-2 Optional Products**

## **Optional Products for CPU Units**

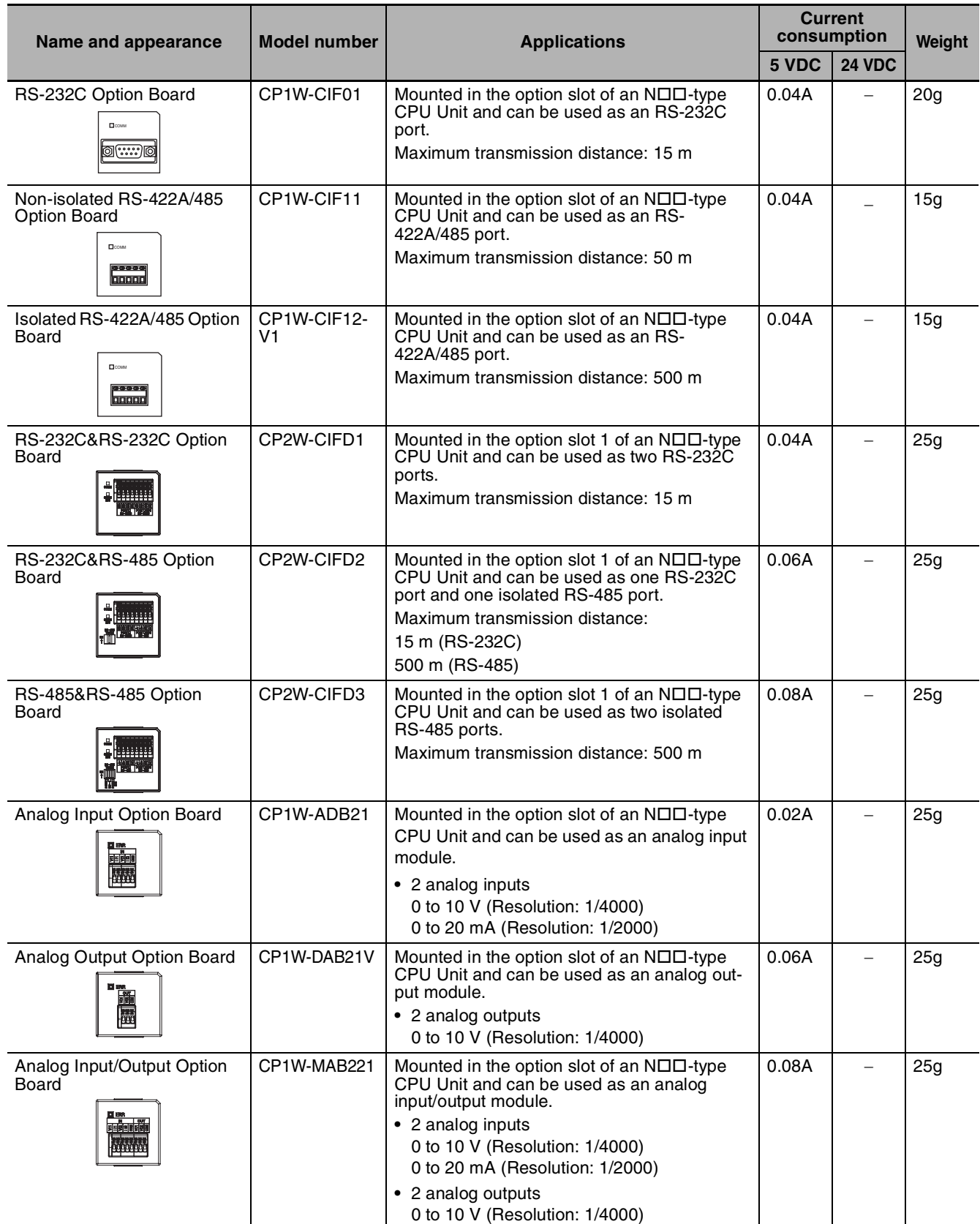

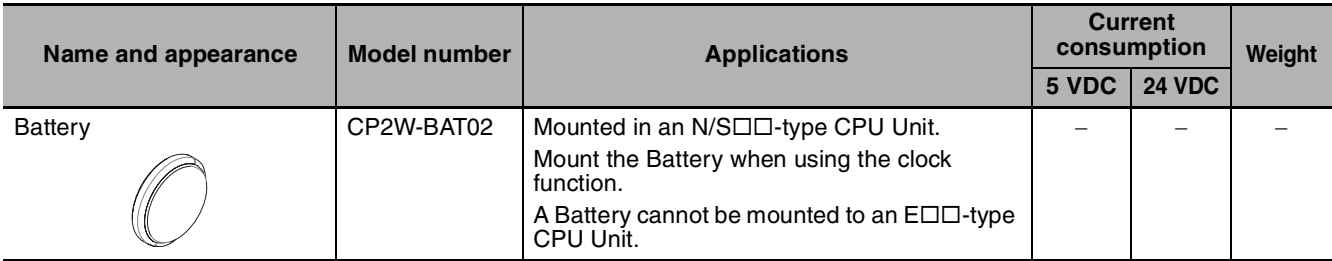

Note 1 Maximum one Analog Option Board can be mounted on an N $\square\square$ -type CPU Unit.

- **2** The CP1W-ME05M Memory Cassette, CP1W-DAM01 LCD Option Board, and CP1W-CIF41 Ethernet Option Board cannot be used with the CP2E CPU Unit.
- **3** Serial Option Boards cannot be used with the E/S $\Box$  $\Box$ -type CPU Unit.

## **Installation and Wiring Products**

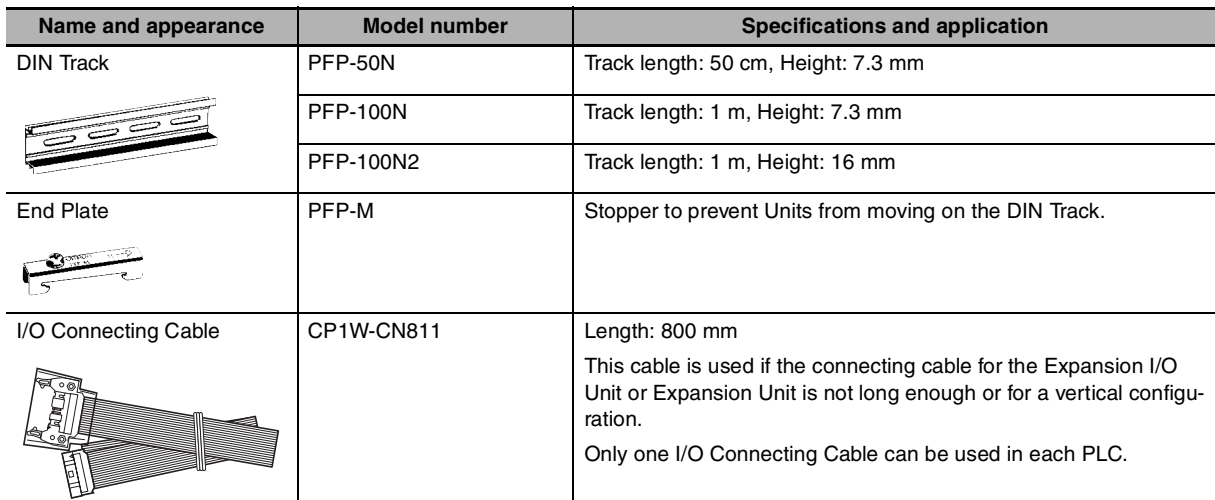

#### <span id="page-53-0"></span>**2-2-3 Unit Versions of CPU Units**

#### **Unit Versions**

A "unit version" has been introduced to manage CPU Units in the CP Series according to differences in functionality accompanying Unit upgrades.

#### ● Notation of Unit Versions on Products

The unit version is given to the right of the lot number on the nameplate of the products for which unit versions are being managed, as shown below.

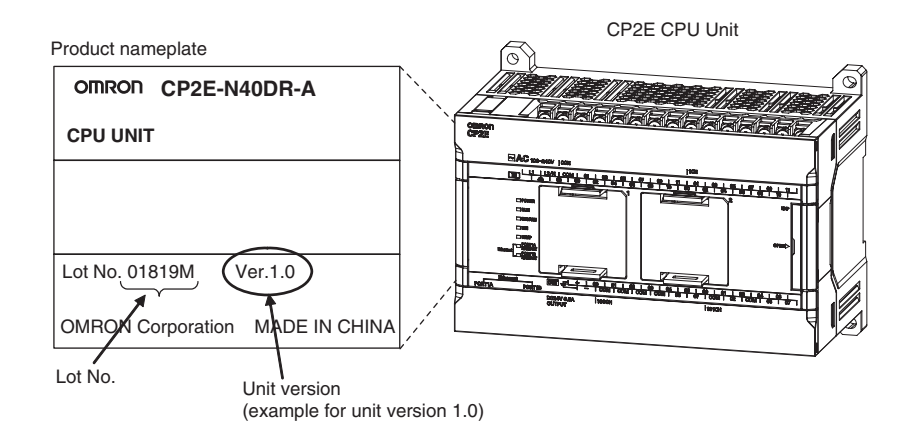

#### **• Confirming Unit Versions with Support Software**

CX-Programmer can be used to confirm the unit version of the CP2E CPU Units. Refer to *[4-1 Applicable Programming Devices for CP2E](#page-101-0)* for details on the CX-Programmer.

The CX-Programmer can be used to confirm the unit version using one of the following methods.

- **•** Using the PLC Information
- **•** Using the Unit Manufacturing Information

#### $\bullet$  **Unit Versions**

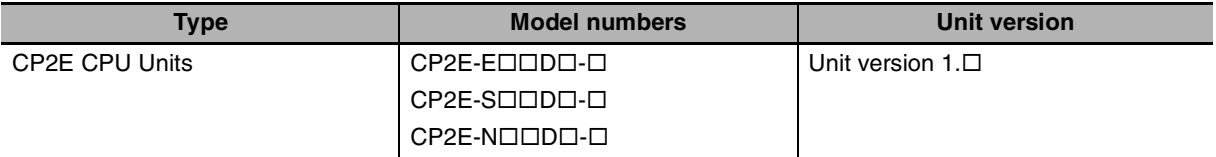

# <span id="page-54-1"></span>**2-3 Expansion I/O Unit or Expansion Unit**

This section describes the connection of Expansion I/O Units or Expansion Units to a CP2E CPU Unit.

#### <span id="page-54-2"></span>**2-3-1 Expandable CPU Units**

- **•** Expansion I/O Units and Expansion Units cannot be connected to E14/20 or N14/20 CPU Units.
- **•** A total of up to three Expansion I/O Units and Expansion Units can be connected to an E30/40/60, S30/40/60 or N30/40/60 CPU Unit.

#### ● CP2E E14/20 or N14/20 CPU Unit

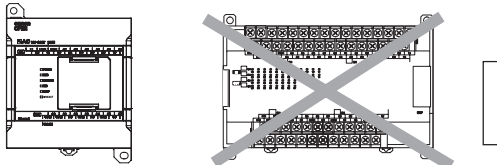

CP-series Expansion Units and Expansion I/O Units cannot be connected.

COM COM COM 03 COM 03 COM 03 COM 03 COM 03 COM

00 01 02 04 05 07 00 02 04 05 07

CH EXPLORATION CONTINUES IN THE CHARGE OF THE CHARGE OF THE CHARGE OF THE CHARGE OF THE CHARGE OF THE CHARGE OF

#### z **CP2E E30/40/60, S30/40/60 or N30/40/60 CPU Unit**

COM COM COM 03 COM 03 COM 01 OF COMPANY OF

00 01 02 04 05 07 00 02 04 05 07

CH CH EXPLORATION CONTINUES.

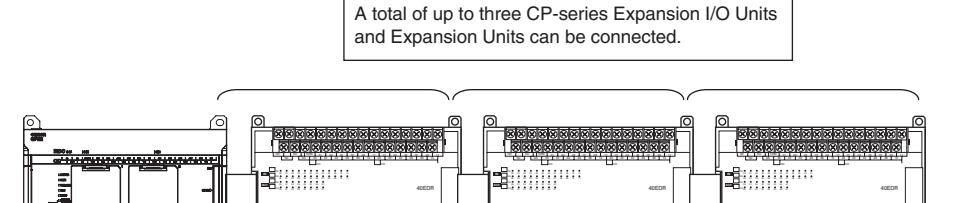

#### <span id="page-54-0"></span>**2-3-2 Connection Methods**

Connection cables for the Expansion I/O Units and Expansion Units are used to connect the Units. The length can be extended by using a CP1W-CN811 I/O Connecting Cable (length: 800 mm). Leave approximately 10mm of space between the CPU Unit and the Exapansion I/O Units or Expansion Units.

COM COM COM 03 COM 03 COM 01 OF COM 01 OF

00 01 02 04 05 07 00 02 04 05 07

CH EXPLORATION CONTINUES INTO A REPORT OF THE CHARGE OF THE CHARGE OF THE CHARGE OF THE CHARGE OF THE CHARGE OF

#### <span id="page-54-3"></span>**2-3-3 Maximum Number of I/O Points for an Expansion I/O Unit or Expansion Unit**

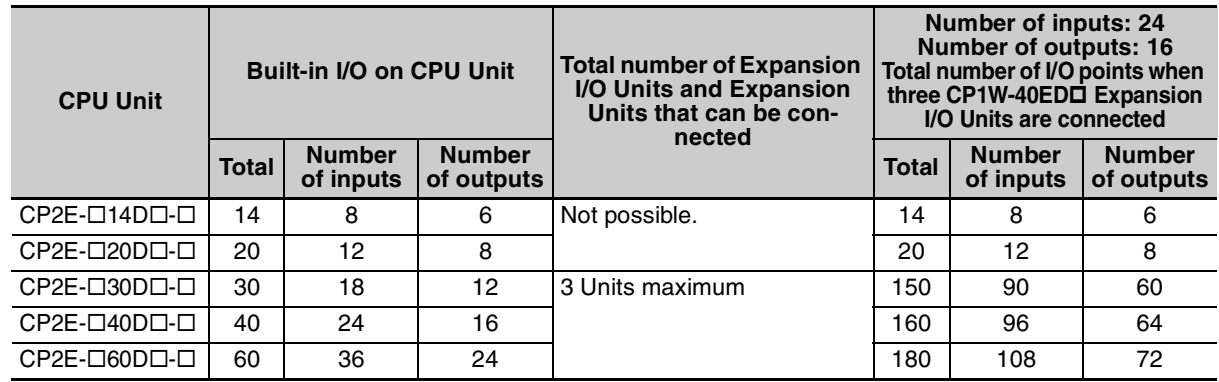

## <span id="page-55-0"></span>**2-3-4 Expansion I/O Units and Expansion Units**

## **Expansion I/O Units**

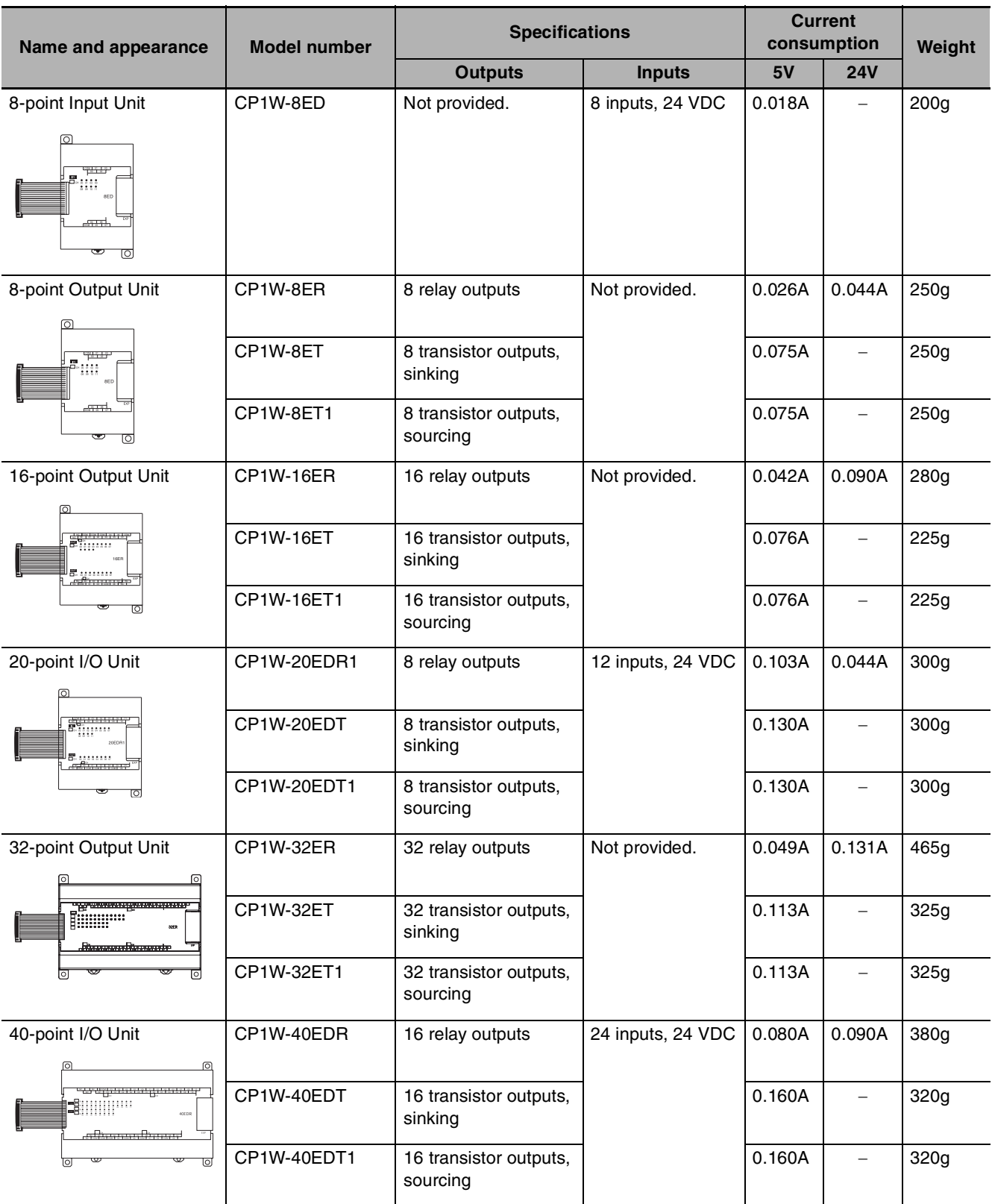

## **Expansion Units**

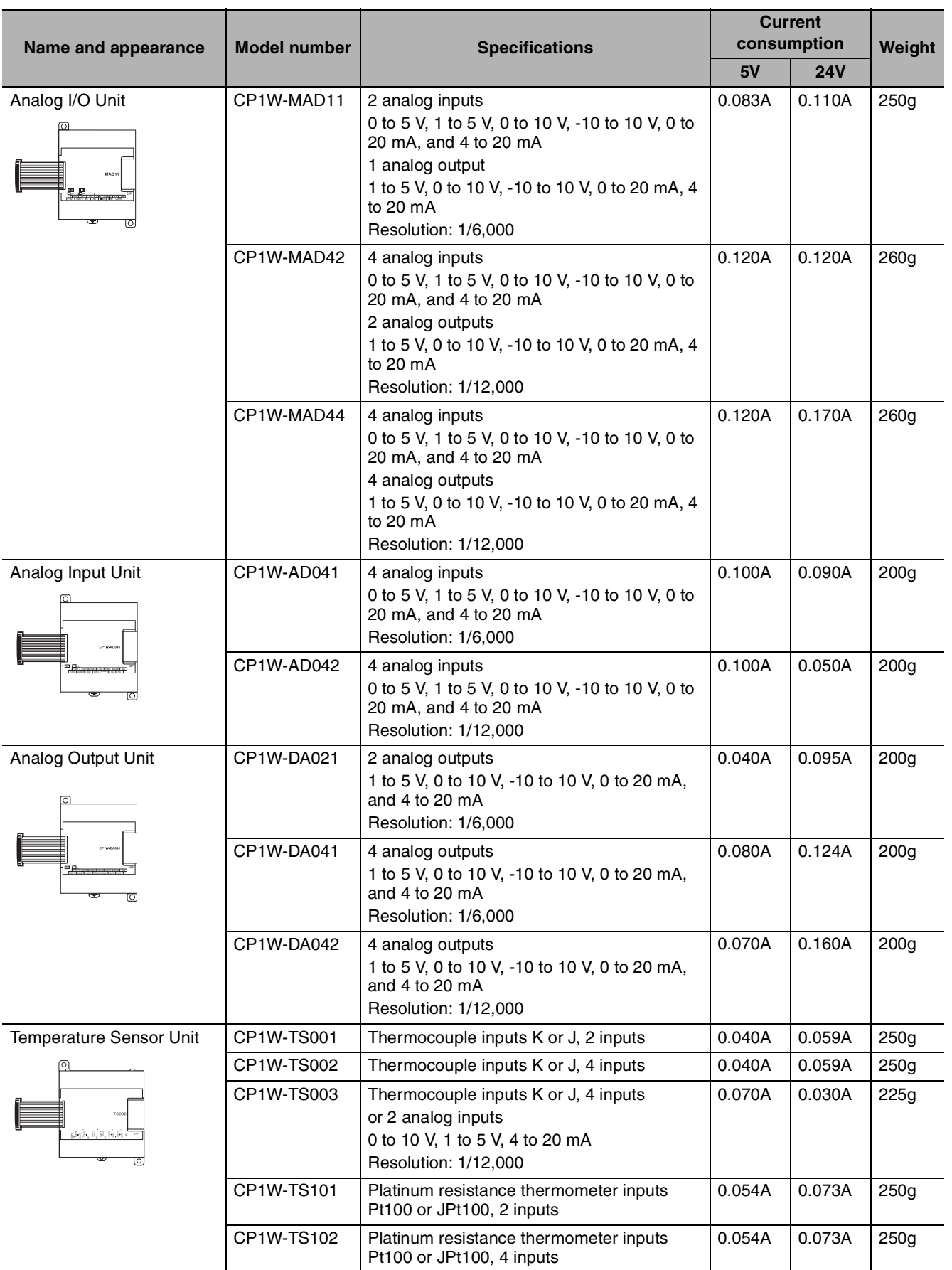

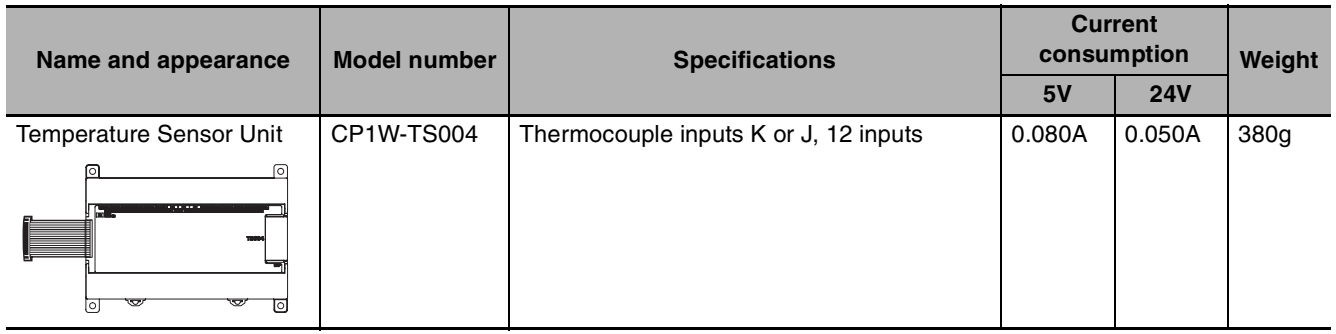

#### <span id="page-57-0"></span>**2-3-5 Restrictions on System Configuration**

The following restrictions apply to the CP-series Expansion Units and CP-series Expansion I/O Units that can be connected to CP2E CPU Units.

#### **Restriction on the Number of Connected Units**

A total of up to three Expansion Units and Expansion I/O Units can be connected to an E30/40/60, S30/40/60 or N30/40/60 CPU Unit. Expansion Units and Expansion I/O Units cannot be connected to E14/20 or N14/20 CPU Units.

Refer to *[2-4-1 External Power Supply Capacity When Expansion I/O Units or Expansion Units are](#page-59-1) [Connected](#page-59-1)* for power consumption calculation method to ensure it is sufficient when Expansion Units, Expansion I/O Units and Option Board Units are connected.

Each  $N\Box\Box$ -type CPU Unit can connect one device to pin 6 (+5V power supply) of the CP1W-CIF01.

#### **Restrictions on External Power Supply Capacity**

The following restrictions apply when using the CPU Unit's external power supply.

#### z **AC-power-supply E30/40/60, S30/40/60 or N30/40/60 CPU Unit**

The power supply capacity is restricted for AC-power-supply E30/40/60, S30/40/60 or N30/40/60 CPU Units. It may not be possible to use the full 300 mA of the external power supply, though a CPU Unit can connect any CP-series Expansion I/O Unit or Expansion Unit.

The entire 300 mA from the external power supply can be used if Expansion Units and Expansion I/O Units are not connected.

Refer to *[2-4-1 External Power Supply Capacity When Expansion I/O Units or Expansion Units are](#page-59-1) [Connected](#page-59-1)* for details.

#### ● AC-power-supply E14/20, N14/20 CPU Unit or DC-power-supply CPU Unit

There is no external power supply.

## **Restrictions by ambient temperature**

According to the ambient temperature, there are restrictions on power supply voltage and output load current for the DC-power-supply CPU Units.

Refer to *[Output Specifications for Relay Outputs](#page-76-0)* in *[3-2-4 I/O Specifications](#page-96-0)* for details.

## **Restrictions on the Number of Simultaneously ON Points**

Use CP1W-32ER/ET/ET1 32-point Output Units with the number of simultaneously ON less than 24 points (75%).

## **Mounting Restriction**

When connecting CP-series Expansion Units or Expansion I/O Units to a CPU Unit with AC power, provide a space of approximately 10 mm between the CPU Unit and the first Expansion Unit or Expansion I/O Unit.

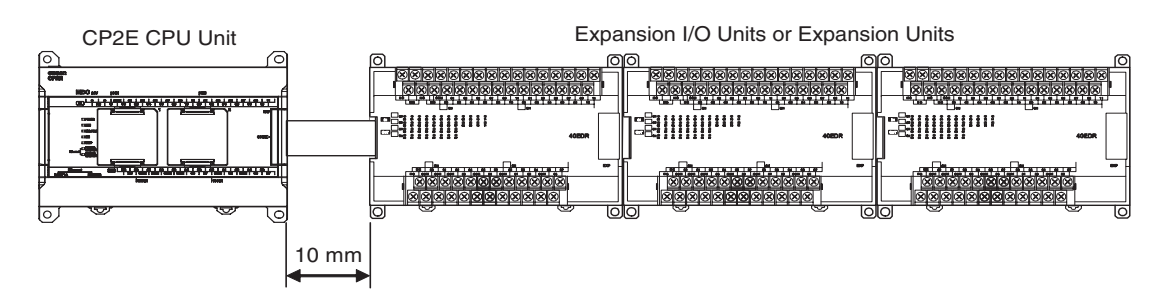

If sufficient space cannot be provided between the CPU Unit and the first Expansion Unit or Expansion I/O Unit, use the PLC in an ambient temperature of -20 to 50°C.

## <span id="page-59-0"></span>**2-4 Unit Current Consumption and External Power Supply Capacity**

This section describes the current consumption and external power supply capacity of units used by the CP2E.

#### <span id="page-59-1"></span>**2-4-1 External Power Supply Capacity When Expansion I/O Units or Expansion Units are Connected**

When connecting Expansion Units and Expansion I/O Units to an E30/40/60, S30/40/60 or N30/40/60 CPU Unit, or when using the external power supply, ensure the power supply capacity is satisfied as the following calculation examples.

#### **• Power Supply Capacity**

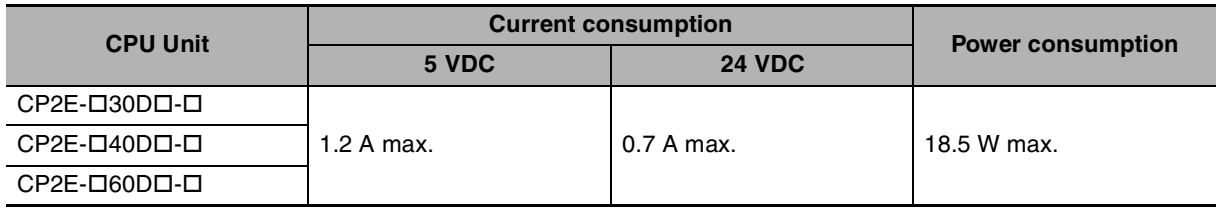

#### **Calculation Example of the AC-Power-Supply CPU Units**

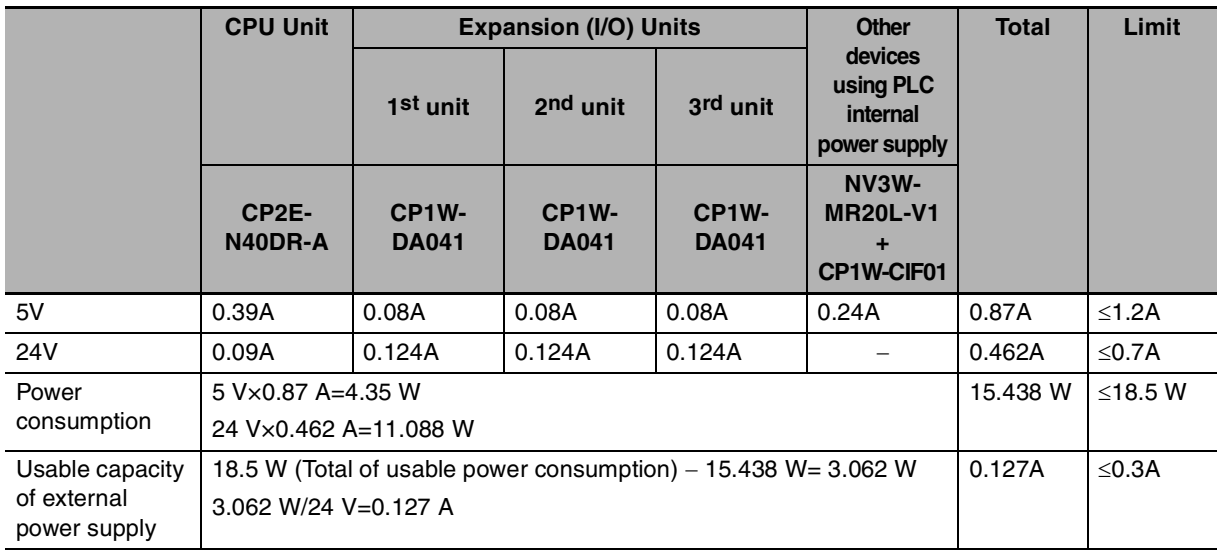

## **Calculation Example of the DC-Power-Supply CPU Units**

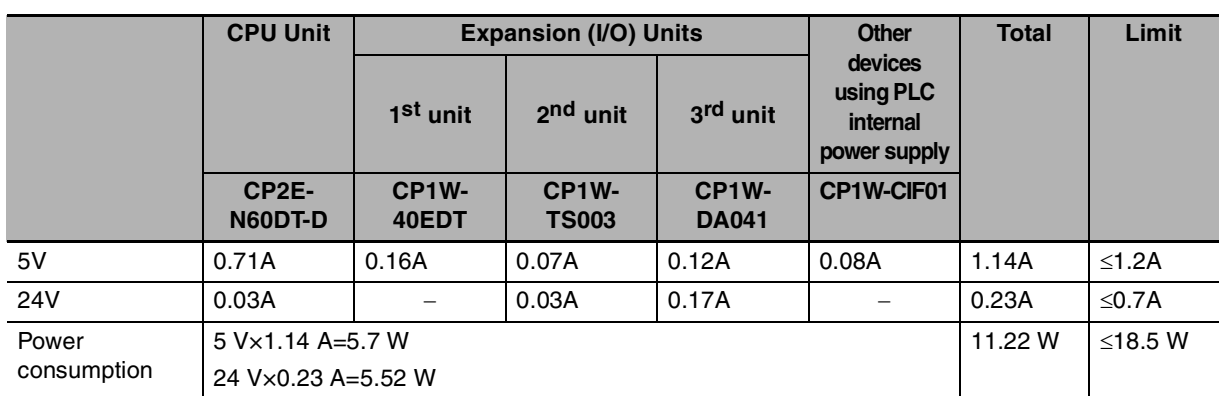

**Note** DC-Power-Supply CPU Units have no external power supply.

#### <span id="page-60-0"></span>**2-4-2 Current Consumption**

#### $\bullet$  **CPU Units**

#### **E-type CPU Units**

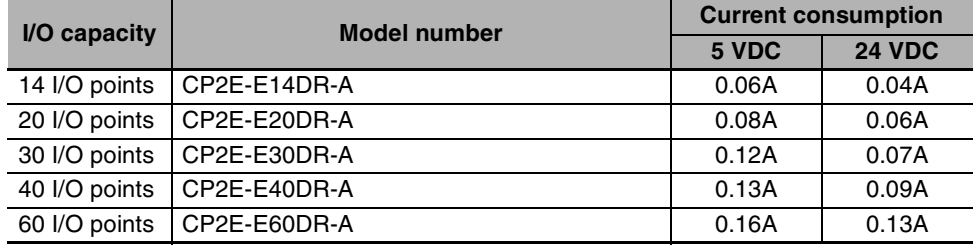

#### **S-type CPU Units**

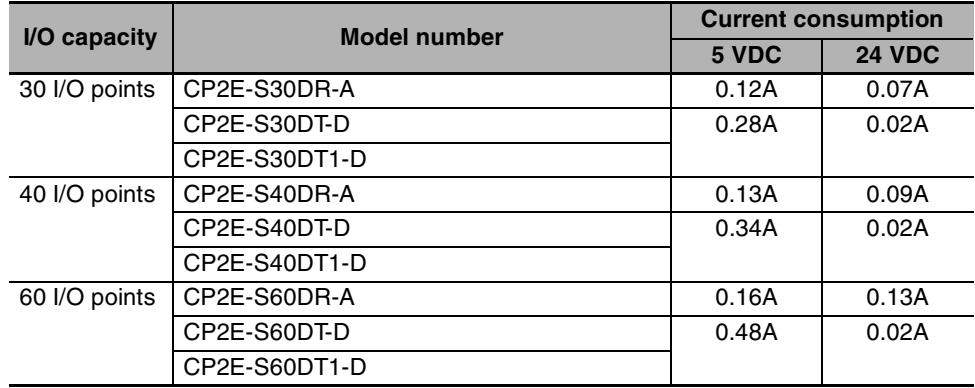

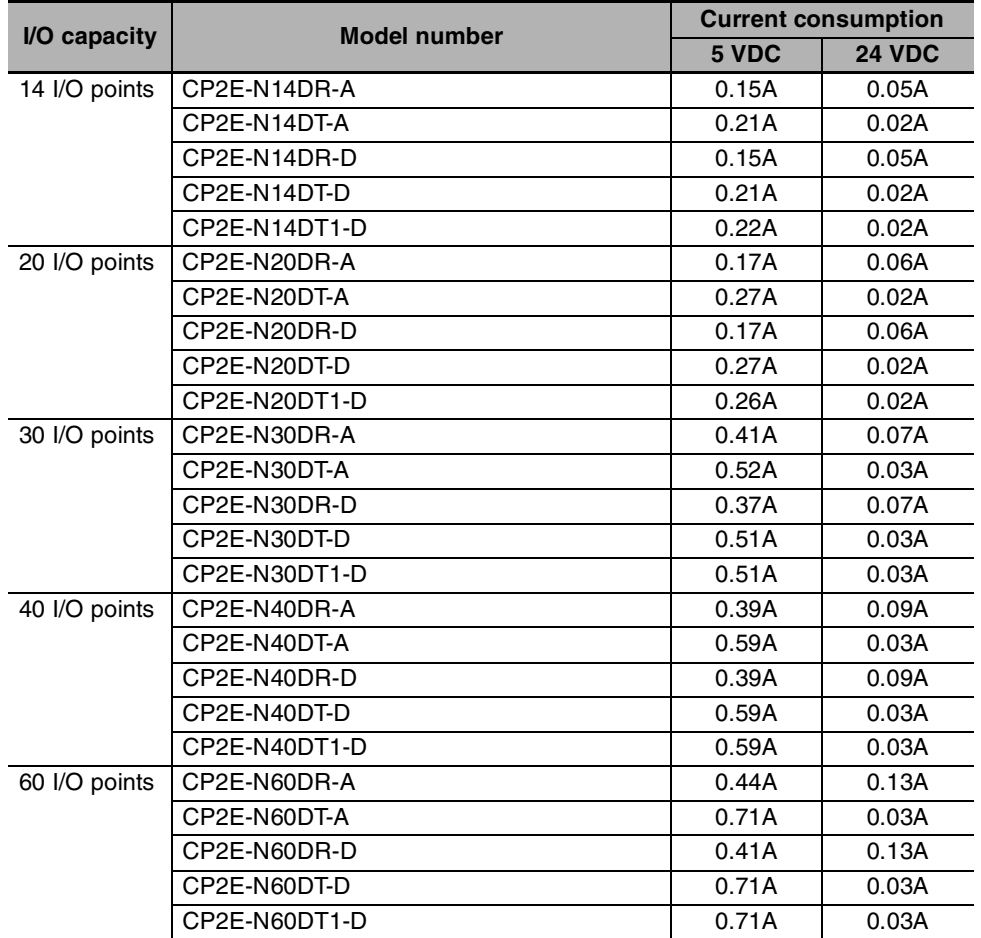

#### **N-type CPU Units**

**Note** The current consumptions given in the following table must be added to the current consumption of the CPU Unit if an Expansion Unit, Expansion I/O Unit or Option Board Unit is connected.

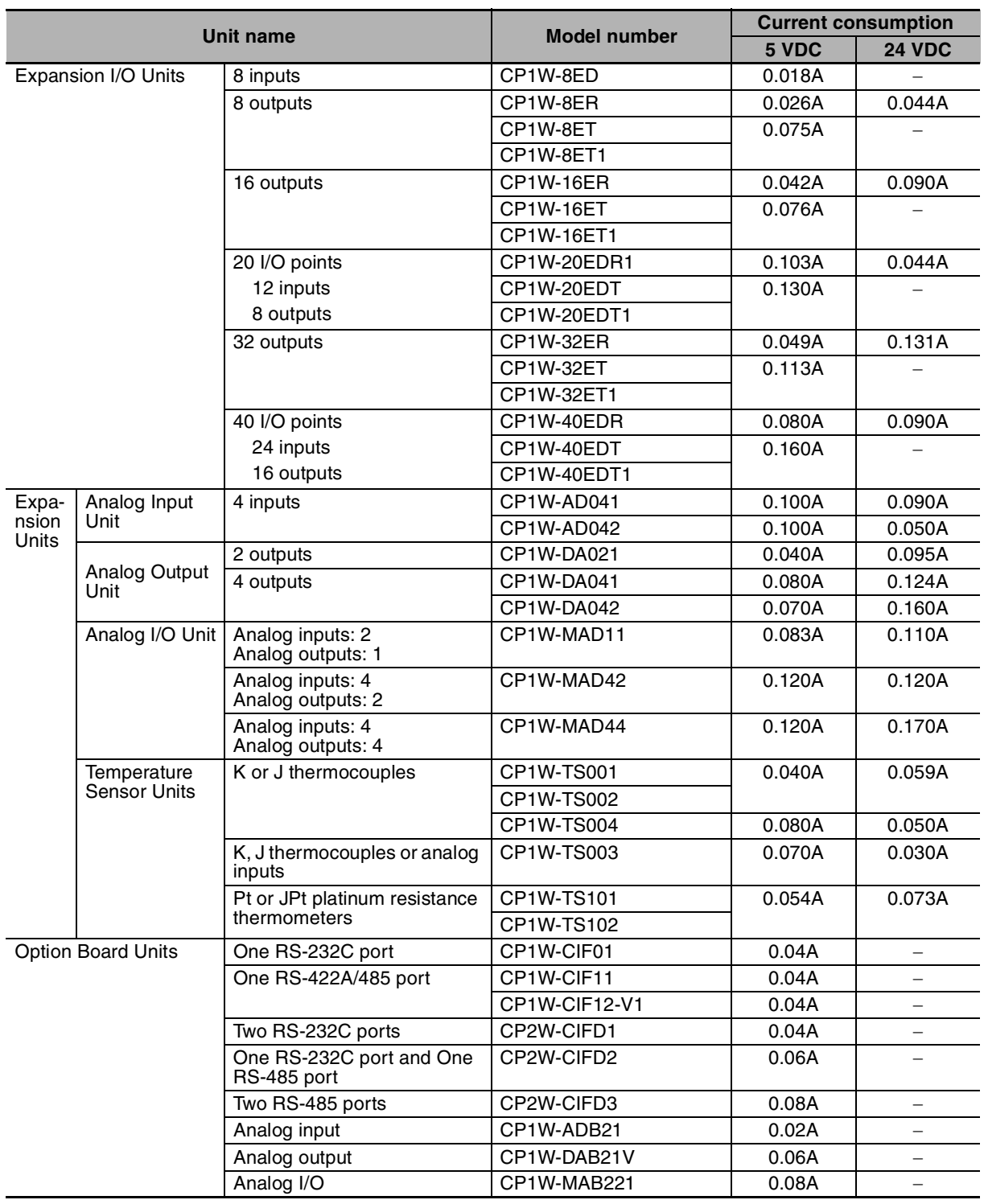

#### **• Expansion I/O Units, Expansion Units and Option Board Units**

#### $\bullet$  Other Devices Using PLC Internal Power Supply

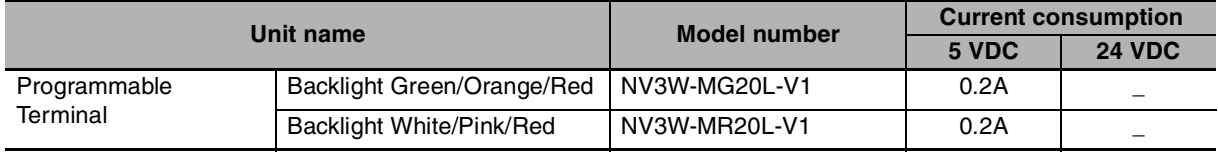

# *3*

# **Part Names and Functions**

This section describes the part names, function specifications and terminal arrangements of the CP2E CPU Unit and other Units.

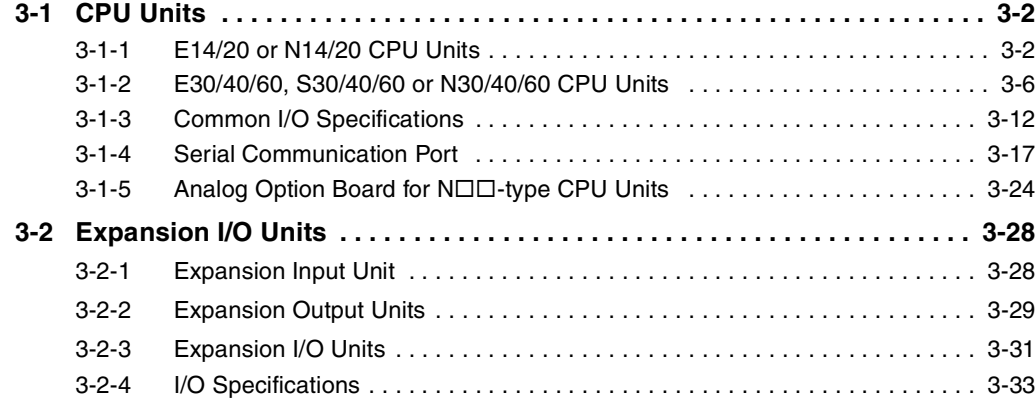

# <span id="page-65-0"></span>**3-1 CPU Units**

This section describes the names of the CPU Unit parts and provides the I/O specifications and terminal arrangements. Refer to *[A-1 Dimensions](#page-265-0)* for the dimensions, *[A-2 Wiring Diagrams](#page-275-0)* for the wiring diagrams.

#### <span id="page-65-1"></span>**3-1-1 E14/20 or N14/20 CPU Units**

### **Part Names and Functions**

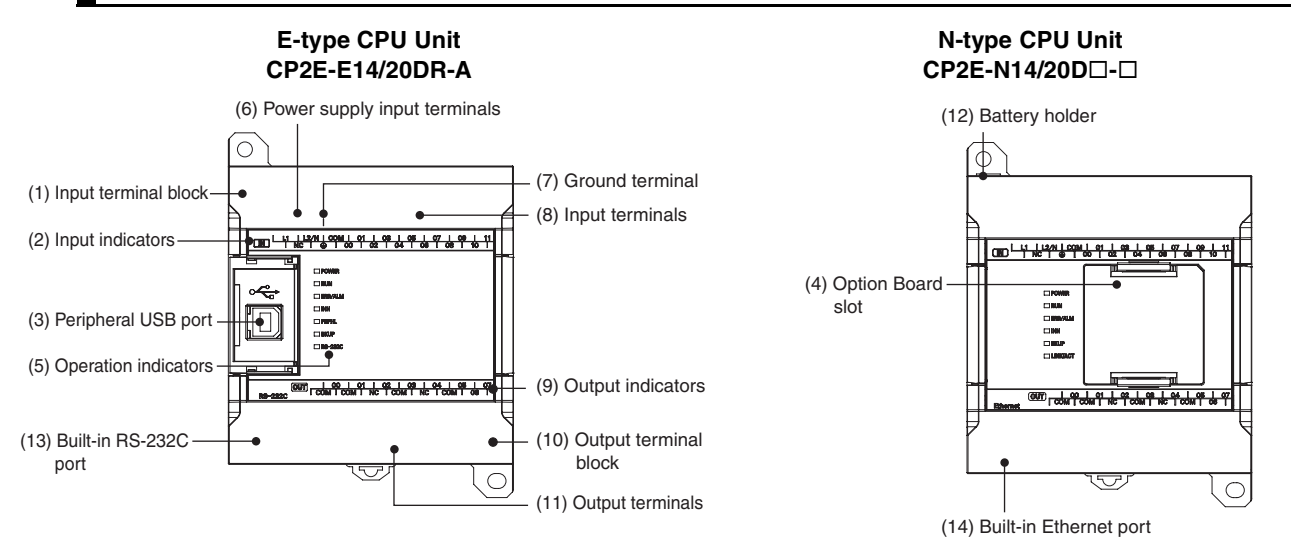

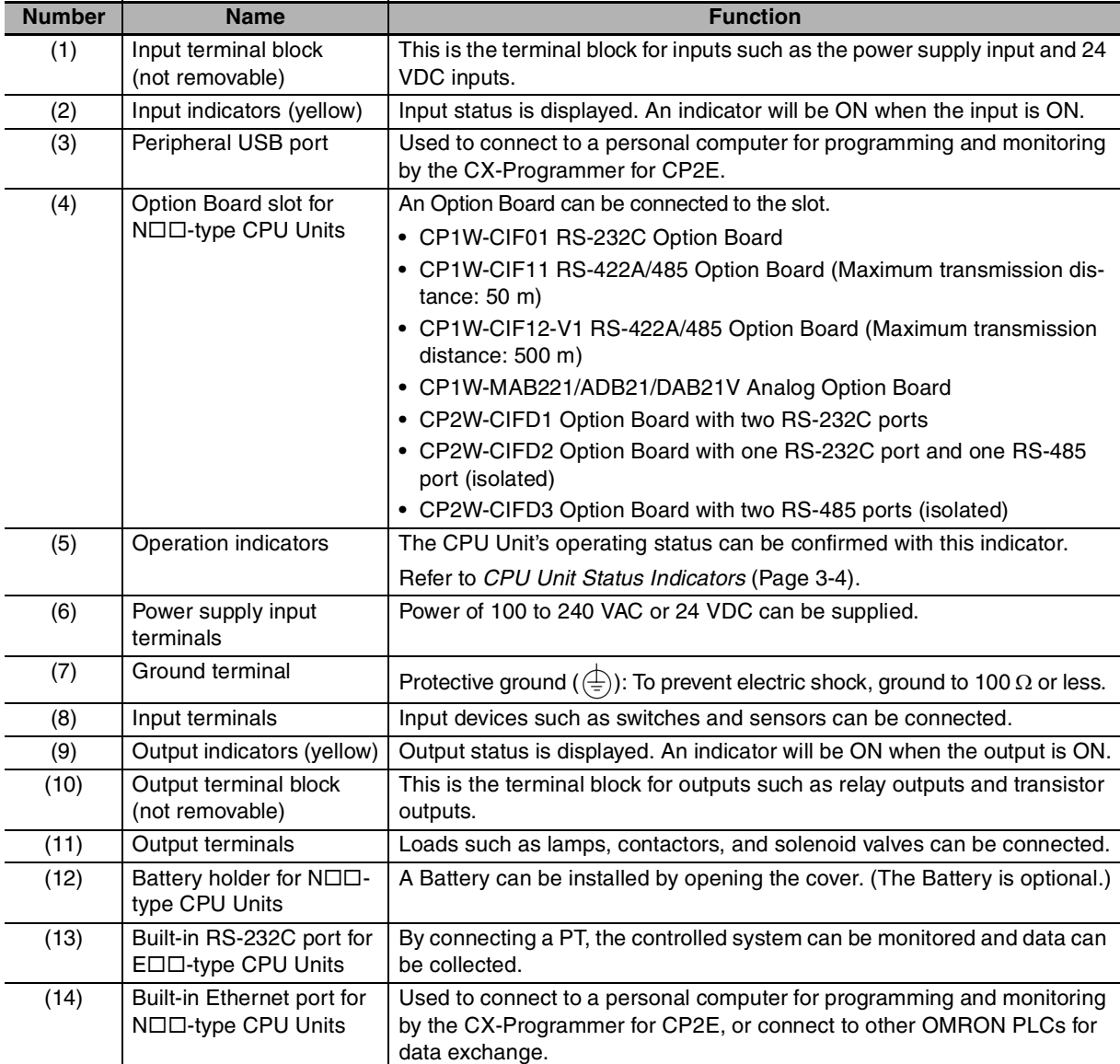

## <span id="page-67-0"></span>**CPU Unit Status Indicators**

 $\bullet$ : Not lit  $\mathbb{X}$ : Flashing  $\varnothing$ : Lit

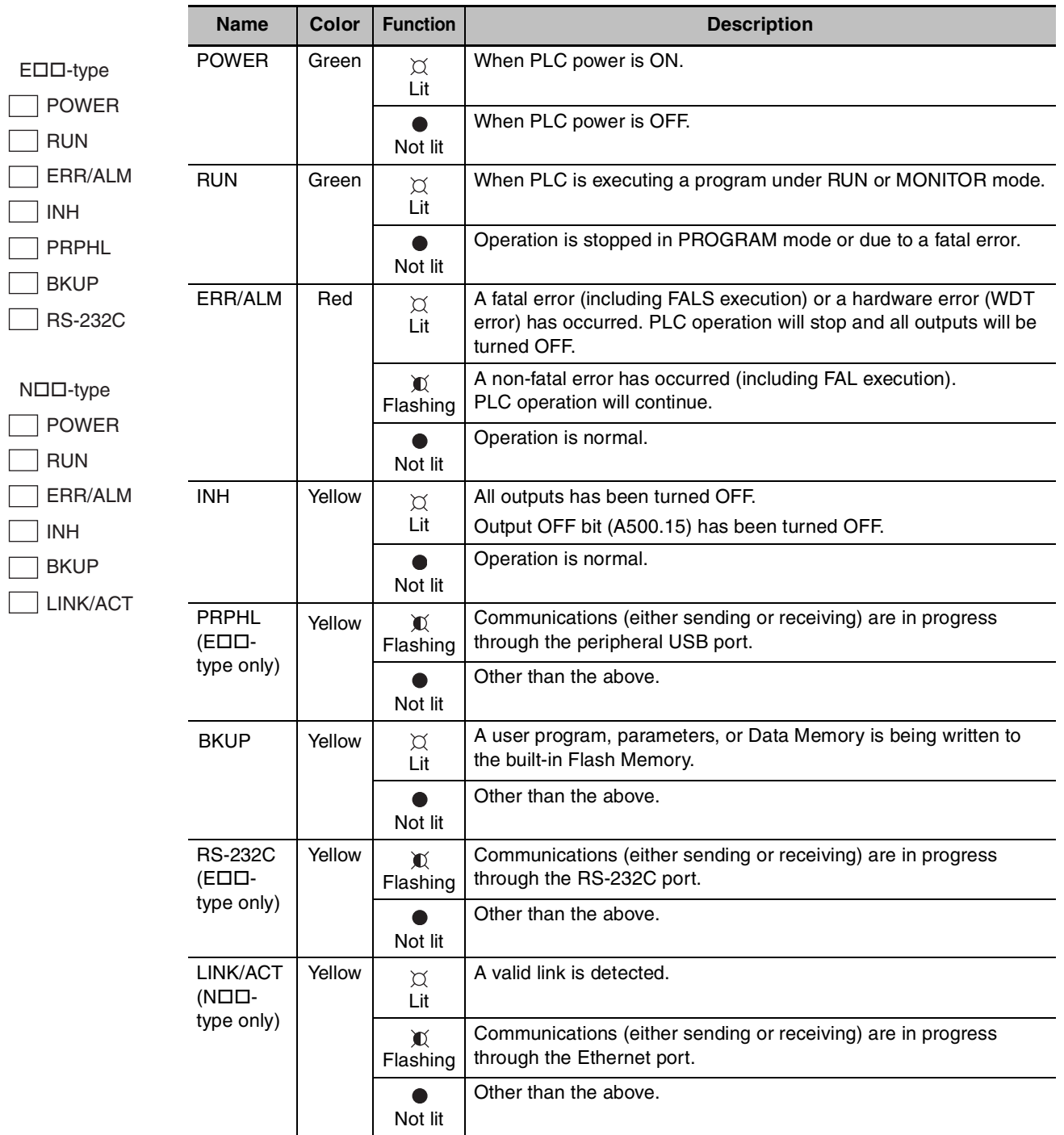

#### **Precautions for Safe Use**

Do not turn OFF the power supply to the PLC when the BKUP indicator is lit. It indicates that data is being written to the built-in Flash Memory.

If the power is turned OFF during backup, the data will not be backed up and transferred to the DM Area in RAM next time the power supply is turned ON.

**CP2E CPU Unit Hardware User's Manual(W613)**

## **Terminal Arrangements**

### $\bullet$  **Input Arrangement**

#### **AC Power Supply**

 $CP2E-<sub>14D</sub>D-A$ 

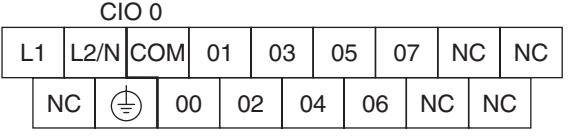

#### $CP2E-120DD-A$

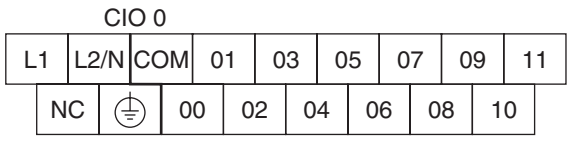

#### **DC Power Supply**

+ - COM 01 03 05 07 NC NC NC | ( $\frac{11}{2}$ ) | 00 | 02 | 04 | 06 | NC | NC CIO 0 CP2E-N14D<sub>D</sub>-D

#### CP2E-N20DD-D

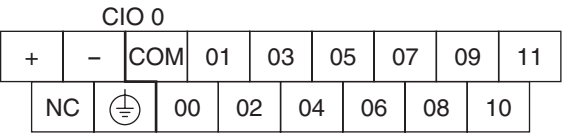

## $\bullet$  **Output Arrangement**

#### **AC Power Supply and DC Power Supply**

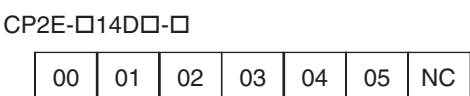

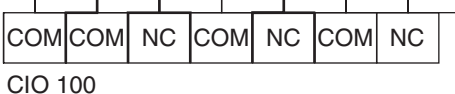

 $CP2E-120DD-1$ 

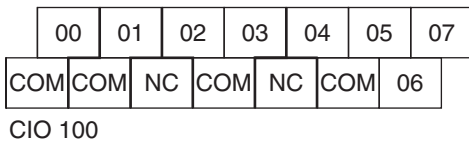

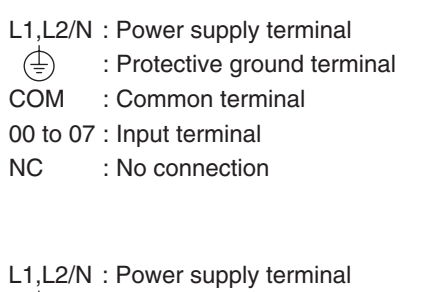

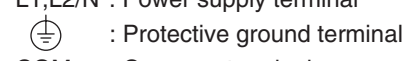

COM : Common terminal 00 to 11 : Input terminal

NC : No connection

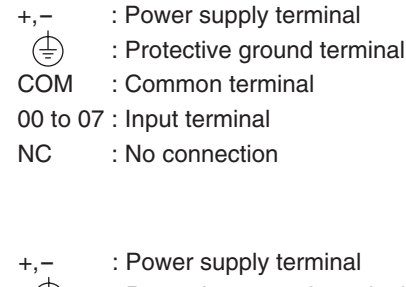

 $\left(\frac{1}{r}\right)$  : Protective ground terminal

- COM : Common terminal
- 00 to 11 : Input terminal

NC : No connection

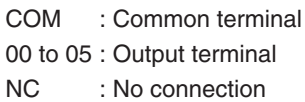

COM : Common terminal 00 to 07 : Output terminal NC : No connection

#### <span id="page-69-0"></span>**3-1-2 E30/40/60, S30/40/60 or N30/40/60 CPU Units**

#### **Part Names and Functions**

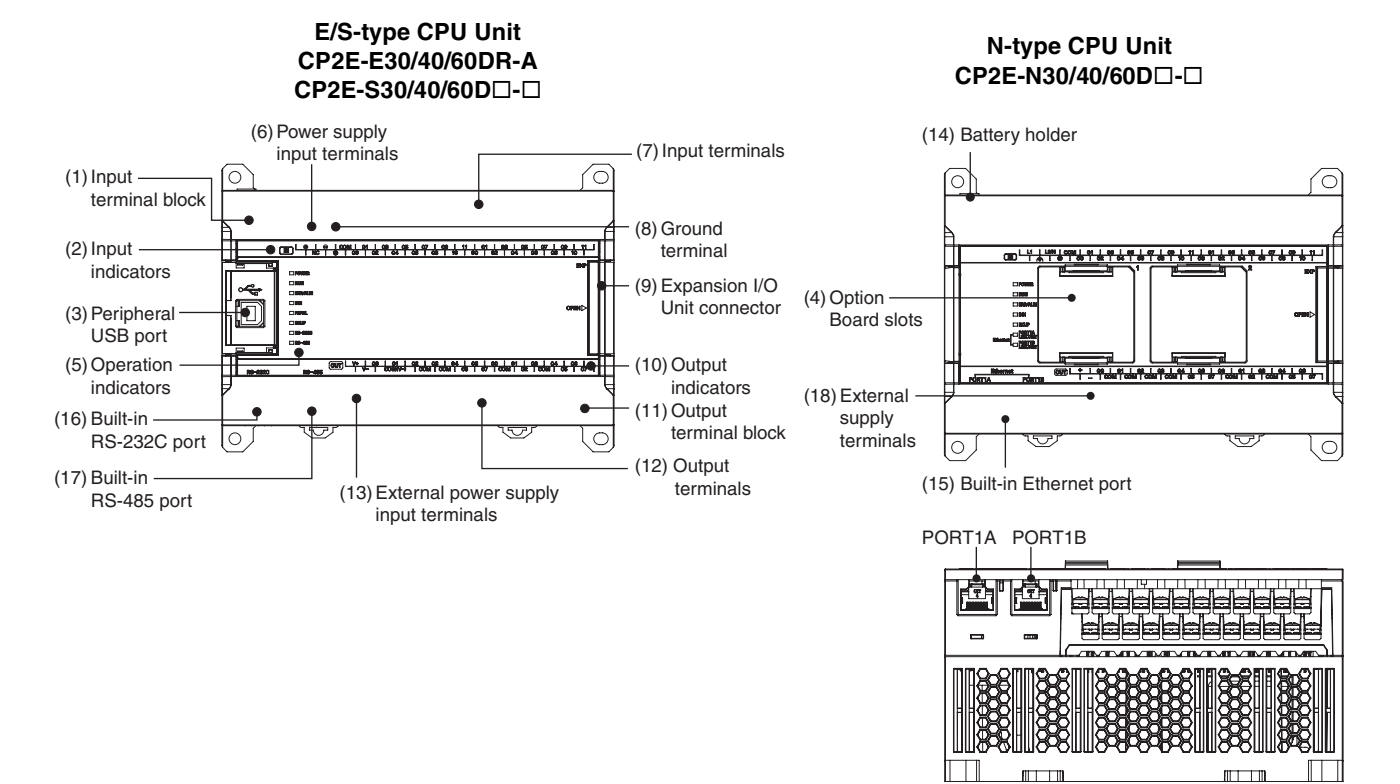

(Bottom View)

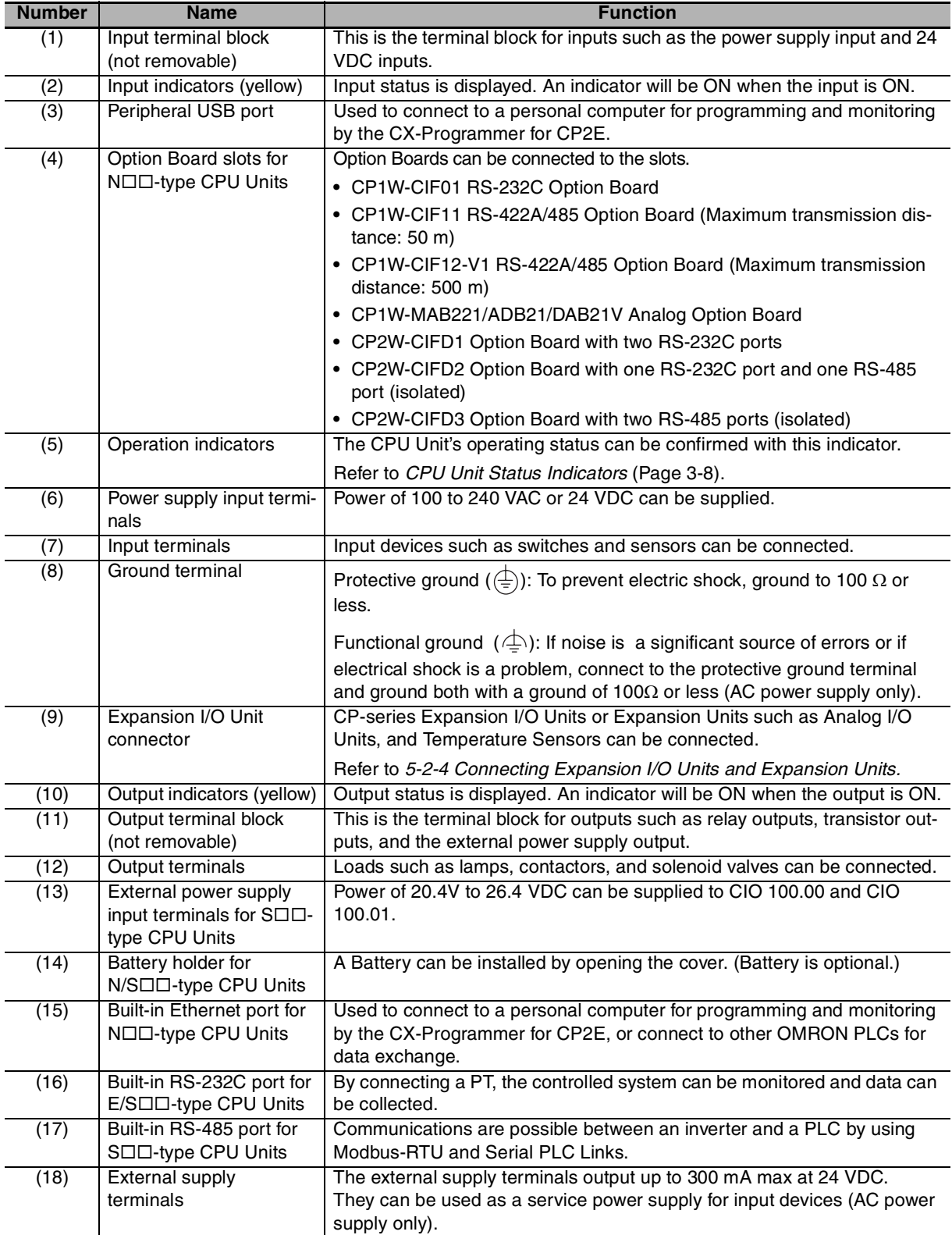

## <span id="page-71-0"></span>**CPU Unit Status Indicators**

 $\bullet$ : Not lit  $\bullet$ : Flashing  $\bullet$ : Lit

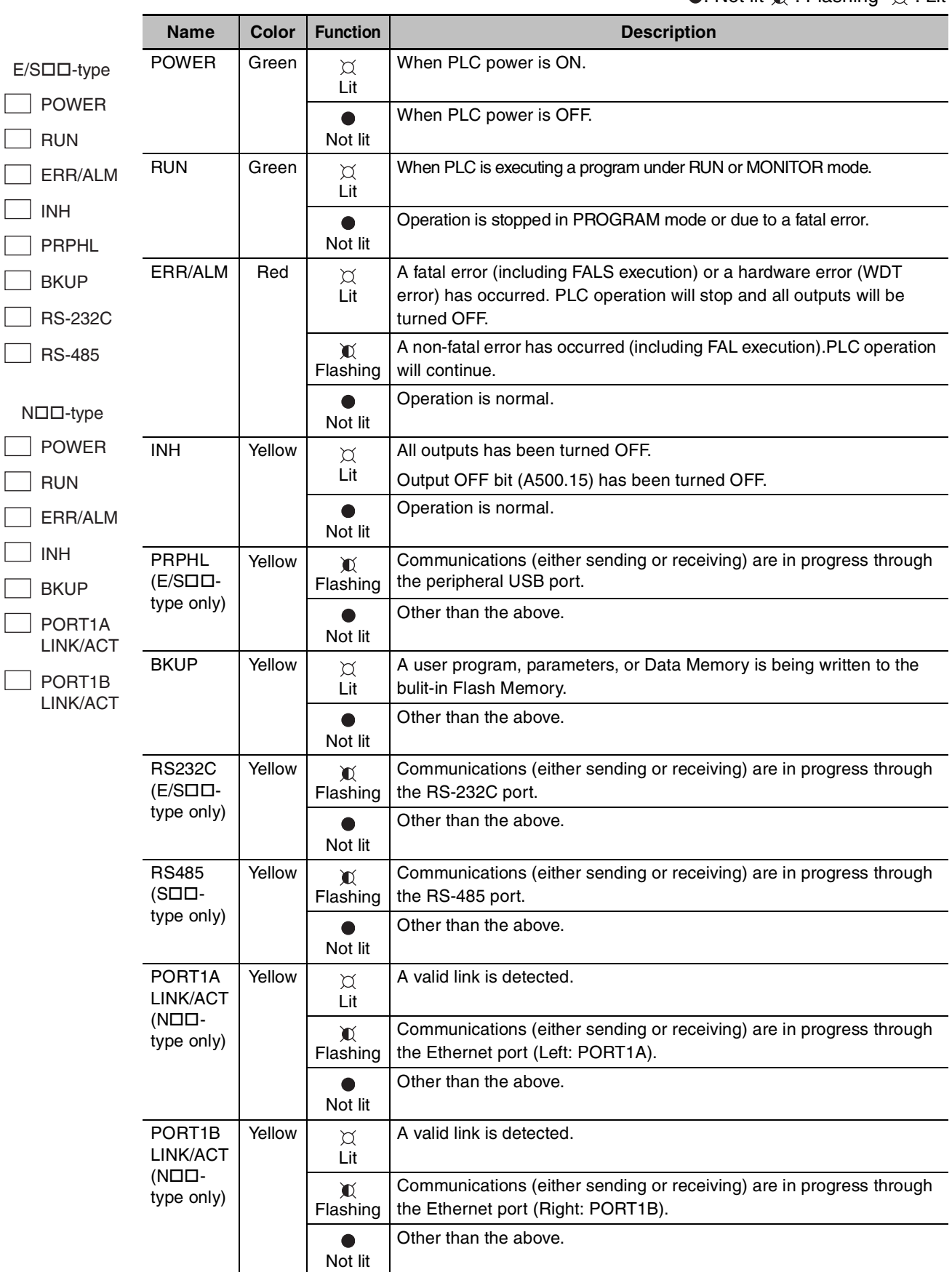
#### **Precautions for Safe Use**

Do not turn OFF the power supply to the PLC when the BKUP indicator is lit. It indicates that data is being written to the built-in Flash Memory.

If the power is turned OFF during backup, the data will not be backed up and transferred to the DM Area in RAM next time the power supply is turned ON.

## **Terminal Arrangements**

#### **• Input Arrangement**

#### **AC Power Supply**

CP2E-<sup>130D</sup>D-A

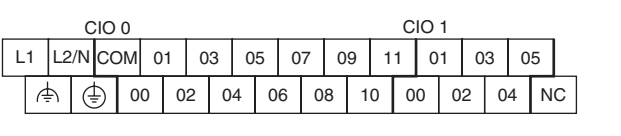

COM : Common terminal 00 to 11 : Input terminal

- L1, L2/N : Power supply terminal
	-
	-
	- $\Phi$ : Functional ground terminal  $\left(\frac{1}{r}\right)$  : Protective ground terminal
- NC : No connection

 $CP2E$ - $\square$ 40 $D\square$ -A

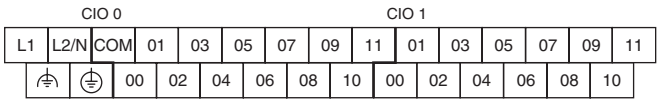

 $CP2E$ - $\Box$ 60D $\Box$ -A

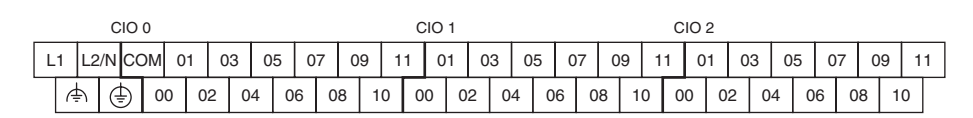

## **DC Power Supply**

CP2E-<sup>130D</sup>-D

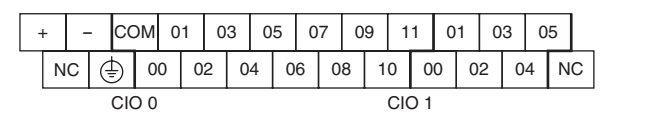

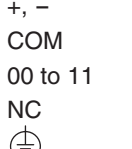

: Power supply terminal

- : Common terminal
- : Input terminal
- : No connection
- : Protective ground terminal

 $CP2E$ - $\square$ 40 $D\square$ -D

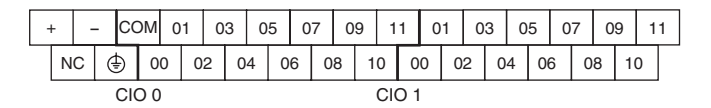

 $CP2E-<sub>0</sub>60D<sub>0</sub>-D$ 

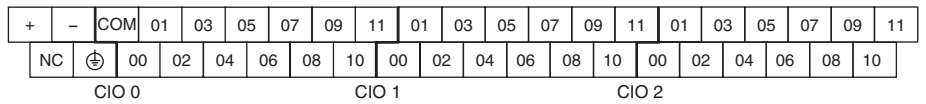

## $\bullet$  **Output Arrangement**

#### **AC Power Supply**

 $CP2E$ - $\square 30D\square$ -A

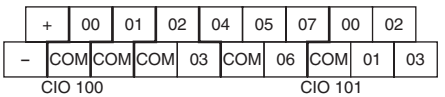

- +,- : External supply terminal<br>COM : Common terminal
	- : Common terminal
- 00 to 07 : Output terminal

 $CP2E$ - $\square$ 40 $D\square$ -A

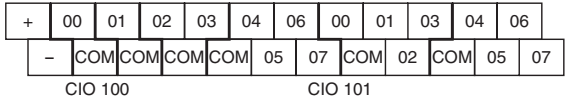

 $CP2E$ - $\Box$ 60D $\Box$ -A

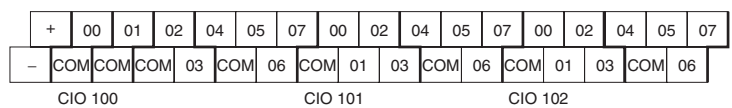

## **DC Power Supply**

 $CP2F-NS0D^{-1}D$ 

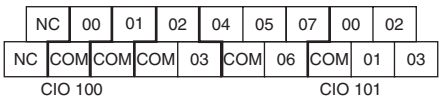

NC : No connection COM : Common terminal 00 to 07 : Output terminal

CP2E-N40D<sub>D</sub>-D

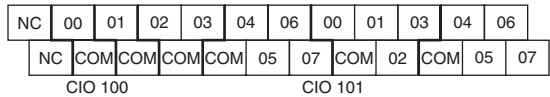

CP2E-N60D<sub>-D</sub>

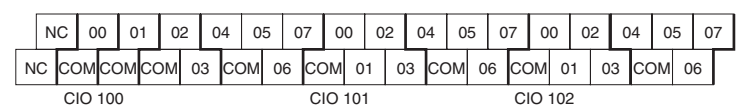

CP2E-S30DT-D

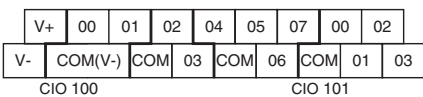

**Note** COM(V-) has been connected with V- in an inner circuit.

CP2E-S30DT1-D

|           |  |  |  | $\vert$ COM(V+) COM 03 COM 06 COM 01 03 |  |  |  |  |  |           |  |  |  |  |  |  |  |  |  |
|-----------|--|--|--|-----------------------------------------|--|--|--|--|--|-----------|--|--|--|--|--|--|--|--|--|
| $CIO$ 100 |  |  |  |                                         |  |  |  |  |  | $CIO$ 101 |  |  |  |  |  |  |  |  |  |

**Note** COM(V+) has been connected with V+ in an inner circuit.

CP2E-S40DT-D

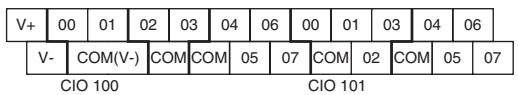

**Note** COM(V-) has been connected with V- in an inner circuit.

CP2E-S40DT1-D

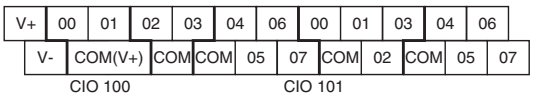

**Note** COM(V+) has been connected with V+ in an inner circuit.

CP2E-S60DT-D

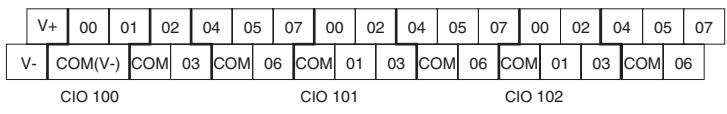

**Note** COM(V-) has been connected with V- in an inner circuit.

CP2E-S60DT1-D

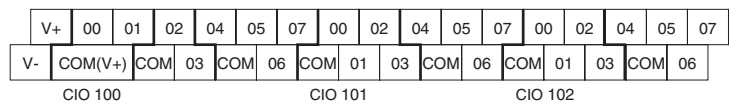

**Note** COM(V+) has been connected with V+ in an inner circuit.

- COM : Common terminal
- 00~07 : Output terminal
- V+ : External power supply input terminal for CIO 100.00/01 (DC24V)
- V- : External power supply input terminal for CIO 100.00/01 (0V)

**3**

## **3-1-3 Common I/O Specifications**

The following table gives the specifications that apply to the built-in I/O on a CP2E CPU Unit.

## **Specifications**

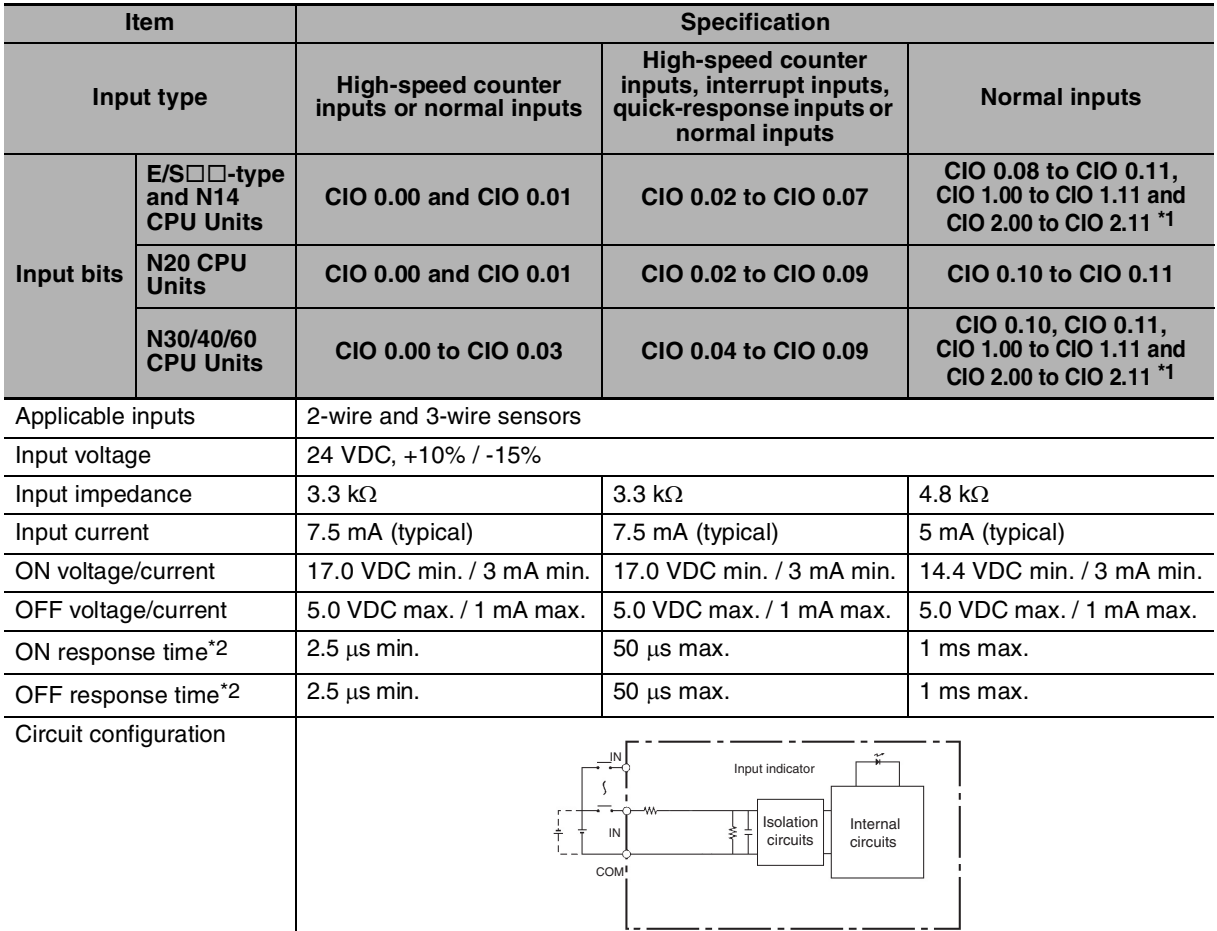

\*1 The bits that can be used depend on the model of CPU Unit.

\*2 The response time is the delay caused by hardware. The delay set in the PLC Setup (0 to 32 ms, default: 8 ms) for a normal input must be added to this value.

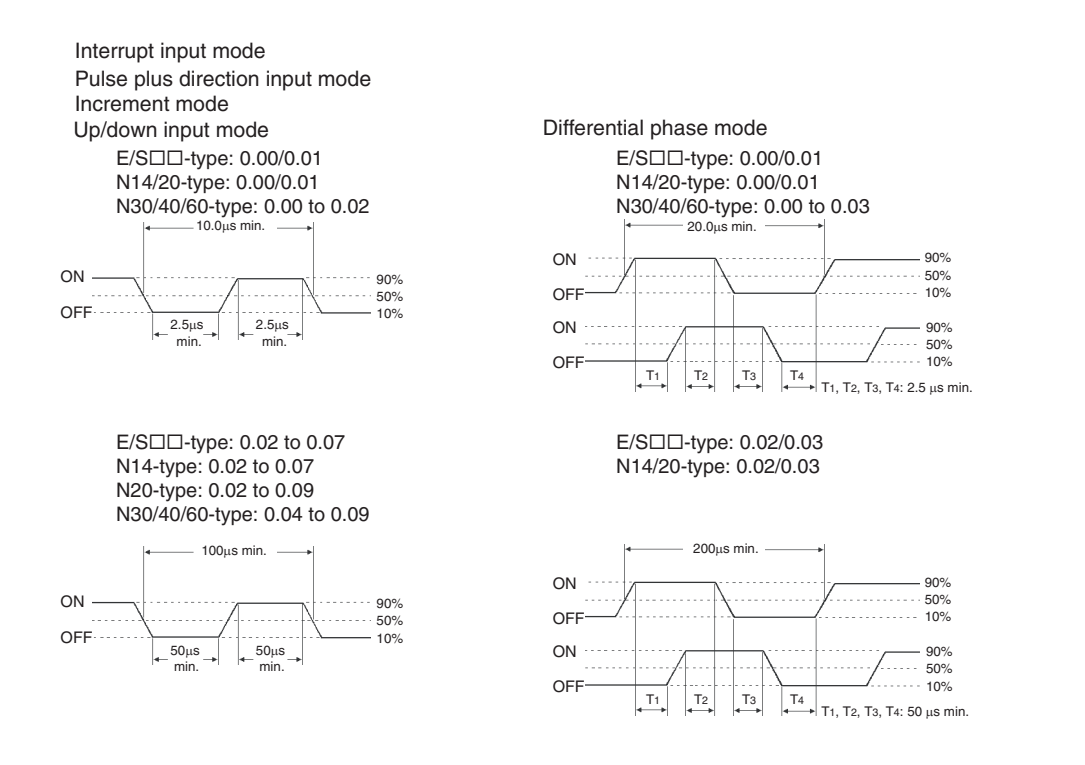

## **Output Specifications for Relay Outputs**

#### CP2E-DDDDR-D

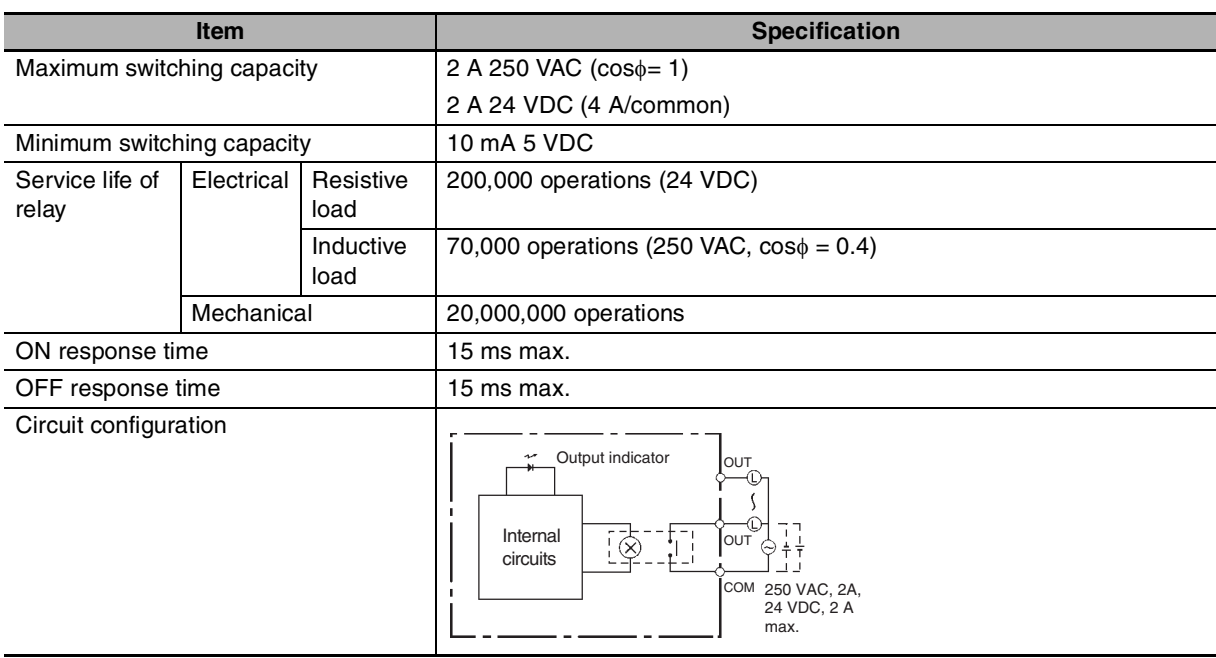

**3**

#### **• Estimating the Service Life of Relays**

Under normal conditions, the service life of output contacts is as shown above. The service life of relays is as shown in the following diagram as a guideline.

#### **CP2E-DR-**

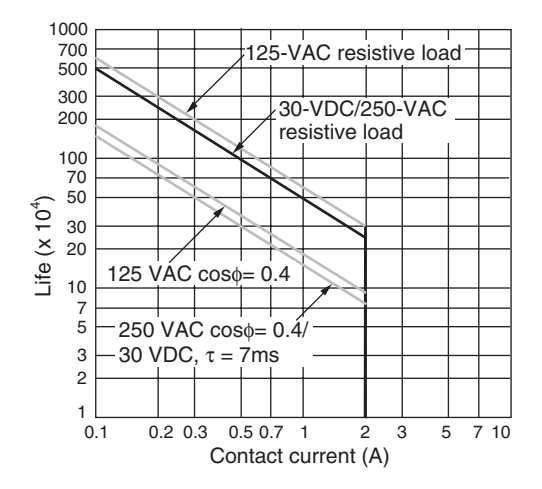

## **Output Specifications for Transistor Outputs (Sinking or Sourcing)**

 $CP2E- N14/20/30/40/60DT(1)-D, CP2E-S30/40/60DT(1)-D$ 

## z **Normal Outputs**

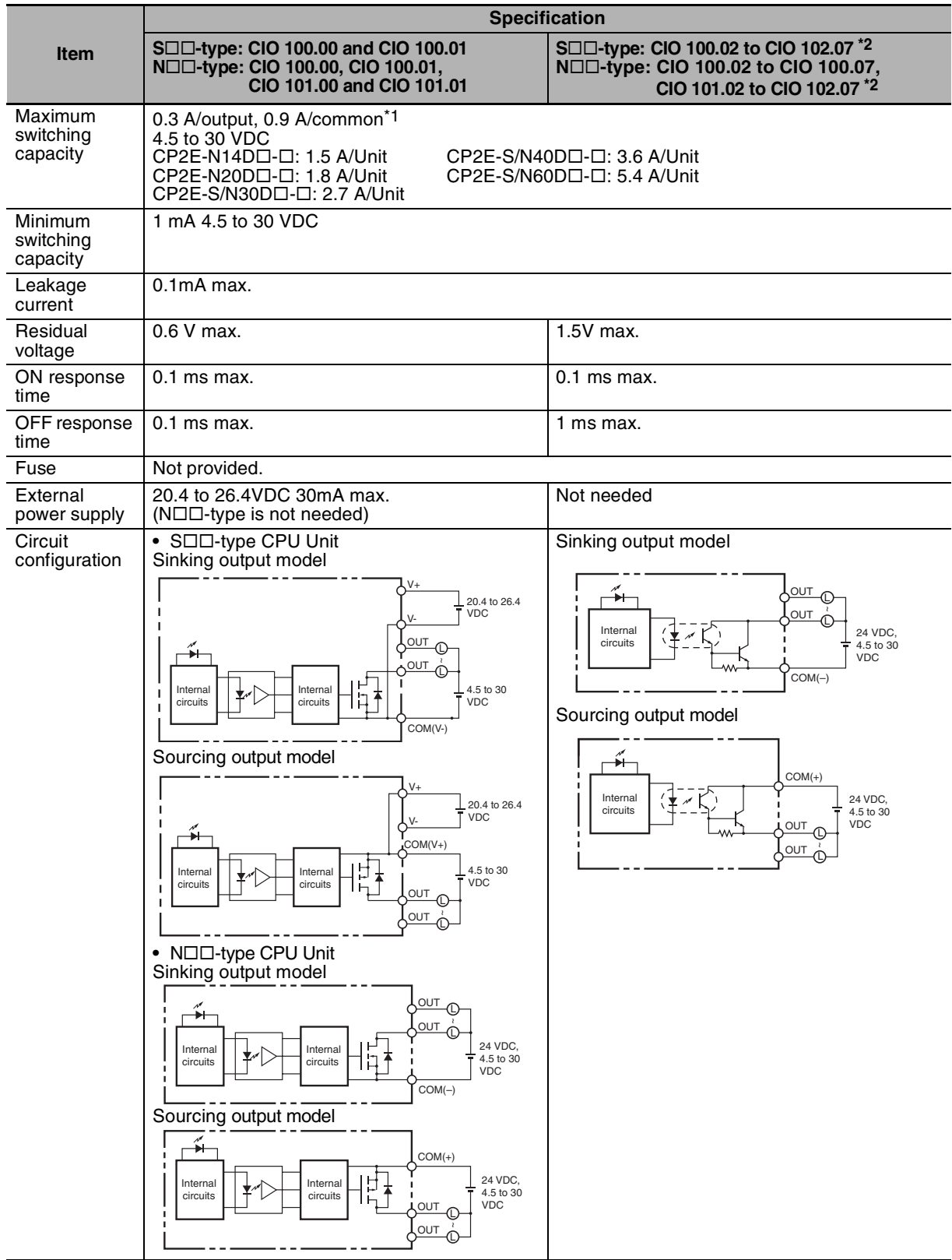

\*1 Also do not exceed 0.9 A for the total of CIO 100.00 to CIO 100.03, which are different common.

**3**

\*2 The bits that can be used depend on the model of CPU Unit.

#### ПИ **Precautions for Correct Use**

Do not connect a load to an output terminal or apply a voltage in excess of the maximum switching capacity.

#### **• Pulse Outputs**

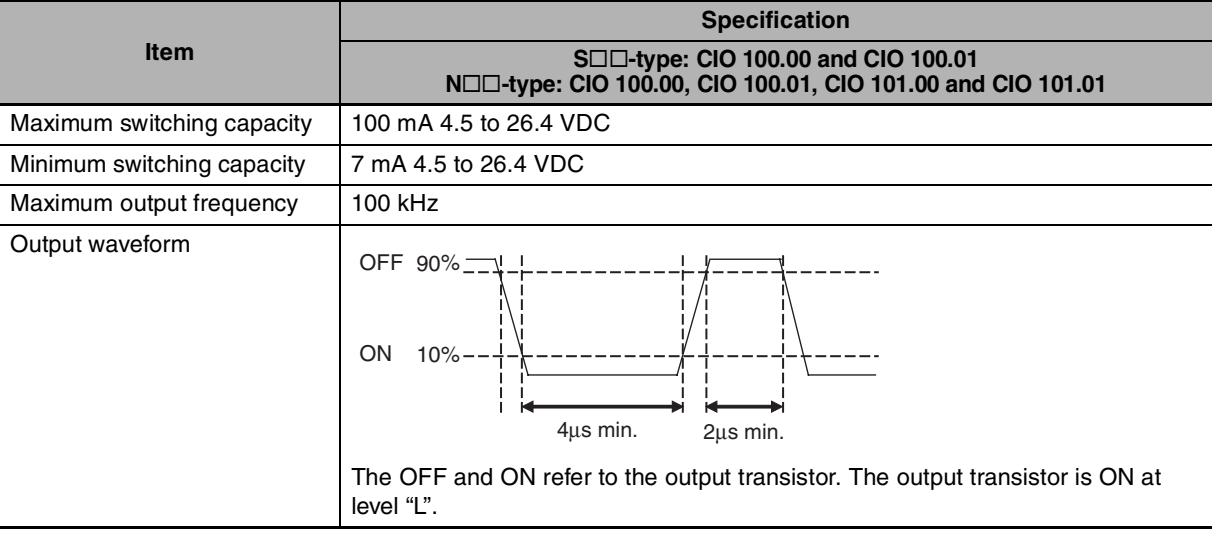

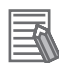

#### **Additional Information**

- **•** The load for the above values is assumed to be the resistive load, and does not take into account the impedance for the connecting cable to the load.
- **•** Due to distortions in pulse waveforms resulting from connecting cable impedance, the pulse widths in actual operation may be smaller than the values shown above.

## z **PWM Output (CIO 100.01)**

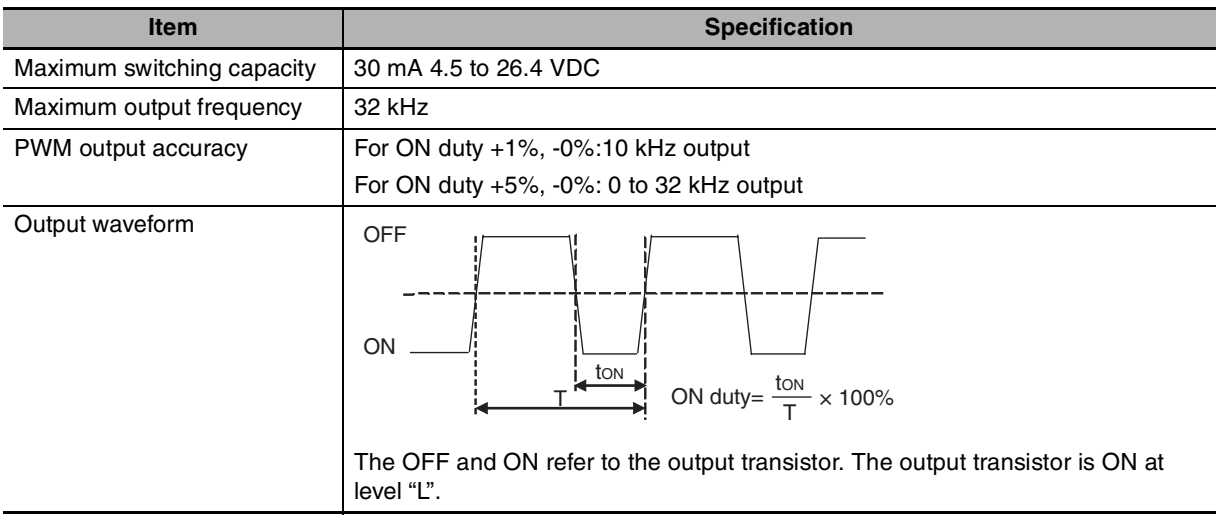

## **3-1-4 Serial Communication Port**

The Serial Communication Port can be used for a CP2E CPU Unit.

## **E/S-type CPU Units**

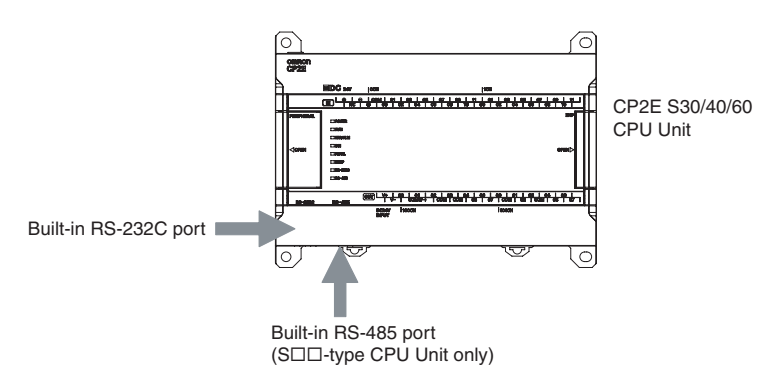

## Built-in RS-232C Port for E/S<sup>II</sup>-type CPU Units

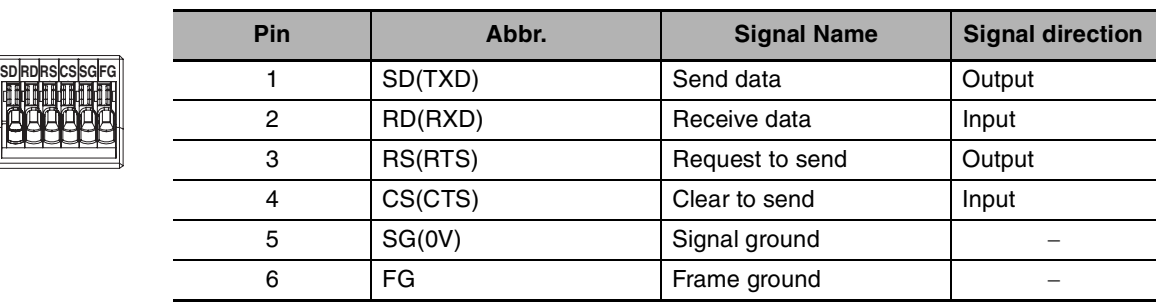

## **Built-in RS-485 Port (2-wire) for S□□-type CPU Units**

#### z **RS-485 Terminal Block**

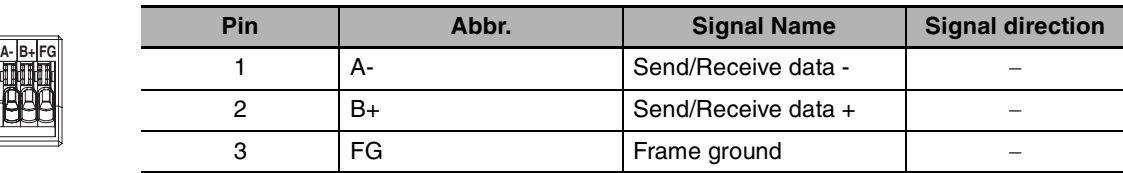

## **• DIP Switch for Terminating Resistance Settings**

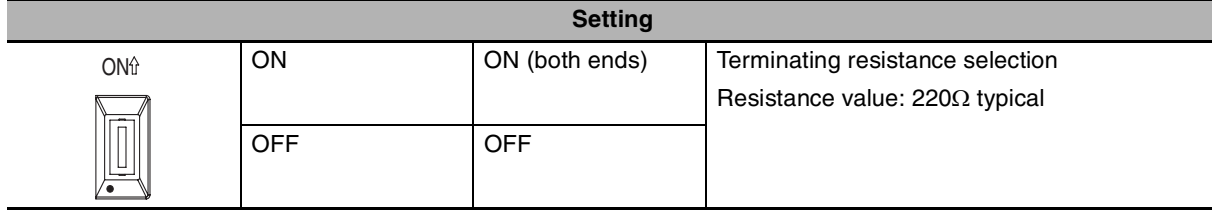

**3**

## **N-type CPU Units**

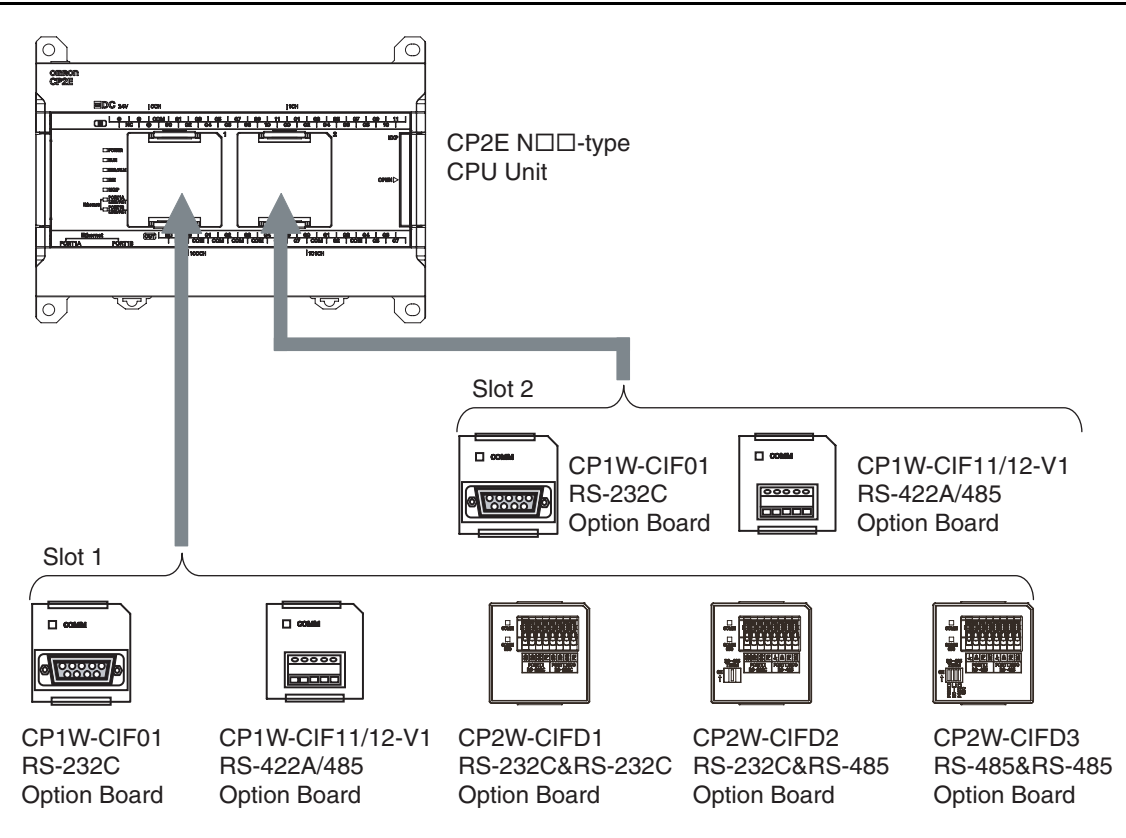

Note CP2W-CIFD<sub>I</sub> can only be mounted on option slot 1.

#### **Serial Communication Option Board**

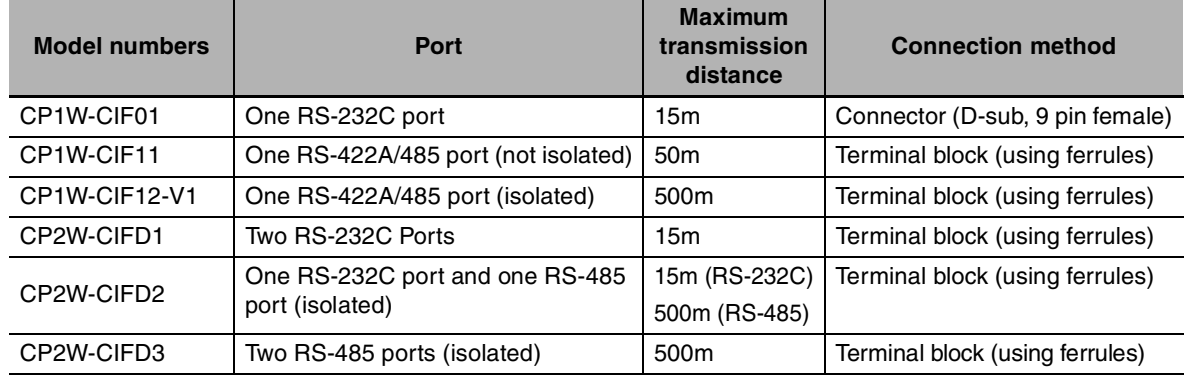

#### $\bullet$  How to Mount a Serial Option Board

When mounting an Option Board, first remove the slot cover.

Press the up/down lock-levers on both sides of the Option Board slot cover at the same time to unlock the cover, and then pull the cover out.

Check the alignment to make the corner cut of the Option Board fit in the Option Board slot, and firmly press the Option Board in until it snaps into place.

#### **Precautions for Correct Use**

Always turn OFF the power supply to the PLC before mounting or removing an Option Board.

## **CP1W-CIF01 RS-232C Option Board**

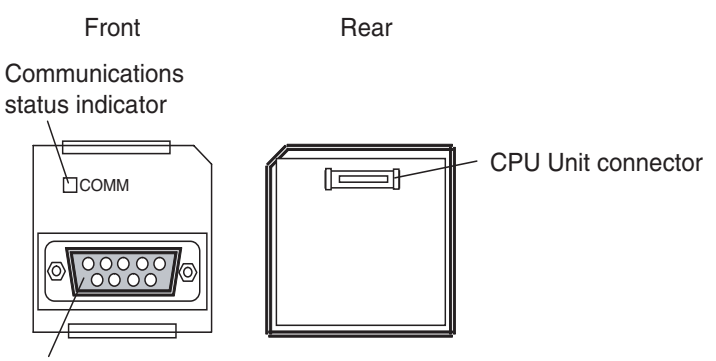

RS-232C connector

 $\sqrt[5]{\sqrt{}}$ 

## z **RS-232C Connector**

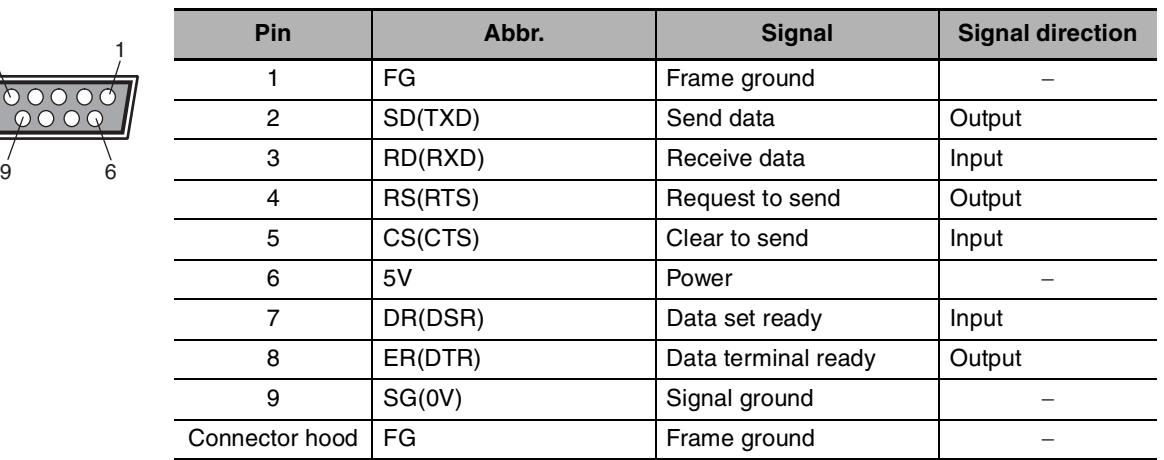

**Note** The NV3W-M□20L-V1 Programmable Terminal can be connected to pin 6 (+5V) on the RS-232C Option Board (CP1W-CIF01) mounted to the CPU Unit. Do not connect pin 6 to any other device.

## **CP1W-CIF11 or CP1W-CIF12-V1 RS-422A/485 Option Board**

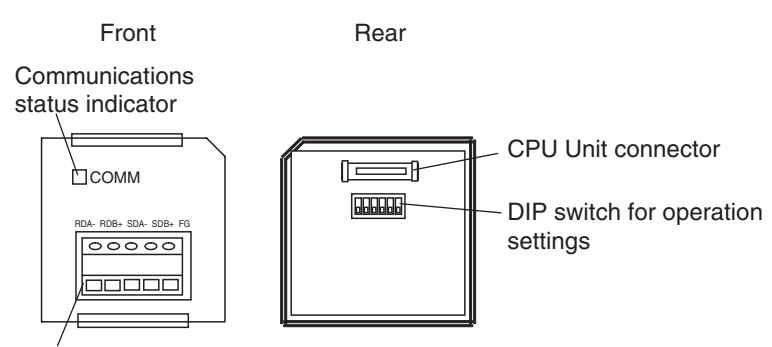

RS-422A/485 terminal block

#### ● RS-422A/485 Terminal Block

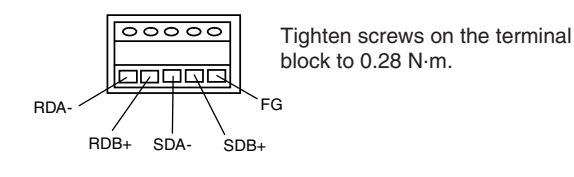

#### **• DIP Switch for Operation Settings**

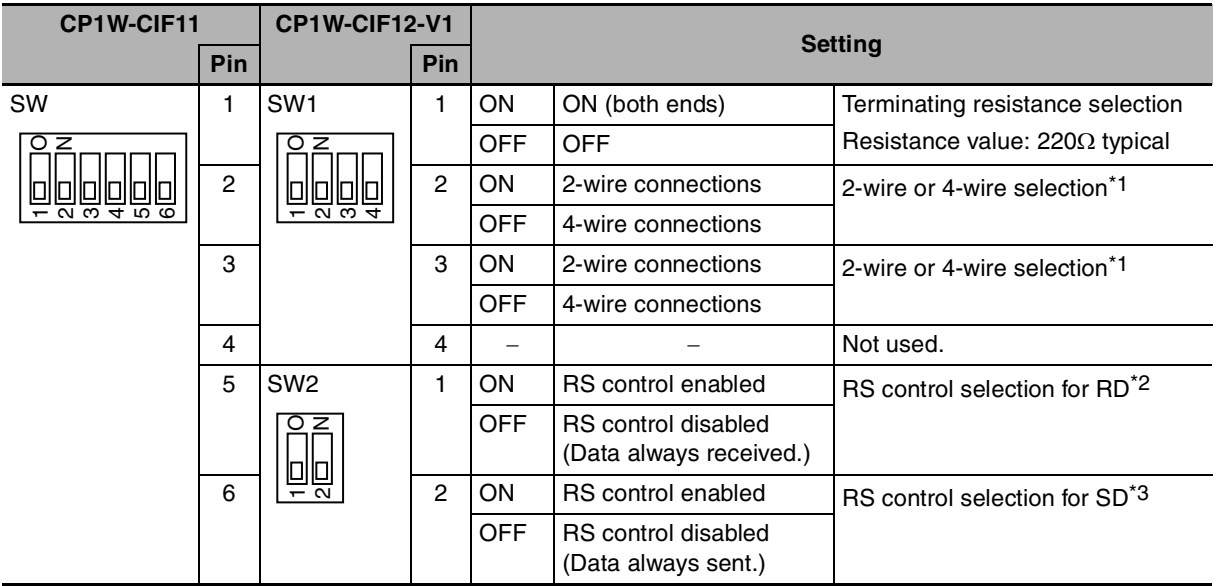

\*1 Set both pins 2 and 3 to either ON (2-wire) or OFF (4-wire).

\*2 To disable the echo-back function, set pin 5 to ON (RS control enabled).

\*3 When connecting to a device on the N side in a 1: N connection with the 4-wire method, set pin 6 to ON (RS control enabled).

Also, when connecting by the 2-wire method, set pin 6 to ON (RS control enabled).

## **CP2W-CIFD1 RS-232C&RS-232C Option Board**

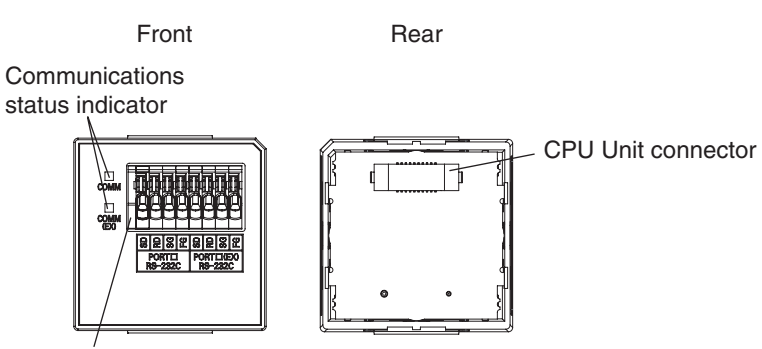

RS-232C&RS-232C terminal block

## z **RS-232C&RS-232C Terminal Block**

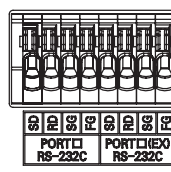

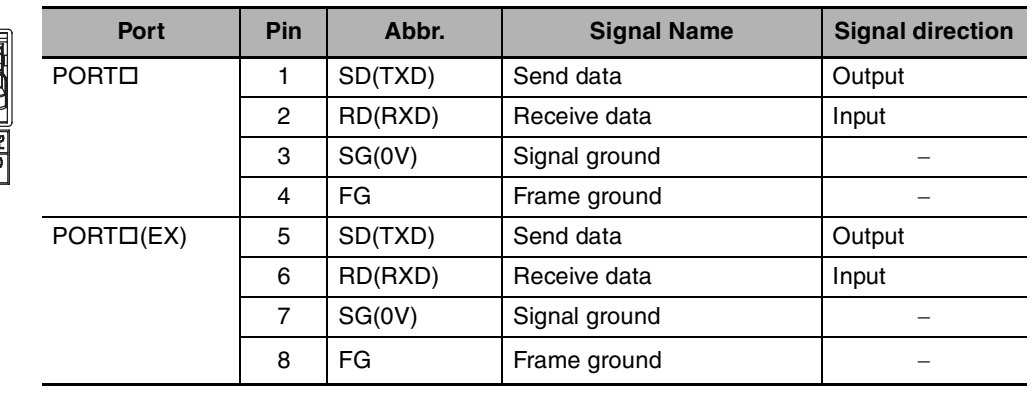

**Note** CP2W-CIFD1 can only be mounted on option slot 1.

PORT $\square$  is supported by serial port 1 and  $\textrm{PORT} \square(\textrm{EX})$  is supported by serial port 1(EX).

## **CP2W-CIFD2 RS-232C&RS-485 Option Board**

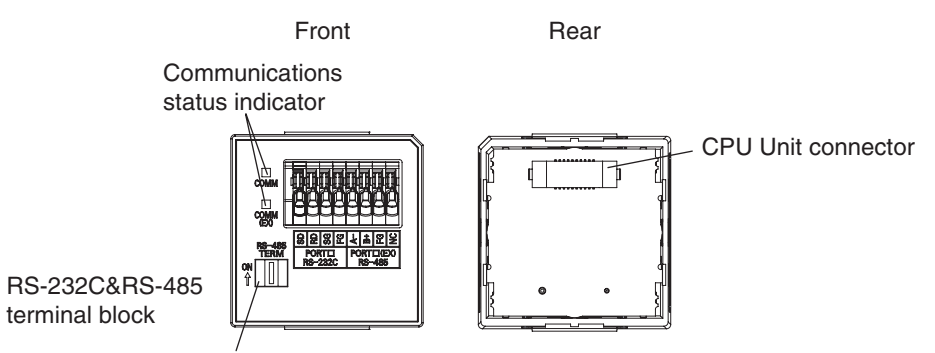

DIP switch

#### z **RS-232C&RS-485 Terminal Block**

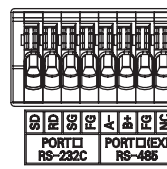

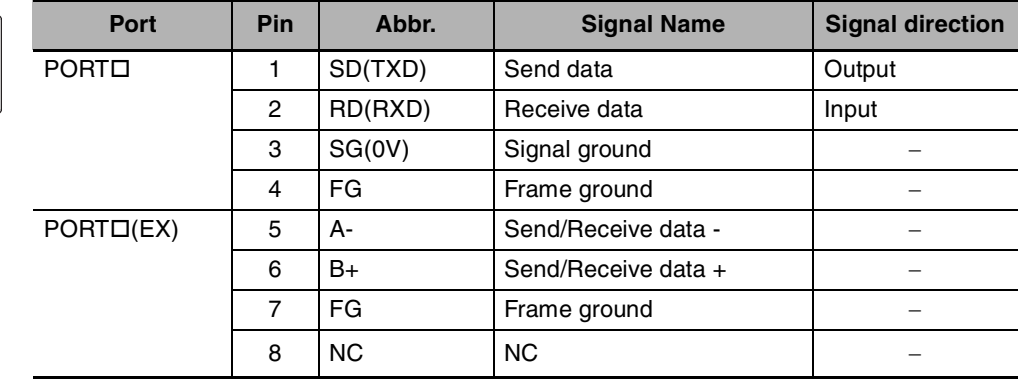

**Note** CP2W-CIFD2 can only be mounted on option slot 1.

PORT $\Box$  is supported by serial port 1 and PORT $\Box$ (EX) is supported by serial port  $1(EX)$ .

#### **• DIP Switch for Terminating Resistance Settings**

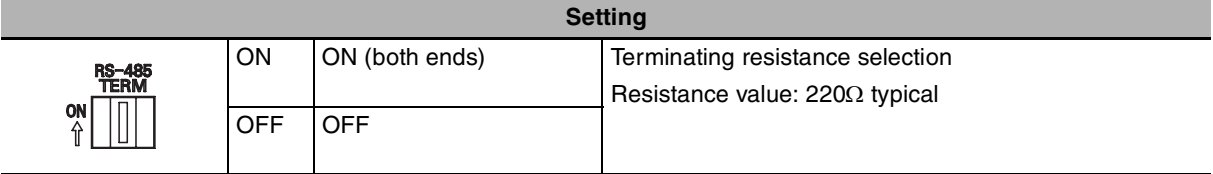

## **CP2W-CIFD3 RS-485&RS-485 Option Board**

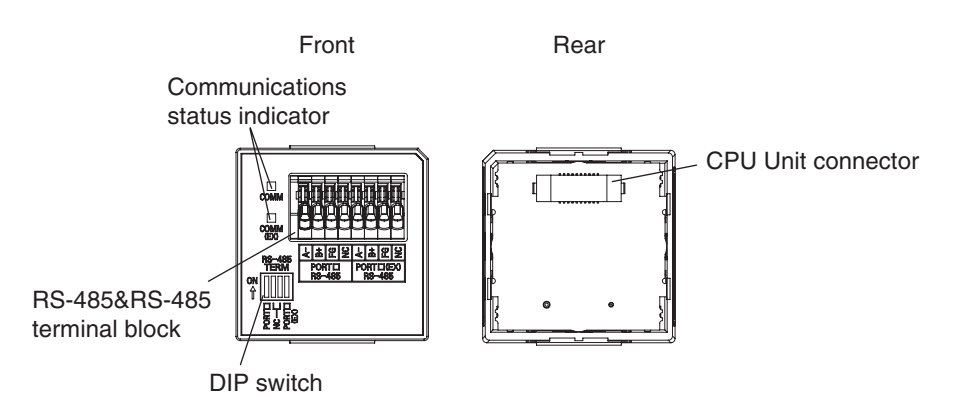

## z **RS-485&RS-485 Terminal Block**

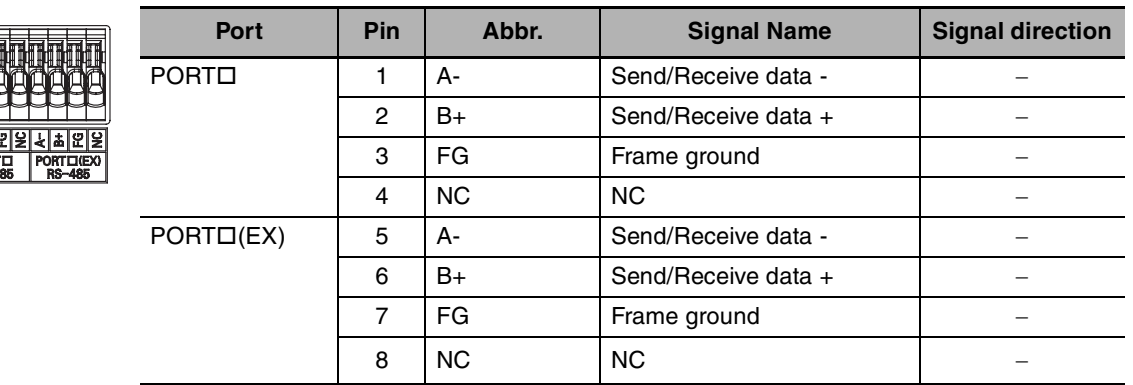

**Note** CP2W-CIFD3 can only be mounted on option slot 1.

PORT $\square$  is supported by serial port 1 and  $\textrm{PORT} \square(\textrm{EX})$  is supported by serial port 1(EX).

#### **• DIP Switch for Terminating Resistance Settings**

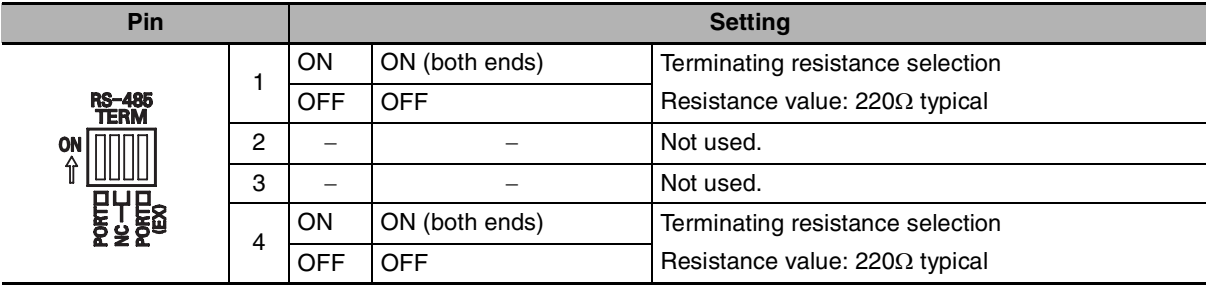

## **3-1-5 Analog Option Board for N□□-type CPU Units**

The Analog Option Board can be used for a CP2E N $\Box\Box$ -type CPU Unit.

## **N-type CPU Units**

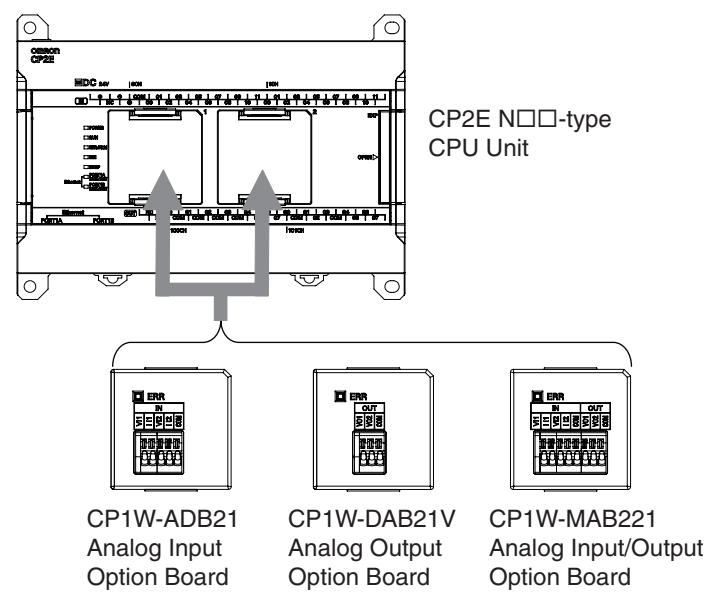

**Note** Maximum one Analog Option Board can be mounted on an N $\Box$ -type CPU Unit. If two Analog Option Boards are mounted, an option board error will occur and both Analog Option Boards do not work.

#### **Analog Option Board**

Analog option board units are non-isolated analog units which allow you to easily realize analog input/output function for CP2E  $N\Box\Box$ -type CPU Unit.

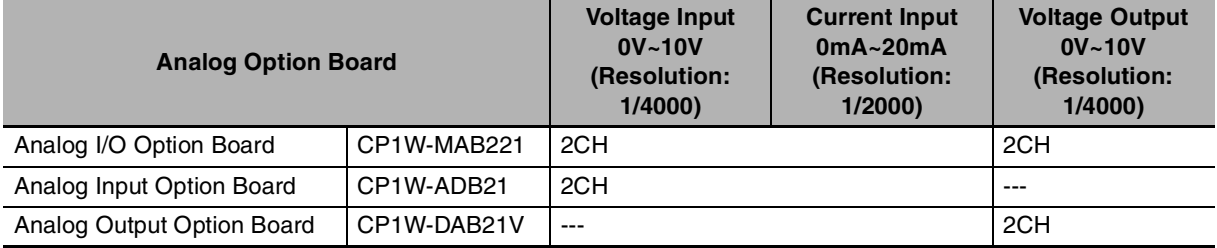

#### ● How to Mount an Analog Option Board

When mounting an Option Board, first remove the slot cover.

Press the up/down lock-levers on both sides of the Option Board slot cover at the same time to unlock the cover, and then pull the cover out.

Check the alignment to make the corner cut of the Option Board fit in the Option Board slot, and firmly press the Option Board in until it snaps into place.

#### **Precautions for Correct Use**

Always turn OFF the power supply to the PLC before mounting or removing an Option Board.

Not doing so may result in an unexpected operation.

## **Analog Input Option Board**

## **• Analog Input Terminal Arrangement**

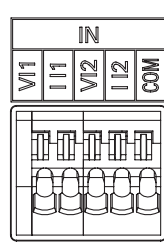

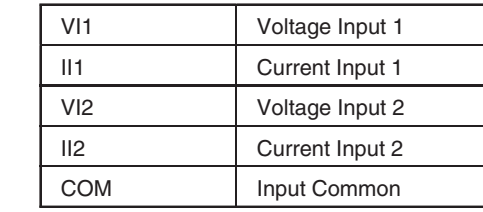

**Note** When using current inputs, voltage input terminals must be short-circuited with current input terminals.

## $\bullet$  **Main Specifications**

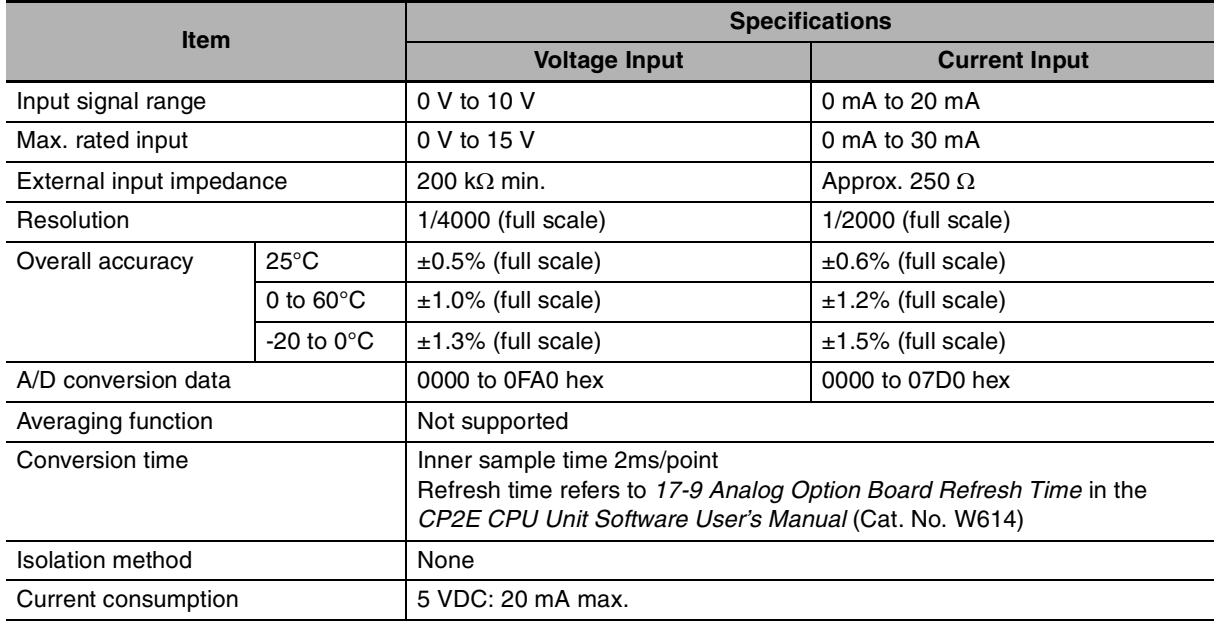

## **Analog Output Option Board**

## **• Analog Output Terminal Arrangement**

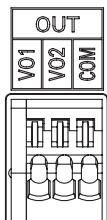

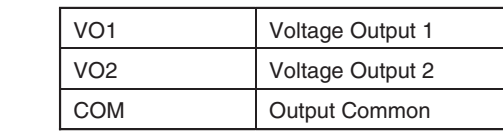

## $\bullet$  **Main Specifications**

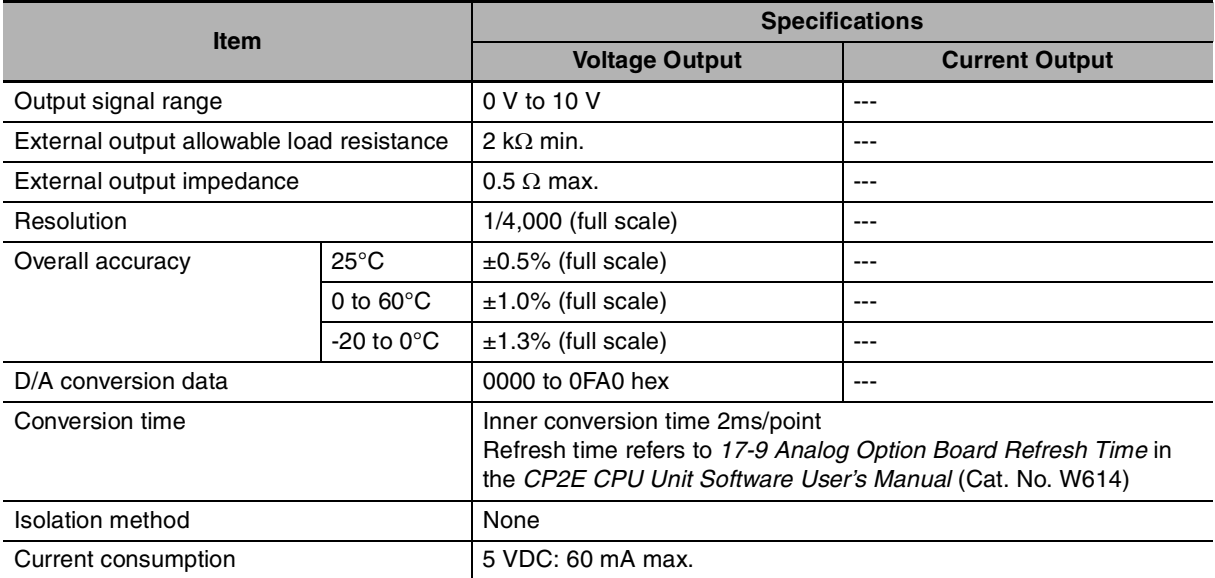

## **Analog I/O Option Board**

## **• Analog I/O Terminal Arrangement**

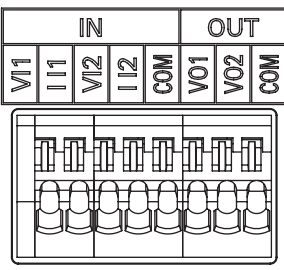

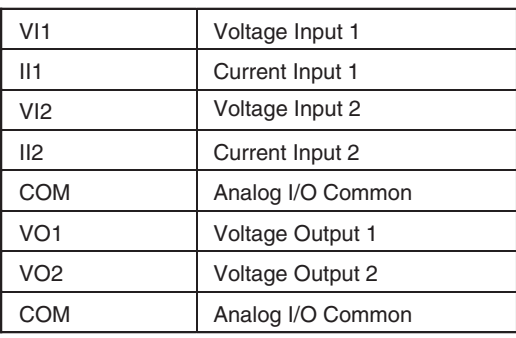

**Note** When using current inputs, voltage input terminals must be short-circuited with current input terminals.

#### $\bullet$  **Main Specifications**

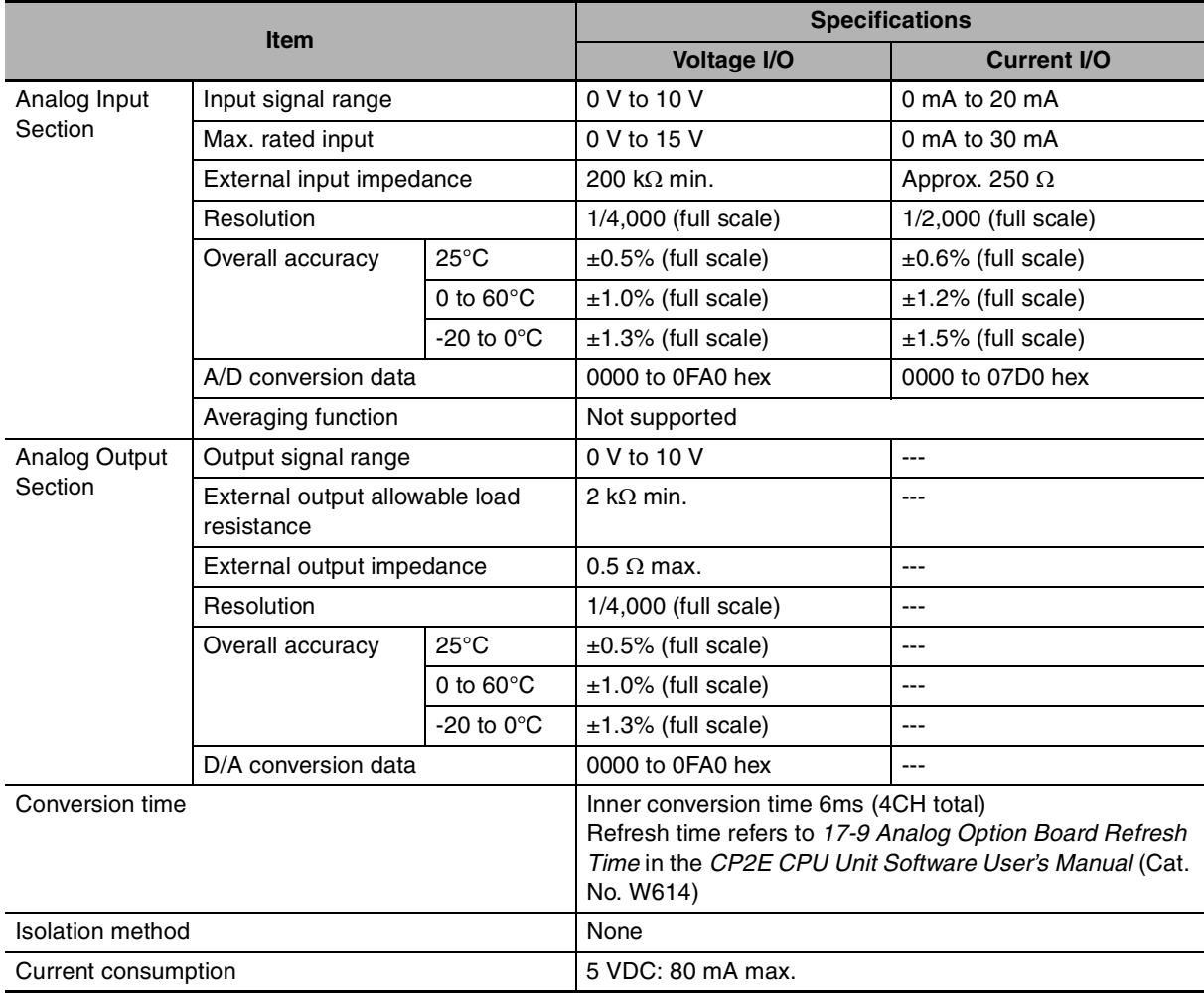

# **3-2 Expansion I/O Units**

This section describes the names of the Expansion I/O Unit parts and provides the input specifications and terminal arrangement. Refer to *[A-1 Dimensions](#page-265-0)* for the dimensions, *[A-2 Wiring Diagrams](#page-275-0)* for the wiring diagrams.

## **3-2-1 Expansion Input Unit**

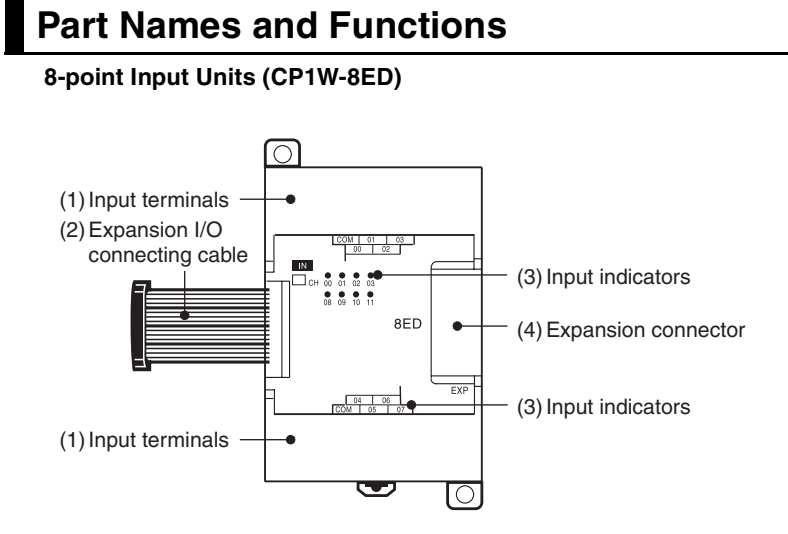

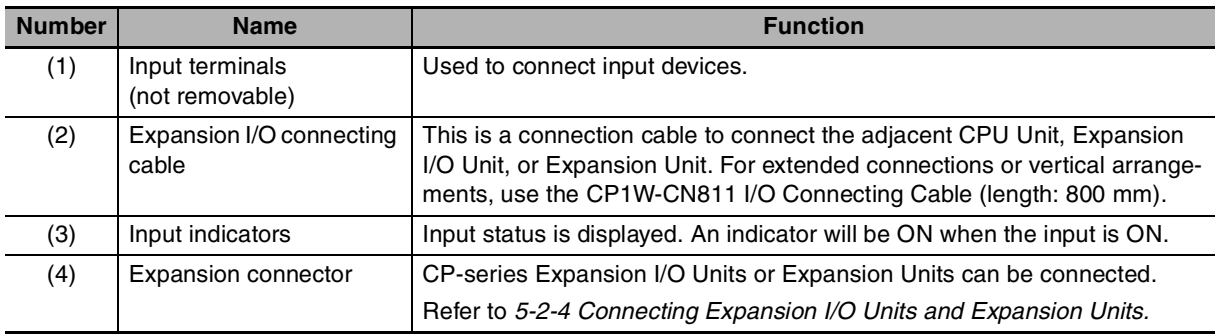

## **Terminal Arrangements**

The first word of input words allocated to the Expansion Input Unit is indicated by CIO m.

#### **• Input Terminal Arrangement**

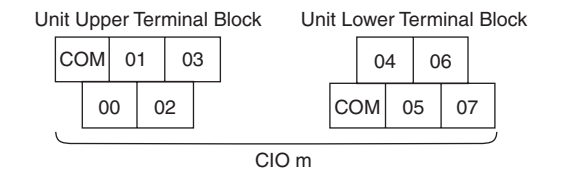

**Note** COM terminals are connected inside.

**3-2 Expansion I/O Units**

3-2 Expansion I/O Units

**3**

3-2-2 Expansion Output Units

3-2-2 Expansion Output Units

## **3-2-2 Expansion Output Units**

## **Part Names and Functions**

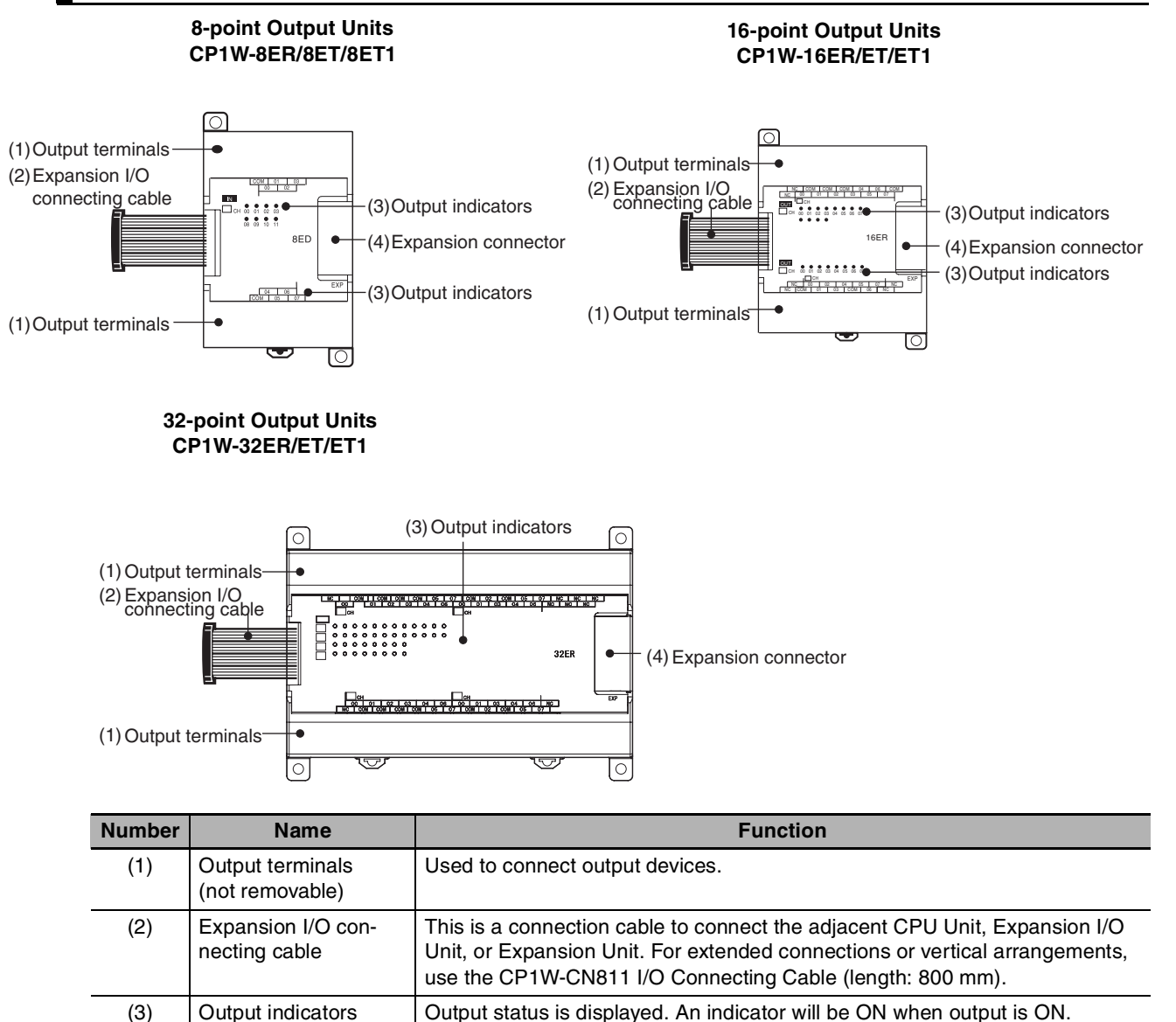

(4) Expansion connector CP-series Expansion I/O Units or Expansion Units can be connected.

Refer to *[5-2-4 Connecting Expansion I/O Units and Expansion Units.](#page-127-0)*

## **Terminal Arrangements**

The first word of output words allocated to the Expansion Output Unit is indicated by CIO n.

## ● 8-point Output Units (CP1W-8E<sup> $□$ </sup>)

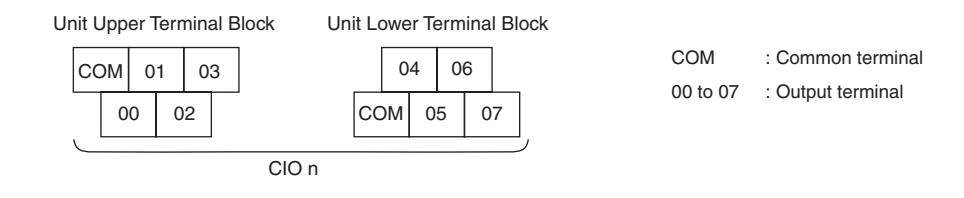

## ● 16-point Output Units (CP1W-16E<sup>[1]</sup>)

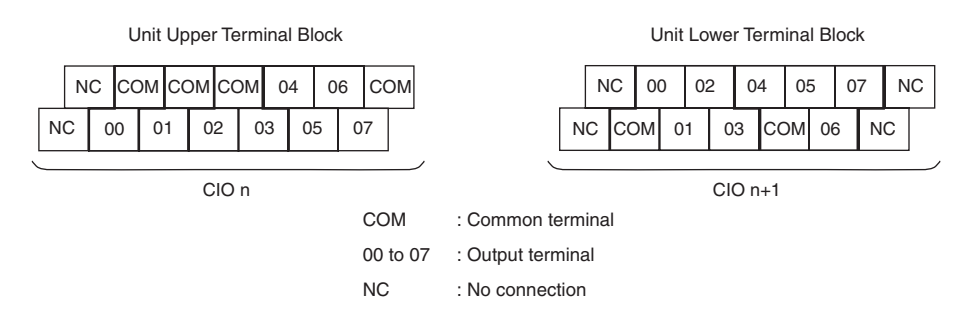

#### ● Units with 32 Output Points (CP1W-32E $□$ )

Unit Upper Terminal Block

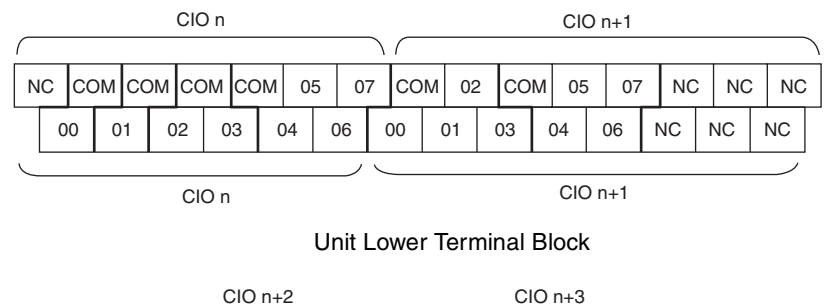

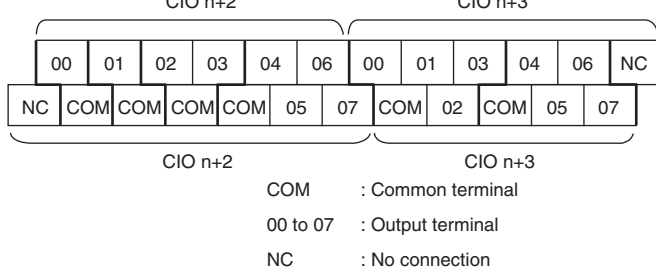

## **3-2-3 Expansion I/O Units**

## **Part Names and Functions**

#### **Units with 40 I/O Points Units with 20 I/O Points CP1W-20EDR1/EDT/EDT1 CP1W-40 EDR/EDT/EDT1**  $\bigcirc$ <sup>(4)</sup>Input indicators (4) Input indicators  $\boxed{\circ}$  $\boxed{\circ}$ (1) Input terminals (1)Input terminals Expansion I/O connecting cable (2)  $91919777$ Expansion I/O connecting cable (2)  $\begin{smallmatrix} 0 & 1 & 0 & 1 & 0 & 1 & 0 & 1 & 0 \\ 0 & 1 & 0 & 1 & 0 & 1 & 0 & 1 & 0 & 1 \\ 0 & 0 & 0 & 0 & 0 & 0 & 0 & 0 & 1 & 0 \\ 0 & 0 & 0 & 0 & 0 & 0 & 0 & 0 & 0 & 0 \\ 0 & 0 & 0 & 0 & 0 & 0 & 0 & 0 & 0 & 0 \\ 0 & 0 & 0 & 0 & 0 & 0 & 0 & 0 & 0 & 0 \\ 0 & 0 & 0 & 0 & 0 & 0 & 0 & 0 & 0 & 0 \\ 0 & 0 &$ (5) Expansion Ï 20ED connector 40EDR  $\bullet$ (5) Expansion  $\frac{1}{\sqrt{2}}$ **.......** connector h (3)Output terminalsJ. (3)Output terminals ত ा०  $\overline{\circ}$ (6) Output indicators (6)Output indicators

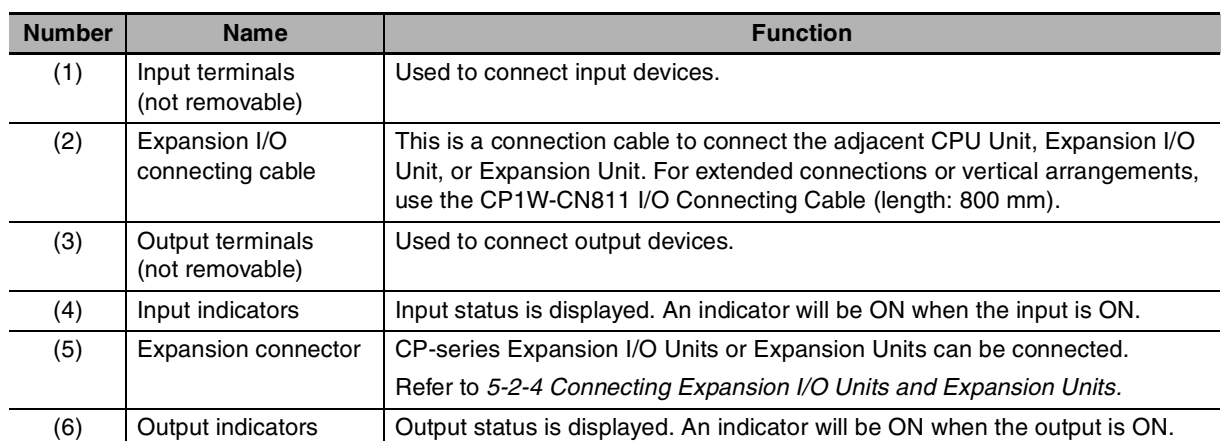

3-2 Expansion I/O Units **3-2 Expansion I/O Units**

**3**

## **Terminal Arrangements**

The first word of input words allocated to the Expansion I/O Unit is indicated by CIO m and the first word of the output words by CIO n.

#### ● 20-point I/O Units (CP1W-20ED<sup>[</sup>])

**•** Input (Unit Upper Terminal Block)

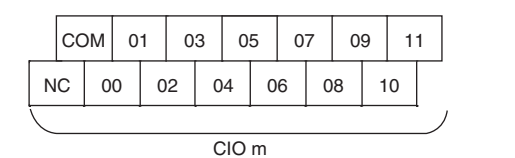

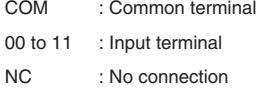

**•** Output (Unit Lower Terminal Block)

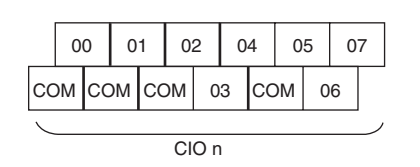

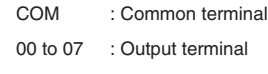

## ● 40-point I/O Units (CP1W-40ED□)

**•** Input (Unit Upper Terminal Block)

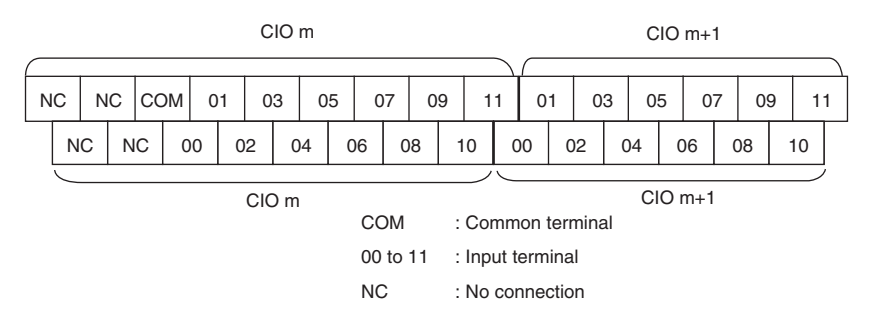

#### **•** Output (Unit Lower Terminal Block)

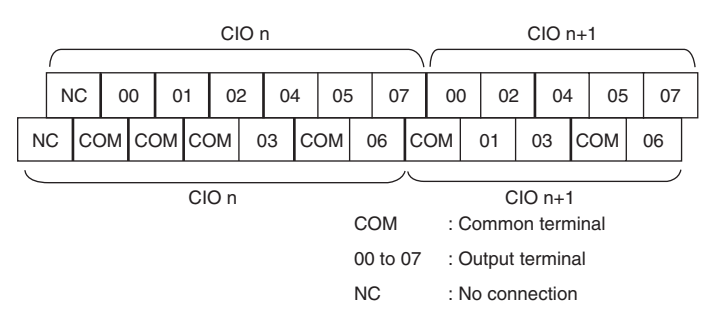

## **3-2-4 I/O Specifications**

This section describes the I/O specifications common to all Expansion I/O Units.

## **I/O Specifications**

#### $\bullet$  **Input Specifications (CP1W-8ED/20EDR1/20EDT/20EDT1/40EDR/40EDT/40EDT1)**

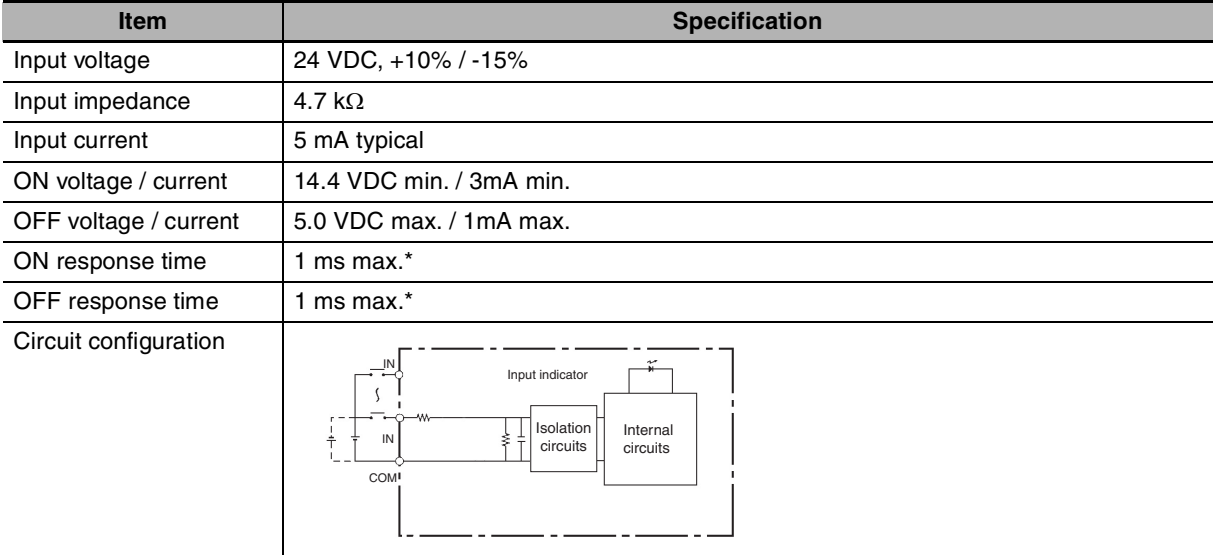

\* The response time is the delay caused by hardware. The delay set in the PLC Setup (0 to 32 ms, default: 8 ms) must be added to this value. For the CP1W-40EDR/EDT/EDT1, a fixed value of 16 ms must be added.

#### **Precautions for Safe Use**

Do not apply voltage in excess of the rated voltage to the input terminal.

#### $\bullet$  **Output Specifications for Relay Outputs (CP1W-8ER/16ER/20EDR1/32ER/40EDR)**

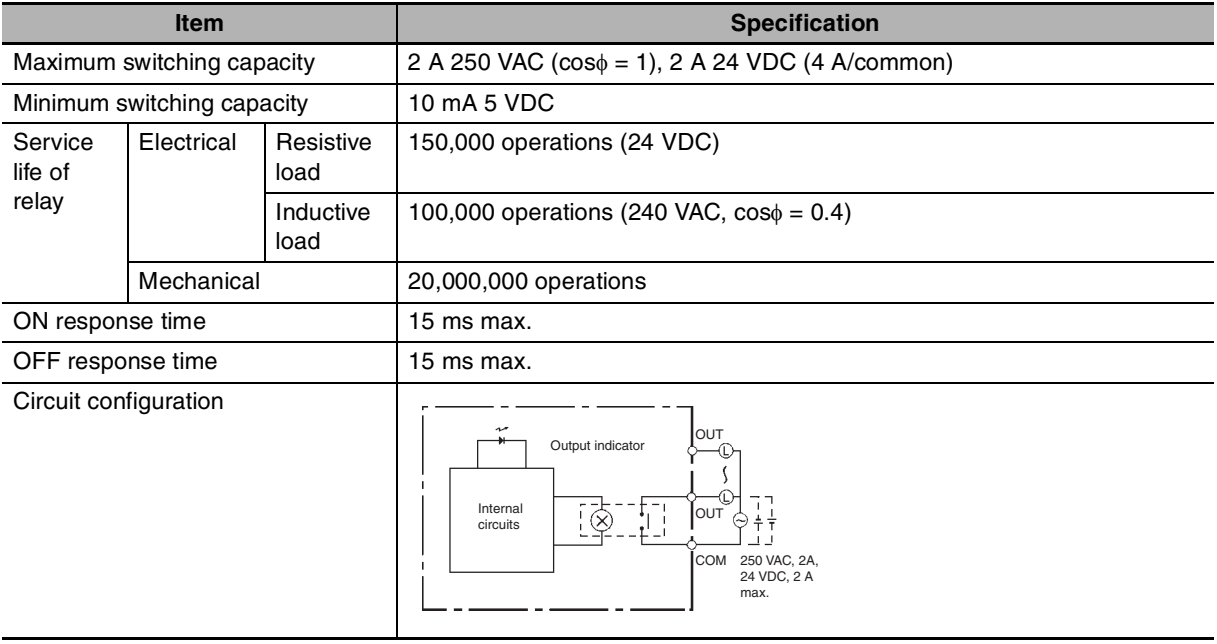

#### **•** Estimating the Service Life of Relays

The service life of output contacts is as shown in the following diagram.

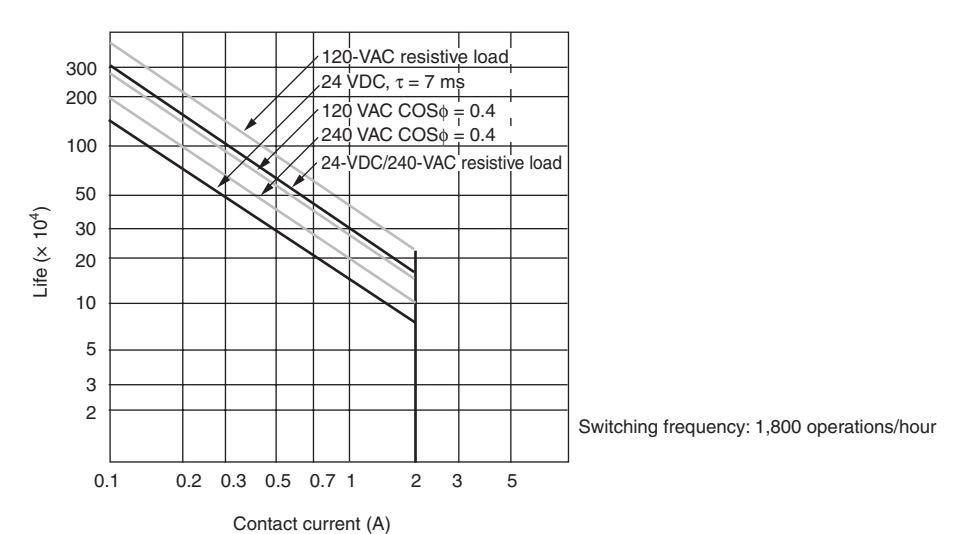

**•** Restrictions of CP1W-16ER/32ER Limit the output load current to satisfy the following derating curve.

#### CP1W-16ER/32ER

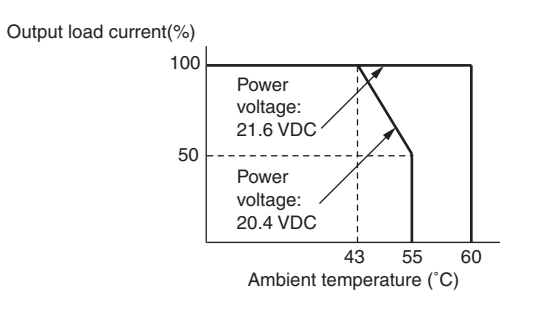

**•** CP1W-32ER's maximum number of simultaneously ON output points is 24 (75%).

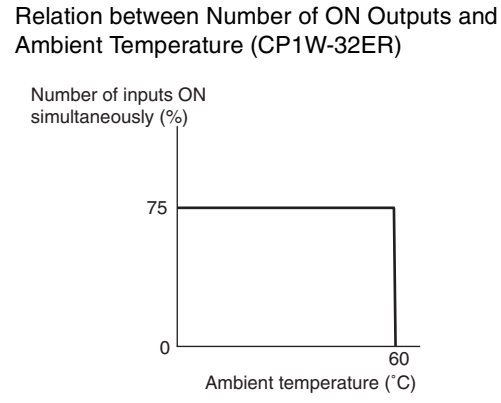

According to the ambient temperature, there are restrictions on power supply voltage and output load current for the CPU Units connected with the Expansion I/O Units (CP1W-8ER/16ER/20EDR1/ 32ER/40EDR). Use the PLC in the range of the power supply voltage and output load current as show below.

**•** The ambient temperature is restricted for the CPU Units. Derating curve of the output load current for Expansion I/O Units (CP1W-8ER/16ER/20EDR1/ 32ER/40EDR).

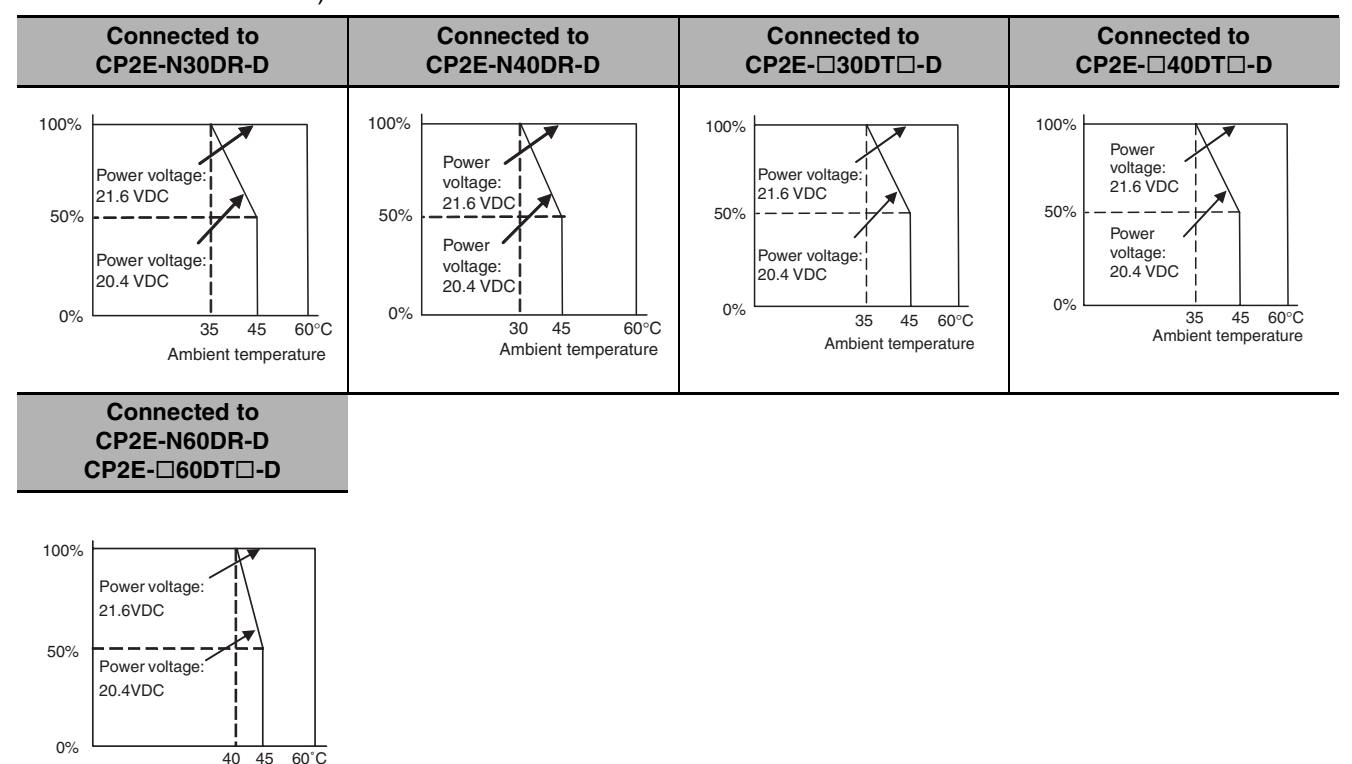

Ambient temperature

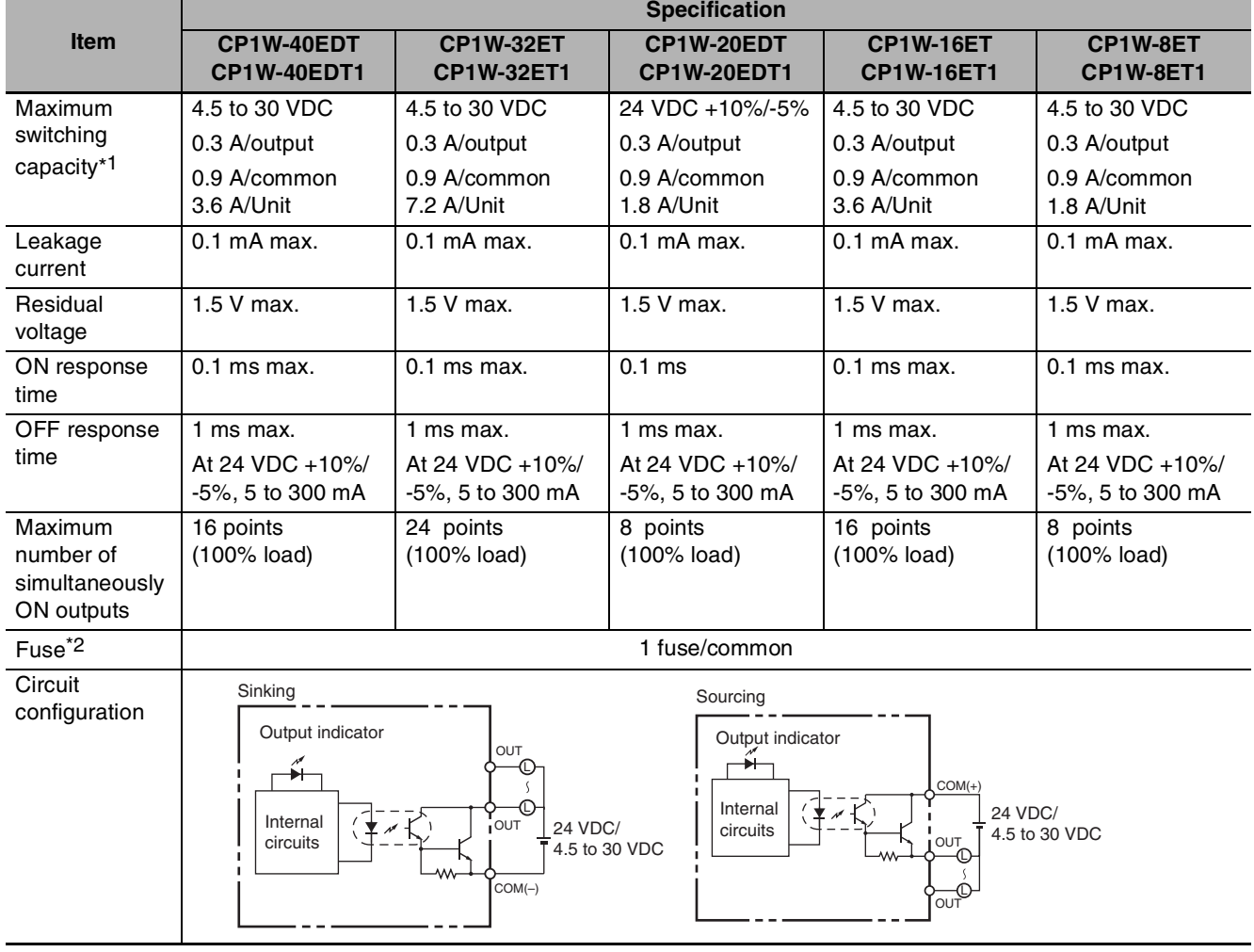

#### ● Output Specifications for Transistor Outputs (Sinking or Sourcing)

\*1 If the ambient temperature is maintained below 50ºC, up to 0.9 A/common can be used.

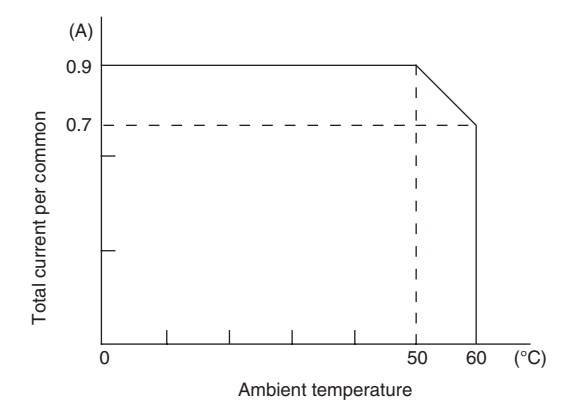

\*2 The fuse cannot be replaced by the user. Replace the Unit if the fuse breaks due to an short-circuit or overcurrent.

#### **Precautions for Safe Use**

Do not connect a load to an output terminal or apply a voltage in excess of the maximum switching capacity.

# *4*

# **Programming Device**

This section describes the features of the CX-Programmer used for programming and debugging PLCs, as well as how to connect the PLC with the Programming Device.

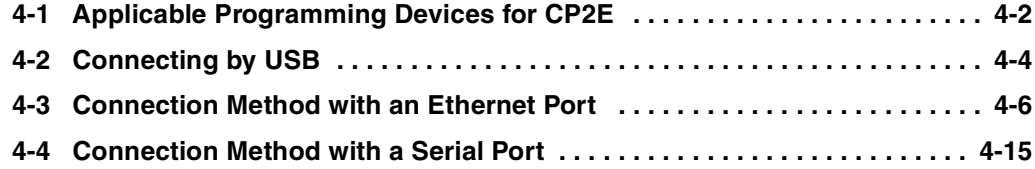

# <span id="page-101-0"></span>**4-1 Applicable Programming Devices for CP2E**

A programming device is a software application for initializing, programming, monitoring, and debugging PLCs. This section describes the programming device used by CP2E.

## **Applicable Programming Devices**

The programming devices in the following table are used to program and monitor the CP2E Unit.

CP2E CPU Units are supported by CX-One version 4.51 or higher and CX-Programmer version 9.72 or higher.

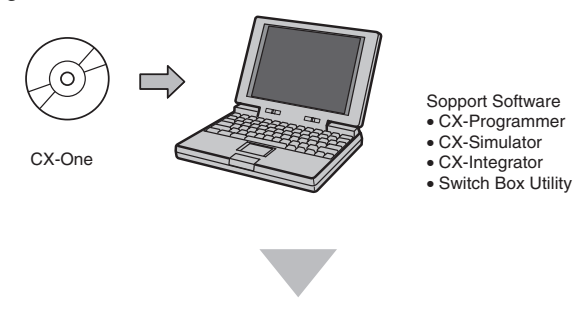

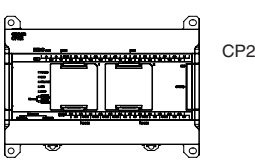

CP2E CPU Unit

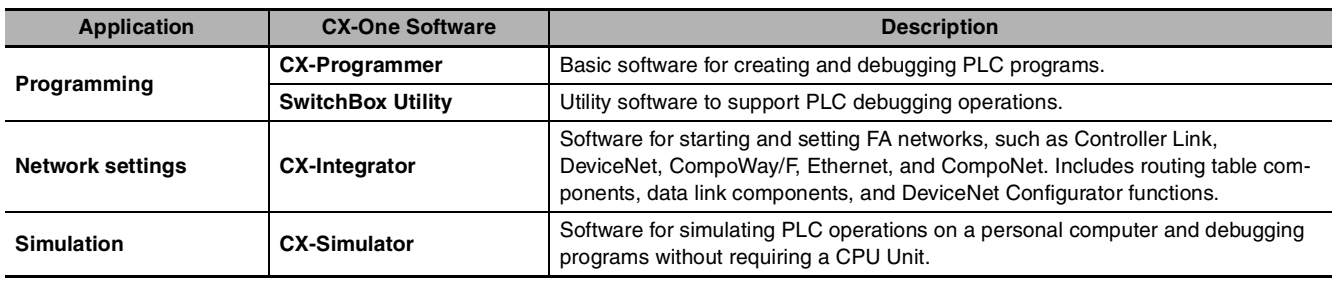

## **CX-Programmer**

The CX-Programmer is a basic software application for creating and debugging PLC programs.

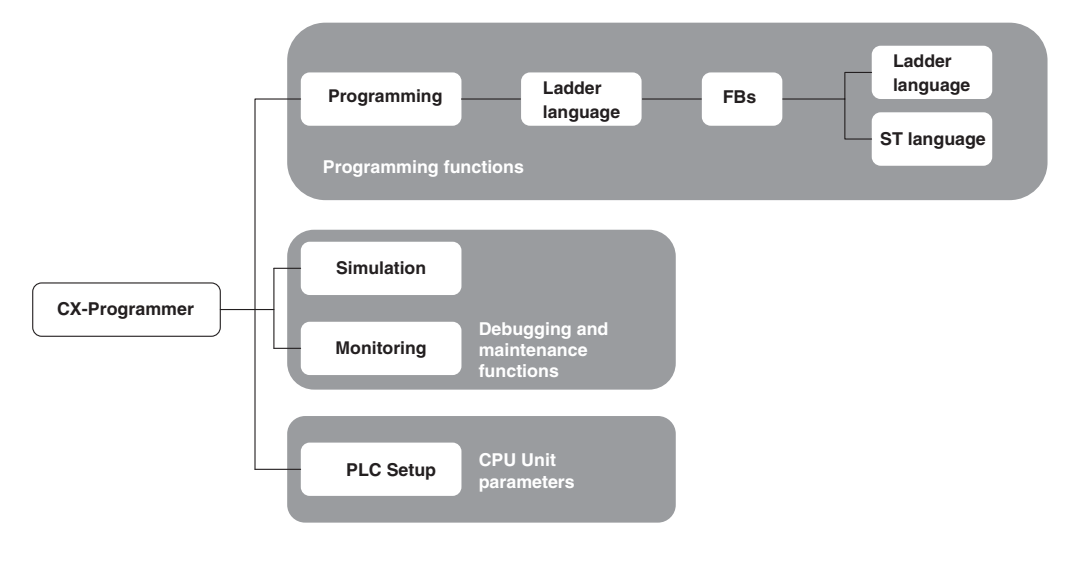

## **CX-Integrator**

The CX-Integrator is a software application for setting up Ethernet.

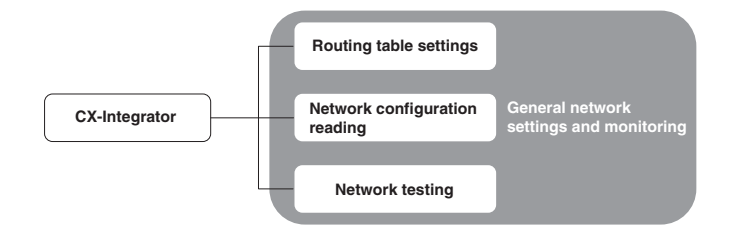

# <span id="page-103-0"></span>**4-2 Connecting by USB**

This section describes how to connect the CX-Programmer with the CP2E  $E/S\Box\Box$ -type CPU Unit.

## **Preparations for Connection**

In order to connect the PLC to a personal computer by USB, a USB driver must be installed in the personal computer. When installing the CX-One, the installer automatically stores the USB driver for USB connections in the following directory on the OS disc drive: C:\ProgramFiles\OMRON\CX-Server\USB

When the personal computer is connected to the PLC by USB cable, the personal computer automatically recognizes the device and the USB driver installation is started. For details on how to install the USB driver, refer to CX-Programmer's manual.

## **Connection Methods**

Using commercially available USB cable, connect the CX-Programmer to the peripheral USB port on the CPU Unit.

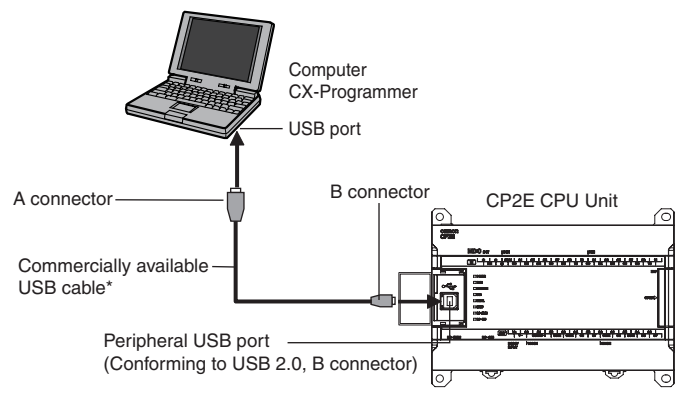

\* Commercially available USB cable: 5 m max., for USB 2.0.

Use the following cable to connect the CP2E CPU Unit to the CX-Programmer.

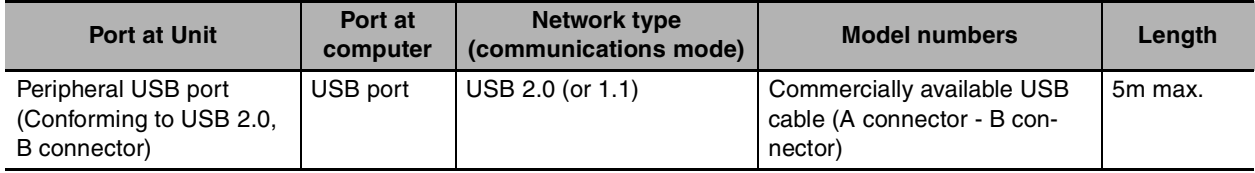

## **Restrictions on Connecting by USB**

The following restrictions apply to the connection of the CP2E to a computer due to the USB specifications. Keep these restrictions in mind when using the USB port.

- **•** Only one CP2E CPU Unit can be connected by USB to a single personal computer. It is not possible to connect multiple CP2E CPU Units simultaneously.
- **•** Do not remove the USB cable while connected online. The application must be offline before the cable is removed. The CX-Programmer will not go online simply by reinserting the USB cable. Place the CX-Programmer offline before reinserting the USB cable, then place it online again.
- **•** If the cycle time is too long, it may result the communication failure when CX-Programmer tries to work online. In this case, click **the Settings** button on the right side of Network Type in the **Change PLC** dialog box and increase the value in **Response Timeout(s)**.

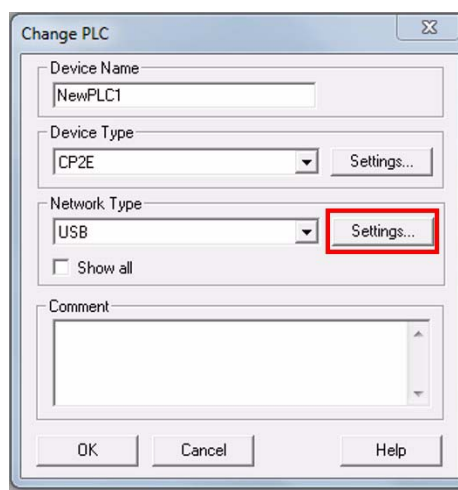

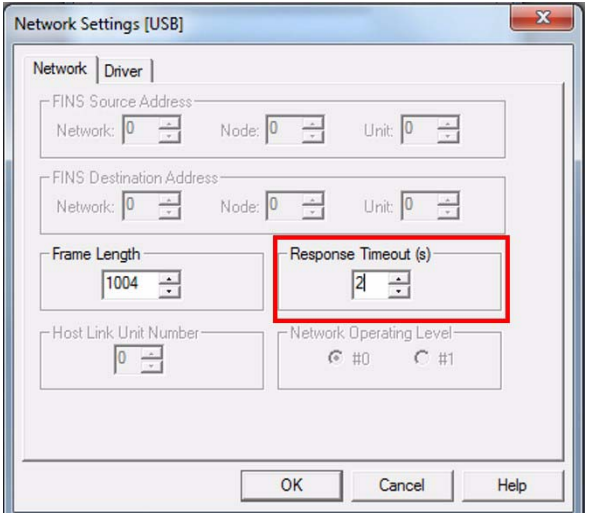

**4**

## <span id="page-105-0"></span>**4-3 Connection Method with an Ethernet Port**

This section describes how to connect the CX-Programmer with the CP2E  $N \Box \Box$  -type CPU Unit.

## **Connection Method**

Using commercially available Ethernet cable, connect the CX-Programmer to the built-in Ethernet port.

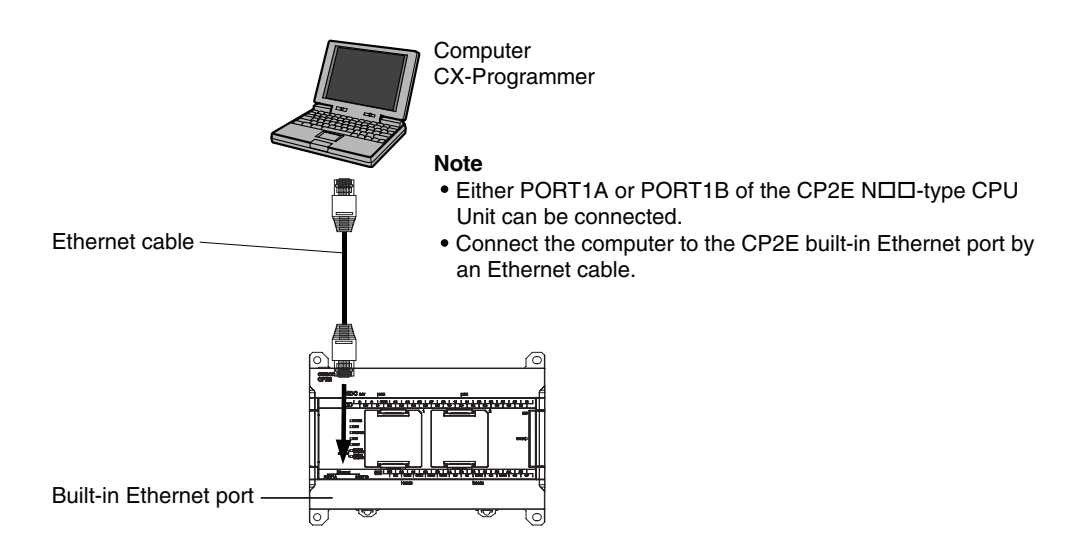

Use the following cable to connect the CP2E CPU Unit to the CX-Programmer.

**•** Twisted-pair cable

UTP (Unshielded): Category 5, 5e

STP (Shielded): Category 5, 5e

## **Connection Procedure**

CX-Programmer supports two methods for connecting online to the target PLC, which are auto online and normal online.

#### $\bullet$  **Auto Online**

You can automatically and easily connect online to a PLC when PC and target PLC are in same local network by using auto online function.

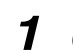

**1** Connect the Ethernet port to the computer via a twisted-pair cable or hub according to the connection type (Refer to *A-5 Network Installation*).

#### *2* Select *DirectEthernetUtility f*rom the Menu as follow.

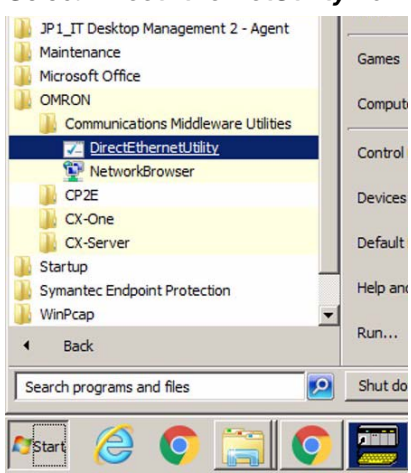

**3** Select a target network card to connect with.

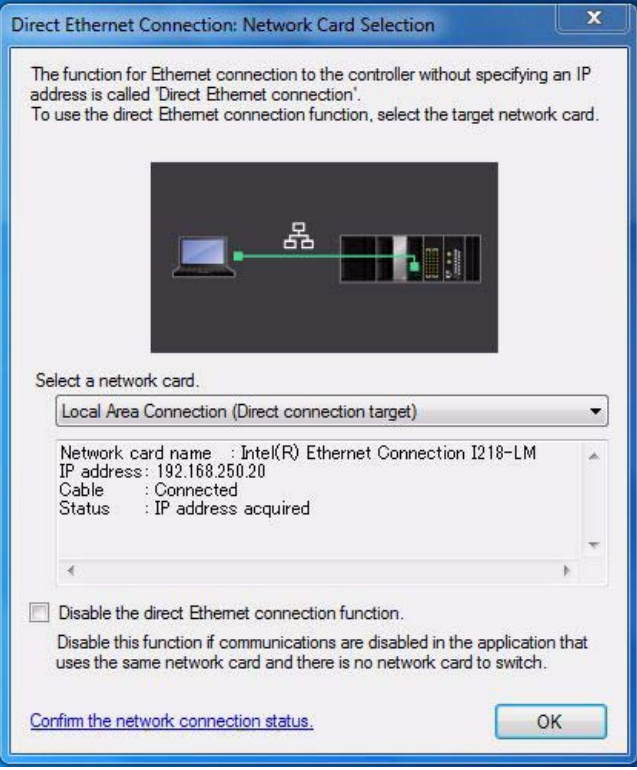

- 
- *4* Open the CX-Programmer and click the **PLC** button as follow.

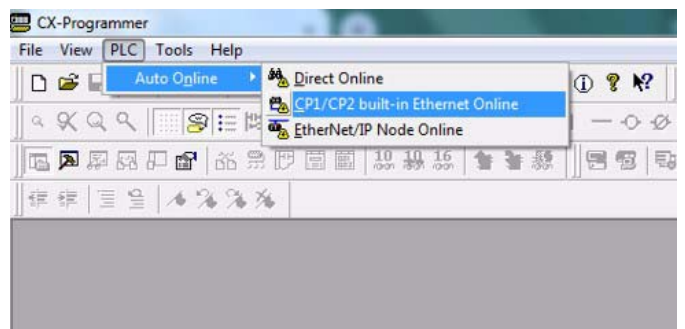

5 Select the *CP1/CP2 Ethernet Online* item. The user can also click the **B**<sub>n</sub> button in the Toolbars.

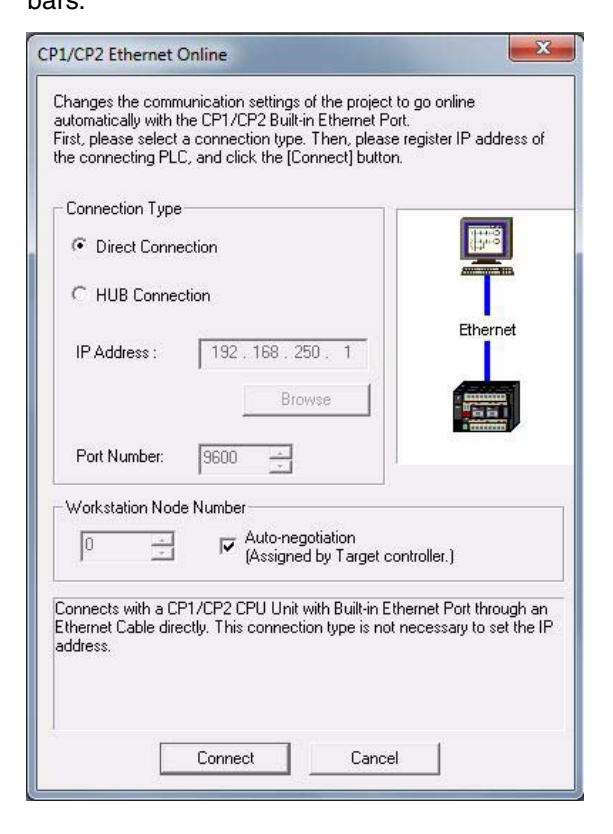

## **6** Select a connection type

Direct connection is possible only when a PLC and a computer are connected 1:1. In other circumstances, select HUB connection.

a. Choose the *Direct Connection* item and click the **Connect** button. Then connection online is completed.

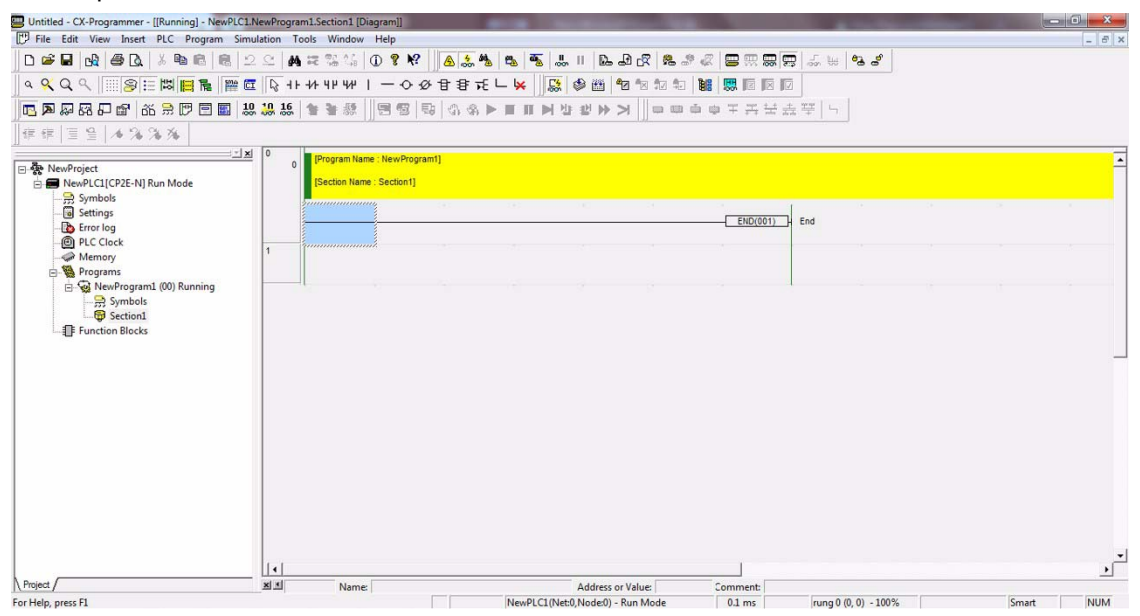
b. Choose the *Hub Connection* item and click **Browse** button to select the PLC which user wants to connect.

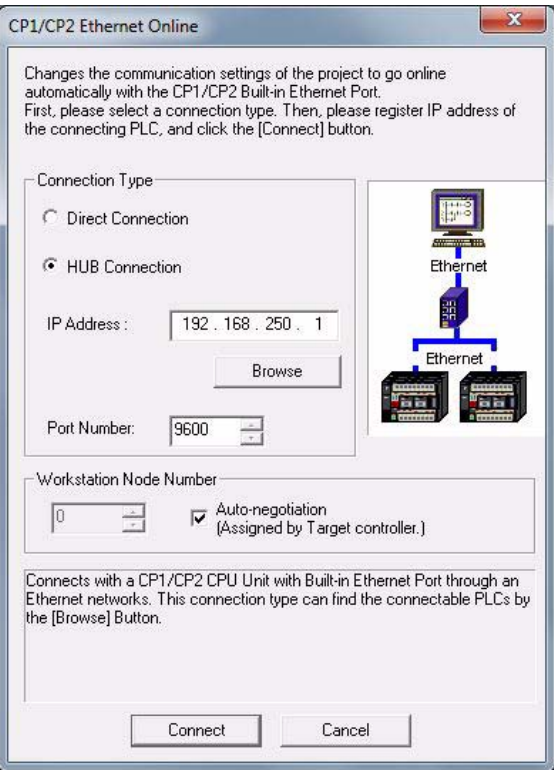

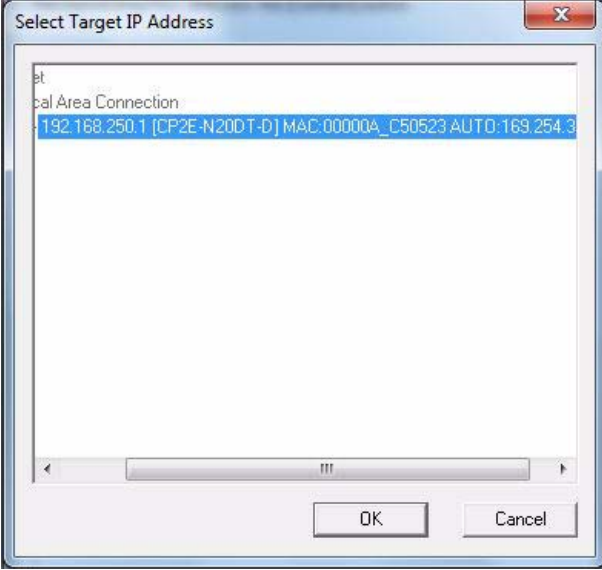

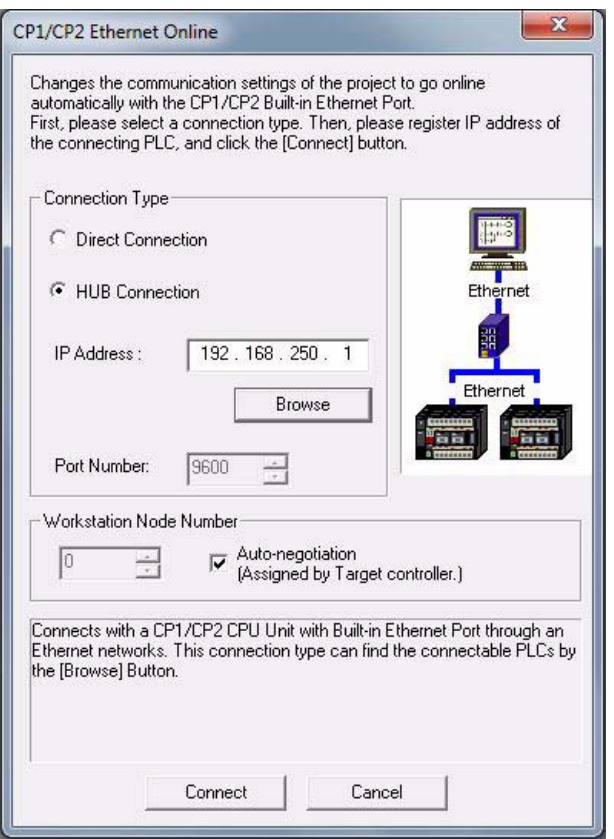

Click the **Connect** button to connect and then connection online is completed.

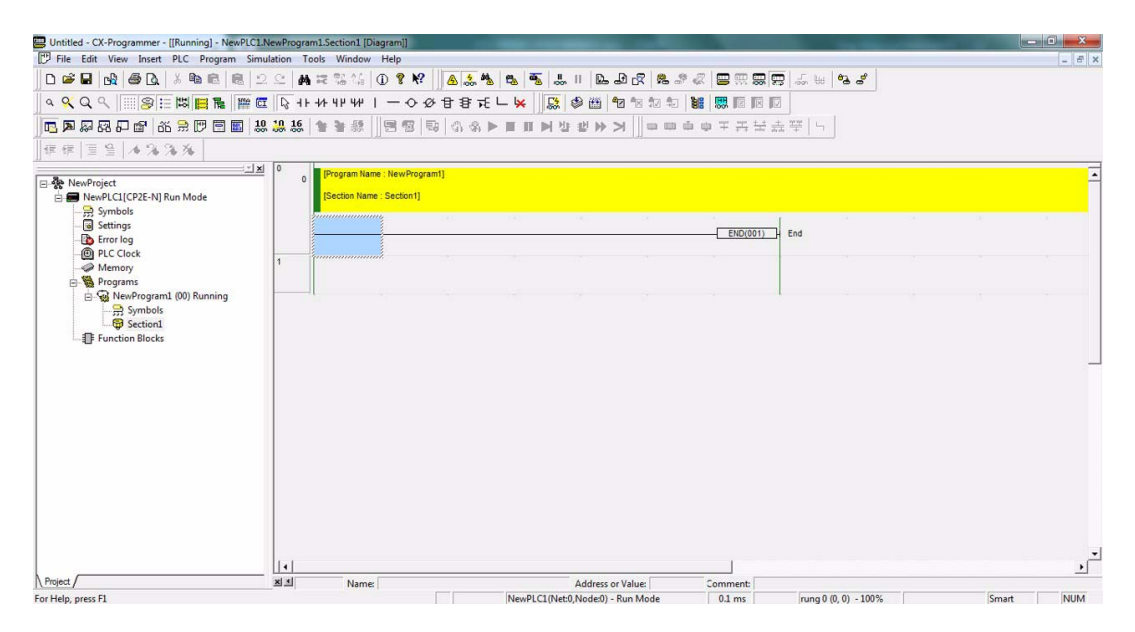

#### $\bullet$  **Normal Online**

To connect with a PLC via Ethernet, there are two types of hardware connections that can be used (Refer to *A-6 Network Installation*). These are described in the following table.

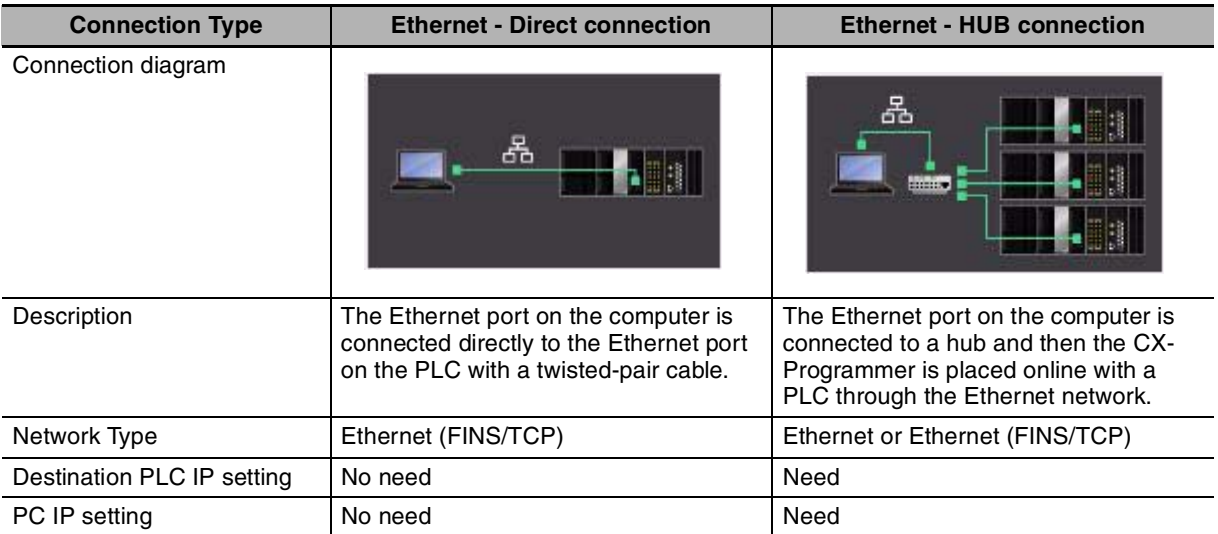

#### **Network Type**

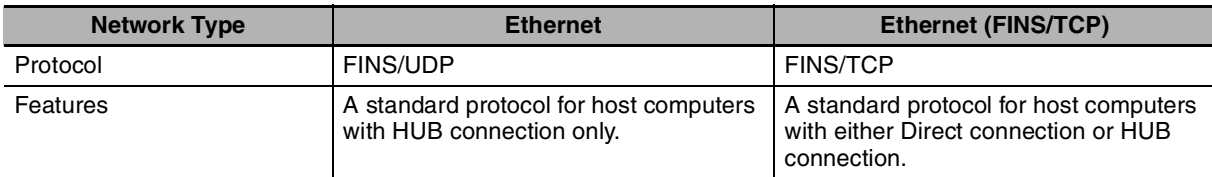

#### ● Ethernet - Direct Connection

When the Ethernet port on the computer is connected directly to the Ethernet port on the PLC with a twisted-pair cable, this mode can be selected as the connection method. In this mode, user need not change the IP setting in PC side.

*1* Select the PLC type as *CP2E-N* in Device Type in the CX-Programmer's **Change PLC** Dialog Box.

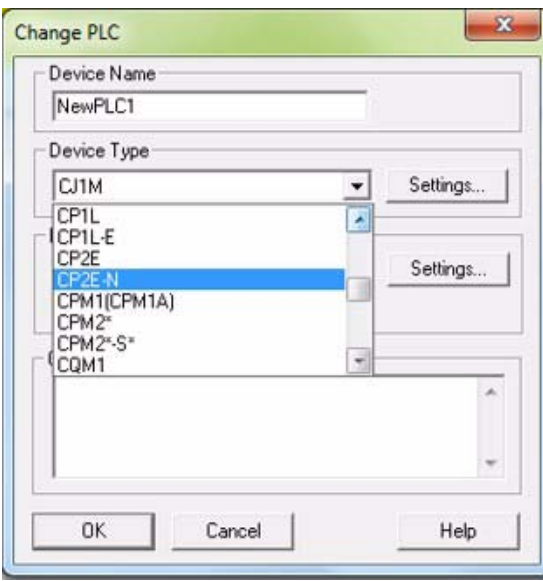

**4**

*2* Set *Ethernet (FINS/TCP)* in **Network Type**.

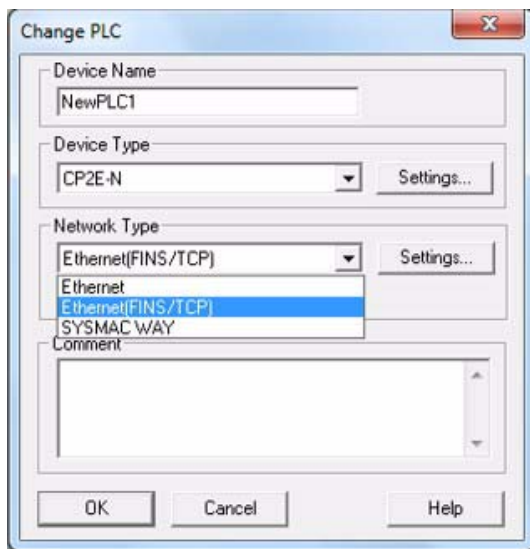

*3* Click the **Settings** button on the right side of **Network Type**. The settings in the Network Tab and in the Driver are as follow dialogue boxes.

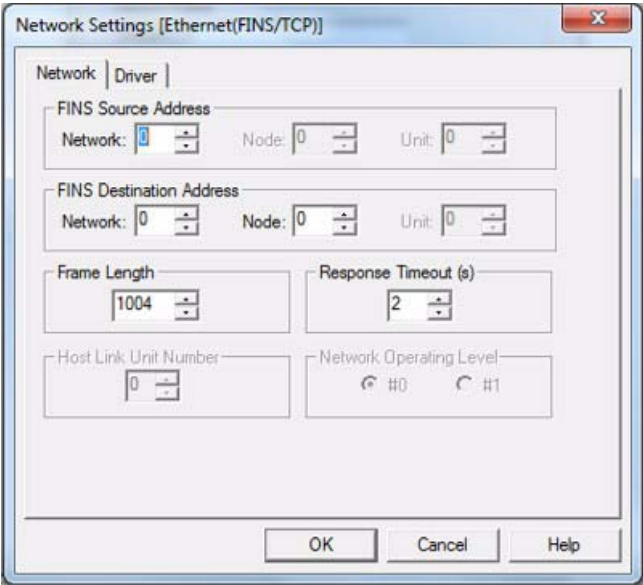

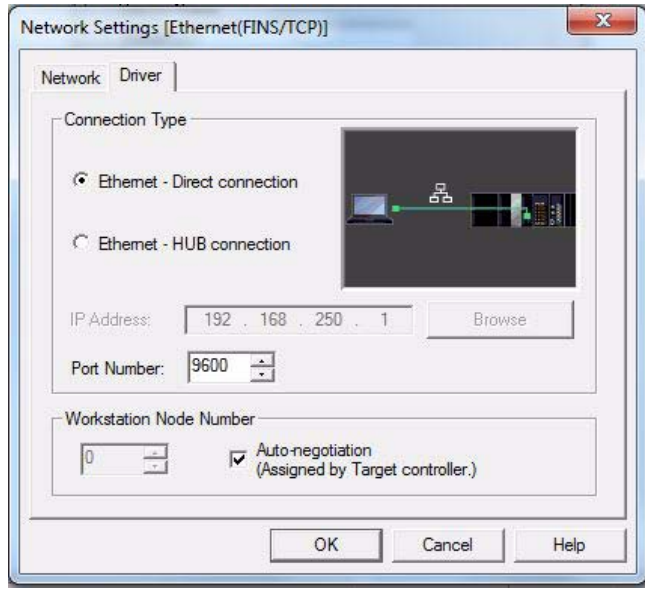

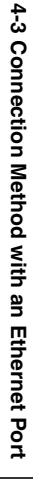

**<sup>4</sup>** *4* Click the **OK** button and finish the settings of the direct connection.

**5** Then connect to the CP2E by executing the CX-Programmer's online connection command.

#### z **Ethernet - HUB connection**

When the Ethernet port on the computer is connected to a hub and then the CX-Programmer is placed online with a PLC through the Ethernet network, this mode can be selected as the connection method.

In this mode, user should change the IP setting in PC side in a same subnet as PLC.

*1* The settings of PLC type and CPU type are the same as Ethernet - Direct connection.

2 Set Network Type. Both Ethernet and Ethernet (FINS/TCP) are supported. In the following we will use Ethernet (FINS/TCP) as the sample.

The settings of Network Tab in Network Settings are also the same as those in the Ethernet - Direct connection.

3 Set the connection type as Ethernet - HUB connection in Driver Tab.

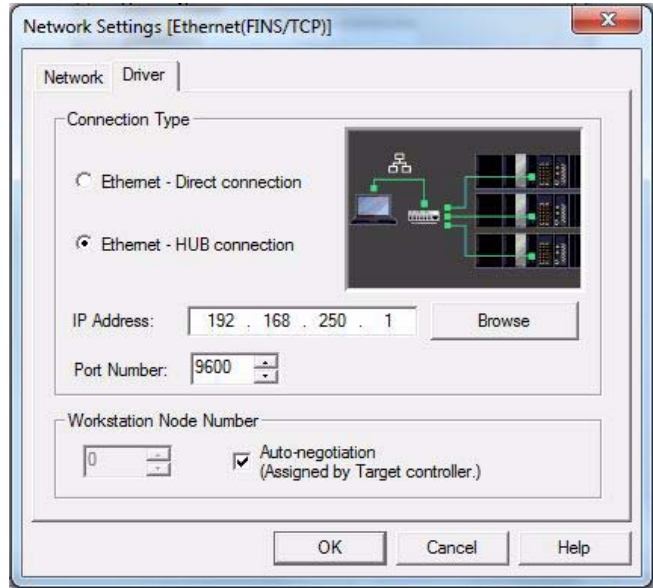

4 Set the target PLC's IP Address.

If do not know the target PLC's IP address, user can click the **Browse** button on the right side of **IP Address** and it will show a dialogue box as follow. The CX-Programmer will automatically search CP2E series PLCs under the same segment in the local area. All PLC found by CX-Programmer will be listed with the IP address, PLC's type and MAC ID in the **Select Target IP Address** dialogue box. Choose a target PLC to be connected and click the **OK** button.

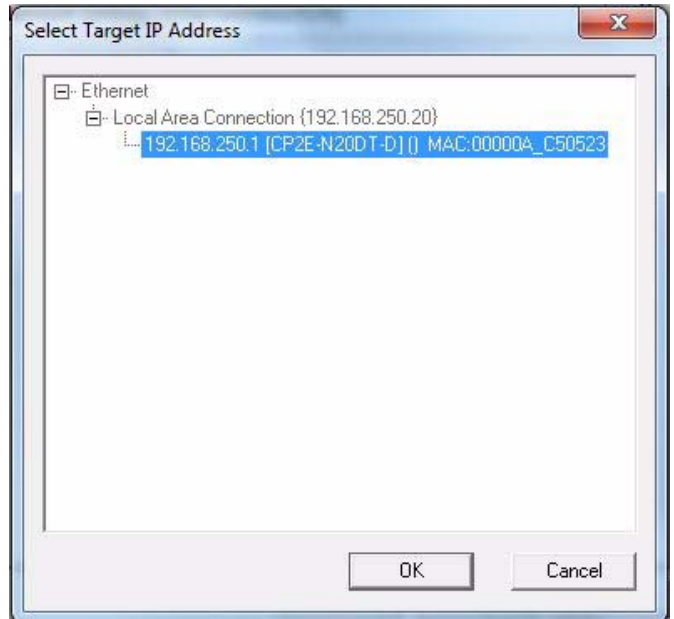

*5* Change the IP setting in PC side to an IP address in same subnet as the target PLC.

*6* Click the **OK** button in the **Network Settings** dialogue box and finish the settings.

*7* Then connect to the CP2E by executing the CX-Programmer's online connection command.

# **4-4 Connection Method with a Serial Port**

This section describes how to connect the CX-Programmer with the CP2E CPU Unit.

## **Connection Method**

Connect the CX-Programmer to the serial communication port.

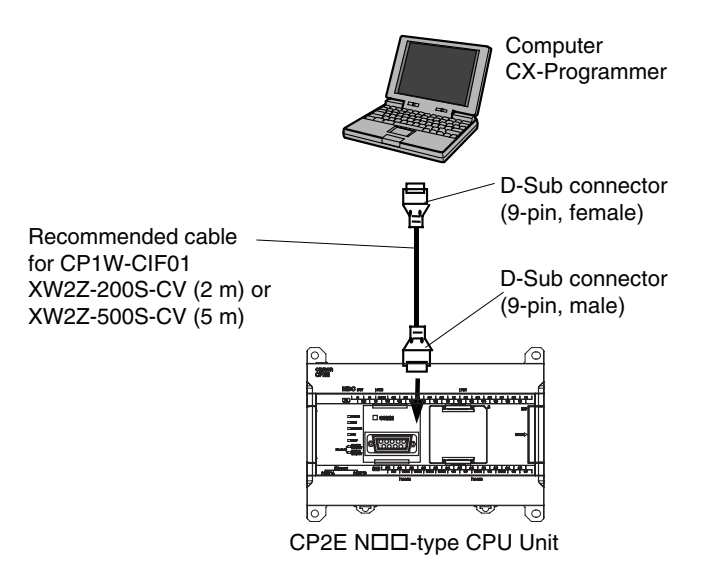

Connect the Programming Device using the Connecting Cable that is appropriate for the serial communications mode of the computer and CPU Unit.

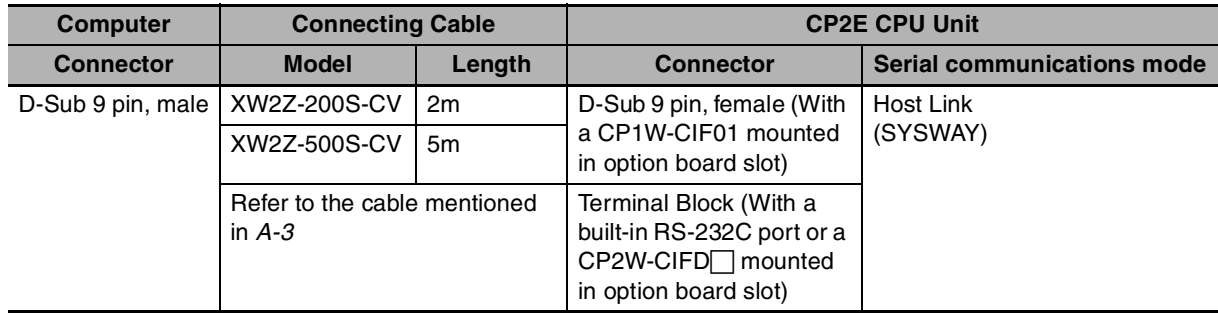

**4**

# *5*

# **Installation and Wiring**

This section describes how to install and wire CP2E Units.

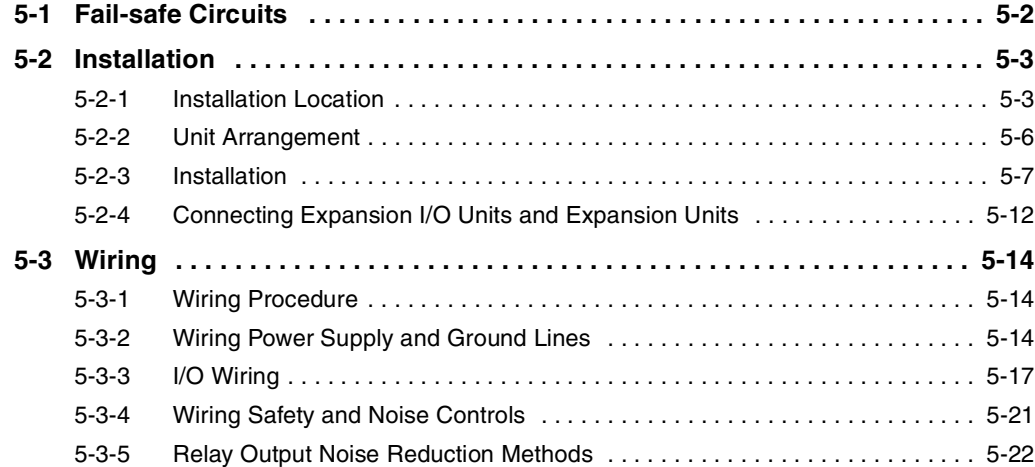

## <span id="page-117-0"></span>**5-1 Fail-safe Circuits**

This section describes the fail-safe circuits that must be set up outside the CP2E.

Always set up safety circuits outside of the PLC to prevent dangerous conditions in the event of errors in the CP2E CPU Unit or external power supply.

In particular, be careful of the following points.

## **Timing of Supplying Power to the PLC and the Controlled System**

If the PLC's power supply is turned ON after the controlled system's power supply, outputs in Units such as DC Output Units may momentarily not function properly.

To prevent any malfunction, add an external circuit that prevents the power supply to the controlled system from going ON before the power supply to the PLC itself.

## **Safety Circuit for Errors (Outputs Turned OFF)**

When any of the following errors occur, PLC operation (program execution) will stop and all outputs from the Units will be turned OFF.

- **•** A CPU error (watchdog timer error) or CPU on standby
- **•** A fatal error (memory error, I/O bus error, too many I/O points error, program error, cycle time exceeded error, FALS error or built-in Ethernet stop error)

Be sure to add any circuits necessary outside of the PLC to ensure the safety of the system in the event of an error that stops PLC operation.

## **Safety Circuit after a Malfunction (When an Output Remains ON)**

It is possible for an output to remain ON due to a malfunction in the internal circuitry of the Output Unit, such as a relay or transistor malfunction. Always add any circuits necessary outside of the PLC to ensure the safety of the system in the event that an output fails to go OFF.

## **External Interlock Circuits**

When the PLC controls operation such as the clockwise and counterclockwise operation of a motor and if there is any possibility of an accident or mechanical damage due to faulty PLC operation, provide an external interlock such as the one shown below to prevent both the forward and reverse outputs from turning ON at the same time.

Example:

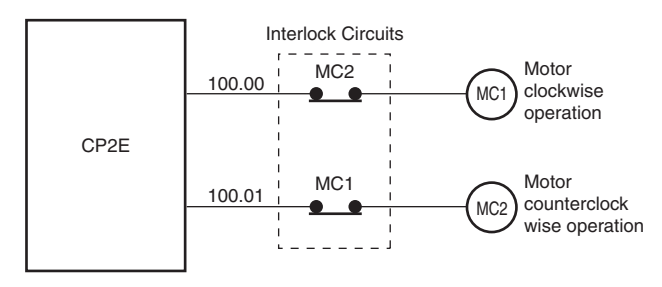

A circuit like the one shown in the diagram on the left is required to prevent outputs MC1 and MC2 from both being ON at the same time even if both PLC outputs CIO 100.00 and CIO 100.01 are both ON.

# <span id="page-118-0"></span>**5-2 Installation**

This section describes the environmental factors that must be considered and the installation location of each Unit.

## <span id="page-118-1"></span>**5-2-1 Installation Location**

## **Installation Environment**

Do not install the Unit in the following locations.

- **•** Locations subject to ambient temperatures lower than -20ºC or higher than 60ºC.
- **•** Locations subject to drastic temperature changes or condensation.
- **•** Locations subject to ambient humidity lower than 10% or higher than 90%.
- **•** Locations subject to corrosive or flammable gases.
- **•** Locations subject to excessive dust, salt, or metal filings.
- **•** Locations that would subject the PLC to direct shock or vibration.
- **•** Locations exposed to direct sunlight.
- **•** Locations that would subject the PLC to water, oil, or chemical reagents.

Always enclose or protect the PLC sufficiently in the following locations.

- **•** Locations subject to static electricity or other forms of noise.
- **•** Locations subject to strong electromagnetic fields.
- **•** Locations subject to possible exposure to radioactivity.
- **•** Locations close to power lines.

## **Installation in Cabinets or Control Panels**

When the CP2E is being installed in a cabinet or control panel, be sure to provide proper ambient conditions as well as access for operation and maintenance.

#### **• Installation Orientation**

When installing the CP2E in a control panel, it must be installed with the side with indicators and communications ports facing the front to ensure proper heat dissipation.

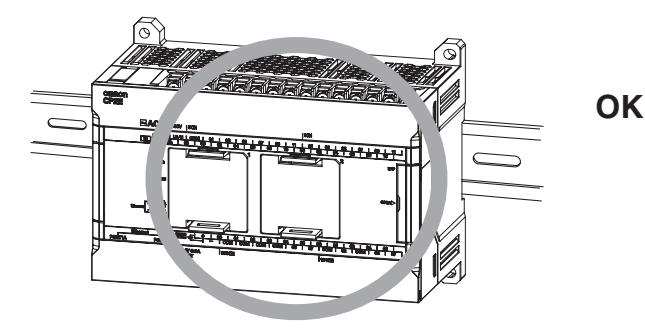

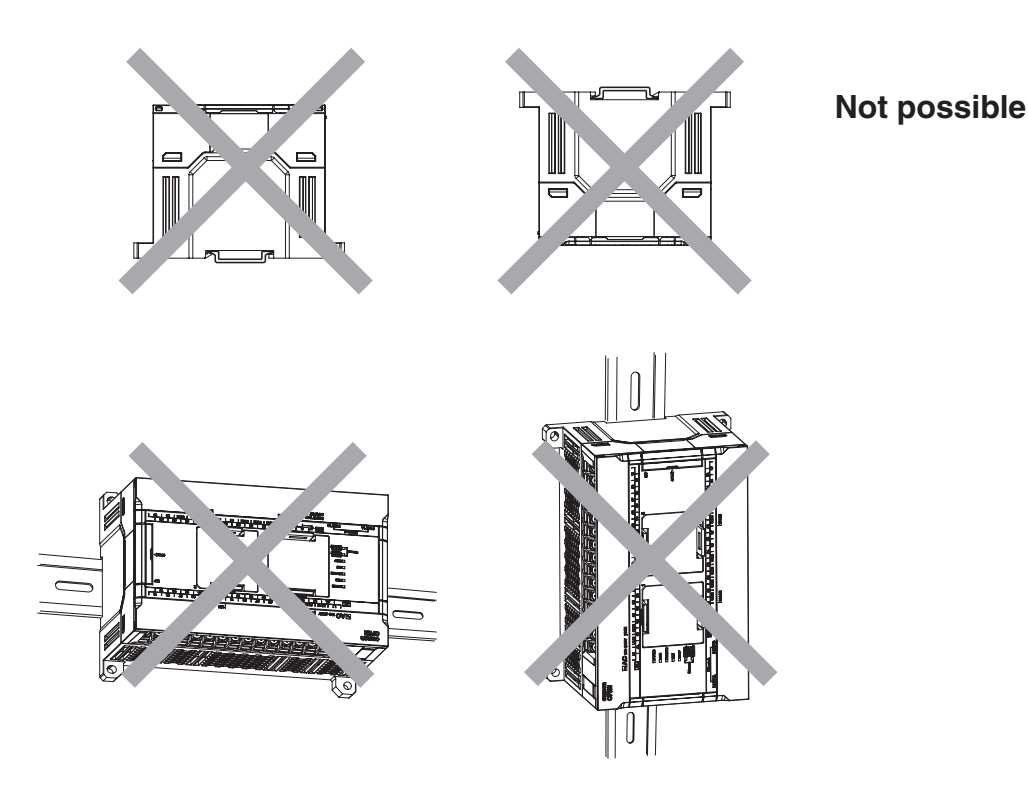

#### $\bullet$  **Accessibility for Operation and Maintenance**

- **•** To ensure safe access for operation and maintenance, separate the PLC as much as possible from high-voltage equipment and moving machinery.
- **•** The PLC will be easiest to install and operate if it is mounted at a height of 1.0 to 1.6 m above the floor.

#### **WARNING** $\bigwedge$

**Do not touch the power supply or the area around the I/O terminals while power is being supplied or immediately after power has been turned OFF.**  Doing so may result in burns.

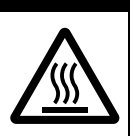

#### **Precautions for Correct Use**

After the power supply has been turned OFF, wait until the PLC has sufficiently cooled before touching it.

#### $\bullet$  **Improving Noise Resistance**

Leave space between the CP2E and control panel or other devices to allow adequate dissipation of heat generated by the power supply.

- **•** Do not mount the PLC in a control panel containing high-voltage equipment.
- **•** Install the PLC at least 200 mm (6.5 feet) from power lines.

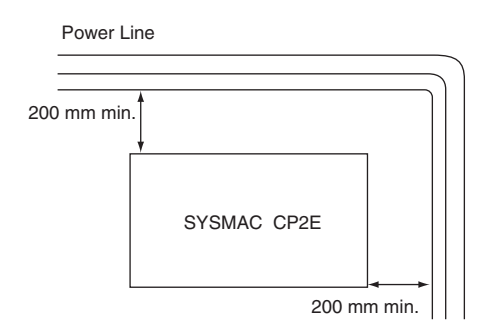

**•** Ground the mounting plate between the PLC and the mounting surface.

#### $\bullet$  **Temperature Control**

The ambient operating temperature around the CP2E must be between -20 and 60ºC. Observe the following precautions.

- **•** Provide enough space for good air flow.
- **•** Do not install the PLC above equipment that generates a large amount of heat such as heaters, transformers, or high-capacity resistors.
- **•** If the ambient temperature exceeds 60ºC, install a cooling fan or air conditioner.

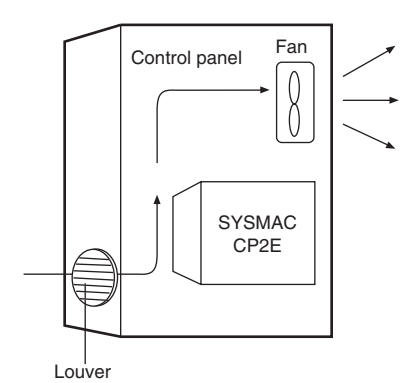

#### <span id="page-121-0"></span>**5-2-2 Unit Arrangement**

This section describes how to arrange the CP2E Units.

As shown in the following diagrams, Units can be arranged in one or two rows when Expansion I/O Units or Expansion Units are used.

## **Arrangement in One Row**

Expansion I/O Units and Expansion Units can be installed in a side-by-side arrangement.

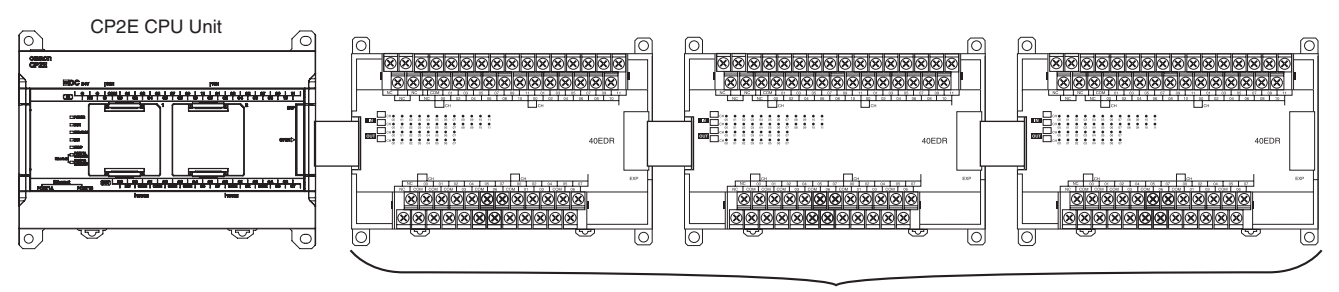

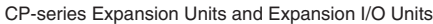

#### **Precautions for Correct Use**

When connecting CP-series Expansion Units or Expansion I/O Units to a CPU Unit with AC power, provide a space of approximately 10 mm between the CPU Unit and the first Expansion Unit or Expansion I/O Unit.

If sufficient space cannot be provided between the CPU Unit and the first Expansion Unit or Expansion I/O Unit, use the PLC in an ambient temperature of -20 to 50°C.

## **Arrangement in Two Rows**

The Units can be arranged in two rows using the CP1W-CN811 I/O Connecting Cable (800 mm).

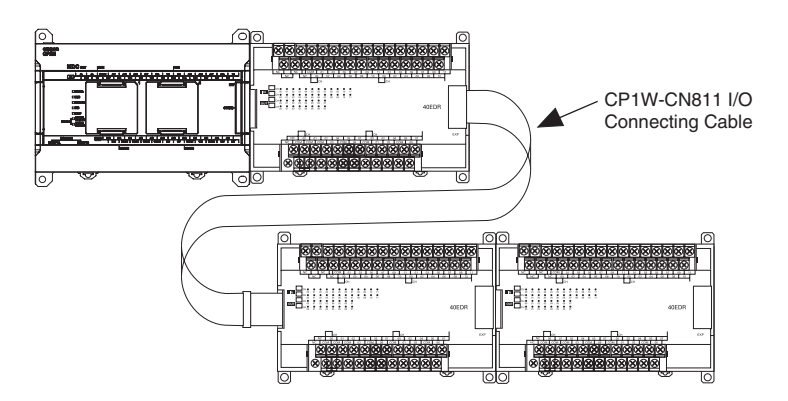

#### **Precautions for Correct Use**

I/O Connecting Cable can be used in one place only in each CP2E PLC. It cannot be used in more than one place in the same CP2E PLC.

## <span id="page-122-0"></span>**5-2-3 Installation**

This section describes how to install the CP2E.

## **Dimensions and Installation Height**

#### $\bullet$  Dimensions

• E/S<sub>III</sub>-type CPU Units

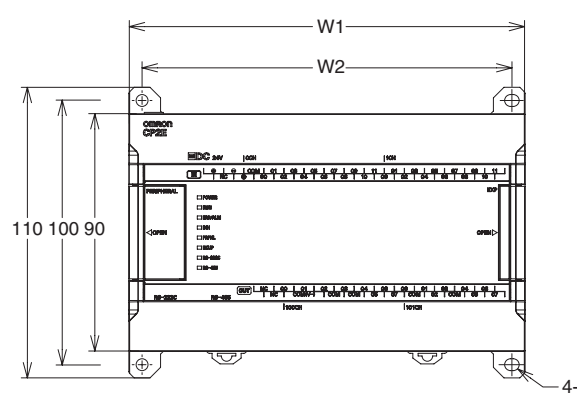

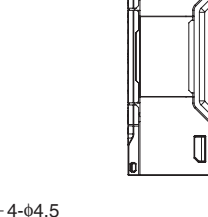

80

 $\mathbb{I}$ 

80

 $\mathbb{I}$ 

 $\Box$ 

8

8

• NOO-type CPU Units

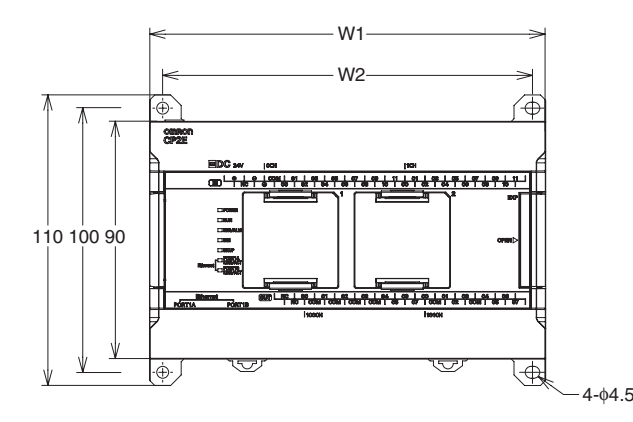

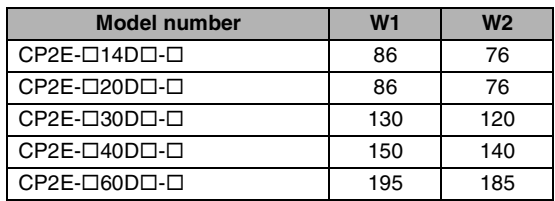

## $\bullet$  **Installation Height**

The installation height is approximately 90 mm.

When a cable is connected to an Option Board, however, the additional height must be included. Always allow for the additional height when considering the depth of the control panel in which the PLC is to be mounted.

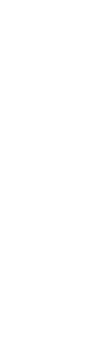

**5-2 Installation**

5-2 Installation

## **Installation Methods**

There are two installation methods.

#### $\bullet$  **DIN Track Installation**

- **•** Units can be mounted to PEP-50N (50 cm) or PEP-100N/100N2 (100 cm) DIN Tracks.
- **•** Units can be moved and removed easily.
- **•** The installation height in the control panel will be increased depending on the type of DIN tracks used.

#### $\bullet$  **Surface Installation**

Units can be directly mounted in the control panel using M4 screws.

## **Installation Example**

#### $\bullet$  **DIN Track Installation**

Secure the DIN Track with screws in at least three places.

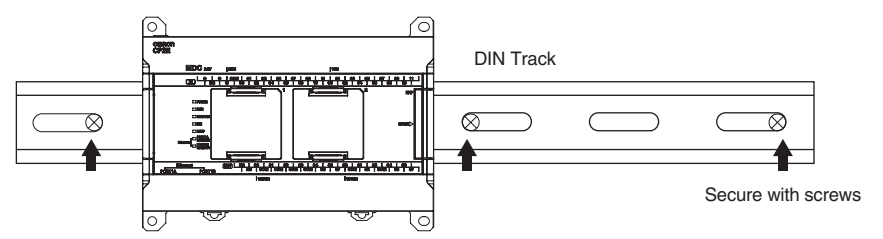

#### $\bullet$  **Surface Installation**

A CP2E CPU Unit and CP-series Expansion I/O Units and Expansion Units can be mounted using M4 screws. For restrictions on the number of Expansion I/O Units and Expansion Units that can be connected, refer to *[2-3 Expansion I/O Unit or Expansion Unit](#page-54-0).* 

## **DIN Track Installation**

*1* Use a screwdriver to pull down the DIN Track mounting pins from the back of the Units to release them, and mount the Units to the DIN Track.

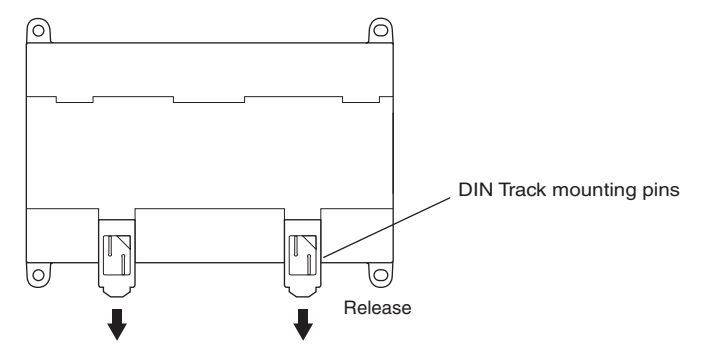

*2* Fit the back of the Units onto the DIN Track by catching (1) the top of the Units on the Track and then pressing (2) in at the bottom of the Units, as shown below.

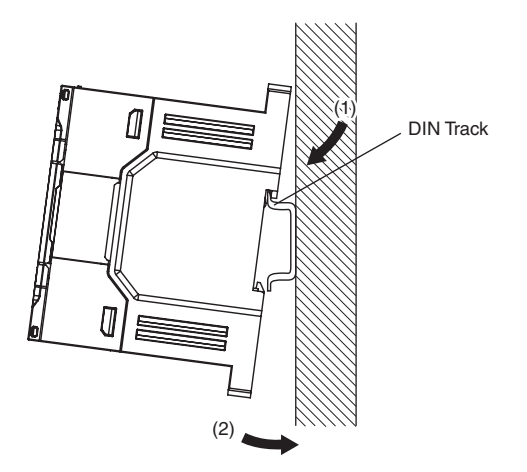

**3** Press in all of the DIN Track mounting pins to securely lock the Units in place.

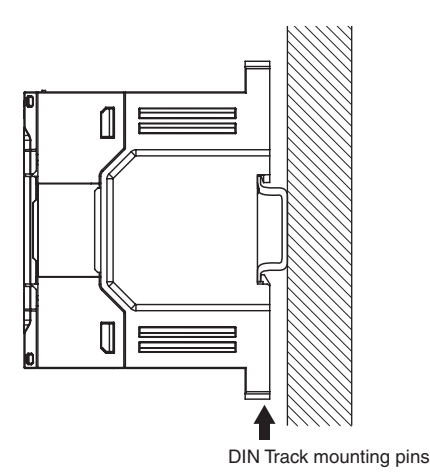

## **Mounting Brackets**

#### $\bullet$  **DIN Track**

Secure the DIN Track to the control panel using M4 screws at interval of 210 mm or less (6 holes or fewer). The tightening torque is 1.2 N·m.

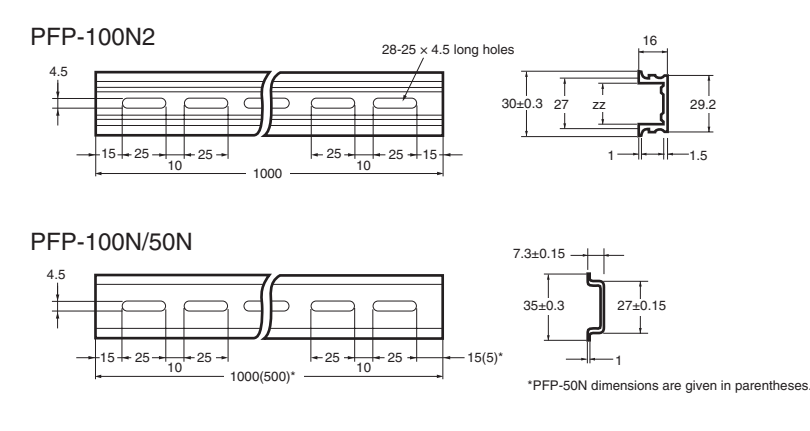

**5**

#### $\bullet$  End Plate

Use the PFP-M End Plates to secure the Units so that they do not move towards one end or the other of the DIN Track.

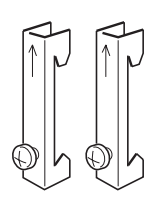

## **Surface Installation**

#### $\bullet$  **Surface Installation**

- **•** Create the mounting holes in the mounting surface as shown in the dimensions diagrams.
- **•** Align the CP2E CPU Unit with the mounting holes and secure it in place with M4 screws.

#### **• Surface Installation Mounting Hole Pitch**

**•** CP2E CPU Units, Expansion Units or Expansion I/O Units

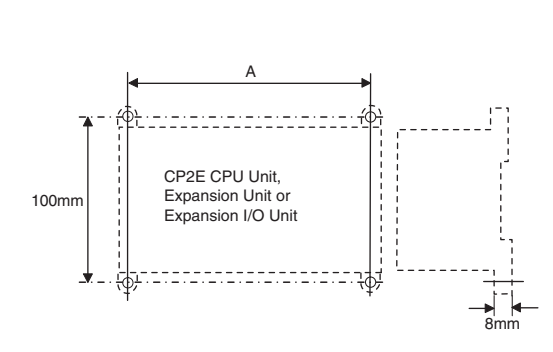

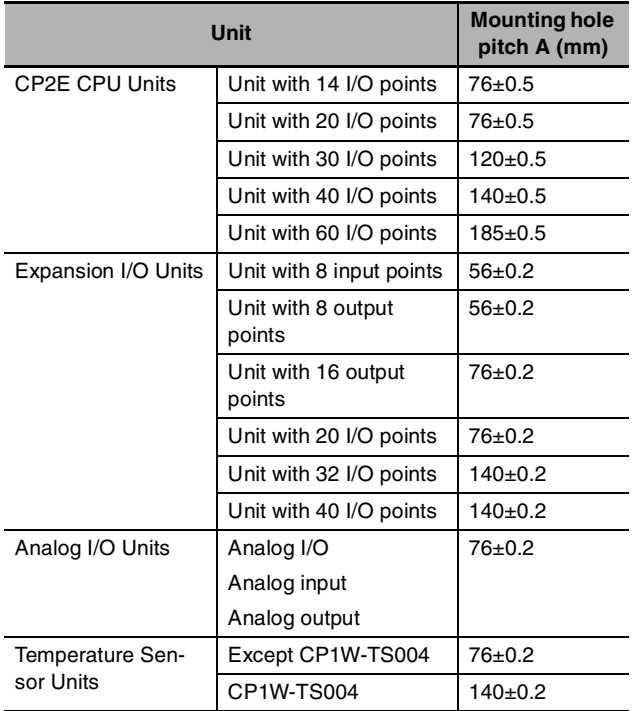

## **Using Wiring Ducts**

Whenever possible, route I/O wiring through wiring ducts. Install the ducts so that it is easy to wire the I/O Units through the ducts. It is handy to have the ducts at the same height as the Racks. Use mounting bases if necessary to adjust the heights.

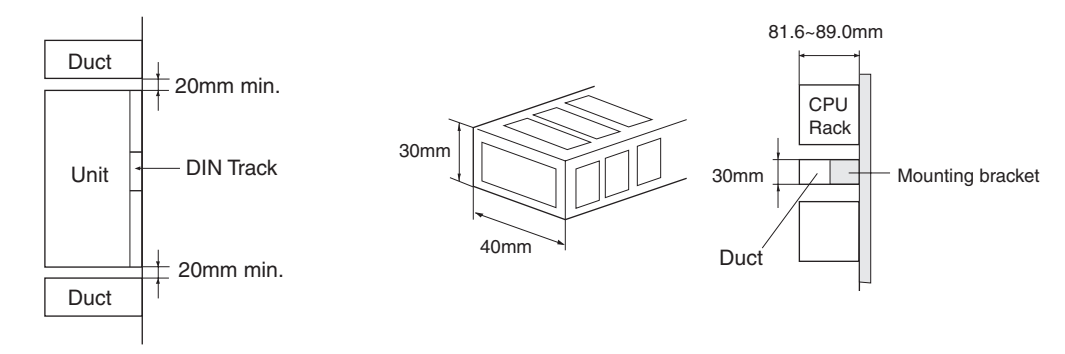

#### **Precautions for Correct Use**

Tighten terminal block screws and cable screws to the following torques. M4: 1.2 N·m M3: 0.5 N·m

## **• Routing Wiring Ducts**

Install the wiring ducts at least 20 mm between the tops of the Racks and any other objects, (e.g., ceiling, wiring ducts, structural supports, devices, etc.) to provide enough space for air circulation and replacement of Units.

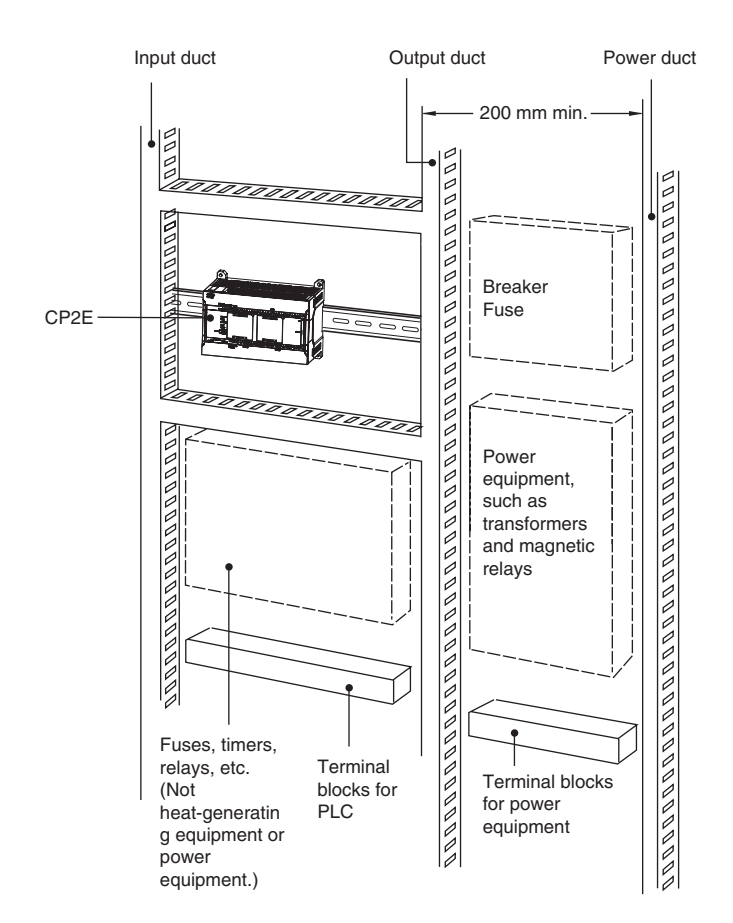

## <span id="page-127-0"></span>**5-2-4 Connecting Expansion I/O Units and Expansion Units**

This section describes how to connect Expansion I/O Units and Expansion Units.

## **Connection Methods**

*1* Remove the cover from the CPU Unit's or the Expansion I/O Unit's expansion connector. Use a flat-head screwdriver to remove the cover from the Expansion I/O Connector.

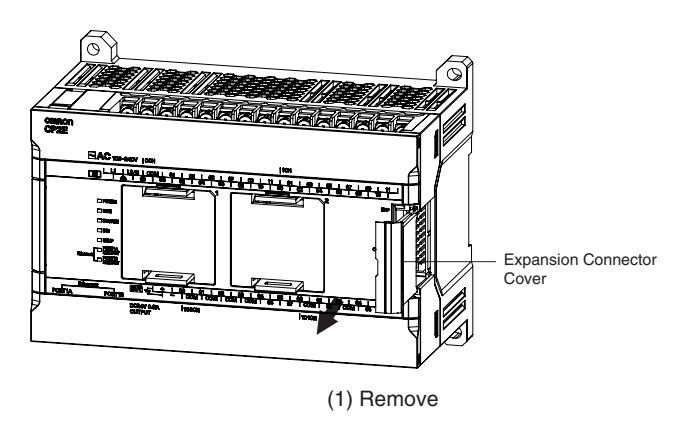

2 Insert the Expansion I/O Unit's connecting cable into the CPU Unit's or the Expansion I/O Unit's expansion connector.

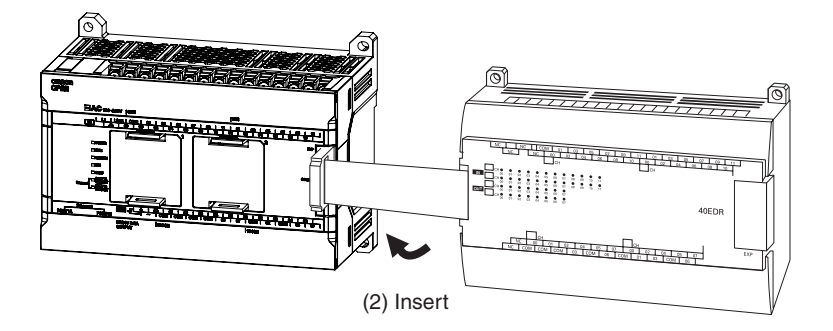

**3** Attach the cover to the CPU Unit's or the Expansion I/O Unit's expansion connector.

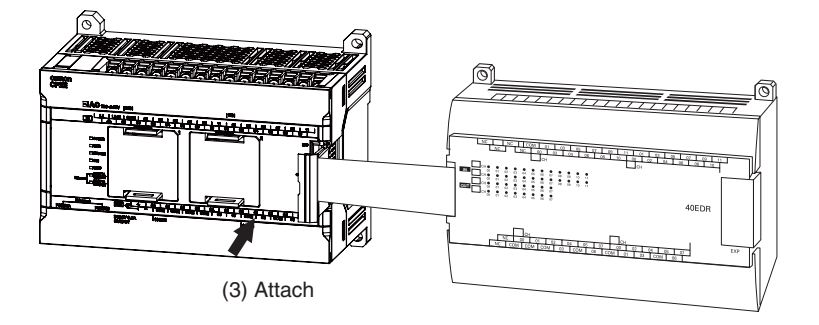

## **Precautions on Connecting Units**

The following restrictions apply to the CP-series Expansion Units and Expansion I/O Units that can be connected to CP2E CPU Units.

#### **• Maximum Number of Connectable Units**

With an E30/40/60, S30/40/60 or N30/40/60 CPU Unit, a total of up to three Expansion I/O Units and Expansion Units can be connected to one CPU Unit. It is not possible to connect Expansion I/O Units and Expansion Units to E14/20 or N14/20 CPU Units.

## <span id="page-129-0"></span>**5-3 Wiring**

This section describes wiring methods for the CPU Unit.

## <span id="page-129-1"></span>**5-3-1 Wiring Procedure**

Make sure that the power supply is OFF before beginning wiring.

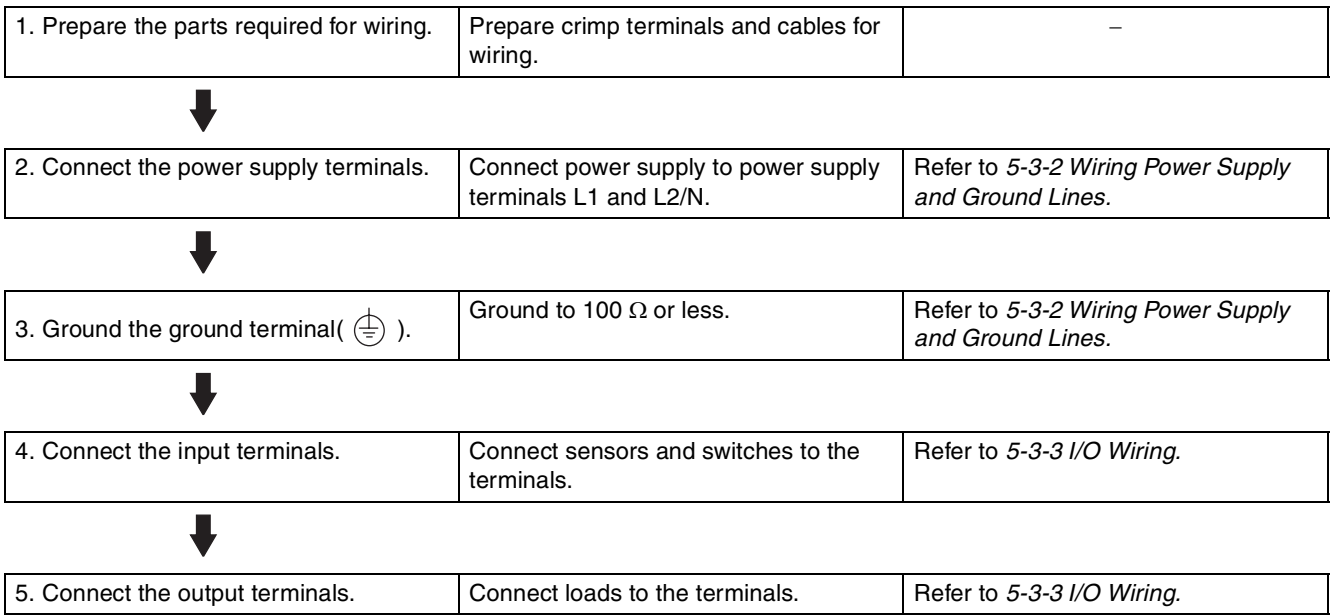

## <span id="page-129-2"></span>**5-3-2 Wiring Power Supply and Ground Lines**

## **Wiring AC Power Supply and Ground**

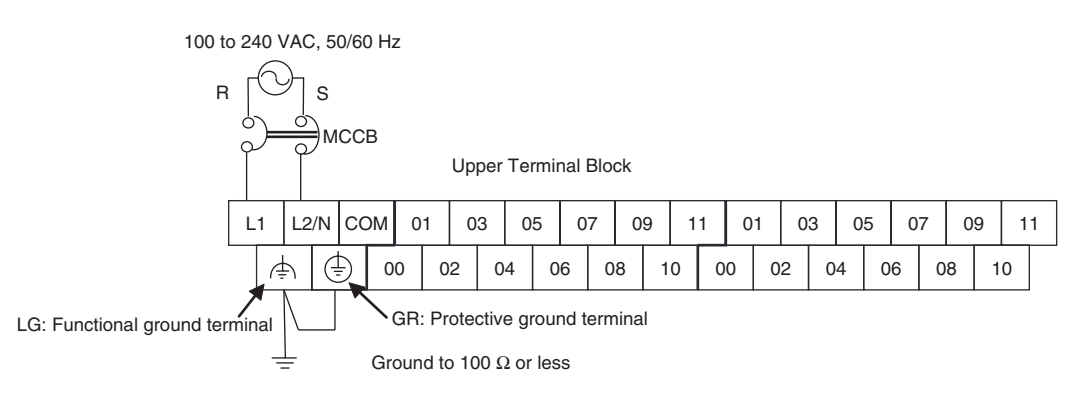

- Wire a separate circuit for the power supply circuit so that there is no voltage drop from the inrush current or startup current that flows when other equipment is turned ON.
- **•** When several CP2E PLCs are being used, it is recommended to wire the PLCs on separate circuits to prevent a voltage drop from the inrush current or incorrect operation of the circuit breaker.

## **• AC Power Supply Wiring**

- **•** Use twisted-pair power supply cables to prevent noise from the power supply lines. Adding a 1:1 isolating transformer reduces electrical noise even further.
- **•** Consider the possibility of voltage drops and the allowable current, and always use thick power lines.
- **•** Use round crimp terminals for AC power supply wiring.

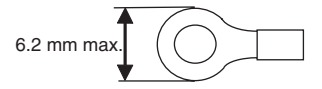

**•** Use a power supply within the allowable voltage fluctuation range (85 to 264 VAC).

## $\bullet$  **Grounding**

- **•** Always ground the ground terminal to 100 Ω or less to protect against electric shock and incorrect operation from electrical noise.
- **•** If one phase of the power supply is grounded, connect the grounded phase to the L2/N terminal.
- **•** The GR terminal is a ground terminal. To prevent electrical shock, use a dedicated ground line (2 mm<sup>2</sup> min.) of 100  $\Omega$  or less.
- **•** The line ground terminal (LG) is a noise-filtered neutral terminal. If noise is a significant source of errors or if electrical shocks are a problem, connect the line ground terminal (LG) to the ground terminal (GR) and ground both with a ground resistance of 100  $\Omega$  or less.
- **•** To prevent electrical shock when short-circuiting between the LG and GR terminals, always use a ground of 100  $\Omega$  or less.
- **•** Do not connect ground lines to other devices or to the frame of a building. Doing so will reverse the effectiveness of the ground and instead have a bad influence.

## $\bullet$  **Isolation Transformer**

The PLC's internal noise isolation circuits are sufficient to control typical noise in power supply lines. Ground noise can be further reduced by providing the power supply through a 1:1 isolating transformer. Do not ground the secondary coil of the transformer.

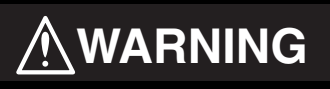

**Tighten the AC power supply terminal screws to a torque of 0.5 N·m.**

Loose screws may result in fire or malfunction.

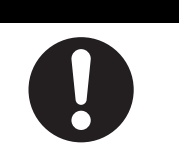

## **Precautions for Correct Use**

The power supply terminals are located at the top of the Unit. Do not connect a power supply to the 24-VDC external supply terminals on the bottom of the Unit. Internal circuits may be damaged if power is supplied to these terminals.

## **Wiring DC Power Supply and Ground**

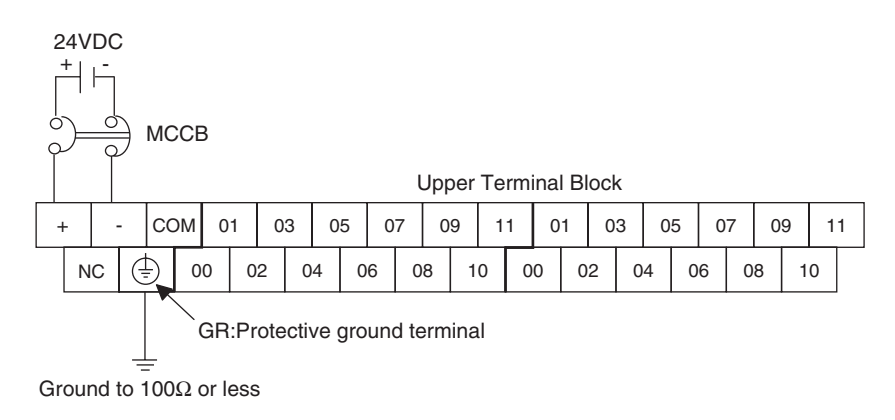

- **•** Wire a separate circuit for the power supply circuit so that there is no voltage drop from the inrush current or startup current that flows when other equipment is turned ON.
- **•** When several CP2E PLCs are being used, it is recommended to wire the PLCs on separate circuits to prevent a voltage drop from the inrush current or incorrect operation of the circuit breaker.

#### ● DC Power Supply Wiring

**•** Use crimp terminals or solid wire for power supply wiring. Do not connect bare stranded wires directly to terminals.

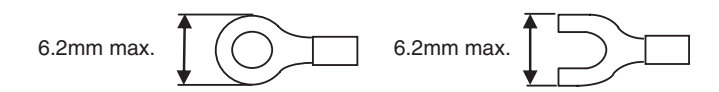

- **•** M3 self-rising terminal screws are used. Tighten the terminal block screws to the torque of 0.5 N·m.
- **•** Use a power supply within the allowable voltage fluctuation range (20.4 to 26.4 VDC).
- **•** The maximum power consumption is 20 W for E30/40/60, S30/40/60 or N30/40/60 CPU Units, 13 W for E14/20 or N14/20 CPU Units.
- **•** There will be a inrush current of about five times that level when the power is turned ON.

#### $\bullet$  **Grounding**

- **•** Always ground the ground terminal to 100Ω or less to protect against electric shock and incorrect operation from electrical noise.
- **•** The GR terminal is a ground terminal. To prevent electrical shock, use a dedicated ground line (2mm<sup>2</sup> min.) of 100 $\Omega$  or less.
- **•** Do not connect ground lines to other devices or to the frame of a building. Doing so will reverse the effectiveness of the ground and instead have a bad influence.

#### **Precautions for Safe Use**

- **•** Be sure not to reverse the positive and negative leads when wiring the power supply terminals.
- **•** Supply power to all of the Power Supply Units from the same source.
- **•** Use reinforced insulation or double insulation for the DC power supplies connected to DC Power Supply Units to comply with EC (Low Voltage Directive) Directives.

### <span id="page-132-0"></span>**5-3-3 I/O Wiring**

## **I/O Wiring**

- **Precautions for Safe Use**
- **•** Never apply a voltage that exceeds the input voltage for Input Units or the maximum switching capacity for Output Units.
- **•** When the power supply has positive and negative terminals, always wire them correctly.
- **•** Do not bend the I/O Connecting cable past its natural bending radius or pull in it with excessive force. Doing so will damage the cable.

#### $\bullet$  Wire Sizes

- **•** AWG22 to AWG18 (0.32 to 0.82 mm2) power lines are recommended.
- **•** The current capacity of electric wire depends on factors such as the ambient temperature and insulation thickness, as well as the gauge of the wire.

#### $\bullet$  **Crimp Terminals**

- **•** M3 self-rising terminal screws are used.
- **•** Use crimp terminals or solid wire for wiring.
- **•** Do not connect bare stranded wires directly to terminals.
- **•** Tighten the terminal block screws to the torque of 0.5 N·m.
- **•** Use crimp terminals (M3) having the dimensions shown below.

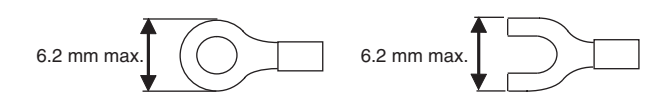

#### ● Wiring

- **•** Wire the Units so that they can be easily replaced.
- **•** Make sure that the I/O indicators are not covered by the wiring.
- **•** Do not place the I/O wiring in the same conduits or ducts as high-voltage or power lines. Inductive noise can cause errors or damage.
- **•** Tighten the terminal screws to the torque of 0.5 N·m.

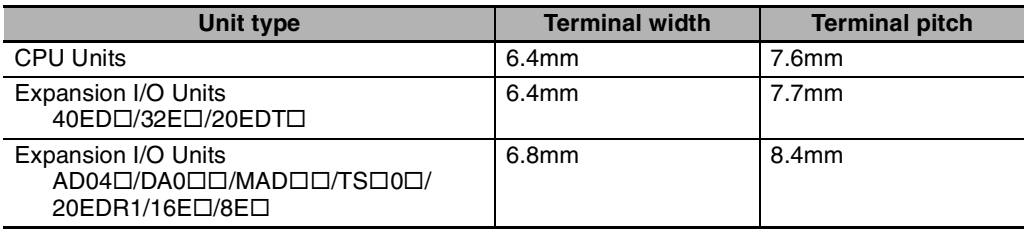

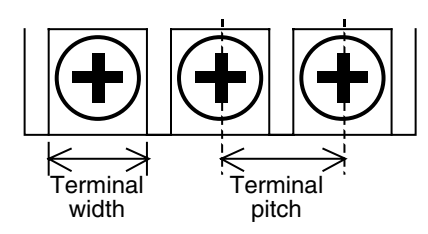

## **Example of Input Device Connections**

Use the following information for reference when selecting or connecting input devices.

#### $\bullet$  **DC Input Units**

Connectable DC Input Devices (for DC Output Models)

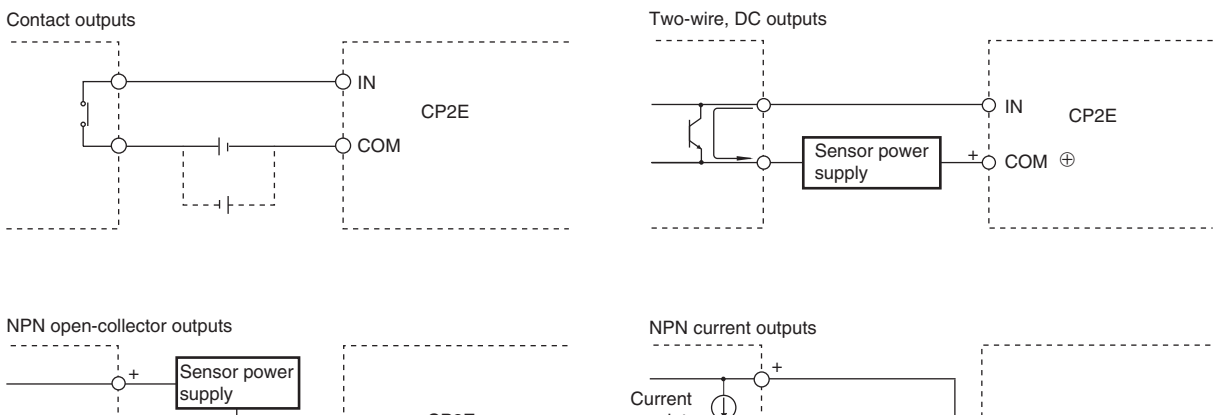

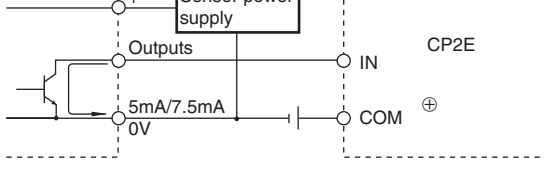

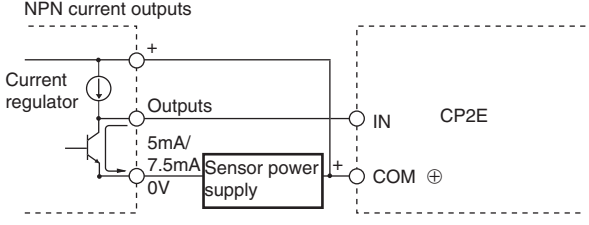

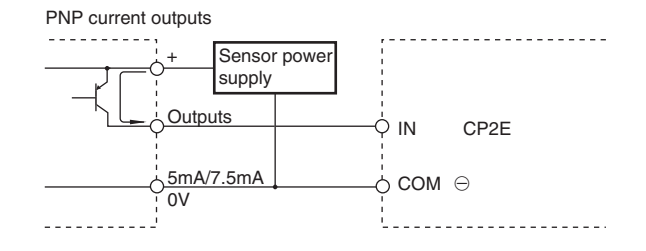

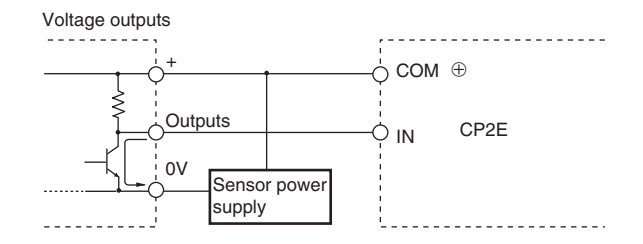

The circuit below should NOT be used for I/O devices having a voltage output.

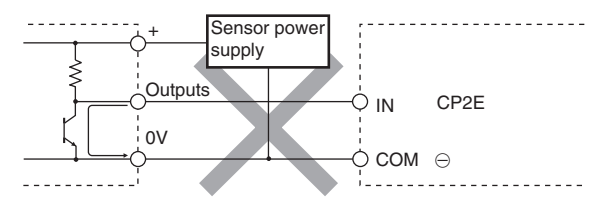

## **Precautions When Connecting a Two-wire DC Sensor**

When using a two-wire sensor with a 24-VDC input device, check that the following conditions have been met. Failure to meet these conditions may result in operating errors.

**(1) Relation between voltage when the PLC is ON and the sensor residual voltage:** V<sub>ON</sub>≤V<sub>CC</sub>-V<sub>R</sub>

**(2) Relation between current when the PLC is ON and sensor control output (load current):**

IOUT(min)≤ION≤IOUT(max)

Ion=(Vcc -VR -1.5[PLC internal residual voltage]\*)/R<sub>IN</sub>

When I<sub>on</sub> is smaller than  $I_{\text{OUT}}$  (min), connect a bleeder resistor R.

The bleeder resistor constant can be calculated as follows:

R≤(Vcc-V<sub>R</sub>)/(Ioυτ(min) –Io<sub>N</sub>)

Power  $W \geq (V_{CC} - V_R)^2/R \times 4$ (allowable margin)

#### **(3) Relation between current when the PLC is OFF and sensor leakage current:**

IOFF≥Ileak

Connect a bleeder resistor if Ileak is greater than IoFF.

Use the following equation to calculate the bleeder resistance constant.

R≤RIN × VOFF/(Ileak×RIN −VOFF)

Power  $W\succeq(V_{CC}-V_{R})^{2}/R\times4$ (allowable margin)

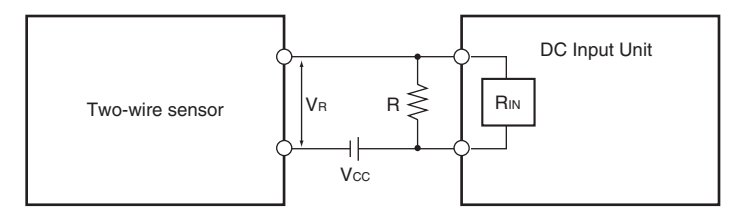

Vcc: Power voltage

Vr: Sensor output residual voltage

Von: PLC ON voltage

Iout: Sensor control current (load current)

Voff: PLC OFF voltage

Ion: PLC ON current

Ileak: Sensor leakage current

Ioff: PLC OFF current

R: Bleeder resistance

Rin: PLC input impedance

#### **(4) Precautions on Sensor Inrush Current**

An incorrect input may occur due to sensor inrush current if a sensor is turned ON after the PLC has started up to the point where inputs are possible.

Determine the time required for sensor operation to stabilize after the sensor is turned ON and take appropriate measures, such as inserting into the program a timer delay after turning ON the sensor.

**5**

#### **• Programming Example**

In this example, the sensor's power supply voltage is used as the input to CIO 0.00.

A 100-ms timer delay (the time required for an OMRON Proximity Sensor to stabilize) is created in the program.

After the Completion Flag for the timer turns ON, the sensor input on input bit CIO 0.01 will cause output bit CIO 100.00 to turn ON.

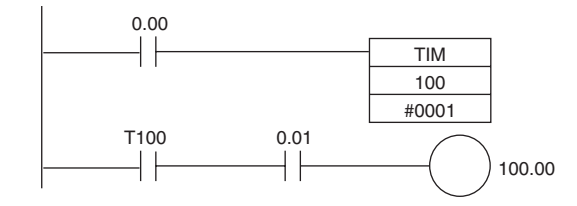

## **Output Wiring**

#### **• Protective Circuit for Load Short-circuits**

If a load connected to the output terminals is short-circuited, output components and the printed circuit boards may be damaged. To guard against this, incorporate a fuse in the external circuit. Use a fuse with a capacity of about twice the rated output.

#### ● Connecting to a TTL Circuit

A TTL circuit cannot be connected directly to a transistor output because of the transistor's residual voltage. Connect a TTL Unit through a CMOS-IC. It is necessary to connect a pull-up resistor for a transistor output.

#### **• Precautions on Inrush Current**

When connecting a transistor or triac output to a load having a high inrush current (such as an incandescent lamp), steps must be taken to avoid damage to the transistor or triac. Use either of the following methods to reduce the inrush current.

[Method1]

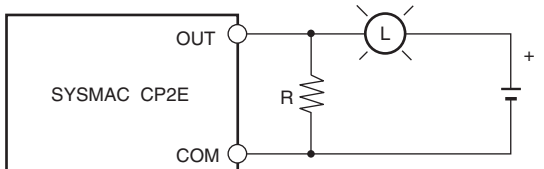

Providing a dark current of approx. one-third of the rated value through an incandescent lamp

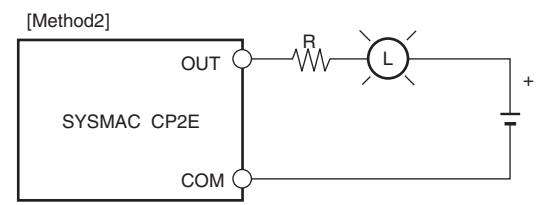

Installing a limiting resistor

## <span id="page-136-0"></span>**5-3-4 Wiring Safety and Noise Controls**

## **I/O Signal Wiring**

Whenever possible, place I/O signal lines and power lines in separate ducts or conduits both inside and outside of the control panel.

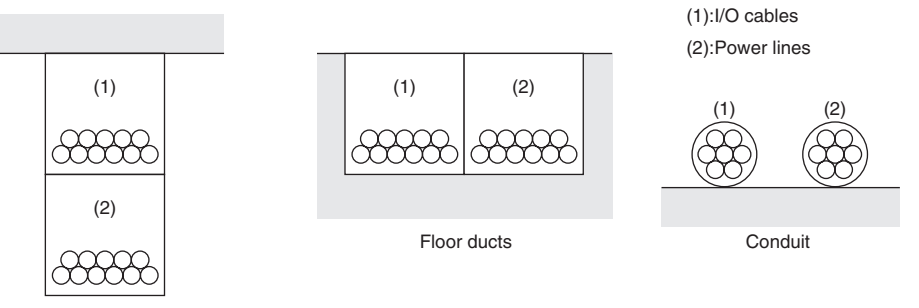

Suspended ducts

When wiring in the same duct, use shielded cables and connect the shields to the GR terminal to reduce noise.

## **Inductive Loads**

When an inductive load is connected to an I/O Unit, connect a surge protector or diode in parallel with the load as shown below.

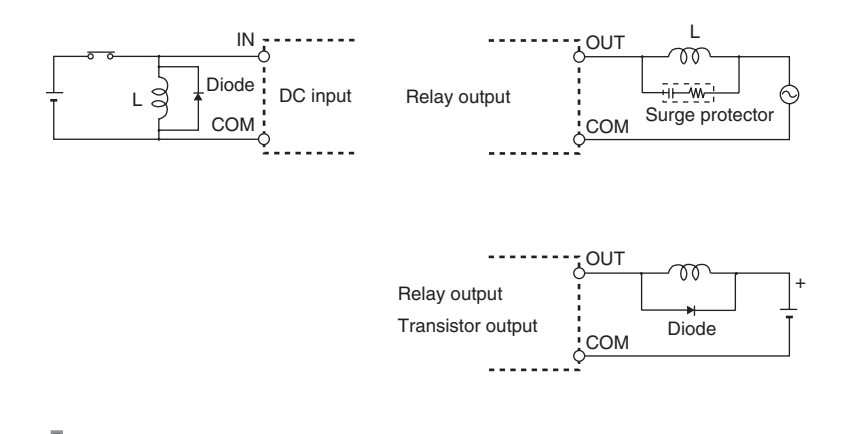

#### **Precautions for Correct Use**

Use surge protectors and diodes with the following specifications.

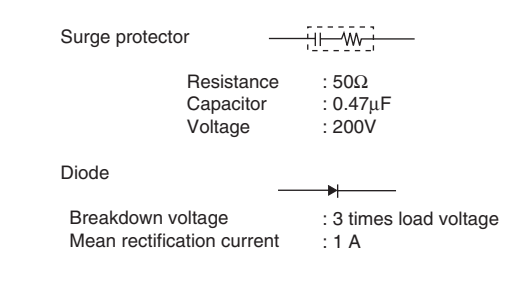

## **Reducing Electrical Noise for External Wiring**

Take the following points into account when externally wiring I/O, power supply, and power lines.

- **•** When multi-conductor signal cable is being used, do not combine I/O wires and other control wires in the same cable.
- **•** If wiring racks are parallel, allow at least 300 mm between them.

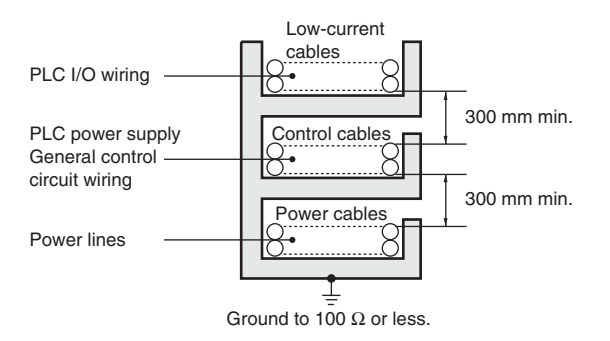

**•** If the I/O wiring and power cables must be placed in the same duct, they must be shielded from each other using grounded steel sheet metal.

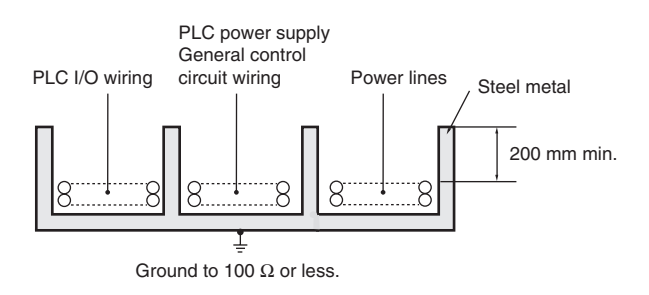

## <span id="page-137-0"></span>**5-3-5 Relay Output Noise Reduction Methods**

The CP2E PLCs conforms to the Common Emission Standards (EN61131-2) of the EMC Directives. However, noise generated by relay output switching may not satisfy these Standards.

In such a case, a surge protector must be connected to the load side or other appropriate countermeasures must be provided outside the PLC. Countermeasures taken to satisfy the standards vary depending on the devices on the load side, wiring, configuration of machines, etc.

Following are examples of countermeasures for reducing the generated noise.

#### ● Countermeasures (Refer to EN 61131-2 for details.)

- **•** Countermeasures are not required if the frequency of load switching for the whole system with the PLC included is less than 5 times per minute.
- **•** Countermeasures are required if the frequency of load switching for the whole system with the PLC included is more than 5 times per minute.

## $\bullet$  **Countermeasure Examples**

**•** When switching an inductive load, connect a surge protector, diodes, etc., in parallel with the load or contact as shown below.

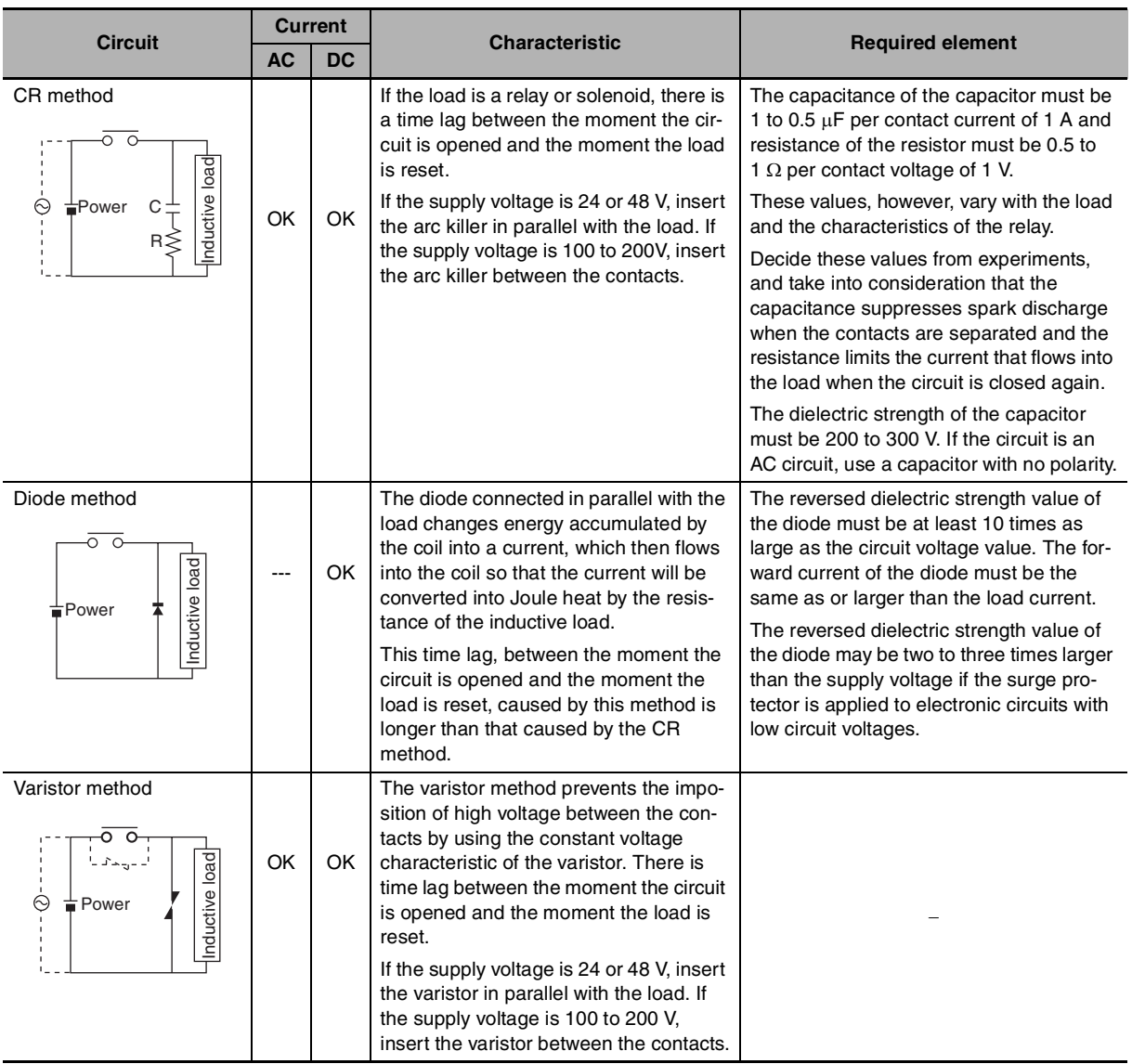

**•** When switching a load with a high inrush current such as an incandescent lamp, suppress the inrush current as shown below.

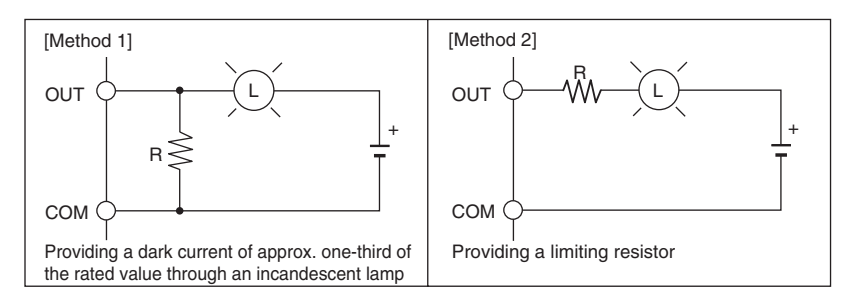

**5**

#### **• Conditions for Meeting EMC Directives when Using CP-series Relay Expansion I/O Units**

EN61131-2 immunity testing conditions when using the CP1W-40EDR, CP1W-32ER, or CP1W-16ER with a CP1W-CN811 I/O Connecting Cable are given below.

**•** Recommended Ferrite Core

Ferrite Core (Data Line Filter): 0443-164151 manufactured by Nisshin Electric

Minimum impedance: 90  $\Omega$  at 25 MHz, 160  $\Omega$  at 100 MHz

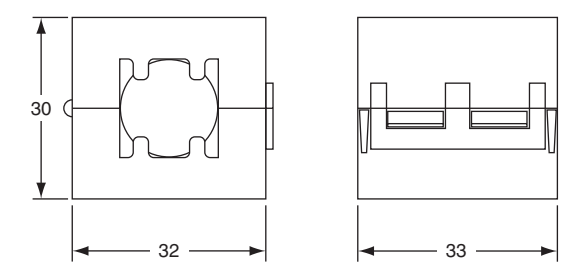

- **•** Recommended Connection Method
- (1) Cable Connection Method

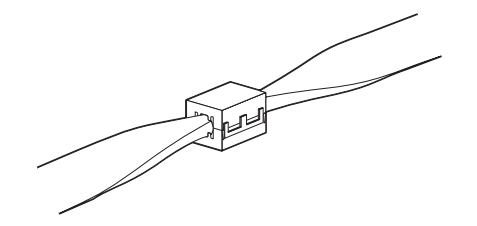

(2) Connection Method

As shown below, connect a ferrite core to each end of the CP1W-CN811 I/O Connecting Cable.

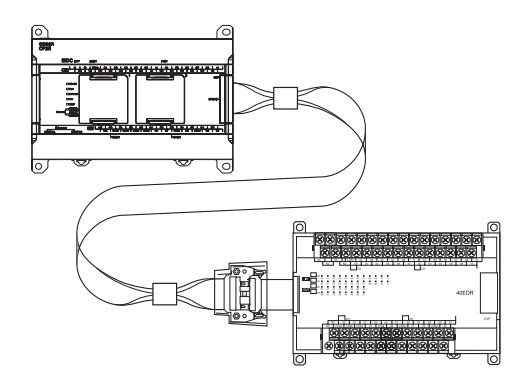

# *6*

# **Troubleshooting**

This section describes how to troubleshoot problems that may occur with a CP2E PLC.

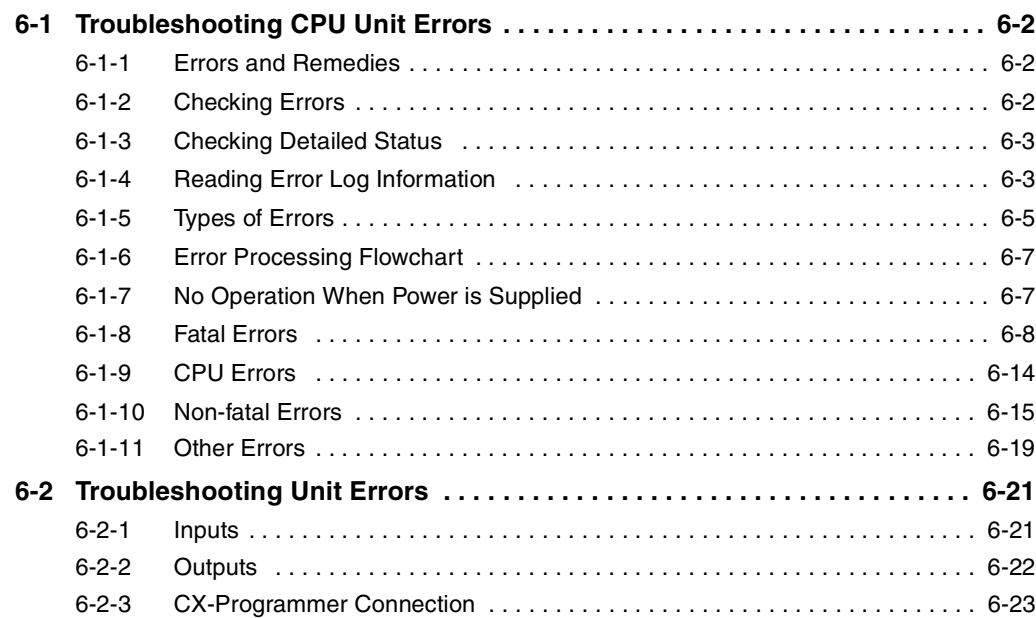

# <span id="page-141-0"></span>**6-1 Troubleshooting CPU Unit Errors**

This section describes how to troubleshoot errors that occur in the CP2E CPU Units.

## <span id="page-141-1"></span>**6-1-1 Errors and Remedies**

Use the following procedure when an error occurs.

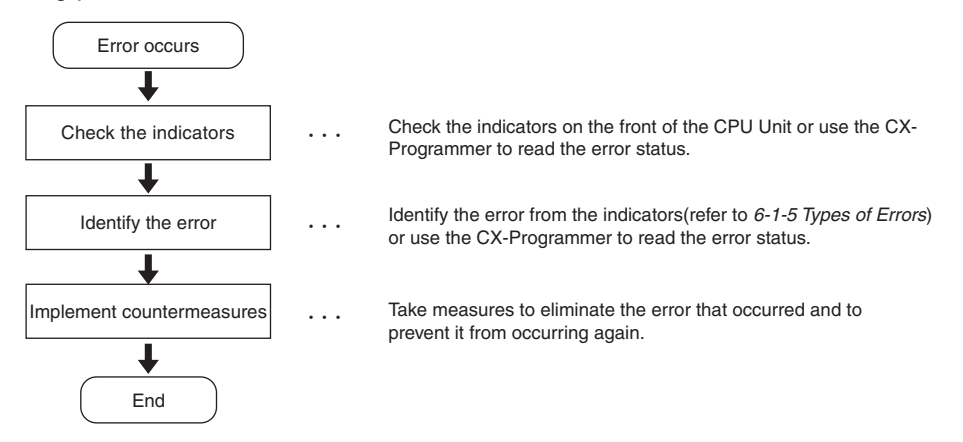

## <span id="page-141-2"></span>**6-1-2 Checking Errors**

The type of error that occurred can be determined by checking the indicators on the front of the CPU Unit or by using the CX-Programmer.

Refer to *[6-1-5 Types of Errors](#page-144-0)* for details on the types of error status.

## **Checking the Indicators**

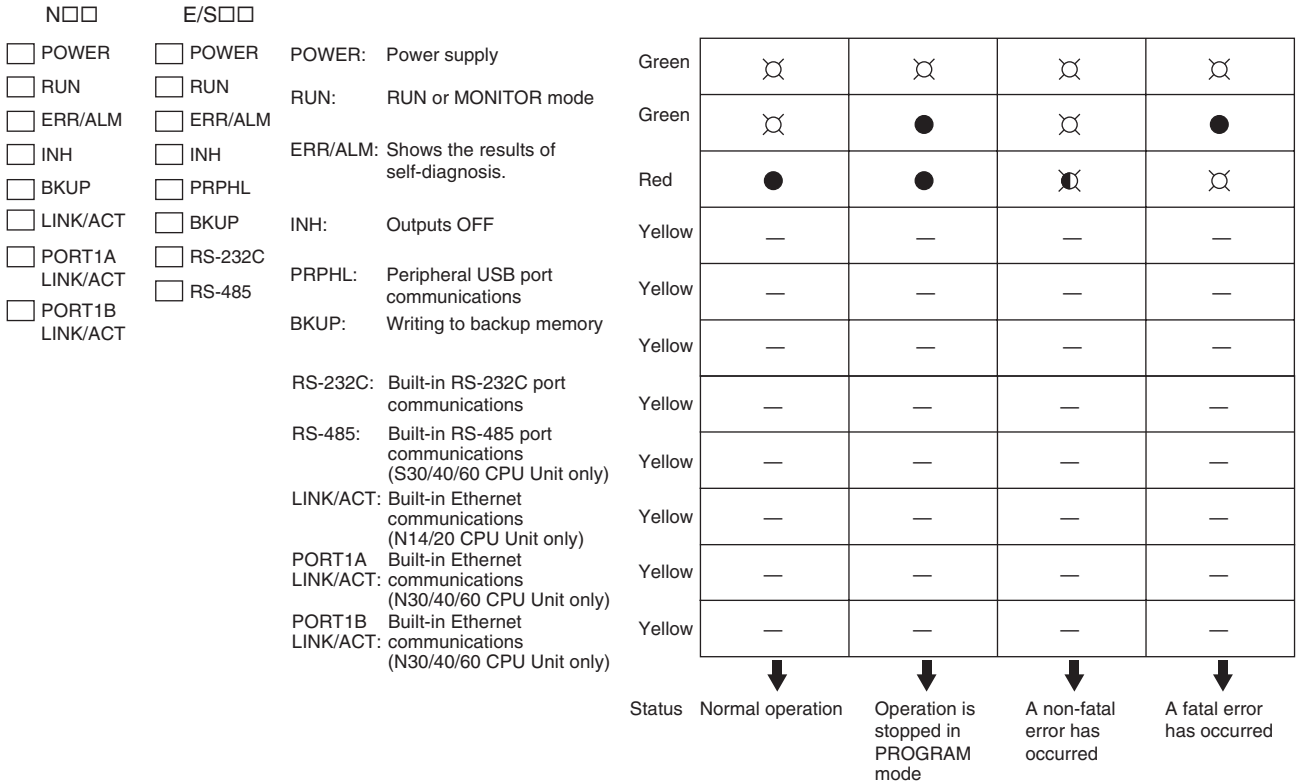

 $\bullet$ : Not lit  $\mathbb X$ : Flashing  $\boxtimes$ : Lit

## **Checking Error Status with the CX-Programmer**

Use the following procedure to read the error status.

- *1* Place the CX-Programmer online with the CPU Unit.
- *2* Double-click **Error Log** in the project tree in the main window.

The PLC Errors Window will be displayed. Click the **Errors** Tab. The current errors will be displayed on the Errors Tab Page.

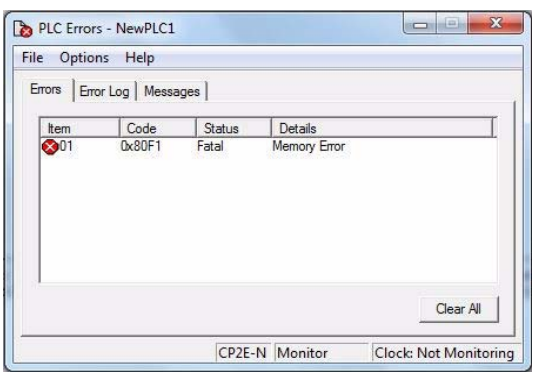

## <span id="page-142-0"></span>**6-1-3 Checking Detailed Status**

You can check detailed error status using information registered in the Auxiliary Area.

The following error details are registered.

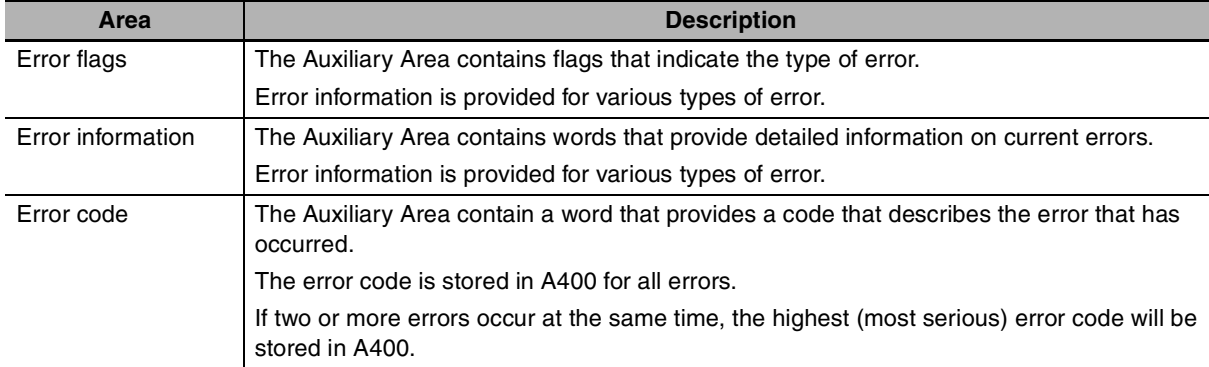

## <span id="page-142-1"></span>**6-1-4 Reading Error Log Information**

If the error status could not be checked when the error occurred, it can be checked by reading error log data.

The following information is stored in the error log.

- **•** Error code (This is the same error code as is stored in word A400.)
- **•** Error contents
- **•** Time of occurrence

## **Error Log Information**

A maximum of 20 error records will be stored in the error log.

If more than 20 errors occur, the oldest error record (in A100 to A104) will be deleted and the 19 records stored in A105 to A199 will be shifted by one, with the newest record being stored in A195 to A199.

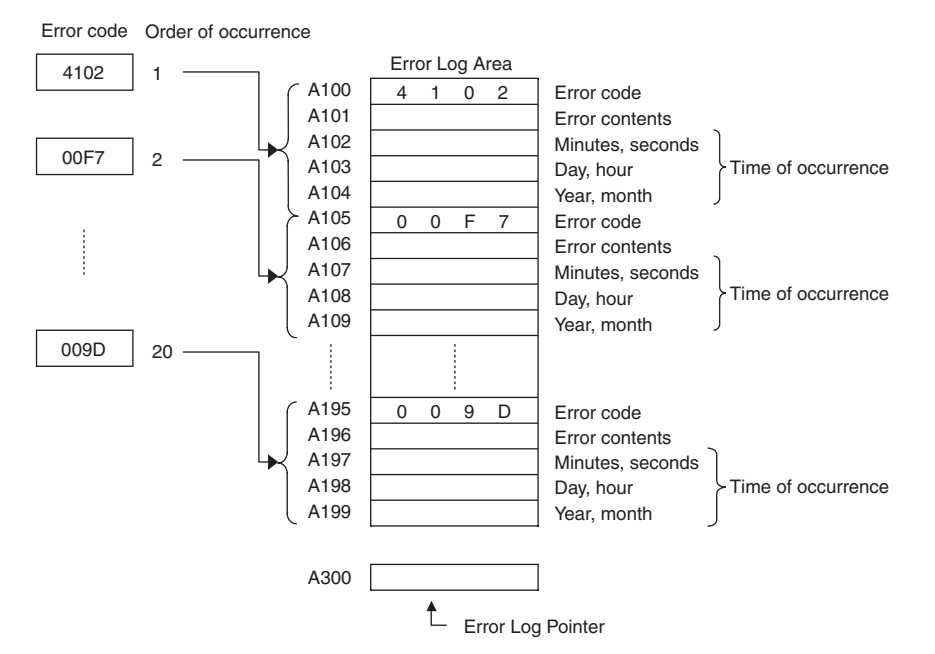

Note The E $\square\square$ -type CPU Units do not support the clock function, so the time of occurrence cannot be confirmed. The display is always 01-01-01 01:01:01 Sunday.

When the clock in the N/S $\Box$ -type CPU Units stops, the display is also 01-01-01 01:01:01 Sunday.

## **Checking Error Log Information**

The following methods can be used to check error log information with the CX-Programmer.

#### **• CX-Programmer PLC Error Window**

Check the error log by clicking the **Error Log** Tab in the PLC Errors Window of the CX-Programmer.

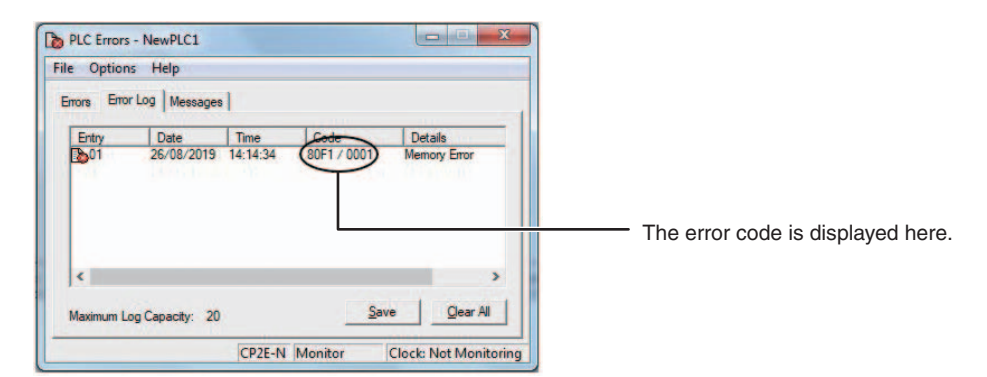

The example above shows that a memory error has occurred.

- **•** Error code 80F1 → Memory error
- **•** Error contents (A403) → 0001 → A403.00 is ON → A checksum error has occurred in the program.
## **• Directly Monitoring the Area where Error Log Information is Stored**

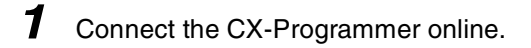

**2** Read words A100 to A199.

**3** Check the error status from the registered data.

## **6-1-5 Types of Errors**

The type of error that has occurred can be identified by checking the indicators on the front of the CPU Unit, or by using the CX-Programmer to check the error status.

The errors detected by the CPU Unit are listed in the following table.

Refer to *[6-2 Troubleshooting Unit Errors](#page-160-0)* for errors not detected by the CPU Unit.

- **•** Error code storage word: The error code is stored in A400 when an error occurs.
- **•** Error flags: Flags that indicate the type of error are allocated in the Auxiliary Area.
- Error information: There are words in the Auxiliary Area that provide specific information on the meaning of error flags and information on the error location and error details.

 $\bullet$ : Not lit  $\mathbb X$ : Flashing  $\varnothing$ : Lit

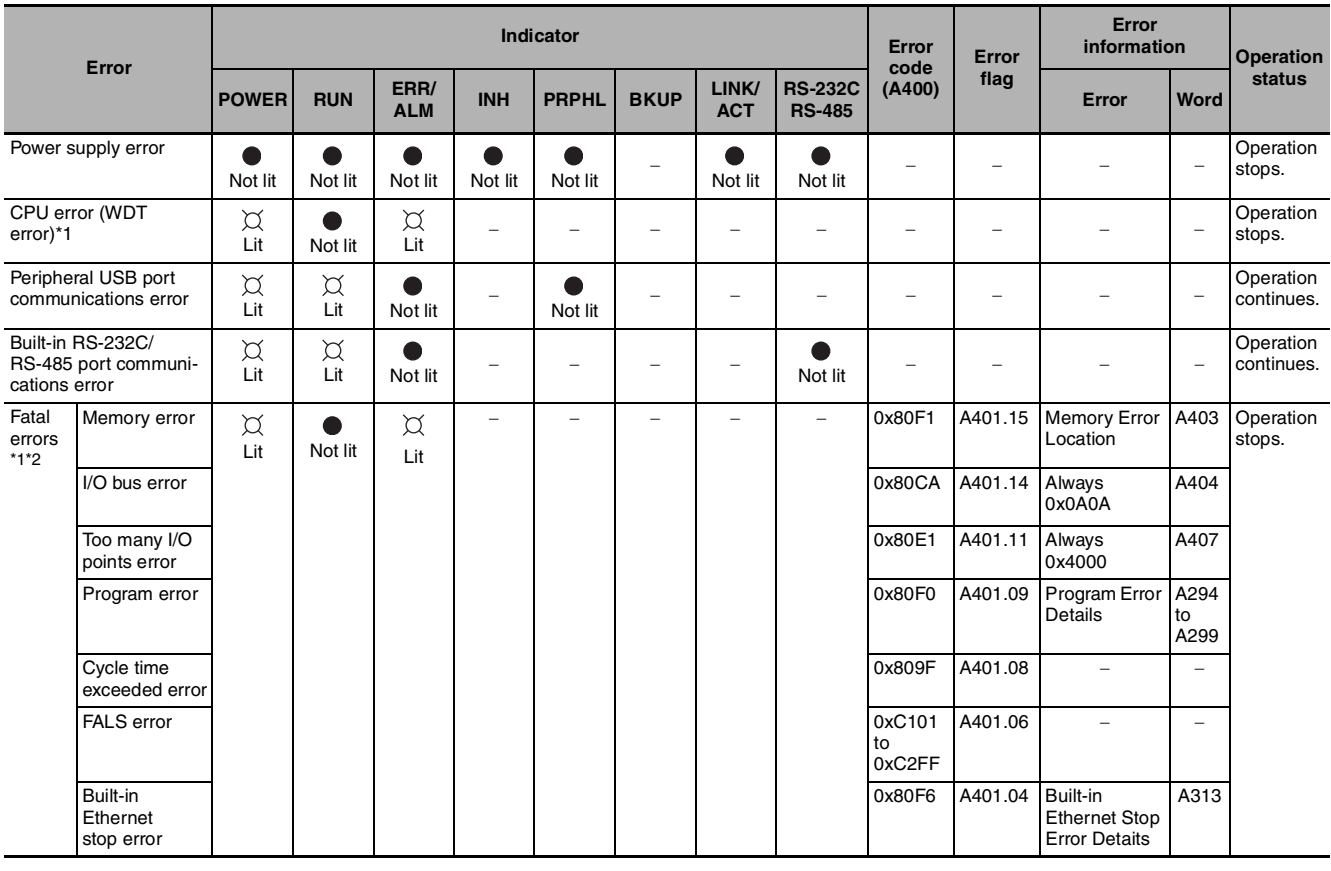

 $\bullet$ : Not lit  $\mathbb X$ : Flashing  $\boxtimes$ : Lit

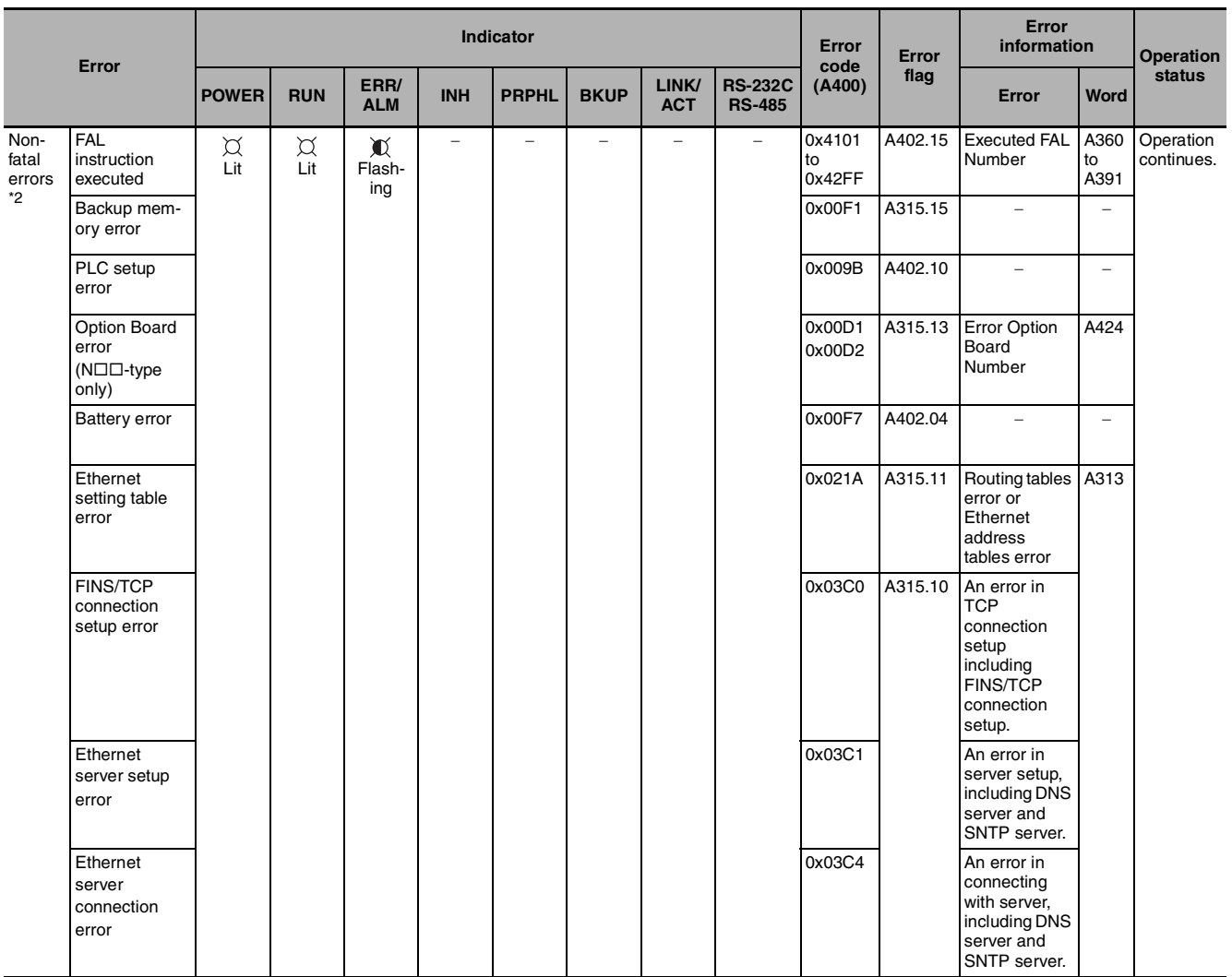

\*1 The indicator status is the same for CPU errors and fatal errors, but they can be distinguished because a Programming Device can be connected when a fatal error occurs, but not when a CPU error occurs.

\*2 Refer to *[6-1-8 Fatal Errors](#page-147-0)* and *[6-1-10 Non-fatal Errors](#page-154-0)* for details on fatal and non-fatal errors.

**Note** The indicator status shows the status of the errors that have occurred in RUN or MONITOR mode.

## **6-1-6 Error Processing Flowchart**

Confirm the error category by referring to the status of the CPU Unit indicators, investigate the cause for the error in the error tables, and take corrective actions.

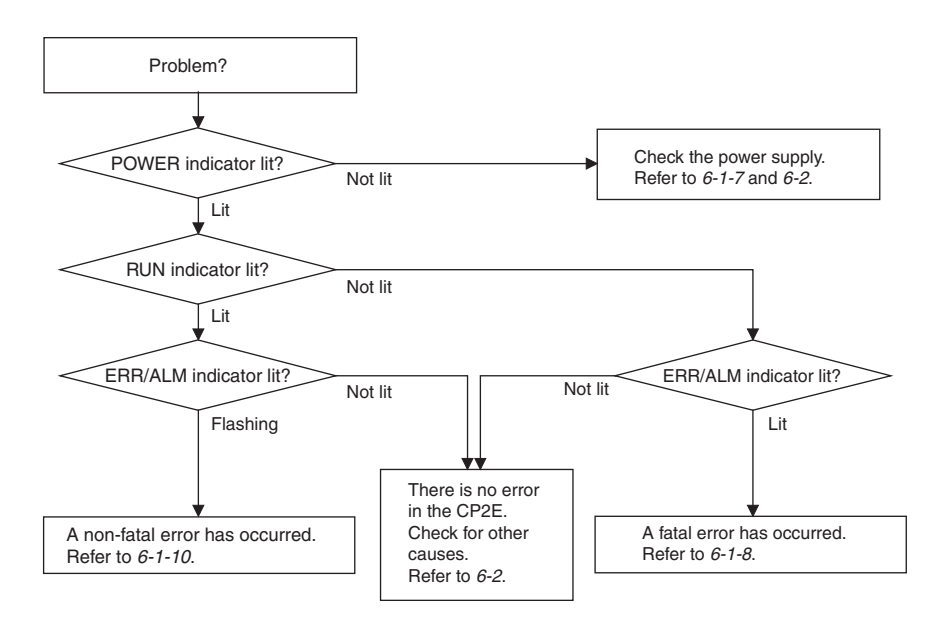

## **6-1-7 No Operation When Power is Supplied**

First confirm that the POWER indicator (green) is lit.

## $\bullet$  **POWER Indicator Not Lit**

The power supply may not match the Unit rating, wiring may not be correct, or the Unit may be faulty.

- **•** Confirm the Unit rating (i.e., is it 24 VDC or 100 to 240 VAC?) and see if the supply power matches the rating.
- **•** Check the wiring to see if it is correct and that nothing is disconnected.
- **•** Check the voltage at the power supply terminals. If the voltage is normal and the POWER indicator is not lit, the Unit may be faulty. In that case, replace the Unit.

## **• POWER Indicator Flashing**

There may be fluctuations in the power supply voltage, disconnected wiring, or poor contacts. Check the power supply system and wiring.

## **• POWER Indicator Lit but No Operation**

Check the RUN indicator if the POWER indicator is lit but the CPU Unit does not operate.

The CPU Unit may be on standby if the RUN indicator is not lit.

## <span id="page-147-0"></span>**6-1-8 Fatal Errors**

#### $\bullet$  **CPU Unit Indicators**

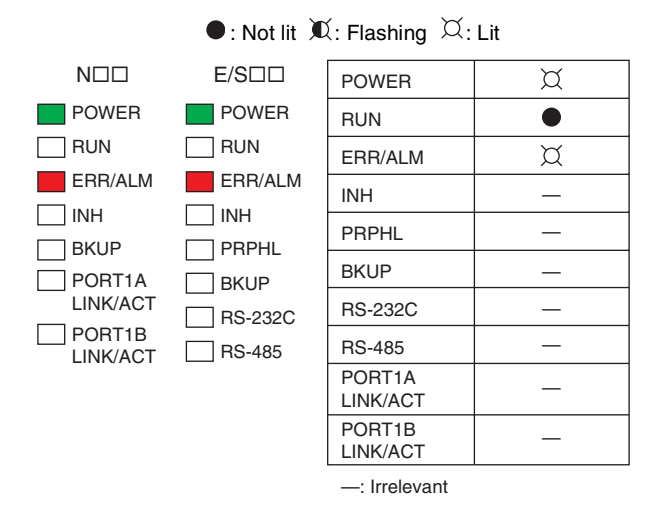

There may be a CPU error or a fatal error if operation stops (i.e., the RUN indicator turns OFF) and the ERR/ALM indicator lights.

Data on fatal errors is displayed on the Errors Tab Page of the CX-Programmer's PLC Errors Window.

Take corrective actions after checking error details based on the CX-Programmer display message together with the Auxiliary Area Error Flags and error information.

- **•** Errors are listed in order with the most serious errors first.
	- **•** If two or more errors occur at the same time, the most serious error code will be stored in A400.
	- **•** If the IOM Hold Bit has not been turned ON to protect I/O memory, all non-retained areas of I/O memory will be cleared when a fatal error other than FALS occurs.
	- **•** I/O memory will be held when the I/O Memory Hold Bit is ON, but outputs will be turned OFF.

## **Memory Errors**

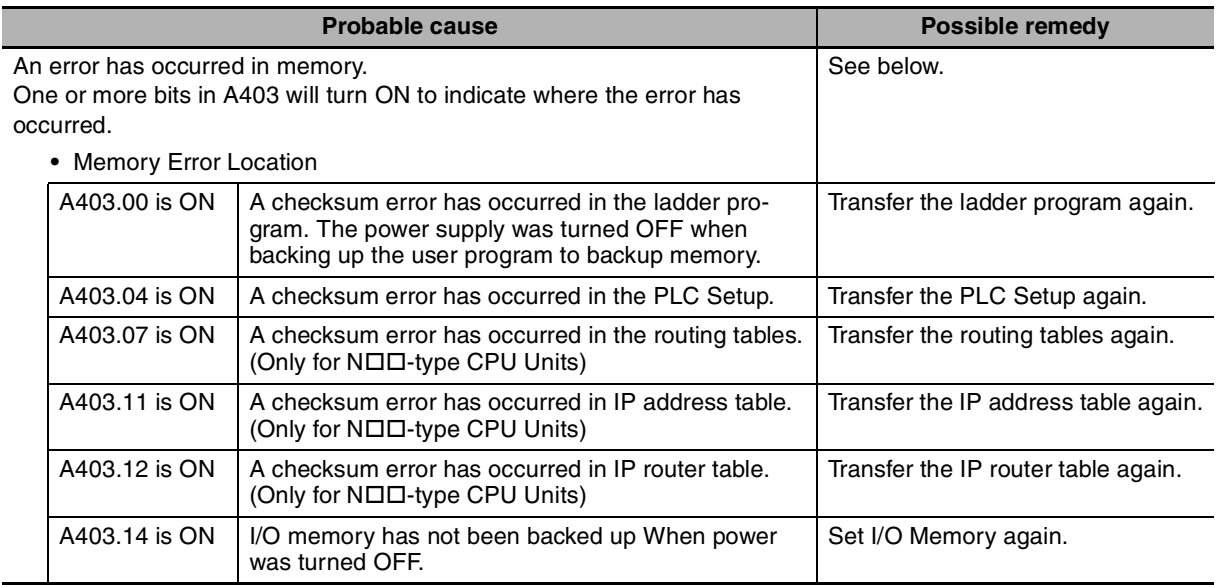

#### **• Reference Information**

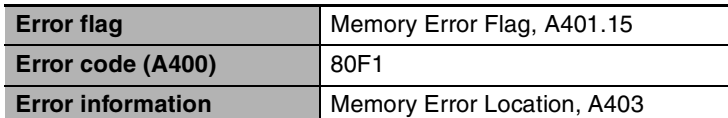

#### **Precautions for Correct Use**

As a memory error cannot be backed up in time due to Power OFF, it will be detected at the next Power ON. If the power supply is turned OFF after the memory error occurs, the program will execute with damaged memory data.

For applications that need to maintain DM, HR, CNT and other data during Power OFF, it is necessary to prevent the device from being powered on next time by inserting a ladder program (for example, using the I/O Memory Backup Error Flag to turn ON the Load Cutoff Flag).

If the ladder program is running without I/O memory, the device may malfunction.

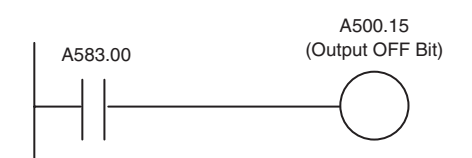

A583.00 I/O Memory Backup Error Flag

The flag will be ON when the I/O memory is not held at power ON.

It will still be ON until the memory area is cleared or the flag is turned OFF manually.

## **I/O Bus Error**

An I/O bus error has occurred in data transfer between the CPU Units and Units connected to the I/O bus.

Cycle the power supply. If operation is not restored when the power supply has been cycled, turn OFF the power supply and check that connections are proper and that there is no damage.

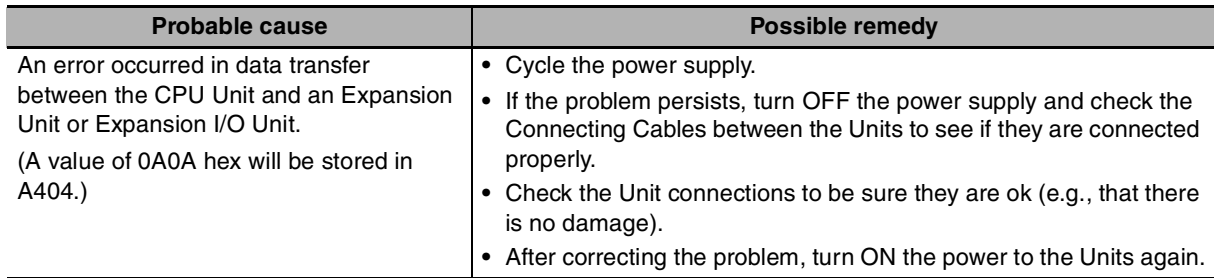

#### **• Reference Information**

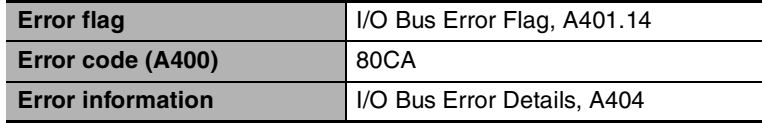

## **Too Many I/O Points Error**

The number of CP-series Expansion Units and Expansion I/O Units connected exceeds the restriction for the number of Units or words for the system configuration.

Turn OFF the power supply and reconfigure the system within the restrictions.

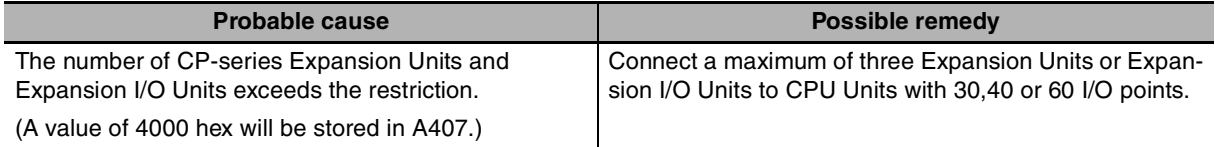

#### **• Reference Information**

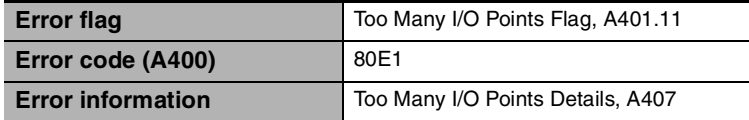

## **Program Errors**

A program error indicates a problem with the user program. Refer to the error information, check the program, and correct the mistakes.

Clear the error once the problem has been corrected.

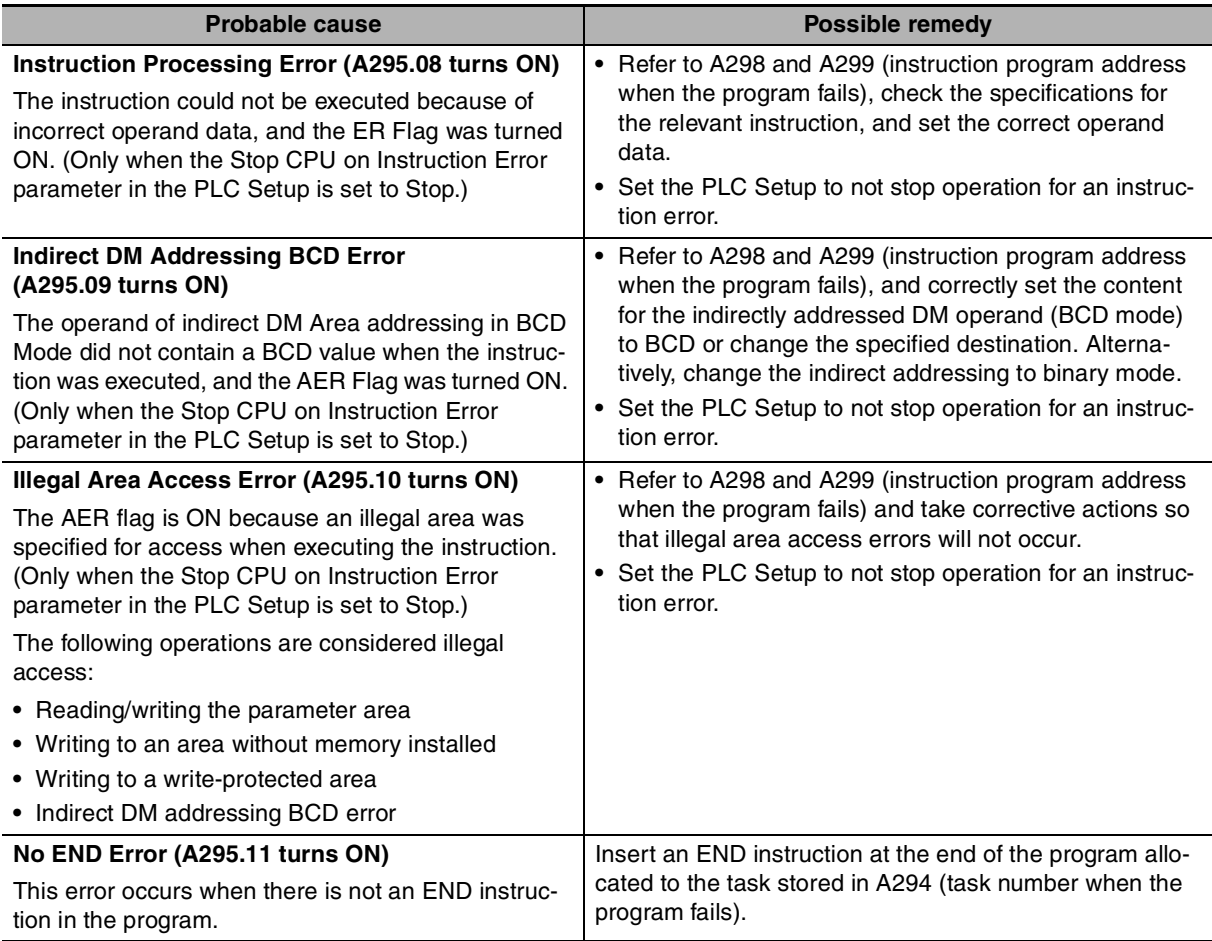

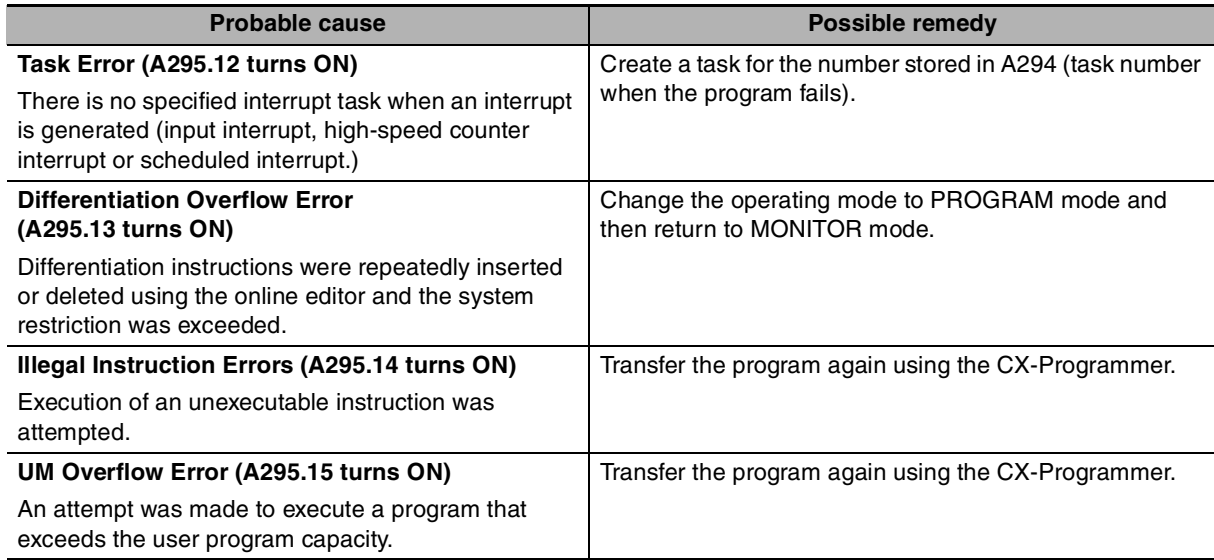

## **• Reference Information**

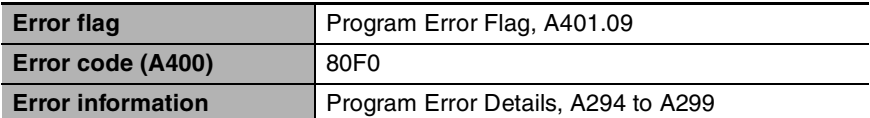

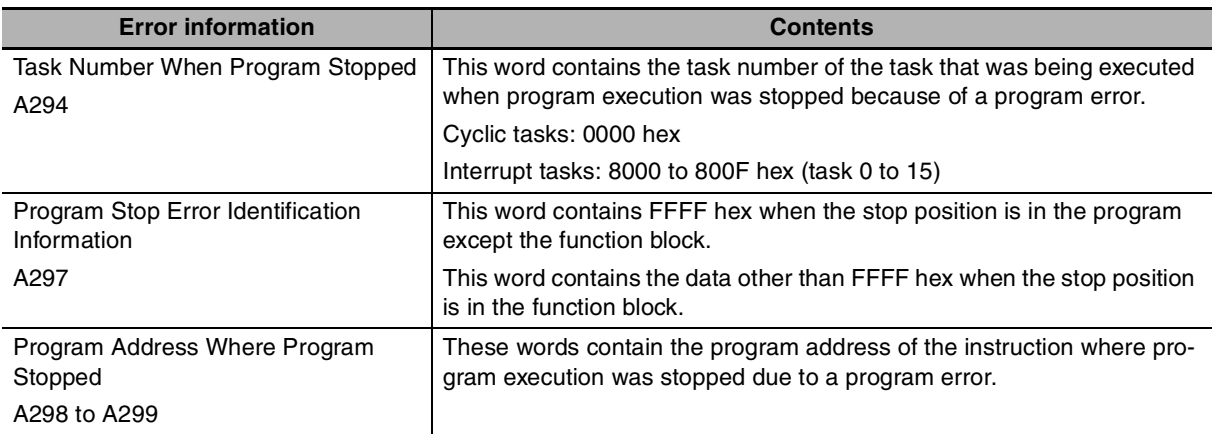

## **Confirm the Program Error When A295.08 to A295.10 Turn ON**

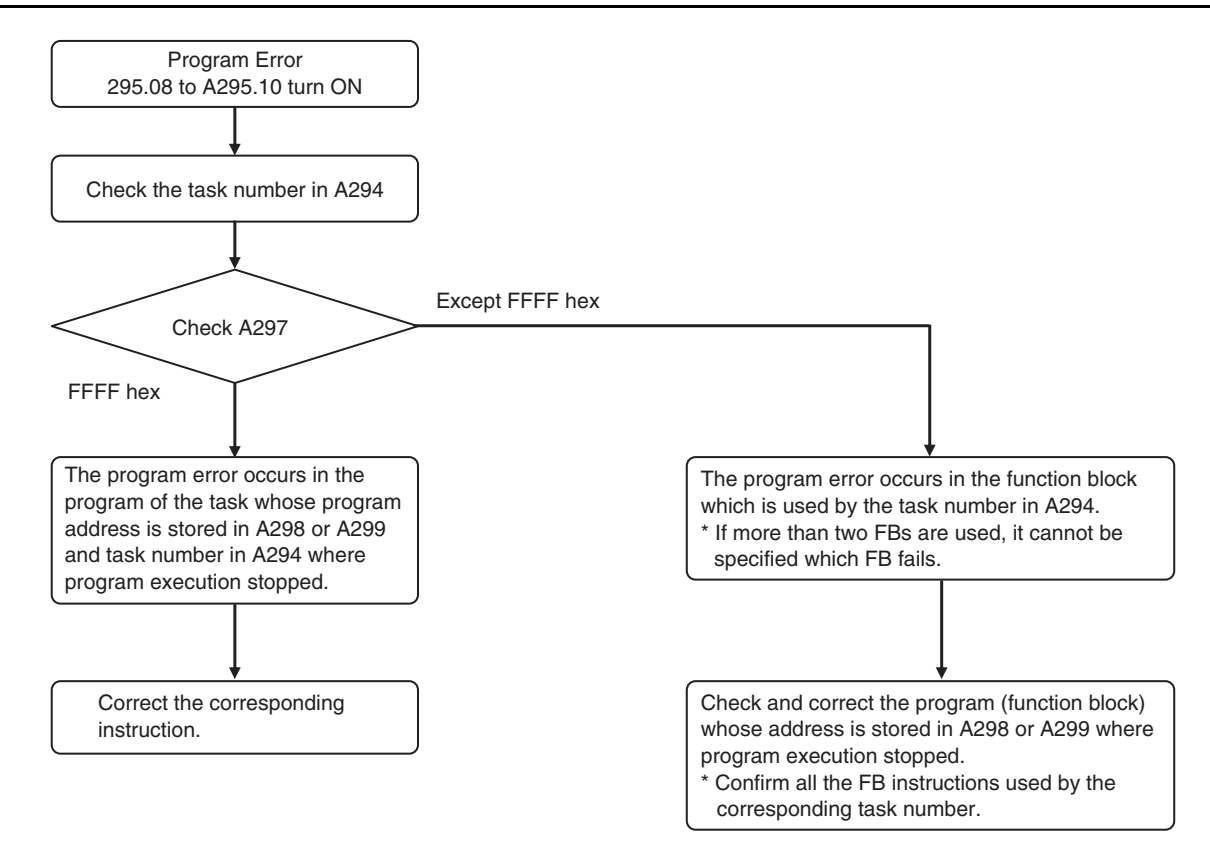

**Note** Clicking Ctrl+G in the tasks and function blocks of the CX-Programmer, it is possible to search the instructions of the corresponding addresses.

## **Cycle Time Exceeded Error**

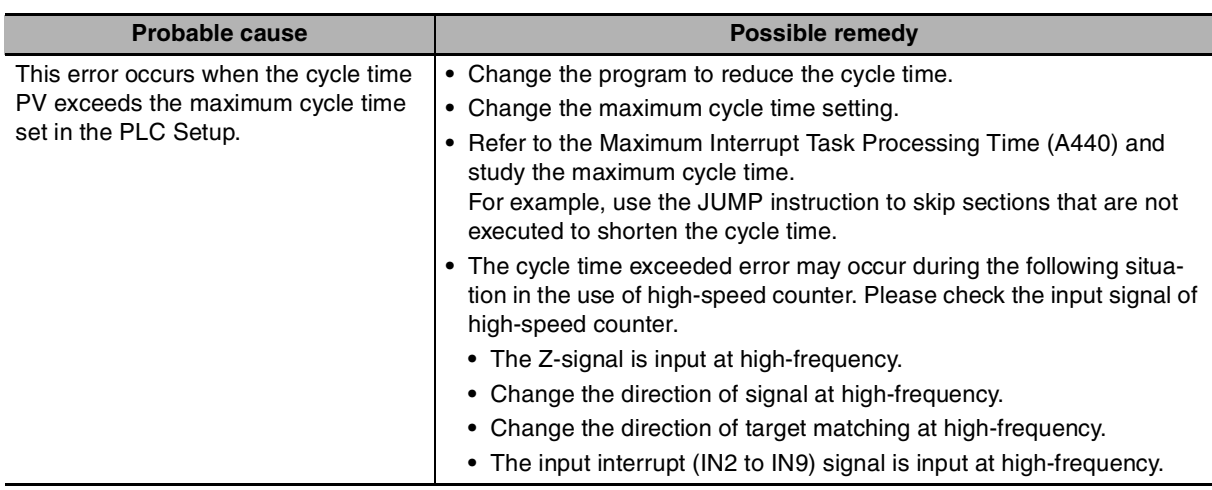

#### **• Reference Information**

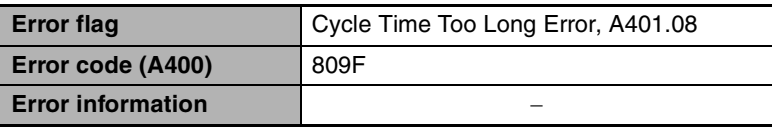

## **Errors Created with FALS Instructions**

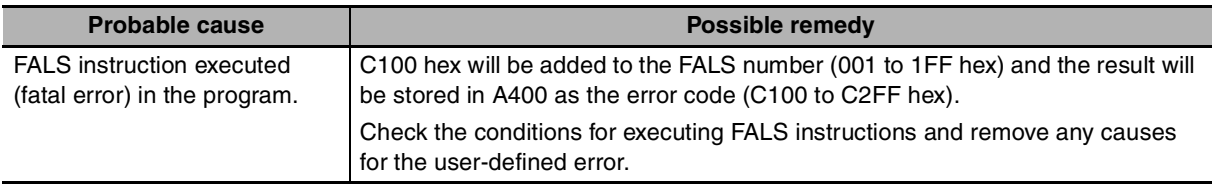

## **• Reference Information**

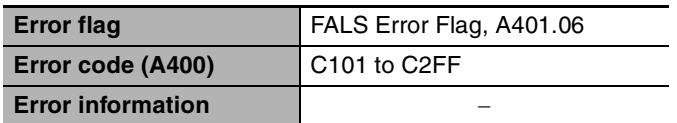

## ■ Built-in Ethernet Stop Error (Only for N□□-type CPU Units)

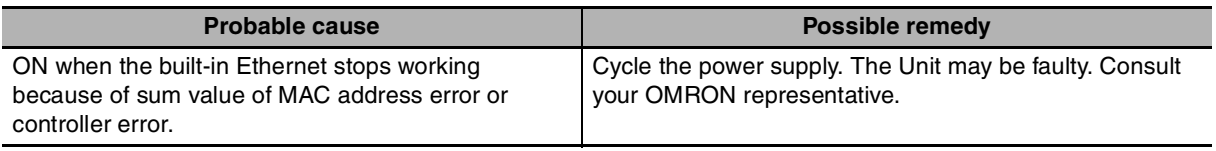

#### **• Reference Information**

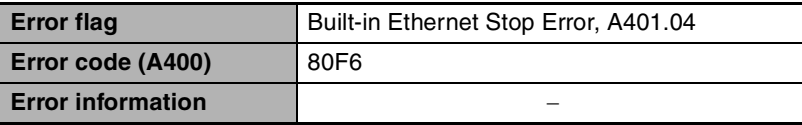

## **6-1-9 CPU Errors**

#### $\bullet$  **CPU Unit Indicators**

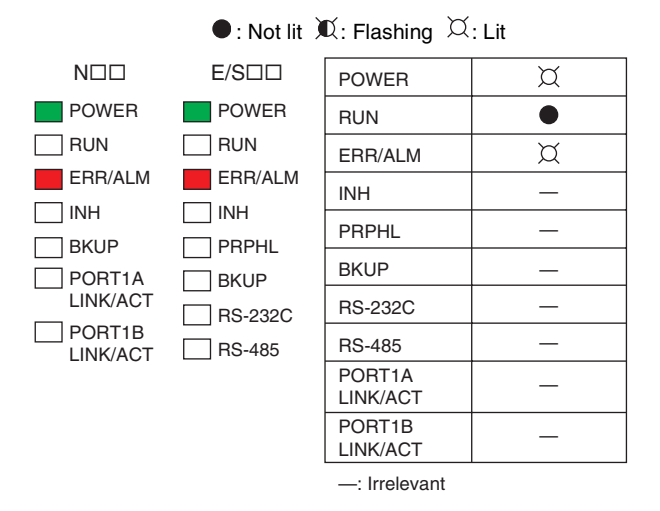

A CPU error or fatal error may have occurred if the ERR/ALM indicator lights during operation (RUN mode or MONITOR mode), the RUN indicator turns OFF, and operation stops.

## **CPU Unit Errors**

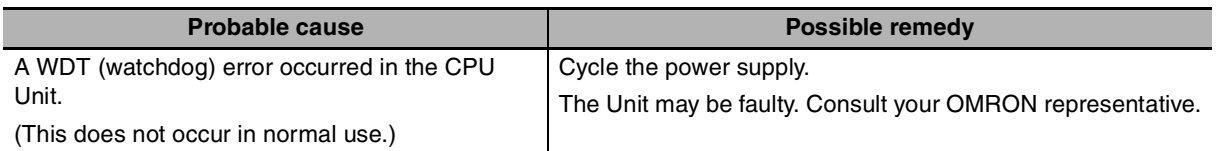

#### **• Reference Information**

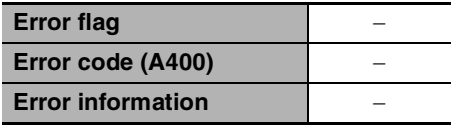

**Note** Just as when a CPU error occurs, the RUN indicator will turn OFF and the ERR/ALM indicator will light when a fatal error occurs. Connecting the CX-Programmer, however, is possible for fatal errors but not for CPU errors.

If the CX-Programmer cannot be connected (online), a CPU error has probably occurred.

## <span id="page-154-0"></span>**6-1-10 Non-fatal Errors**

A non-fatal error has occurred if both the RUN indicator is lit and the ERR/ALM indicator is flashing during operation (i.e., in RUN or MONITOR mode).

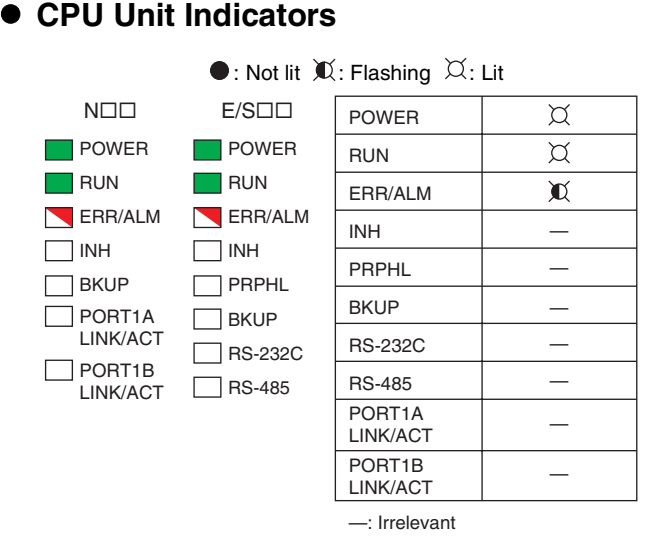

Information on the non-fatal errors can be obtained from the Errors Tab Page of the CX-Programmer's PLC Errors Window.

Take corrective actions after checking error details using the display messages and the Auxiliary Area Error Flags and error information.

- **•** Errors are listed in order with the most serious errors first.
- **•** If two or more errors occur at the same time, the most serious error code will be stored in A400.

## **Errors Created with FAL Instructions**

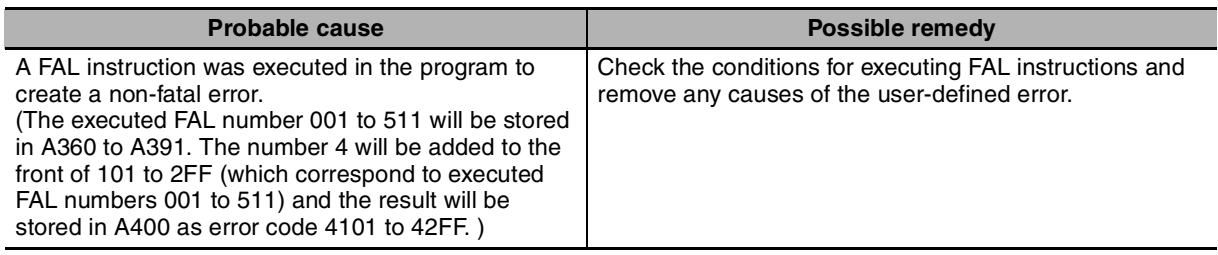

#### **• Reference Information**

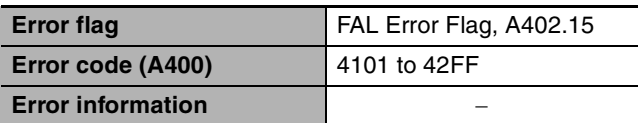

## **Backup Memory Error**

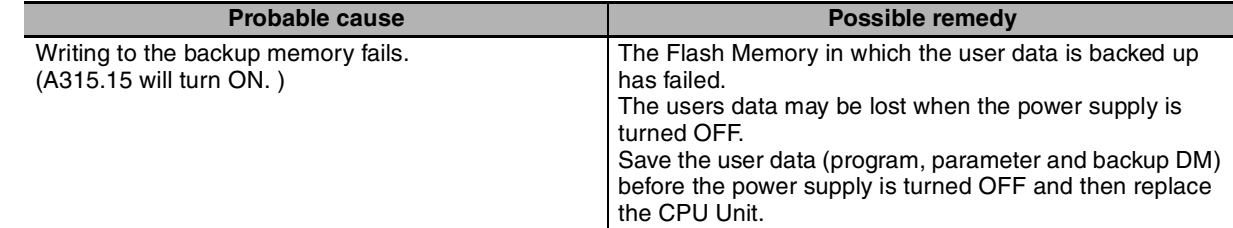

### **• Reference Information**

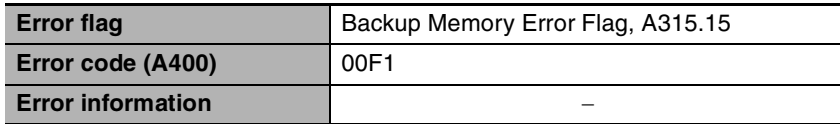

## **PLC Setup Errors**

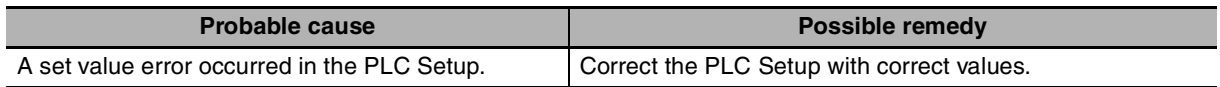

#### $\bullet$  **Reference Information**

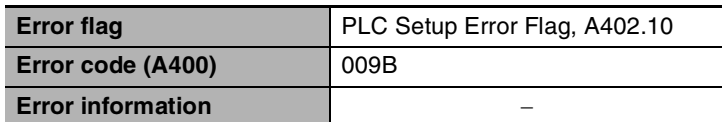

## **Option Board Errors (Only for NOD**-type CPU Units)

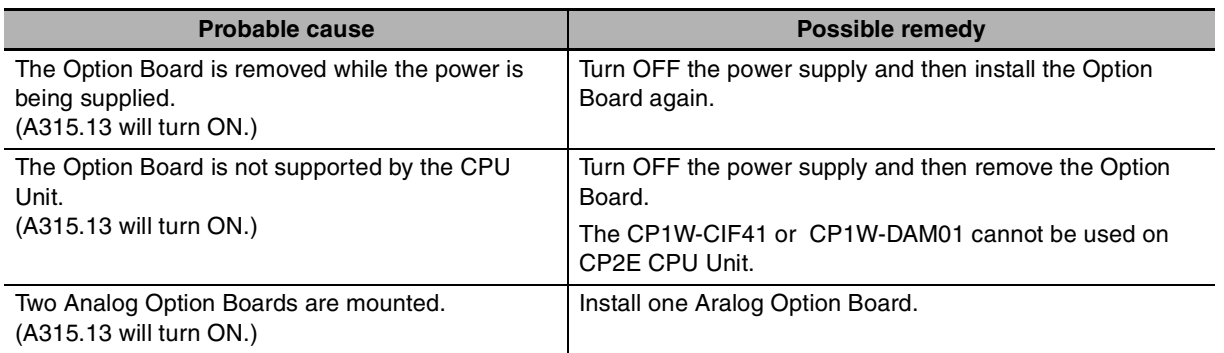

### **• Reference Information**

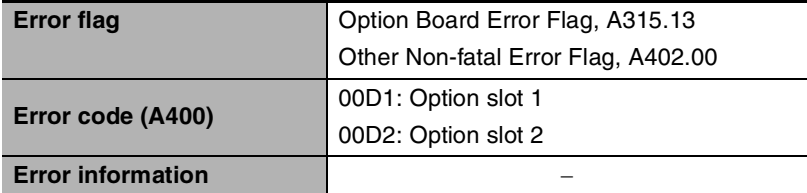

## Battery Errors (Only for N/S<sup>II</sup>-type CPU Units)

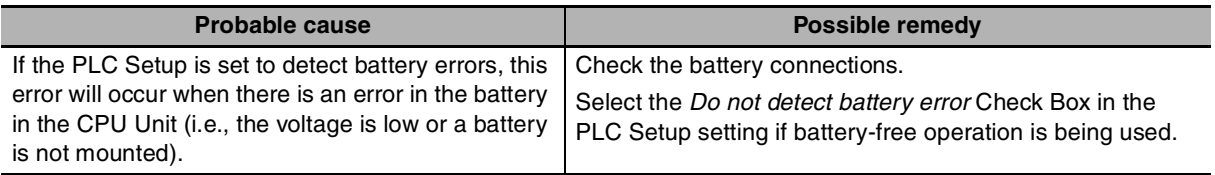

## **• Reference Information**

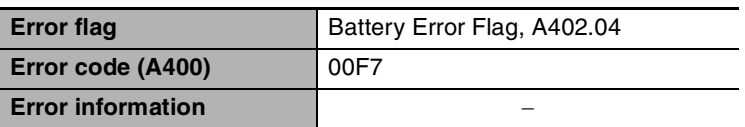

## Ethernet Setting Table Error (Only for N<sup>III</sup>-type CPU Units)

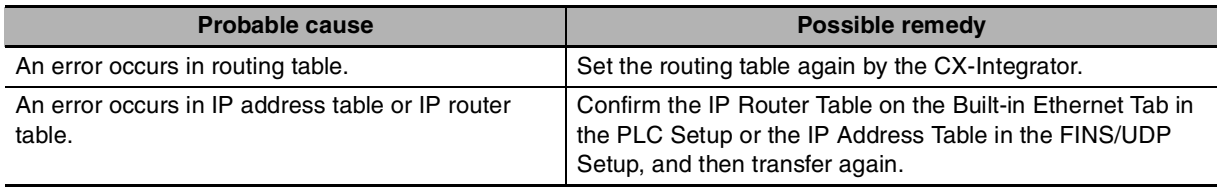

## **• Reference Information**

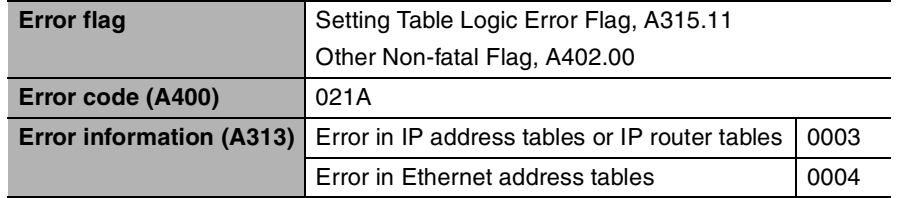

## **FINS/TCP Connection Setup Error, Ethernet Server Setup Error,**  Ethernet Server Connection Error (Only for N<sup>III</sup>-type CPU Units)

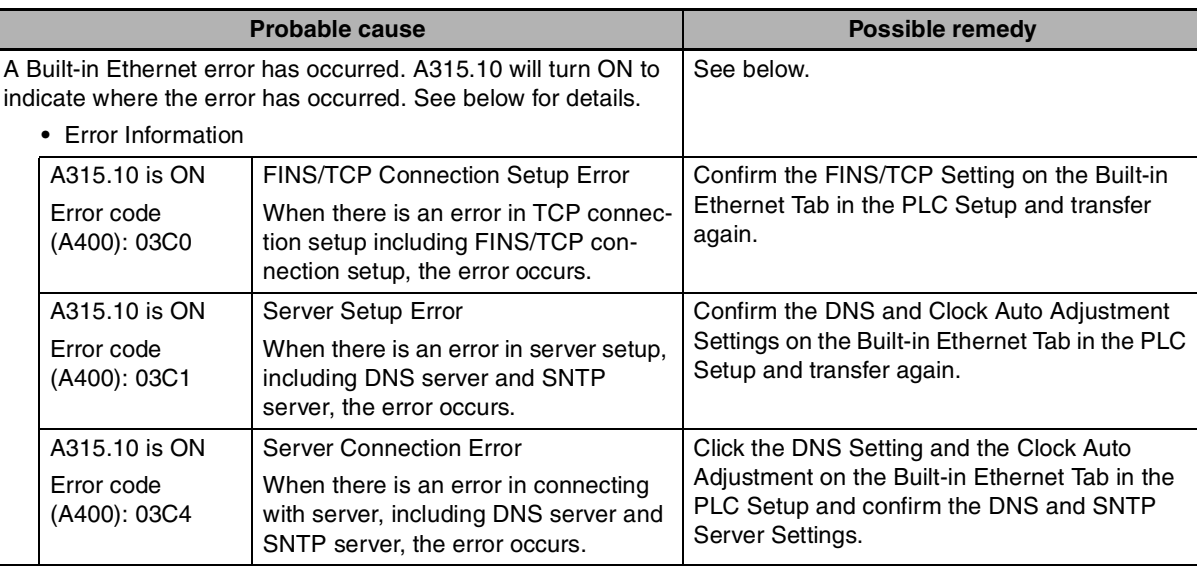

## **• Reference Information**

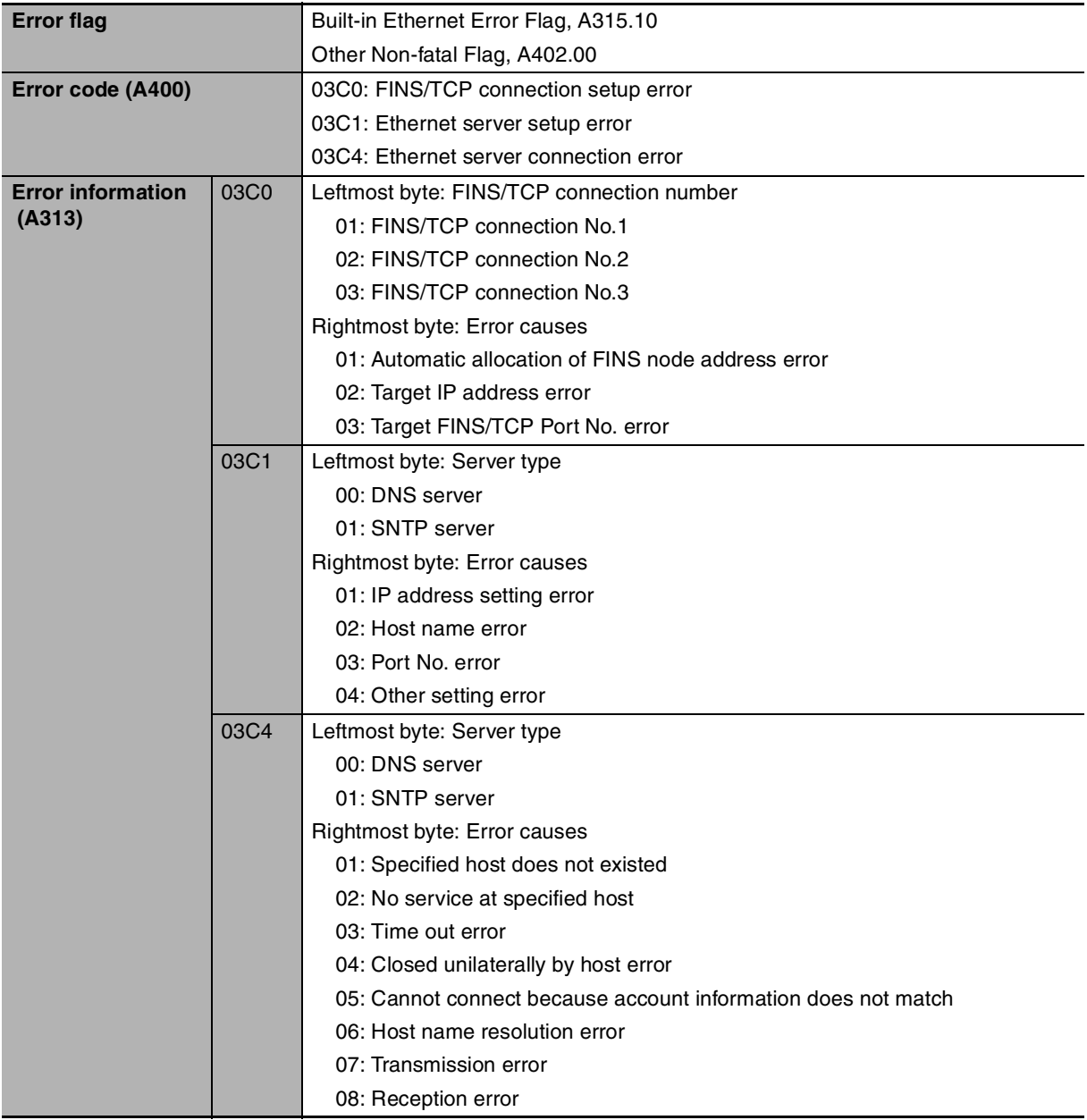

## **6-1-11 Other Errors**

## **Communications Errors**

## $\bullet$  **CPU Unit Indicators**

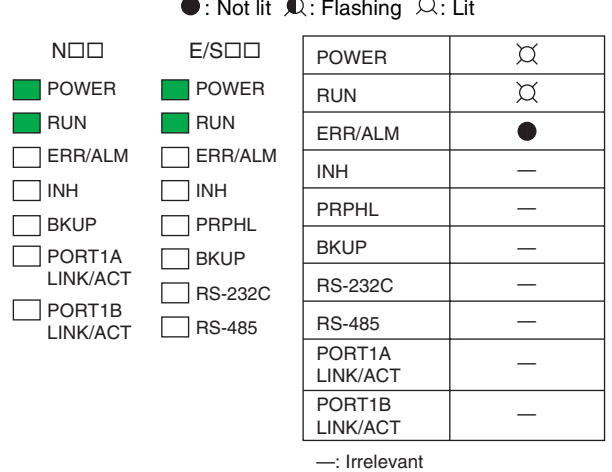

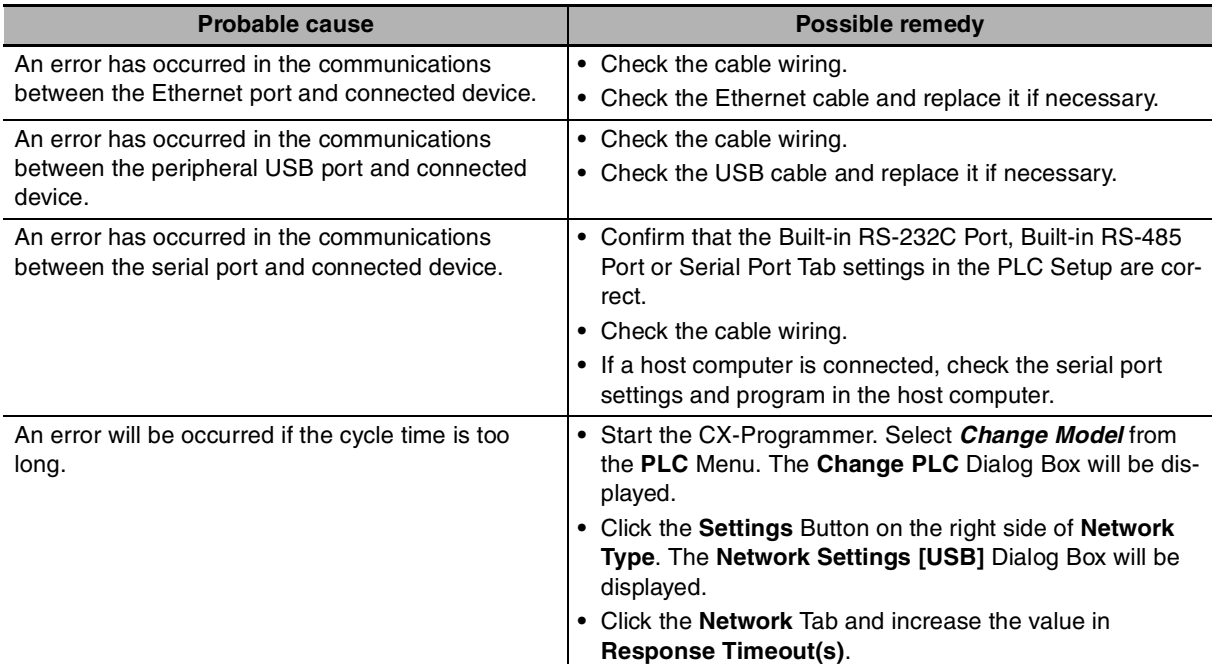

 $\bullet$ : Not lit  $\mathbb X$ : Flashing  $\varnothing$ : Lit

## **Ethernet Communication Error**

When Ethernet Communication Error occurs during FINS communication service by built-in Ethernet port, the error code, error contents and error's time will be stored in A40 to A44.

| Error<br>code<br>(Hex) | <b>Error content</b>                                    | <b>Detailed information</b>                                                                                                    |                                                                                                    |
|------------------------|---------------------------------------------------------|----------------------------------------------------------------------------------------------------|----------------------------------------------------------------------------------------------------|
|                        |                                                         | 1st byte                                                                                                    | 2nd byte                                                                                                    |
| 0105                   | Node address setting error (send failed)                | <b>FINS Commands</b><br><b>OFF</b><br>Bit 15:<br>Bits 08 to 14: Source network address<br>Bits 00 to 07: Source node address<br><b>FINS Responses</b><br>Bit 15:<br><b>ON</b><br>Bits 08 to 14: Destination network address<br>Bits 00 to 07: Destination node address |                                                                                                    |
| 0107                   | Remote node not in network (send failed)                |                                                                                                    |                                                                                                    |
| 0108                   | No unit with specified unit address (send failed)       |                                                                                                    |                                                                                                    |
| 010D                   | Destination address not in routing tables (send failed) |                                                                                                    |                                                                                                    |
| 010E                   | No routing table entry (send failed)                    |                                                                                                    |                                                                                                    |
| 010F                   | Routing table error (send failed)                       |                                                                                                    |                                                                                                    |
| 0111                   | Command too long (send failed)                          |                                                                                                    |                                                                                                    |
| 0112                   | Header error (send failed)                              |                                                                                                    |                                                                                                    |
| 0117                   | Internal buffers full; packet discarded                 |                                                                                                    |                                                                                                    |
| 0118                   | Illegal packet discarded                                |                                                                                                    |                                                                                                    |
| 0119                   | Local node busy (send failed)                           |                                                                                                    |                                                                                                    |
| 0120                   | Unexpected routing error                                |                                                                                                    |                                                                                                    |
| 0121                   | No setting in IP address table; packet discarded        |                                                                                                    |                                                                                                    |
| 03C3                   | FINS/UDP packet discarded                               | 01 to FE: Source node address                                                                                                    |                                                                                                    |
| 03C2                   | FINS/TCP packet discarded                               | 01 to 03:<br>Connection number                                                                                                    | 02:<br>Reopened because<br>remote node closed<br>03:<br>Reopened because of<br>reception error<br>04:<br>Reopened because of<br>transmission error<br>05:<br>Reopened because<br><b>RST</b> received from<br>remote node<br>06:<br>Reopened because of<br>no keep-alive<br>response<br>07:<br>Illegal FINS/TCP pro-<br>cedure<br>08:<br>Insufficient memory<br>during server pro-<br>cessing<br>09:<br>Insufficient memory<br>during client process-<br>ing<br>0A:<br>Insufficient memory<br>during node switching |
| 03C6                   | Clock data write error                                  | 0001: Clock data cannot be refreshed because<br>of a CPU Unit error.<br>0002: Clock data cannot be refreshed because<br>the current CPU mode do not support opera-<br>tion.                                                                                            |                                                                                                    |

The detail information of error code and error contents show as the following table.

# <span id="page-160-0"></span>**6-2 Troubleshooting Unit Errors**

This section describes how to troubleshoot errors that occur in devices other than the CP2E CPU Unit.

## **6-2-1 Inputs**

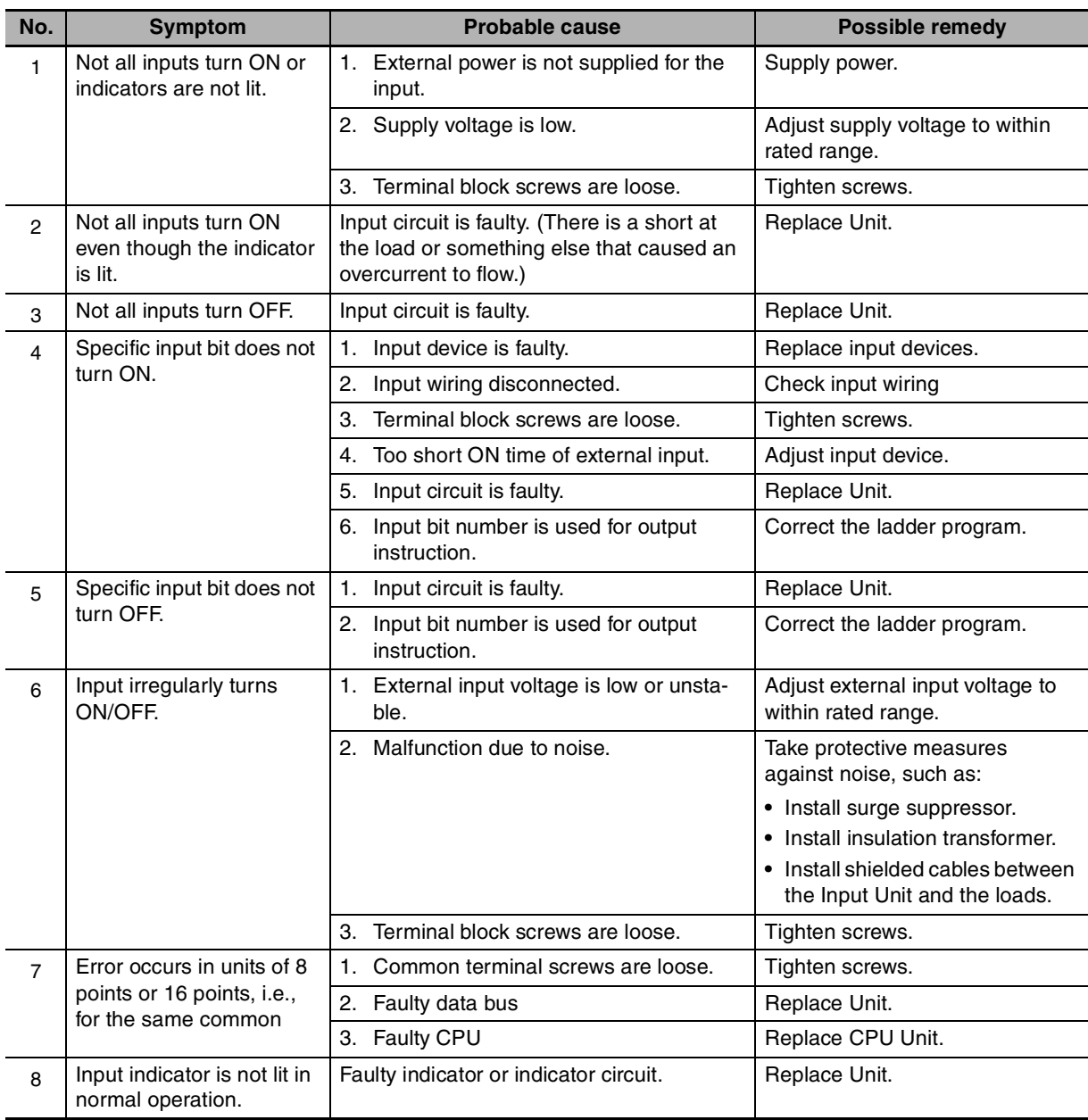

## **6-2-2 Outputs**

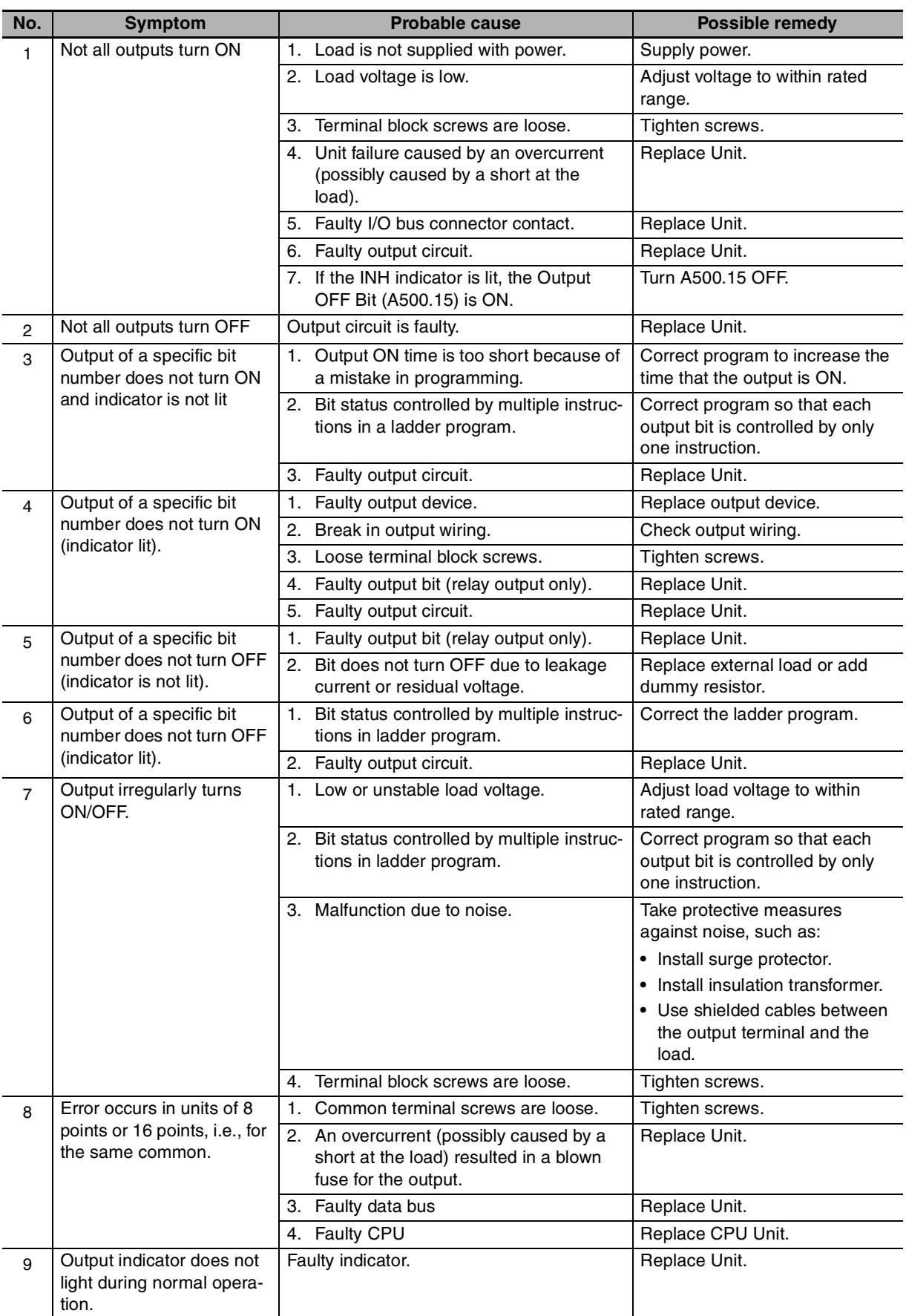

## **6-2-3 CX-Programmer Connection**

Use the following procedure if the CX-Programmer cannot connect to the PLC.

## **Connecting via the Peripheral USB Port**

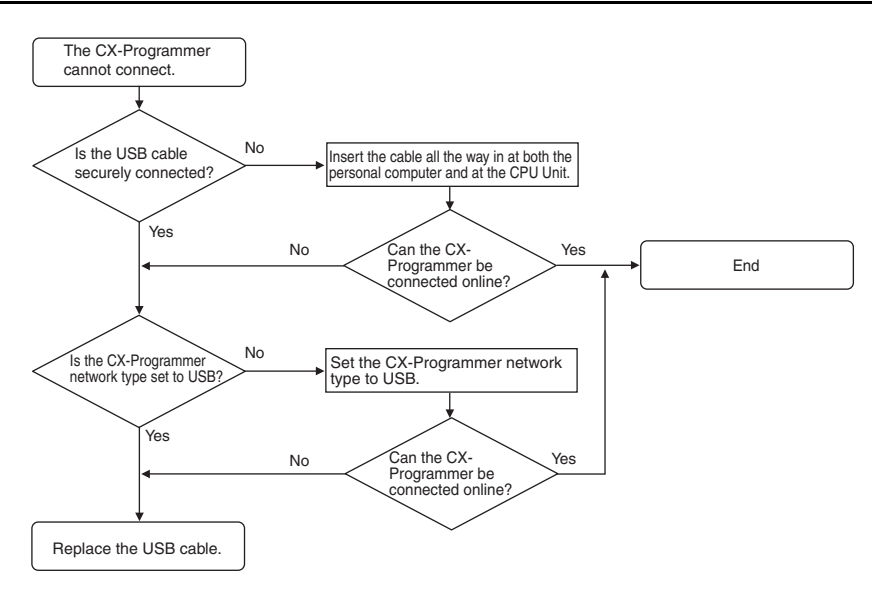

If the cycle time is too long, it may result the communication failure when CX-Programmer tries to work online. In this case, click **the Settings** button on the right side of Network Type in the **Change PLC** dialog box and increase the value in **Response Timeout(s)**.

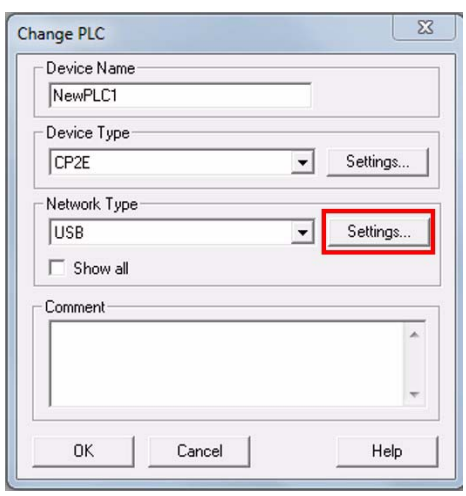

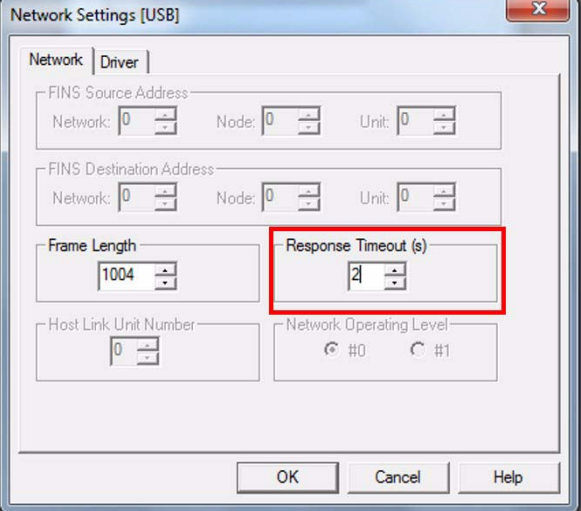

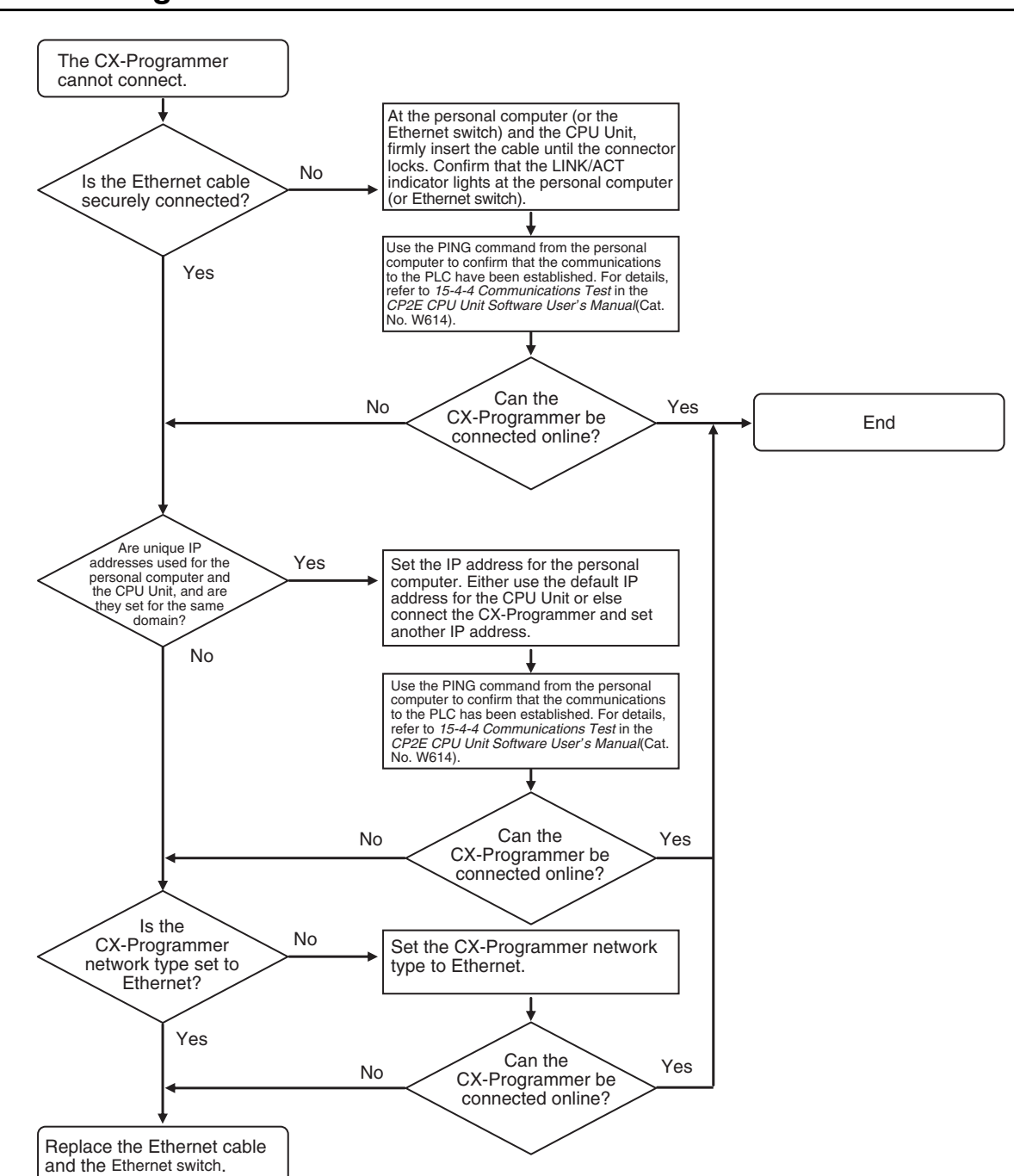

## **Connecting via the Ethernet Port**

# *7*

# **Maintenance and Inspection**

This section describes periodic inspections, the service life of the Battery, and how to replace the Battery.

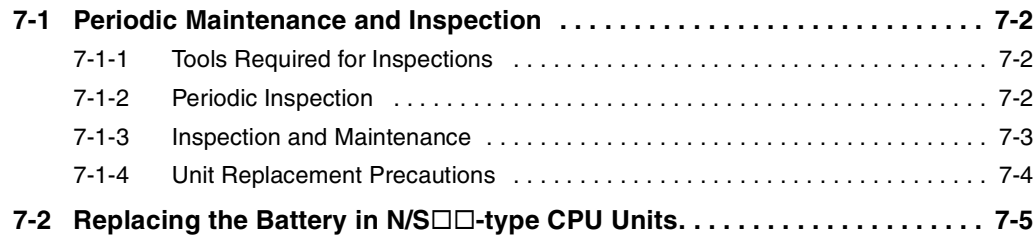

## <span id="page-165-0"></span>**7-1 Periodic Maintenance and Inspection**

This section describes periodic inspections and maintenance of CP2E PLCs.

Daily or periodic inspections are required in order to maintain the PLC's functions in peak operating condition.

## <span id="page-165-1"></span>**7-1-1 Tools Required for Inspections**

#### **• Required Tools**

- **•** Phillips screwdrivers
- **•** Voltage tester or digital voltmeter
- **•** Industrial alcohol and clean cotton cloth

#### **• Tools Required Occasionally**

- **•** Synchroscope
- **•** Oscilloscope with pen plotter
- **•** Thermometer and hygrometer (humidity meter)

## <span id="page-165-2"></span>**7-1-2 Periodic Inspection**

Although the major components in CP-series PLCs have an extremely long life time, they can deteriorate under improper environmental conditions. Periodic inspections are thus required to ensure that the required conditions are being kept.

Inspection is recommended at least once every six months to a year, but more frequent inspections will be necessary in adverse environments.

Take immediate steps to correct the situation if any of the conditions in the following table are not met.

#### $\bullet$  Battery

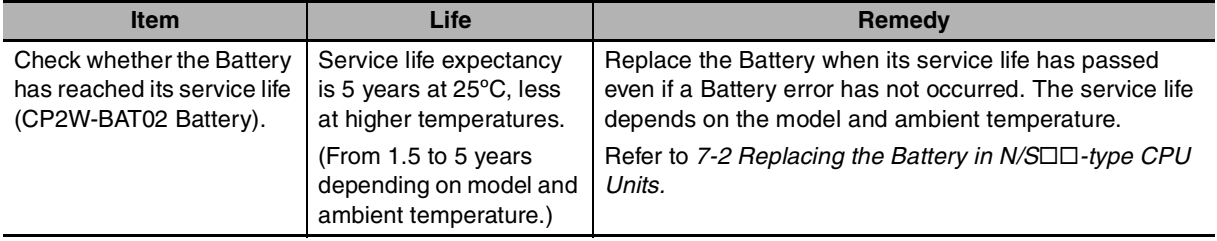

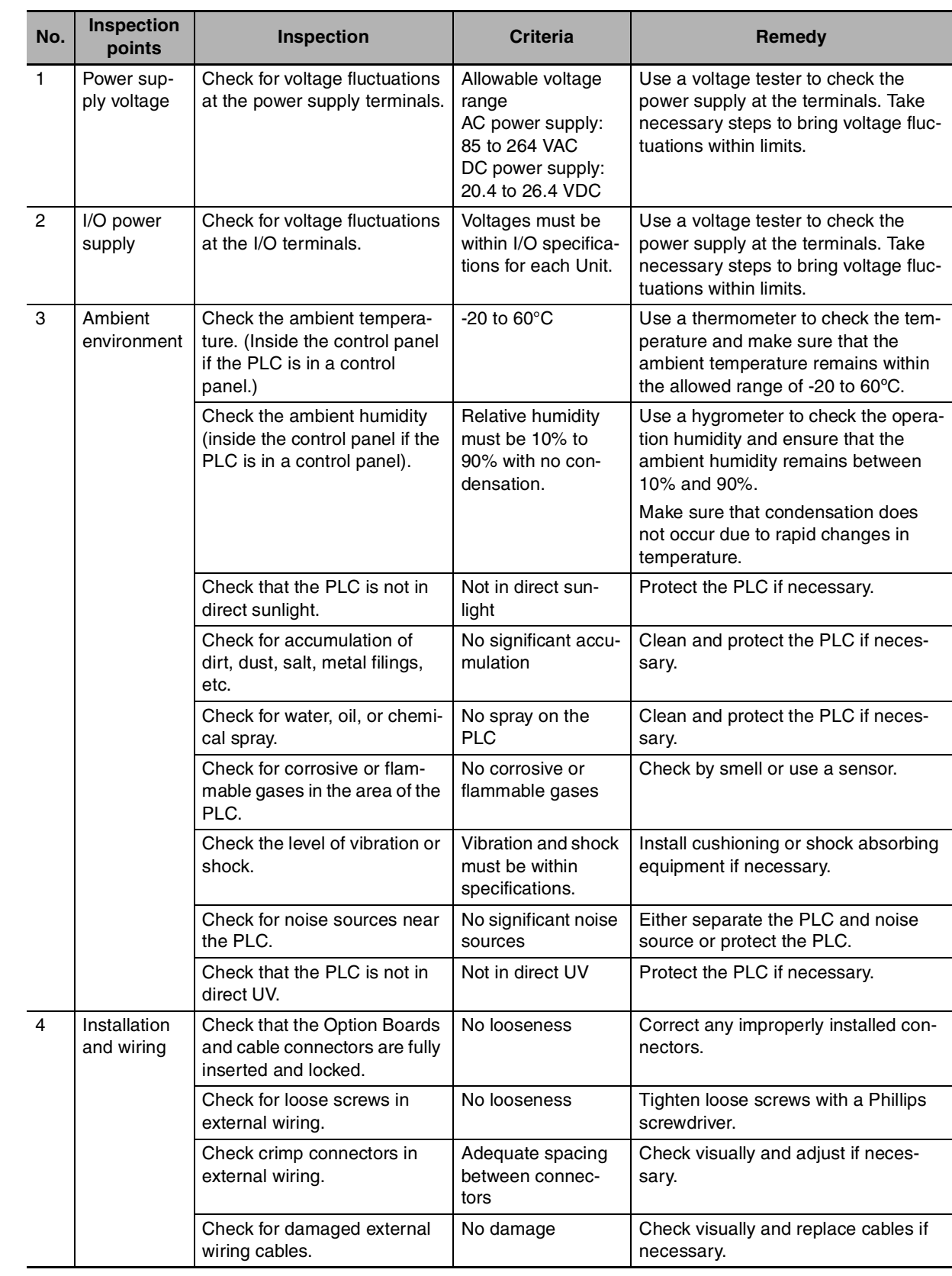

## <span id="page-166-0"></span>**7-1-3 Inspection and Maintenance**

**7**

## <span id="page-167-0"></span>**7-1-4 Unit Replacement Precautions**

Check the following when replacing any faulty Units discovered during inspections.

- **•** Do not replace a Unit until the power is turned OFF.
- **•** Check the new Unit to make sure that there are no errors.
- **•** If a faulty Unit is being returned for repair, describe the problem in as much detail as possible, enclose this description with the Unit, and return the Unit to your OMRON representative.
- **•** For poor contact, take a clean cotton cloth, soak the cloth in industrial alcohol, and carefully wipe the contacts clean. Be sure to remove any lint prior to remounting the Unit.

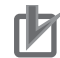

#### **Precautions for Correct Use**

When replacing a CPU Unit, be sure that not only the user program but also all other data required for operation is transferred to or set in the new CPU Unit before starting operation, including DM Area and HR Area settings.

If data area and other data are not correct for the user program, unexpected accidents may occur.

## <span id="page-168-0"></span>**7-2 • Replacing the Battery in N/S□□-type CPU Units**

For CP2E N/SOO-type CPU Units, the clock will stop when the power is turned OFF. Mount the CP2W-BAT02 Battery (sold separately) to an N/S $\square\square$ -type CPU Unit when using the clock function.

A Battery cannot be mounted to an  $E\square\square$ -type CPU Unit.

The procedure to replace the Battery on an  $N/ST\Box$ -type CPU Unit is given below.

## **Battery Service Life and Replacement Period**

At 25°C, the maximum service life for the Battery is five years whether or not power is supplied to the CPU Unit while the Battery is installed.

The Battery's lifetime will be shorter when it is used at higher temperatures.

The following table shows the approximate minimum lifetimes and typical lifetimes for the backup Battery (total time with power not supplied).

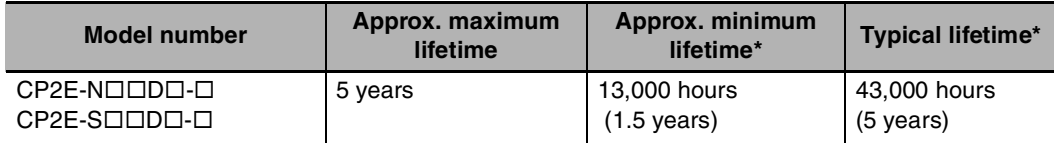

The minimum lifetime is the memory backup time at an ambient temperature of  $60^{\circ}$ C. The typical lifetime is the memory backup time at an ambient temperature of 25°C.

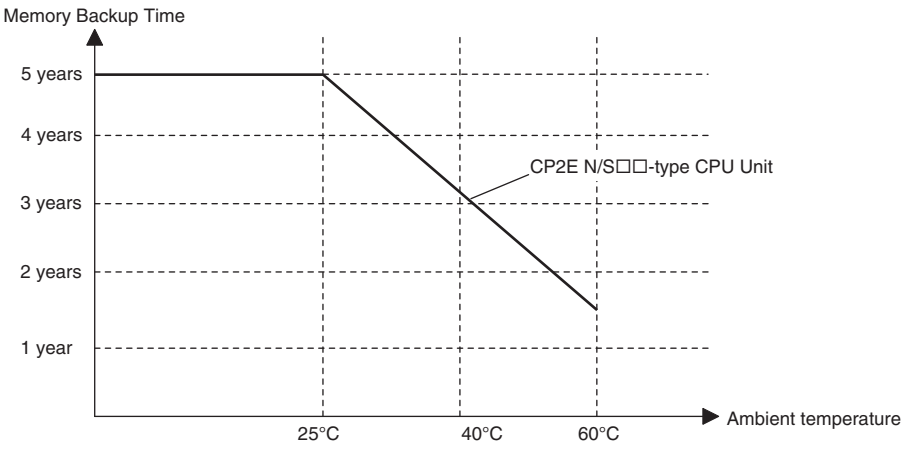

<sup>\*</sup> This graphic is for reference only.

## **Low Battery Indications**

The ERR/ALM indicator on the front of the CPU Unit will flash when the Battery is nearly discharged.

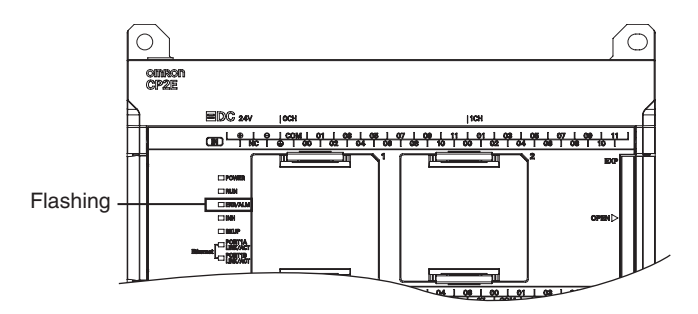

When the ERR/ALM indicator flashes, connect the CX-Programmer and read the error messages. If a low Battery message appears on the CX-Programmer or the Battery Error Flag (A402.04) is ON, first check whether the Battery is properly connected to the CPU.

If the Battery is properly connected, replace the Battery as soon as possible.

Once a low battery error has been detected, it will take 5 days (at an ambient temperature of 25°C) before the Battery fails assuming that power has been supplied at least once a day. You can prevent the clock from stopping by ensuring that the CPU Unit power is not turned OFF until the Battery is replaced.

#### **Precautions for Correct Use**

**•** The low battery message will appear on the CX-Programmer and the Battery Error Flag (A402.04) will turn ON only if the Detect Low Battery parameter in the PLC Setup has been set to detect a low-Battery error.

If this setting has not been made, Battery errors will not be detected.

**•** The Battery will discharge faster at higher temperatures, e.g., 4 days at 40°C and 2 days at 60°C.

#### **• Replacement Battery**

Name: Battery Unit

Model: CP2W-BAT02

#### **Precautions for Correct Use**

Be sure to install a replacement Battery within two years of the production date. shown on the Battery's label.

How to read production date.

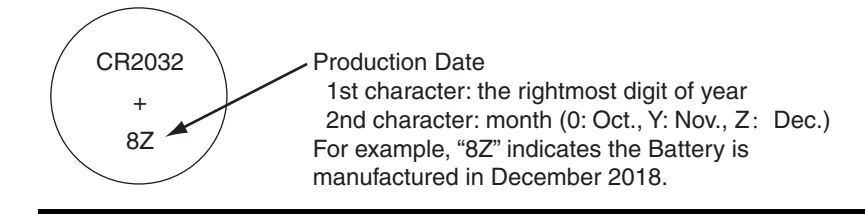

## **Replacing the Battery**

Use the following procedure to replace the Battery when the previous Battery has become completely discharged.

## **Precautions for Safe Use**

We recommend replacing the Battery with the power OFF to prevent the CPU Unit's sensitive internal components from being damaged by static electricity. The Battery can be replaced without turning OFF the power supply. To do so, always touch a grounded piece of metal to discharge static electricity from your body before starting the procedure.

After replacing the Battery, connect a Programming Device and clear the Battery error.

**1** Turn OFF the power supply to the N/SOD-type CPU Unit. If the CPU Unit has not been ON, turn it ON for at least 30 minutes and then turn it OFF.

#### **Additional Information**

There is a capacitor inside the N/S $\square\square$ -type CPU Unit that keeps the clock working when the Battery is removed. If the power is not turned ON for at least 30 minutes before replacing the Battery, the capacitor will not be fully charged and the clock data may be reset to 2001-01-01 01:01:01 before the new Battery is inserted.

2 Open the Battery holder on the CPU Unit and draw out the Battery. Put the new Battery into the Battery holder and close it.

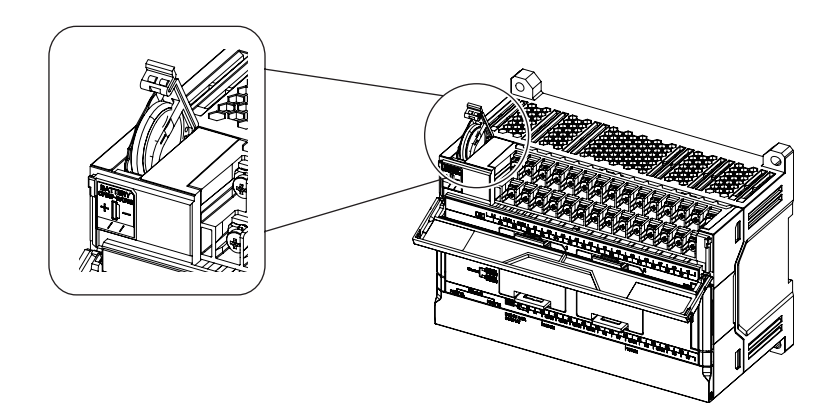

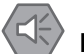

#### **Precautions for Safe Use**

- **•** You must complete this procedure within 5 minutes after turning OFF the power to the CPU Unit to ensure memory backup.
- If the Battery is removed for more than 5 minutes, the time will be reset to 2001-01-01 01:01:01.
- **•** Never short-circuit the Battery terminals; never charge the Battery; never disassemble the Battery; and never heat or incinerate the Battery. Doing any of these may cause the Battery to leak, heat, burn, or rupture, resulting in injury, fire, and possible loss of property.

Also, never use a Battery that has been dropped on the floor or otherwise subject to shock. It may leak.

UL standards require that batteries be replaced by experienced technicians. Always place an experienced technician in charge of Battery replacement.

**•** Turn ON the power after replacing the Battery for a CPU Unit that has been unused for a long time.

Leaving the CPU Unit unused again without turning ON the power even once after the Battery is replaced may result in a shorter Battery life.

#### **Additional Information**

The Battery error will be cleared automatically the next time the CPU Unit is turned ON after replacing the Battery.

# *8*

# **Using Expansion Units and Expansion I/O Units**

This section describes the Analog Input Unit, Analog Output Unit, Temperature Sensor Units, CompoBus/S I/O Link Unit, and Expansion I/O Units.

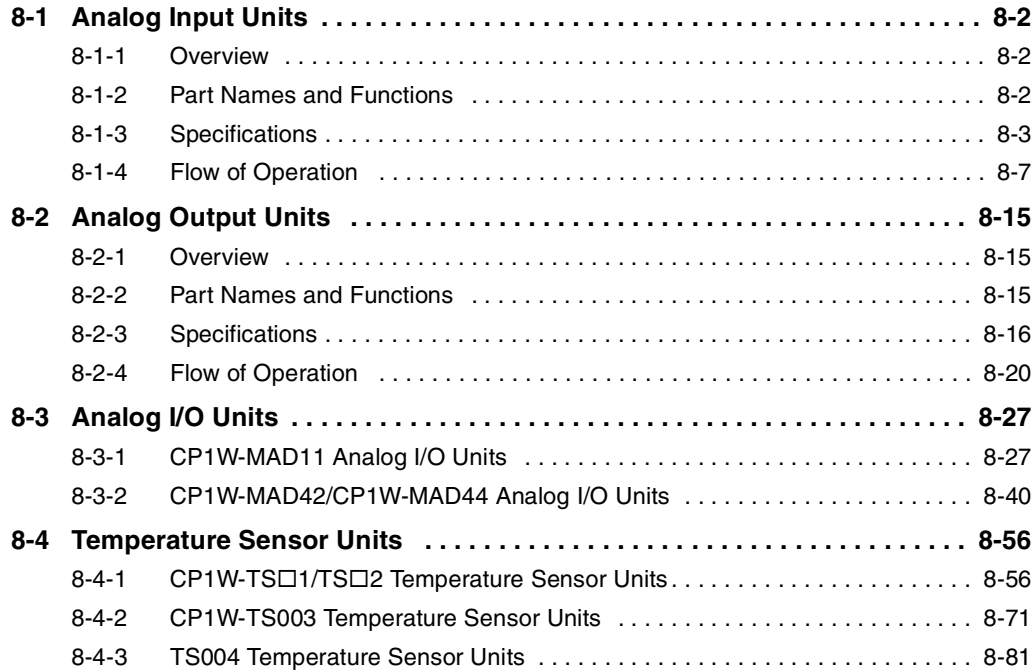

# <span id="page-173-0"></span>**8-1 Analog Input Units**

## <span id="page-173-1"></span>**8-1-1 Overview**

Each CP1W-AD041/CP1W-AD042 Analog Input Unit provides four analog inputs.

**•** The analog input signal ranges are 0 to 5 V, 1 to 5 V, 0 to 10 V, -10 to +10 V, 0 to 20 mA, and 4 to 20 mA.

The resolution of CP1W-AD041 is 1/6,000.

The resolution of CP1W-AD042 is 1/12,000.

The open-circuit detection function is activated in the ranges of 1 to 5 V and 4 to 20 mA.

**•** The Analog Input Unit uses four input words and two output words.

### <span id="page-173-2"></span>**8-1-2 Part Names and Functions**

#### z **CP1W-AD041/CP1W-AD042**

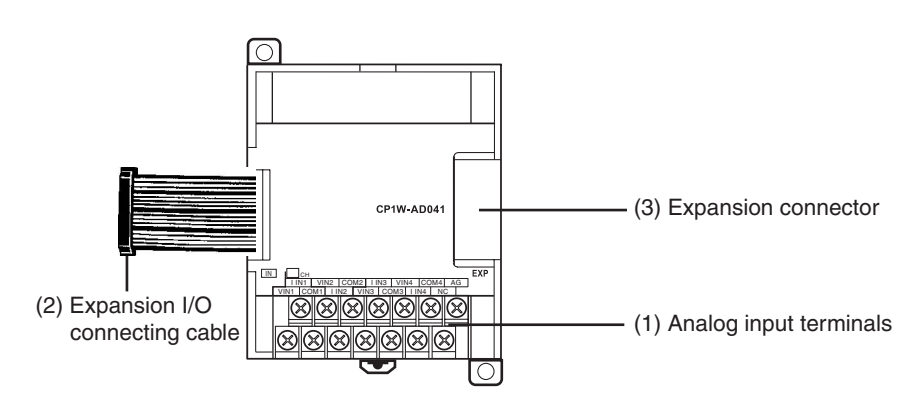

- (1)Analog Input Terminals Connected to analog output devices.
- **•** Input Terminal Arrangement

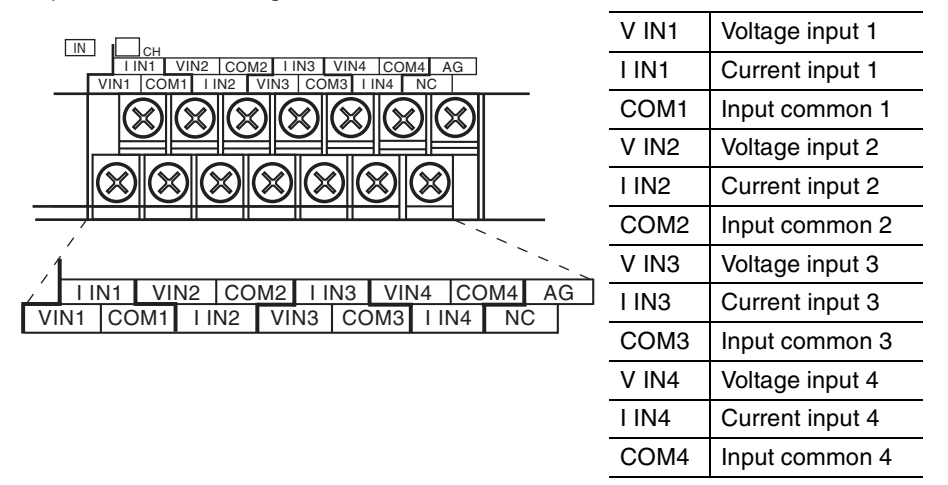

**Note** When using current inputs, voltage input terminals must be short-circuited with current input terminals.

#### (2)Expansion I/O Connecting Cable

Connected to the CPU Unit or Expansion Unit expansion connector. The cable is attached to the Analog Input Unit and cannot be removed.

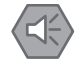

#### **Precautions for Safe Use**

Do not touch the cables during operation. Static electricity may cause operating errors.

(3)Expansion Connector

Connected to the next Expansion Unit or Expansion I/O Unit to enable expansion.

## <span id="page-174-0"></span>**8-1-3 Specifications**

CP1W-AD041/AD042 Analog Input Units are connected to a CP2E CPU Unit.

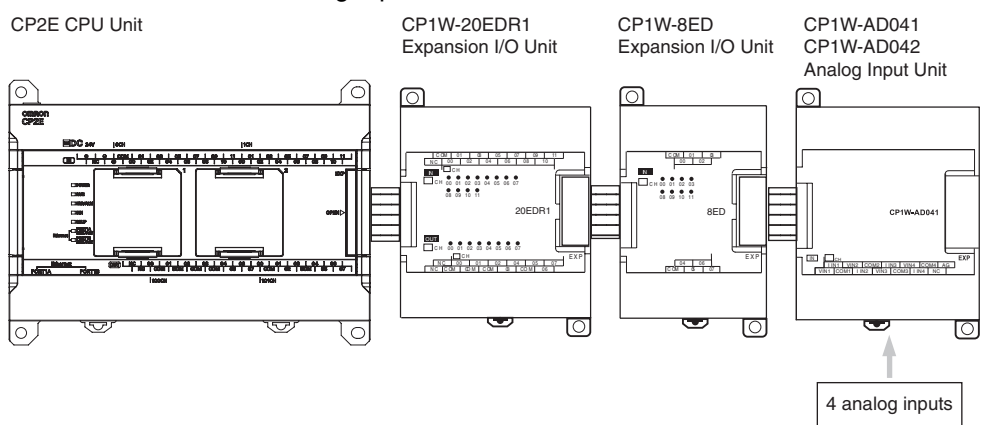

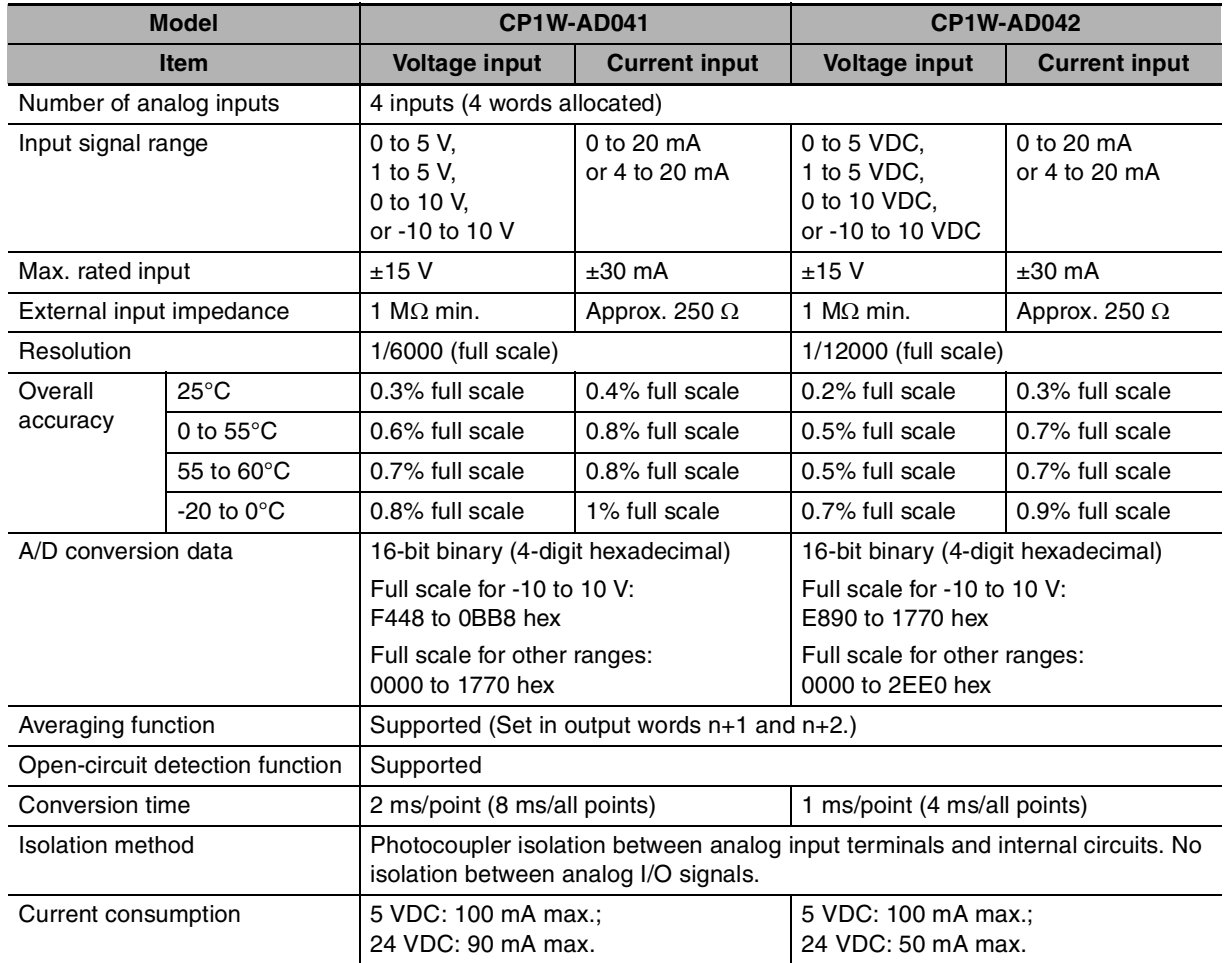

**8**

#### **• Analog Input Signal Ranges**

Analog input data is digitally converted according to the input signal range as shown below.

#### **Additional Information**

When the input exceeds the specified range, the A/D conversion data will be fixed at either the lower limit or upper limit.

#### **-10 to 10 V Inputs**

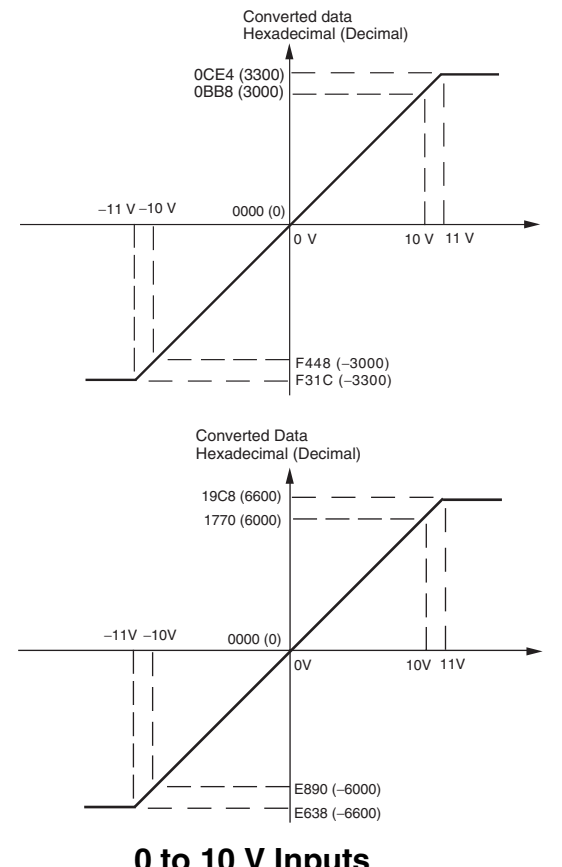

When the resolution is 1/6,000, the -10 to 10 V range correspond to hexadecimal values F448 to 0BB8 (-3,000 to 3,000). The range of data that can be converted is F31C to 0CE4 hex (-3,300 to 3,300). A negative voltage is expressed as a two's complement.

When the resolution is 1/12,000, the -10 to 10 V range correspond to hexadecimal values E890 to 1770 (-6,000 to 6,000). The entire data range is E638 to 19C8 hex (-6,600 to 6,600). A negative voltage is expressed as a two's complement.

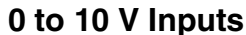

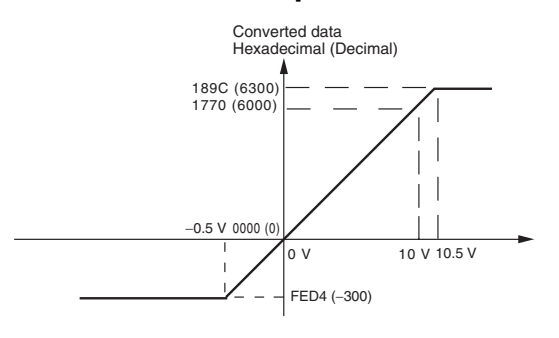

When the resolution is 1/6,000, the 0 to 10 V range correspond to hexadecimal values 0000 to 1770 (0 to 6,000). The range of data that can be converted is FED4 to 189C hex (-300 to 6,300). A negative voltage is expressed as a two's complement.

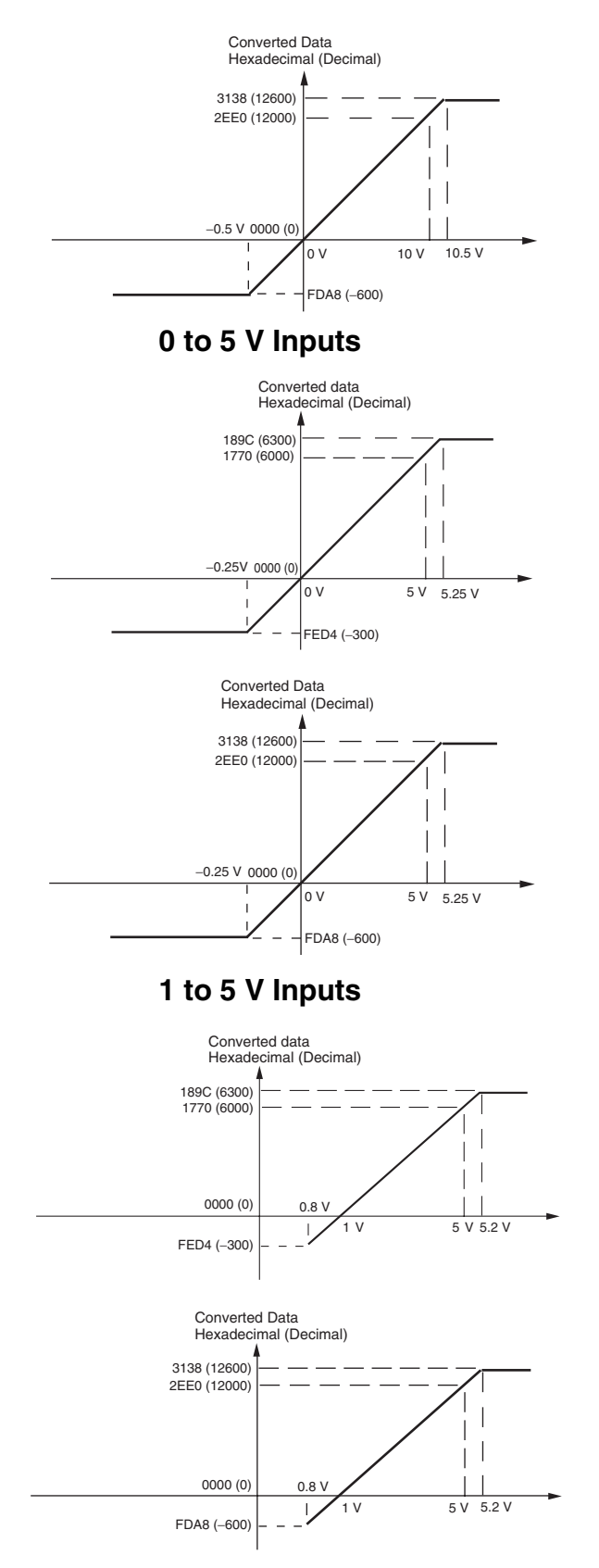

When the resolution is 1/12,000, the 0 to 10 V range correspond to hexadecimal values 0000 to 2EE0 (0 to 12,000). The entire data range is FDA8 to 3138 hex (-600 to 12,600). A negative voltage is expressed as a two's complement.

When the resolution is 1/6,000, the 0 to 5 V range correspond to hexadecimal values 0000 to 1770 (0 to 6,000). The range of data that can be converted is FED4 to 189C hex (-300 to 6,300). A negative voltage is expressed as a two's complement.

When the resolution is 1/12,000, the 0 to 5 V range correspond to hexadecimal values 0000 to 2EE0 (0 to 12,000). The entire data range is FDA8 to 3138 hex (-600 to 12,600). A negative voltage is expressed as a two's complement.

When the resolution is 1/6,000, the 1 to 5 V range correspond to hexadecimal values 0000 to 1770 (0 to 6,000). The range of data that can be converted is FED4 to 189C hex (-300 to 6,300).Voltage in the range of 0.8 to 1 V is expressed as a two's complement.

If an input is below the range (i.e., less than 0.8 V), the open-circuit detection function is activated and the data becomes 8,000.

When the resolution is 1/12,000, the 1 to 5 V range correspond to hexadecimal values 0000 to 2EE0 (0 to 12,000). The entire data range is FDA8 to 3138 hex (-600 to 12,600). Voltage in the range of 0.8 to 1 V is expressed as two's complement.

If an input is below the range (i.e., less than 0.8 V), the open-circuit detection function is activated and the data becomes 8,000.

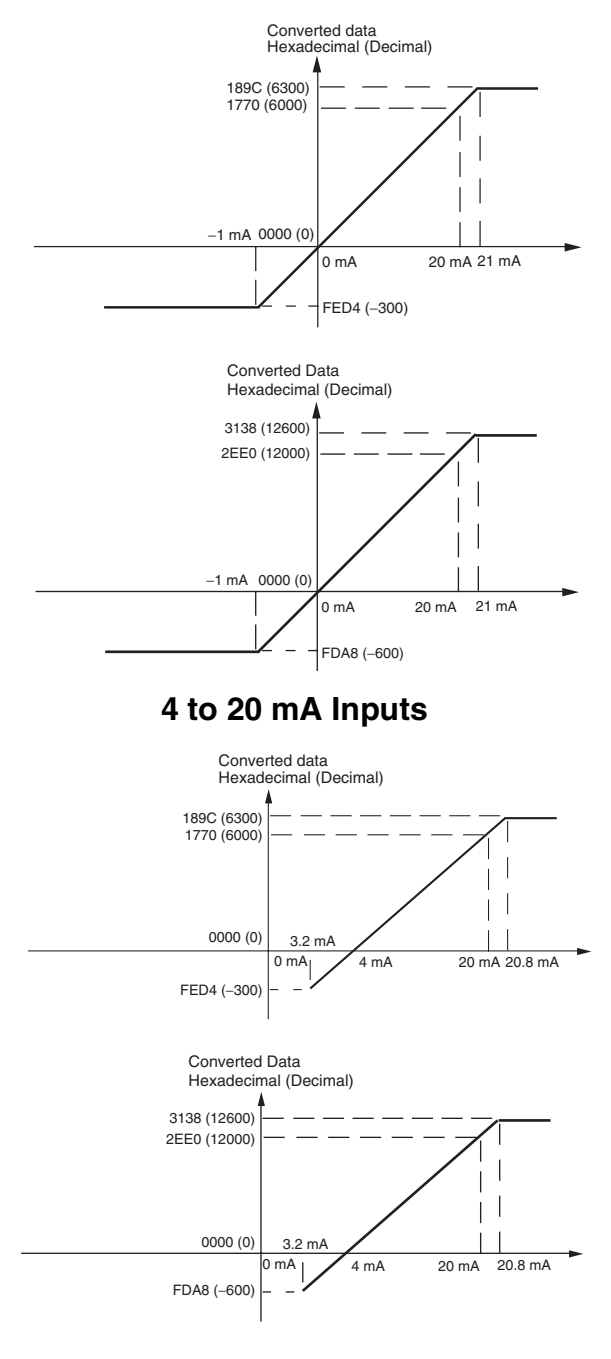

**0 to 20 mA Inputs**

When the resolution is 1/6,000, the 0 to 20 mA range correspond to hexadecimal values 0000 to 1770 (0 to 6,000). The range of data that can be converted is FED4 to 189C hex (-300 to 6,300). A negative current is expressed as a two's complement.

When the resolution is 1/12,000, the 0 to 20 mA range correspond to hexadecimal values 0000 to 2EE0 (0 to 12,000). The entire data range is FDA8 to 3138 hex (-600 to 12,600). A negative voltage is expressed as a two's complement.

When the resolution is 1/6,000, the 4 to 20 mA range correspond to hexadecimal values 0000 to 1770 (0 to 6,000). The range of data that can be converted is FED4 to 189C hex (-300 to 6,300). Current in the range of 3.2 to 4 mA is expressed as a two's complement.

If an input is below the range (i.e., less than 3.2 mA), the open-circuit detection function is activated and the data becomes 8,000.

When the resolution is 1/12,000, the 4 to 20mA range correspond to hexadecimal values 0000 to 2EE0 (0 to 12,000). The entire data range is FDA8 to 3138 hex (-600 to 12,600). Current in the range of 3.2 to 4 mA is expressed as two's complement.

If an input is below the range (i.e., less than 3.2 mA), the open-circuit detection function is activated and the data becomes 8,000.

#### $\bullet$  **Averaging Function**

For analog inputs, the averaging function operates when the averaging bit is set to 1. The averaging function outputs the average (a moving average) of the last eight input values as the converted value.

Use this function to smooth inputs that vary at a short interval.

#### **• Open-circuit Detection**

The open-circuit detection function is activated when the input range is set to 1 to 5 V and the voltage drops below 0.8 V, or when the input range is set to 4 to 20 mA and the current drops below 3.2 mA.

When the open-circuit detection function is activated, the converted data will be set to 8,000.

The time for enabling or clearing the open-circuit detection function is the same as the time for converting the data. If the input returns to the convertible range, the open-circuit detection is cleared automatically and the output returns to the normal range.

## <span id="page-178-0"></span>**8-1-4 Flow of Operation**

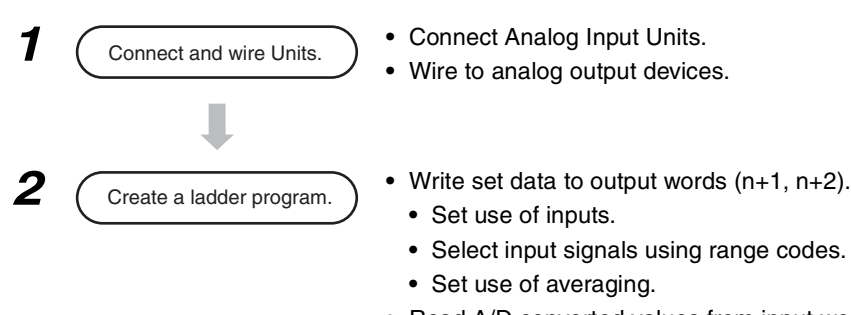

- **•** Read A/D converted values from input words (m+1 to m+4).
- **•** For current inputs, confirm that there is no open circuit.

## ● Writing Set Data and Reading A/D Converted Values

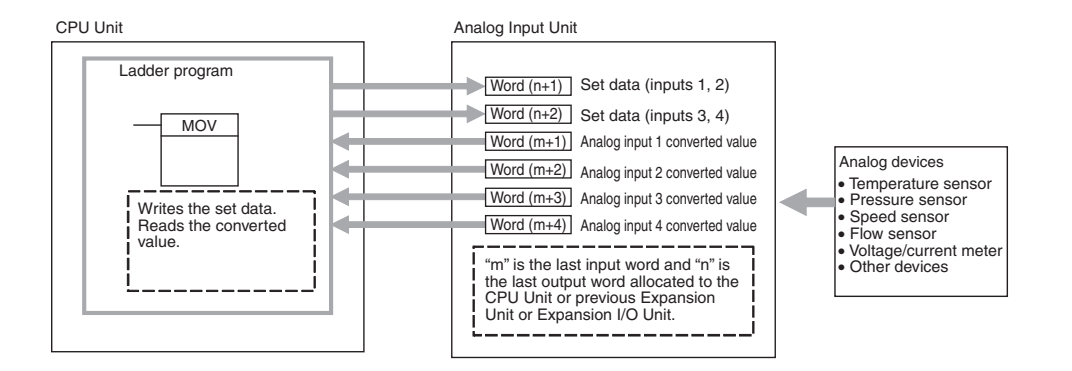

**1** Connect the Analog Input Unit to the CPU Unit.

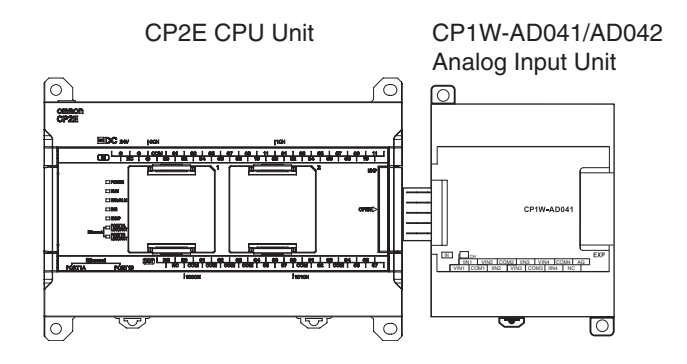

**8**

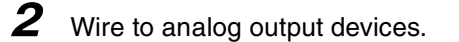

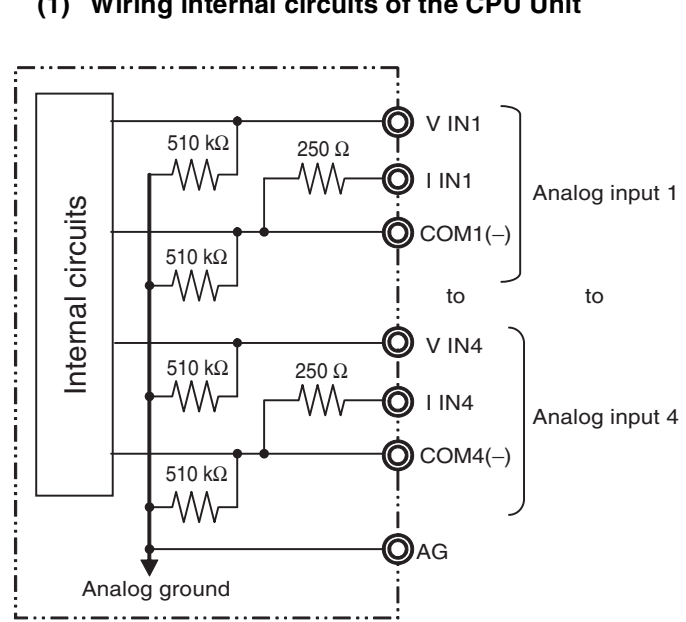

#### **(1) Wiring internal circuits of the CPU Unit**

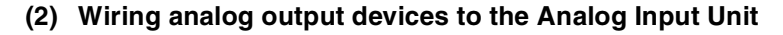

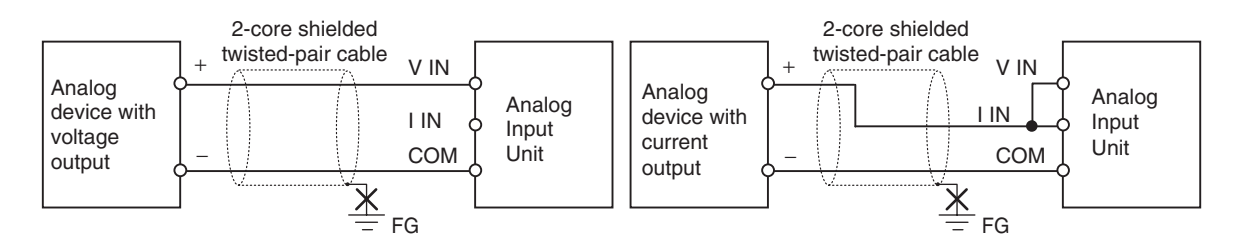

#### **Precautions for Correct Use**

- **•** Do not connect the shield when using shielded twisted-pair cables.
- **•** When an input is not being used, short V IN and I IN to COM terminals.
- **•** Separate wiring from power lines (AC power supply lines, high-voltage lines, etc.)
- **•** When there is noise in the power supply line, install a noise filter on the input section and the power supply.
### **Additional Information**

Refer to the following information on open circuits when using voltage inputs.

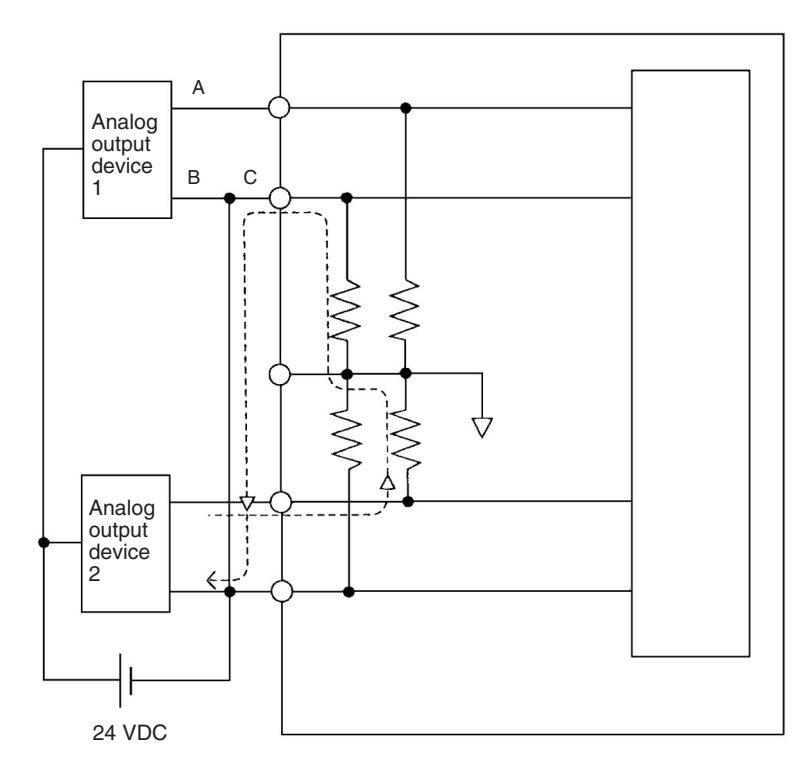

For example, if connected device 2 is outputting 5 V and the same power supply is being used for both devices as shown above, approximately 1/3, or 1.6 V, will be applied to the input for input device 1.

If a wiring disconnection occurs when voltage input is being used, the situation described below will result. Either separate the power supplies for the connected devices, or use an isolator for each input.

- **•** If the same power supply is being used by the connected devices and a disconnection occurs at points A or B in the above diagram, an unwanted circuit path will occur as shown along the dotted line in the diagram. If that occurs, a voltage of approximately 1/3 to 1/2 of the output voltage of the other connected device will be generated.
- If that voltage is generated while the setting is for 1 to 5 V, open-circuit detection may not be possible.
- **•** If a disconnection occurs at point C in the diagram, the negative (-) side will be used for both devices and open-circuit detection will not be possible.

This problem will not occur for current inputs even if the same power supply is used.

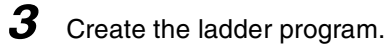

#### **(1) Allocating I/O Words**

Four input words and two output words are allocated from the next words following the last I/O words allocated to the CPU Unit or an existing Expansion Unit or Expansion I/O Unit.

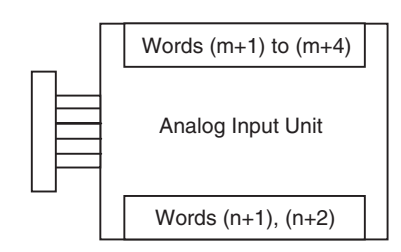

#### **(2) Writing Set Data**

Write the settings for input use, averaging use, and range codes for words n+1 and n+2. When the set data is transferred from the CPU Unit to the Analog Input Unit, the A/D conversion will be started.

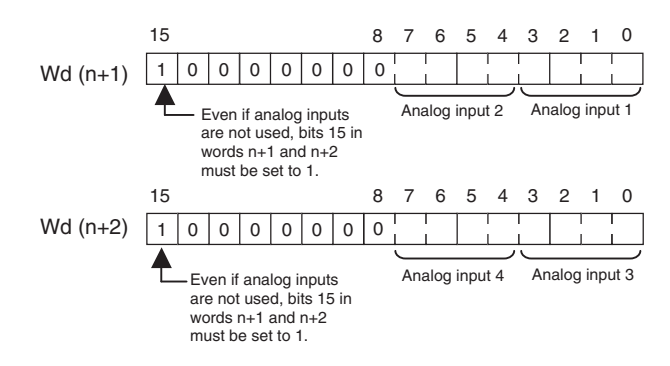

**•** Set Data

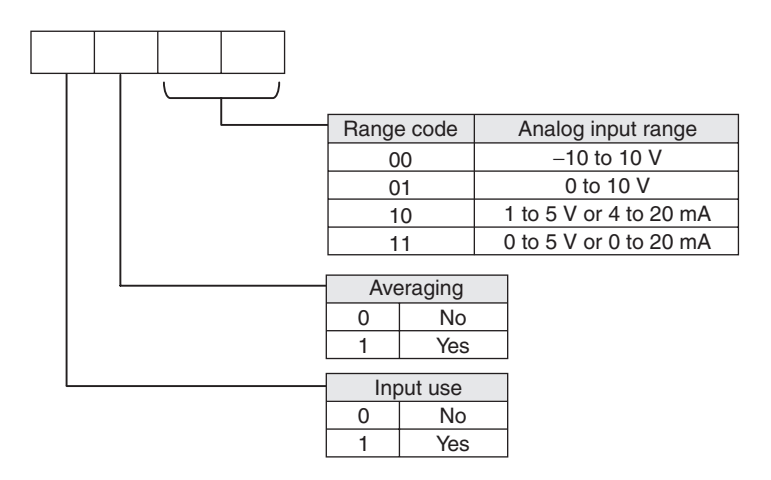

- **•** The Analog Input Unit will not start converting analog input values until the set data has been written.
	- The conversion data will be 0000 until the range code is written.
- **•** Once the settings have been made, it is not possible to be changed while power is being supplied to the CPU Unit. To change the range code or other settings, turn the CPU Unit OFF then ON again.

#### **(3) Averaging**

Set whether averaging is to be used for set data. When the averaging bit is set to 1, the average (moving average) for the past eight inputs is output as conversion data.

#### **(4) Reading Analog Input Conversion Values**

The ladder program can be used to read the memory area words where the converted values are stored.

With word m as the last input word allocated to the CPU Unit or an already-connected Expansion Unit, the A/D conversion data will be output to the following words m+1 to m+4.

#### **(5) Startup Operation**

After the power is turned ON, it will require two cycle times plus approximately 50 ms before the first conversion data is stored in the input words. Therefore, create a program as shown below, so that the ladder can start to operate with valid conversion data in input words.

The analog input data will be 0000 until the first conversion data is stored in the input words.

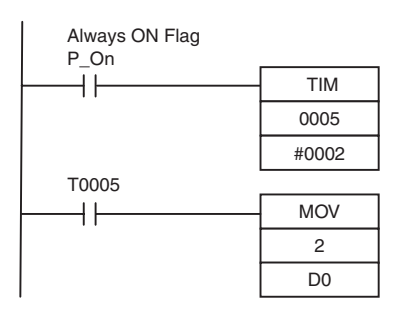

TIM0005 is started when the power is turned ON. After 0.2 s (200 ms) elapses, the TIM0005 contact turns ON and the analog input 1 conversion data stored in CIO 2 is transferred to D0.

#### **(6) Handling Unit Errors**

- **•** When an error occurs in an Analog Input Unit, the analog input conversion data becomes 0000.
- **•** Expansion Unit errors are output to bits 0 to 5 of word A436 for Units 1 to 3. The bits are allocated from A436.00 in order starting with the Unit nearest the CPU Unit. CP1W-AD041 is allocated two bits each. Use these flags in the program when it is necessary to detect errors.

#### **(7) Program Example**

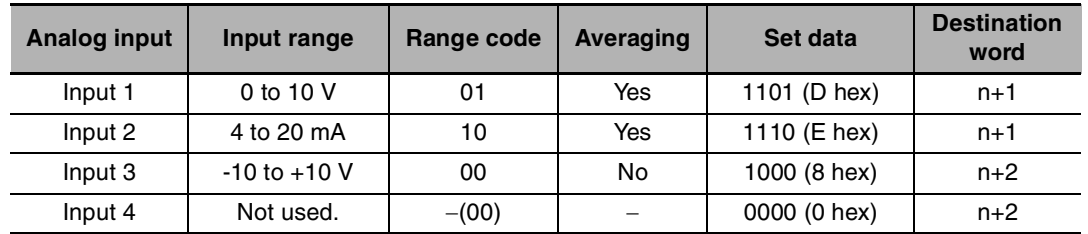

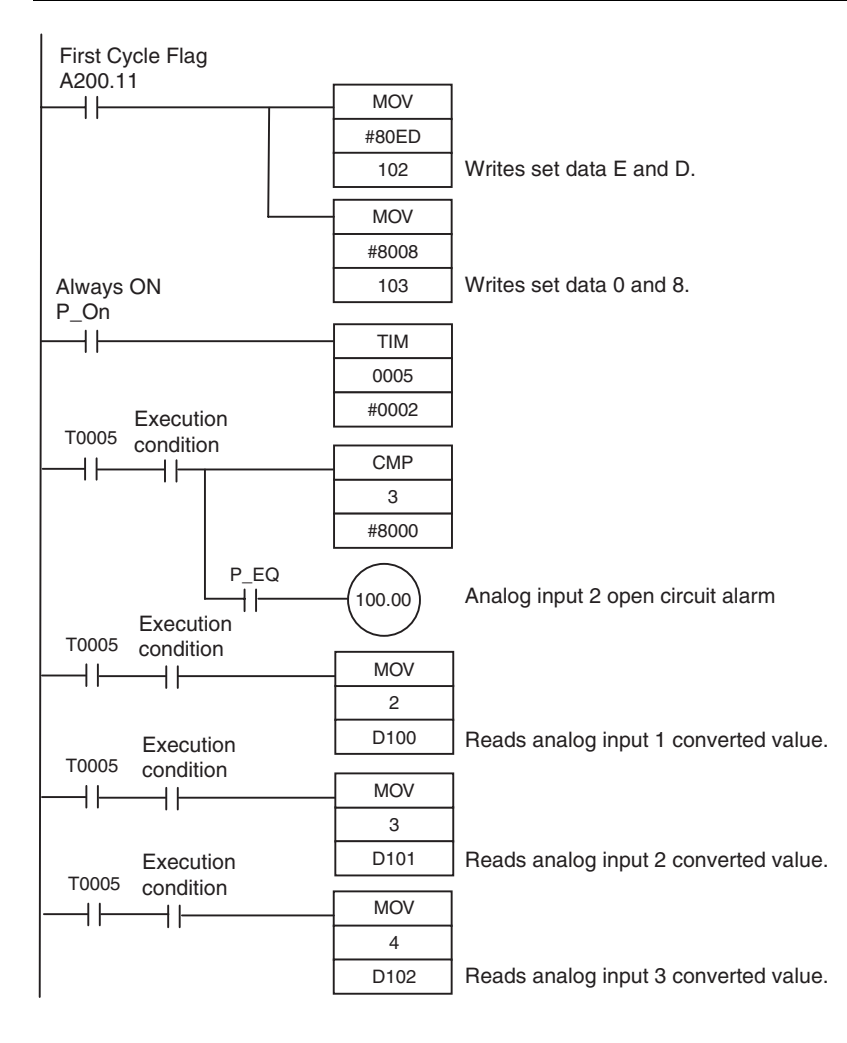

<span id="page-184-0"></span>**•** Example: Scaling analog input values

When a 0 to 10V voltage is input to the analog input word (CIO 3) of CP1W-AD042 as 0 to 12,000, convert the value into a value between 0 and 24,000 and output the result to D200.

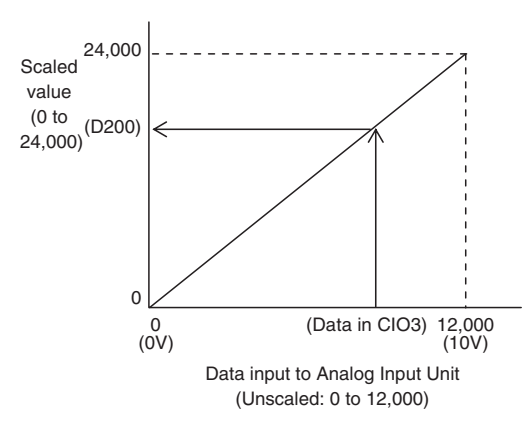

#### **Data Memory Settings**

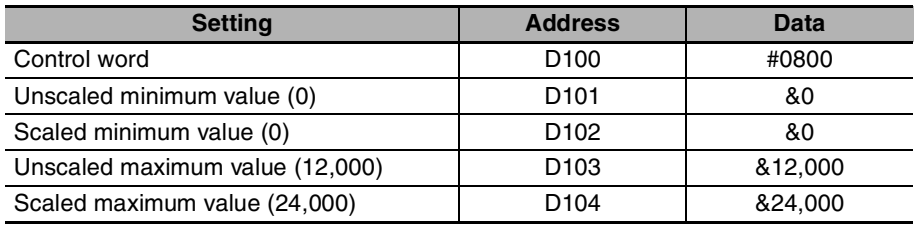

#### **Ladder Program**

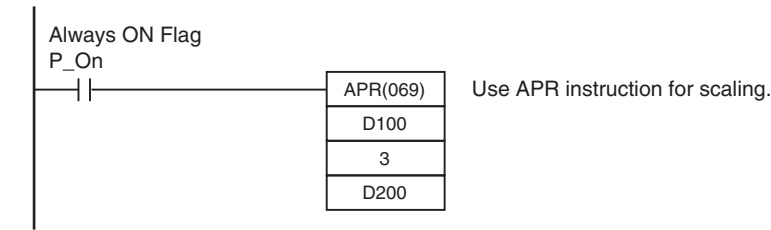

#### **Descriptions of APR Instruction**

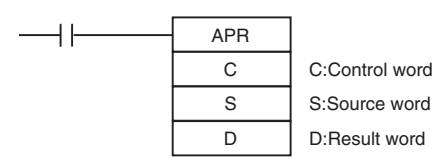

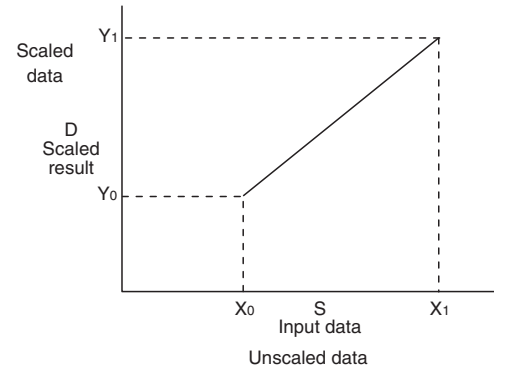

C: Control word

Set for "Signed Integer Data (Binary)".

Control word setting

#0800: Binary numeral (0000 1000 0000 0000)

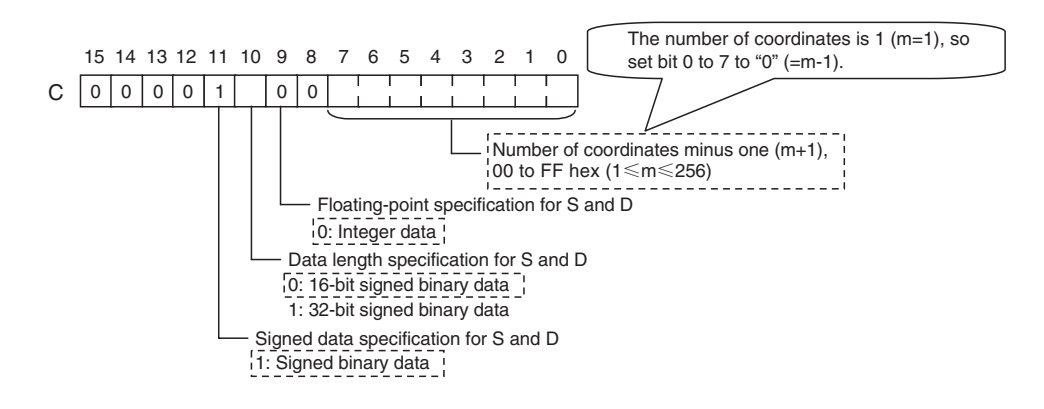

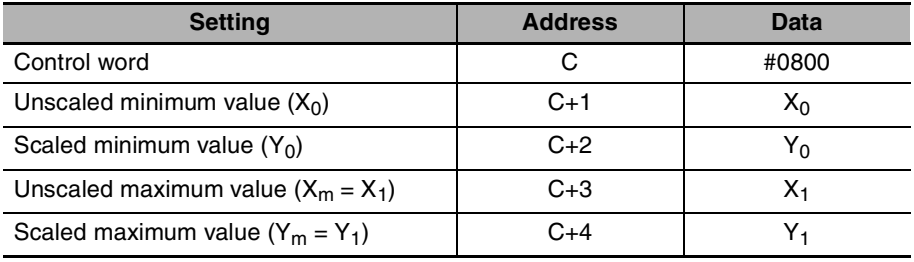

S: Source data

Specify the word address of the input data before scaling.

#### R: Result word

Specify the word address where the data will be output after scaling.

# **8-2 Analog Output Units**

# **8-2-1 Overview**

Each CP1W-DA021 Analog Output Unit provides two analog outputs.

Each CP1W-DA041/CP1W-DA042 Analog Output Unit provides four analog outputs.

- **•** The analog output signal ranges are 1 to 5 V, 0 to 10 V, -10 to +10 V, 0 to 20 mA, and 4 to 20 mA. The resolution of CP1W-DA021/DA041 is 1/6,000. The resolution of CP1W-DA042 is 1/12,000.
- **•** CP1W-DA021 uses two output words and CP1W-DA041/DA042 uses four output words.

# **8-2-2 Part Names and Functions**

#### $\bigcap$ (3) Expansion connector CP1W-DA04 OUT CH I OUT1 | VOUT2 | COM2 | I OUT3 VOUT2 COM2 VOUT4 COM4 NC VOUT1 I OUT2 COM1 | I OUT2 | VOUT3 COM3 I OUT4 NC (1) Analog output terminals (2) Expansion I/O connecting cable ਨ

# z **CP1W-DA021/CP1W-DA041/CP1W-DA042**

(1)Analog Output Terminals Connected to analog input devices.

**•** I/O Terminal Arrangement for CP1W-DA021

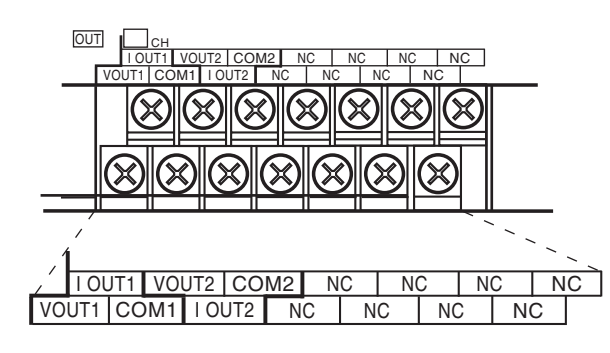

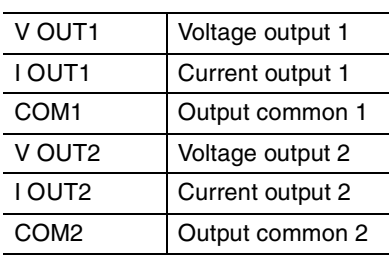

**•** I/O Terminal Arrangement for CP1W-DA041/DA042

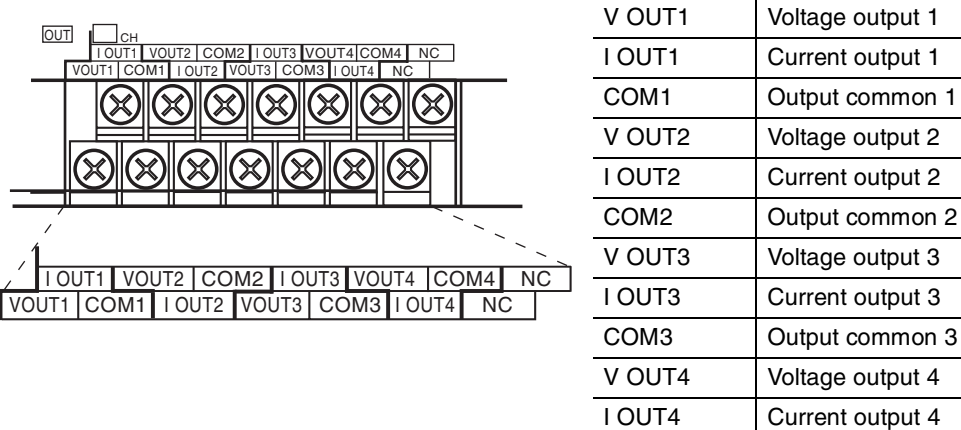

#### (2)Expansion I/O Connecting Cable

Connected to the expansion connector on the CPU Unit or previous Expansion Unit. The cable is provided with the Unit and cannot be removed.

COM4 Output common 4

#### **Precautions for Safe Use**

Do not touch the cables during operation. Static electricity may cause operating errors.

#### (3)Expansion Connector

Connected to the next Expansion Unit or Expansion I/O Unit.

# **8-2-3 Specifications**

#### CP1W-DA021/DA041/DA042 Analog Output Units are connected to a CP2E CPU Unit.

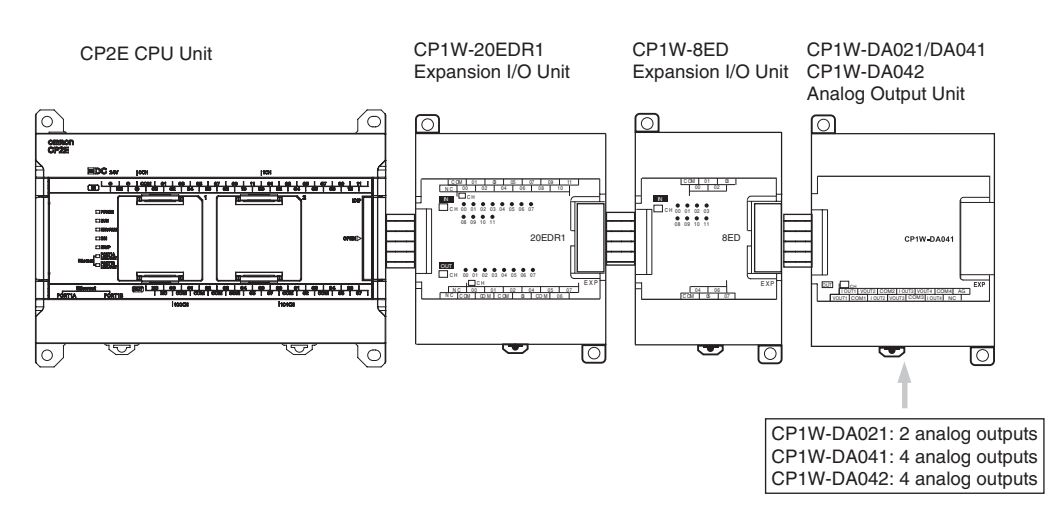

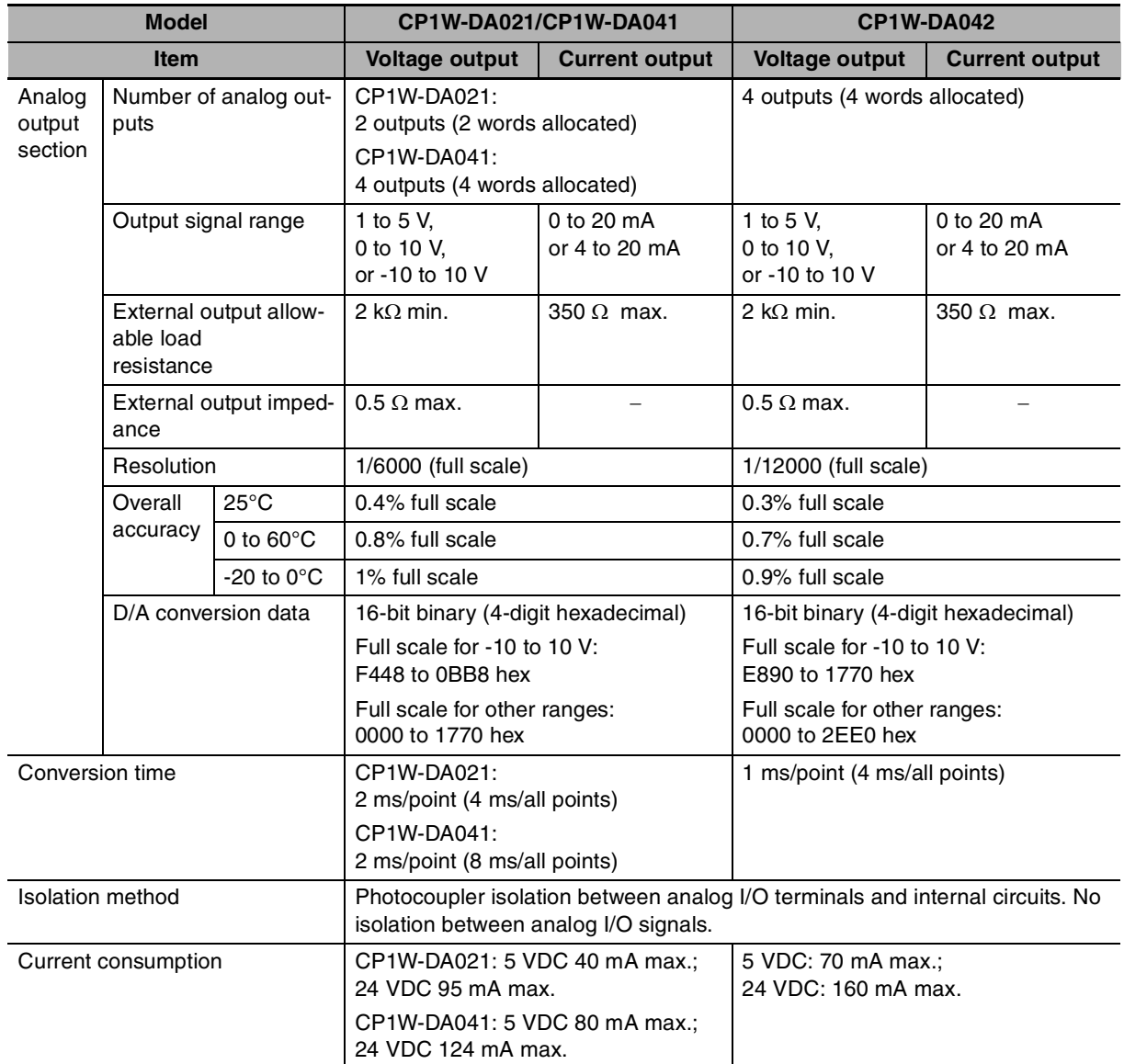

# **• Analog Output Signal Ranges**

The output data is converted to analog according to the output signal range, as shown below.

# $\bar{\mathbb{R}}$

## **Additional Information**

When the output exceeds the specified range, the output signal will be fixed at either the lower limit or upper limit.

## **-10 to 10 V**

When the resolution is 1/6,000, the hexadecimal values F448 to 0BB8 (-3000 to 3000) correspond to an analog voltage range of -10 to 10 V.

The entire output range is -11 to 11 V.

Specify the DA conversion data as the two's complement if it is a negative value.

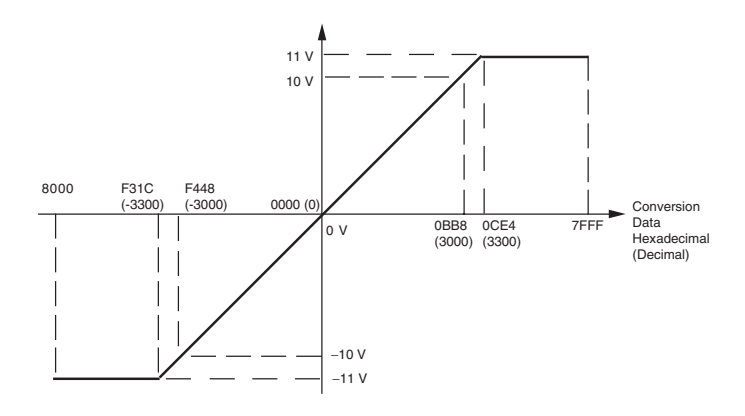

When the resolution is 1/12,000, the hexadecimal values E890 to 1770 (-6000 to 6000) correspond to an analog voltage range of -10 to 10 V.

The entire output range is -11 to 11 V.

Specify the DA conversion data as the two's complement if it is a negative value.

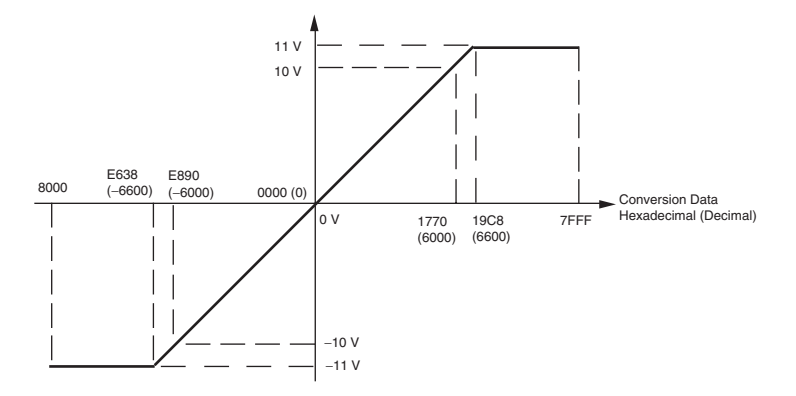

#### **0 to 10 V**

When the resolution is 1/6,000, the hexadecimal values 0000 to 1770 (0 to 6000) correspond to an analog voltage range of 0 to 10 V.

The entire output range is -0.5 to 10.5 V.

Specify the DA conversion data as the two's complement if it is a negative value.

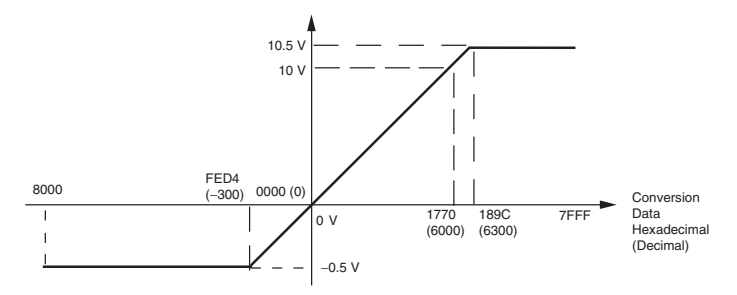

When the resolution is 1/12,000, the hexadecimal values 0000 to 2EE0 (0 to 12000) correspond to an analog voltage range of 0 to 10 V.

The entire output range is -0.5 to 10.5 V.

Specify the DA conversion data as the two's complement if it is a negative value.

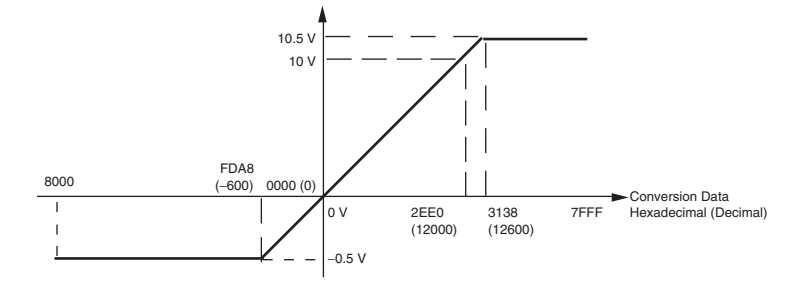

# **1 to 5 V**

When the resolution is 1/6,000, the hexadecimal values 0000 to 1770 (0 to 6000) correspond to an analog voltage range of 1 to 5 V.

The entire output range is 0.8 to 5.2 V.

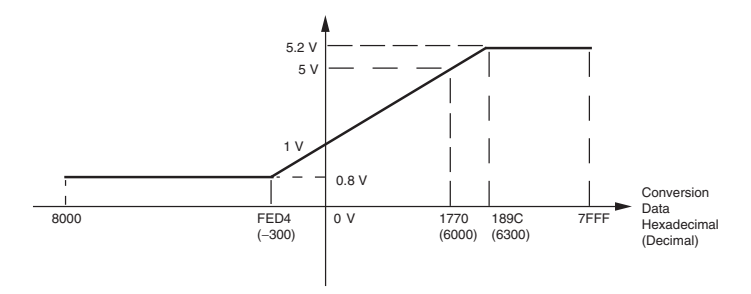

When the resolution is 1/12,000, the hexadecimal values 0000 to 2EE0 (0 to 12000) correspond to an analog voltage range of 1 to 5 V.

The entire output range is 0.8 to 5.2 V.

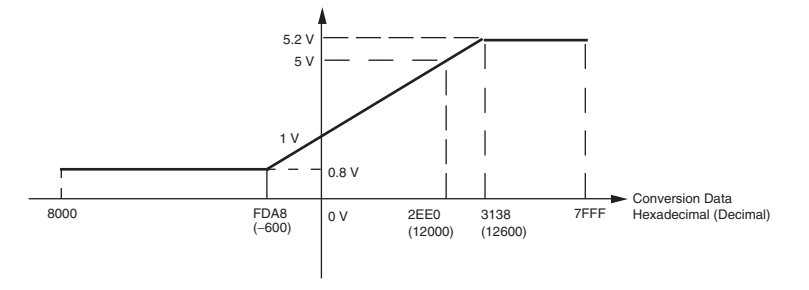

#### **0 to 20 mA**

When the resolution is 1/6,000, the hexadecimal values 0000 to 1770 (0 to 6000) correspond to an analog current range of 0 to 20 mA.

The entire output range is 0 to 21 mA.

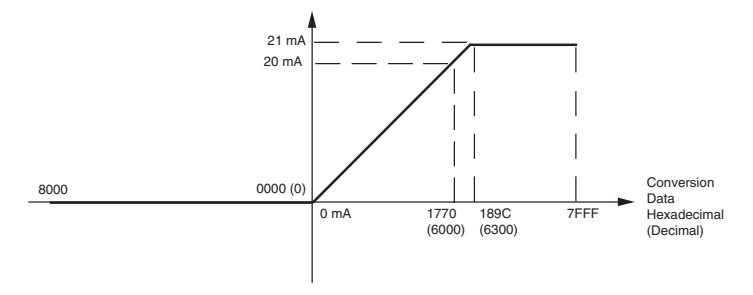

When the resolution is 1/12,000, the hexadecimal values 0000 to 2EE0 (0 to 12000) correspond to an analog voltage range of 0 to 20 mA.

The entire output range is 0 to 21 mA.

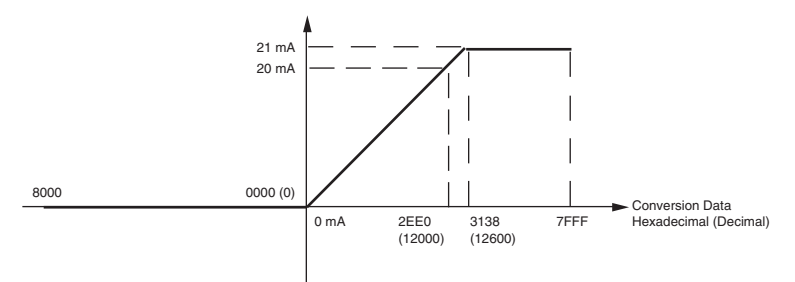

### **4 to 20 mA**

When the resolution is 1/6,000, the hexadecimal values 0000 to 1770 (0 to 6000) correspond to an analog current range of 4 to 20 mA.

The entire output range is 3.2 to 20.8 mA.

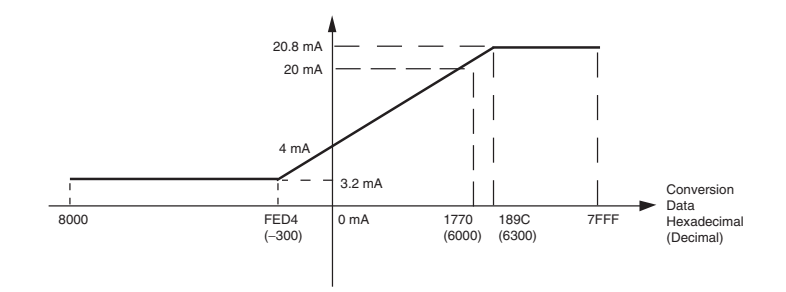

When the resolution is 1/12,000, the hexadecimal values 0000 to 2EE0 (0 to 12000) correspond to an analog voltage range of 4 to 20 mA. The entire output range is 3.2 to 20.8 mA.

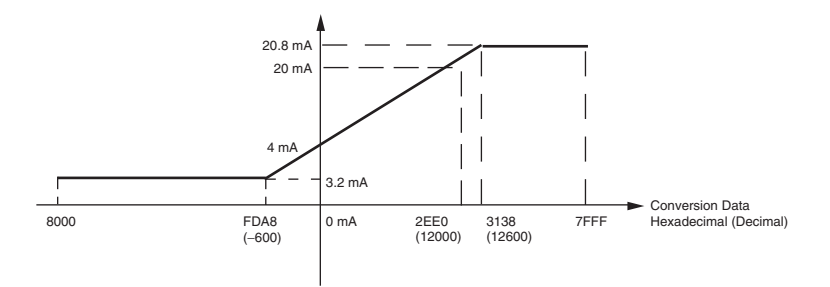

# **8-2-4 Flow of Operation**

- **1**  $\left(\begin{array}{c} \text{Connect and wire Units.} \\ \text{Where of angle inputs.} \end{array}\right)$  **•** Connect Analog Output Units. **•** Wire to analog input devices. 2 **Create a ladder program** . Write range code to output words CP1W-DA021: Word n+1 CP1W-DA041/DA042: Words n+1, n+2 **•** Set use of outputs. Connect and wire Units. Create a ladder program.
	- **•** Select output signals using range codes.
	- **•** Write D/A conversion values to output words CP1W-DA021: Words n+1, n+2 CP1W-DA041/DA042: Words n+1 to n+4

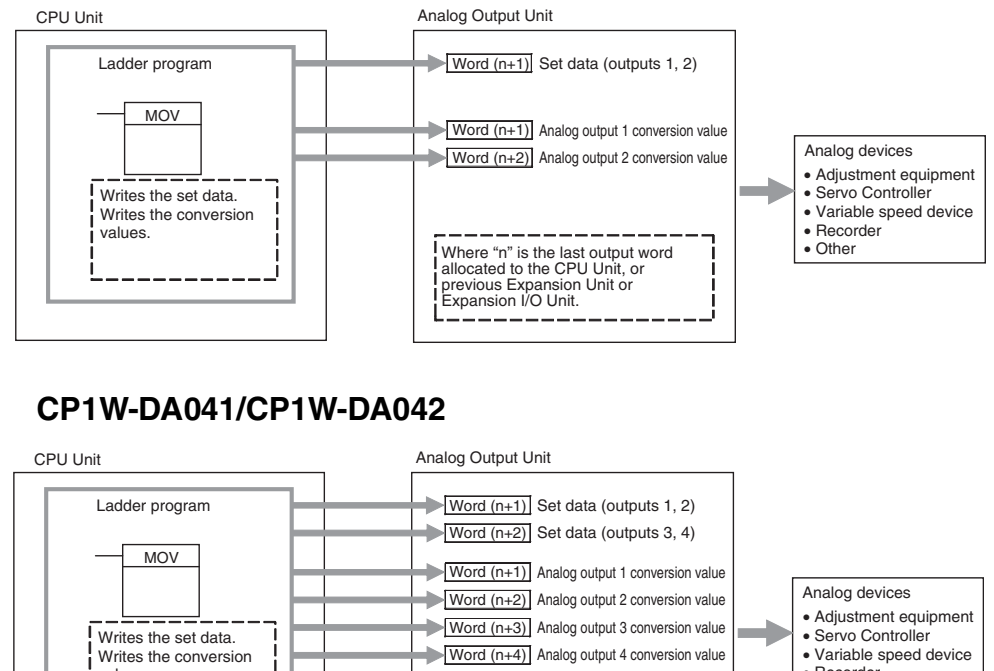

# **• Writing Set Data and Writing D/A Conversion Data**

# **CP1W-DA021**

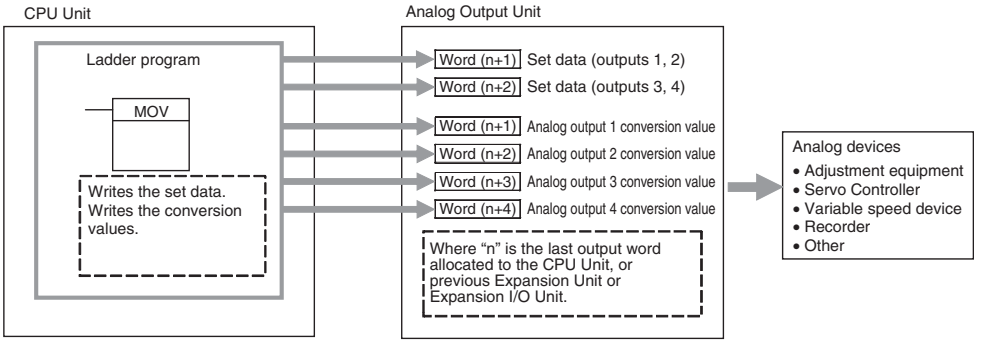

*1* Connect the Analog Output Unit to the CPU Unit.

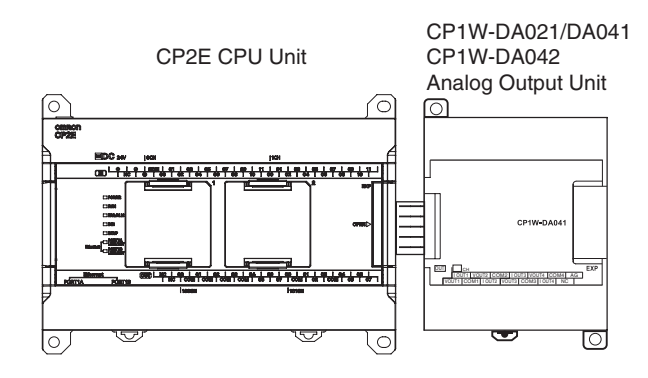

2 Wire to analog input devices.

#### **(1) Wiring internal circuits of the CPU Unit**

The following diagram shows the internal circuit using CP1W-DA041/DA042 as an example, which wires analog outputs 1 to 4. In the case of CP1W-DA021, analog outputs 1 to 2 can be used.

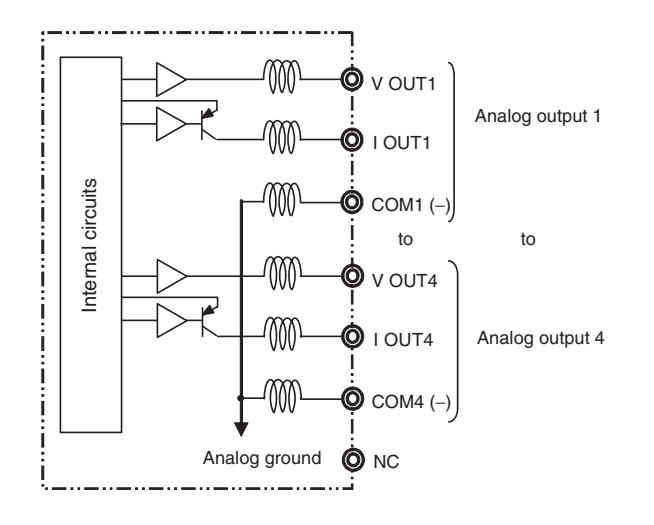

#### **(2) Wiring analog input devices to the Analog Output Unit**

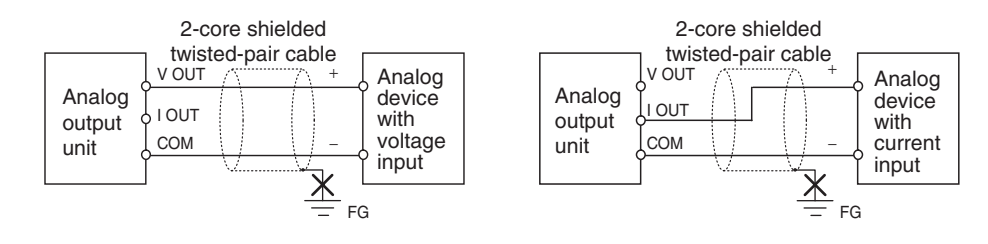

#### **Precautions for Correct Use**

- **•** Do not connect the shield when using shielded twisted-pair cables.
- **•** Separate wiring from power lines (AC power supply lines, high-voltage lines, etc.)
- **•** When there is noise in the power supply line, install a noise filter on the input section and the power supply.

#### **Additional Information**

When external power is supplied (when setting the range code), or when there is a power interruption, a pulse-form analog output may be generated.

If this causes problems with operation, take countermeasures such as those suggested below.

- (1) Countermeasure 1
	- **•** Turn ON the power supply for the CP2E CPU Unit first, confirm correct operation, and then turn ON the power supply for the load.
	- **•** Turn OFF the power supply for the load before turning OFF the power supply for the CP2E CPU Unit.
- (2) Countermeasure 2
	- **•** Control the machine not only by analog output but also by other signals (additional start/stop control signal for machine).

**3** Create the ladder program.

#### **(1) Allocating Output Words**

Four output words (n+1 to n+4) are allocated to the Analog Output Unit starting from the next word following the last word allocated to the CPU Unit or previous Expansion Unit or Expansion I/O Unit. For CP1W-DA021, two output words (n+1, n+2) are allocated.

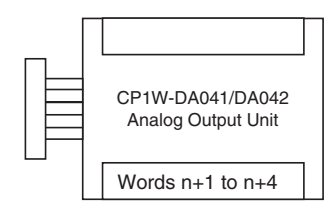

#### **(2) Writing Set Data**

Write the output use and the range code to words n+1 and n+2. For CP1W-DA021, only word n+1 can be used. The D/A conversion will start when the set data is transferred from the CPU Unit to the Analog Output Unit.

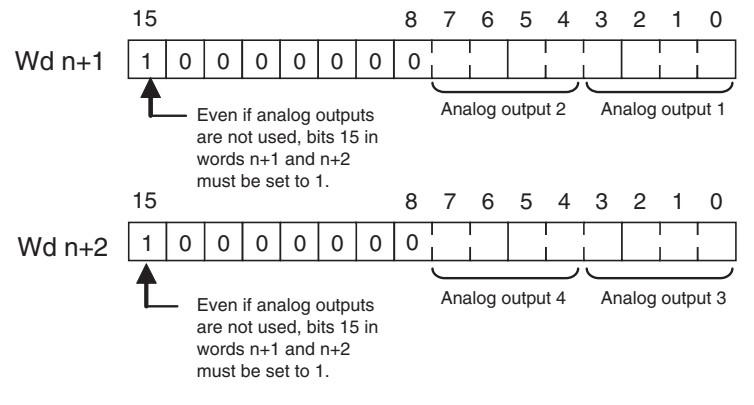

**•** Set Data

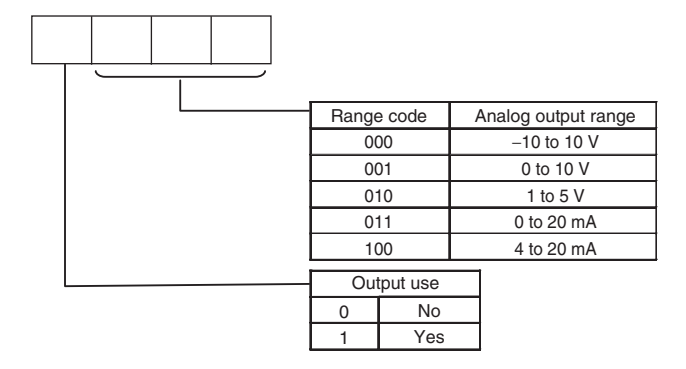

- **•** The Analog Output Unit will not start converting analog output values until the set data has been written.
- **•** Before the range code is written, 0 V or 0 mA will be output for the 0 to 10V, -10 to 10V, or 0 to 20 mA ranges, and 1 V or 4 mA will be output for the 1 to 5V and 4 to 20 mA ranges.
- **•** Once the range code has been set, it is not possible to be changed while power is being supplied to the CPU Unit. To change the range code, turn the CPU Unit OFF then ON again.

#### **(3) Writing Analog Output Conversion Values**

The ladder program can be used to write conversion data to the output words.

When "n" is the last output word allocated to the CPU Unit, or previous Expansion Unit or Expansion I/O Unit, the output words will be  $n+1$  to  $n+2$  for CP1W-DA021 and  $n+1$  to  $n+4$ for CP1W-DA041/DA042.

#### **(4) Startup Operation**

After power is turned ON, it will require two cycle times plus approximately 50 ms before the first conversion data is output.

The following table shows the output status after the initial processing is completed.

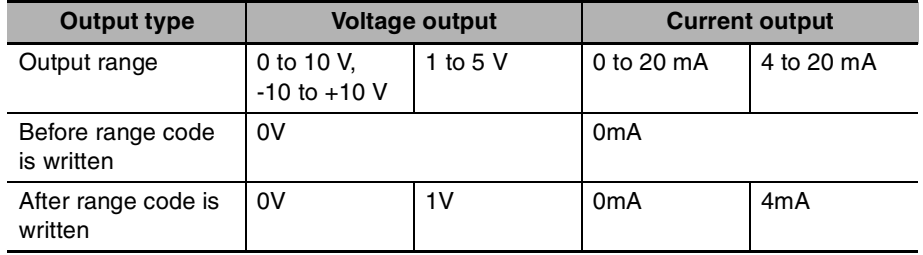

Therefore, create a program as shown below, so that when operation begins simultaneously with startup it will wait for valid set data.

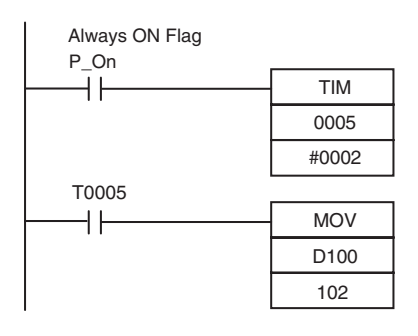

Always ON Flag TIM0005 is started when the power is turned<br>
CAL After 2.0 a (200 and ) is a set of TH40005 ON. After 0.2 s (200 ms) elapses, the TIM0005 contact turns ON and the data stored in D100 will be moved to CIO 102 as the conversion data for analog output 1.

#### **(5) Handling Unit Errors**

- **•** When an error occurs at the Analog Output Unit, the analog output will be 0 V or 0 mA. If a CPU error or an I/O bus error (fatal errors) occurs at the CPU Unit and the analog output is set to 1 to 5 V or 4 to 20 mA, 0 V or 0 mA will be output. For any other fatal errors at the CPU Unit, 1 V or 4 mA will be output.
- **•** Expansion Unit and Expansion I/O Unit errors are output to bits 0 to 5 of word A436 for units 1 to 3. The bits are allocated from A436.00 in order starting from the Unit nearest the CPU Unit. CP1W-DA041/DA042 is allocated two bits each and CP1W-DA021 is allocated one bit each. Use these flags in the probgram when it is necessary to detect errors.

## **(6) Program Example (CP1W-DA041/DA042)**

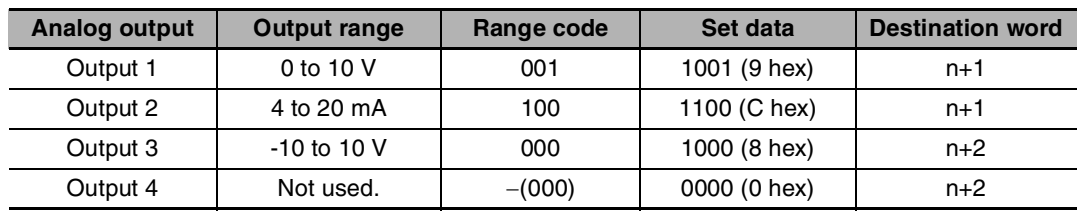

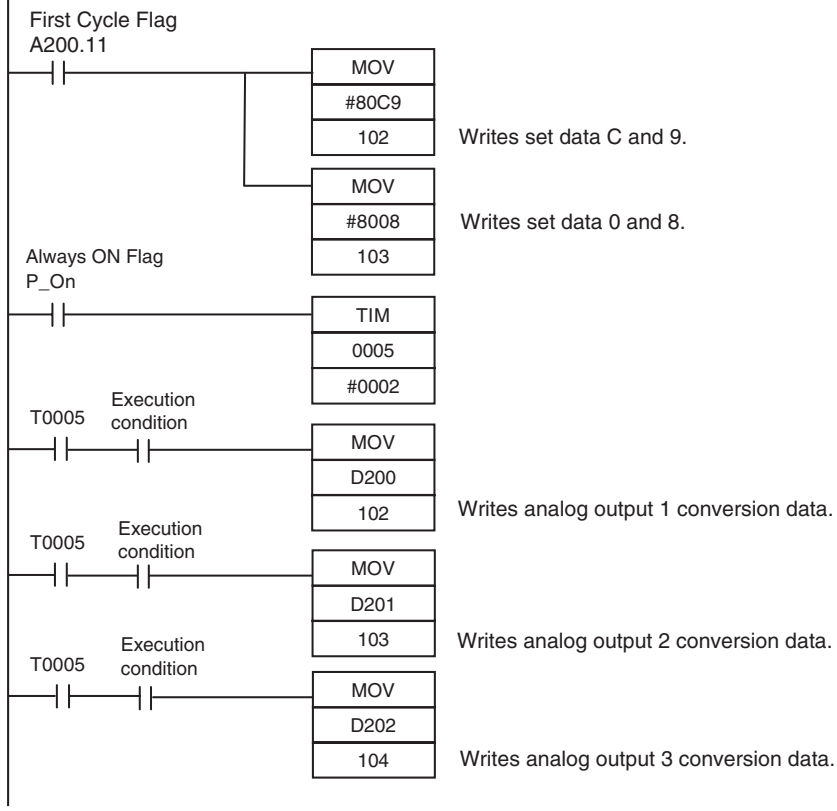

**•** Example: Scaling analog output values

Convert a value between 200 and 500 in D300 into 2 to 5 V to output the voltage from the analog output word (CIO 102) of CP1W-DA042.

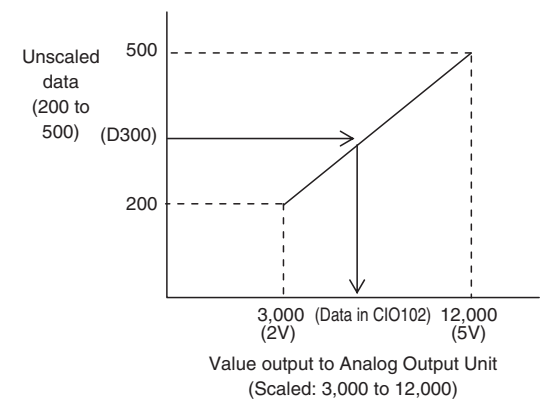

#### Data memory settings

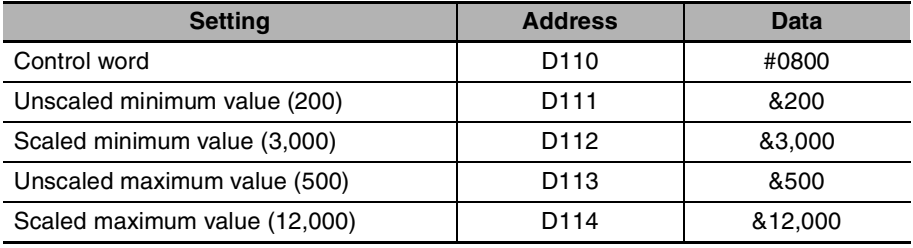

#### Ladder program

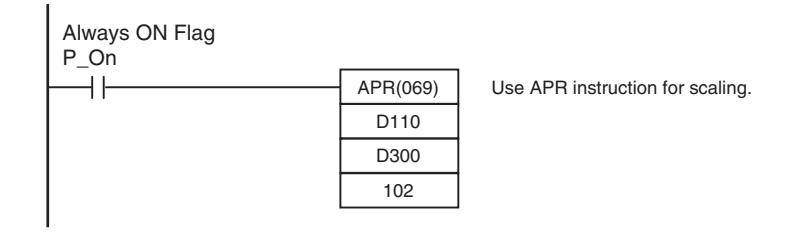

Refer to *[8-1 Example: Scaling analog input values](#page-184-0)* for the descriptions of APR instruction.

# **8-3 Analog I/O Units**

# **8-3-1 CP1W-MAD11 Analog I/O Units**

# **Overview**

Each CP1W-MAD11 Analog I/O Unit provides 2 analog inputs and 1 analog output.

- The analog input range can be set to 0 to 5 V, 1 to 5 V, 0 to 10 V, -10 to 10 V, 0 to 20 mA, or 4 to 20 mA. The inputs have a resolution of 1/6000. An open-circuit detection function is activated in the ranges of 1 to 5 V and 4 to 20 mA.
- **•** The analog output range can be set to 1 to 5 V, 0 to 10 V, -10 to 10 V, 0 to 20 mA, or 4 to 20 mA. The outputs have a resolution of 1/6000.

# **Part Names and Functions**

 $\bullet$  CP1W-MAD11

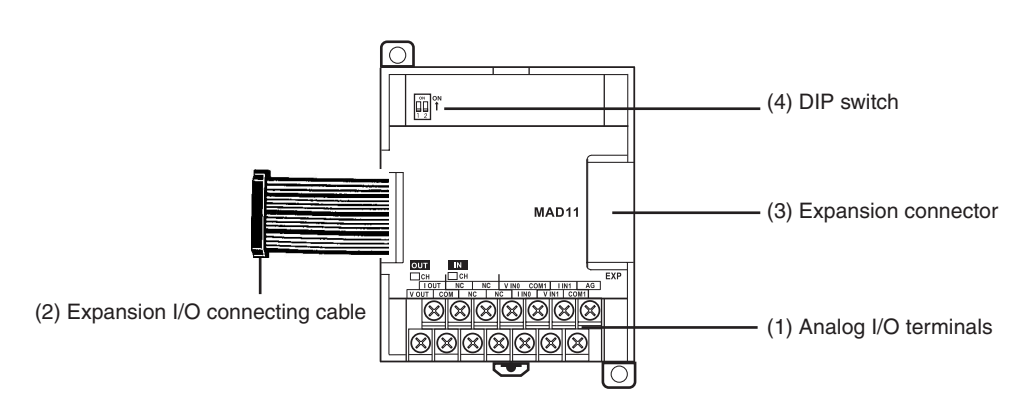

#### (1)Analog I/O Terminals

Connected to analog I/O devices.

**•** I/O Terminal Arrangements

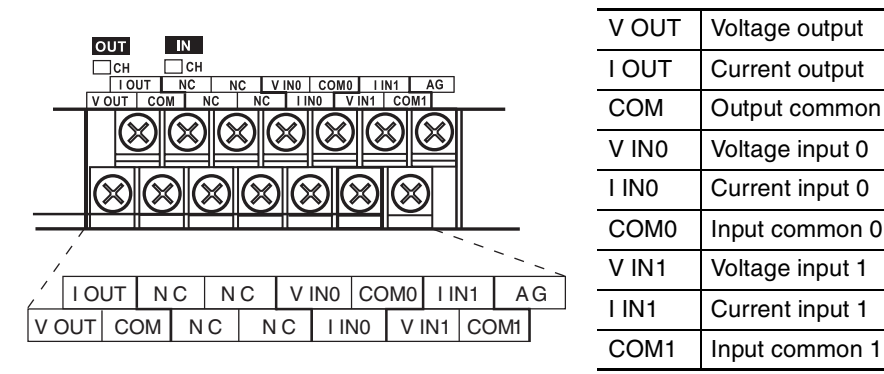

**Note** For current inputs, short V IN0 to I IN0 and V IN1 to I IN1.

#### (2)Expansion I/O Connecting Cable

Connected to the expansion connector of a CPU Unit or an Expansion Unit or Expansion I/O Unit. The cable is provided with the Analog I/O Unit and cannot be removed.

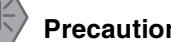

#### **Precautions for Safe Use**

Do not touch the cables during operation. Static electricity may cause operating errors.

(3)Expansion Connector

Used for connecting Expansion Units or Expansion I/O Units.

(4)DIP Switch

Used to enable or disable averaging.

Pin 1: Average processing for analog input 0

(OFF: Average processing not performed; ON: Average processing performed)

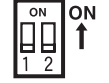

Pin 2: Average processing for analog input 1

(OFF: Average processing not performed; ON: Average processing performed)

# **Specifications**

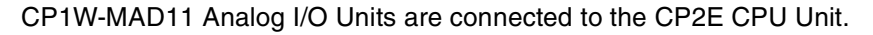

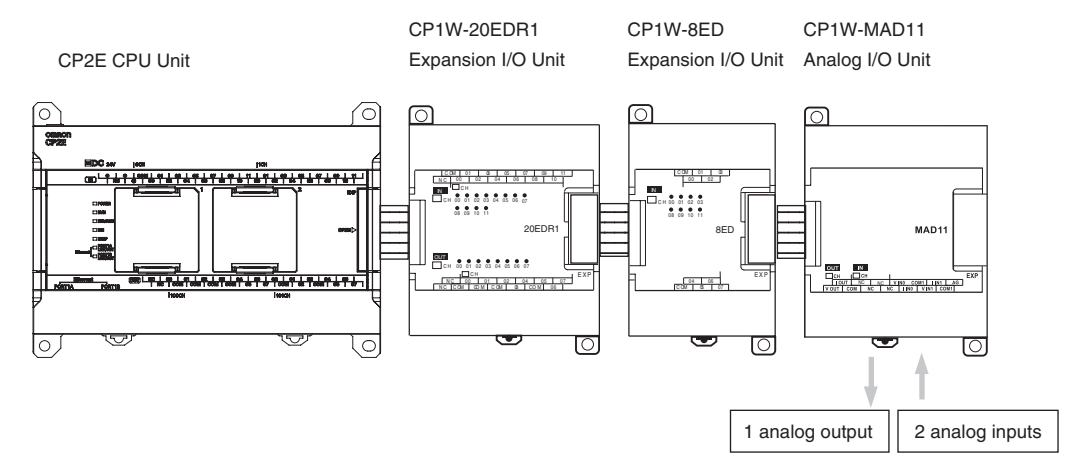

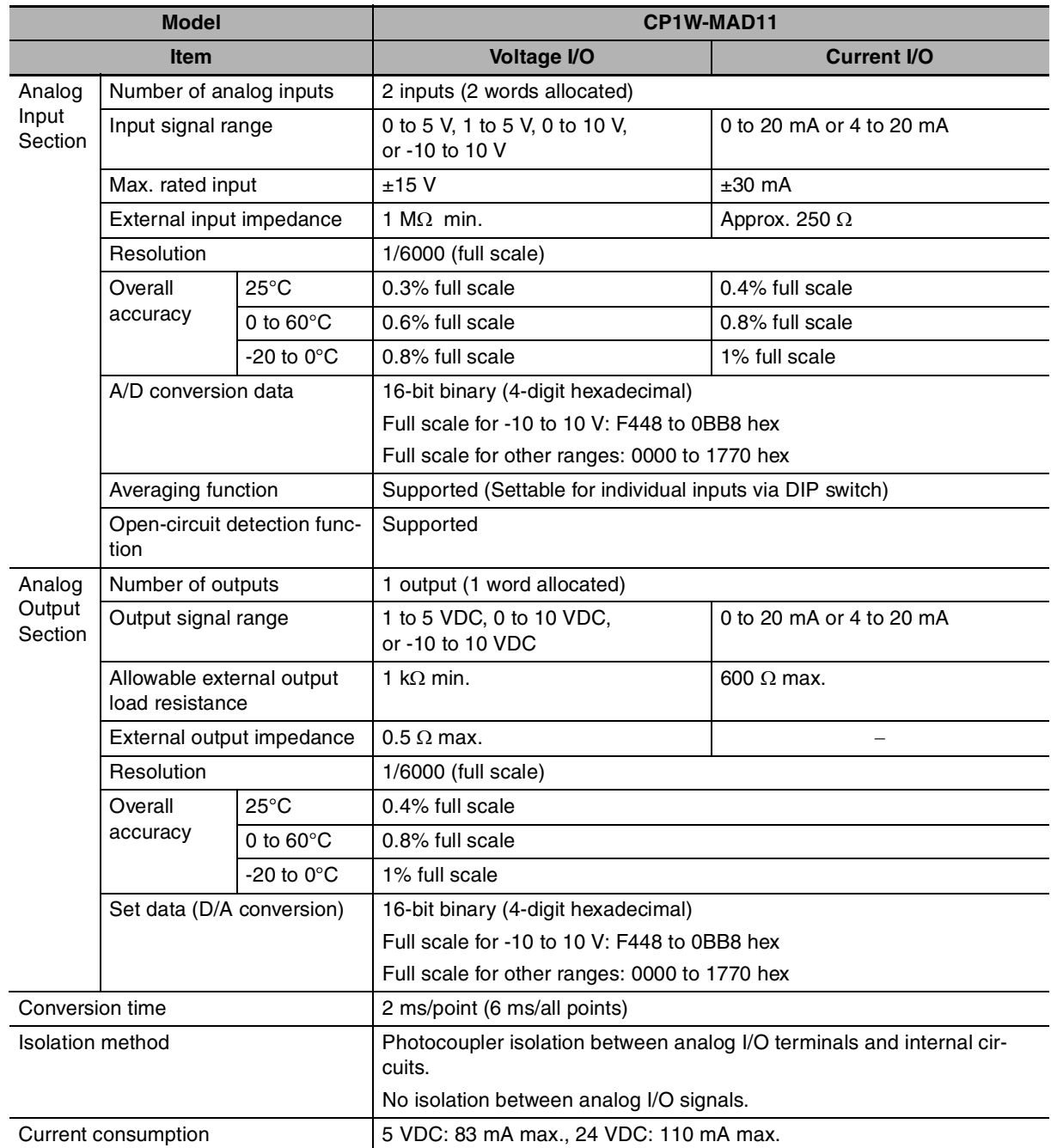

# **• Analog I/O Signal Ranges**

Analog I/O data is digitally converted according to the analog I/O signal range as shown below.

#### 屋 **Additional Information**

When the input/output exceeds the specified range, the AD/DA converted data will be fixed at either the lower limit or upper limit.

### **Analog Input Signal Ranges**

#### **-10 to 10 V**

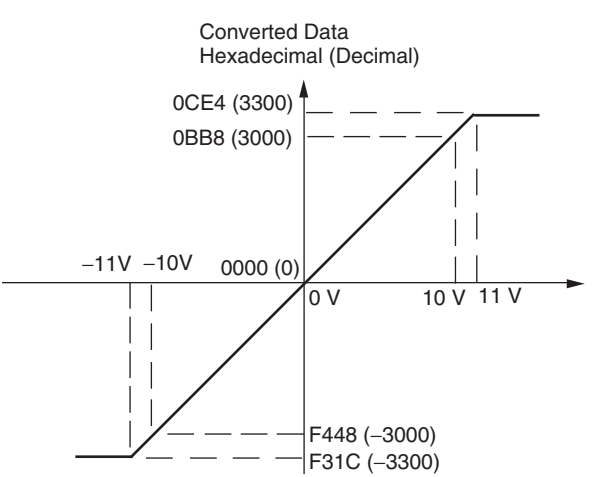

Voltages in the -10 to 10 V range correspond to hexadecimal values F448 to 0BB8 (-3,000 to 3,000). The range of data that can be converted is F31C to 0CE4 hex (-3,300 to 3,300). A negative voltage is expressed as a two's complement.

**0 to 10 V**

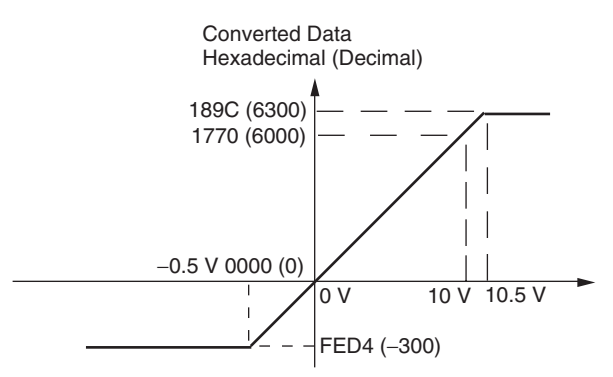

Voltages in the 0 to 10 V range correspond to hexadecimal values 0000 to 1770 (0 to 6,000). The range of data that can be converted is FED4 to 189C hex (-300 to 6,300). A negative voltage is expressed as a two's complement.

**0 to 5 V**

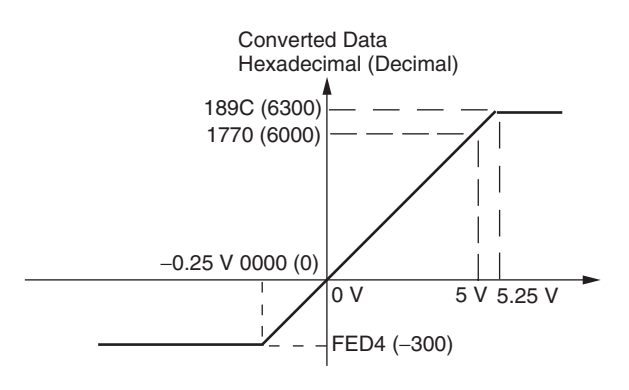

Voltages in the 0 to 5 V range correspond to hexadecimal values 0000 to 1770 (0 to 6,000). The range of data that can be converted is FED4 to 189C hex (-300 to 6,300).

A negative voltage is expressed as a two's complement.

#### **1 to 5 V**

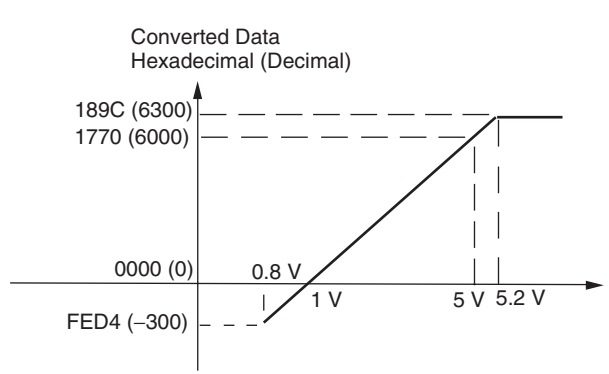

#### **0 to 20 mA**

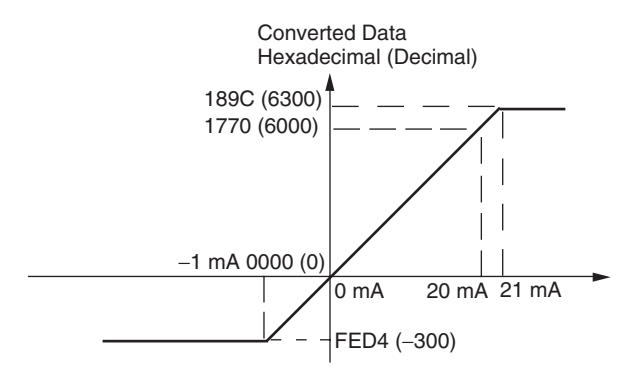

Voltages in the 1 to 5 V range correspond to hexadecimal values 0000 to 1770 (0 to 6,000). The range of data that can be converted is FED4 to 189C hex (-300 to 6,300).

Voltage in the range of 0.8 to 1 V is expressed as a two's complement.

If an input is below the range (i.e., less than 0.8 V), the open-circuit detection function is activated and the data becomes 8,000.

Currents in the 0 to 20 mA range correspond to hexadecimal values 0000 to 1770 (0 to 6,000). The range of data that can be converted is FED4 to 189C hex (-300 to 6,300). A negative current is expressed as a two's complement.

#### **4 to 20 mA**

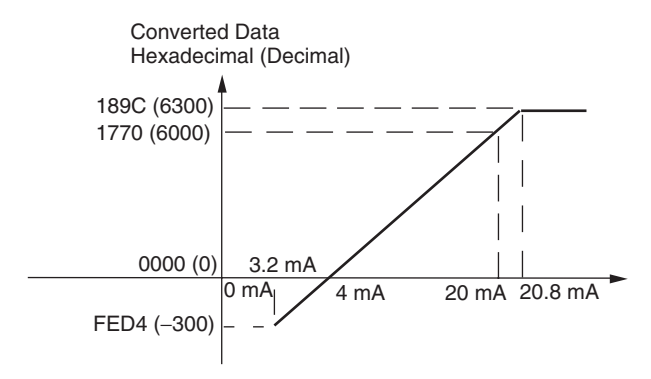

Currents in the 4 to 20 mA range correspond to hexadecimal values 0000 to 1770 (0 to 6,000). The range of data that can be converted is FED4 to 189C hex (-300 to 6,300). Current in the range of 3.2 to 4 mA is expressed as a two's complement. If an input is below the range (i.e., less than 3.2 mA), the open-circuit detection function is activated and the data becomes 8,000.

### **Analog Output Signal Ranges**

#### **-10 to 10 V**

The hexadecimal values F448 to 0BB8 (-3000 to 3000) correspond to an analog voltage range of -10 to 10 V.

The entire output range is -11 to 11V.

Specify the DA conversion data as the two's complement if it is a negative value.

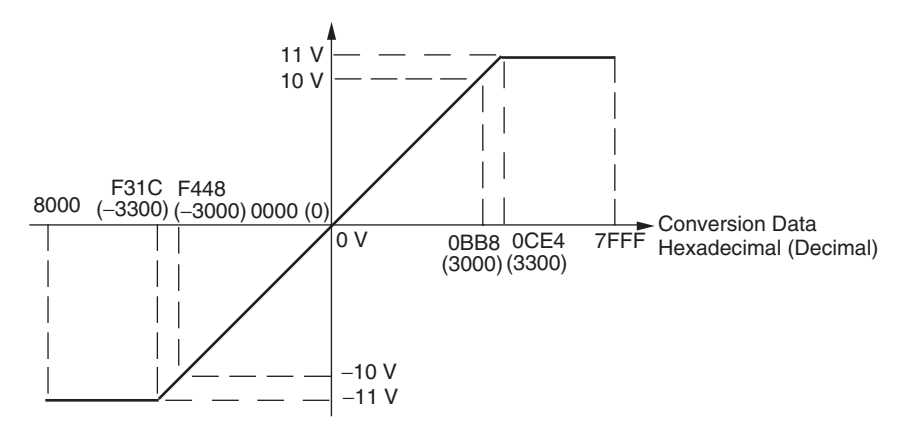

#### **0 to 10 V**

The hexadecimal values 0000 to 1770 (0 to 6000) correspond to an analog voltage range of 0 to 10 V. The entire output range is -0.5 to 10.5 V.

Specify the DA conversion data as the two's complement if it is a negative value.

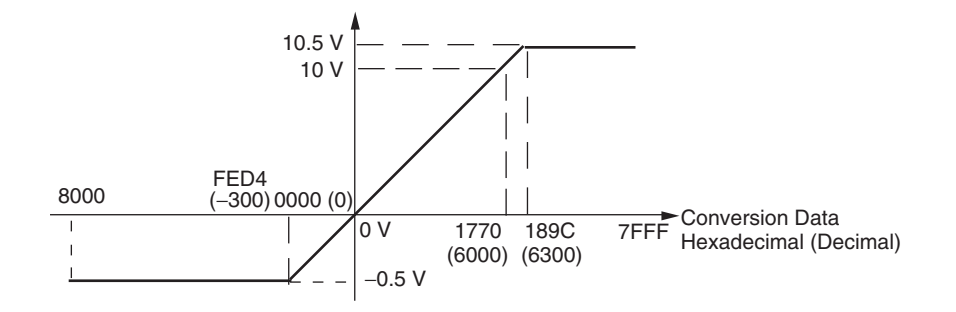

#### **1 to 5 V**

The hexadecimal values 0000 to 1770 (0 to 6000) correspond to an analog voltage range of 1 to 5 V. The entire output range is 0.8 to 5.2 V.

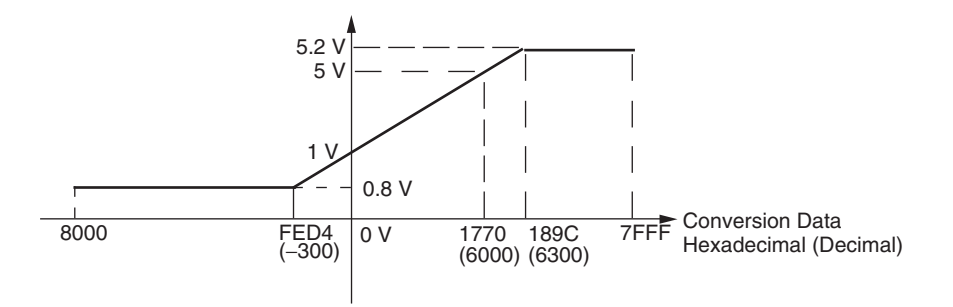

#### **0 to 20 mA**

The hexadecimal values 0000 to 1770 (0 to 6000) correspond to an analog current range of 0 to 20 mA. The entire output range is 0 to 21 mA.

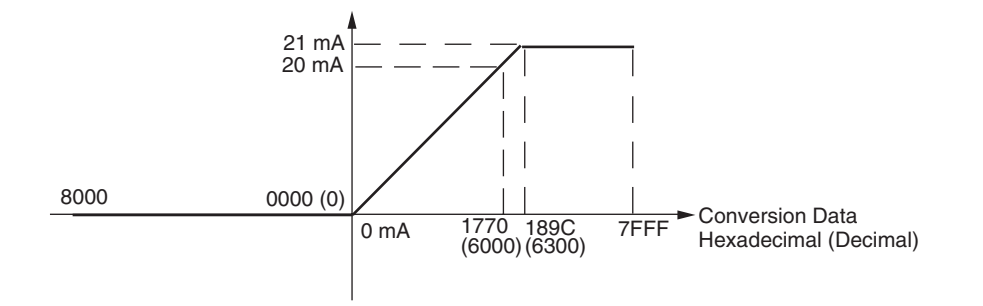

#### **4 to 20 mA**

The hexadecimal values 0000 to 1770 (0 to 6000) correspond to an analog current range of 4 to 20 mA. The entire output range is 3.2 to 20.8 mA.

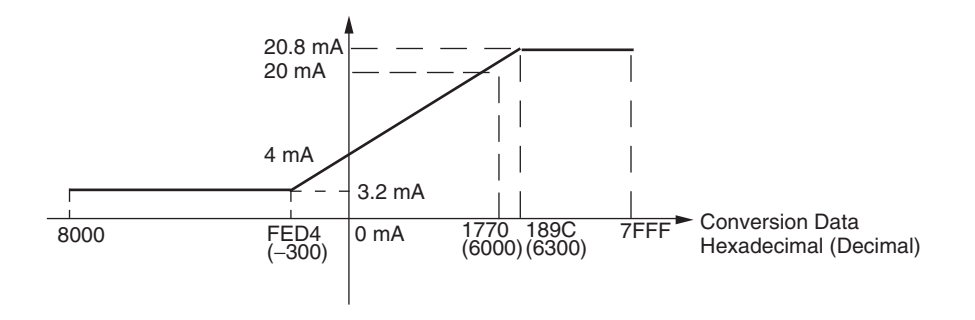

### **• Averaging Function for Analog Inputs**

The averaging function can be enabled for inputs using the DIP switch. The averaging function outputs the average (a moving average) of the last eight input values as the converted value.

Use this function to smooth inputs that vary at a short interval.

#### **• Open-circuit Detection Function for Analog Inputs**

The open-circuit detection function is activated when the input range is set to 1 to 5 V and the voltage drops below 0.8 V, or when the input range is set to 4 to 20 mA and the current drops below 3.2 mA.

When the open-circuit detection function is activated, the converted data will be set to 8,000.

The time for enabling or clearing the open-circuit detection function is the same as the time for converting the data.

If the input returns to the convertible range, the open-circuit detection is cleared automatically and the output returns to the normal range.

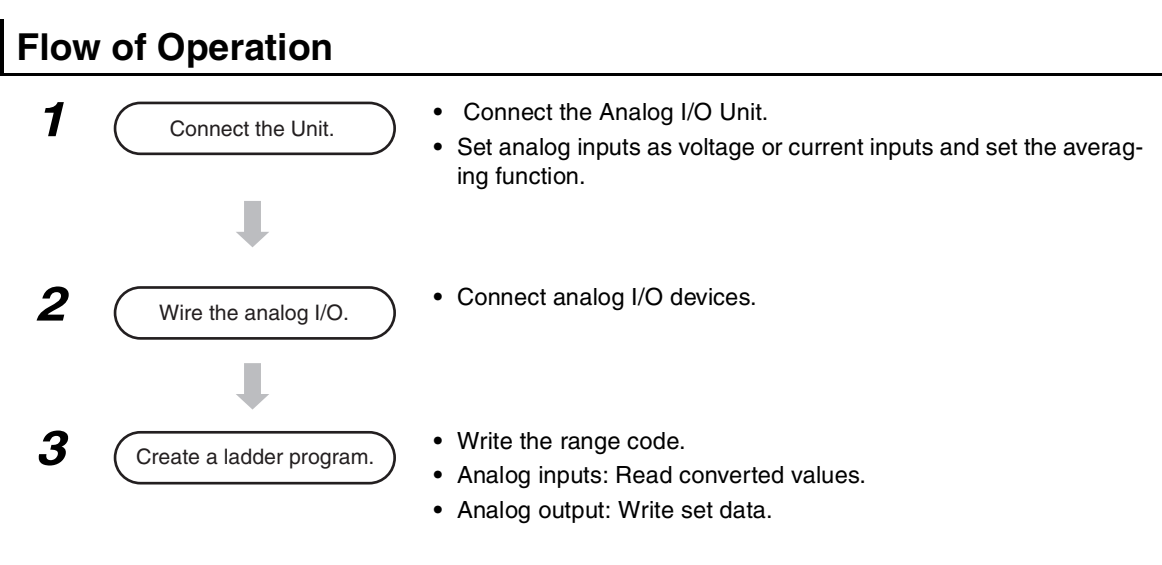

### **• Writing Set Data and Reading A/D Converted Values**

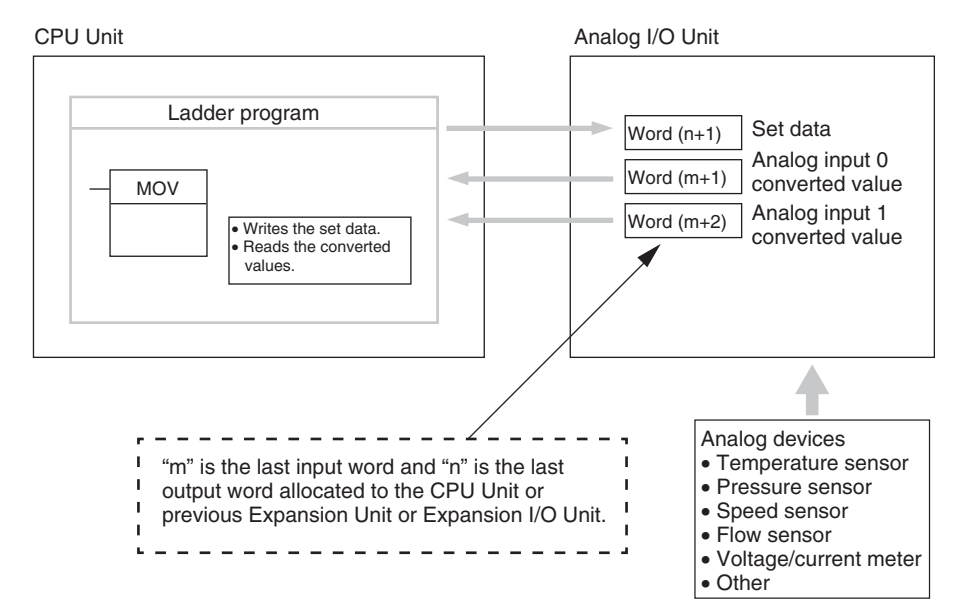

### ● Writing D/A Conversion Data

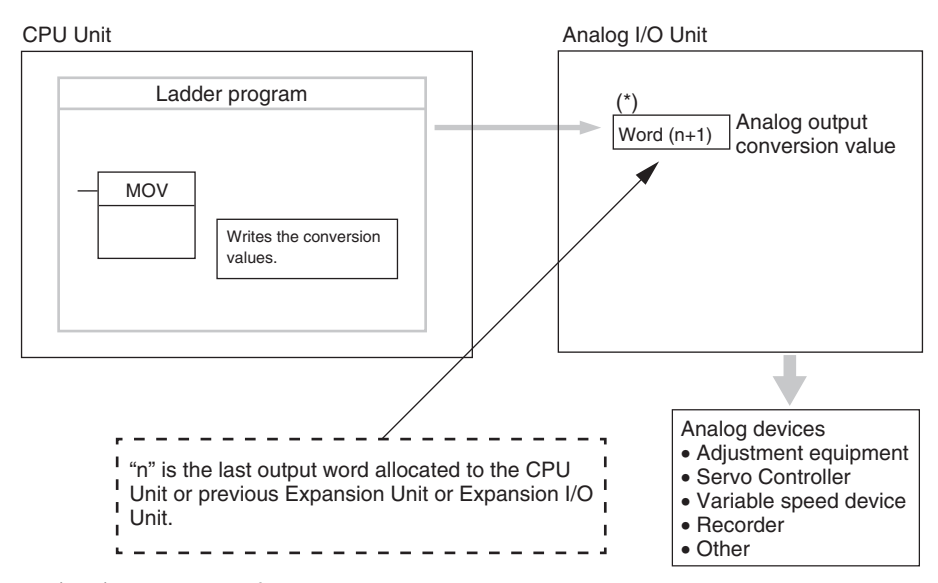

\* Word (n+1) can be used for either the set data or the analog output conversion value.

*1* Connect the Analog I/O Unit to the CPU Unit.

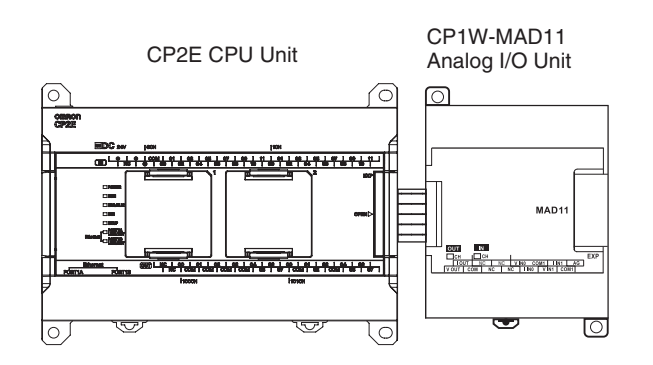

**•** Setting the Averaging Function DIP switch pins 1 and 2 are used to set the averaging function. When averaging is enabled, a moving average of the last eight input values is output as the converted value. The averaging function can be set separately for analog inputs 0 and 1.

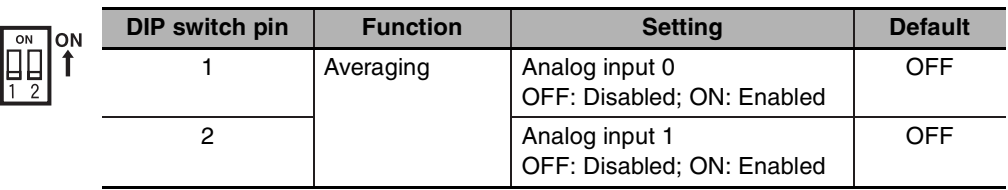

2 Wire to analog I/O devices.

### **(1) Wiring internal circuits of the CPU Unit**

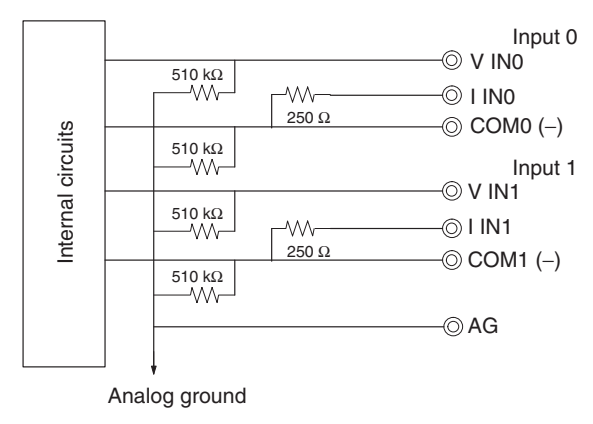

## **• Analog Inputs • Analog Outputs**

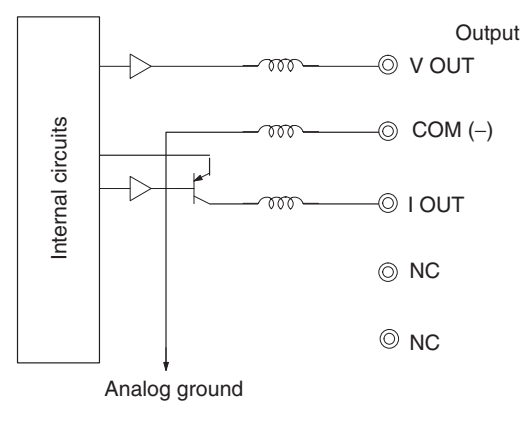

#### **(2) Wiring analog output devices to the Analog I/O Unit**

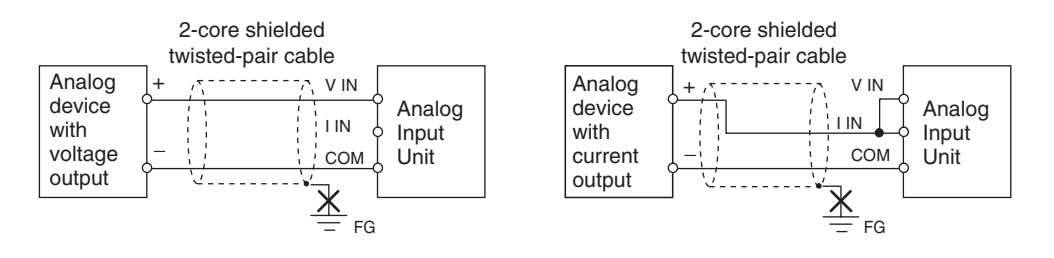

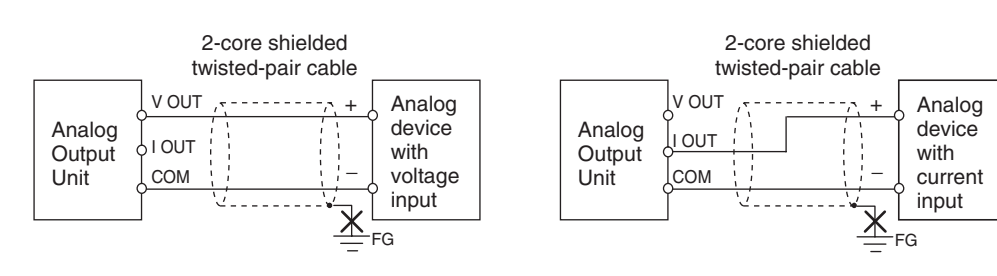

#### **(3) Wiring analog input devices to the Analog I/O Unit**

### **Precautions for Correct Use**

- **•** Do not connect the shield when using shielded twisted-pair cables.
- **•** When an input is not being used, short V IN and I IN to COM terminals.
- **•** Separate wiring from power lines (AC power supply lines, high-voltage lines, etc.)
- **•** When there is noise in the power supply line, install a noise filter on the input section and the power supply terminals.

#### **Additional Information**

匞

Refer to the following information on open circuits when using voltage inputs.

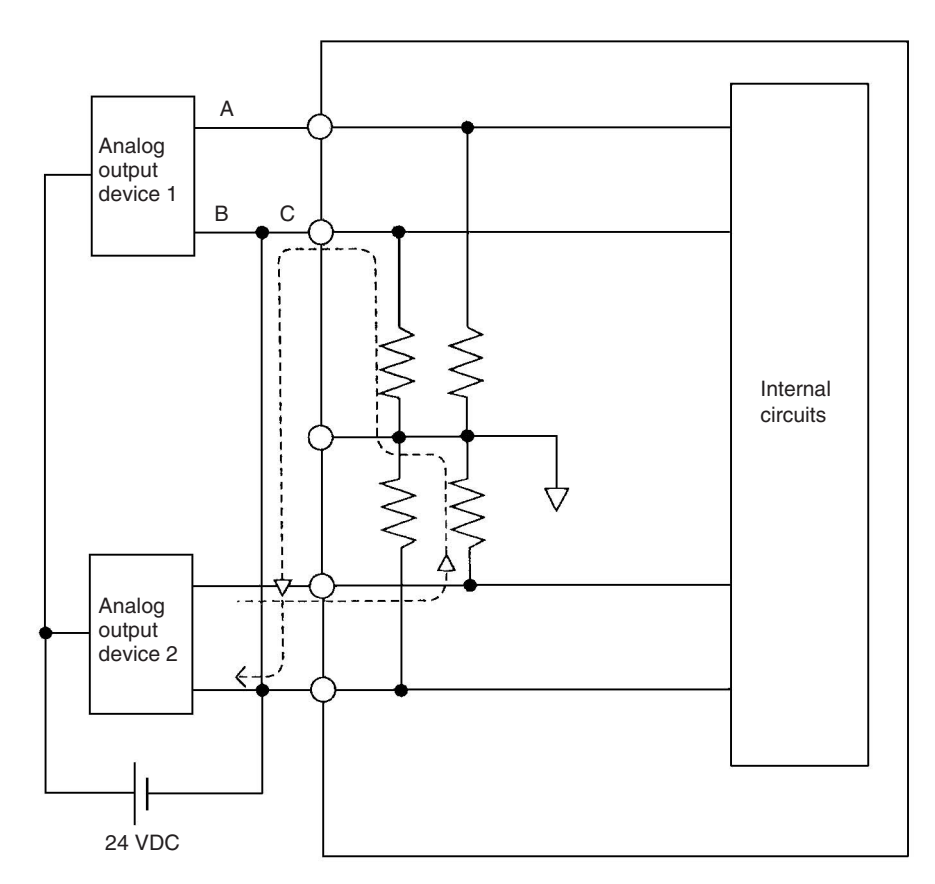

Example: If connected device 2 is outputting 5 V and the same power supply is being used for both devices as shown above, approximately 1/3, or 1.6 V, will be applied to the input for input device 1.

If a wiring disconnection occurs when voltage input is being used, the situation described below will result. Either separate the power supplies for the connected devices, or use an isolator for each input.

- **•** If the same power supply is being used by the connected devices and a disconnection occurs at points A or B in the above diagram, an unwanted circuit path will occur as shown along the dotted line in the diagram. If that occurs, a voltage of approximately 1/3 to 1/2 of the output voltage of the other connected device will be generated.
- **•** If that voltage is generated while the setting is for 1 to 5 V, open-circuit detection may not be possible.
- **•** If a disconnection occurs at point C in the diagram, the negative (-) side will be used for both devices and open-circuit detection will not be possible.

This problem will not occur for current inputs even if the same power supply is used.

#### **Additional Information**

When external power is supplied (when setting the range code), or when there is a power interruption, a pulse-form analog output may be generated.

If this causes problems with operation, take countermeasures such as those suggested below.

- (1) Countermeasure 1
	- **•** Turn ON the power supply for the CP2E CPU Unit first, confirm correct operation, and then turn ON the power supply for the load.
	- **•** Turn OFF the power supply for the load before turning OFF the power supply for the CP2E CPU Unit.
- (2) Countermeasure 2
	- **•** Control the machine not only by analog output but also by other signals (additional start/stop control signal for machine).

# 3 Create the ladder program.

#### **(1) Allocating I/O Words**

Two input words and one output word are allocated to the Analog I/O Unit starting from the next word following the last word allocated to the CPU Unit or previous Expansion Unit or Expansion I/O Unit.

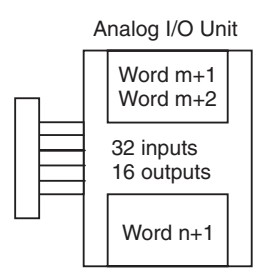

#### **(2) Writing the Set Data**

Write the set data to word  $n+1$ . A/D or D/A conversion begins when the set data is transferred from the CPU Unit to the Analog I/O Unit. There are five range codes, 000 to 100, that combine the analog input 0 and 1 and analog output ranges, as shown below.

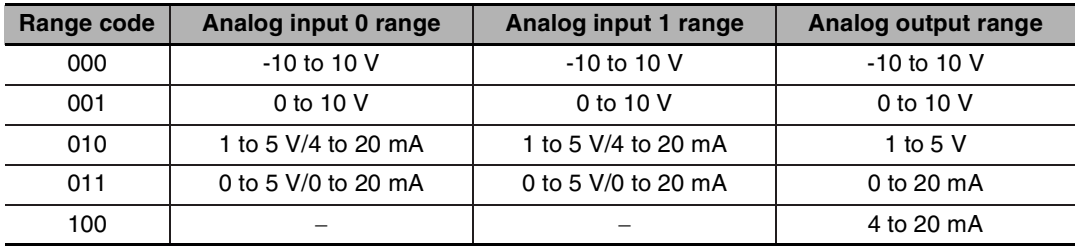

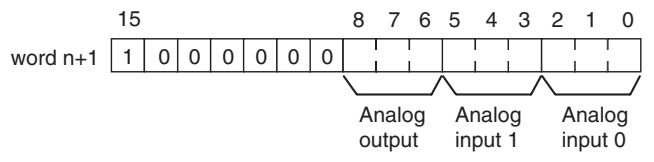

Example: The following instructions set analog input 0 to 4 to 20 mA, analog input 1 to 0 to 10 V, and the analog output to -10 to 10 V.

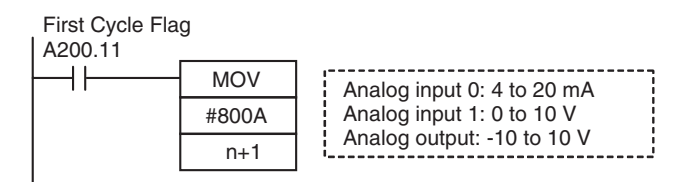

- **•** The Analog I/O Unit will not start converting analog I/O values until the range code has been written. Inputs will be 0000, and 0 V or 0 mA will be output.
- **•** After the range code has been set, 0 V or 0 mA will be output for the 0 to 10V, -10 to 10V, or 0 to 20mA ranges, and 1 V or 4 mA will be output for the 1 to 5V and 4 to 20mA ranges until a convertible value has been written to the output word.
- **•** Once the range code has been set, it is not possible to change the setting while power is being supplied to the CPU Unit. To change the I/O range, turn the CPU Unit OFF then ON again.

#### **(3) Reading Analog Input Converted Values**

The ladder program can be used to read the memory area words where the converted values are stored.

Values are output to the next two words  $(m + 1, m + 2)$  following the last input word  $(m)$  allocated to the CPU Unit or previous Expansion Unit or Expansion I/O Unit.

#### **(4) Writing Analog Output Converted Values**

The ladder program can be used to write data to the memory area where the set value is stored.

The output word will be "n+1", where "n" is the last output word allocated to the CPU Unit or previous Expansion Unit or Expansion I/O Unit.

#### **(5) Startup Operation**

After the power is turned ON, it will require two cycle times plus approximately 50 ms before the first conversion data is stored in the input words. Therefore, create a program as shown below, so that when operation begins simultaneously with startup it will wait for valid conversion data.

Analog input data will be 0000 until initial processing is completed. Analog output data will be 0 V or 0 mA until the range code has been written. After the range code has been written, the analog output data will be 0 V or 0 mA if the range is 0 to 10 V, -10 to 10 V, or 0 to 20 mA, or it will be 1 V or 4 mA if the range is 1 to 5 V or 4 to 20 mA.

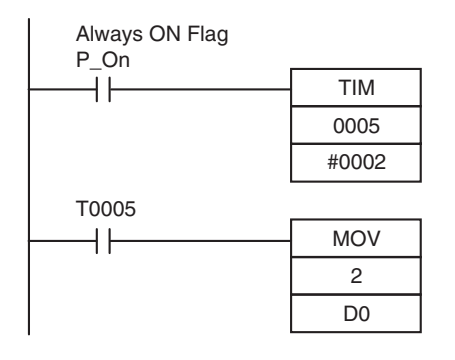

TIM0005 is started when the power is turned ON. After 0.2 s (200 ms) elapses, the TIM0005 contact turns ON and the converted data from analog input 0 that is stored in CIO 2 will be transferred to D0.

#### **(6) Handling Unit Errors**

- **•** When an error occurs in the Analog I/O Unit, analog input data will be 0000 and 0 V or 0 mA will be output as the analog output. If a CPU error or an I/O bus error (fatal errors) occurs at the CPU Unit and the analog output is set to 1 to 5 V or 4 to 20 mA, 0 V or 0 mA will be output. For any other fatal errors at the CPU Unit, 1 V or 4 mA will be output.
- **•** Expansion Unit and Expansion I/O Unit errors are output to bits 0 to 5 of word A436. The bits are allocated from A436.00 in order starting from the Unit nearest the CPU Unit. Use these flags in the program when it is necessary to detect errors.

#### **(7) Programming Example**

Analog input 0: 0 to 10 V

Analog input 1: 4 to 20 mA

Analog output : 0 to 10 V

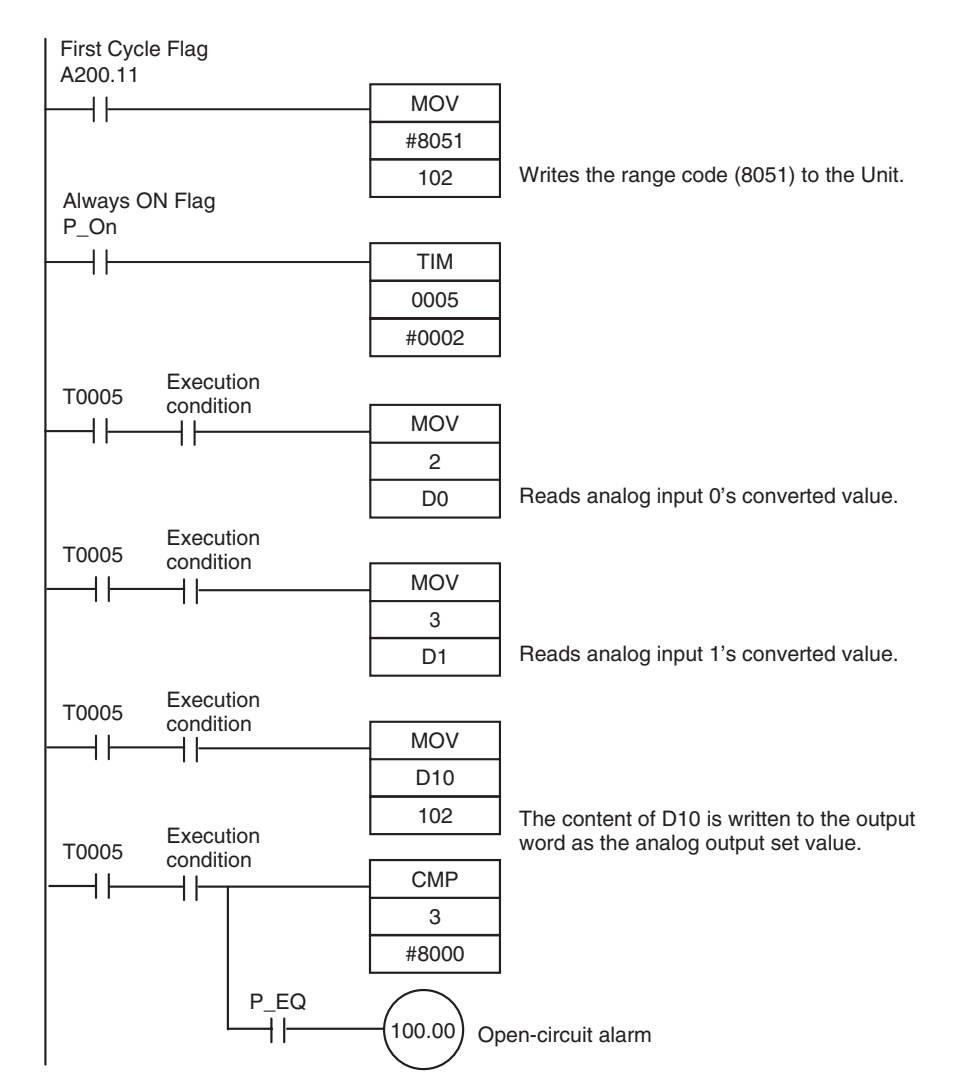

# **8-3-2 CP1W-MAD42/CP1W-MAD44 Analog I/O Units**

# **Overview**

Each CP1W-MAD42 Analog I/O Unit provides 4 analog inputs and 2 analog outputs.

Each CP1W-MAD44 Analog I/O Unit provides 4 analog inputs and 4 analog outputs.

- **•** The analog input range can be set to 0 to 5 VDC, 1 to 5 VDC, 0 to 10 VDC, −10 to 10 VDC, 0 to 20 mA, or 4 to 20 mA. The inputs have a resolution of 1/12000. An open-circuit detection function is activated in the ranges of 1 to 5 VDC and 4 to 20 mA.
- **•** The analog output range can be set to 1 to 5 VDC, 0 to 10 VDC, −10 to 10 VDC, 0 to 20 mA, or 4 to 20 mA. The outputs have a resolution of 1/12000.

# **Part Names and Functions**

# $\bullet$  CP1W-MAD42/CP1W-MAD44 (1) Analog Input terminals(4) Expansion connector (3) Expansion I/O connecting cable (2) Analog Output terminals (1)Analog Input Terminals Connected to analog output devices. **•** Input Terminal Arrangement for CP1W-MAD42/MAD44 V IN1 | Voltage input 1 I IN1 Current input 1 COM1 | Input common 1 V IN2 Voltage input 2 I IN2 Current input 2 COM2 | Input common 2 V IN3 Voltage input 3 **IN1** | VIN2 | COM2 | IIN3 | VIN4 | COM4 I IN3 Current input 3  $VIN1$  COM 1 IN 2 VIN 3 COM 3 IN 4 COM3 | Input common 3 V IN4 Voltage input 4 I IN4 Current input 4 COM4 | Input common 4

**Note** When using current inputs, voltage input terminals must be short-circuited with current input terminals.

(2)Analog Output Terminals

Connected to analog input devices.

**•** Output Terminal Arrangement for CP1W-MAD42

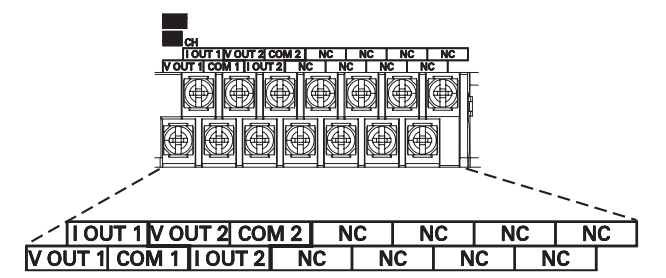

**•** Output Terminal Arrangement for CP1W-MAD44

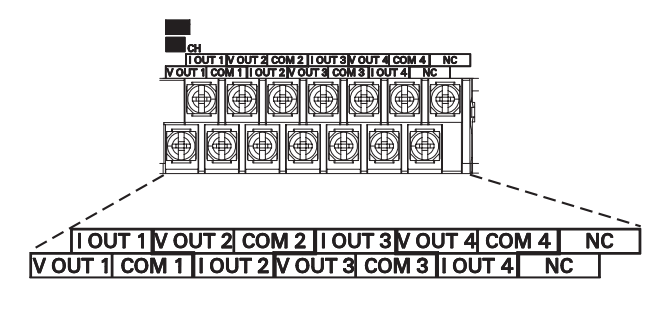

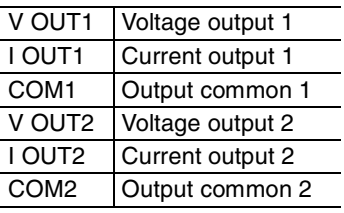

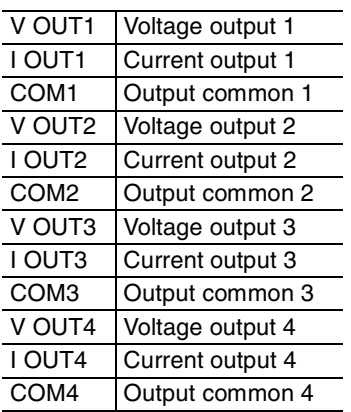

#### (3)Expansion I/O Connecting Cable

Connected to the expansion connector of a CPU Unit or an Expansion Unit or Expansion I/O Unit. The cable is provided with the Analog I/O Unit and cannot be removed.

# **Precautions for Safe Use**

Do not touch the cables during operation. Static electricity may cause operating errors.

#### (4)Expansion Connector

Used for connecting Expansion Units or Expansion I/O Units.

# **Specifications**

CP1W-MAD42/MAD44 Analog I/O Units are connected to the CP2E CPU Unit.

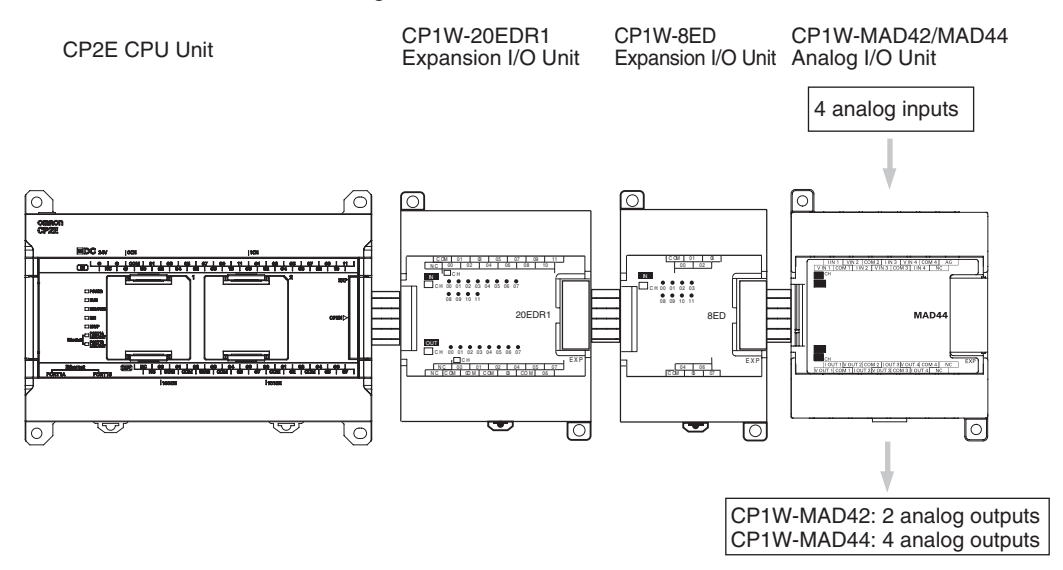

W-MAD42/CP1

W-MAD44 Analog I/O

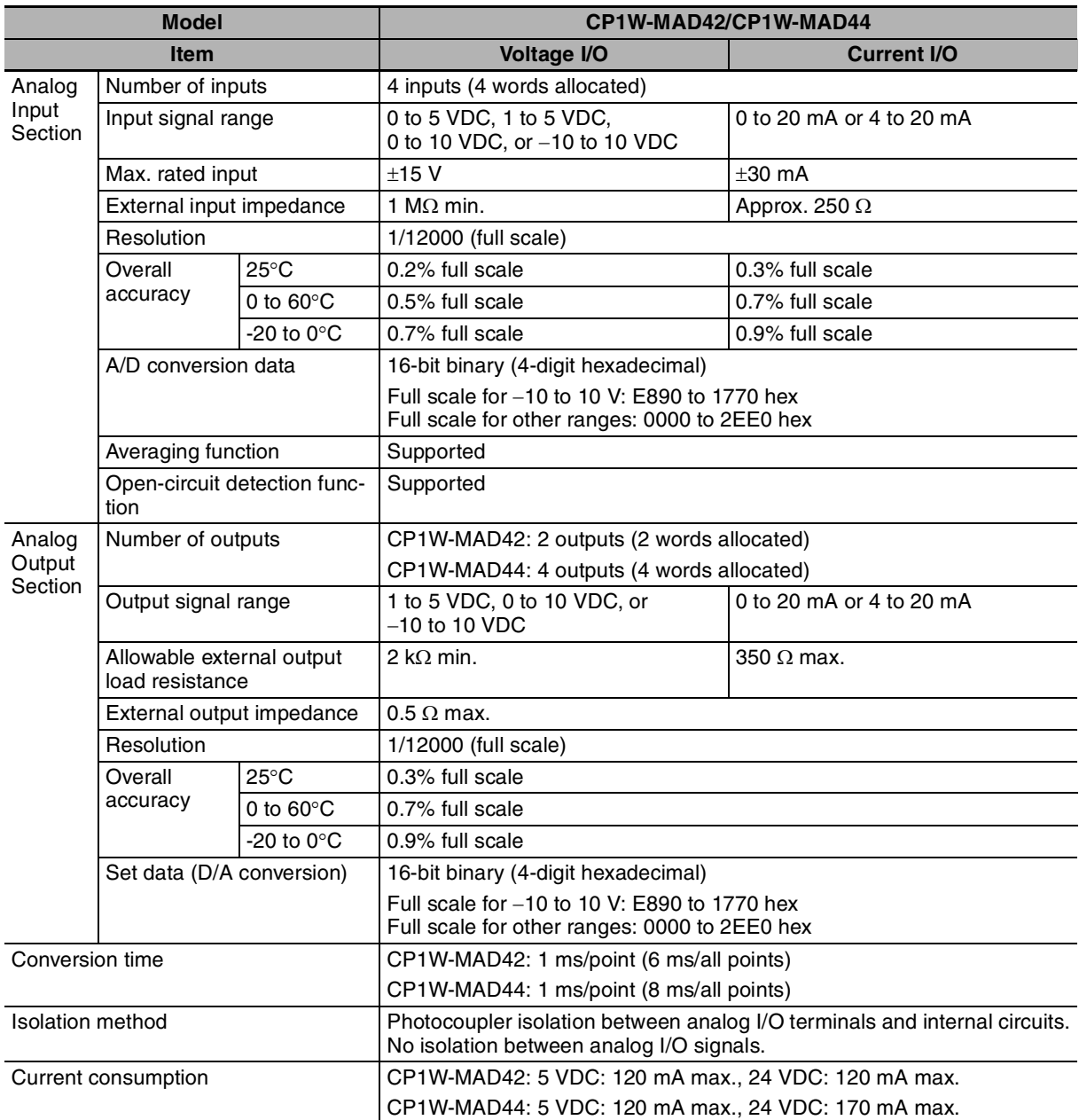

# z **Analog I/O Signal Ranges**

Analog I/O data is digitally converted according to the analog I/O signal range as shown below.

# 巨

# **Additional Information**

When the input/output exceeds the specified range, the AD/DA converted data will be fixed at either the lower limit or upper limit.

# **Analog Input Signal Ranges**

#### −**10 to 10 V**

The −10 to 10 V range corresponds to the hexadecimal values E890 to 1770 (−6000 to 6000). The entire data range is E638 to 19C8 (−6600 to 6600). A negative voltage is expressed as a two's complement.

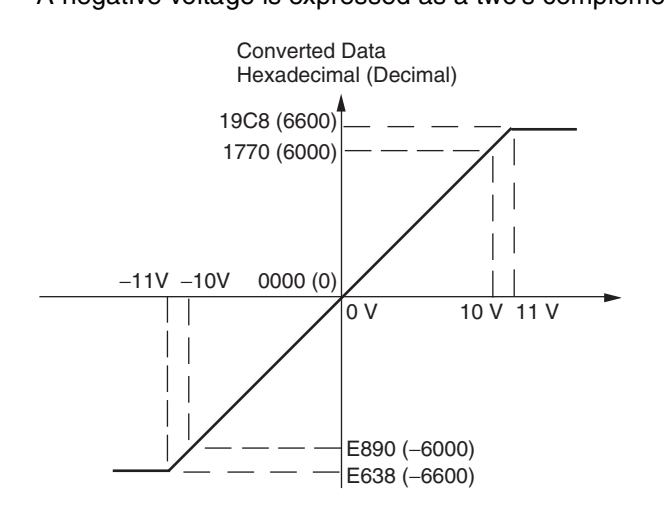

#### **0 to 10 V**

The 0 to 10 V range corresponds to the hexadecimal values 0000 to 2EE0 (0 to 12000). The entire data range is FDA8 to 3138 (-600 to 12600). A negative voltage is expressed as a two's complement.

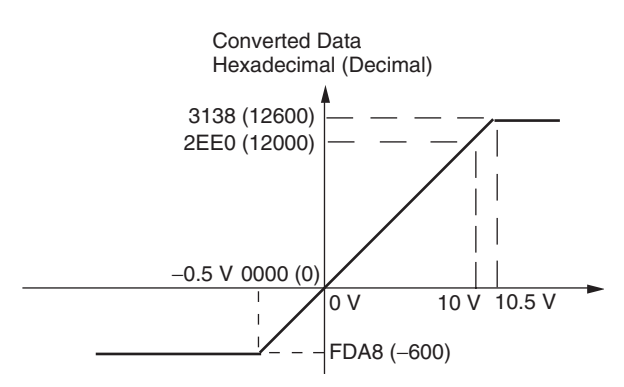

#### **0 to 5 V**

The 0 to 5 V range corresponds to the hexadecimal values 0000 to 2EE0 (0 to 12000). The entire data range is FDA8 to 3138 (−600 to 12600). A negative voltage is expressed as a two's complement.

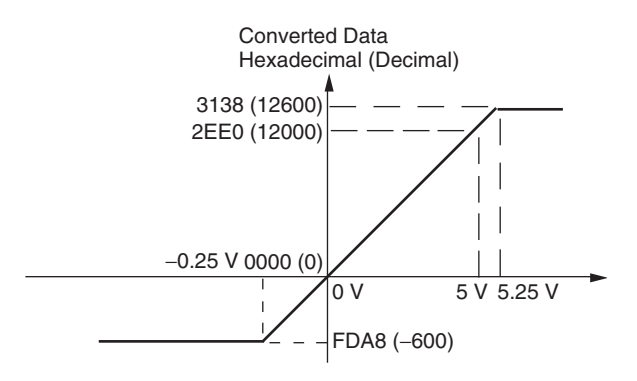

#### **1 to 5 V**

The 1 to 5 V range corresponds to the hexadecimal values 0000 to 2EE0 (0 to 12000). The entire data range is FDA8 to 3138 (−600 to 12600). Inputs between 0.8 and 1 V are expressed as two's complements. If the input falls below 0.8 V, open-circuit detection will activate and converted data will be 8000.

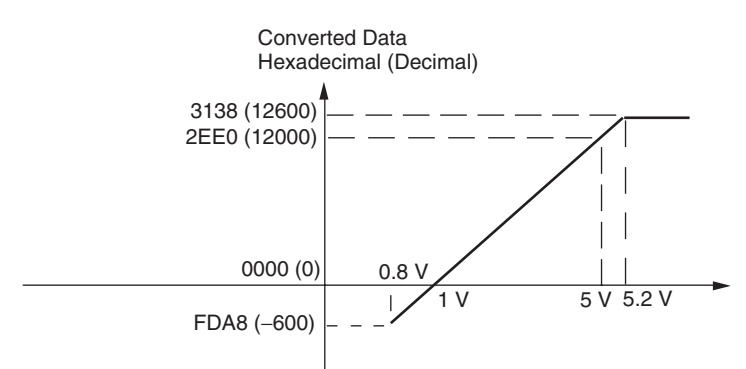

#### **0 to 20 mA**

The 0 to 20 mA range corresponds to the hexadecimal values 0000 to 2EE0 (0 to 12000). The entire data range is FDA8 to 3138 (−600 to 12600). A negative current is expressed as a two's complement.

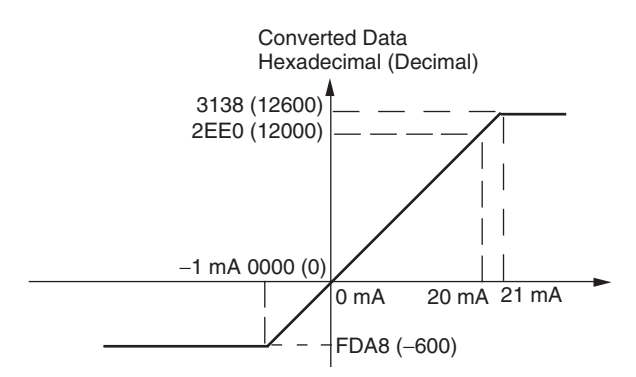

#### **4 to 20 mA**

The 4 to 20 mA range corresponds to the hexadecimal values 0000 to 2EE0 (0 to 12000). The entire data range is FDA8 to 3138 (−600 to 12600). Inputs between 3.2 and 4 mA are expressed as two's complements. If the input falls below 3.2 mA, open-circuit detection will activate and converted data will be 8000.

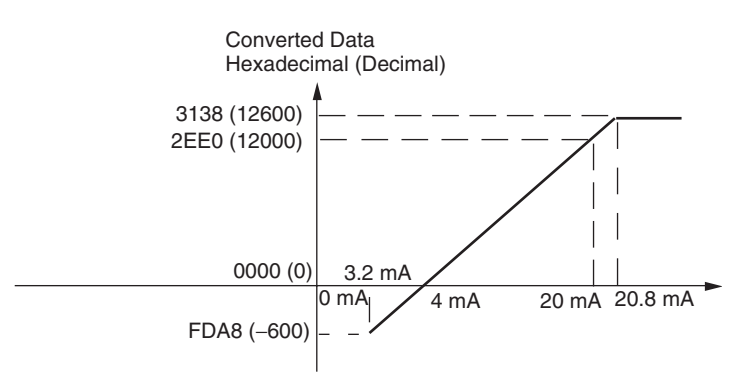
# **Analog Output Signal Ranges**

#### −**10 to 10 V**

The hexadecimal values E890 to 1770 (−6000 to 6000) correspond to an analog voltage range of -10 to 10 V. The entire output range is −11 to 11 V. Specify a negative voltage as a two's complement.

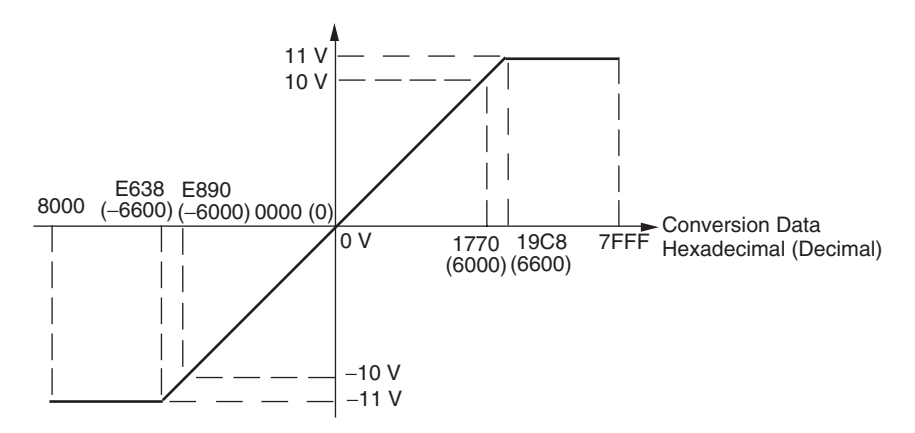

#### **0 to 10 V**

The hexadecimal values 0000 to 2EE0 (0 to 12000) correspond to an analog voltage range of 0 to 10 V. The entire output range is −0.5 to 10.5 V. Specify a negative voltage as a two's complement.

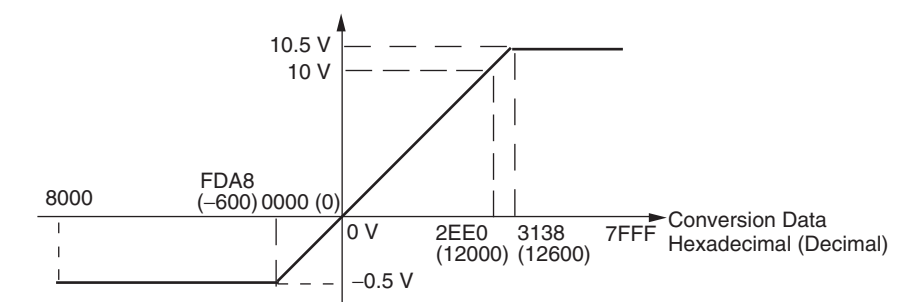

#### **1 to 5 V**

The hexadecimal values 0000 to 2EE0 (0 to 12000) correspond to an analog voltage range of 1 to 5 V. The entire output range is 0.8 to 5.2 V.

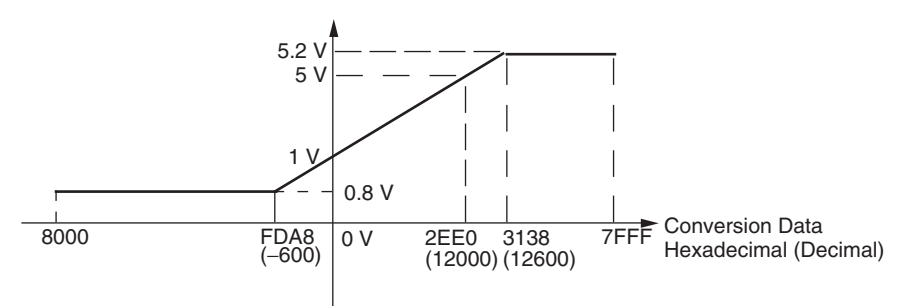

#### **0 to 20 mA**

The hexadecimal values 0000 to 2EE0 (0 to 12000) correspond to an analog current range of 0 to 20 mA. The entire output range is 0 to 21 mA.

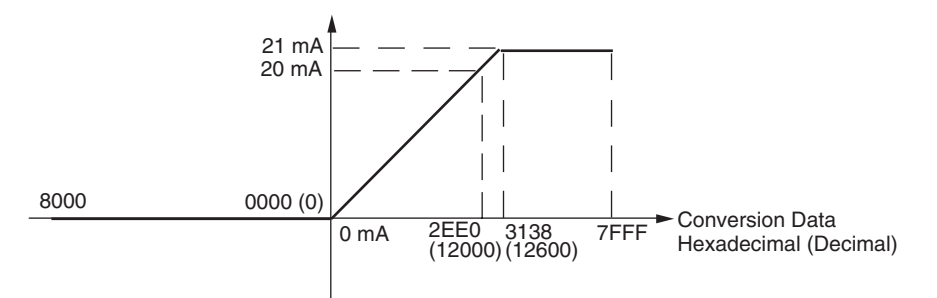

#### **4 to 20 mA**

The hexadecimal values 0000 to 2EE0 (0 to 12000) correspond to an analog current range of 4 to 20 mA. The entire output range is 3.2 to 20.8 mA.

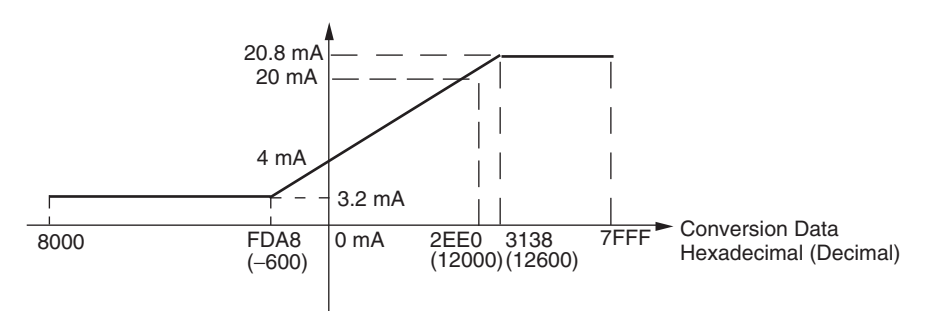

#### **• Averaging Function for Analog Inputs**

For analog inputs, the averaging function operates when the averaging bit is set to 1. The averaging function outputs the average (a moving average) of the last eight input values as the converted value. If there is only a slight variation in inputs, it is handled by the averaging function as a smooth input.

The averaging function stores the average (a moving average) of the last eight input values as the converted value. Use this function to smooth inputs that vary at a short interval.

#### ● Open-circuit Detection Function for Analog Inputs

The open-circuit detection function is activated when the input range is set to 1 to 5 V and the voltage drops below 0.8 V, or when the input range is set to 4 to 20 mA and the current drops below 3.2 mA. When the open-circuit detection function is activated, the converted data will be set to 8,000.

The time for enabling or clearing the open-circuit detection function is the same as the time for converting the data. If the input returns to the convertible range, the open-circuit detection is cleared automatically and the output returns to the normal range.

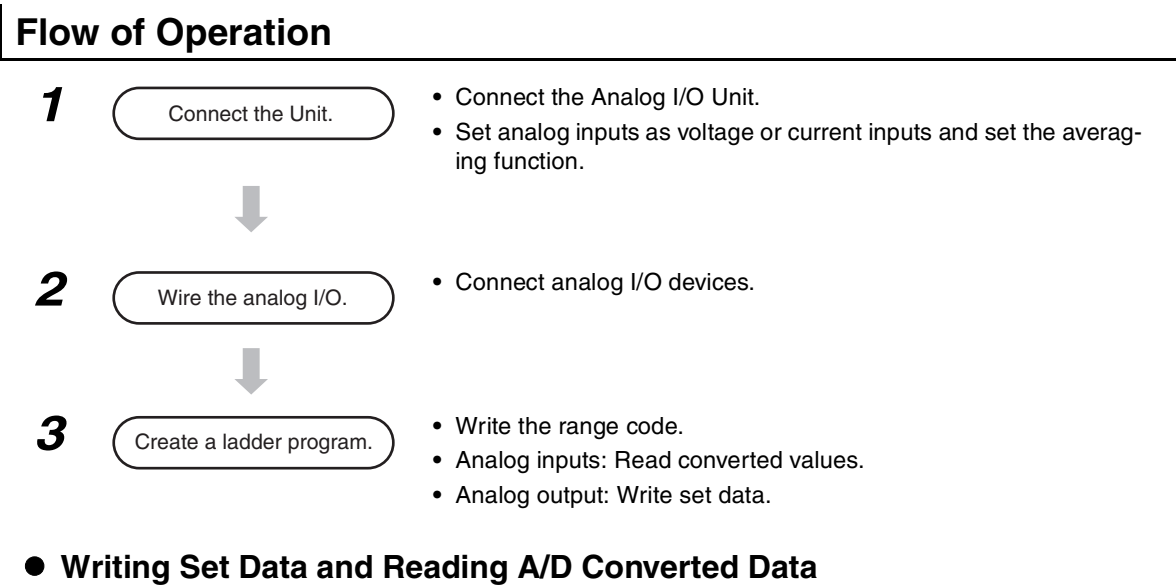

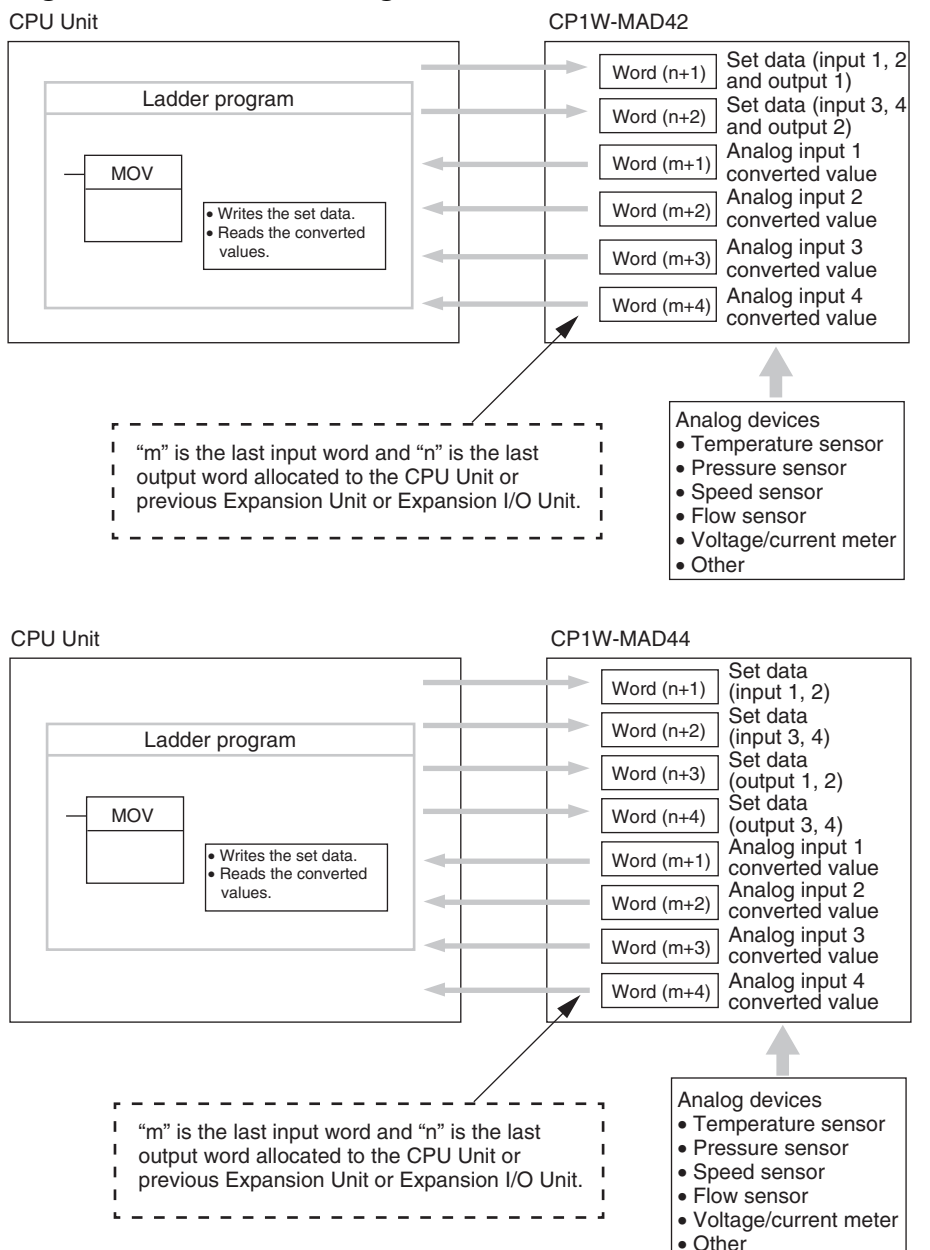

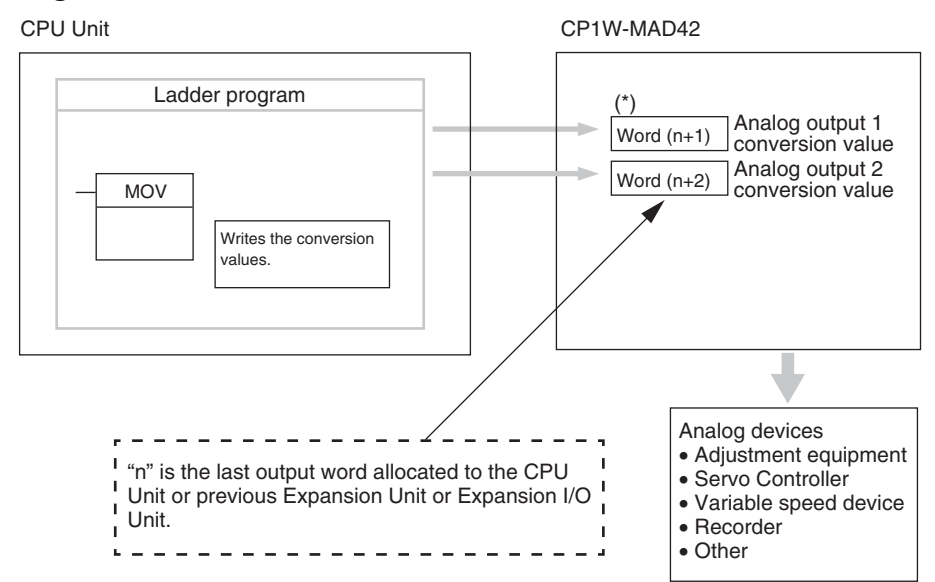

### $\bullet$  **Writing D/A Conversion Data**

 $*$  Words (n+1, n+2) can be used for either the set data or the analog output conversion value.

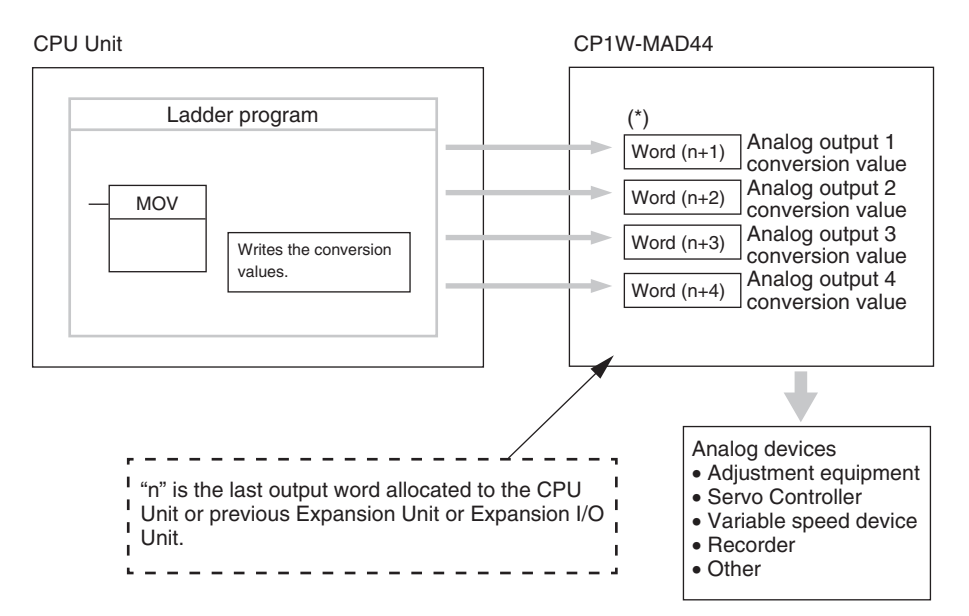

\* Words (n+1 to n+4) can be used for either the set data or the analog output conversion value.

**1** Connect the Analog I/O Unit to the CPU Unit.

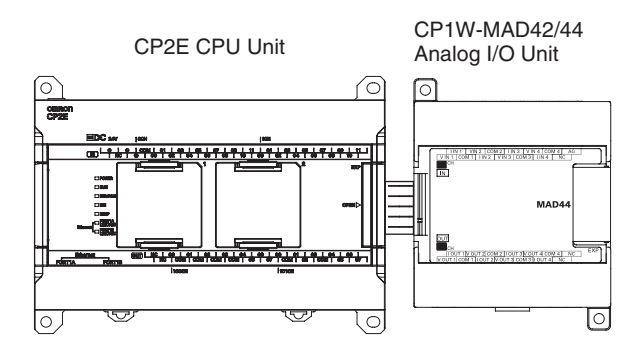

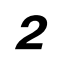

2 Wire to analog I/O devices.

# **(1) Wiring internal circuits of the CPU Unit**

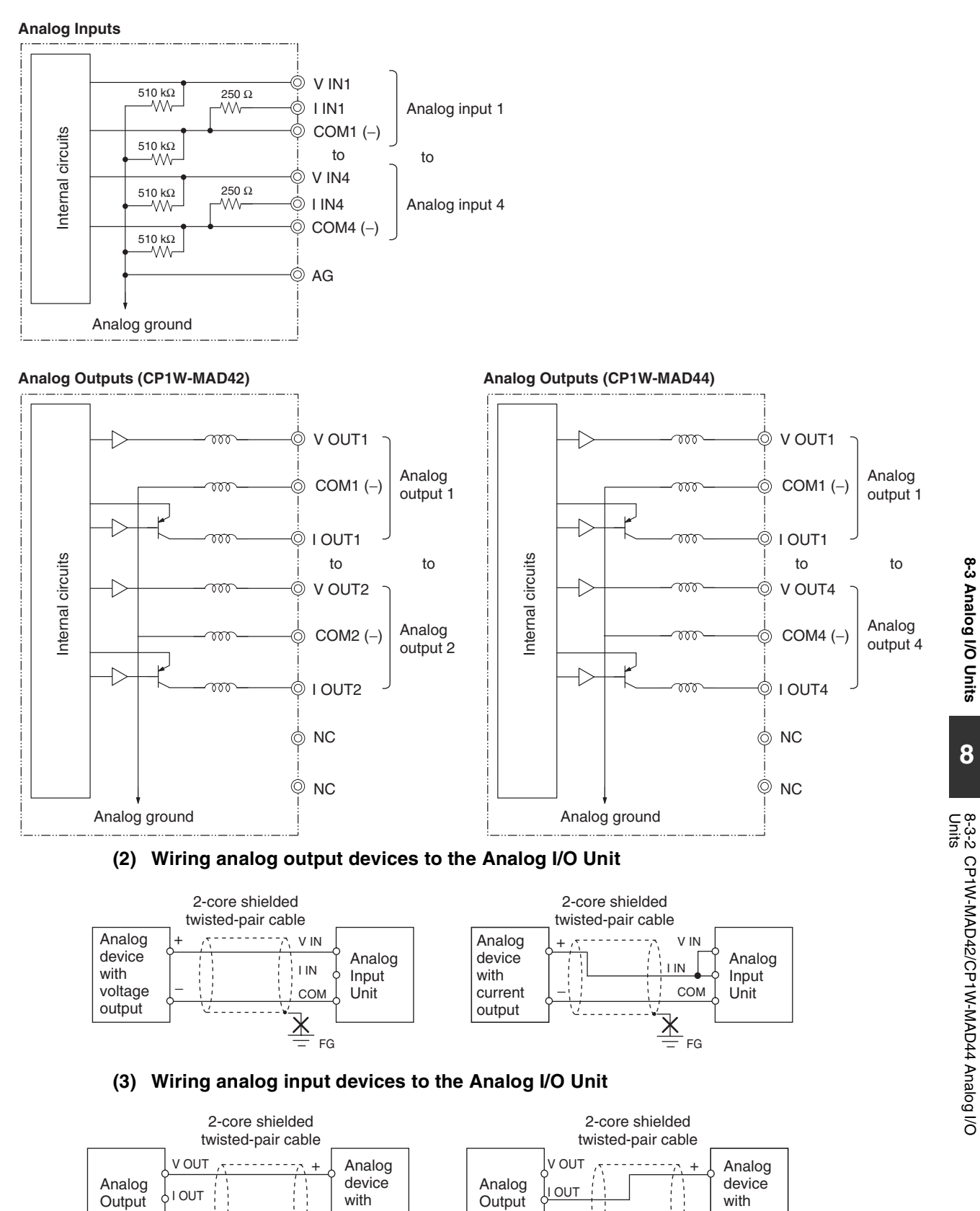

FG  $\overline{\phantom{a}}$  FG  $\overline{\phantom{a}}$  FG

Unit

voltage input

−

Ӯ

COM

−

current input

Unit

COM

**8-3 Analog I/O Units**

8-3-2 CP1

W-MAD42/CP1

W-MAD44 Analog I/O

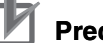

### **Precautions for Correct Use**

- **•** Do not connect the shield when using shielded twisted-pair cables.
- **•** When an input is not being used, short V IN and I IN to COM terminals.
- **•** Separate wiring from power lines (AC power supply lines, high-voltage lines, etc.)
- **•** When there is noise in the power supply line, install a noise filter on the input section and the power supply terminals.

# **Additional Information**

Refer to the following information on open circuits when using voltage inputs.

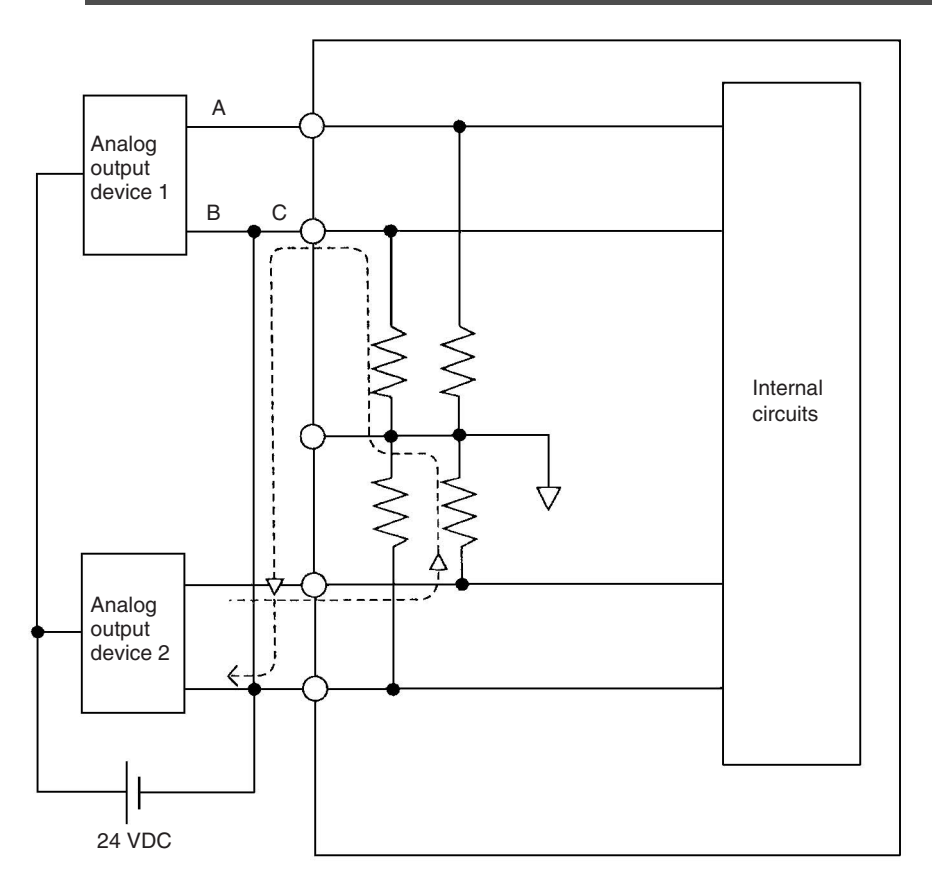

Example: If connected device 2 is outputting 5 V and the same power supply is being used for both devices as shown above, approximately 1/3, or 1.6 V, will be applied to the input for input device 1.

If a wiring disconnection occurs when voltage input is being used, the situation described below will result. Either separate the power supplies for the connected devices, or use an isolator for each input.

- **•** If the same power supply is being used by the connected devices and a disconnection occurs at points A or B in the above diagram, an unwanted circuit path will occur as shown along the dotted line in the diagram. If that occurs, a voltage of approximately 1/3 to 1/2 of the output voltage of the other connected device will be generated.
- If that voltage is generated while the setting is for 1 to 5 V, open-circuit detection may not be possible.
- **•** If a disconnection occurs at point C in the diagram, the negative (-) side will be used for both devices and open-circuit detection will not be possible.

This problem will not occur for current inputs even if the same power supply is used.

#### **Additional Information**

When external power is supplied (when setting the range code), or when there is a power interruption, a pulse-form analog output may be generated.

If this causes problems with operation, take countermeasures such as those suggested below.

- (1) Countermeasure 1
	- **•** Turn ON the power supply for the CP2E CPU Unit first, confirm correct operation, and then turn ON the power supply for the load.
	- **•** Turn OFF the power supply for the load before turning OFF the power supply for the CP2E CPU Unit.
- (2) Countermeasure 2
	- **•** Control the machine not only by analog output but also by other signals (additional start/stop control signal for machine).

# **3** Create the ladder program.

#### **(1) Allocating I/O Words**

Four input words and two output words are allocated to the CP1W-MAD42, starting from the next word following the last word allocated to the CPU Unit or previous Expansion Unit or Expansion I/O Unit.

Four input words and four output words are allocated to the CP1W-MAD44, starting from the next word following the last word allocated to the CPU Unit or previous Expansion Unit or Expansion I/O Unit.

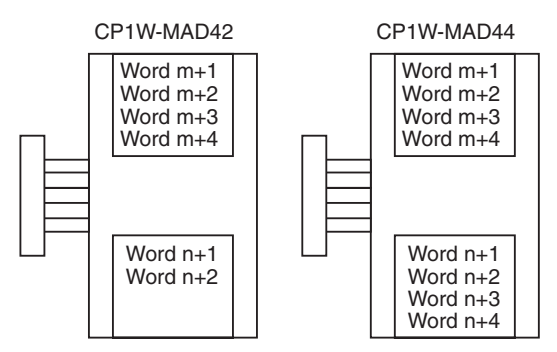

#### **(2) Writing the Range Code**

#### **(a) CP1W-MAD42**

Write the set data to words  $(n+1)$  to  $n+2$ ). A/D or D/A conversion begins when the set data is transferred from the CPU Unit to the Analog I/O Unit. Setting contents are shown as the following table.

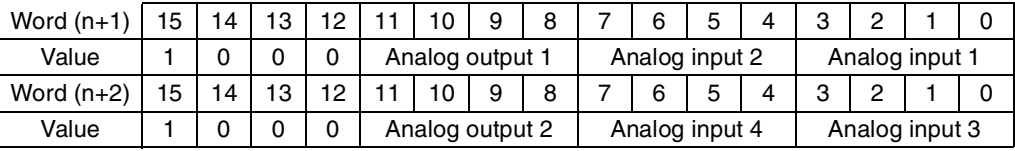

#### **(b) CP1W-MAD44**

Write the set data to words (n+1 to n+4). A/D or D/A conversion begins when the set data is transferred from the CPU Unit to the Analog I/O Unit. Setting contents are shown as the following table.

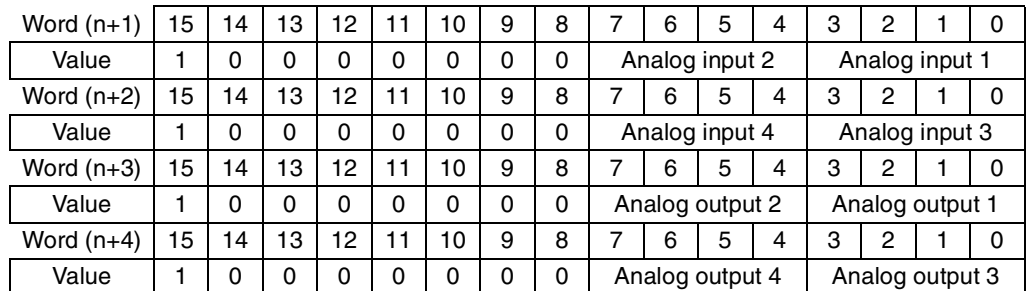

Even if analog inputs are not used, bit 15 in word (n+1) and (n+2) must be set to 1.

**•** Set Data of Analog Inputs

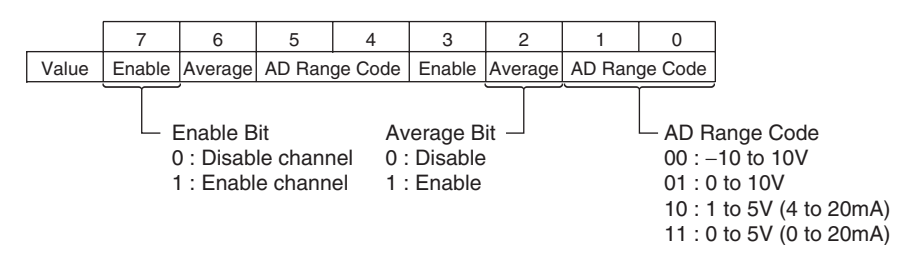

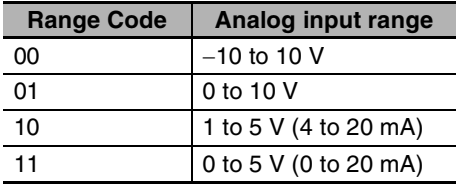

**•** Set Data of Analog Outputs

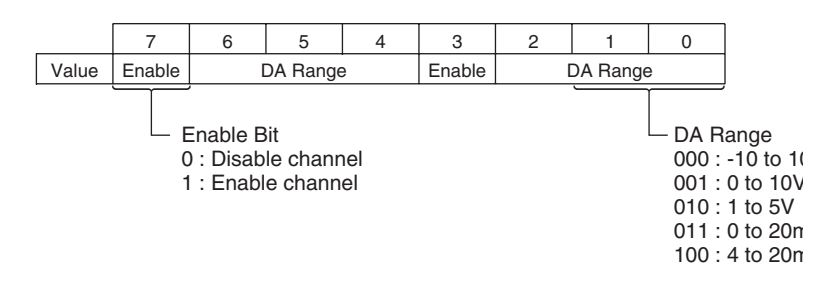

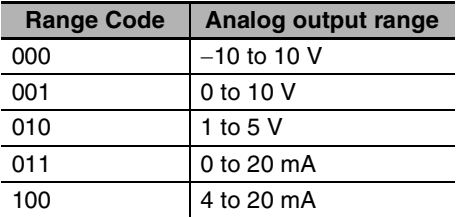

- **•** The Analog I/O Unit will not start converting analog I/O values until the set data has been written.
- **•** Before range code is written, 0 V or 0 mA will be output in the 0 to 10 V, −10 to +10 V, and 0 to 20 mA ranges, and 1 V or 4 mA will be output in the 1 to 5 V and 4 to 20 mA ranges.
- **•** Once the range code has been set, it is not possible to be changed while power is being supplied to the CPU Unit. To change the code range, turn the CPU Unit OFF then ON again.

#### **(3) Averaging**

Set whether averaging is to be used for set data. When the averaging bit is set to 1, the average (moving average) for the past eight inputs is output as conversion data.

#### **(4) Reading Analog Input Converted Values**

Read the conversion value storage area with the ladder program. With word m as the last input word allocated to the CPU Unit or an already-connected Expansion Unit, the A/D conversion data will be output to the following words m+1 to m+4.

#### **(5) Writing Analog Output Converted Values**

The ladder program can be used to write conversion data to the output words. The output word start from "n+1" where "n" is the last output word allocated to the CPU Unit, or previous Expansion Unit or Expansion I/O Unit.

#### **(6) Startup Operation**

After power is turned ON, it will require two cycle times plus approximately 50ms before the first conversion data is output.

Analog input data will be 0000 until the first conversion data is stored in the input words.

The following table shows the output status after the initial processing is completed.

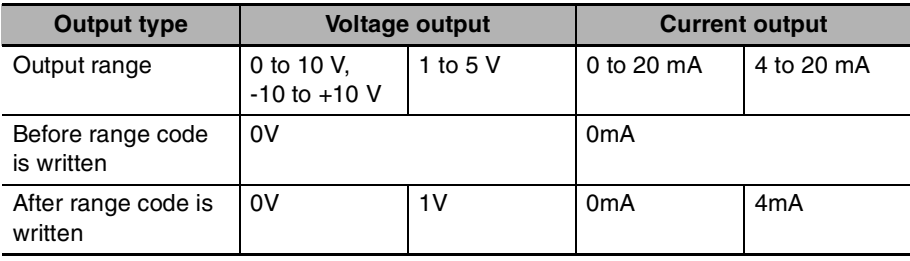

Therefore, create a program as shown below, so that the ladder can start to operate with valid conversion data in input words.

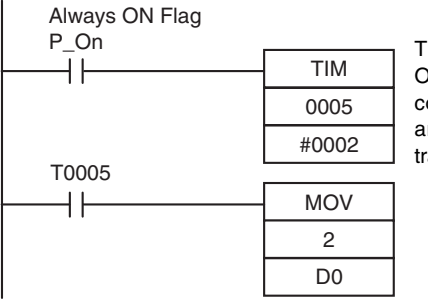

TIM0005 is started when the power is turned ON. After 0.2 s (200 ms) elapses, the TIM0005 contact turns ON and the converted data from analog input 0 that is stored in CIO 2 will be transferred to D0.

#### **(7) Handling Unit Errors**

When an error occurs in the Analog I/O Unit, analog input data will be 0000 and 0 V or 0 mA will be output as the analog output.

If a CPU error or an I/O bus error (fatal errors) occurs at the CPU Unit and the analog output is set to 1 to 5 V or 4 to 20 mA, 0 V or 0 mA will be output. For any other errors at the CPU Unit, 1 V or 4 mA will be output.

#### **(8) Programming Example**

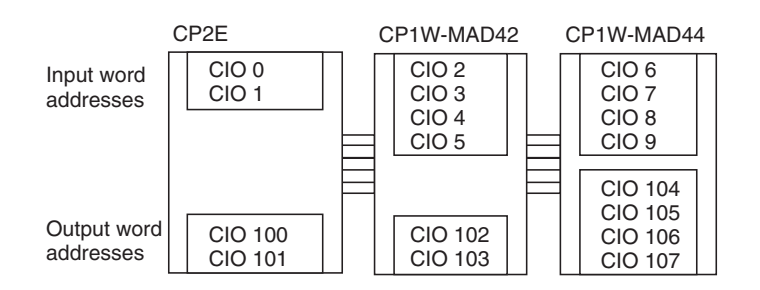

**8-3 Analog I/O Units**

8-3 Analog I/O Units

**8**

8-3-2 CP1

W-MAD42/CP1

8-3-2 CP1W-MAD42/CP1W-MAD44 Analog I/O<br>Units

W-MAD44 Analog I/O

This programming example uses these ranges:

# **(a) CP1W-MAD42**

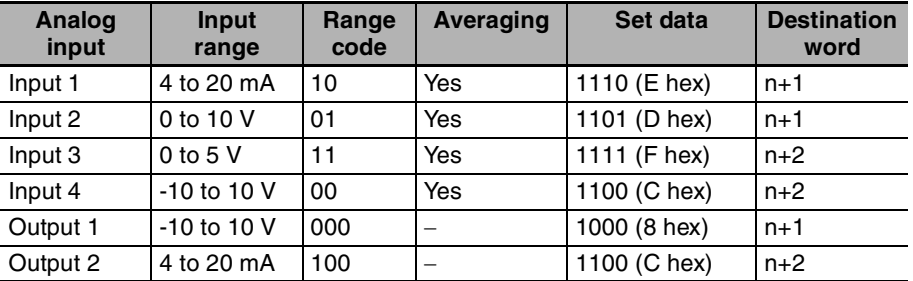

#### **(a) CP1W-MAD44**

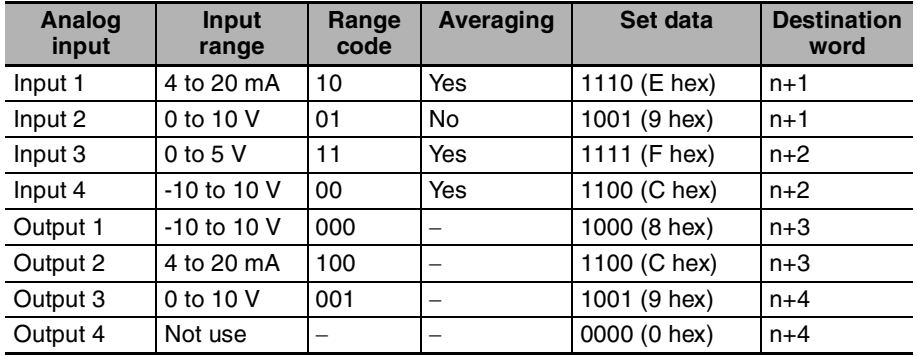

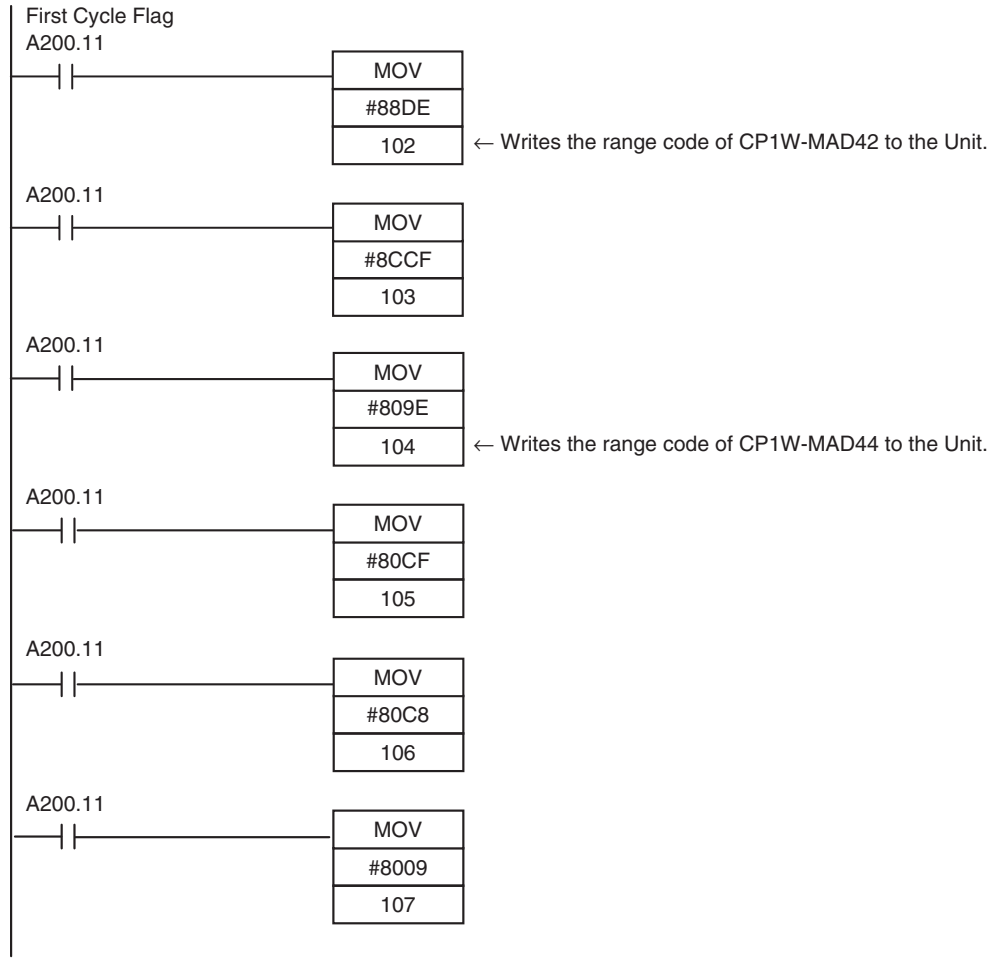

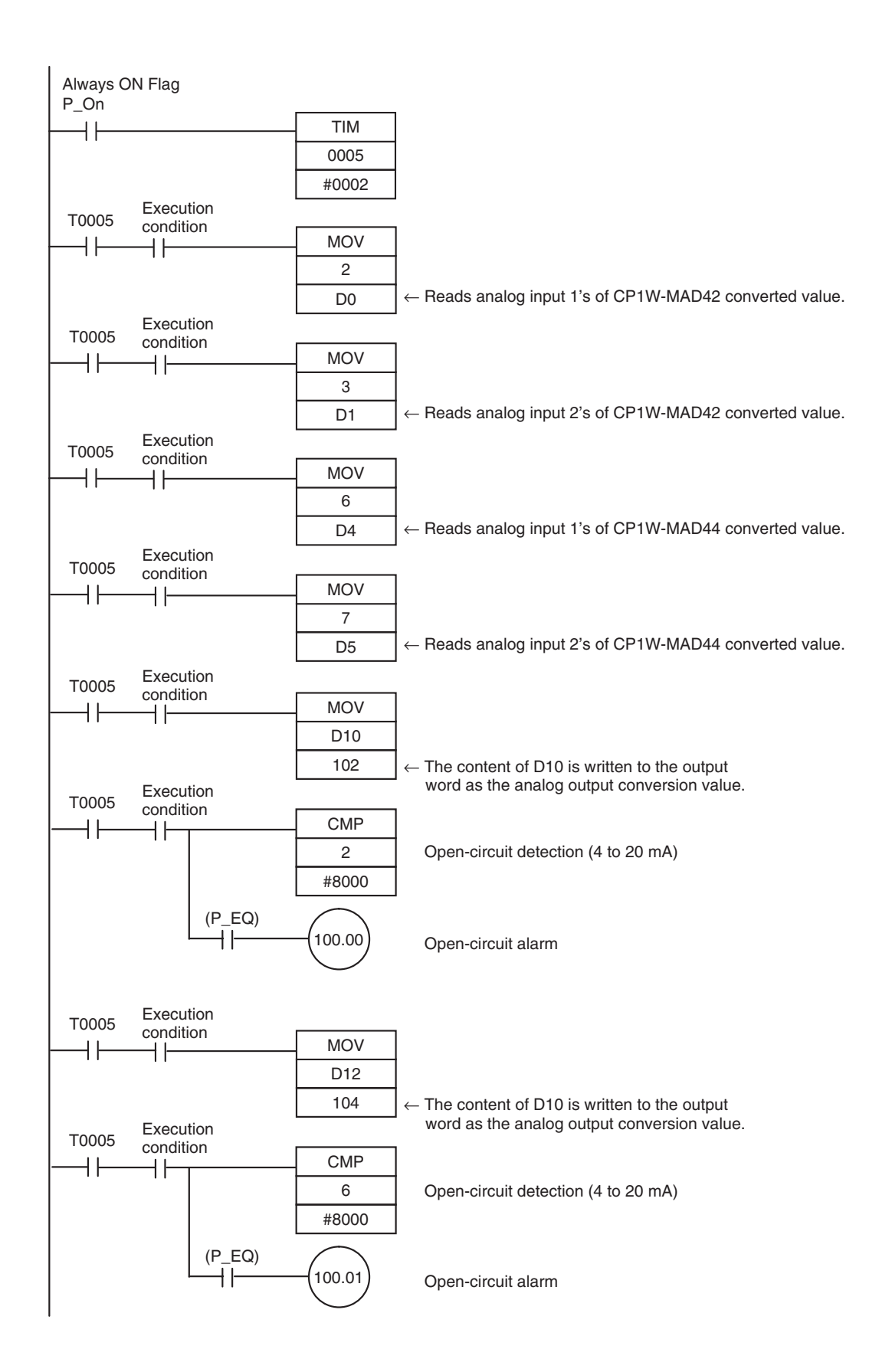

# **8-4 Temperature Sensor Units**

# **8-4-1 CP1W-TS1/TS2 Temperature Sensor Units**

# **Overview**

CP1W-TS002/TS102 Temperature Sensor Units each provide up to four input points, and CP1W-TS001/TS101 Temperature Sensor Units each provide up to two input points. The inputs can be from thermocouples or platinum resistance thermometers.

CP1W-TS002/TS102 Temperature Sensor Units are each allocated four input words.

# **Part Names and Functions**

# **• Temperature Sensor Units: CP1W-TS001/002/101/102**

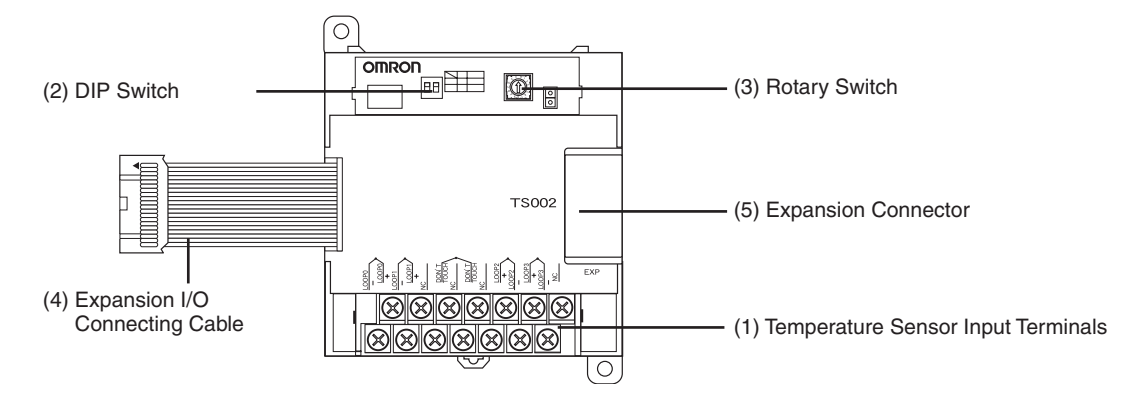

#### (1)Temperature Sensor Input Terminals

Used to connect temperature sensors such as thermocouples or platinum resistance thermometers.

#### (2)DIP Switch

Used to set the temperature unit ( $^{\circ}$ C or  $^{\circ}$ F) and the number of decimal places used.

(3)Rotary Switch

Used to set the temperature input range. Make the setting according to the specifications of the temperature sensors that are connected.

#### (4)Expansion I/O Connecting Cable

Connected to the expansion connector of a CP2E CPU Unit or an Expansion Unit or Expansion I/O Unit. The cable is included with the Temperature Sensor Unit and cannot be removed.

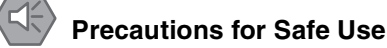

Do not touch the cables during operation. Static electricity may cause operating errors.

(5)Expansion Connector

Used for connecting Expansion Units or Expansion I/O Units.

# **Specifications**

#### A CP1W-TS<sup>01</sup>/TS<sup>02</sup> Temperature Sensor Unit can be connected to a CP2E CPU Unit.

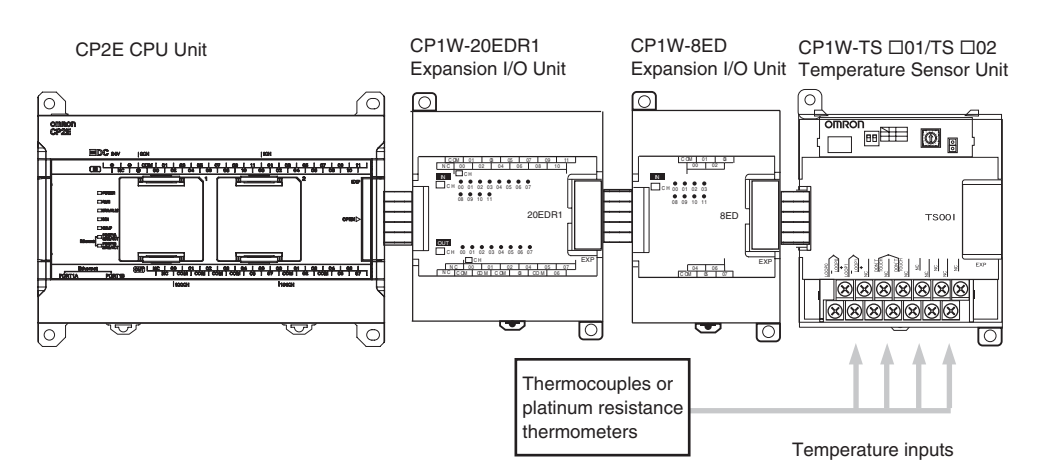

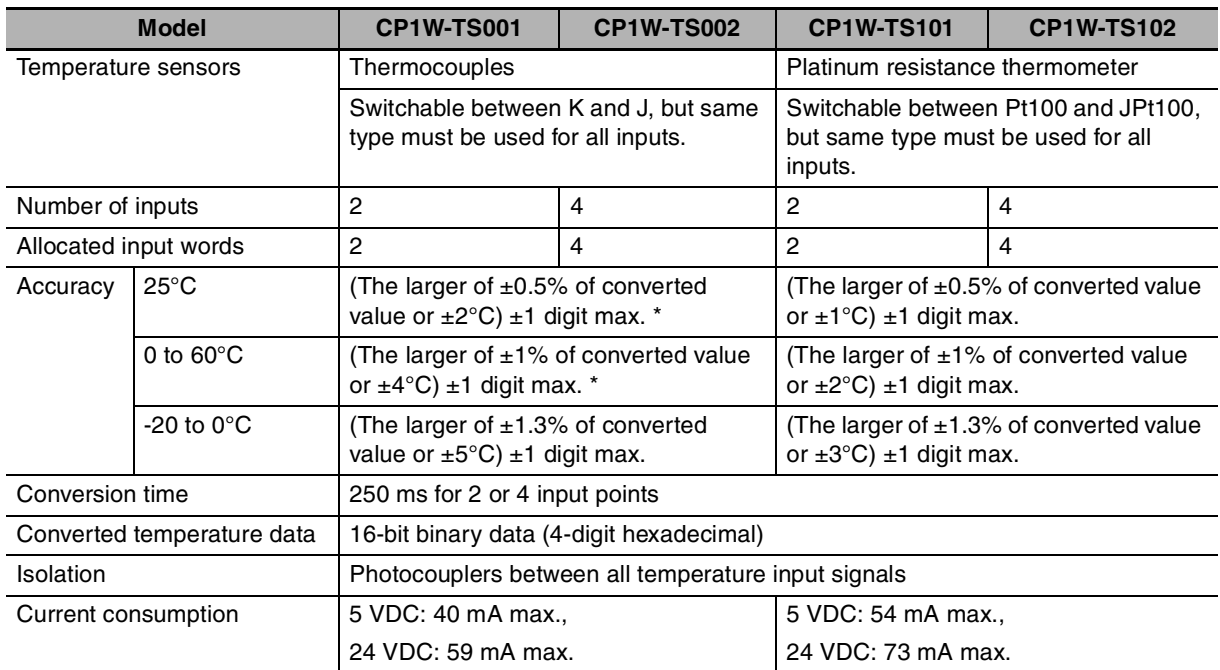

\* Accuracy for a K-type sensor at -100°C or less is  $\pm 4$ °C  $\pm 1$  digit max.

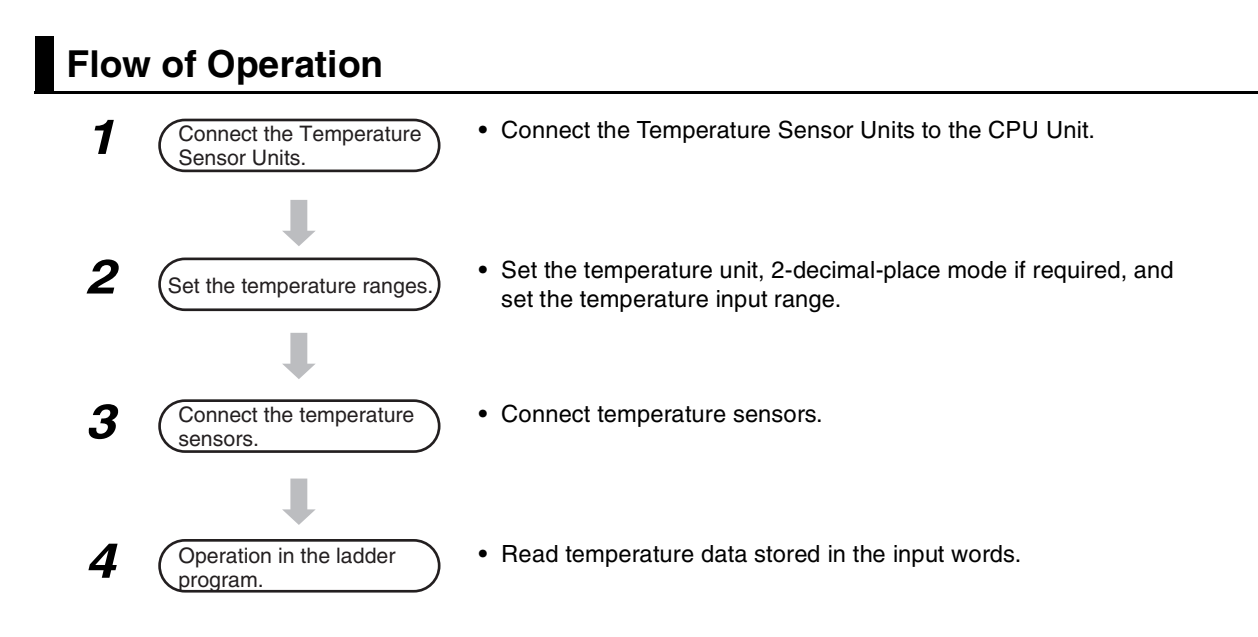

# *1* Connect the Temperature Sensor Unit to the CPU Unit.

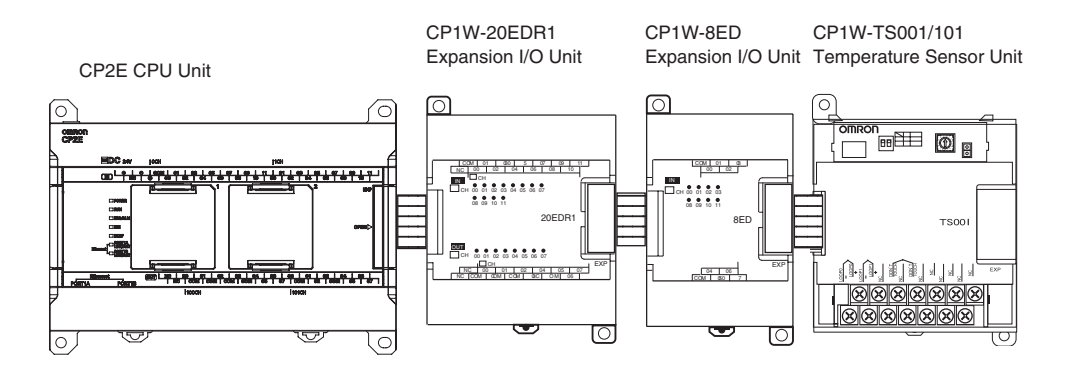

# 2 Set temperature ranges.

With the Temperature Sensor Unit's DIP switch and rotary switch, set the temperature unit, the number of decimal places, and the temperature input range.

### **Precautions for Safe Use**

Do not touch the DIP switch or rotary switch while power is being supplied. Static electricity may cause operating errors.

# **Precautions for Correct Use**

Always turn OFF the power supply before setting the temperature range.

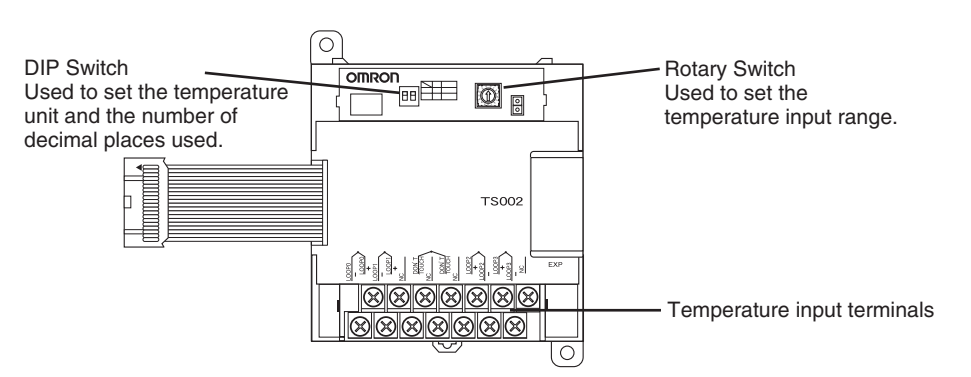

#### **(1) DIP Switch Settings**

The DIP switch is used to set the temperature unit ( $\degree$ C or  $\degree$ F) and the number of decimal places**.** 

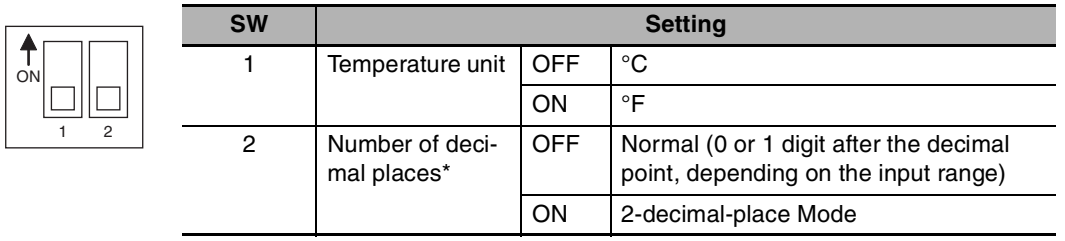

\* For details on 2-decimal-place Mode, refer t*o Two-decimal-place Mode* in *[Function Descriptions.](#page-237-0)*

#### **(2) Rotary Switch Setting**

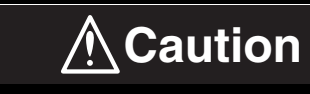

**Set the temperature range according to the type of temperature sensor connected to the Unit.** 

Temperature data will not be converted correctly if the temperature range does not match the sensor.

**Do not set the temperature range to any values other than those for which temperature ranges are given in the following table.**  An incorrect setting may cause operating errors.

The rotary switch is used to set the temperature range.

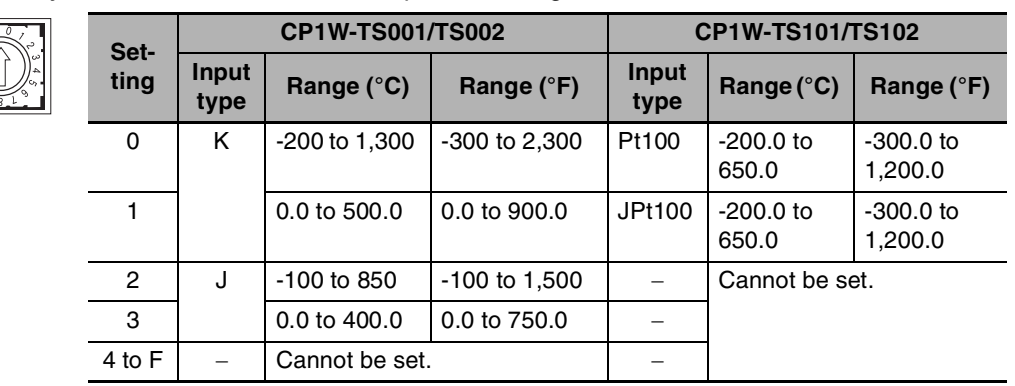

**3** Connect Temperature Sensors.

#### **(1) Thermocouples**

#### **(a) CP1W-TS001**

Either K or J thermocouples can be connected to the CP1W-TS001, but both thermocouples must be the same type and the same input range.

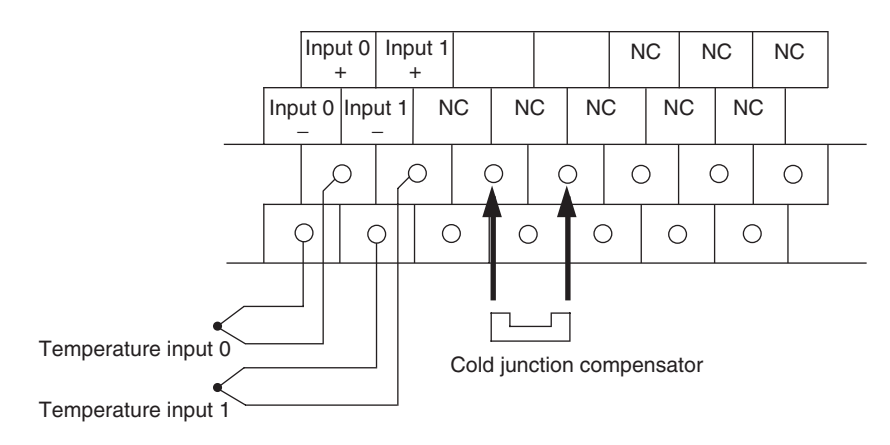

#### **(b) CP1W-TS002**

Up to four K or J thermocouples can be connected to the CP1W-TS002, but all four thermocouples must be the same type and the same input range.

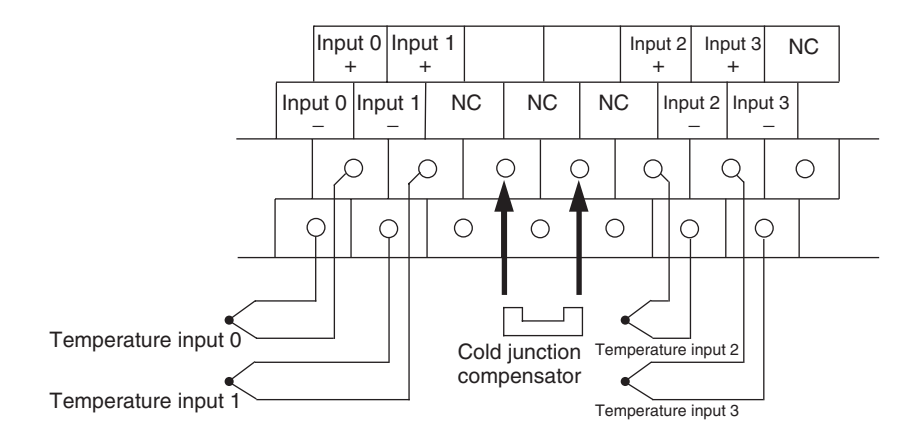

### **Precautions for Correct Use**

When connecting a thermocouple input, observe the following precautions:

- **•** Do not remove the cold junction compensator attached at the time of delivery. If the cold junction compensator is removed, the Unit will not be able to measure temperatures correctly.
- **•** Each of the input circuits is calibrated with the cold junction compensator attached to the Unit. If the Unit is used with the cold junction compensator from other Units, the Unit will not be able to measure temperatures correctly.
- **•** Do not touch the cold junction compensator. Doing so may result in incorrect temperature measurement.

#### **(2) Platinum Resistance Thermometers**

#### **(a) CP1W-TS101**

One or two Pt or JPt platinum resistance thermometers can be connected to the CP1W-TS101, but both of the thermometers must be of the same type and the same input range must be used for each.

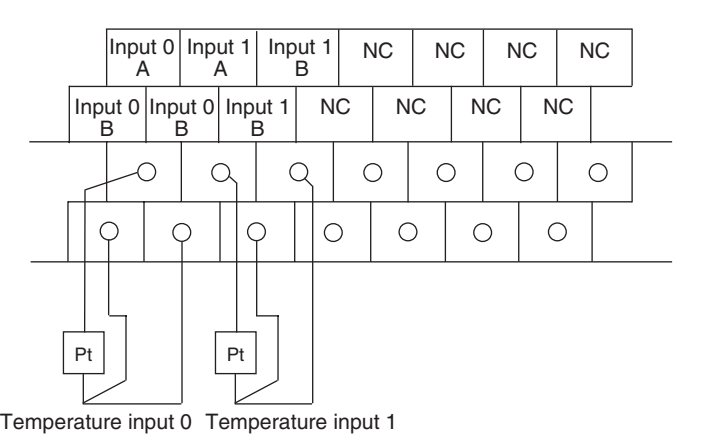

### **(b) CP1W-TS102**

Up to four Pt100 or JPt100 platinum resistance thermometers can be connected to the CP1W-TS102, but all four of the thermometers must be of the same type and the same input range must be used for each.

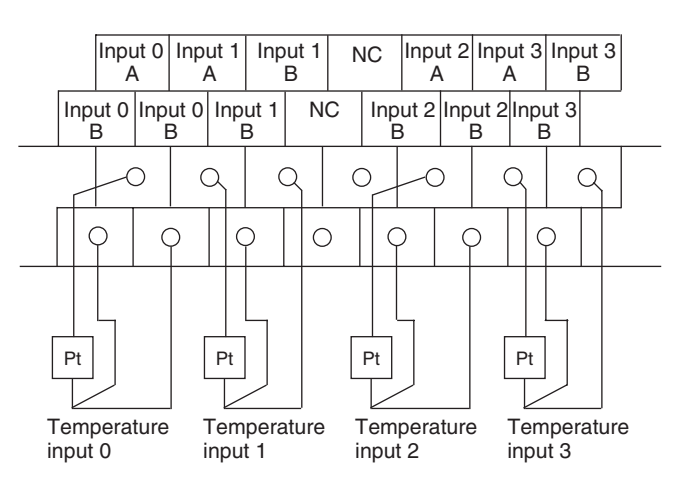

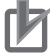

# **Precautions for Correct Use**

Do not connect anything to terminals not used for inputs.

*4* Create the ladder program.

#### **(1) Words Allocation**

Temperature Sensor Units are allocated words in the same way as other CP-series Expansion Units or Expansion I/O Units, i.e., in order of connection. A Temperature Sensor Unit is allocated the next input words following the input words of the CPU Unit or previous Expansion Unit or Expansion I/O Unit. Two input words are allocated to the 2-input CP1W-TS001 or CP1W-TS101 and four input words are allocated to the 4-input CP1W-TS002 or CP1W-TS102. No output words are allocated.

**•** Example 1 (E30/40/60, S30/40/60 or N30/40/60 CPU Unit)

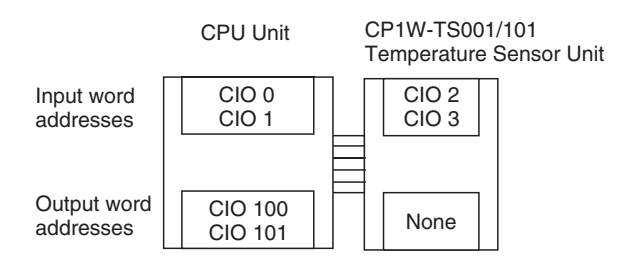

**•** Example 2 (E30/40/60, S30/40/60 or N30/40/60 CPU Unit)

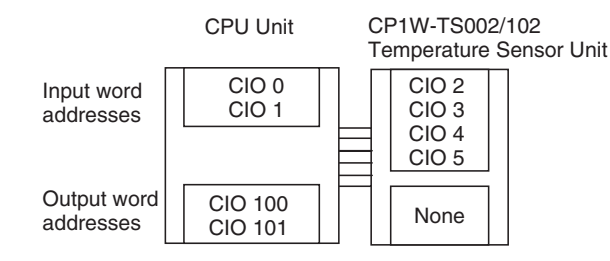

#### **(2) Reading Temperature Data**

The temperature data will be stored in the input words allocated to the Temperature Sensor Unit in 4-digit hexadecimal.

#### CP1W-TS002/TS102 CP1W-TS001/TS101

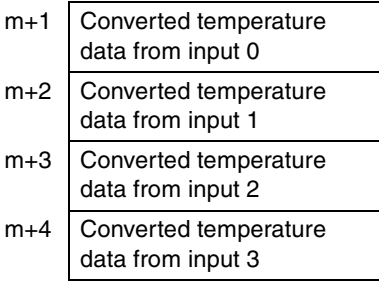

- m+1 Converted temperature data from input 0
- m+2 Converted temperature data from input 1

"m" is the last input word allocated to the CPU Unit, Expansion I/O Unit, or Expansion Unit connected immediately before the Temperature Sensor Unit.

- **•** If the converted value is a negative value, it will be stored as its two's complements.
- **•** Data for range codes that include one digit after the decimal point are stored as binary without the decimal point, i.e., 10 times the actual value is stored.

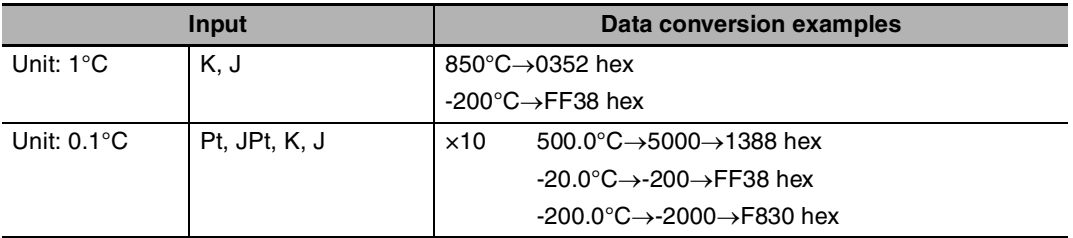

- **•** If the input temperature exceeds the maximum or minimum value in the temperature input range that has been set by  $\pm 20^{\circ}$ C or  $\pm 20^{\circ}$ F, the displayed value will be held.
- **•** If the circuit is disconnected, the open-circuit detection function will operate and the converted temperature data will be set to 7FFF.
- **•** The open-circuit detection function will be automatically cleared and normal input temperature conversion will begin automatically when the input temperature returns to the convertible range.

# **(3) Startup Operation**

After power is turned ON, approximately 1 s is required for the first conversion data to be stored in the input word. During that period, the data will be 7FFE. Therefore, create a program as shown below, so that when operation begins simultaneously with startup it will wait for valid conversion data.

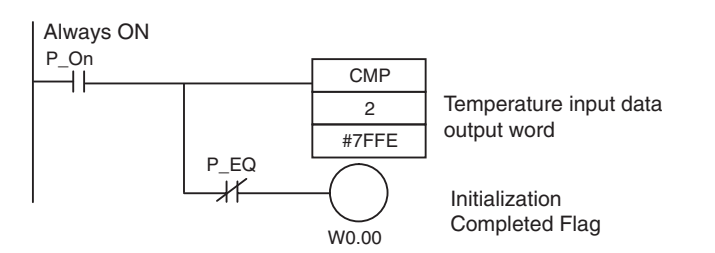

### **(4) Handling Unit Errors**

- **•** Expansion Unit and Expansion I/O Unit errors are output to bits 0 to 5 of word A436. The bits are allocated from A436.00 in order starting from the Unit nearest the CPU Unit. CP1W-TS002 and CP1W-TS102 Temperature Sensor Units are allocated two bits each. Use these flags in the program when it is necessary to detect Expansion Unit/Expansion I/O Unit errors.
- **•** When an error occurs, the Temperature Sensor Unit data becomes 7FFF hex (the same as for an open-circuit detection). With an open-circuit detection, it is not reflected in word A436.

### **(5) Programming Example (E30/40/60, S30/40/60 or N30/40/60 CPU Unit)**

**(a) The following programming example shows how to convert the input data from 2 temperature sensor inputs to BCD and store the result in D0 and D1.** 

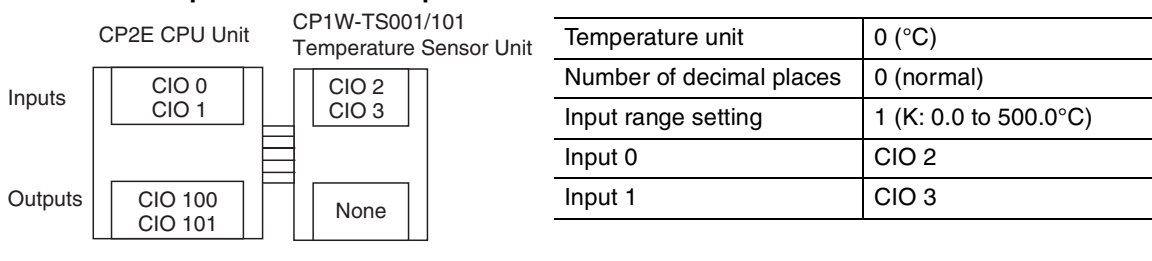

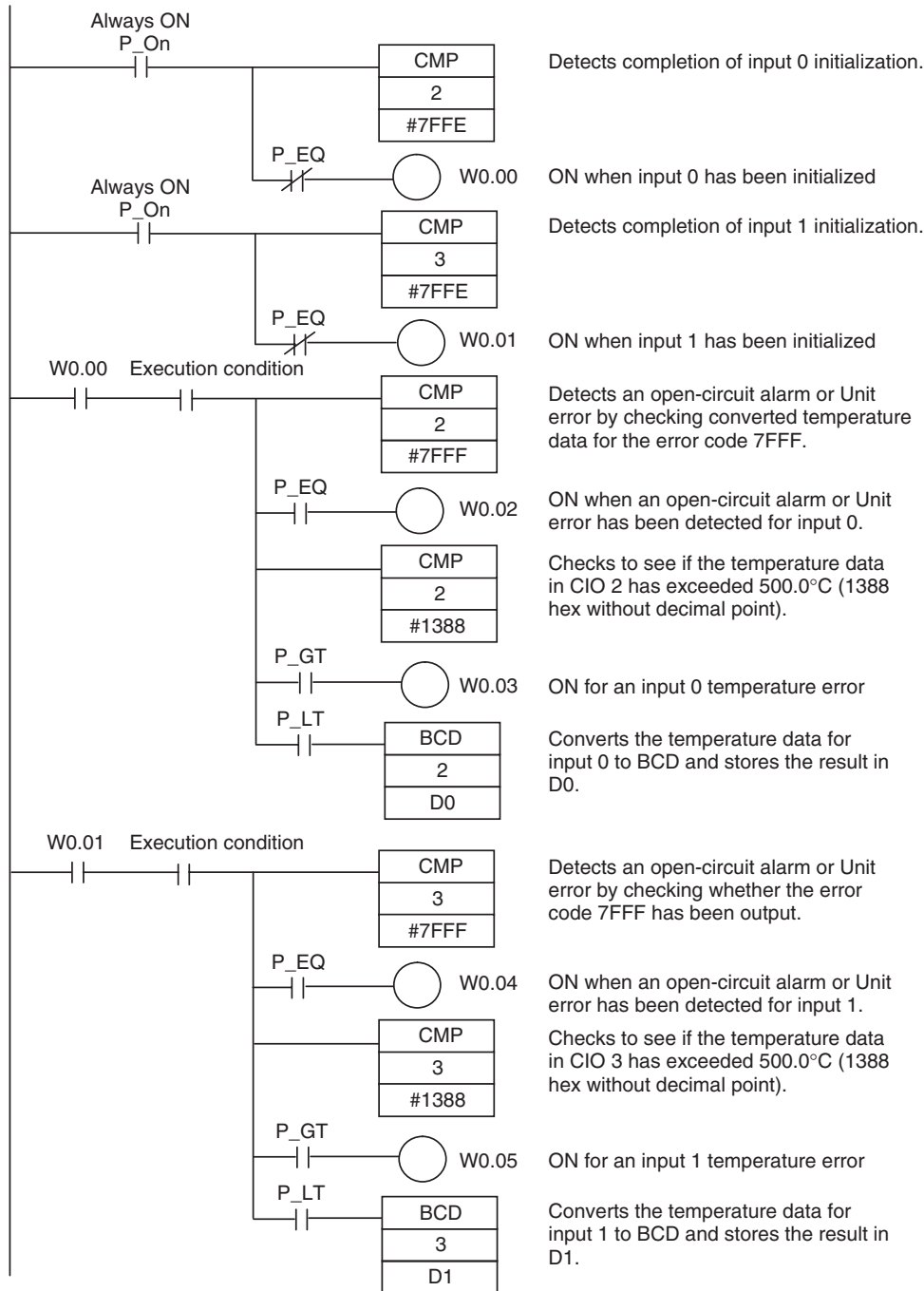

**(b) The following programming example shows how to convert the data for temperature input 0 to BCD and store the result in D0 and D1. "#0001" is stored in D1 when the input data is a negative value. The following system configuration is used.** 

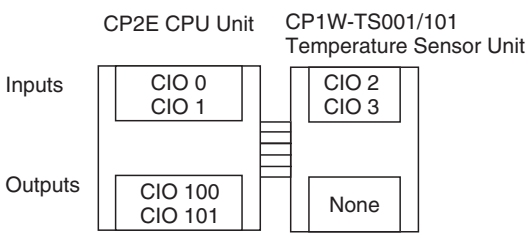

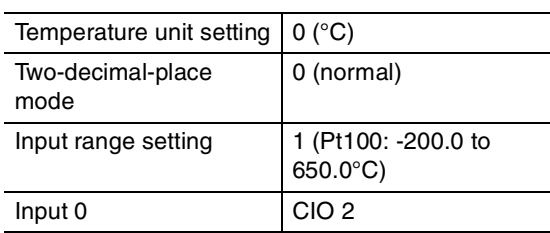

#### **(6) Programming with BCD Instruction**

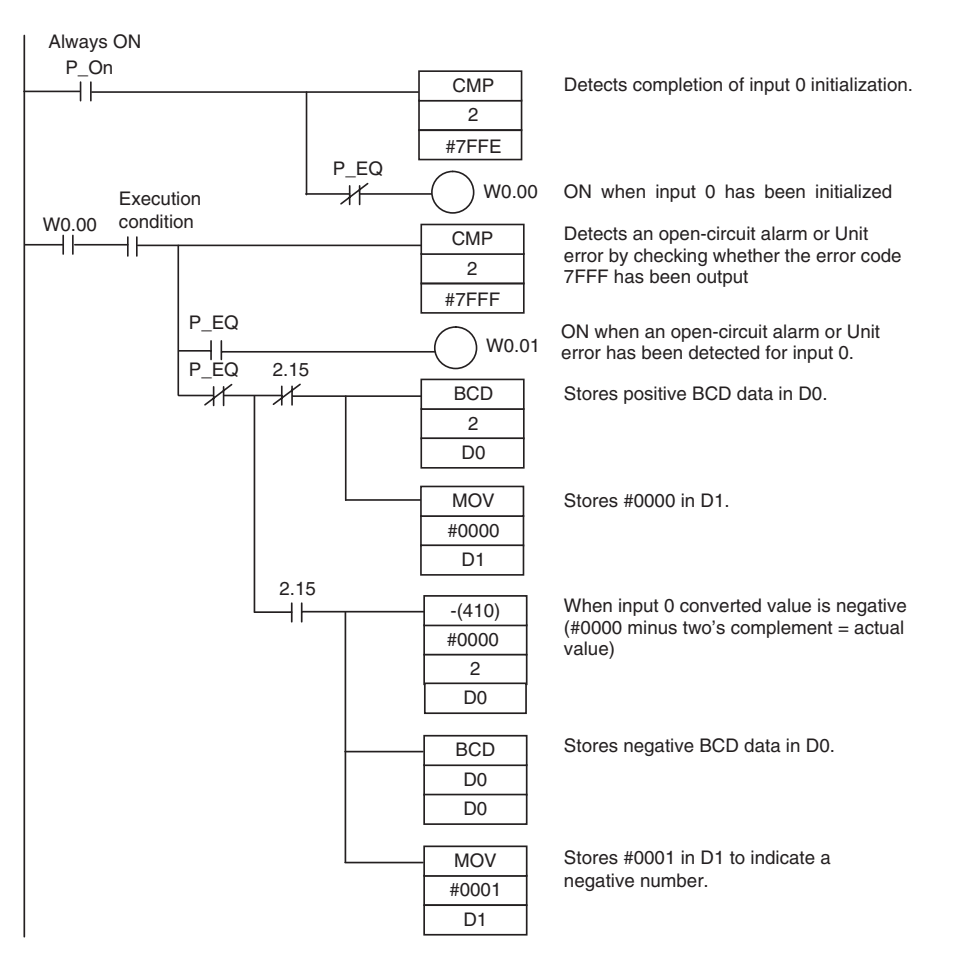

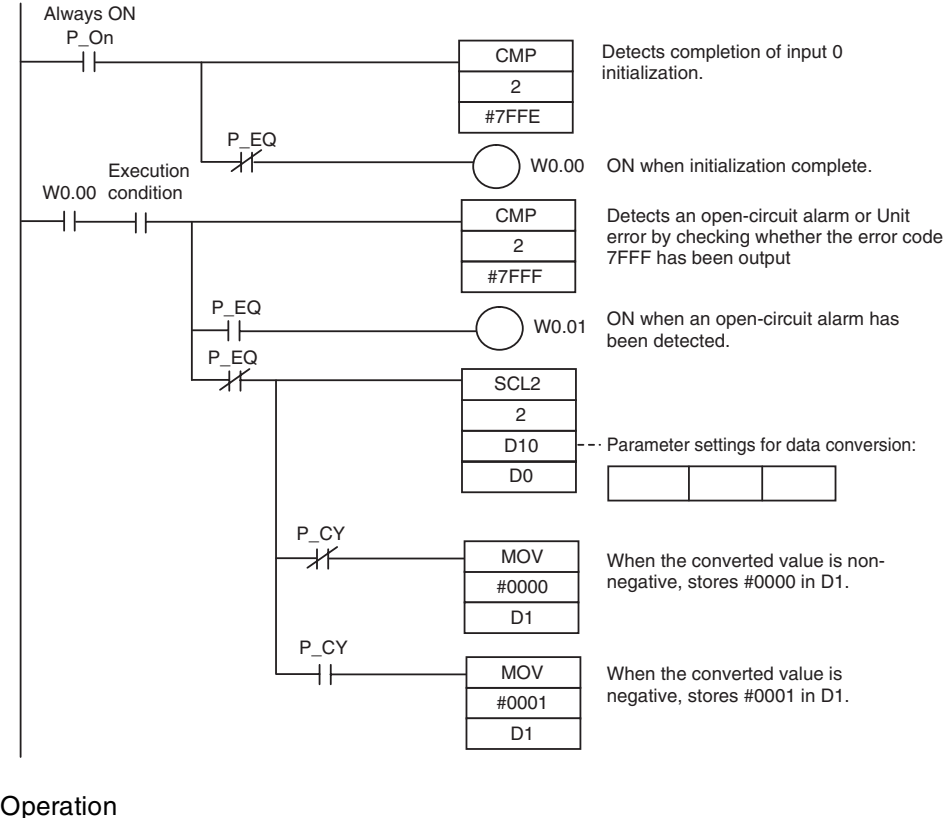

### **(7) Programming with SCL2 Instruction**

#### **•** Operation

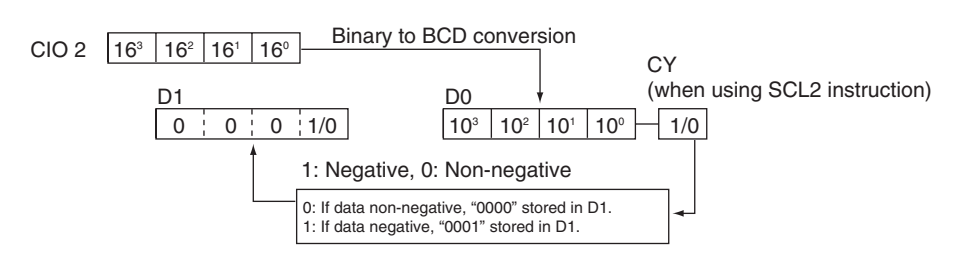

# <span id="page-237-0"></span>**Function Descriptions**

# **• Two-decimal-place Mode**

If pin 2 on the DIP switch is turned ON, values are stored to two decimal places. In this case, temperature data is stored as 6-digit signed hexadecimal (binary) data with 4 digits in the integer portion and 2 digits after the decimal point. The actual data stored in memory is 100 times the actual value, i.e., the decimal point is not indicated. Methods for handling this data are described in this section.

# **Additional Information**

When set to store values to two decimal places, temperature data as far as two digits after the decimal point is converted to 6-digit binary data, but the actual resolution is not 0.01°C (°F). For this reason, there may be skipping and inaccuracies in the first digit after the decimal point 0.1°C (°F). Treat any resolution above that specified for the normal data format as reference data.

# **Temperature Data Partitioning and Structure**

Temperature Data (Actual Temperature x 100 Binary)

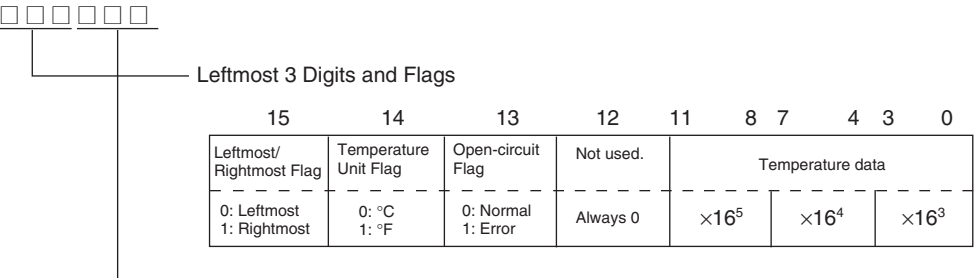

Rightmost 3 Digits and Flags

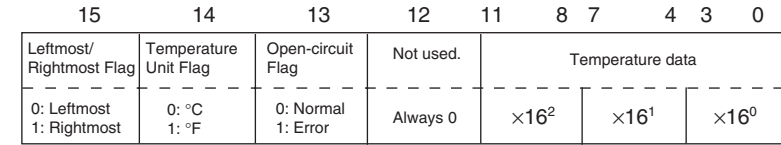

Leftmost/Rightmost Flag: Indicates whether the leftmost or rightmost 3 digits are provided.<br>Temperature Unit Flag: Indicates whether the temperature is in  $^{\circ}$ C or  $^{\circ}$ F. Temperature Unit Flag: Indicates whether the temperature is in °C or °F.<br>Open-circuit Flag: Turns ON (1) when an open-circuit is detected. Turns ON (1) when an open-circuit is detected. The temperature data will be 7FF FFF if this flag is ON.

# **Data Conversion Examples**

#### **Example 1**

Temperature: 1,130.25°C ×100: 113025 Temperature Data: 01B981 (hexadecimal for 113025)

#### **Leftmost 3 Digits and Flags**

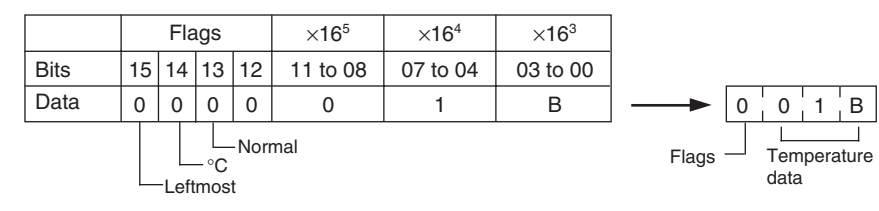

**Rightmost 3 Digits and Flags**

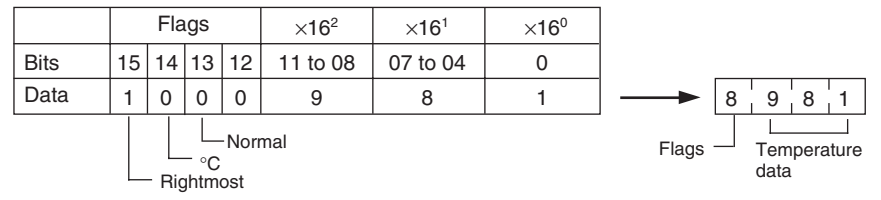

#### **Example 2**

Temperature: -100.12°C ×100: -10012 Temperature Data: FFD8E4 (hexadecimal for -10012)

#### **Leftmost 3 Digits and Flags**

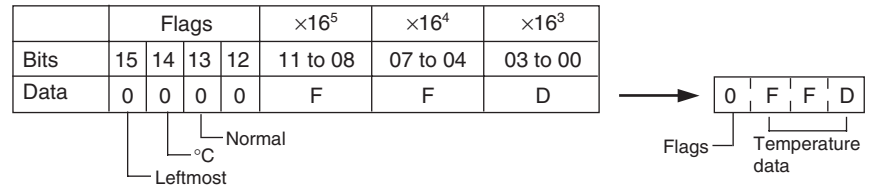

**Rightmost 3 Digits and Flags**

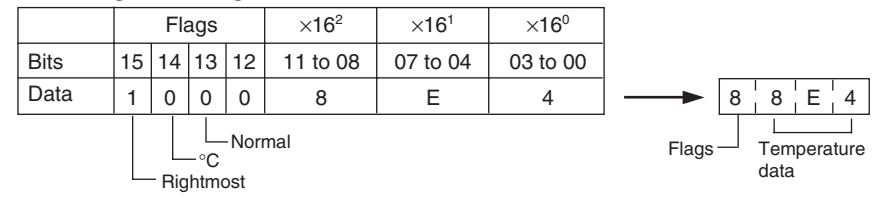

#### **Example 3**

Temperature: -200.12°F ×100: -20012 Temperature Data: FFB1D4 (hexadecimal for -20012)

**Leftmost 3 Digits and Flags**

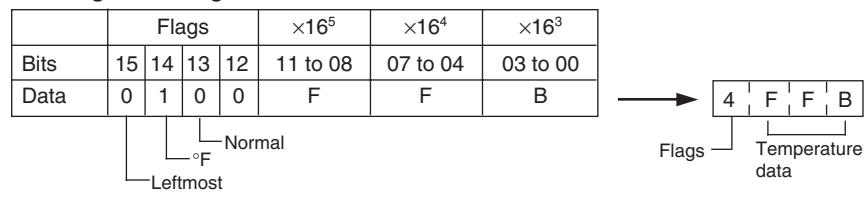

#### **Rightmost 3 Digits and Flags**

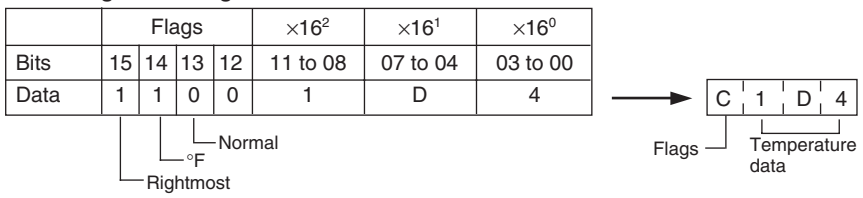

#### **Example 4**

Temperature: Open circuit (°F) Temperature Data: 7FFFFF

#### **Leftmost 3 Digits and Flags**

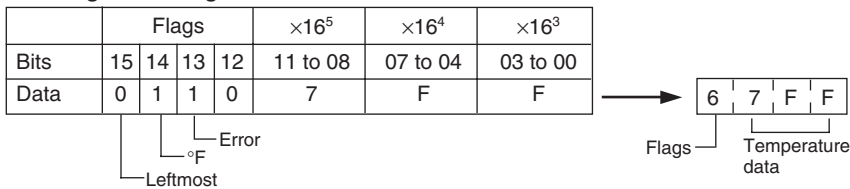

#### **Rightmost 3 Digits and Flags**

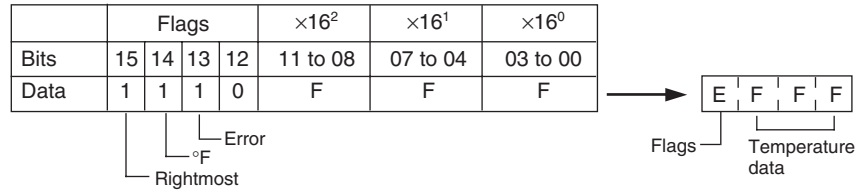

### **Additional Information**

- **•** Leftmost digits are stored in the lower memory addresses. Treat the data in the lower memory address as the leftmost digits when programming.
- **•** Be sure that the data is read at least once every 125 ms to allow for the CPU Unit's cycle time and communications time. Correct data may not be obtained if the read cycle is greater than 125 ms.

# **Programming Example**

The following programming example shows how to use 2-decimal-place Mode for the following PLC configuration.

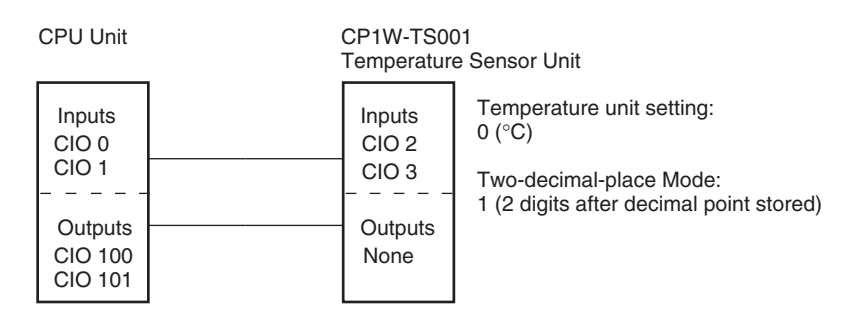

In this example, 100 times the temperature data for temperature input 0 (input to CIO 002) is stored in binary form in D100 to D102.

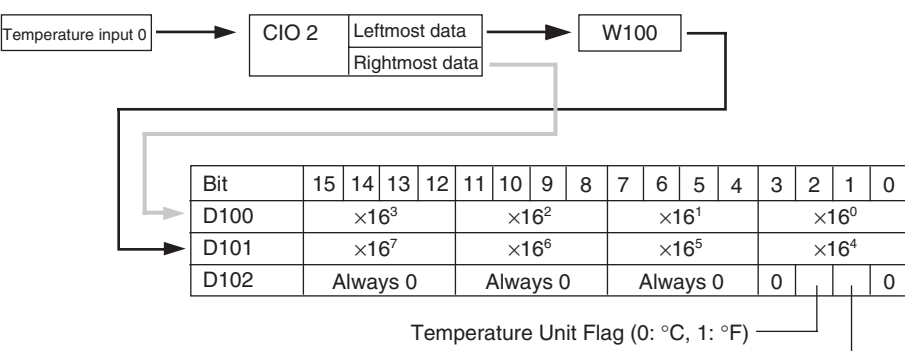

Open-circuit Flag (0: Normal, 1: Error)

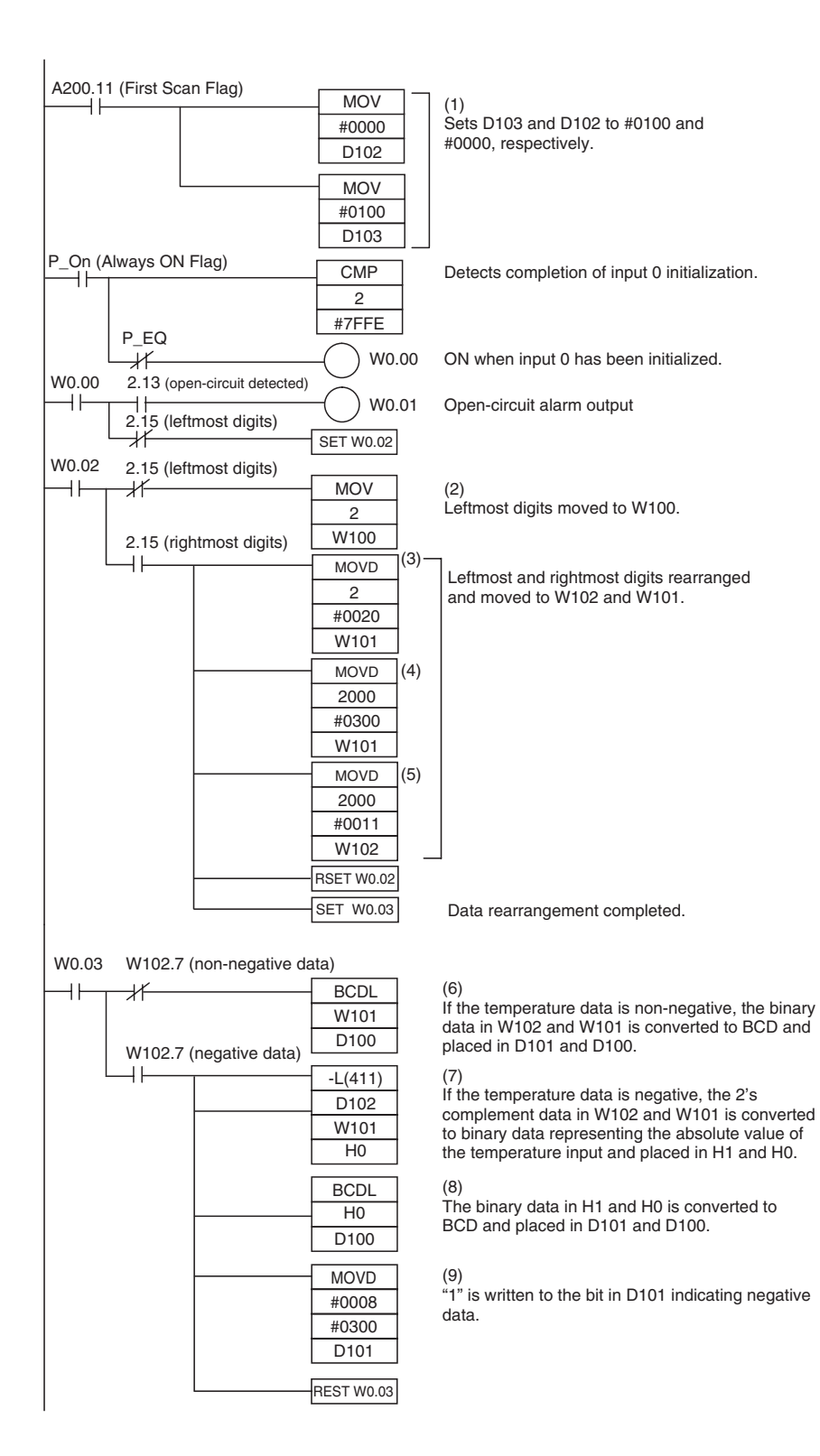

#### **Description of Operation**

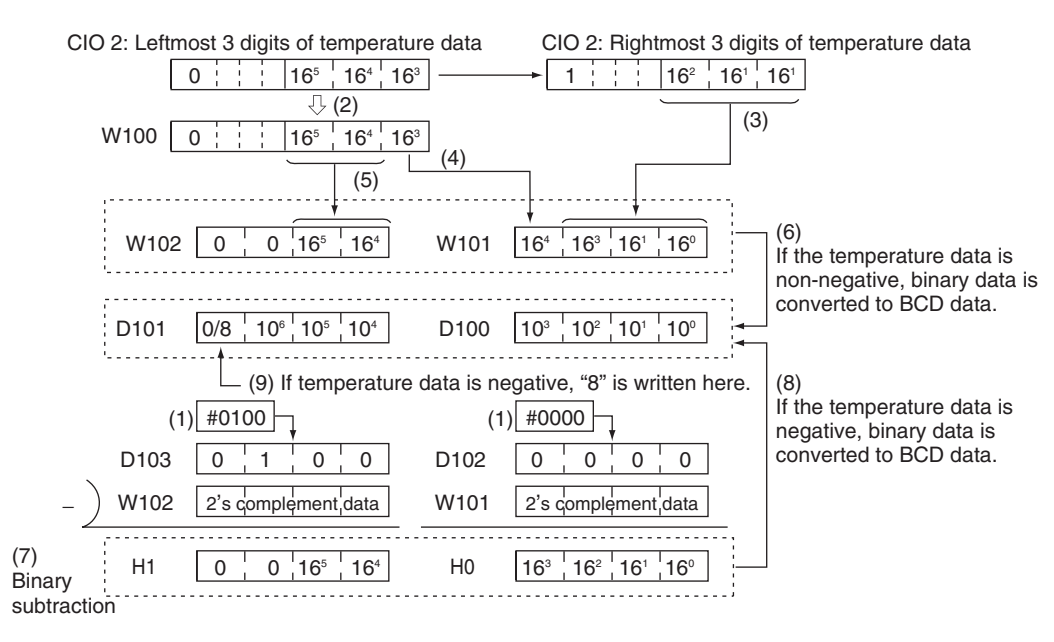

# **8-4-2 CP1W-TS003 Temperature Sensor Units**

**Part Names and Functions**

# **Overview**

CP1W-TS003 Temperature Sensor Unit provides up to four input points. The inputs can be from thermocouples or analog inputs.

CP1W-TS003 Temperature Sensor Unit is allocated four input words, so no more than three Units can be connected.

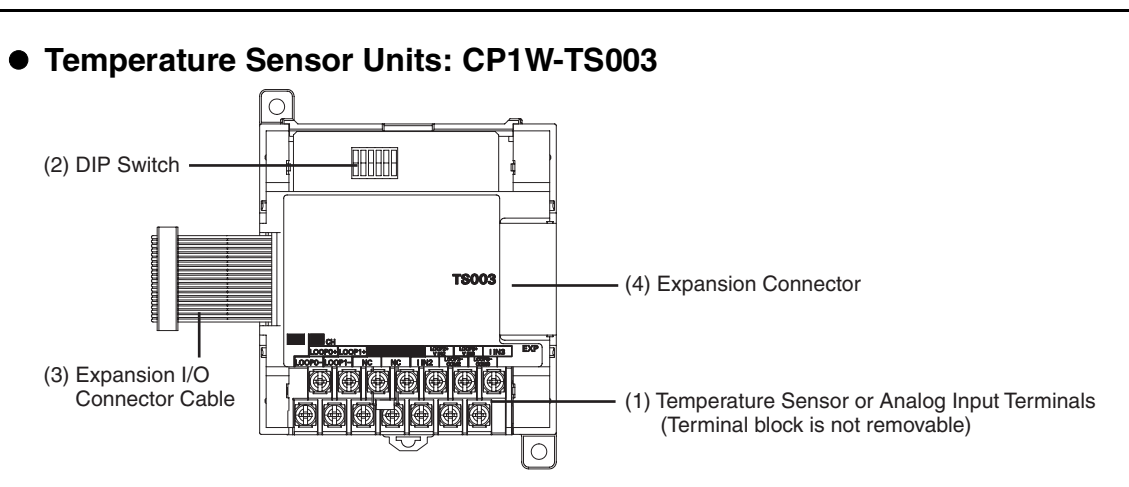

# (1)Temperature Sensor Input Terminals

Used to connect temperature sensors such as thermocouples or analog inputs.

#### (2)DIP Switch

Used to set the input type (temperature or analog input), the input thermocouple type (K or J) and the temperature unit (°C or °F). Make the setting according to the specifications of the temperature sensors or analog inputs that are connected.

#### (3)Expansion I/O Connecting Cable

Connected to the expansion connector of a CP2E CPU Unit or an Expansion Unit or Expansion I/O Unit.The cable is included with the Temperature Sensor Unit and cannot be removed.

#### ЕÉ **Precautions for Safe Use**

Do not touch the cables during operation. Static electricity may cause operating errors.

(4)Expansion Connector

Used for connecting Expansion Units or Expansion I/O Units.

# **Specifications**

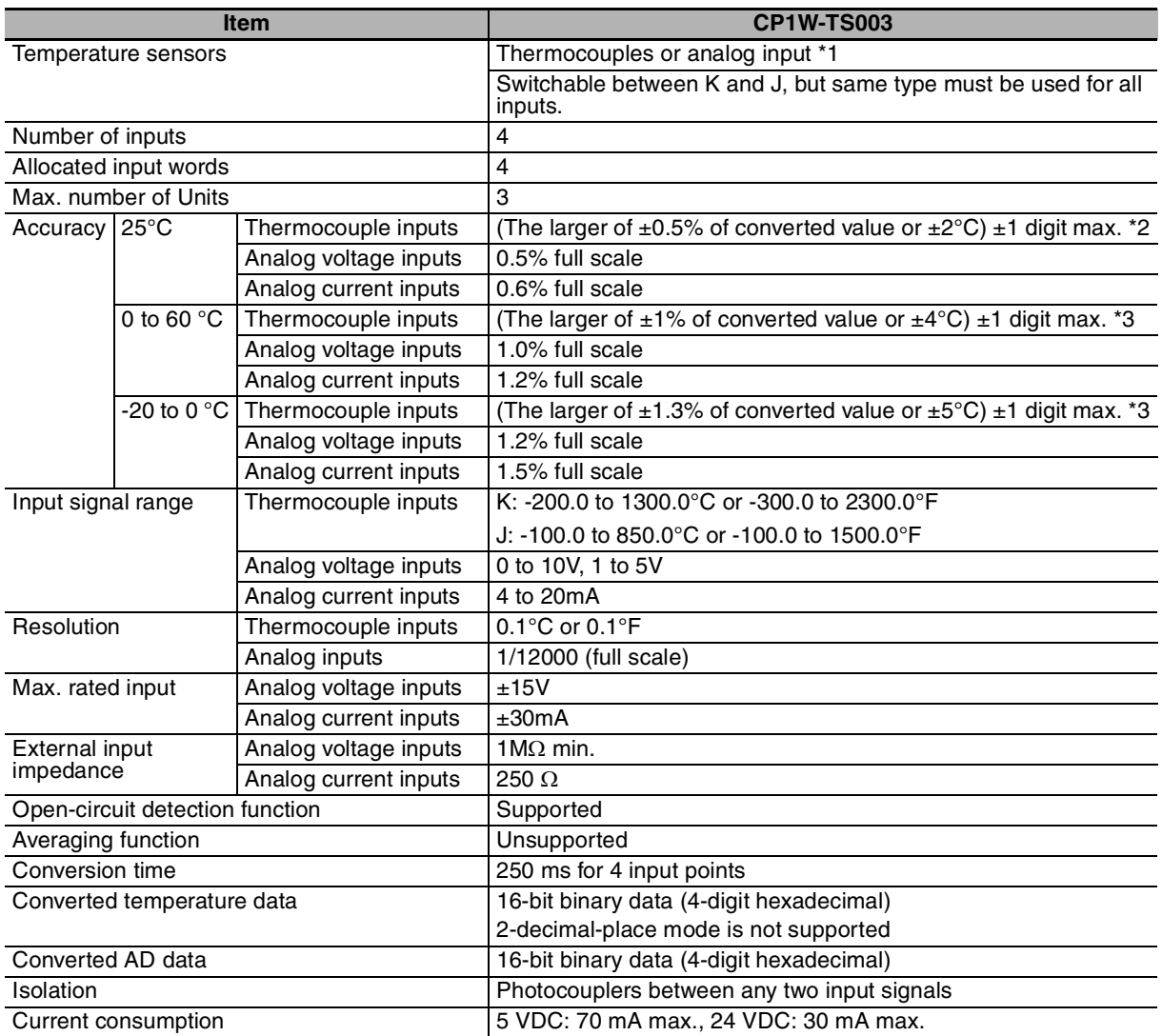

\*1 Only last two channels can be used as analog input.

\*2 Accuracy for a K-type sensor at −100°C or less is ±4°C ±1 digit max.

\*3 Accuracy for a K-type sensor at −100°C or less is ±10°C ±1 digit max.

# **• Analog Input Signal Ranges**

Analog input data is digitally converted according to the input signal range as shown below.

# **Additional Information**

When the input exceeds the specified range, the A/D conversion data will be fixed at either the lower limit or upper limit.

# **0 to 10 V**

厏

The 0 to 10 V range corresponds to the hexadecimal values 0000 to 2EE0 (0 to 12000). The entire data range is FDA8 to 3138 (−600 to 12600). A negative voltage is expressed as a two's complement.

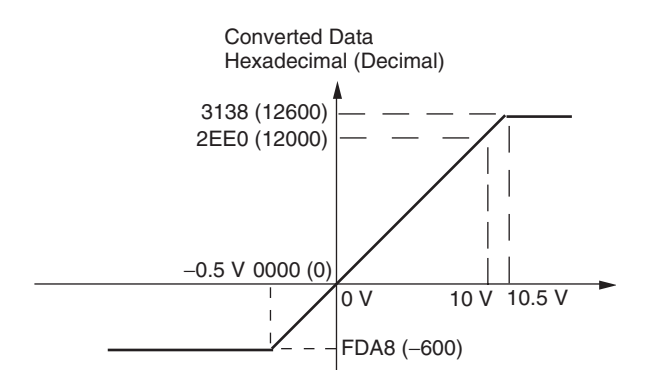

# **1 to 5 V**

The 1 to 5 V range corresponds to the hexadecimal values 0000 to 2EE0 (0 to 12000). The entire data range is FDA8 to 3138 (−600 to 12600). Inputs between 0.8 and 1 V are expressed as two's complements. If the input falls below 0.8 V, open-circuit detection will activate and converted data will be 8000.

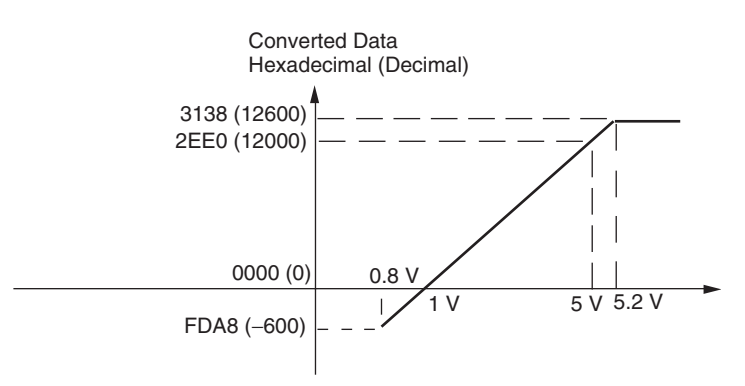

# **4 to 20 mA**

The 4 to 20 mA range corresponds to the hexadecimal values 0000 to 2EE0 (0 to 12000). The entire data range is FDA8 to 3138 (−600 to 12600). Inputs between 3.2 and 4 mA are expressed as two's complements. If the input falls below 3.2 mA, open-circuit detection will activate and converted data will be 8000.

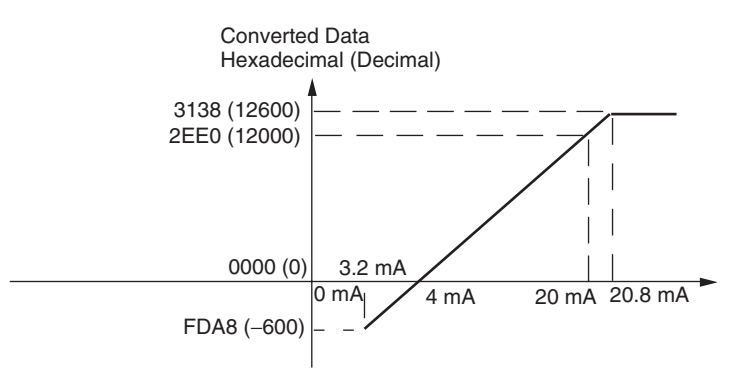

# **• Open-circuit Detection Function for Temperature**

If the circuit is disconnected, the open-circuit detection function will operate and the converted temperature data will be set to 7FFF.

#### **• Open-circuit Detection Function for Analog Inputs**

The open-circuit detection function is activated when the input range is set to 1 to 5 V and the voltage drops below 0.8 V, or when the input range is set to 4 to 20 mA and the current drops below 3.2 mA. When the open-circuit detection function is activated, the converted data will be set to 8,000.

The time for enabling or clearing the open-circuit detection function is the same as the time for converting the data. If the input returns to the convertible range, the open-circuit detection is cleared automatically and the output returns to the normal range.

# **Flow of Operation**

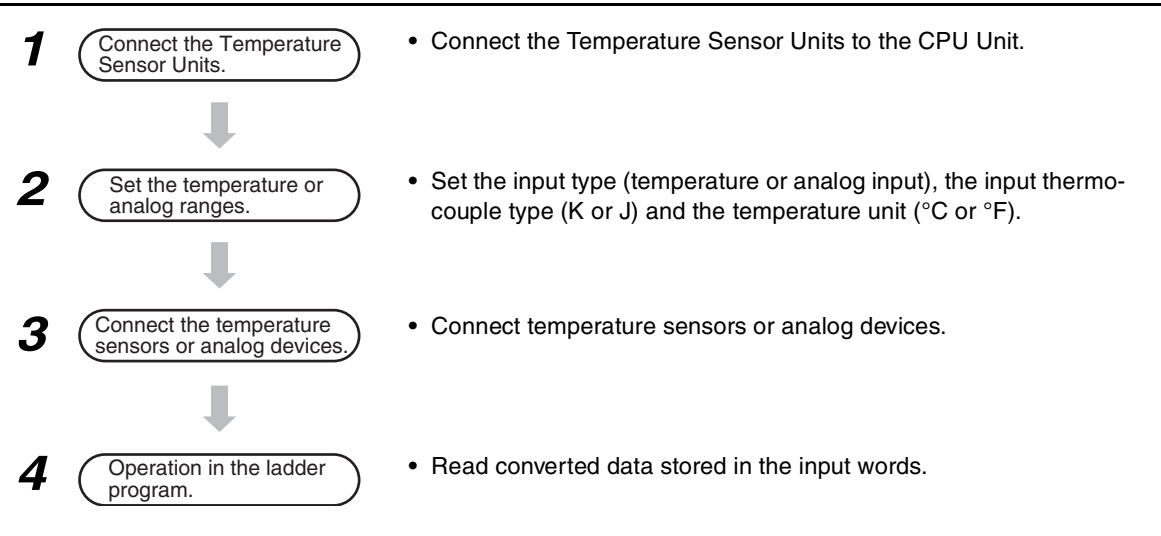

# *1* Connect the Temperature Sensor Unit to the CPU Unit.

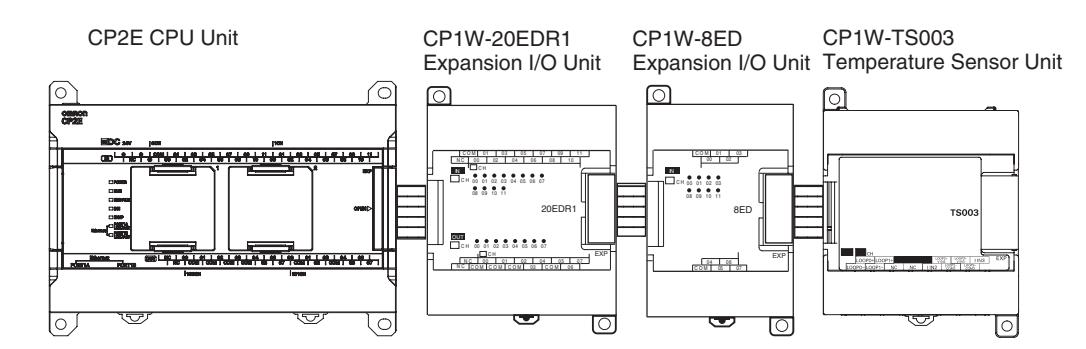

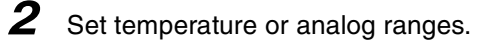

# **Precautions for Safe Use**

Do not touch the DIP switch while power is being supplied. Static electricity may cause operating errors.

# **Precautions for Correct Use**

Always turn OFF the power supply before setting the temperature range.

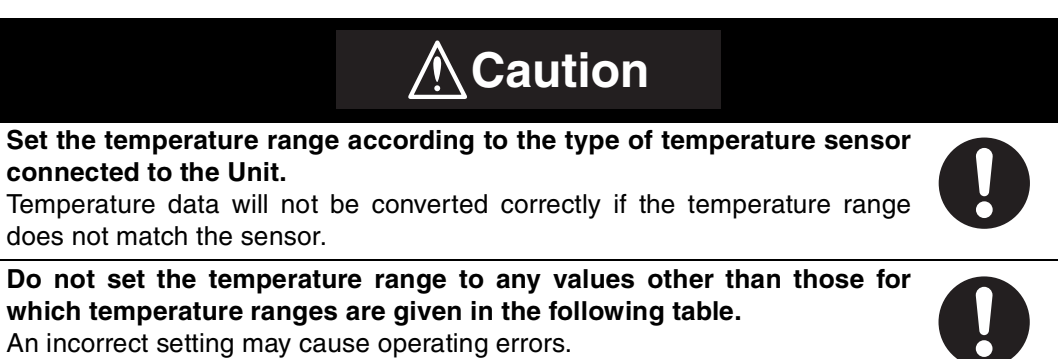

With the Temperature Sensor Unit's DIP switch, set the input type (temperature or analog input), the input thermocouple type (K or J) and the temperature unit ( $°C$  or  $°C$ ).

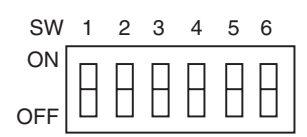

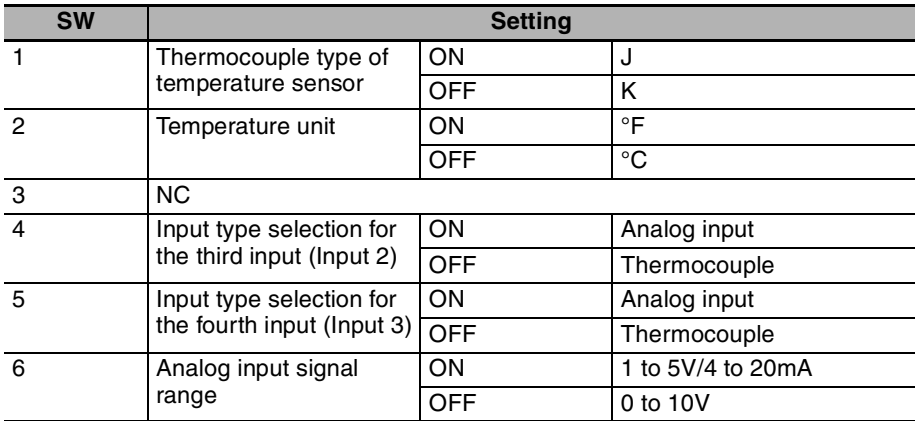

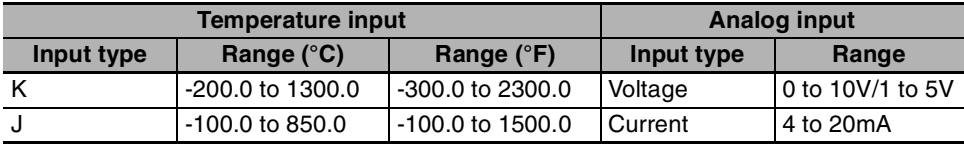

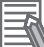

# **Additional Information**

Fahrenheit temperature uses the following equation to convert the temperature unit from Celsius, but the temperature input range is different between Fahrenheit and Celsius. Fahrenheit temperature (°F) = Celsius temperature (°C) x  $1.8 + 32$ 

# 3 Connect Temperature Sensors.

#### **(1) Thermocouples**

Either K or J thermocouples can be connected, but all four thermocouples must be the same type and the same input range. Only last two channels can be used as analog inputs.

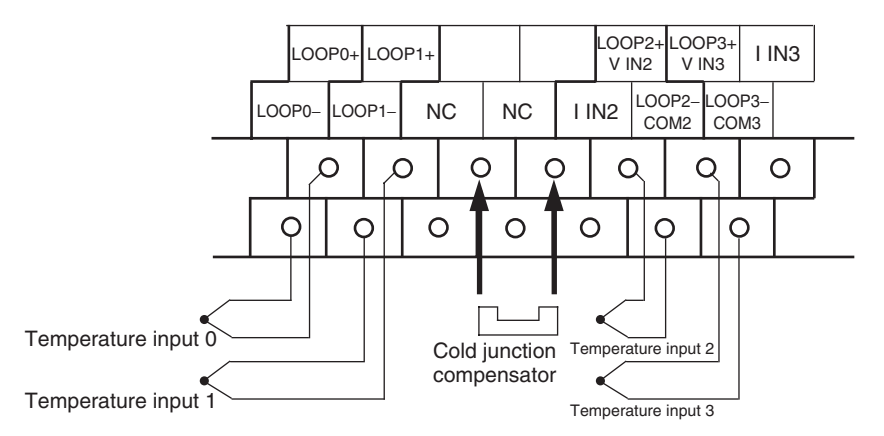

# **Precautions for Correct Use**

When connecting a thermocouple input, observe the following precautions:

- **•** Do not remove the cold junction compensator attached at the time of delivery. If the cold junction compensator is removed, the Unit will not be able to measure temperatures correctly.
- **•** Each of the input circuits is calibrated with the cold junction compensator attached to the Unit. If the Unit is used with the cold junction compensator from other Units, the Unit will not be able to measure temperatures correctly.
- **•** Do not touch the cold junction compensator. Doing so may result in incorrect temperature measurement.

#### **(2) Analog Inputs**

Last two channels can be used as analog inputs, but two of the analog inputs must be the same range.

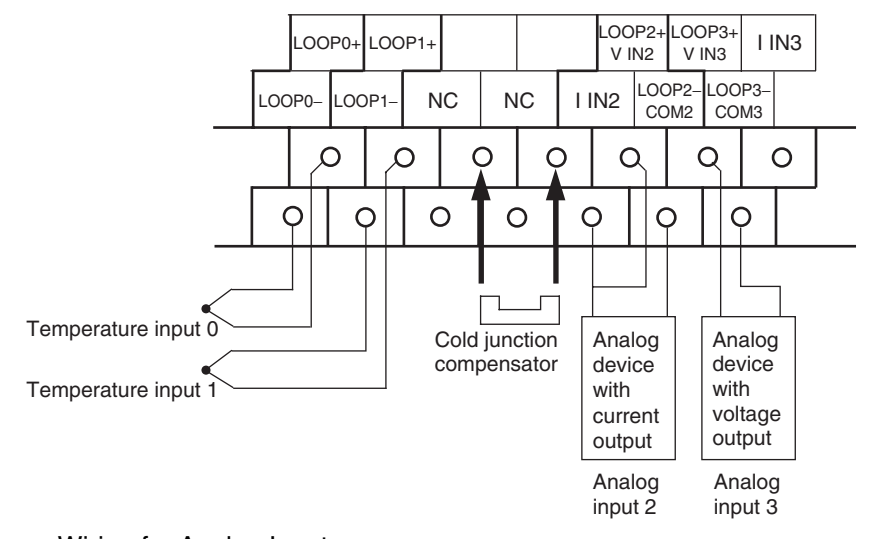

#### **•** Wiring for Analog Inputs

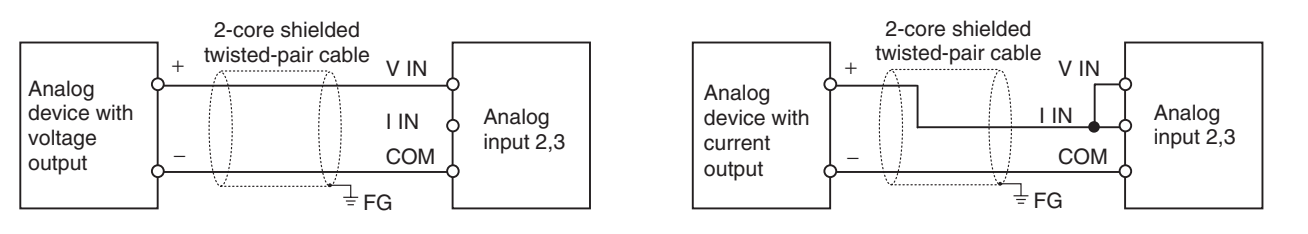

# **Precautions for Correct Use**

- **•** When an input is not being used, short the + and terminals.
- **•** Separate wiring from power lines (AC power supply lines, high-voltage lines, etc.)
- **•** When there is noise in the power supply line, install a noise filter on the input section and the power supply.

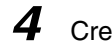

*4* Create the ladder program.

### **(1) Word Allocations**

Temperature Sensor Units are allocated words in the same way as other CP-series Expansion Units or Expansion I/O Units, in order of connection. A Temperature Sensor Unit is allocated the next input words following the input words of the CPU Unit or previous Expansion Unit or Expansion I/O Unit. Four input words are allocated to CP1W-TS003.

**•** Example

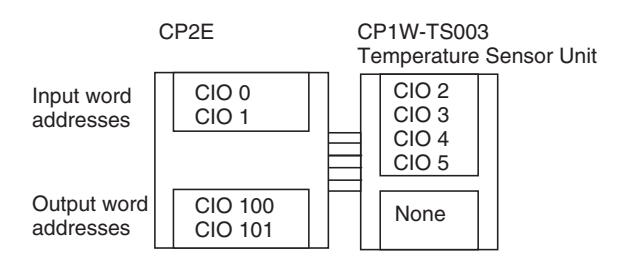

#### **(2) Reading Temperature or Analog Data**

The temperature or analog data will be stored in the input words allocated to the Temperature Sensor Unit in 4-digit hexadecimal.

#### Reading Temperature Data Reading Analog Data

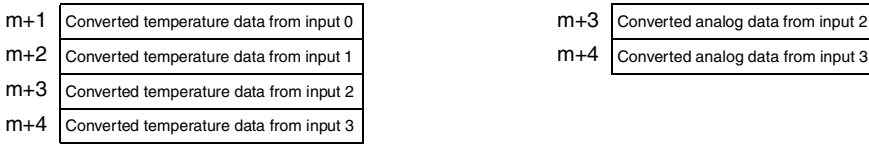

"m" is the last input word allocated to the CPU Unit, Expansion I/O Unit, or Expansion Unit connected immediately before the Temperature Sensor Unit.

- **•** Negative values are stored as 2's complements.
- **•** Data for range codes that include one digit after the decimal point are stored without the decimal point, i.e., 10 times the actual value is stored.

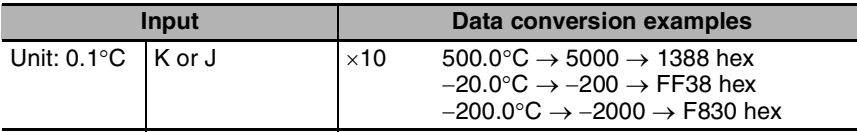

- **•** If the input temperature exceeds the maximum or minimum value in the temperature input range that has been set by  $\pm 20^{\circ}$ C or  $\pm 20^{\circ}$ F, the displayed value will be held.
- **•** If the circuit is disconnected, the open-circuit detection function will operate and the converted temperature data will be set to 7FFF.
- **•** The open-circuit detection function will be automatically cleared and normal input temperature conversion will begin automatically when the input temperature returns to the convertible range.

#### **(3) Startup Operation**

After power is turned ON, approximately 1 s is required for the first conversion data to be stored in the input word. During that period, the data will be 7FFE. Therefore, create a program as shown below, so that the ladder can start to operate with valid conversion data in input words.

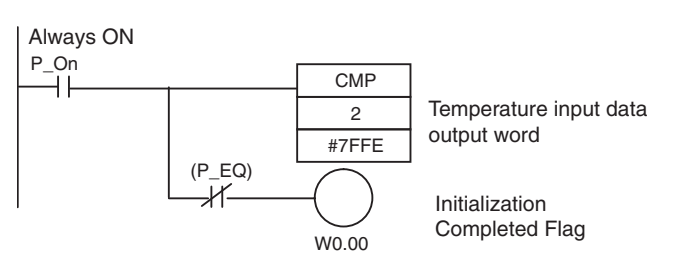

### **(4) Programming Example**

The following programming example shows how to store the input data of CP1W-TS003 (4 inputs) in D0 to D3, and W10.00 to W10.03 turn ON at the time of open-circuit detection.

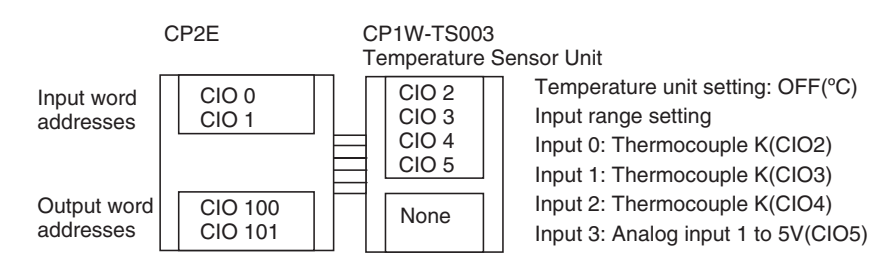

#### **•** DIP Switch Setting

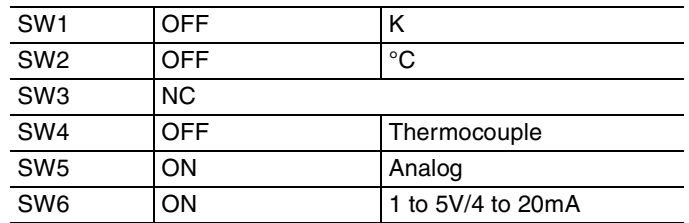

**•** Wiring Diagram

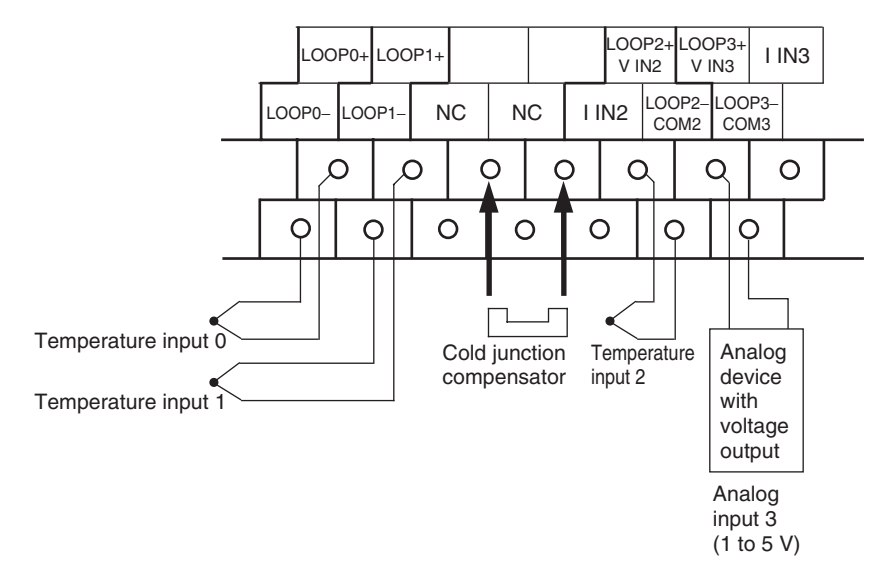

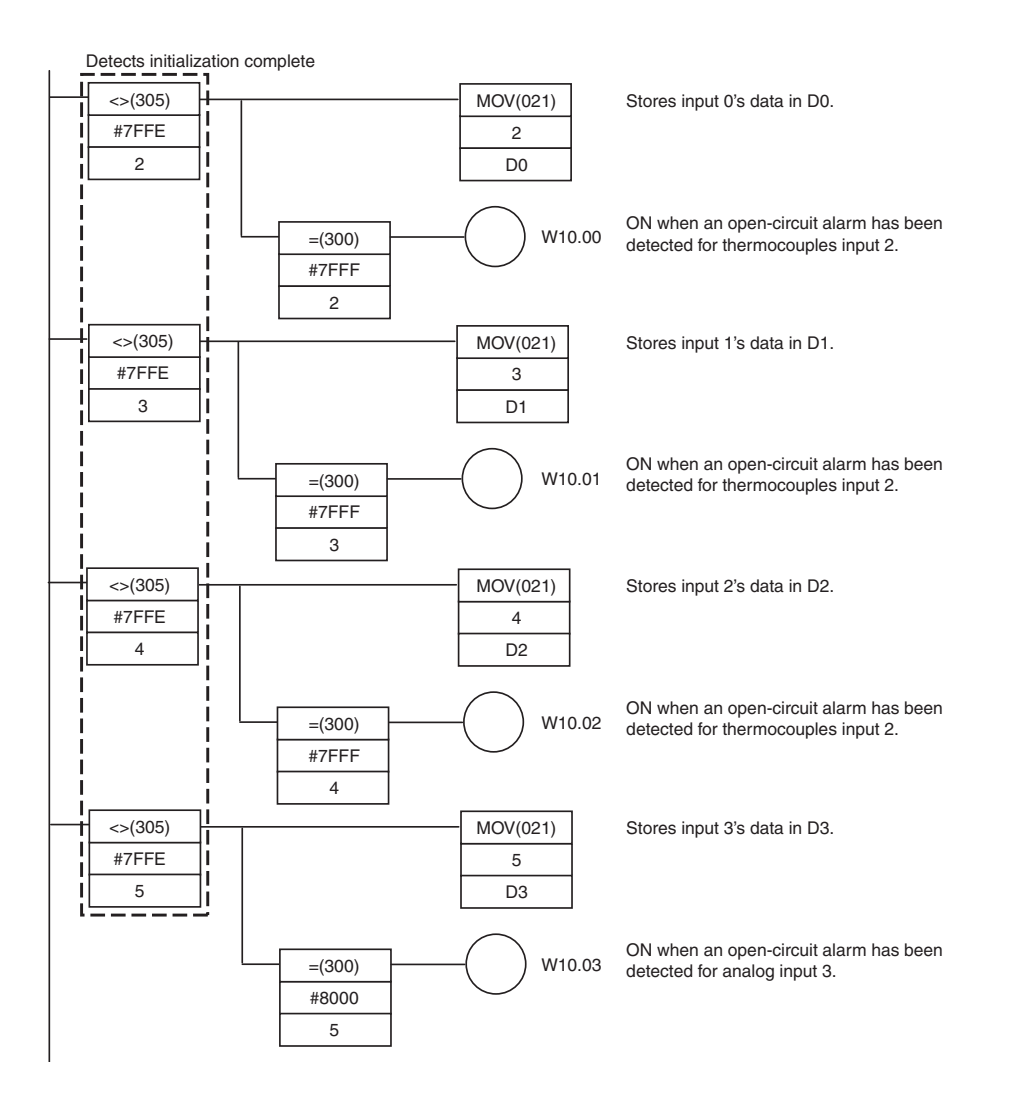
#### **8-4-3 TS004 Temperature Sensor Units**

#### **Overview**

CP1W-TS004 Temperature Sensor Unit provide up to twelve input points. The inputs can be from thermocouples.

CP1W-TS004 Temperature Sensor Unit is allocated two input words and one output word, so no more than seven Units can be connected.

# **Part Names and Functions**

#### **• Temperature Sensor Units: CP1W-TS004**

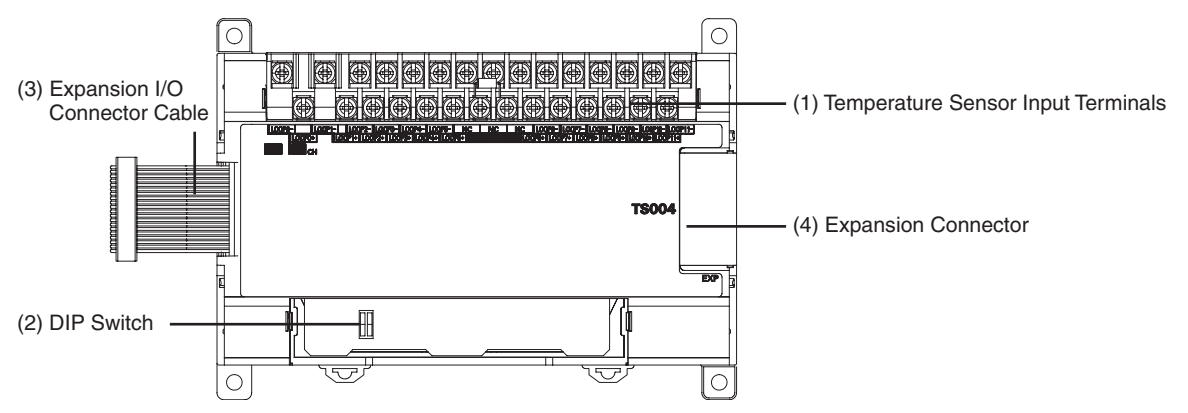

(1)Temperature Sensor Input Terminals

Used to connect temperature sensors such as thermocouples.

(2)DIP Switch

Used to set the temperature unit ( ${}^{\circ}$ C or  ${}^{\circ}$ F) and the temperature input range. Make the setting according to the specifications of the temperature sensors that are connected.

(3)Expansion I/O Connecting Cable

Connected to the expansion connector of a CP2E CPU Unit or an Expansion Unit or Expansion I/O Unit. The cable is included with the Temperature Sensor Unit and cannot be removed.

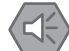

#### **Precautions for Safe Use**

Do not touch the cables during operation. Static electricity may cause operating errors.

(4)Expansion Connector

Used for connecting Expansion Units or Expansion I/O Units.

**8**

# **Specifications**

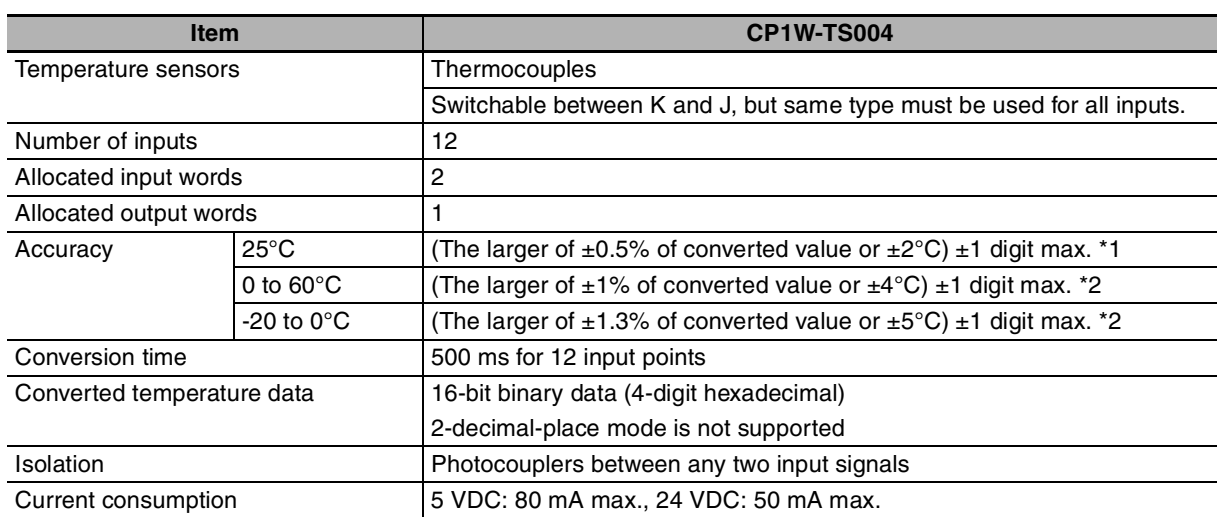

\*1 Accuracy for a K-type sensor at −100°C or less is ±4°C ±1 digit max.

\*2 Accuracy for a K-type sensor at −100°C or less is ±10°C ±1 digit max.

#### **• Open-circuit Detection Function for Temperature**

If the circuit is disconnected, the open-circuit detection function will operate and the converted temperature data will be set to 7FFF.

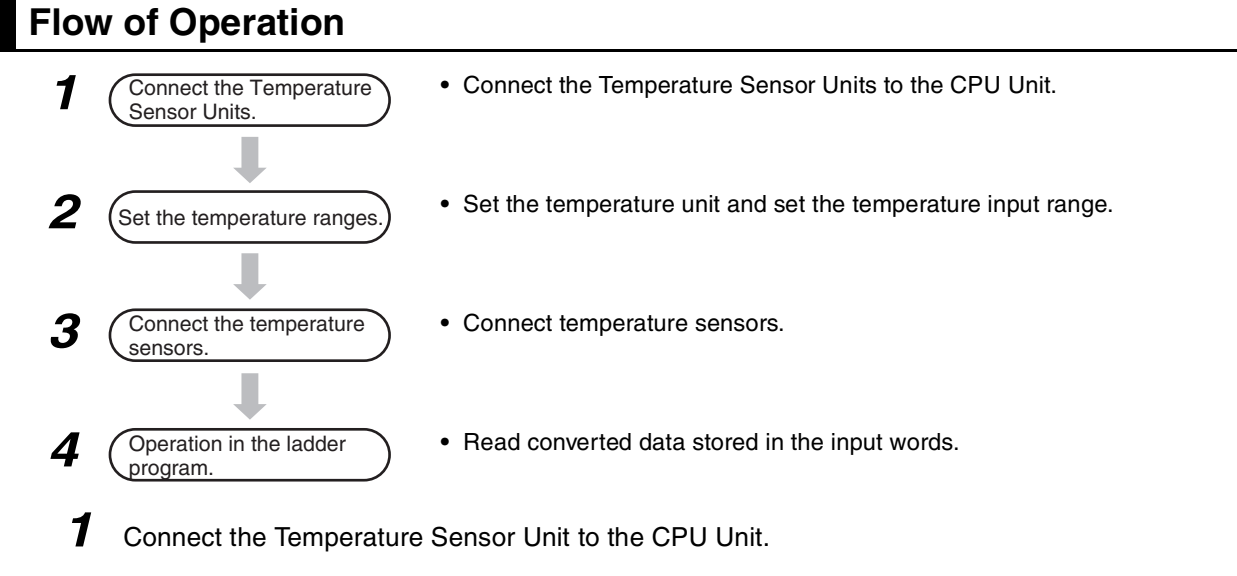

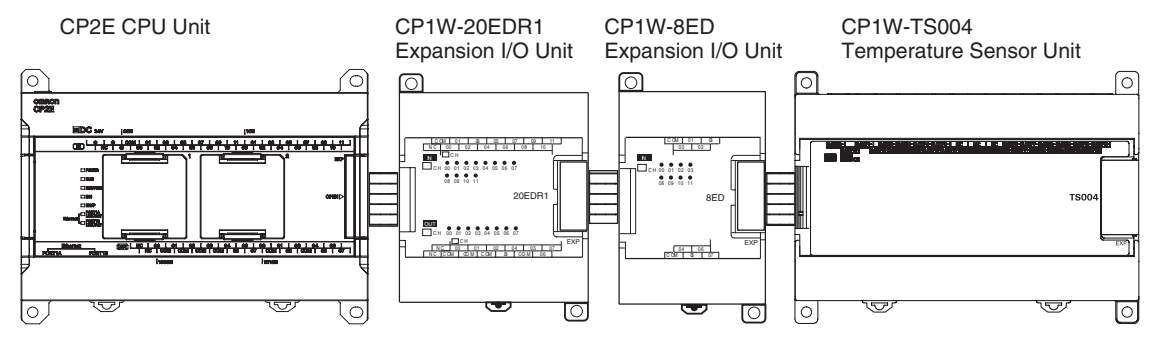

#### 2 Set temperature ranges.

#### **Precautions for Safe Use**

Do not touch the DIP switch while power is being supplied. Static electricity may cause operating errors.

#### **Precautions for Correct Use**

Always turn OFF the power supply before setting the temperature range.

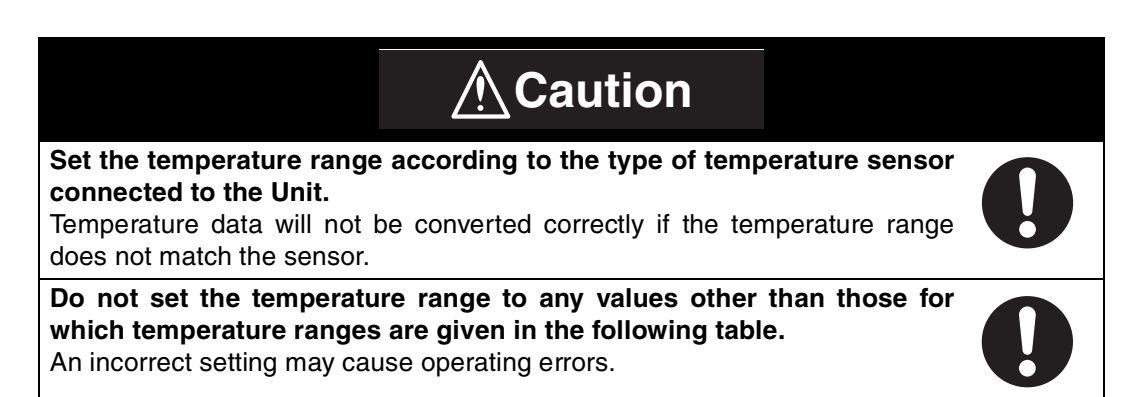

With the Temperature Sensor Unit's DIP switch, set the temperature unit and the temperature input range.

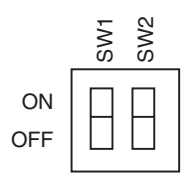

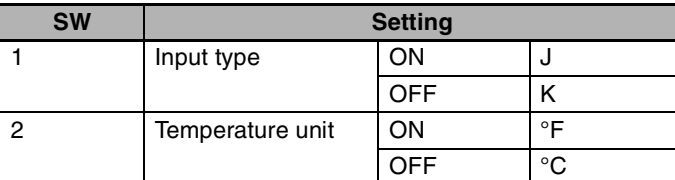

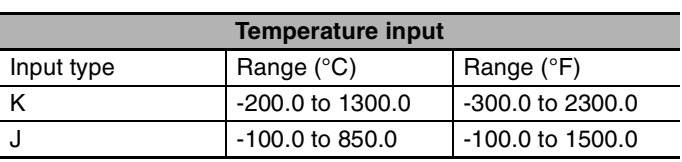

#### **Additional Information**

Fahrenheit temperature uses the following equation to convert the temperature unit from Celsius, but the temperature input range is different between Fahrenheit and Celsius. Fahrenheit temperature ( ${}^{\circ}$ F) = Celsius temperature ( ${}^{\circ}$ C) × 1.8 + 32

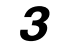

**3** Connecte Temperature Sensors.

#### **(1) Thermocouples**

Either K or J thermocouples can be connected, but all twelve thermocouples must be the same type and the same input range.

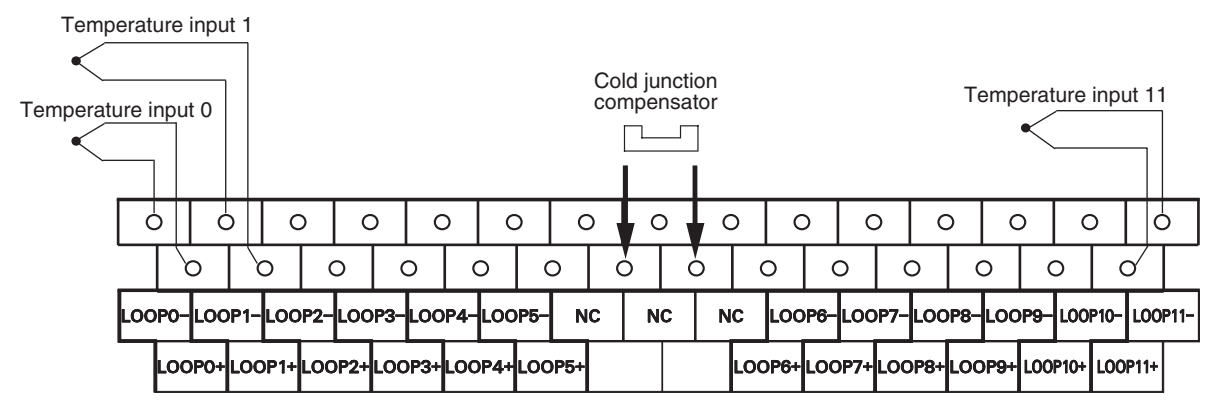

#### **Precautions for Correct Use**

When connecting a thermocouple input, observe the following precautions:

- **•** Do not remove the cold junction compensator attached at the time of delivery. If the cold junction compensator is removed, the Unit will not be able to measure temperatures correctly.
- **•** Each of the input circuits is calibrated with the cold junction compensator attached to the Unit. If the Unit is used with the cold junction compensator from other Units, the Unit will not be able to measure temperatures correctly.
- **•** Do not touch the cold junction compensator. Doing so may result in incorrect temperature measurement.
- **•** Use the thermocouple with metallic shield and connect the shield to ground.

*4* Create the ladder program.

**(1) Word Allocations**

Temperature Sensor Units are allocated words in the same way as other CP-series Expansion Units or Expansion I/O Units, in order of connection. A Temperature Sensor Unit is allocated the next input words following the input words of the CPU Unit or previous Expansion Unit or Expansion I/O Unit. Two input words and one output word are allocated to CP1W-TS004.

**•** Example

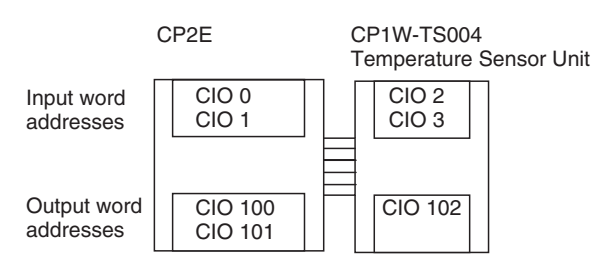

#### **(2) Reading Temperature Data**

There are 12 temperature input data to be read, but only two input words are allocated to CP1W-TS004. The operation is shown as the following.

**•** Input Word

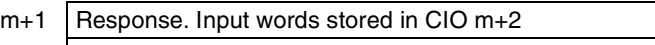

- $m+2$  Temperature data of the specified input word
- **•** Output Word
	- n+1 | Read command data (input word specified)
- **•** Read/Response Command and Temperature Data

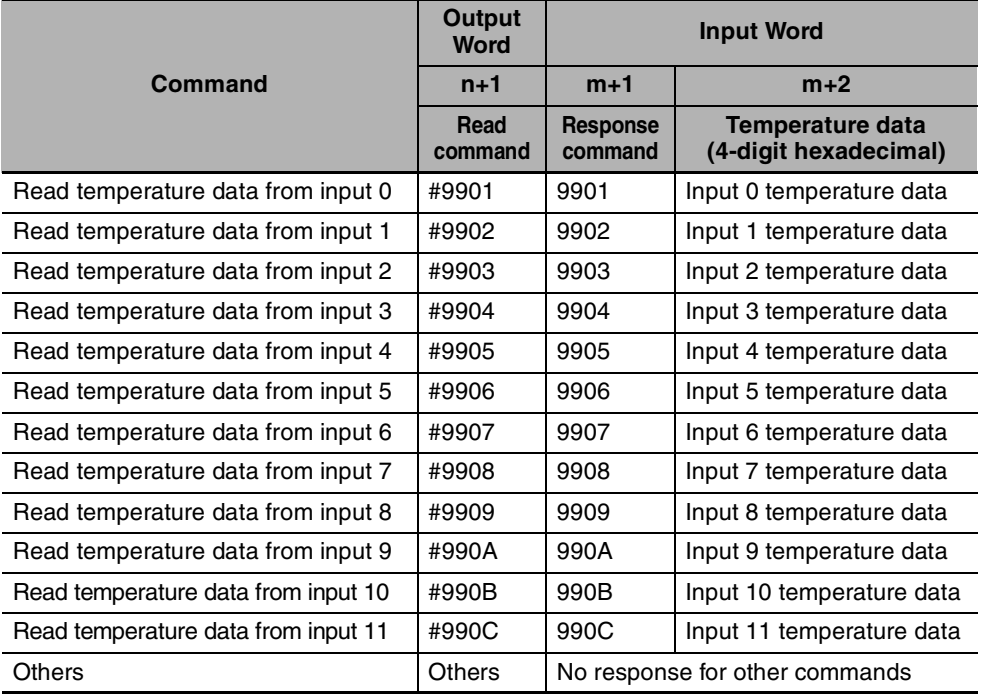

- **•** Negative values are stored as 2's complements.
- **•** The converted temperature data CIO m+2 is stored in 16-bit binary data (4-digit hexadecimal).
- **•** Data for range codes that include one digit after the decimal point are stored without the decimal point, i.e., 10 times the actual value is stored.

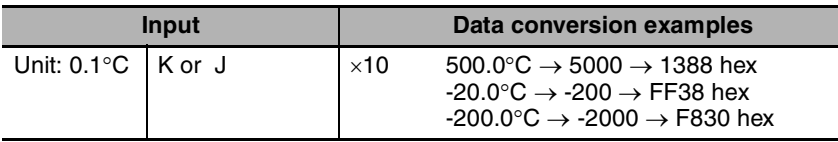

- **•** IIf the input temperature exceeds the maximum or minimum value in the temperature input range that has been set by  $\pm 20 \times C$  or  $\pm 20 \times F$ , the displayed value will be held.
- **•** If the circuit is disconnected, the open-circuit detection function will operrate and the converted temperature data will be set to 7FFF.
- **•** The open-circuit detection function will be automatically cleared and normal input temperature conversion will begin automatically when the input temperature returns to the convertible range.

8-4-3 TS004 Temperature Sensor Units

8-4-3 TS004 Temperature Sensor Units

#### **(3) Creating Ladder Program**

- (1) Write temperature data command Write temperature data command which read temperature data from input word to CIO n+1.
- (2) Response confirmation

After CP1W-TS004 receives CIO n+1 read command and CP1W-TS004's internally specified input temperature data is ready, the value which is the same as the read command will be stored in CIO m+1. The temperature data will be stored in CIO m+2 at the same time.

#### (3) Read temperature data Store the temperature data from CIO m+2 in DM area.

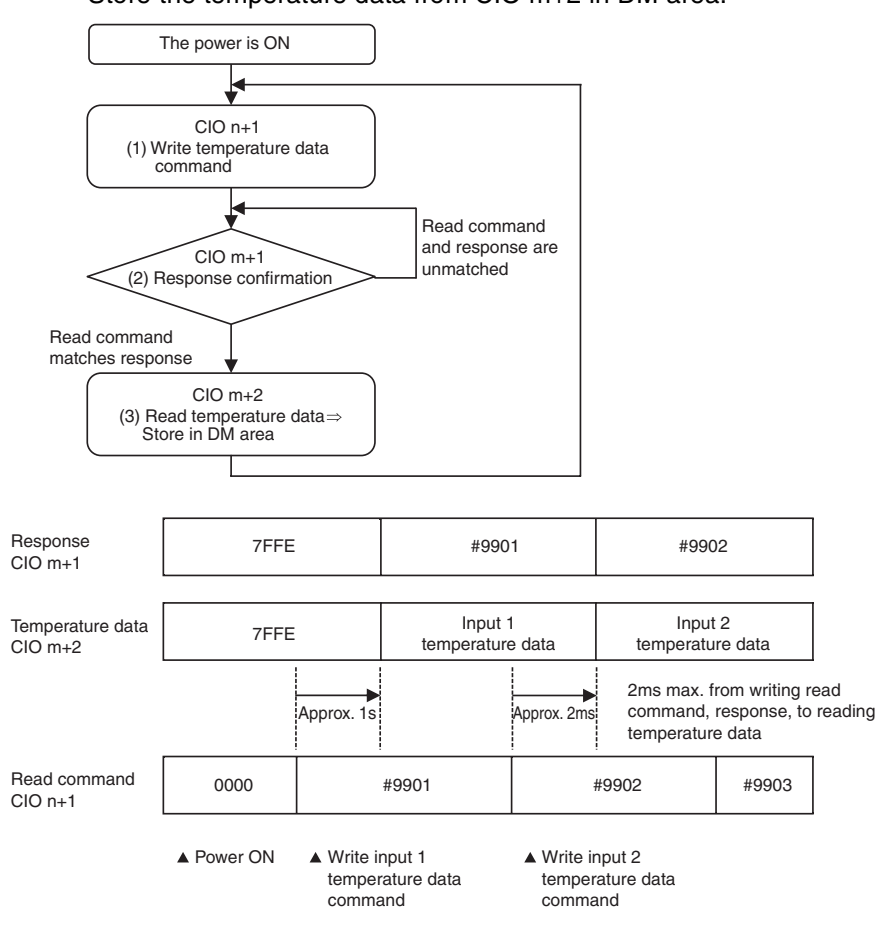

- **Note 1** It takes about 2ms maximum until it is reflected to CIO m+1 and m+2 from writing the read command to  $CIO$  n+1.
	- **2** It takes about 1s after the power is turned ON, till a read command initial processing of CP1W-TS004 is completed, so a response to the read command after power ON takes only about 1s. After the power is turned ON, create a ladder program 1s later due to its control by temperature data.
	- **3** When writing a command other than that specified in the temperature data read command, CIO m+1 and m+2 hold the previous value.

#### **(4) Programming Example**

The temperature data of CP1W-TS004 (12 inputs, input type is J type and temperature unit is °C) is stored in D0 to D11.

When it occurs open-circuit alarm, W10.00 to W10.11 is ON.

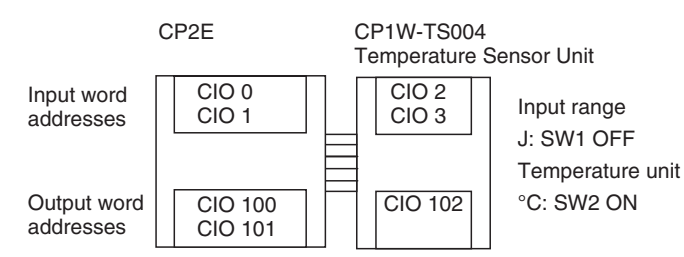

#### **•** Temperature Data Storage Address

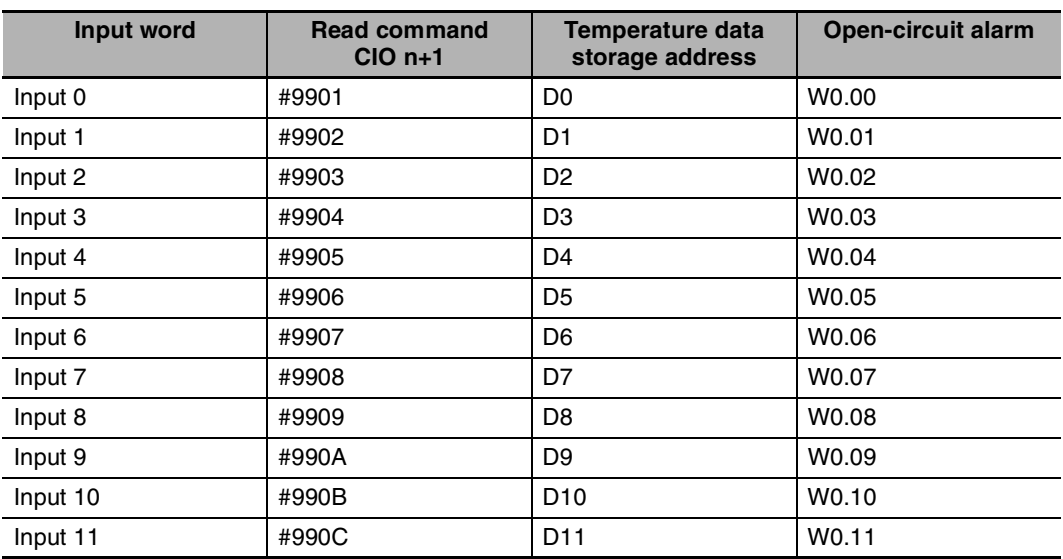

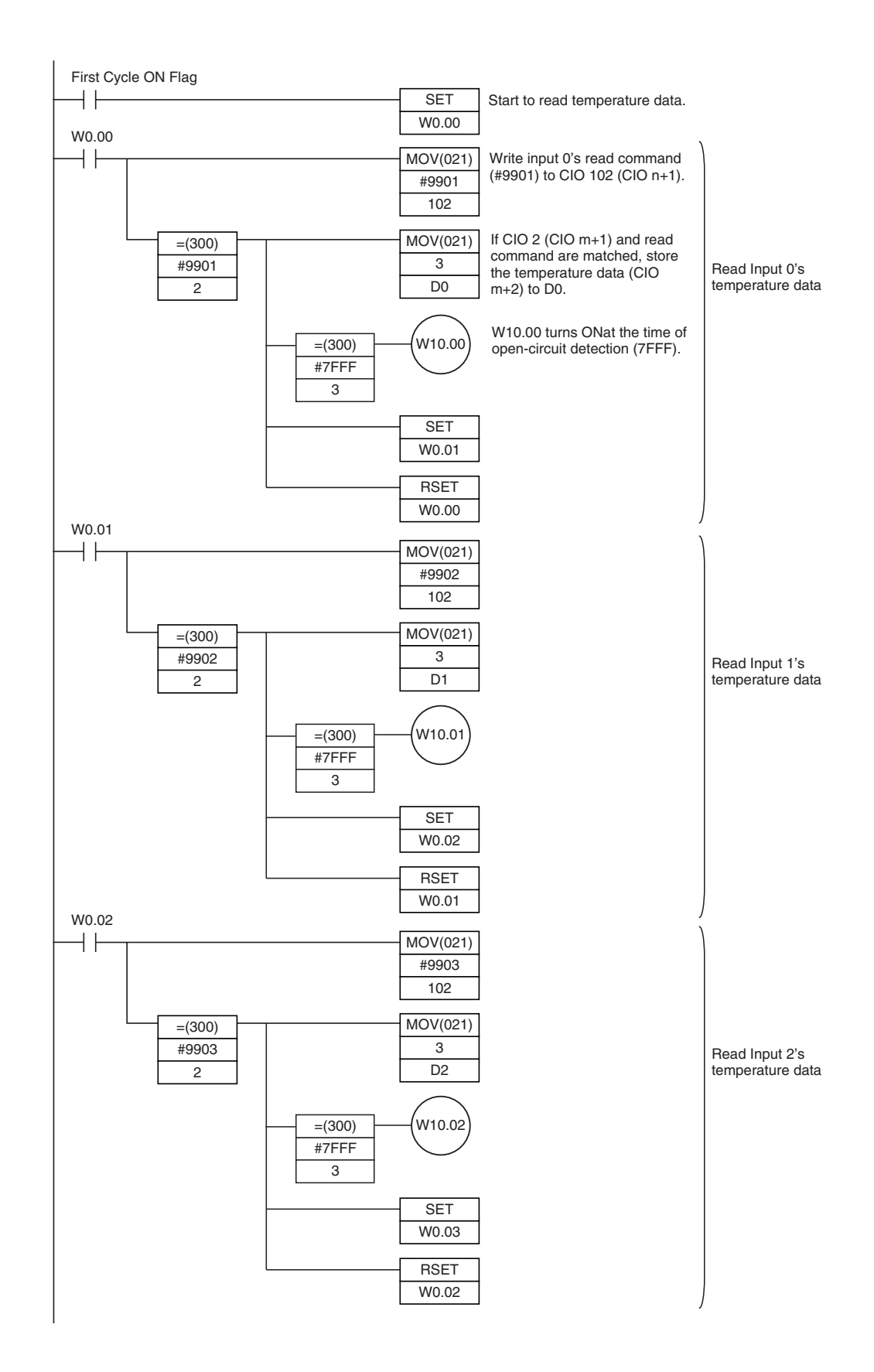

![](_page_260_Figure_1.jpeg)

**8**

![](_page_261_Figure_1.jpeg)

![](_page_262_Figure_1.jpeg)

# *App*

# **Appendices**

![](_page_264_Picture_68.jpeg)

# <span id="page-265-0"></span>**A-1 Dimensions**

#### <span id="page-265-1"></span>**A-1-1 CPU Units**

# **CPU Units with 14 or 20 I/O Points**

● CP2E-N14/20D口-口

86 76  $\oplus$  $\frac{Q(11)}{Q(11)}$ **ODLY HP4 SP4 9 L 9 L 9 L 9 L 9 L 9 L 11** 110 100 90 그래서<br>그래<br>----- $\overline{\mathcal{A}}$ **PAR.5** 

![](_page_265_Figure_6.jpeg)

● CP2E-E14/20D<sub>D</sub>-<sup>D</sup>

![](_page_265_Figure_8.jpeg)

![](_page_265_Figure_9.jpeg)

Unit: mm

Unit: mm

8

8

80

 $\Box$ 

 $\Box$ 

⋔ ᄅ

 $\Box$ 

80

# **CPU Units with 30 I/O Points**

#### ● CP2E-N30D<sub>-</sub>

![](_page_266_Picture_3.jpeg)

z **CP2E-E30D-, CP2E-S30D-**

![](_page_266_Figure_5.jpeg)

![](_page_266_Figure_6.jpeg)

**CPU Units with 40 I/O Points** 

#### ● CP2E-N40D<sup>-</sup>D

![](_page_266_Figure_9.jpeg)

![](_page_266_Picture_10.jpeg)

Unit: mm

#### z **CP2E-E40D-, CP2E-S40D-**

![](_page_267_Figure_2.jpeg)

![](_page_267_Figure_3.jpeg)

# **CPU Units with 60 I/O Points**

● CP2E-N60D<sub>-</sub>

![](_page_267_Figure_6.jpeg)

z **CP2E-E60D-, CP2E-S60D-**

![](_page_267_Figure_8.jpeg)

Unit: mm

Unit: mm

## <span id="page-268-0"></span>**A-1-2 Option Boards**

# **CP1W-CIF01 RS-232C Option Board**

![](_page_268_Figure_3.jpeg)

# **CP1W-CIF11/CIF12-V1 RS-422A/485 Option Board**

![](_page_268_Figure_5.jpeg)

# **CP2W-CIFD1 RS-232C & RS-232C Option Board**

![](_page_268_Figure_7.jpeg)

Unit: mm

**A-1 Dimensions App**

A-1 Dimensions App A-1-2 Option Boards

A-1-2 Option Boards

# **CP2W-CIFD2 RS-232C & RS485 Option Board**

![](_page_269_Figure_2.jpeg)

# **CP2W-CIFD3 RS-485 & RS-485 Option Board**

![](_page_269_Figure_4.jpeg)

![](_page_269_Figure_6.jpeg)

Unit: mm

# **CP1W-ADB21 Analog Input Option Board**

![](_page_270_Figure_2.jpeg)

![](_page_270_Figure_3.jpeg)

#### <span id="page-271-0"></span>**A-1-3 Expansion I/O Units**

#### **CP1W-8ED Expansion I/O Unit with 8 Input Points**

Unit: mm

![](_page_271_Figure_4.jpeg)

# **CP1W-8E Expansion I/O Units with 8 Output Points**

![](_page_271_Figure_6.jpeg)

Unit: mm

## **CP1W-16E Expansion I/O Units with 16 Output Points**

![](_page_271_Figure_10.jpeg)

# **CP1W-32ER/ET/ET1 Expansion I/O Units with 32 Output Points**

![](_page_272_Figure_2.jpeg)

Unit: mm

# **CP1W-20ED Expansion I/O Units with 20 I/O Points**

![](_page_272_Figure_5.jpeg)

Unit: mm

Unit: mm

# **CP1W-40ED Expansion I/O Units with 40 I/O Points**

![](_page_272_Figure_8.jpeg)

A-1 Dimensions **A-1 Dimensions App**

#### <span id="page-273-0"></span>**A-1-4 Expansion Units**

#### **CP1W-MAD11/MAD42/MAD44 Analog I/O Units**

![](_page_273_Figure_3.jpeg)

**CP1W-AD041/AD042 Analog Input Unit**

5 F  $\Box$  $90 \quad 100 \pm 0.2$ ⊐ THE THE TREE OF THE TREE OF THE TREE OF THE TREE OF THE TREE OF THE TREE OF THE TREE OF THE TREE OF THE TREE O<br>THE TREE OF THE TREE OF THE TREE OF THE TREE OF THE TREE OF THE TREE OF THE TREE OF THE TREE OF THE TREE OF TH g  $76\pm0.2$   $\rightarrow 5$   $8$ 5  $86 - 2045$ 50

**CP1W-DA021/DA041/DA042 Analog Output Unit**

![](_page_273_Figure_7.jpeg)

Unit: mm

Unit: mm

# **CP1W-TS1/2/3 Temperature Sensor Units**

![](_page_274_Figure_2.jpeg)

# **CP1W-TS004 Temperature Sensor Units**

![](_page_274_Figure_4.jpeg)

Unit: mm

# <span id="page-275-0"></span>**A-2 Wiring Diagrams**

#### <span id="page-275-1"></span>**A-2-1 CPU Units**

#### **CPU Unit with 14 I/O Points (Terminal Block is not removable)**

![](_page_275_Figure_4.jpeg)

# **CPU Unit with 20 I/O Points (Terminal Block is not removable)**

![](_page_276_Figure_2.jpeg)

A-2-1 CPU Units

# **CPU Units with 30 I/O Points (Terminal Block is not removable)**

![](_page_277_Figure_2.jpeg)

![](_page_277_Figure_3.jpeg)

#### **• Transistor Outputs (Sourcing)**

![](_page_277_Figure_6.jpeg)

![](_page_277_Figure_7.jpeg)

#### CP2E-S30DT1-D CP2E-N30DT1-D

![](_page_277_Figure_9.jpeg)

# **CPU Units with 40 I/O Points (Terminal Block is not removable)**

![](_page_278_Figure_2.jpeg)

**A-2 Wiring Diagrams**

A-2 Wiring Diagrams App A-2-1 CPU Units

A-2-1 CPU Units

# **CPU Units with 60 I/O Points (Terminal Block is not removable)**

![](_page_279_Figure_2.jpeg)

# **Input Wiring Example When Using External Power Supply**

AC-power-supply CPU Units with 30, 40 or 60 I/O points have an external power supply (DC24V 0.3A), and can be used as a service power supply for input devices.

DC-power-supply CPU Units with 14 or 20 I/O points have no external power supply.

![](_page_280_Figure_4.jpeg)

Wiring Example: AC-power-supply CPU Units with 40 I/O Points

#### <span id="page-281-0"></span>**A-2-2 Expansion I/O Units**

The first input word allocated to the Expansion I/O Unit is shown as CIO m and the first output word is shown as CIO n.

#### **8-point Input Unit (Terminal Block is not removable)**

![](_page_281_Figure_4.jpeg)

## **8-point Output Units (Terminal Block is not removable)**

![](_page_281_Figure_6.jpeg)

![](_page_282_Figure_1.jpeg)

# **16-point Output Units (Terminal Block is not removable)**

![](_page_282_Figure_3.jpeg)

![](_page_283_Figure_1.jpeg)

![](_page_284_Figure_1.jpeg)

# **32-point Output Units (Terminal Block is not removable)**

![](_page_284_Figure_3.jpeg)

**A-2 Wiring Diagrams**

A-2 Wiring Diagrams App A-2-2 Expansion I/O Units

A-2-2 Expansion I/O Units

![](_page_285_Figure_1.jpeg)

![](_page_286_Figure_1.jpeg)

# **20-point I/O Units (Terminal Block is not removable)**

![](_page_286_Figure_3.jpeg)

**A-2 Wiring Diagrams**

A-2 Wiring Diagrams App A-2-2 Expansion I/O Units

A-2-2 Expansion I/O Units

![](_page_287_Figure_1.jpeg)

# **40-point I/O Units (Terminal Block is not removable)**

![](_page_287_Figure_3.jpeg)
### **A-2-3 Expansion Units**

### <span id="page-288-2"></span><span id="page-288-1"></span>**CP1W-AD041/AD042 Analog Input Unit (Terminal Block is not removable)**

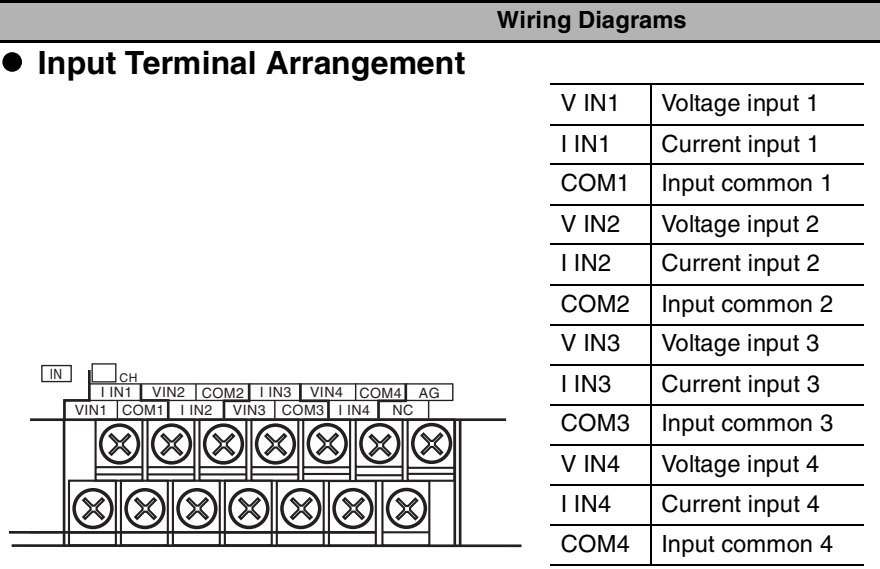

Note For current inputs, short V IN1 to I IN1, V IN2 to I IN2, V IN3 to I IN3, and V IN4 to I IN4.

### $\bullet$  Wiring Methods

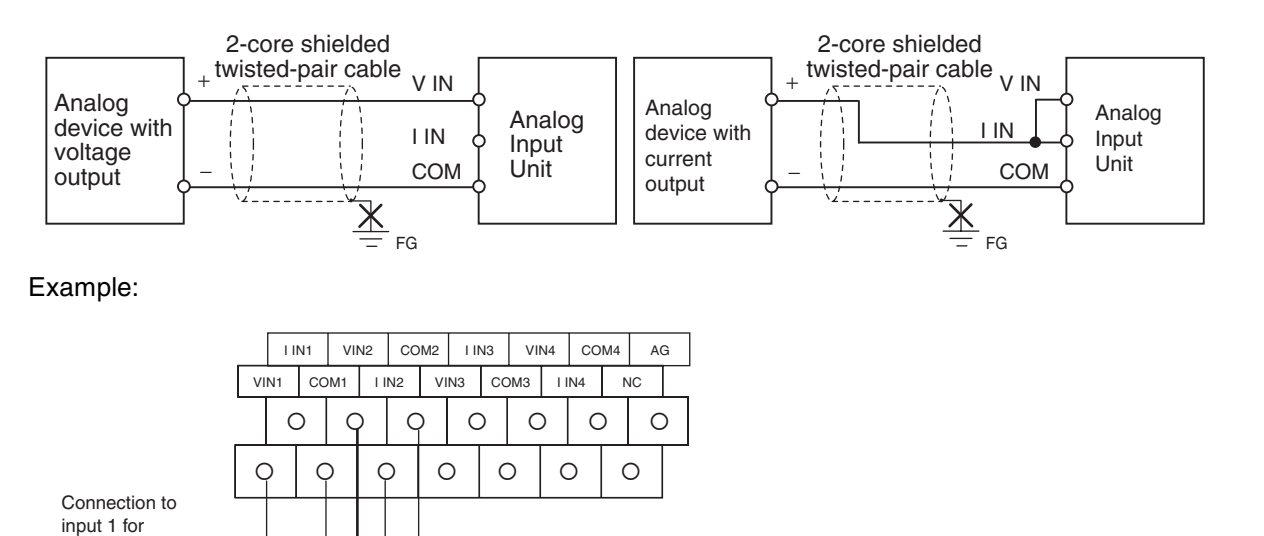

<span id="page-288-0"></span>**A-2 Wiring Diagrams**

+

voltage input

Connection to input 2 for current input

–

Voltage output

Current output

–

+

### **CP1W-DA021 Analog Output Unit (Terminal Block is not removable)**

#### **Wiring Diagrams**

### **• Output Terminal Arrangement**

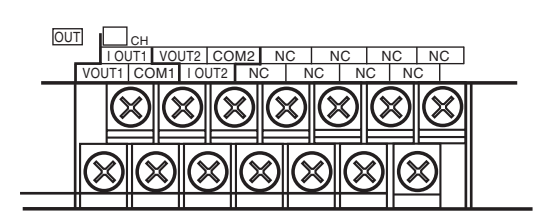

<span id="page-289-0"></span>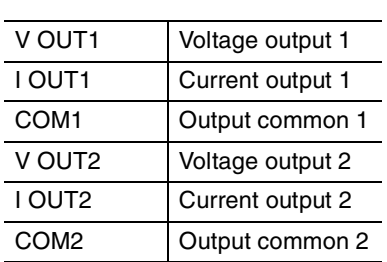

### $\bullet$  Wiring Methods

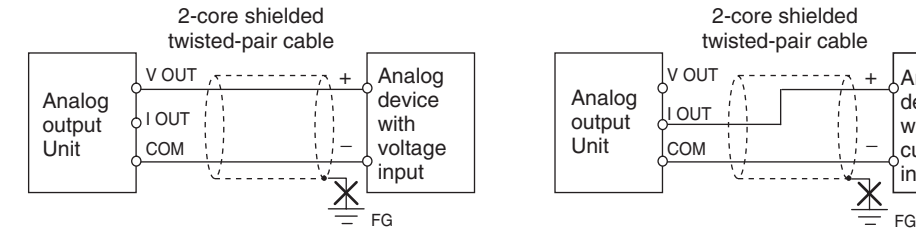

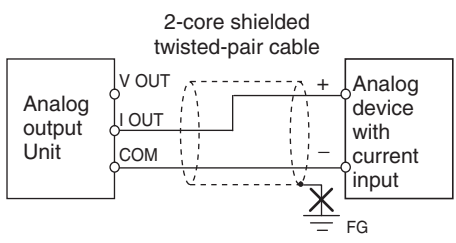

#### Example:

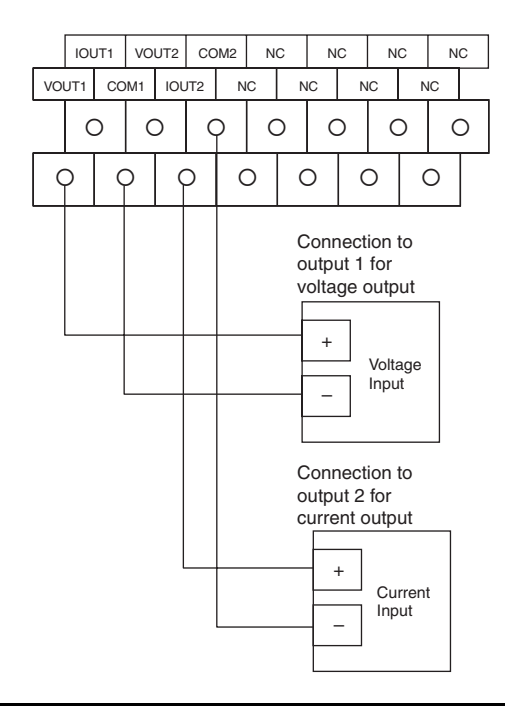

### **CP1W-DA041/DA042 Analog Output Unit (Terminal Block is not removable)**

**Wiring Diagrams**

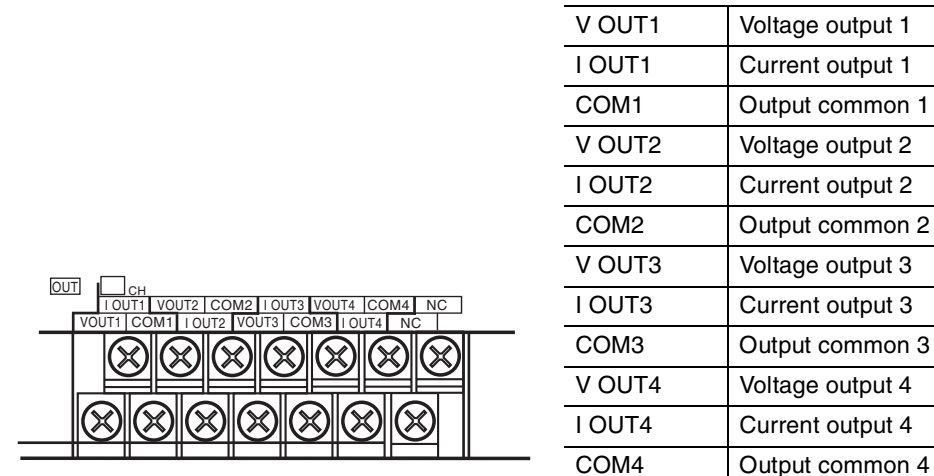

 $\bullet$  **Output Terminal Arrangement** 

### $\bullet$  Wiring Methods

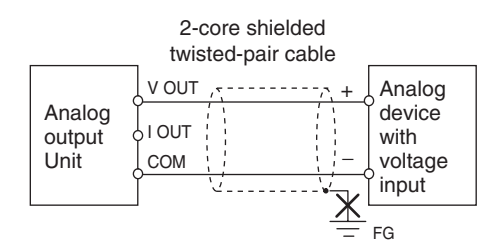

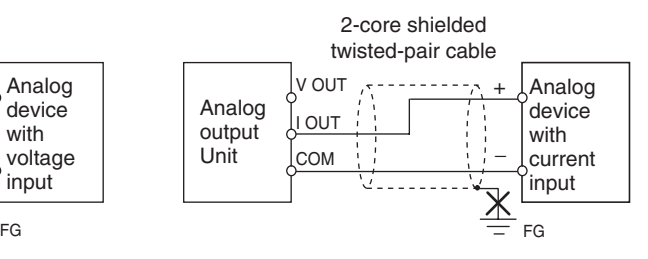

<span id="page-290-0"></span>Output common 1

Output common 2

Output common 3

#### Example:

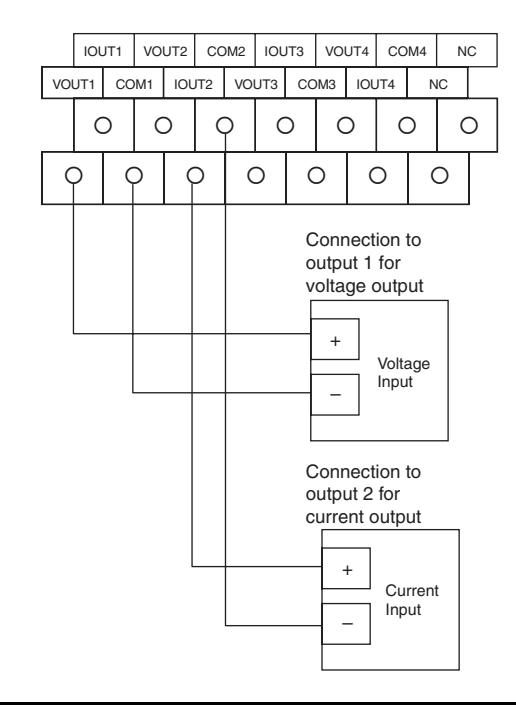

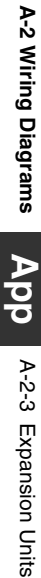

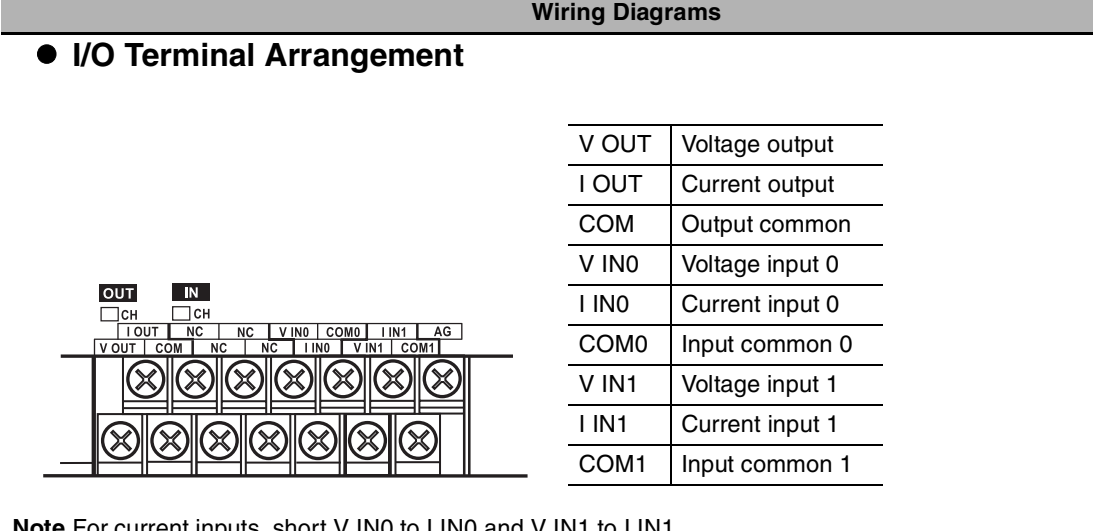

### <span id="page-291-0"></span>**CP1W-MAD11 Analog I/O Unit (Terminal Block is not removable)**

**Note** For current inputs, short V IN0 to I IN0 and V IN1 to I IN1.

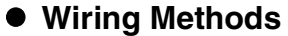

**•** Wiring Analog Inputs

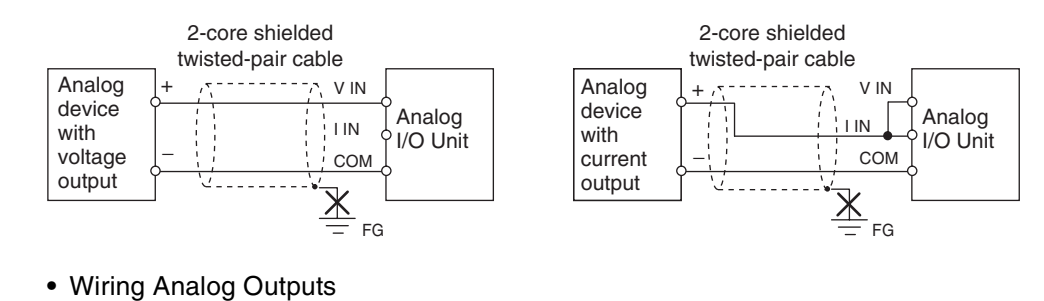

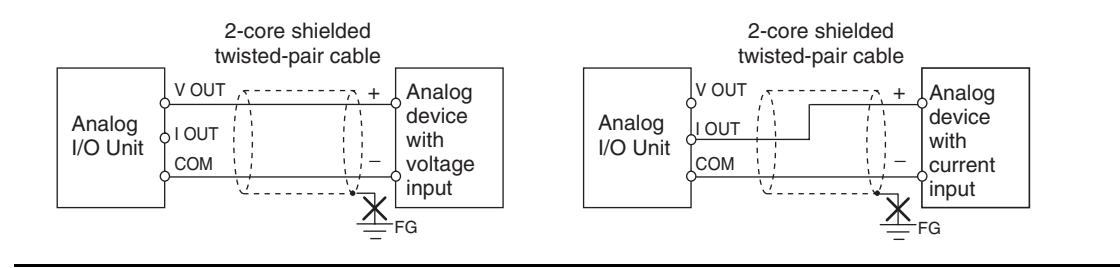

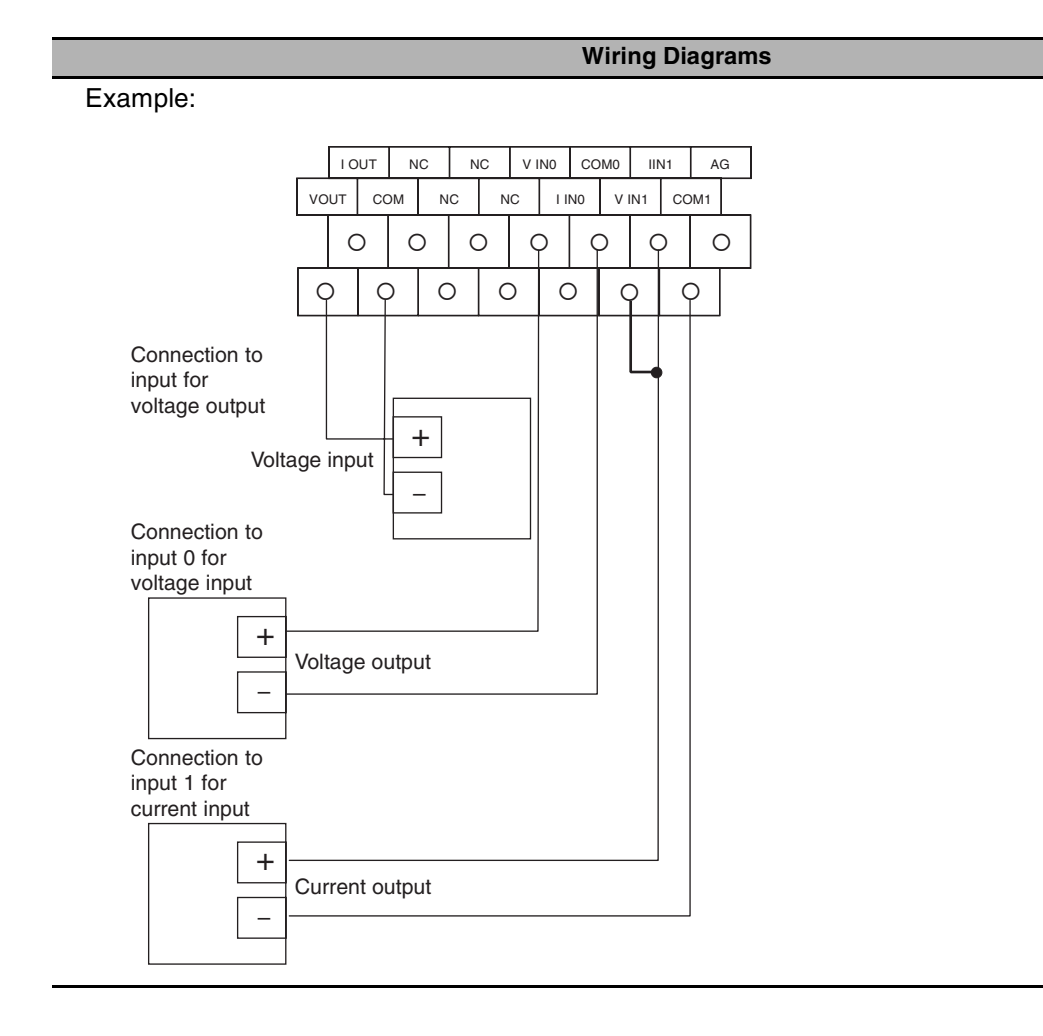

### **CP1W-MAD42 Analog I/O Unit (Terminal Block is not removable)**

**Wiring Diagrams**

### z **I/O Terminal Arrangement**

**•** Input Terminal Arrangement

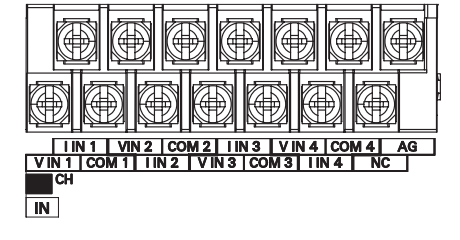

<span id="page-293-0"></span>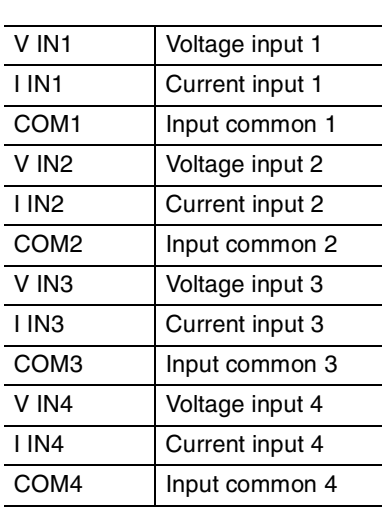

Note For current inputs, short V IN1 to I IN1, V IN2 to I IN2, V IN3 to I IN3, and V IN4 to I IN4.

**•** Output Terminal Arrangement

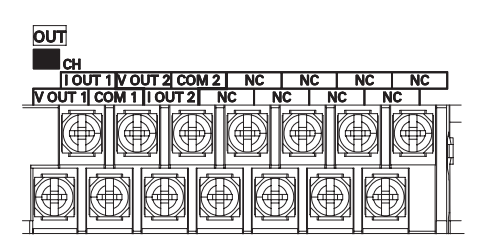

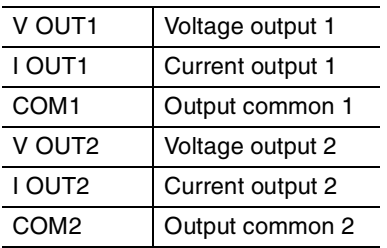

2-core shielded twisted-pair cable

V IN

COM I IN

Ţ ÷

FG

 $\triangleq$ 

Analog I/O Unit

### $\bullet$  Wiring Methods

**•** Wiring Analog Inputs

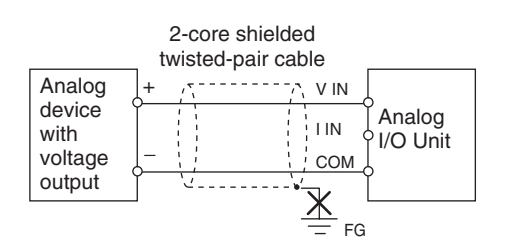

**•** Wiring Analog Outputs

V OUT

COM I OUT

Analog I/O Unit

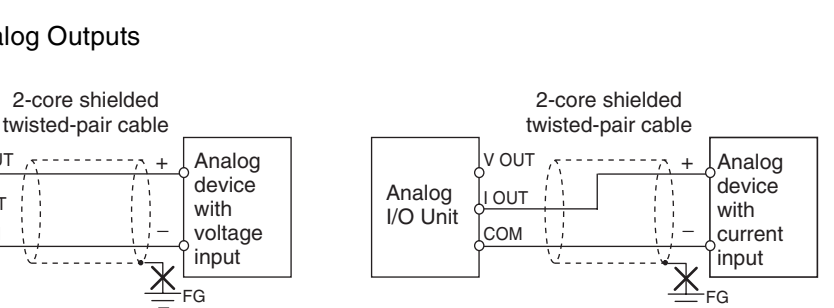

+

Analog device with current output

−

### **CP1W-MAD44 Analog I/O Unit (Terminal Block is not removable)**

#### **Wiring Diagrams**

### z **I/O Terminal Arrangement**

**•** Input Terminal Arrangement

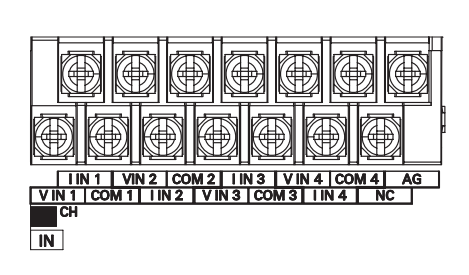

<span id="page-294-0"></span>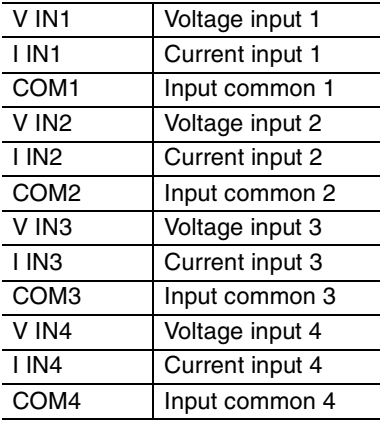

Note For current inputs, short V IN1 to I IN1, V IN2 to I IN2, V IN3 to I IN3, and V IN4 to I IN4.

**•** Output Terminal Arrangement

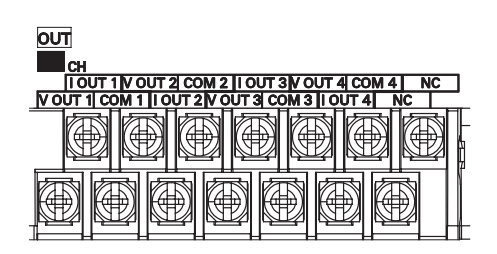

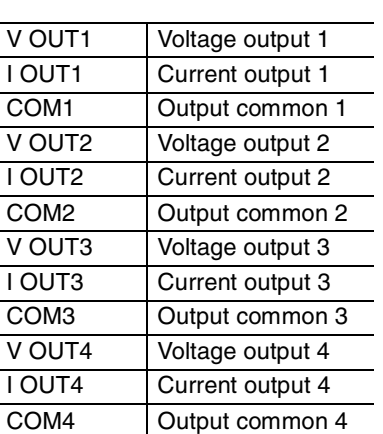

+

2-core shielded twisted-pair cable

Analog device with current output

−

V IN

Analog I/O Unit

COM I IN

FG

 $\triangleq$ 

### $\bullet$  Wiring Methods

**•** Wiring Analog Inputs

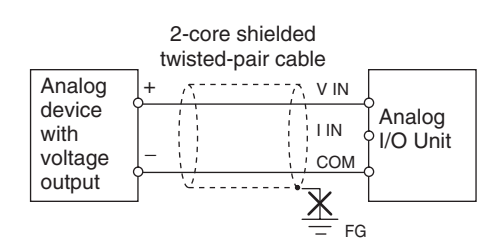

**•** Wiring Analog Outputs

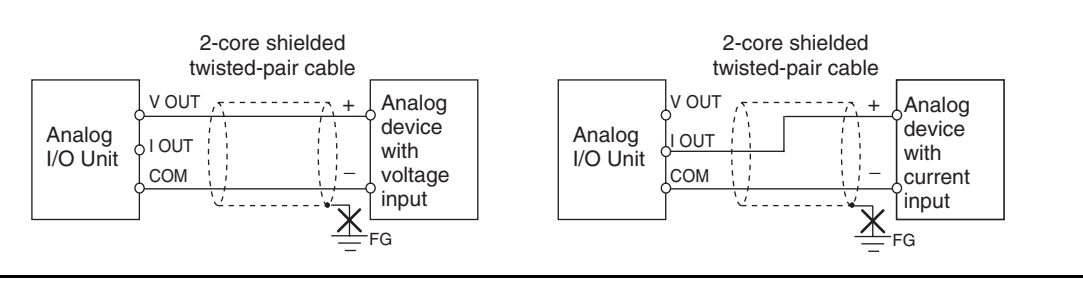

### **CP1W-TS001/TS002/TS101/TS102 Temperature Sensor Units (Terminal Block is not removable)**

#### <span id="page-295-0"></span>**Wiring Diagrams**

### **• Connecting a Thermocouple**

**•** CP1W-TS001

One or two K or J thermocouples can be connected to the CP1W-TS001. Both of the thermocouples must be of the same type and the same input range must be used for each.

Example:

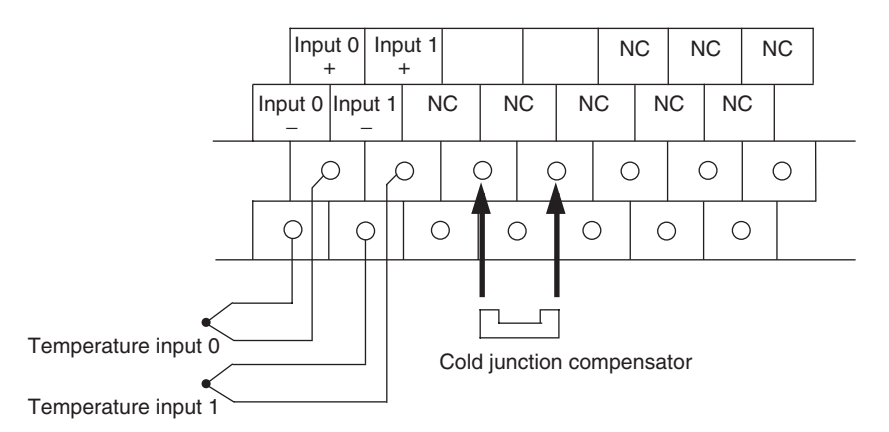

**•** CP1W-TS002

One to four K or J thermocouples can be connected to the CP1W-TS002. All of the thermocouples must be of the same type and the same input range must be used for each. Example:

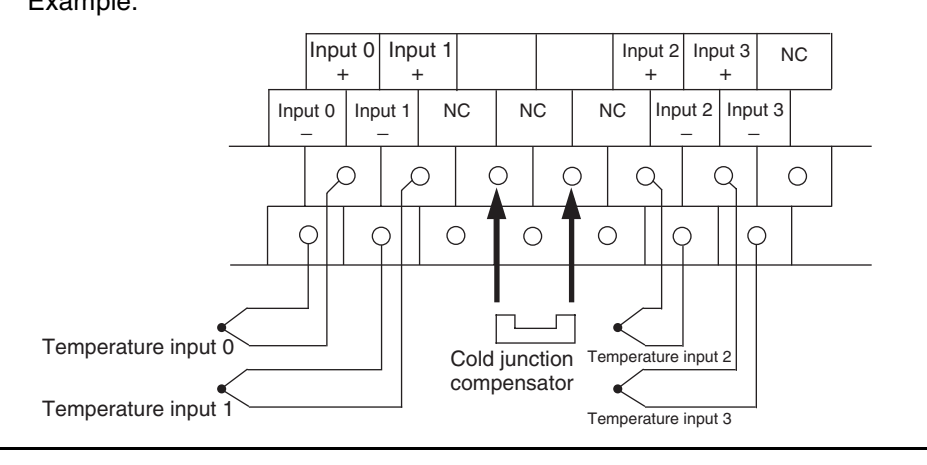

#### **Wiring Diagrams**

#### **• Connecting a Platinum Resistance Thermometer**

#### **•** CP1W-TS101

One or two Pt or JPt platinum resistance thermometers can be connected to the CP1W-TS101. Both of the thermometers must be of the same type and the same input range must be used for each.

Example:

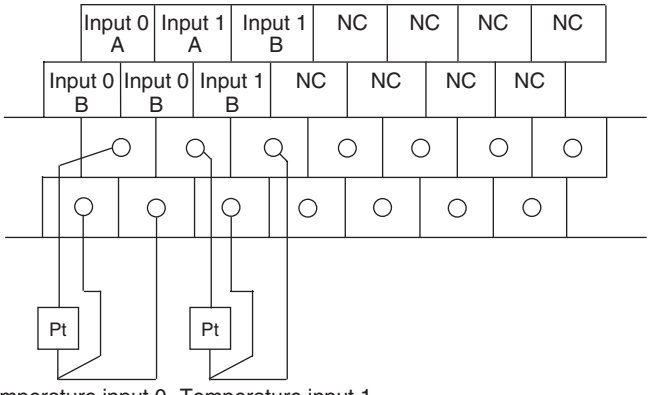

Temperature input 0 Temperature input 1

#### **•** CP1W-TS102

One to four Pt or JPt platinum resistance thermometers can be connected to the CP1W-TS102. All of the thermometers must be of the same type and the same input range must be used for each.

Example:

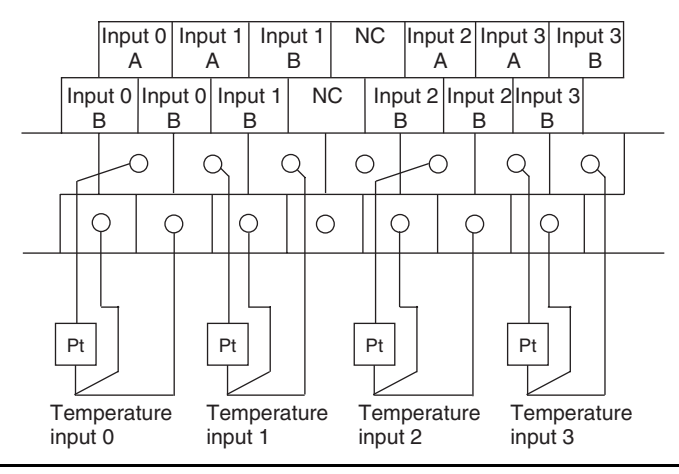

### **CP1W-TS003 Temperature Sensor Units (Terminal Block is not removable)**

#### <span id="page-297-0"></span>**Wiring Diagrams**

#### **• Connecting a Thermocouple**

Either K or J thermocouples can be connected, but all four of the thermocouples must be of the same type and the same input range must be used for each. Only last two channels can be used as analog inputs.

Example:

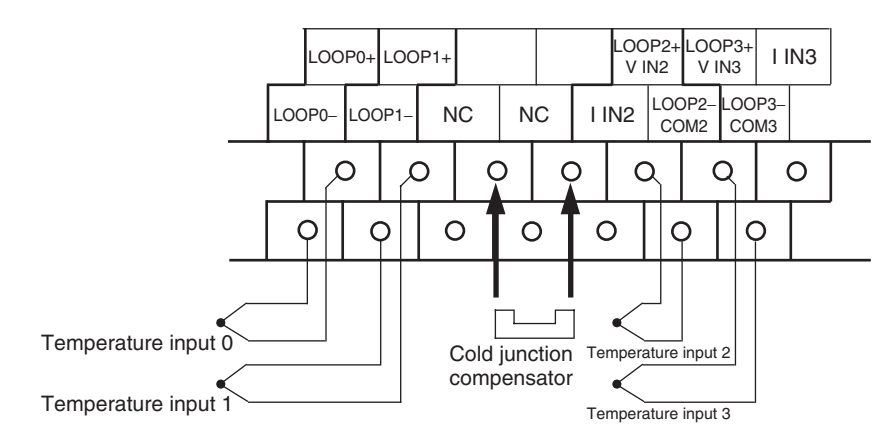

#### **• Connecting Analog Inputs**

Only last two channels can be used as analog inputs.

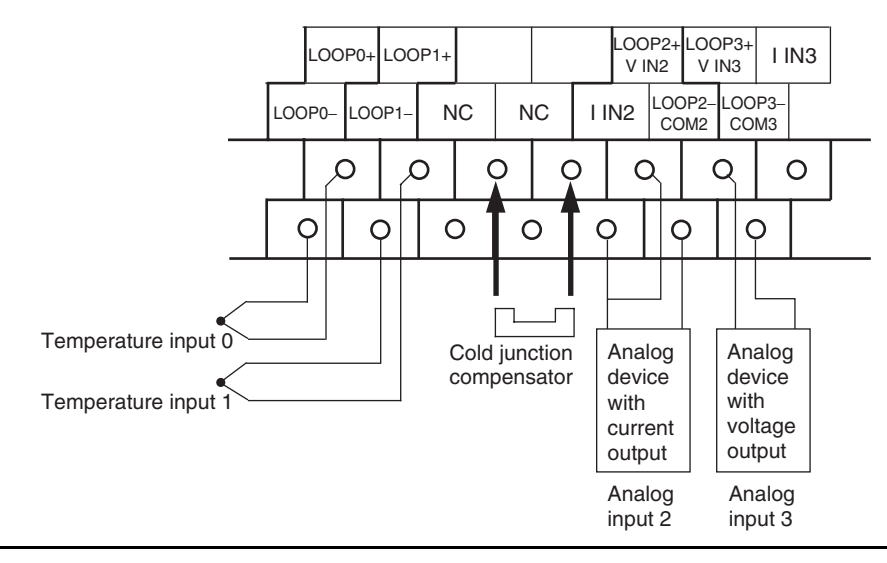

### **CP1W-TS004 Temperature Sensor Units (Terminal Block is not removable)**

#### <span id="page-298-0"></span>**Wiring Diagrams**

#### **• Connecting a Thermocouple**

Either K or J thermocouples can be connected, but all twelve of the thermocouples must be of the same type and the same input range must be used for each. Example:

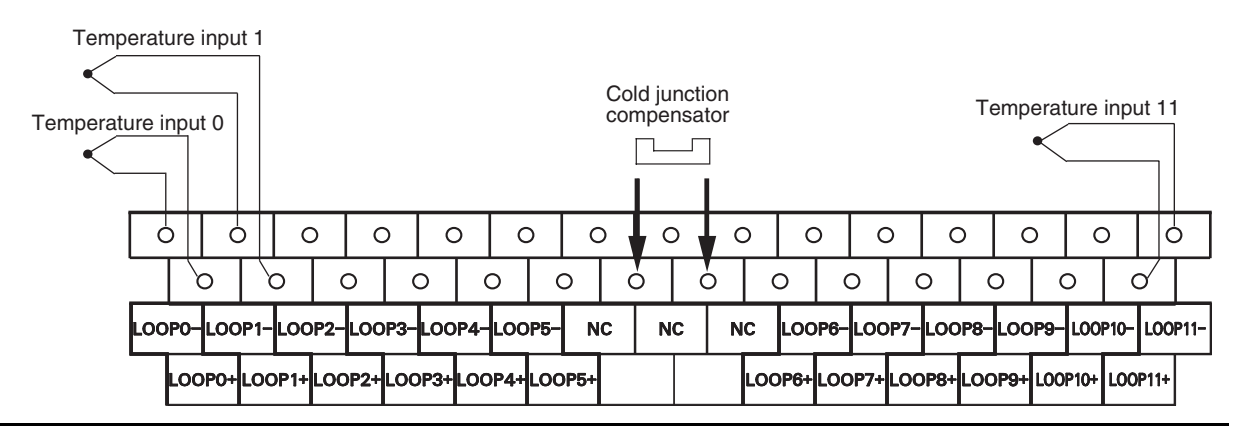

### **A-2-4 Serial Communications**

### <span id="page-299-3"></span><span id="page-299-1"></span>**Wiring Examples for PTs Using Host Link**

<span id="page-299-2"></span><span id="page-299-0"></span>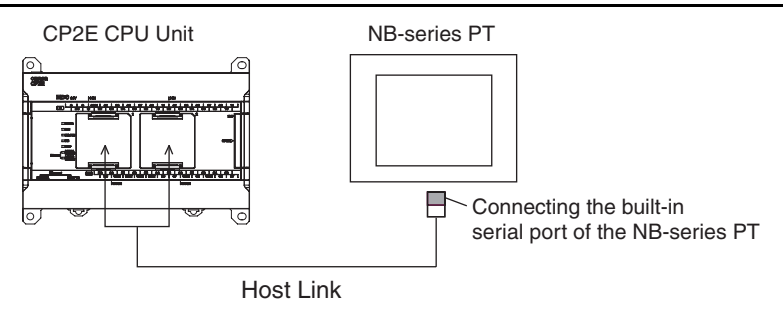

### ● Connecting a PT and a PLC 1:1 with RS-232C Ports

**•** Communications Mode: Host Link

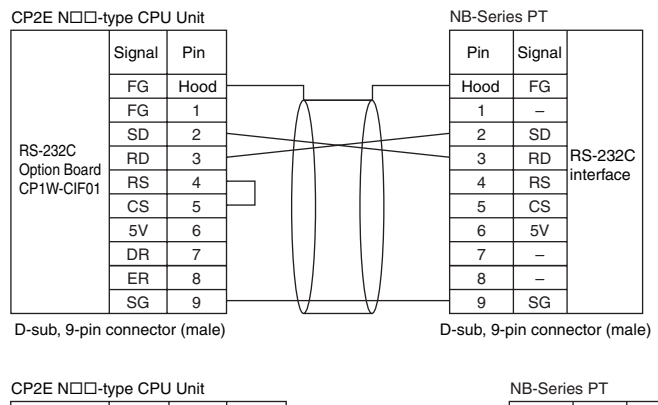

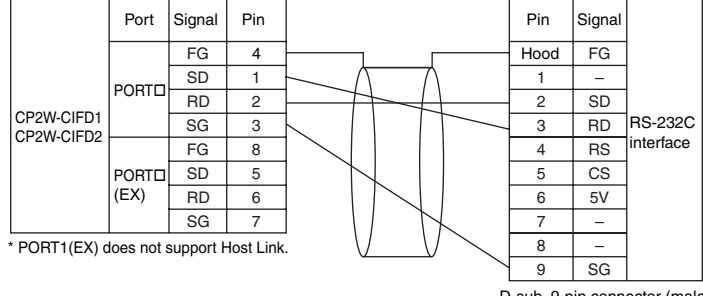

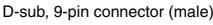

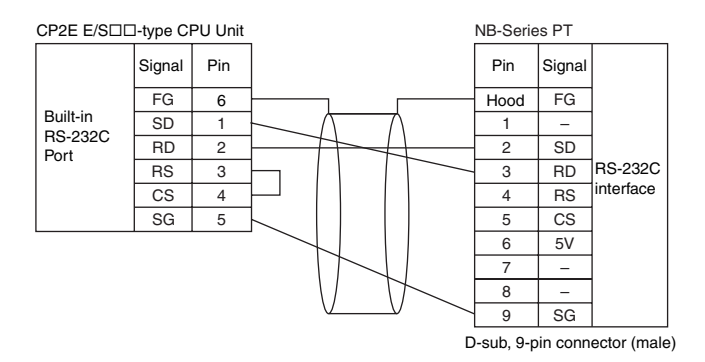

### ● Connecting a PT and a PLC with RS-422A/485 Ports Using 4-wire, RS-422A **Communications**

#### **•** Communication mode: Host Link

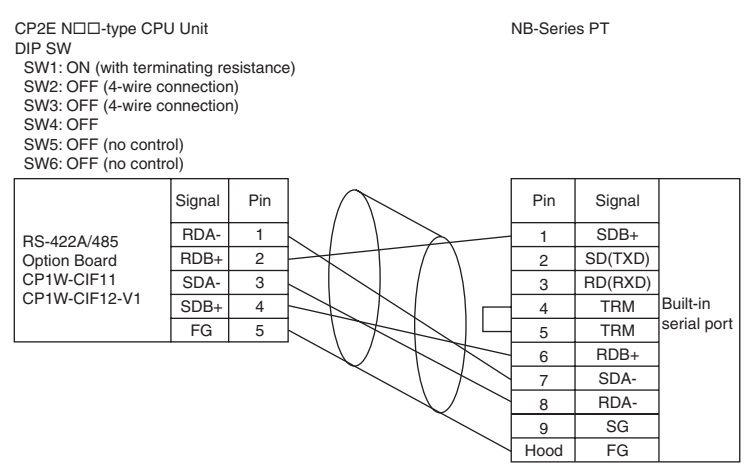

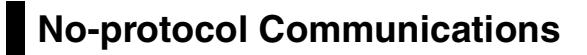

<span id="page-301-0"></span>**•** Communications Mode: No-protocol

### ● Connecting RS-232C Ports 1:1

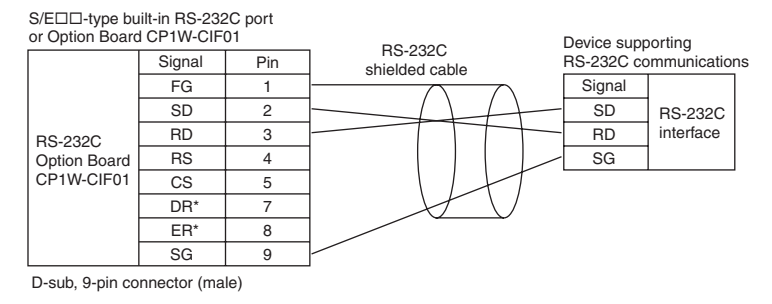

 $*$  DR and ER signals are not supported by the E/S $\square\square$ -type CPU Unit.

#### ● Connecting RS-422A/485 Ports 1:1 with 2-wire Connections

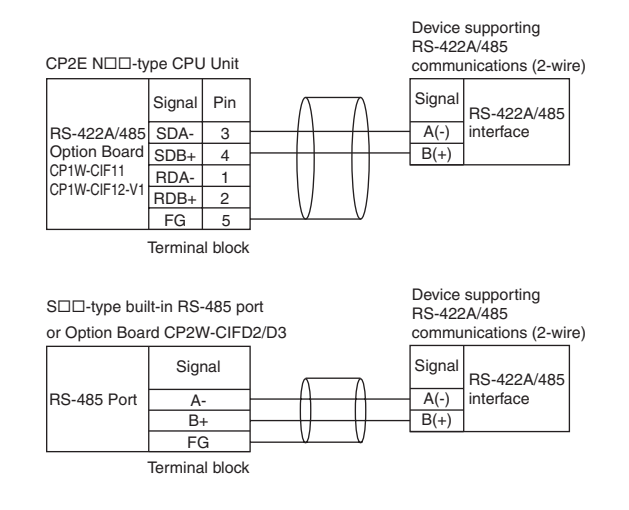

#### ● Connecting RS-422A/485 Ports 1:1 with 4-wire Connections

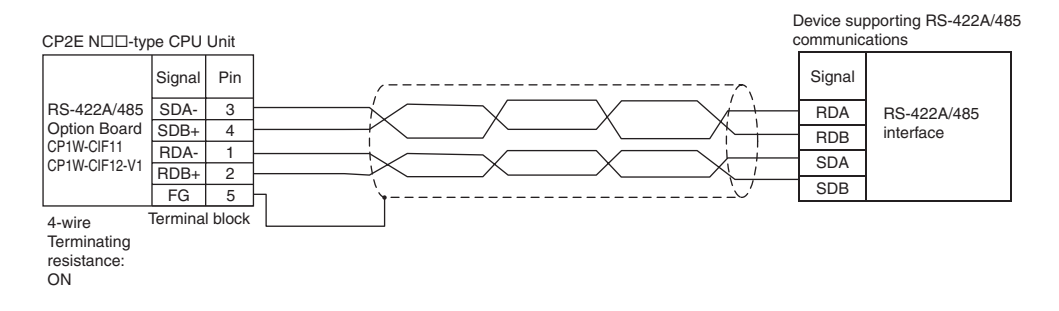

### **Modbus-RTU Easy Master Function**

#### <span id="page-302-0"></span>**•** Communications mode: Modbus-RTU Easy Master

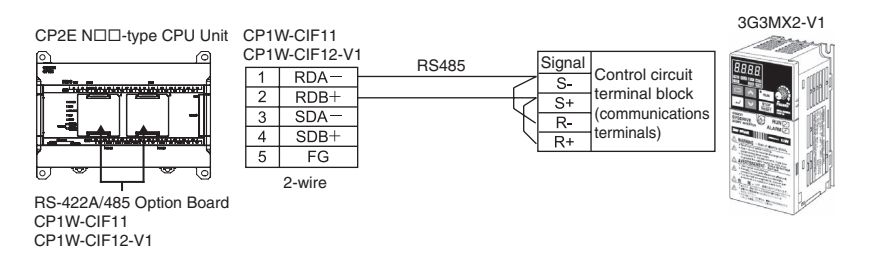

### <span id="page-302-1"></span>**Modbus-RTU Slave Function**

**•** Communications mode: Modbus-RTU Slave

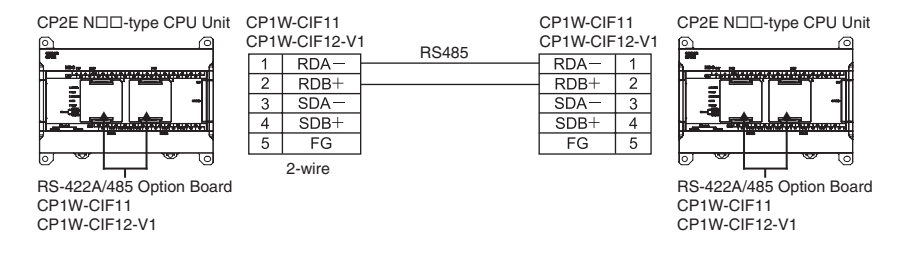

## **Serial PLC Links**

<span id="page-302-2"></span>**•** Communications mode: Serial PLC Link (Master) or Serial PLC Link (Slave)

### ● Connecting RS-232C Ports

RS-232C connection is also possible when using a Serial PLC Link to connect two CP2E CPU Units.

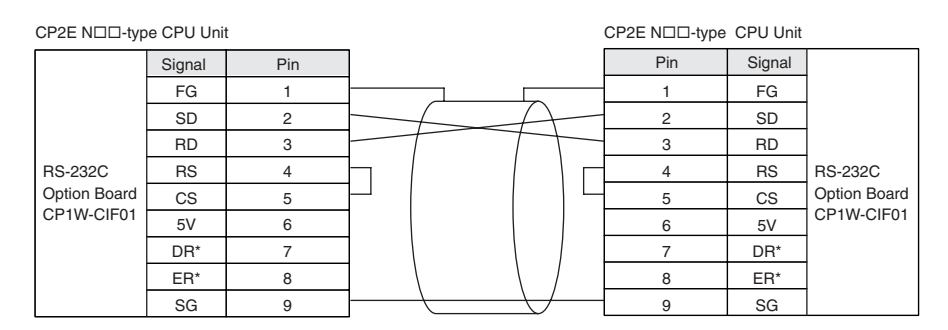

 $*$  DR and ER signals are not supported by the E/S $\square\square$ -type CPU Unit.

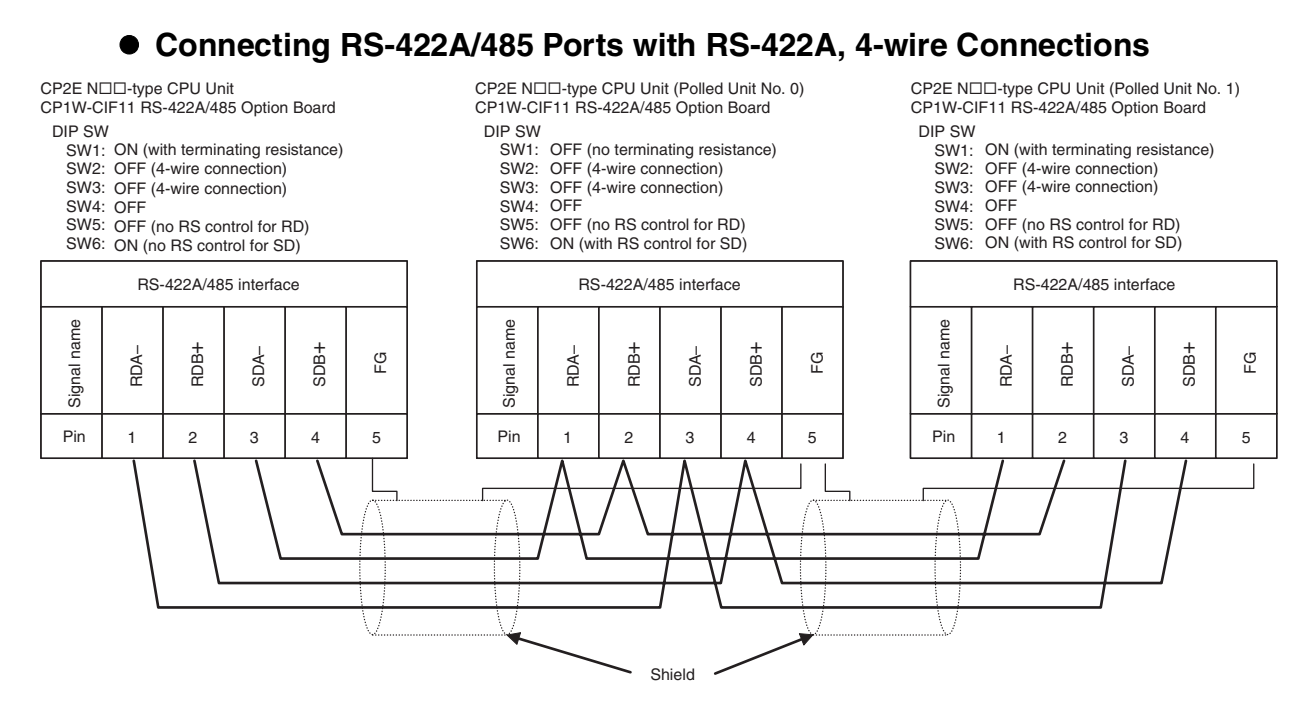

#### ● Connecting RS-422A/485 Ports with RS-485, 2-wire Connections

CP2E N□□-type CPU Unit CP2W-CIFD2/3 RS-485 port

DIP SW Terminating resistance: ON CP2E S $\Box\Box$ -type CPU Unit (Polled Unit No. 0) Built-in RS-485 port

DIP SW Terminating resistance: OFF CP1L CPU Unit (Polled Unit No. 1)

CP1W-CIF11 RS-422A/485 port

DIP SW

SW1: SW2: ON (with terminating resistance) ON (2-wire connection) SW3: ON (2-wire connection) SW4: OFF SW5: OFF (no RS control for RD)

SW6: ON (with RS control for SD)

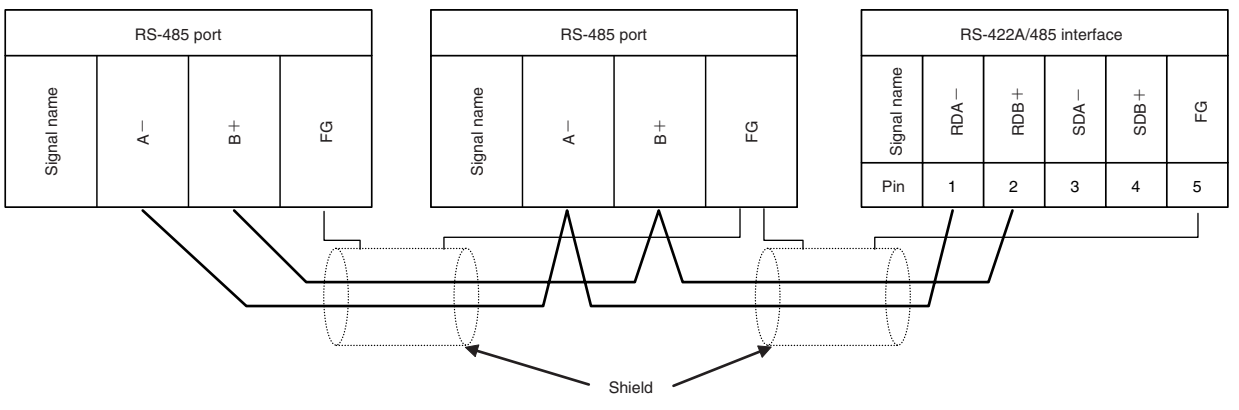

## <span id="page-304-0"></span>**A-3 Wiring for Serial Communications**

### **A-3-1 Recommended RS-232C Wiring**

### **Recommended RS-232C Wiring**

We recommend the following wiring method for the RS-232C, especially in environments prone to noise.

- *1* Use shielded twisted-pair cables for the communications cables.
	- **•** Recommended RS-232C Cables

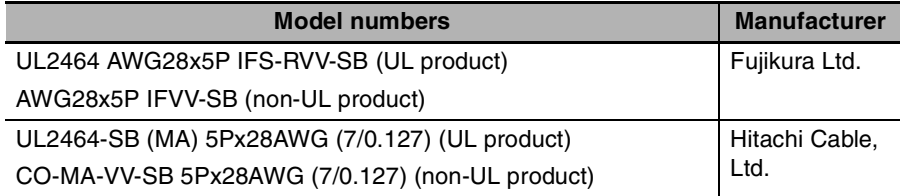

2 Combine a signal wire and SG (signal ground) wire in a twisted-pair cable. At the same time, bundle the SG wires at the connectors on Option Board and the remote device.

*3* Connect the shield of the communications cable to the hood (FG) of the RS-232C connector on the Option Board.

At the same time, ground the ground terminal (GR) of the CPU Unit to 100  $\Omega$  or less.

### $\bullet$  **Connection Example**

Example: Twisted-pair Cable Connecting SD-SG, and RD-SG Terminals in Host Link Mode

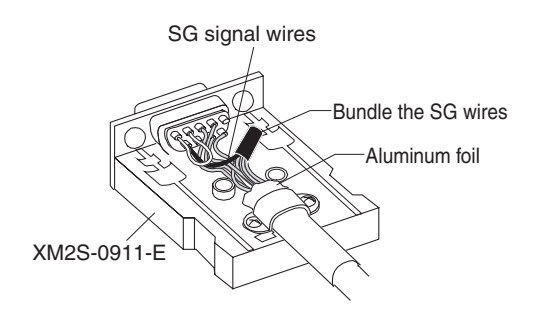

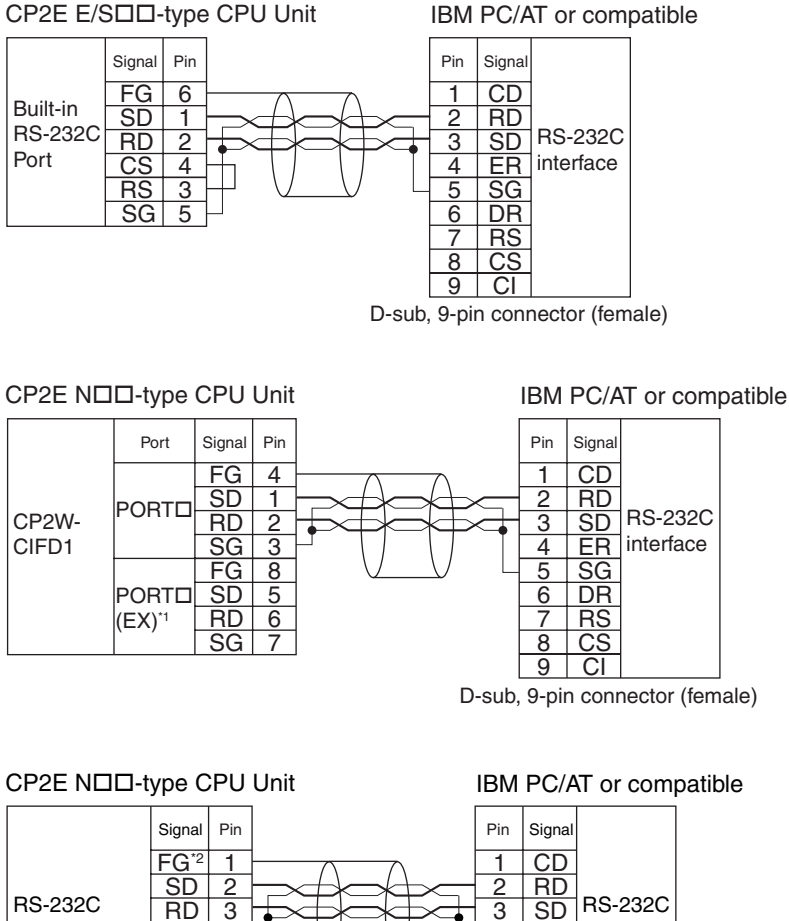

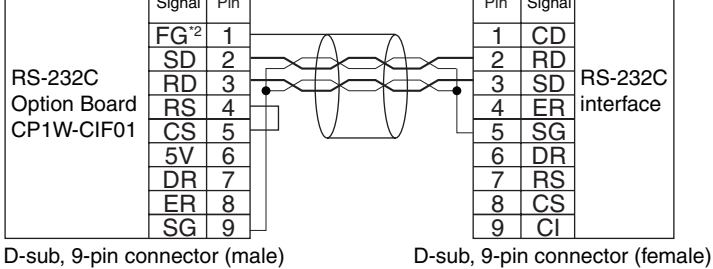

\*1 PORT1(EX) does not support Host Link.

- \*2 The hood (FG) is internally connected to the ground terminal (GR) on the CPU Unit.
	- Therefore, the FG is grounded by grounding the power supply ground terminal (GR). Although there is conductivity between the hood (FG) and pin 1 (FG), connect the shield to both the hood and pin 1 to reduce the contact resistance between the shield and FG and thus provide better noise resistance.

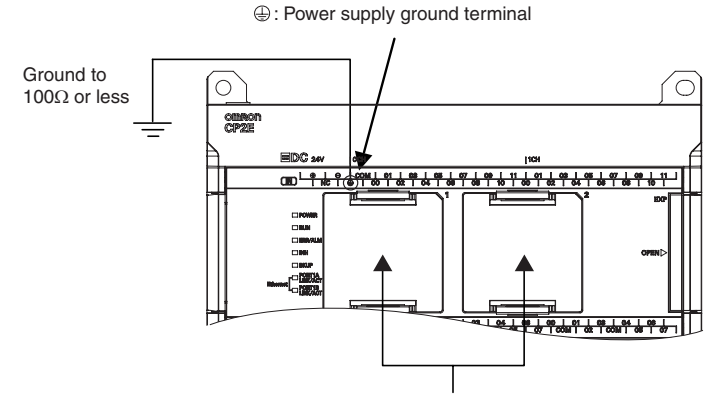

Serial Communication Option Board

### <span id="page-306-0"></span>**CP1W-CIF01 Wiring**

Use the following steps to wire connectors.

See the following diagrams for the length of the cable portion to be cut in each step.

### ● Shield Connected to Hood (FG)

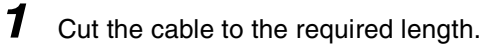

2 Remove the specified length of the sheath from the cable using a knife. Be careful not to scratch the braided shield.

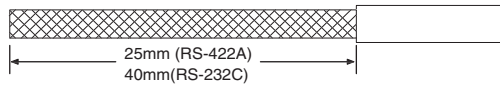

**3** Trim off the braided shield using scissors.

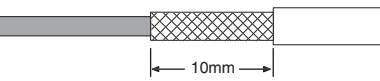

*4* Remove the insulation from each conductor using a stripper.

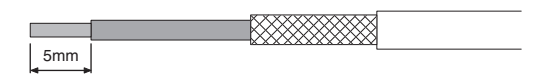

5 Fold back the braided shield.

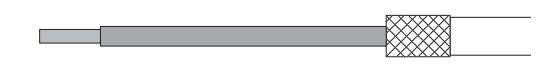

*6* Wrap aluminum foil tape around the folded shield.

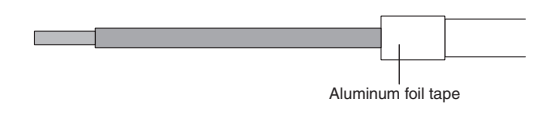

Wiring

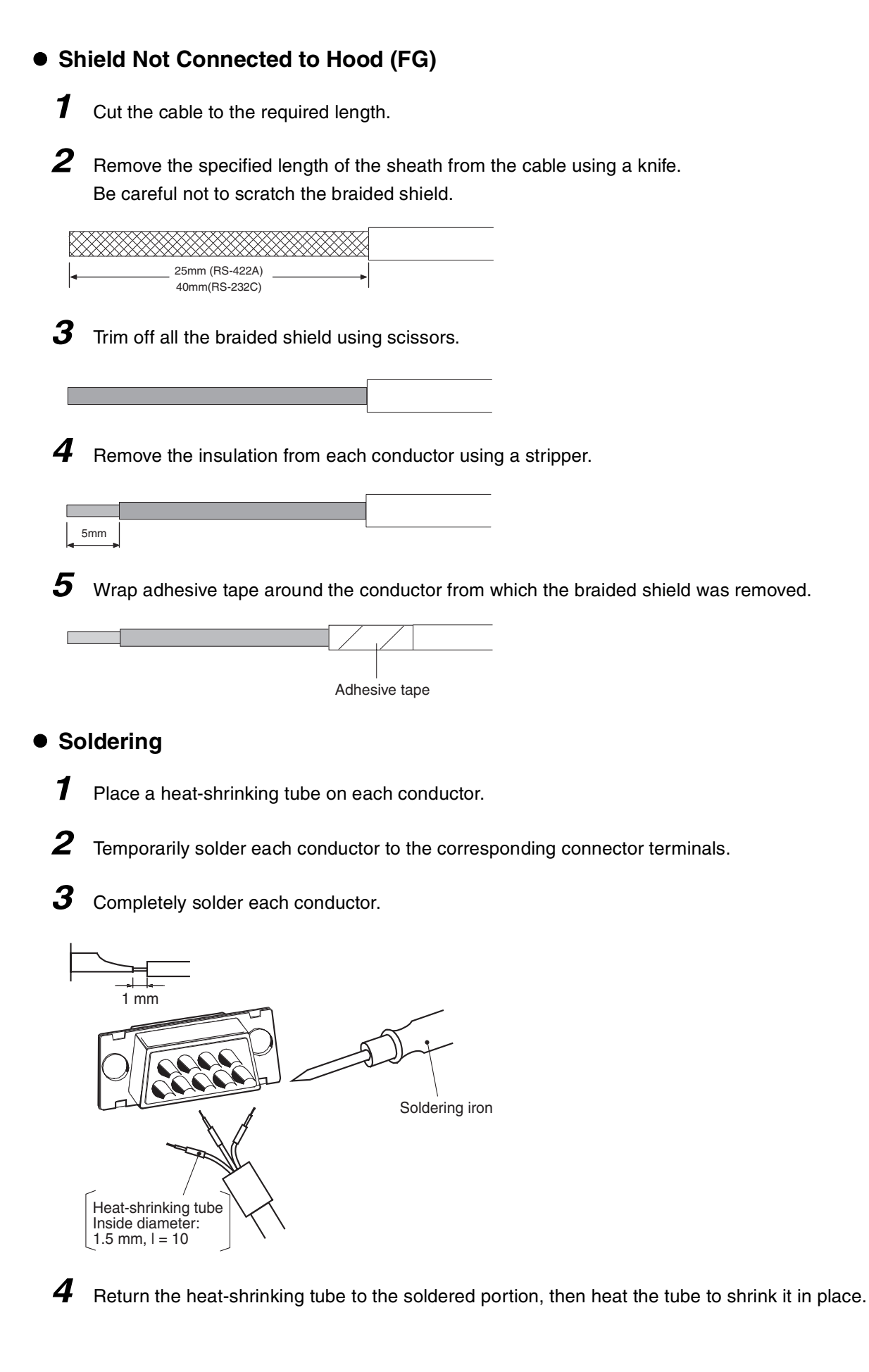

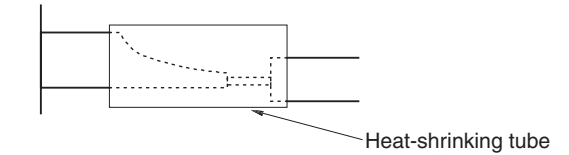

### **• Assembling Connector Hood**

Assemble the connector hood as shown below.

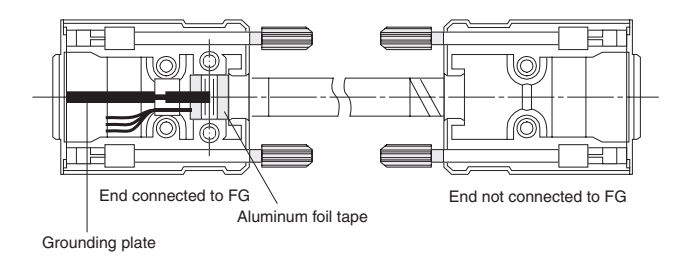

### <span id="page-308-0"></span>**Built-in RS-232C (CP2E-E/SD-) or CP2W-CIFD1/2 RS-232C Wiring**

When wiring the RS-232C terminal block, treat either solid or stranded wires directly.

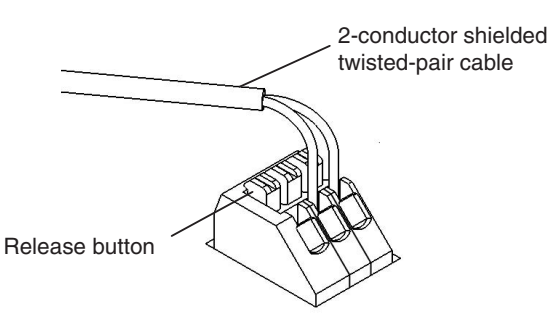

- **•** To make the connection, press the release button in with a small flat blade screwdriver and push the line in while the lock is released. Remove the screwdriver and lock it inside.
- **•** To disconnect the wiring, press the release button in with a small flat blade screwdriver and pull the line out while the lock is released.

**Note 1** Note 1 Ferrules with/without plastic sleeve cannot be used.

- **2** When using stranded wire, twist the core so that the barbed wires cannot protrude.
- **3** Do not solder-plate the end of cable.

The screwdriver shown below is recommended for wiring.

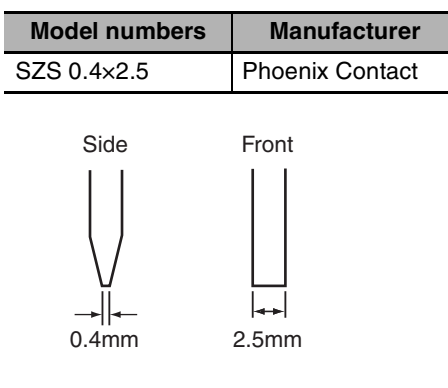

### **A-3-2 Recommended RS-422A/485 Wiring**

Use the following wiring methods for RS-422A/485 to maintain transmission quality.

### **CP1W-CIF11/CIF12-V1 RS-422A/485 Wiring**

- *1* Always use shielded twisted-pair cables as communications cables.
	- **•** Recommended RS-422A/485 Cables

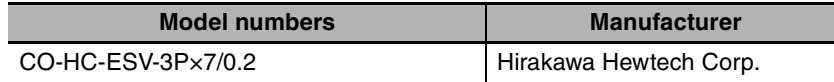

2 Connect the shield of the communications cable to the FG terminal on the RS-422A/485 Option Board.

At the same time, ground the ground terminal (GR) of the CPU Unit to 100  $\Omega$  or less.

### **Built-in RS-485 (CP2E-SD-) or CP2W-CIFD2/3 RS-485 wiring**

#### $\bullet$  **Applicable Cables**

- Solid wire or ferrules can be used.
- **•** Recommended RS-485 Cables

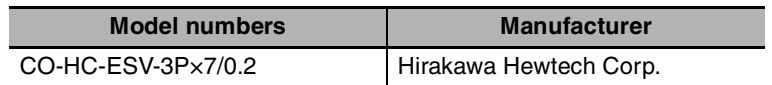

**•** Recommended ferrules

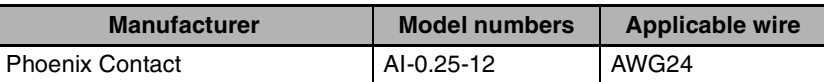

**Note** Do not connect bare stranded wires directly to terminals.

### **• Terminal Wiring**

When wiring the RS-485 terminal block, treat either solid or stranded wires directly.

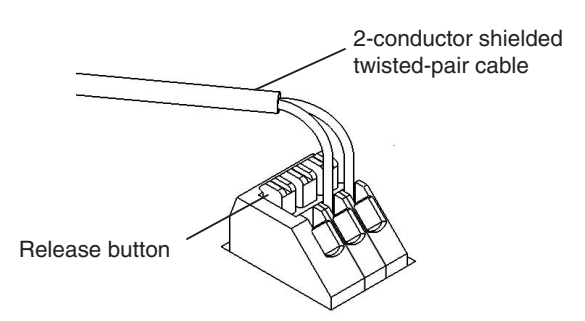

- **•** To make the connection, press the release button in with a small flat blade screwdriver and push the line in while the lock is released. Remove the screwdriver and lock it inside.
- **•** To disconnect the wiring, press the release button in with a small flat blade screwdriver and pull the line out while the lock is released.

**Note 1** Note 1 Ferrules with/without plastic sleeve cannot be used.

- **2** When using stranded wire, twist the core so that the barbed wires cannot protrude.
- **3** Do not solder-plate the end of cable.

The screwdriver shown below is recommended for wiring.

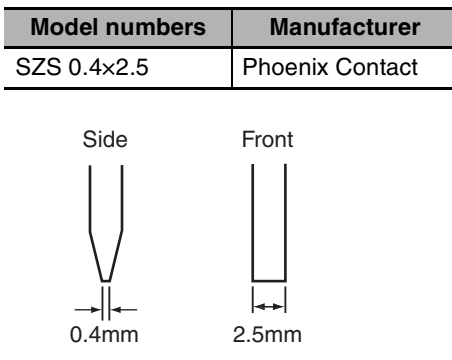

### **Precautions for Correct Use**

### Using the Built-in RS-485 Port or CP1W-CIF11 RS-422A/485 Option Board (Not Isolated)

Use the Built-in RS-485 Port or CP1W-CIF11 only when there is no difference in electrical potential between devices. Connect the shield on the communications cable at both ends to the FG terminals on the RS-422A/485 terminal blocks to ground it. Do not allow the communications distance to exceed 50m.

Using the CP1W-CIF12-V1 RS-422A/485 Option Board or CP2W-CIFD2/3 RS-485 Option Board (Isolated)

Use the CP1W-CIF12-V1 or CP2W-CIFD2/3 if there is a difference in electrical potential between devices or for long distance communications (500 m max.).

Connect the shield on the communications cable only at the Option Board to ground it. If the shield is connected at both ends of the cable when there is a difference in electrical potential, the devices may be damaged.

### **Connection Examples**

### ● 2-Wire and 4-Wire Transmission Circuits

The transmission circuits for 2-wire and 4-wire connections are different, as shown in the following diagram.

**•** CP1W-CIF11/CIF12-V1

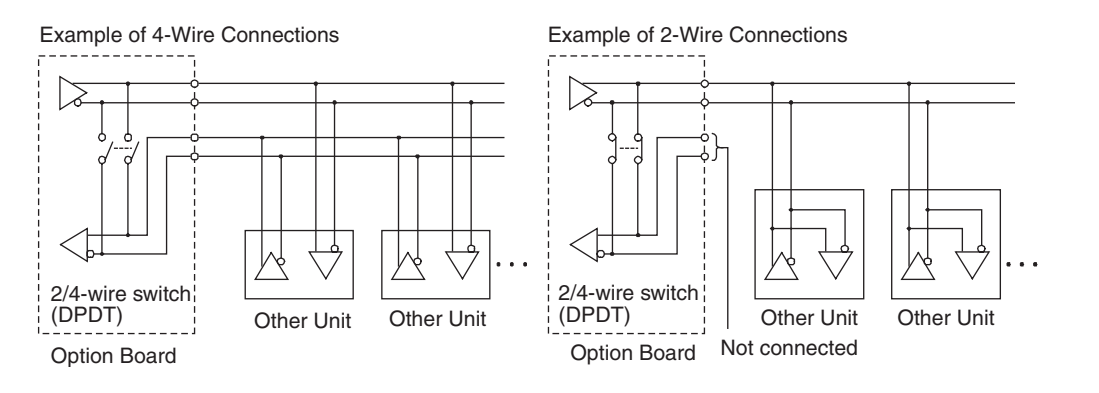

• Built-in RS-485 port (CP2E-SOODD-O) or CP2W-CIFD2/3

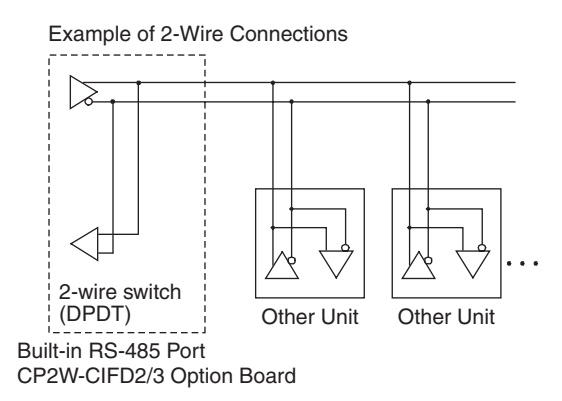

#### **Precautions for Correct Use**

Use the same type of transmission circuit (2-wire or 4-wire) for all nodes. Do not use 4-wire connections when the 2/4-wire switch on the Board is set to 2-wire.

#### z **Wiring Example: 1:1 Connections**

#### **•** Two-wire Connections

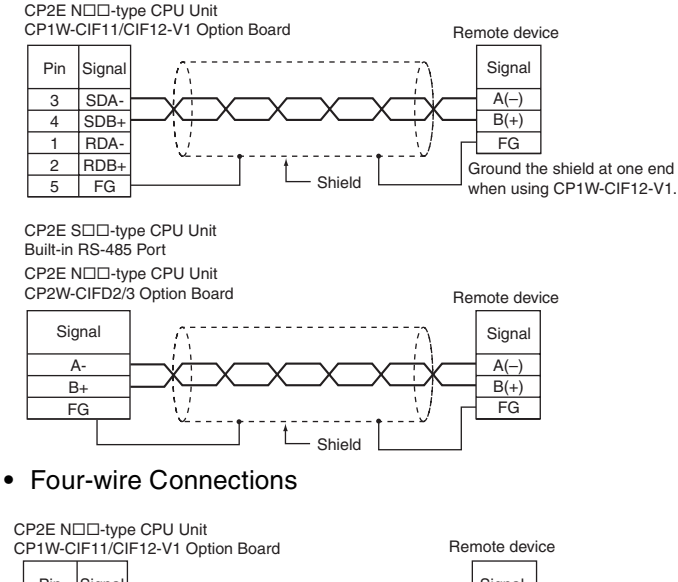

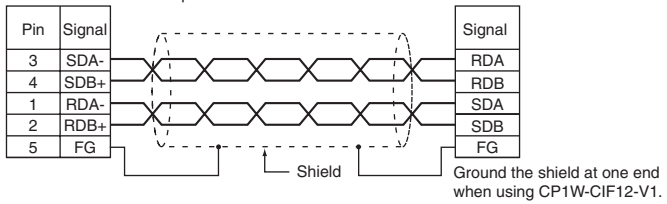

### **A-3-3 Reducing Electrical Noise for External Wiring**

<span id="page-312-1"></span><span id="page-312-0"></span>Observe the following precautions when wiring communications cables.

- **•** When multi-conductor signal cable is being used, avoid combining I/O wires and other control wires in the same cable.
- **•** If wiring racks are parallel, allow at least 300 mm between them.

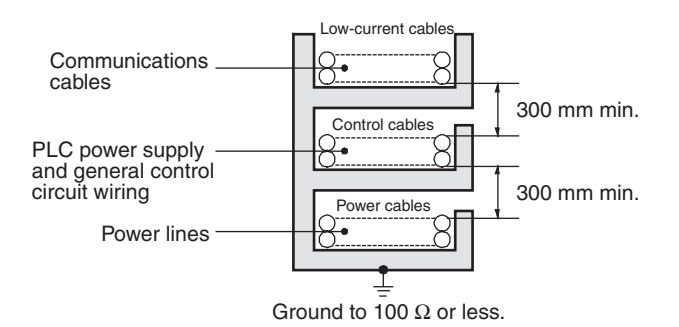

**•** If the I/O wiring and power cables must be placed in the same duct, they must be shielded from each other using grounded steel sheet metal.

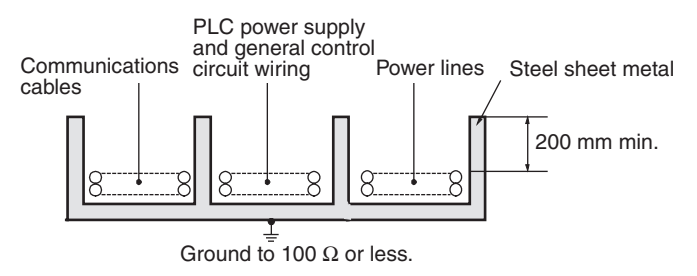

## **A-4 Network Installation**

### **Basic Installation Precautions**

- **•** Take the greatest care when installing the Ethernet System, being sure to follow ISO 802-3 specifications. You must obtain a copy of these specifications and be sure you understand them before attempting to install an Ethernet System. Unless you are already experienced in installing communications systems, we strongly recommend that you employ a professional to install your system.
- **•** Do not install Ethernet equipment near sources of noise. If noise-prone environments are unavoidable, be sure to take adequate measures against noise interference, such as installing network components in grounded metal cases, using optical links in the system, etc.

### **Recommended products**

<span id="page-313-1"></span><span id="page-313-0"></span>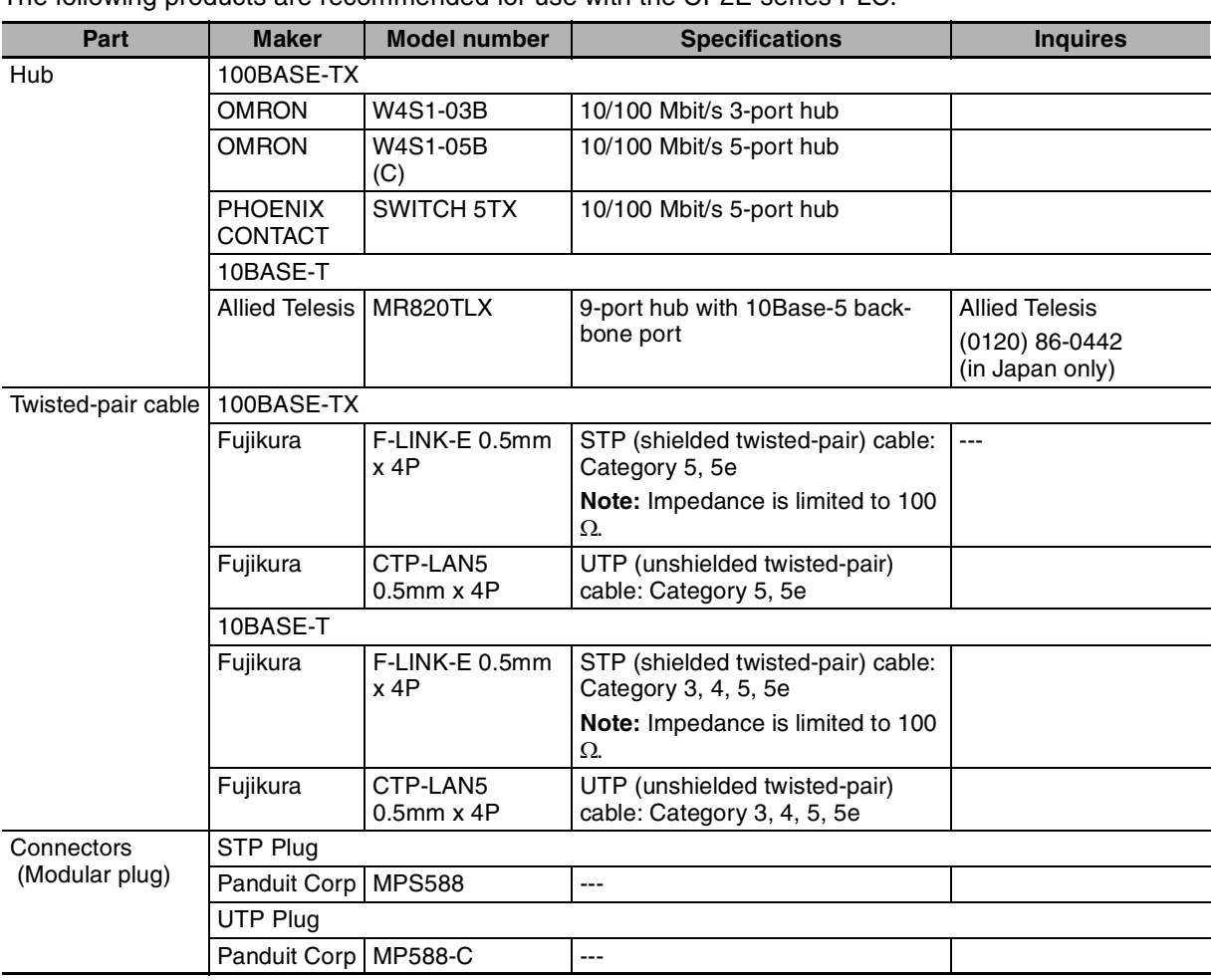

The following products are recommended for use with the CP2E series PLC.

### **Precautions on Laying Twisted-pair Cable**

### **• Basic Precautions**

- **•** Press the cable connector in firmly until it locks into place at both the hub and the PLC.
- **•** After laying the twisted-pair cable, check the connection with a 10Base-T cable tester.

### $\bullet$  **Environment Precautions**

- **•** The UTP cable is not shielded, and the hub is designed for use in OA environments. In environments subject to noise, construct a system with shielded twisted-pair (STP) cable and hubs suitable for an FA environment.
- **•** Do not lay the twisted-pair cable together with high-voltage lines.
- **•** Do not lay the twisted-pair cable near devices that generate noise.
- **•** Do not lay the twisted-pair cable in locations subject to high temperature or high humidity.
- **•** Do not lay the twisted-pair cable in locations subject to excessive dirt and dust or to oil mist or other contaminants.

### z **Hub Installation Environment Precautions**

- **•** Do not install the hub near devices that generate noise.
- **•** Do not install the hub in locations subject to high temperature or high humidity.
- **•** Do not install the hub in locations subject to excessive dirt and dust or to oil mist or other contaminants.

### $\bullet$  **Hub Connection Methods**

If more hub ports are required, they can be added by connecting more than one hub. There are two possible connection methods for hubs: Cascade and stacked.

### **Ethernet Connectors**

The following standards and specifications apply to the connectors for the Ethernet twisted-pair cable.

- **•** Electrical specifications: Conforming to IEEE802.3 standards
- **•** Connector structure: RJ45 8-pin Modular Connector

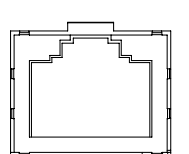

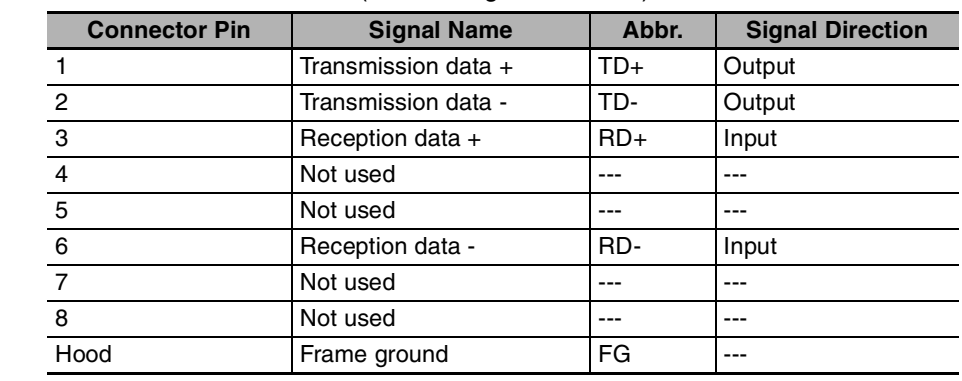

(conforming to ISO8877)

### **Connecting the Cable**

#### **Precautions for Safe Use**

Turn OFF the PLC's power supply before connection or disconnecting twisted-pair cable. Allow enough space for the bending radius of the twisted-pair cable.

- **1** Lay the twisted-pair cable.
- 2 Connect the cable to the hub. Be sure to press in the cable until it locks into place. Request cable installation from a qualified professional.
- 3 Connect the cable to the connector on the PLC. Be sure to press in the cable until it locks into place.

### **Precautions on Installing Ethernet System**

When installing the Ethernet System between the CP2E N30/40/60 CPU Unit and swtiching hub, do not connect the two ports at the same time. Otherwise Ethernet communications may not be established.

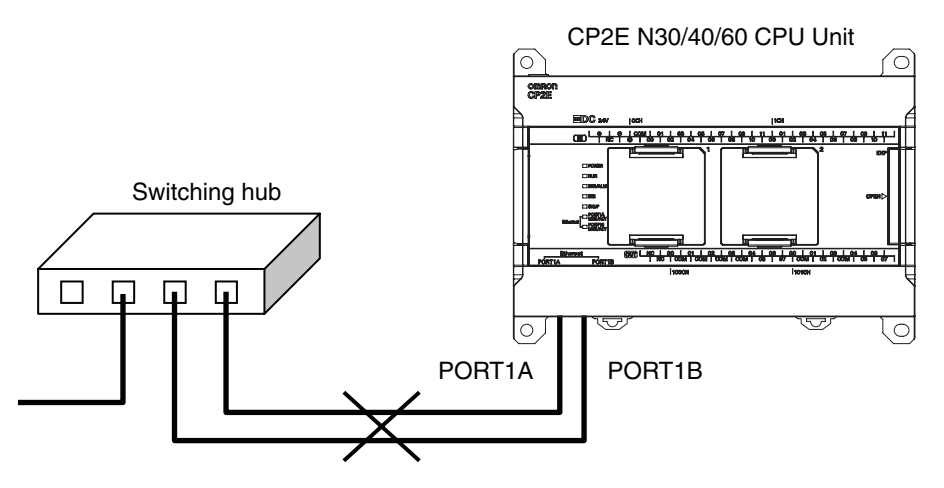

# **A-5 Comparison between CP1E and CP2E**

### z **Functional Specifications**

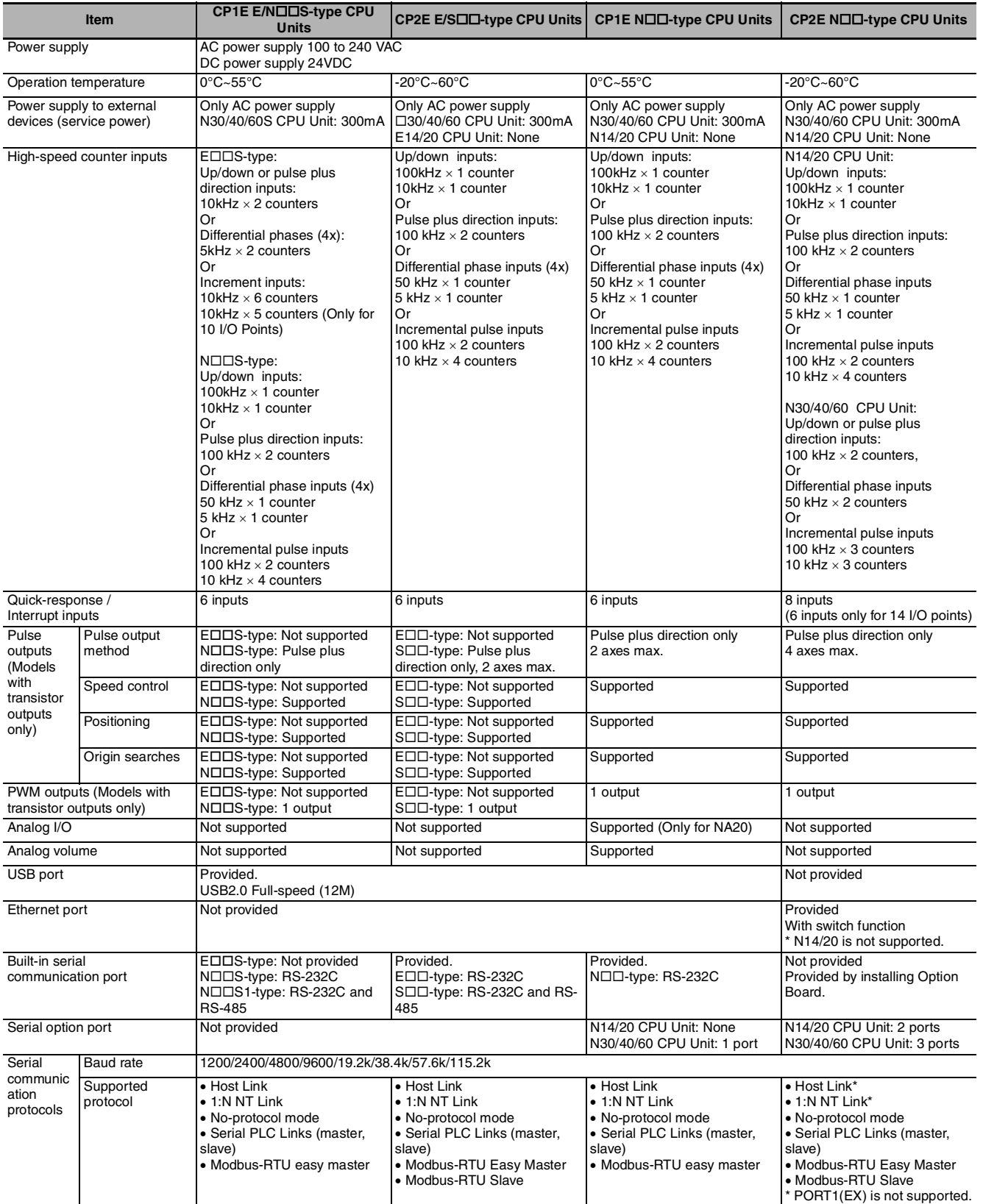

**App**

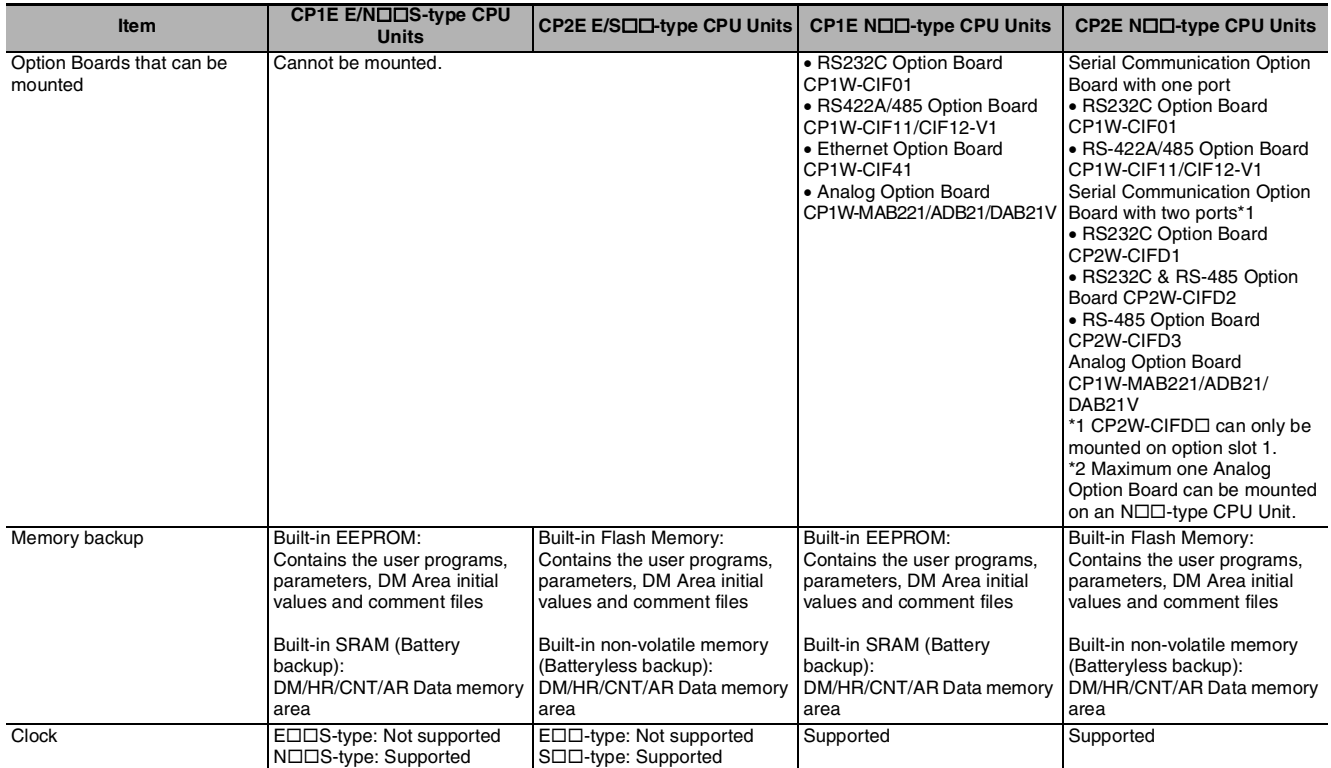

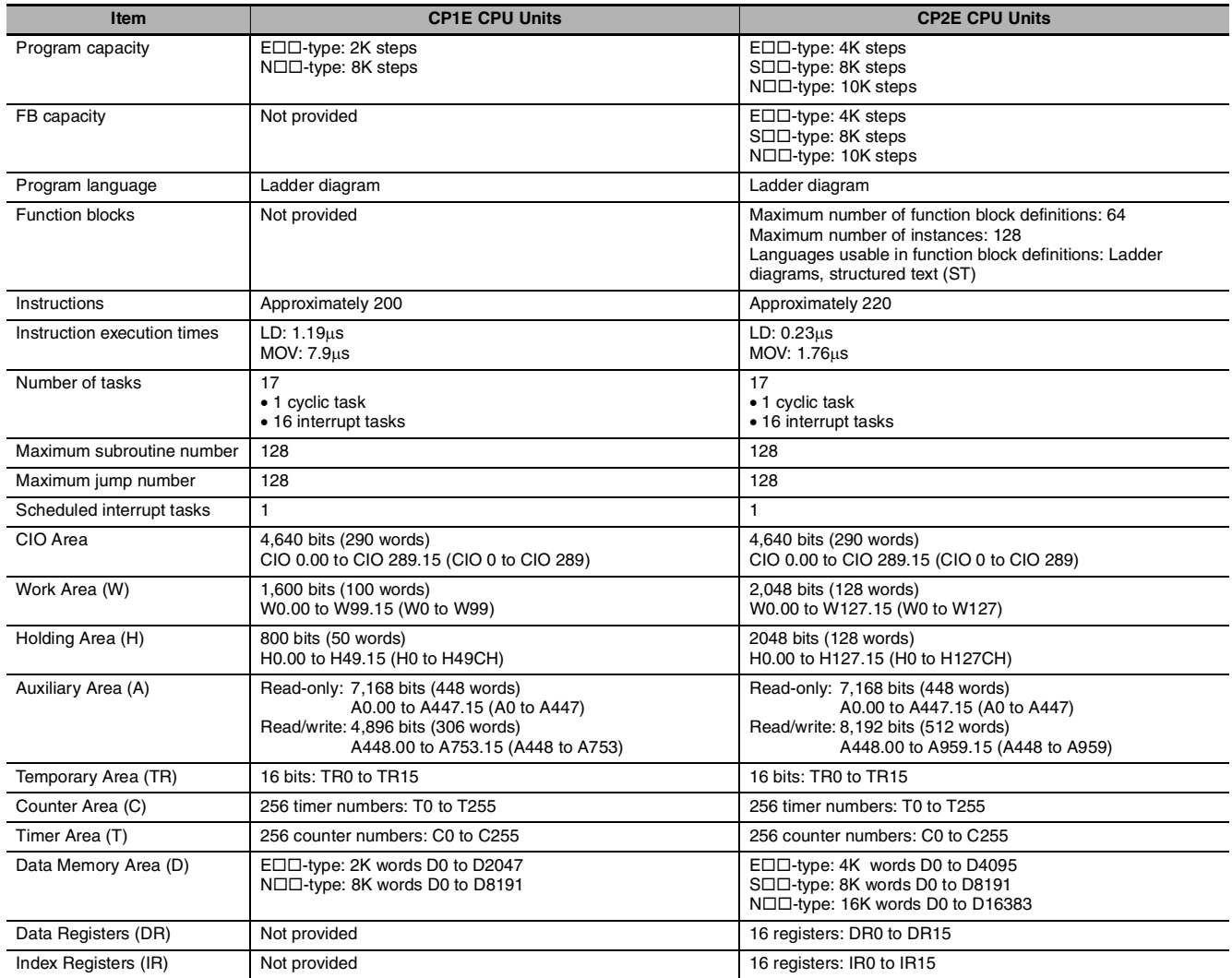

## **Index**

### $\mathbf{A}$

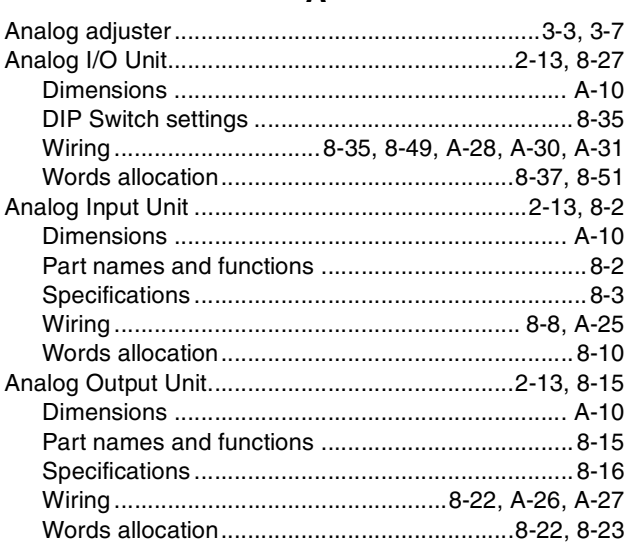

#### $\, {\bf B}$

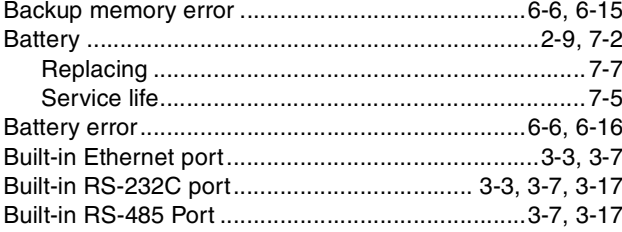

### $\mathbf c$

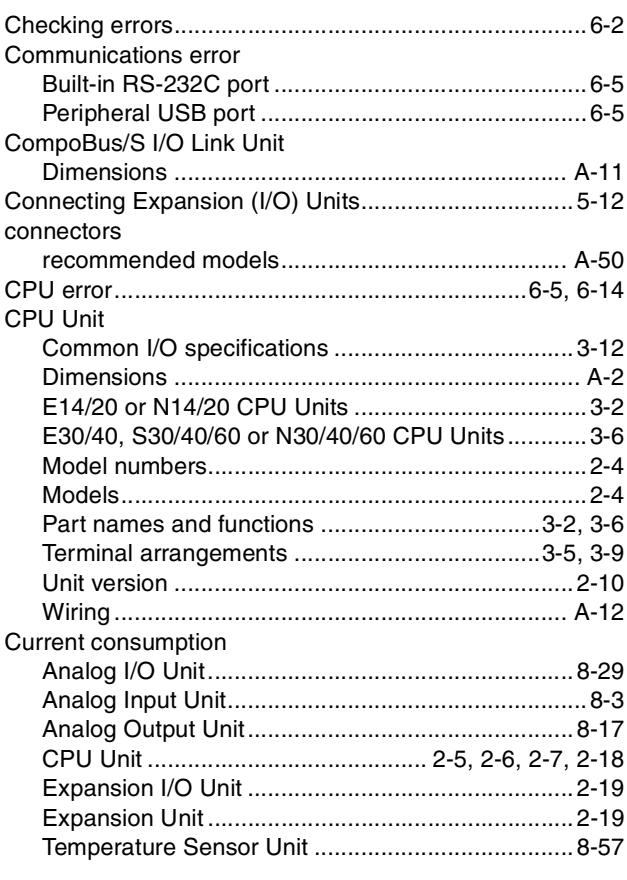

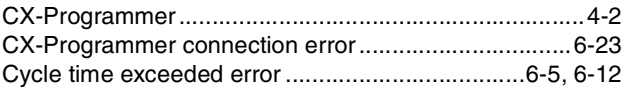

### $\mathsf D$

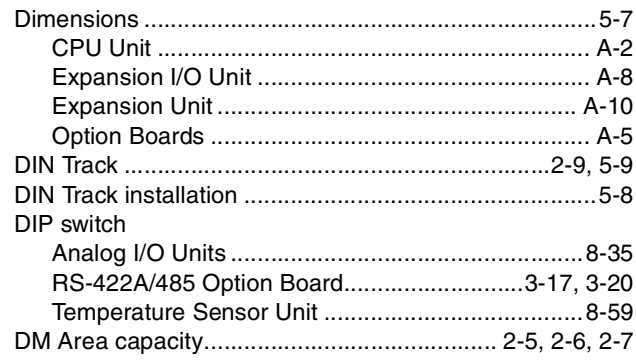

### $E$

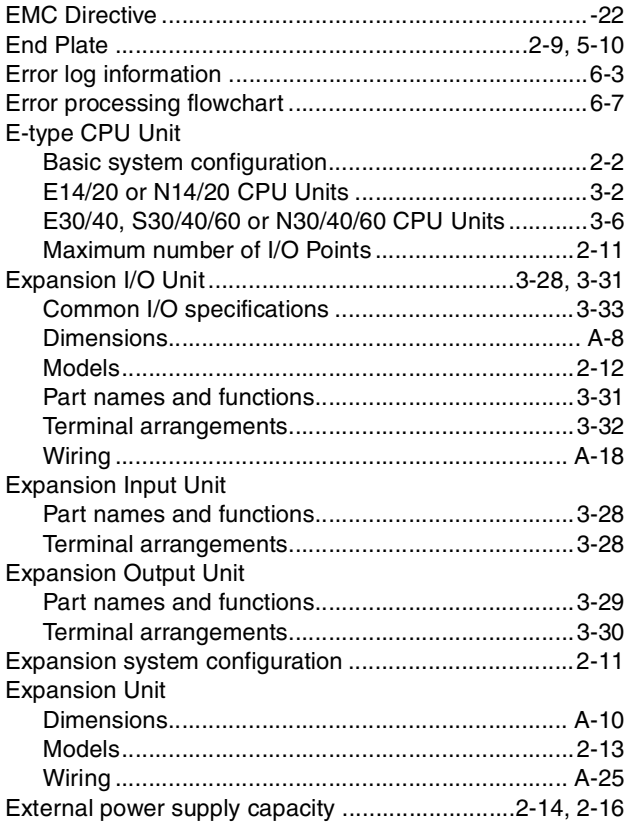

#### $\overline{F}$

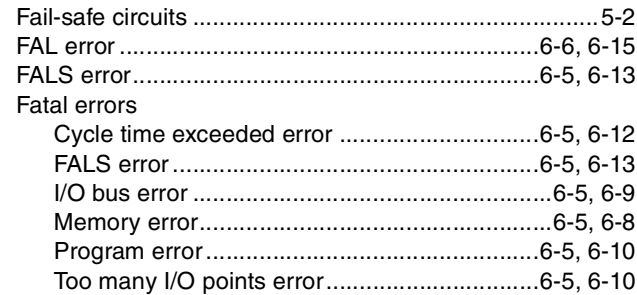

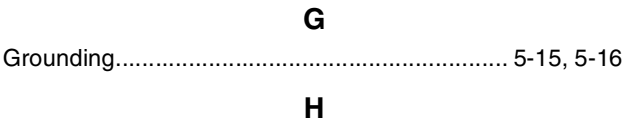

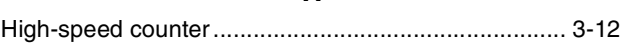

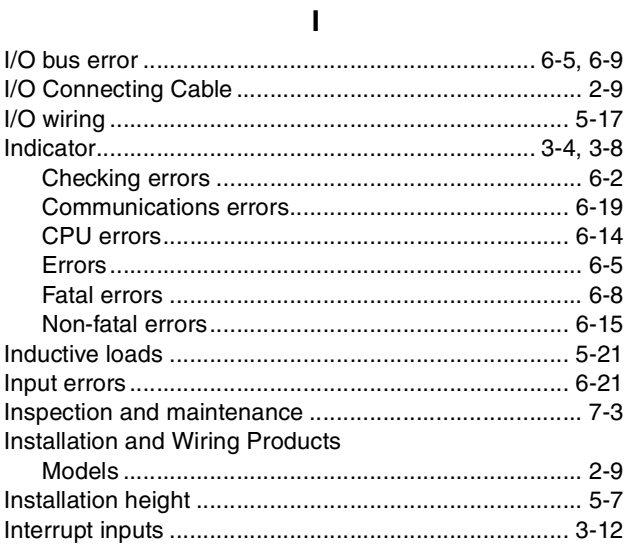

### $\overline{\mathsf{L}}$

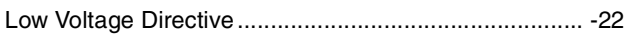

### M

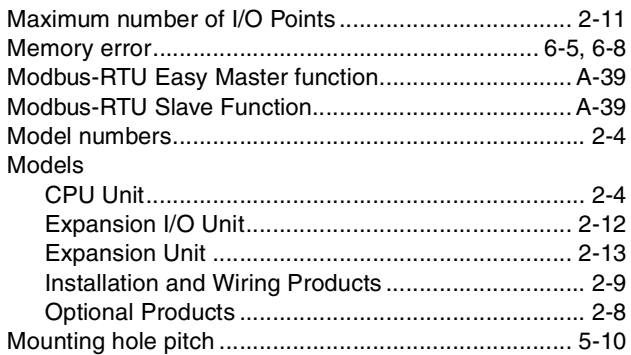

#### $\mathsf{N}$

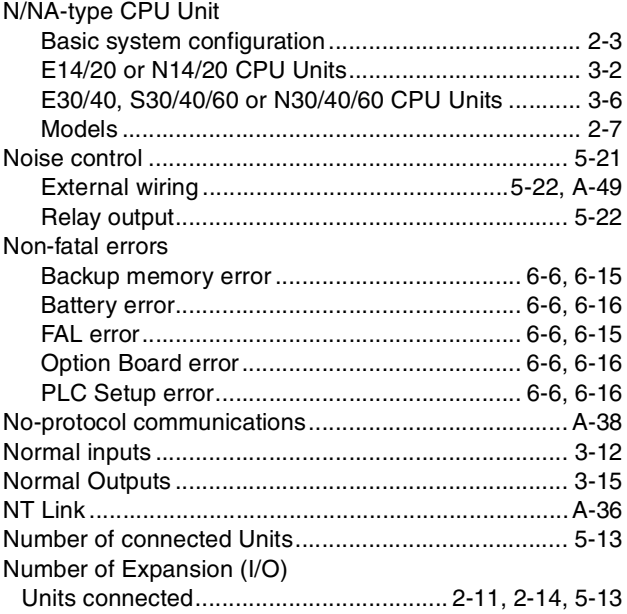

Number of simultaneously ON points............................. 2-15

### $\mathbf{o}$

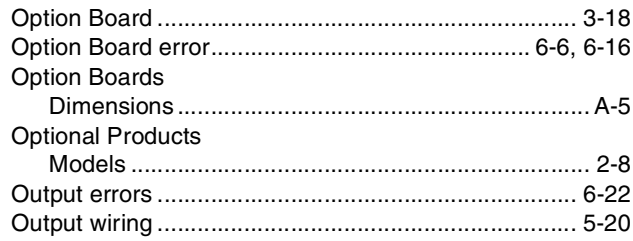

### $\boldsymbol{\mathsf{P}}$

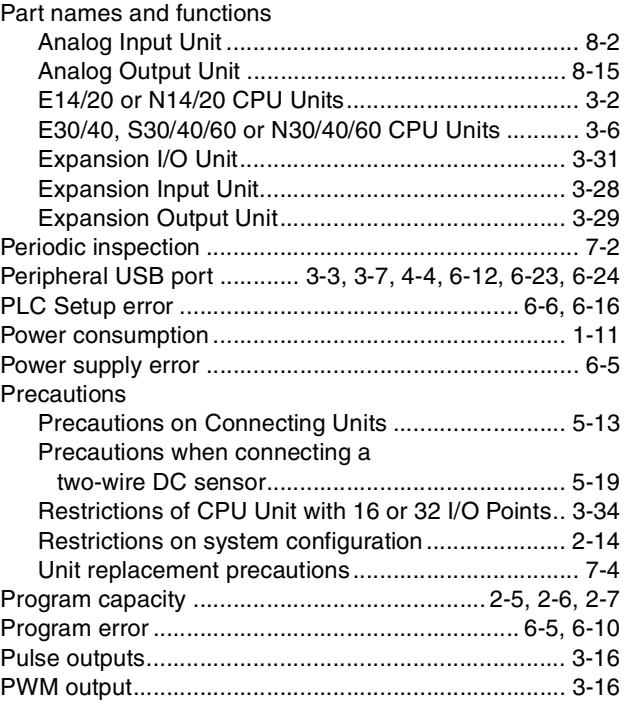

#### $\overline{\mathsf{R}}$

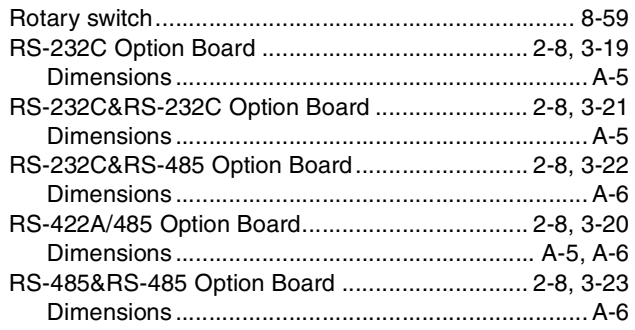

### $\mathsf{s}$

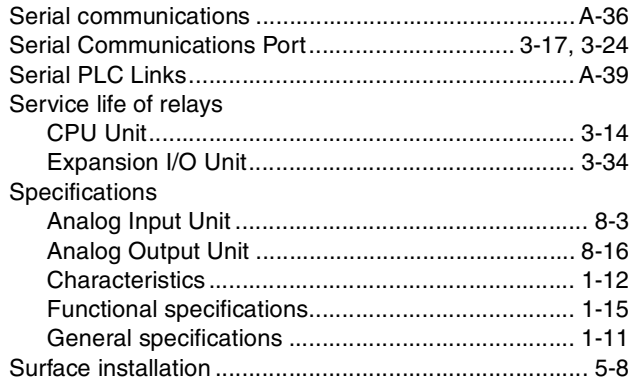

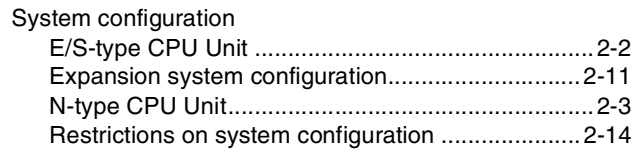

### $\mathbf{T}$

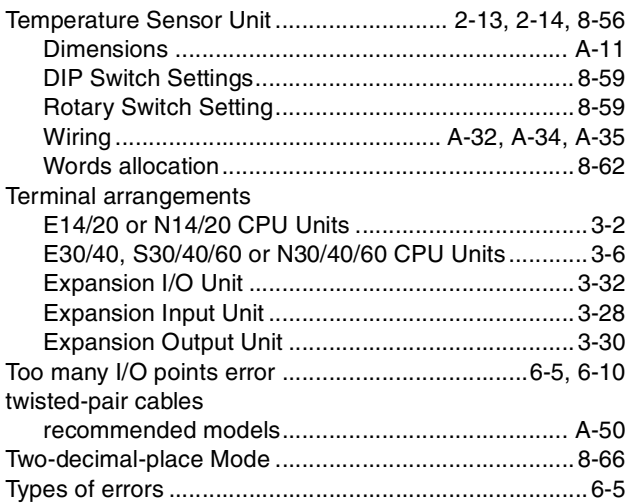

### $\mathsf{U}$

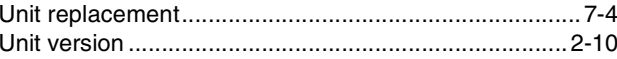

#### W

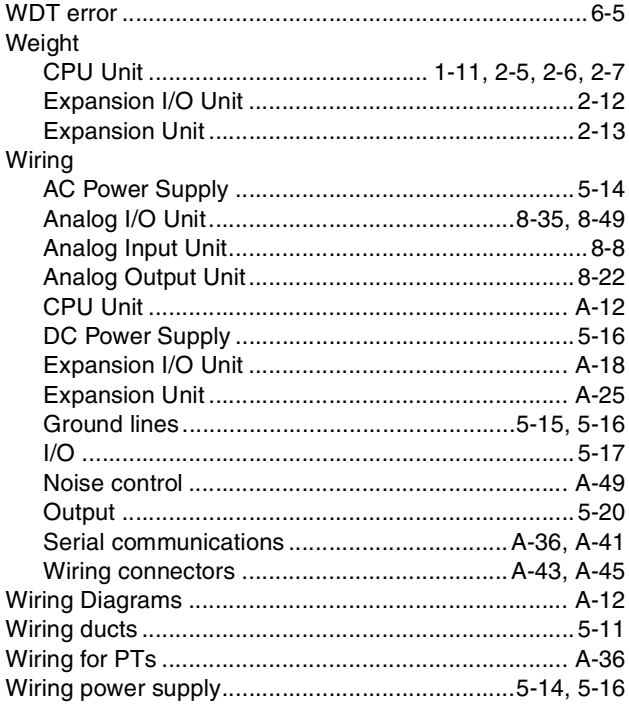

## **Revision History**

A manual revision code appears as a suffix to the catalog number on the front cover of the manual.

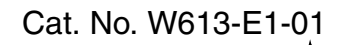

Revision code

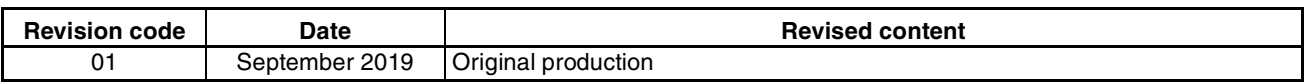
### **OMRON Corporation Industrial Automation Company Kyoto, JAPAN**

## **Contact: www.ia.omron.com**

#### *Regional Headquarters*

**OMRON EUROPE B.V.** Wegalaan 67-69, 2132 JD Hoofddorp The Netherlands Tel: (31)2356-81-300/Fax: (31)2356-81-388

# **OMRON ASIA PACIFIC PTE. LTD.**<br>No. 438A Alexandra Road # 05-05/08 (Lobby 2),<br>Alexandra Technopark,<br>Singapore 119967 Tel: (65) 6835-3011/Fax: (65) 6835-2711

## **OMRON ELECTRONICS LLC**

2895 Greenspoint Parkway, Suite 200 Hoffman Estates, IL 60169 U.S.A. Tel: (1) 847-843-7900/Fax: (1) 847-843-7787

**OMRON (CHINA) CO., LTD.**  Room 2211, Bank of China Tower, 200 Yin Cheng Zhong Road, PuDong New Area, Shanghai, 200120, China Tel: (86) 21-5037-2222/Fax: (86) 21-5037-2200

#### **Authorized Distributor:**

In the interest of product improvement, specifications are subject to change without notice. © OMRON Corporation 2019 All Rights Reserved.

**Cat. No. W613-E1-01**